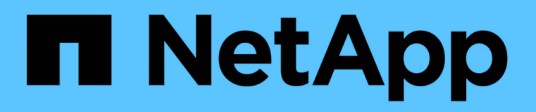

# **AWS Cloud**

NetApp Solutions

NetApp May 14, 2024

This PDF was generated from https://docs.netapp.com/de-de/netappsolutions/databases/automation\_ora\_aws-fsx\_iscsi.html on May 14, 2024. Always check docs.netapp.com for the latest.

# **Inhalt**

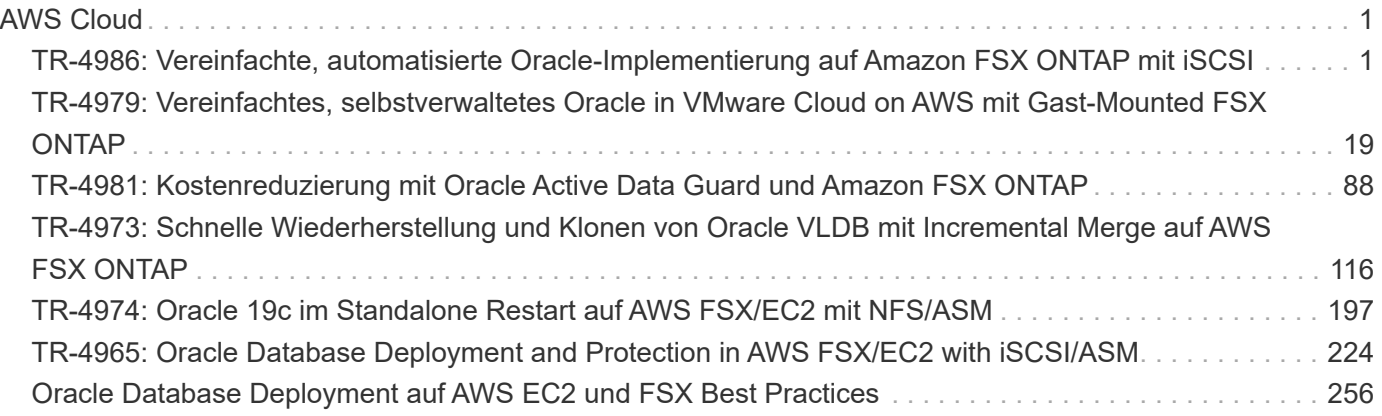

# <span id="page-2-0"></span>**AWS Cloud**

# <span id="page-2-1"></span>**TR-4986: Vereinfachte, automatisierte Oracle-Implementierung auf Amazon FSX ONTAP mit iSCSI**

Allen Cao, Niyaz Mohamed, NetApp

## **Zweck**

Amazon FSX for NetApp ONTAP ist ein Storage-Service, mit dem Sie vollständig gemanagte NetApp ONTAP-Filesysteme in der AWS-Cloud starten und ausführen können. Es vereint die bekannten Funktionen, Performance, Funktionen und APIs von NetApp-Dateisystemen mit der Agilität, Skalierbarkeit und Einfachheit eines vollständig gemanagten AWS-Service. So können Sie sicher sein, dass Sie den anspruchsvollsten Datenbank-Workload wie Oracle in der AWS Cloud ausführen.

Diese Dokumentation zeigt die vereinfachte Implementierung von Oracle-Datenbanken in einem Amazon FSX ONTAP-Filesystem mithilfe von Ansible-Automatisierung. Die Oracle-Datenbank wird in einer eigenständigen Neustartkonfiguration mit iSCSI-Protokoll für den Datenzugriff und Oracle ASM für das Management von Datenbank-Storage-Laufwerken bereitgestellt. Er bietet auch Informationen zum Backup, zur Wiederherstellung und zum Klonen von Oracle-Datenbanken mithilfe der UI-Lösung von NetApp SnapCenter, um einen Storage-effizienten Datenbankbetrieb in der AWS-Cloud zu ermöglichen.

Diese Lösung eignet sich für folgende Anwendungsfälle:

- Automatisierte Implementierung von Oracle-Datenbanken auf dem Dateisystem Amazon FSX ONTAP
- Sicherung und Wiederherstellung von Oracle-Datenbanken auf dem Amazon FSX ONTAP-Dateisystem mit dem NetApp SnapCenter-Tool
- Oracle-Datenbank-Klon für Entwicklung/Test oder andere Anwendungsfälle auf dem Amazon FSX ONTAP Filesystem mit dem NetApp SnapCenter Tool

# **Zielgruppe**

Diese Lösung ist für folgende Personen gedacht:

- Ein DBA, der Oracle auf Amazon FSX ONTAP Dateisystem implementieren möchte.
- Ein Datenbanklösungsarchitekt, der Oracle-Workloads auf Amazon FSX ONTAP-Filesystemen testen möchte.
- Ein Storage-Administrator, der eine Oracle Datenbank auf dem Amazon FSX ONTAP Filesystem implementieren und managen möchte.
- Einen Anwendungseigentümer, der eine Oracle-Datenbank auf dem Dateisystem Amazon FSX ONTAP einrichten möchte.

# **Test- und Validierungsumgebung der Lösung**

Die Lösung wurde in einer Testumgebung getestet und validiert. Siehe Abschnitt [Key Factors for Deployment Consideration] Finden Sie weitere Informationen.

## Simplified, automated Oracle deployment on Amazon FSx ONTAP with iSCSI

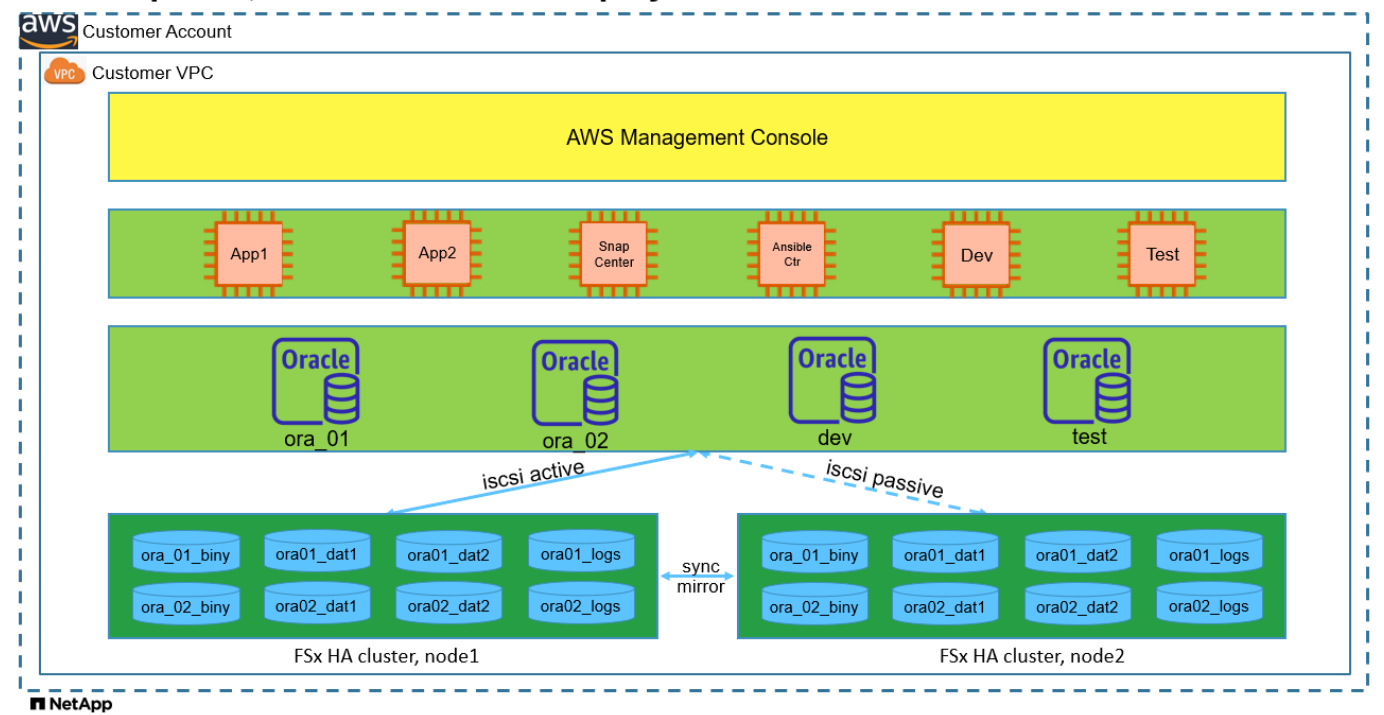

#### **Hardware- und Softwarekomponenten**

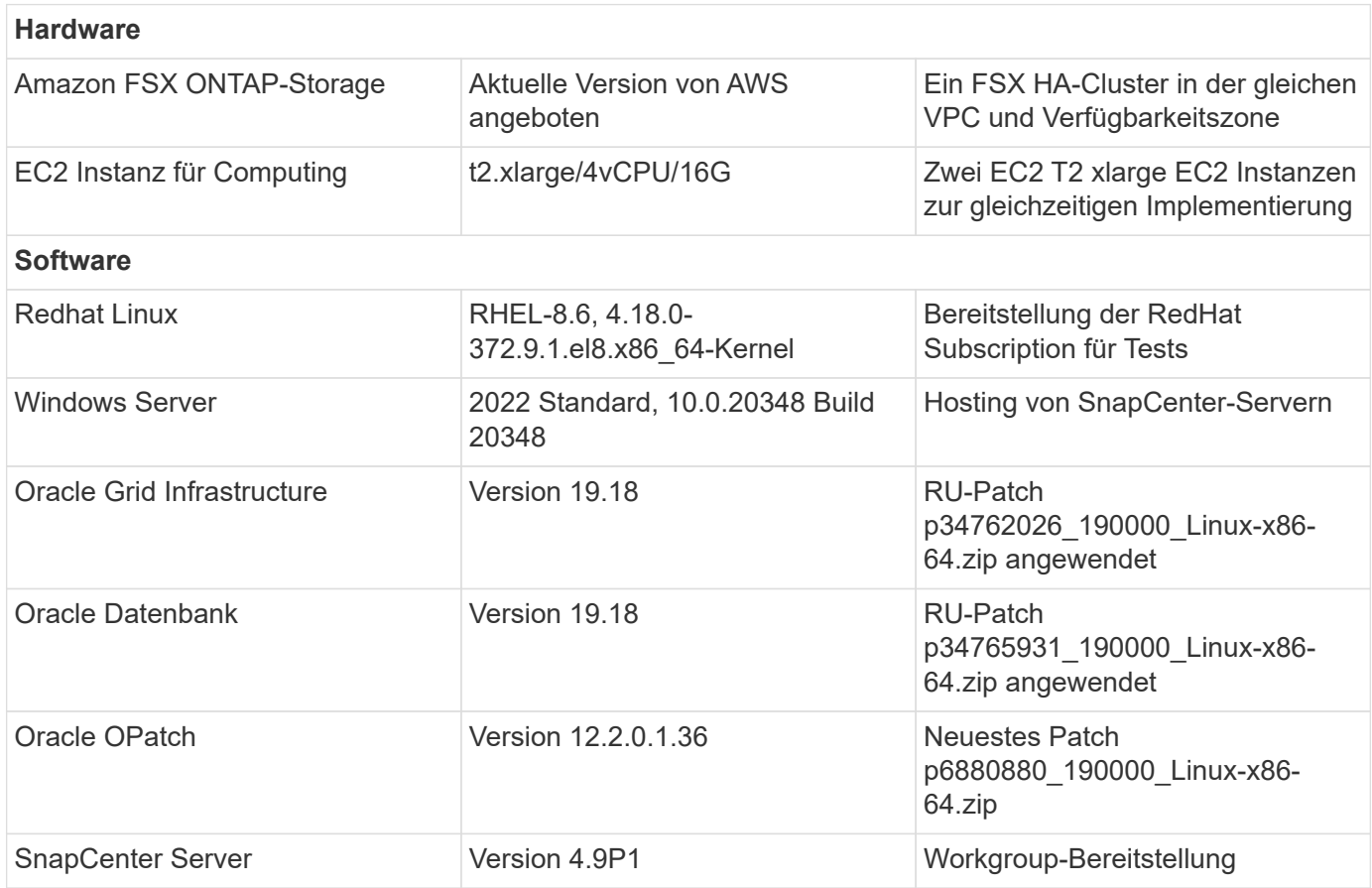

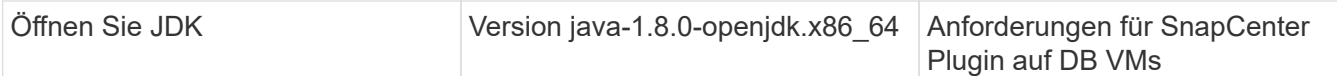

#### **Konfiguration der Oracle-Datenbank in der Laborumgebung**

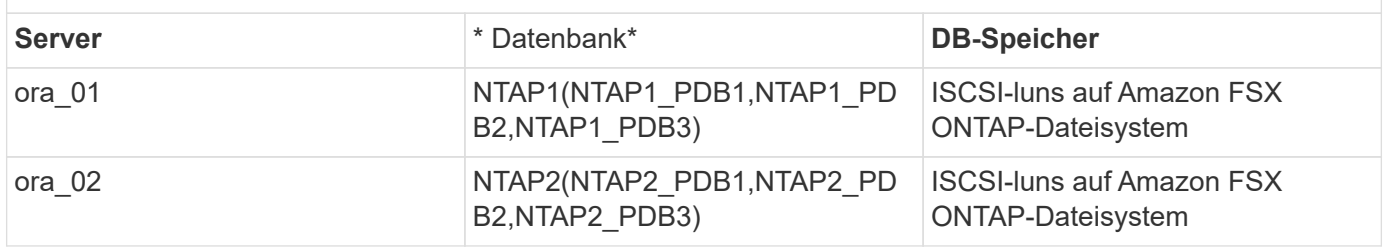

#### **Wichtige Faktoren für die Implementierung**

- **Speicherlayout der Oracle-Datenbank.** in dieser automatisierten Oracle-Bereitstellung stellen wir vier Datenbankvolumes bereit, um Oracle-Binärdaten, -Daten und -Protokolle standardmäßig zu hosten. Eine einzelne lun in einem Volume wird Oracle-Binärdaten zugewiesen. Dann erstellen wir zwei ASM-Festplattengruppen aus Daten und Protokoll-luns. Innerhalb der +DATA asm-Festplattengruppe stellen wir zwei Daten-Volumes mit zwei luns in einem Volumen bereit. Innerhalb der +LOGS asm-Datenträgergruppe erstellen wir zwei luns in einem Logvolumen. Mehrere luns in einem ONTAP Volume bieten im Allgemeinen eine bessere Performance.
- **Implementierung mehrerer DB-Server.** die Automatisierungslösung kann eine Oracle-Container-Datenbank auf mehreren DB-Servern in einem einzelnen Ansible-Playbook bereitstellen. Unabhängig von der Anzahl der DB-Server bleibt die Playbook-Ausführung gleich. Sie können mehrere Container-Datenbanken auf einer einzelnen EC2-Instanz mit unterschiedlichen Datenbankinstanzkennungen (Oracle SID) implementieren. Stellen Sie jedoch sicher, dass auf dem Host ausreichend Speicher zur Unterstützung der bereitgestellten Datenbanken vorhanden ist.
- **ISCSI Konfiguration.** der EC2 Instance Datenbank Server verbindet sich mit FSX Speicher mit dem iSCSI Protokoll. EC2-Instanzen werden normalerweise mit einer einzelnen Netzwerkschnittstelle oder ENI implementiert. Die einzelne NIC-Schnittstelle überträgt sowohl den iSCSI- als auch den Anwendungsdatenverkehr. Es ist wichtig, die Spitzenanforderungen an den I/O-Durchsatz der Oracle-Datenbank abzuschätzen, indem der Oracle AWR-Bericht sorgfältig analysiert wird, um die richtige EC2- Compute-Instanz zu wählen, die sowohl die Anforderungen an den Anwendungs- als auch den iSCSI-Datendurchsatz erfüllt. Zudem beschränkt AWS EC2 jeden TCP-Flow im Allgemeinen auf 5 Gbit/s. Jeder iSCSI-Pfad bietet eine Bandbreite von 5 Gbit/s (625 Mbit/s), und möglicherweise sind mehrere iSCSI-Verbindungen erforderlich, um höhere Durchsatzanforderungen zu unterstützen.
- **Oracle ASM-Redundanzebene, die für jede von Ihnen erstellte Oracle ASM-Datenträgergruppe verwendet werden soll.** Da der Amazon FSX ONTAP HA für den Datenschutz auf Clusterplattenebene aktiviert ist, sollten Sie verwenden External Redundancy, Das bedeutet, dass die Option Oracle ASM nicht erlaubt, den Inhalt der Datenträgergruppe zu spiegeln.
- **Datenbanksicherung.** NetApp bietet eine SnapCenter Software Suite für Datenbank-Backup, -Wiederherstellung und -Klonen mit einer benutzerfreundlichen Benutzeroberfläche. NetApp empfiehlt die Implementierung eines solchen Management Tools, damit Snapshot Backups (unter einer Minute), schnelle Datenbank-Restores (in Minuten) und Datenbankklone möglich sind.

## **Lösungsimplementierung**

Die folgenden Abschnitte enthalten schrittweise Verfahren für die automatisierte Bereitstellung und den Schutz von Oracle 19c auf dem Amazon FSX ONTAP-Dateisystem mit direkt gemounteten Datenbank-luns über iSCSI zu EC2-Instanz-VM in einem einzelnen Knoten Starten Sie die Konfiguration mit Oracle ASM als DatenbankVolume-Manager neu.

# **Voraussetzungen für die Bereitstellung**

Die Bereitstellung erfordert die folgenden Voraussetzungen.

- 1. Es wurde ein AWS Konto eingerichtet, und die erforderlichen VPC und Netzwerksegmente wurden in Ihrem AWS Konto erstellt.
- 2. Implementieren Sie über die AWS EC2 Konsole EC2 Linux Instanzen als Oracle DB Server. Aktivieren Sie die SSH-Authentifizierung für privaten/öffentlichen Schlüssel für ec2-Benutzer. Details zur Umgebungs-Einrichtung finden Sie im Architekturdiagramm im vorherigen Abschnitt. Sehen Sie sich auch die an ["Benutzerhandbuch für Linux-Instanzen"](https://docs.aws.amazon.com/AWSEC2/latest/UserGuide/concepts.html) Finden Sie weitere Informationen.
- 3. Provisionieren Sie über die AWS FSX-Konsole ein Filesystem von Amazon FSX ONTAP, das die Anforderungen erfüllt. Lesen Sie die Dokumentation ["Erstellen von FSX für ONTAP-Dateisysteme"](https://docs.aws.amazon.com/fsx/latest/ONTAPGuide/creating-file-systems.html) Schritt-für-Schritt-Anleitungen.
- 4. Die Schritte 2 und 3 können mit dem folgenden Terraform Automatisierungs-Toolkit durchgeführt werden, das eine EC2-Instanz mit dem Namen erstellt ora\_01 Und ein FSX Dateisystem mit dem Namen fsx 01. Überprüfen Sie die Anweisung sorgfältig, und ändern Sie die Variablen vor der Ausführung entsprechend Ihrer Umgebung. Sie können die Vorlage ganz einfach an Ihre eigenen Implementierungsanforderungen anpassen.

git clone https://github.com/NetApp-Automation/na\_aws\_fsx\_ec2\_deploy.git

5. Stellen Sie eine EC2 Linux-Instanz als Ansible-Controller-Node mit der neuesten Version von Ansible und Git bereit. Details finden Sie unter folgendem Link: ["Erste Schritte mit der Automatisierung von](https://docs.netapp.com/de-de/netapp-solutions/automation/getting-started.html) [NetApp Lösungen"](https://docs.netapp.com/de-de/netapp-solutions/automation/getting-started.html) In Abschnitt -

Setup the Ansible Control Node for CLI deployments on RHEL / CentOS Oder Setup the Ansible Control Node for CLI deployments on Ubuntu / Debian.

- 6. Stellen Sie einen Windows-Server bereit, um das UI-Tool NetApp SnapCenter mit der neuesten Version auszuführen. Details finden Sie unter folgendem Link: ["Installieren Sie den SnapCenter-](https://docs.netapp.com/us-en/snapcenter/install/task_install_the_snapcenter_server_using_the_install_wizard.html)[Server"](https://docs.netapp.com/us-en/snapcenter/install/task_install_the_snapcenter_server_using_the_install_wizard.html)
- 7. Klonen Sie eine Kopie des NetApp Toolkit zur Implementierungsautomatisierung für iSCSI.

```
git clone https://bitbucket.ngage.netapp.com/scm/ns-
bb/na_oracle_deploy_iscsi.git
```
8. Stellen Sie die folgenden Oracle 19c-Installationsdateien im Verzeichnis EC2-Instanzen /tmp/Archive auf.

```
installer_archives:
```
- "LINUX.X64 193000 grid home.zip"
- "p34762026 190000 Linux-x86-64.zip"
- "LINUX.X64 193000 db home.zip"
- "p34765931 190000 Linux-x86-64.zip"
- "p6880880 190000 Linux-x86-64.zip"

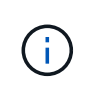

Stellen Sie sicher, dass Sie mindestens 50G im Oracle VM Root-Volume zugewiesen haben, um ausreichend Speicherplatz für die Erstellung von Oracle Installationsdateien zu haben.

9. Sehen Sie sich das folgende Video an:

[Vereinfachte und automatisierte Oracle-Implementierung auf Amazon FSX ONTAP mit iSCSI](https://netapp.hosted.panopto.com/Panopto/Pages/Embed.aspx?id=81e389a0-d9b8-495c-883b-b0d701710847)

#### **Automatisierungsparameter-Dateien**

In dem Playbook "Ansible" werden die Installations- und Konfigurationsaufgaben von Datenbanken mit vordefinierten Parametern ausgeführt. Für diese Oracle-Automatisierungslösung gibt es drei benutzerdefinierte Parameterdateien, die vor der Ausführung des Playbooks Benutzereingaben erfordern.

- Hosts: Legen Sie Ziele fest, für die das Automatisierungs-Playbook ausgeführt wird.
- vars/vars.yml die globale Variablendatei, die Variablen definiert, die für alle Ziele gelten.
- Host VARs/Host Name.yml die lokale Variablendatei, die Variablen definiert, die nur auf ein benanntes Ziel angewendet werden. In unserem Anwendungsbeispiel handelt es sich um die Oracle DB-Server.

Zusätzlich zu diesen benutzerdefinierten Variablendateien gibt es mehrere standardmäßige Variablendateien, die Standardparameter enthalten, die nicht geändert werden müssen, sofern dies nicht erforderlich ist. In den folgenden Abschnitten wird die Konfiguration der benutzerdefinierten Variablendateien erläutert.

**Konfiguration von Parameterdateien**

1. Ansible Ziel hosts Dateikonfiguration:

```
# Enter Amazon FSx ONTAP management IP address
[ontap]
172.16.9.32
# Enter name for ec2 instance (not default IP address naming) to be
deployed one by one, follow by ec2 instance IP address, and ssh
private key of ec2-user for the instance.
[oracle]
ora 01 ansible host=10.61.180.21 ansible ssh private key file
=ora_01.pem
ora 02 ansible host=10.61.180.23 ansible ssh private key file
=ora_02.pem
```
2. Weltweit vars/vars.yml Dateikonfiguration

```
####################################################################
#########################################
###### Oracle 19c deployment global user
configurable variables ######
###### Consolidate all variables from ONTAP, linux
and oracle \# \# \# \# \#####################################################################
#########################################
####################################################################
#########################################
###### ONTAP env specific config variables
######
####################################################################
#########################################
# Enter the supported ONTAP platform: on-prem, aws-fsx.
ontap_platform: aws-fsx
# Enter ONTAP cluster management user credentials
username: "fsxadmin"
password: "xxxxxxxx"
####################################################################
#########################################
### Linux env specific config variables
###
```

```
####################################################################
#########################################
# Enter RHEL subscription to enable repo
redhat sub username: xxxxxxxx
redhat sub password: "xxxxxxxx"
####################################################################
#########################################
### Oracle DB env specific config variables
###
####################################################################
#########################################
# Enter Database domain name
db_domain: solutions.netapp.com
# Enter initial password for all required Oracle passwords. Change
them after installation.
initial_pwd_all: xxxxxxxx
```
3. Lokaler DB-Server host vars/host name.yml Konfiguration wie ora 01.yml, ora 02.yml ...

# User configurable Oracle host specific parameters # Enter container database SID. By default, a container DB is created with 3 PDBs within the CDB oracle\_sid: NTAP1 # Enter database shared memory size or SGA. CDB is created with SGA at 75% of memory limit, MB. The grand total of SGA should not exceed 75% available RAM on node. memory\_limit: 8192

#### **Ausführung des Playbook**

Das Automatisierungs-Toolkit enthält insgesamt sechs Playbooks. Jede führt unterschiedliche Aufgabenblöcke aus und erfüllt unterschiedliche Zwecke.

```
0-all playbook.yml - execute playbooks from 1-4 in one playbook run.
1-ansible_requirements.yml - set up Ansible controller with required
libs and collections.
2-linux_config.yml - execute Linux kernel configuration on Oracle DB
servers.
3-ontap_config.yml - configure ONTAP svm/volumes/luns for Oracle
database and grant DB server access to luns.
4-oracle_config.yml - install and configure Oracle on DB servers for
grid infrastructure and create a container database.
5-destroy.yml - optional to undo the environment to dismantle all.
```
Es gibt drei Optionen, um Playbooks mit den folgenden Befehlen auszuführen.

1. Führen Sie alle Playbooks für die Implementierung in einem kombinierten Durchlauf aus.

```
ansible-playbook -i hosts 0-all_playbook.yml -u ec2-user -e
@vars/vars.yml
```
2. Führen Sie Playbooks einzeln mit der Zahlenfolge von 1 bis 4 aus.

```
ansible-playbook -i hosts 1-ansible_requirements.yml -u ec2-user -e
@vars/vars.yml
```
ansible-playbook -i hosts 2-linux\_config.yml -u ec2-user -e @vars/vars.yml

ansible-playbook -i hosts 3-ontap\_config.yml -u ec2-user -e @vars/vars.yml

ansible-playbook -i hosts 4-oracle\_config.yml -u ec2-user -e @vars/vars.yml

3. Führen Sie 0-all\_Playbook.yml mit einem Tag aus.

```
ansible-playbook -i hosts 0-all_playbook.yml -u ec2-user -e
@vars/vars.yml -t ansible_requirements
```

```
ansible-playbook -i hosts 0-all_playbook.yml -u ec2-user -e
@vars/vars.yml -t linux_config
```

```
ansible-playbook -i hosts 0-all_playbook.yml -u ec2-user -e
@vars/vars.yml -t ontap_config
```
ansible-playbook -i hosts 0-all\_playbook.yml -u ec2-user -e @vars/vars.yml -t oracle\_config

4. Die Umgebung rückgängig machen

```
ansible-playbook -i hosts 5-destroy.yml -u ec2-user -e
@vars/vars.yml
```
**Validierung nach der Ausführung**

Melden Sie sich nach der Ausführung des Playbooks als oracle-Benutzer beim oracle DB-Server an, um zu überprüfen, ob die Grid-Infrastruktur und die Datenbank von Oracle erfolgreich erstellt wurden. Im Folgenden sehen Sie ein Beispiel für die Validierung von Oracle-Datenbanken auf Host ora\_01.

1. Oracle Container-Datenbank auf EC2-Instanz validieren

```
[admin@ansiblectl na_oracle_deploy_iscsi]$ ssh -i ora_01.pem ec2-
user@172.30.15.40
Last login: Fri Dec 8 17:14:21 2023 from 10.61.180.18
[ec2-user@ip-172-30-15-40 ~]$ uname -a
Linux ip-172-30-15-40.ec2.internal 4.18.0-372.9.1.el8.x86_64 #1 SMP
Fri Apr 15 22:12:19 EDT 2022 x86 64 x86 64 x86 64 GNU/Linux
[ec2-user@ip-172-30-15-40 ~]$ sudo su
[root@ip-172-30-15-40 ec2-user]# su - oracle
Last login: Fri Dec 8 16:25:52 UTC 2023 on pts/0
[oracle@ip-172-30-15-40 ~]$ sqlplus / as sysdba
SQL*Plus: Release 19.0.0.0.0 - Production on Fri Dec 8 18:18:20 2023
Version 19.18.0.0.0
Copyright (c) 1982, 2022, Oracle. All rights reserved.
Connected to:
Oracle Database 19c Enterprise Edition Release 19.0.0.0.0 -
Production
Version 19.18.0.0.0
SQL> select name, open mode, log mode from v$database;
NAME OPEN MODE LOG MODE
--------- -------------------- ------------
NTAP1 READ WRITE ARCHIVELOG
SQL> show pdbs
  CON ID CON NAME \overline{OPEN} MODE RESTRICTED
---------- ------------------------------ ---------- ----------
        2 PDB$SEED READ ONLY NO
        3 NTAP1 PDB1 READ WRITE NO
        4 NTAP1 PDB2 READ WRITE NO
        5 NTAP1 PDB3 READ WRITE NO
SQL> select name from v$datafile;
NAME
```
-------------------------------------------------------------------- ------------ +DATA/NTAP1/DATAFILE/system.257.1155055419 +DATA/NTAP1/DATAFILE/sysaux.258.1155055463 +DATA/NTAP1/DATAFILE/undotbs1.259.1155055489 +DATA/NTAP1/86B637B62FE07A65E053F706E80A27CA/DATAFILE/system.266.115 5056241 +DATA/NTAP1/86B637B62FE07A65E053F706E80A27CA/DATAFILE/sysaux.267.115 5056241 +DATA/NTAP1/DATAFILE/users.260.1155055489 +DATA/NTAP1/86B637B62FE07A65E053F706E80A27CA/DATAFILE/undotbs1.268.1 155056241 +DATA/NTAP1/0C03AAFA7C6FD2E5E063280F1EACFBE0/DATAFILE/system.272.115 5057059 +DATA/NTAP1/0C03AAFA7C6FD2E5E063280F1EACFBE0/DATAFILE/sysaux.273.115 5057059 +DATA/NTAP1/0C03AAFA7C6FD2E5E063280F1EACFBE0/DATAFILE/undotbs1.271.1 155057059 +DATA/NTAP1/0C03AAFA7C6FD2E5E063280F1EACFBE0/DATAFILE/users.275.1155 057075

#### NAME

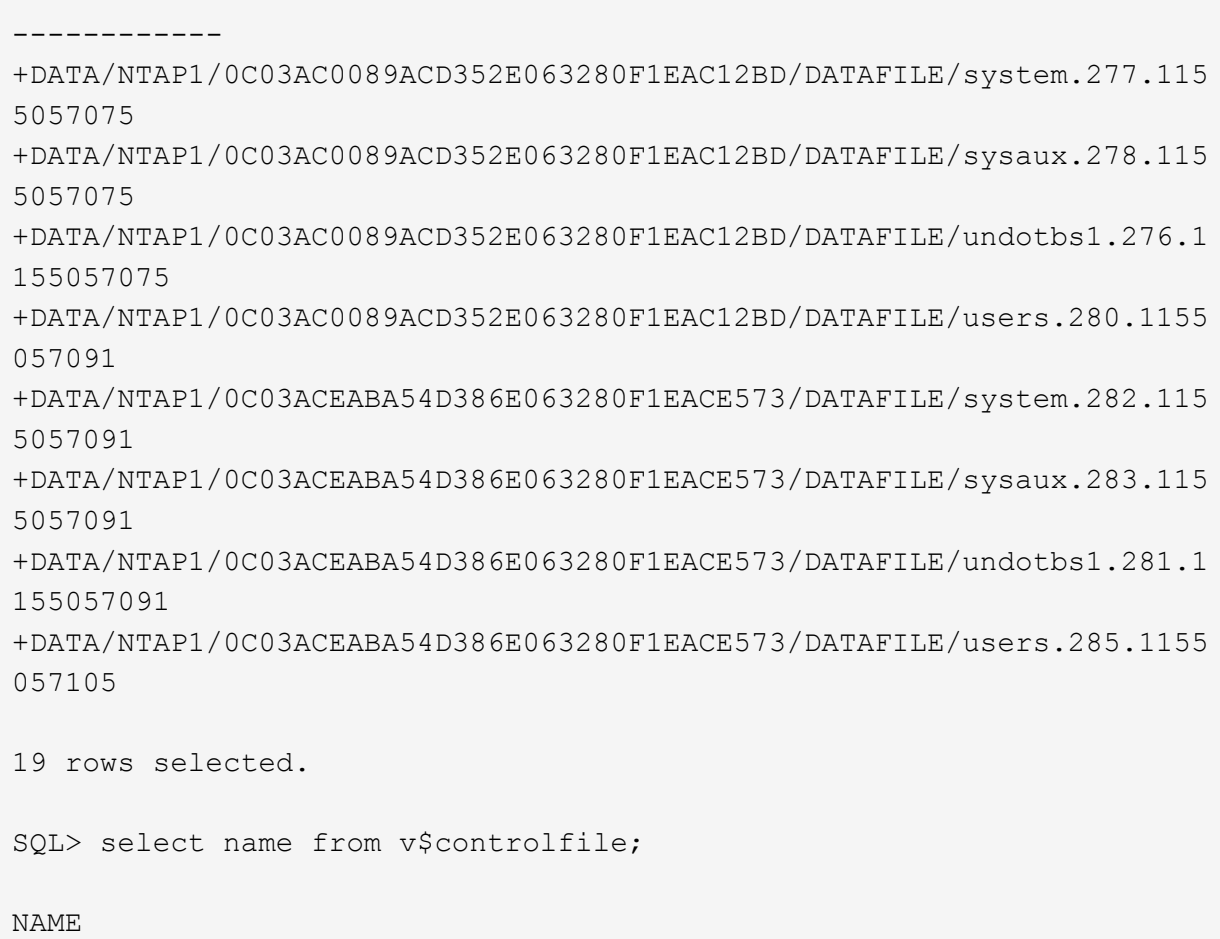

--------------------------------------------------------------------

```
--------------------------------------------------------------------
        ------------
   +DATA/NTAP1/CONTROLFILE/current.261.1155055529
   +LOGS/NTAP1/CONTROLFILE/current.256.1155055529
   SQL> select member from v$logfile;
   MEMBER
    --------------------------------------------------------------------
    ------------
   +DATA/NTAP1/ONLINELOG/group_3.264.1155055531
   +LOGS/NTAP1/ONLINELOG/group_3.259.1155055539
   +DATA/NTAP1/ONLINELOG/group_2.263.1155055531
   +LOGS/NTAP1/ONLINELOG/group_2.257.1155055539
   +DATA/NTAP1/ONLINELOG/group_1.262.1155055531
   +LOGS/NTAP1/ONLINELOG/group_1.258.1155055539
   6 rows selected.
   SQL> exit
   Disconnected from Oracle Database 19c Enterprise Edition Release
   19.0.0.0.0 - Production
   Version 19.18.0.0.0
2. Oracle Listener validieren
    [oracle@ip-172-30-15-40 ~]$ lsnrctl status listener
   LSNRCTL for Linux: Version 19.0.0.0.0 - Production on 08-DEC-2023
   18:20:24
   Copyright (c) 1991, 2022, Oracle. All rights reserved.
```

```
Connecting to (DESCRIPTION=(ADDRESS=(PROTOCOL=TCP)(HOST=ip-172-30-
15-40.ec2.internal)(PORT=1521)))
STATUS of the LISTENER
```

```
------------------------
```
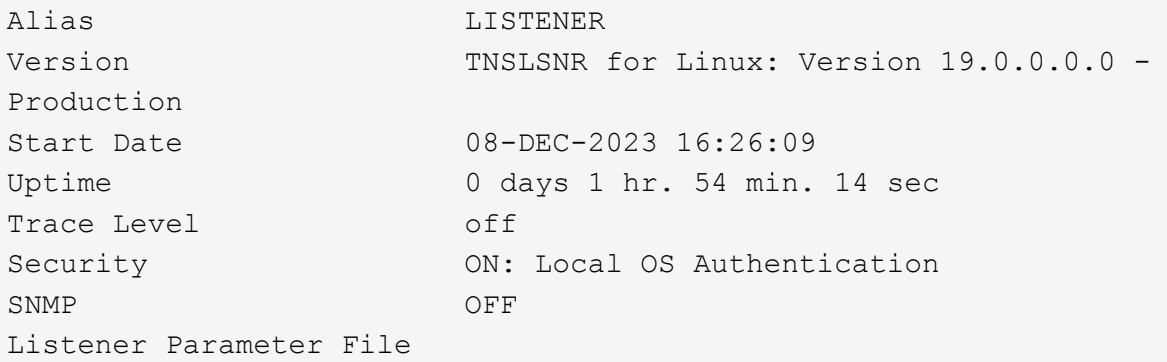

```
/u01/app/oracle/product/19.0.0/grid/network/admin/listener.ora
Listener Log File /u01/app/oracle/diag/tnslsnr/ip-172-30-15-
40/listener/alert/log.xml
Listening Endpoints Summary...
    (DESCRIPTION=(ADDRESS=(PROTOCOL=tcp)(HOST=ip-172-30-15-
40.ec2.internal)(PORT=1521)))
    (DESCRIPTION=(ADDRESS=(PROTOCOL=ipc)(KEY=EXTPROC1521)))
    (DESCRIPTION=(ADDRESS=(PROTOCOL=tcps)(HOST=ip-172-30-15-
40.ec2.internal)(PORT=5500))(Security=(my_wallet_directory=/u01/app/
oracle/product/19.0.0/NTAP1/admin/NTAP1/xdb_wallet))(Presentation=HT
TP)(Session=RAW))
Services Summary...
Service "+ASM" has 1 instance(s).
    Instance "+ASM", status READY, has 1 handler(s) for this
service...
Service "+ASM DATA" has 1 instance(s).
   Instance "+ASM", status READY, has 1 handler(s) for this
service...
Service "+ASM LOGS" has 1 instance(s).
    Instance "+ASM", status READY, has 1 handler(s) for this
service...
Service "0c03aafa7c6fd2e5e063280f1eacfbe0.solutions.netapp.com" has
1 instance(s).
   Instance "NTAP1", status READY, has 1 handler(s) for this
service...
Service "0c03ac0089acd352e063280f1eac12bd.solutions.netapp.com" has
1 instance(s).
   Instance "NTAP1", status READY, has 1 handler(s) for this
service...
Service "0c03aceaba54d386e063280f1eace573.solutions.netapp.com" has
1 instance(s).
    Instance "NTAP1", status READY, has 1 handler(s) for this
service...
Service "NTAP1.solutions.netapp.com" has 1 instance(s).
    Instance "NTAP1", status READY, has 1 handler(s) for this
service...
Service "NTAP1XDB.solutions.netapp.com" has 1 instance(s).
    Instance "NTAP1", status READY, has 1 handler(s) for this
service...
Service "ntap1 pdb1.solutions.netapp.com" has 1 instance(s).
   Instance "NTAP1", status READY, has 1 handler(s) for this
service...
Service "ntap1 pdb2.solutions.netapp.com" has 1 instance(s).
   Instance "NTAP1", status READY, has 1 handler(s) for this
service...
Service "ntap1 pdb3.solutions.netapp.com" has 1 instance(s).
```

```
  Instance "NTAP1", status READY, has 1 handler(s) for this
service...
The command completed successfully
```
3. Die Grid-Infrastruktur und die erstellten Ressourcen validieren

```
[oracle@ip-172-30-15-40 ~]$ asm
[oracle@ip-172-30-15-40 ~]$ crsctl check has
CRS-4638: Oracle High Availability Services is online
[oracle@ip-172-30-15-40 ~]$ crsctl stat res -t
--------------------------------------------------------------------
------------
Name Target State Server Server State
details
--------------------------------------------------------------------
------------
Local Resources
--------------------------------------------------------------------
------------
ora.DATA.dg
            ONLINE ONLINE ip-172-30-15-40 STABLE
ora.LISTENER.lsnr
            ONLINE ONLINE ip-172-30-15-40 STABLE
ora.LOGS.dg
            ONLINE ONLINE ip-172-30-15-40 STABLE
ora.asm
              ONLINE ONLINE ip-172-30-15-40
Started, STABLE
ora.ons
              OFFLINE OFFLINE ip-172-30-15-40 STABLE
--------------------------------------------------------------------
------------
Cluster Resources
--------------------------------------------------------------------
------------
ora.cssd
      1 ONLINE ONLINE ip-172-30-15-40 STABLE
ora.diskmon
     1 OFFLINE OFFLINE STABLE
ora.driver.afd
      1 ONLINE ONLINE ip-172-30-15-40 STABLE
ora.evmd
      1 ONLINE ONLINE ip-172-30-15-40 STABLE
ora.ntap1.db
       1 ONLINE ONLINE ip-172-30-15-40
```

```
Open,HOME=/u01/app/o
racle/product/19.0.0
/NTAP1,STABLE
--------------------------------------------------------------------
------------
```
4. Validierung von Oracle ASM.

```
[oracle@ip-172-30-15-40 \sim ]$ asmcmd
ASMCMD> lsdg
State Type Rebal Sector Logical Sector Block AU
Total MB Free MB Req mir free MB Usable file MB Offline disks
Voting_files Name
MOUNTED EXTERN N 512 512 4096 4194304
163840 155376 0 155376 0
N DATA/
MOUNTED EXTERN N 512 512 4096 4194304<br>91920 80972 0 80972 0
81920 80972 0 80972 0
N LOGS/
ASMCMD> lsdsk
Path
AFD:ORA_01_DAT1_01
AFD:ORA_01_DAT1_03
AFD:ORA_01_DAT2_02
AFD:ORA_01_DAT2_04
AFD:ORA_01_LOGS_01
AFD:ORA_01_LOGS_02
ASMCMD> afd_state
ASMCMD-9526: The AFD state is 'LOADED' and filtering is 'ENABLED' on
host 'ip-172-30-15-40.ec2.internal'
ASMCMD> exit
```
5. Melden Sie sich bei Oracle Enterprise Manager Express an, um die Datenbank zu validieren.

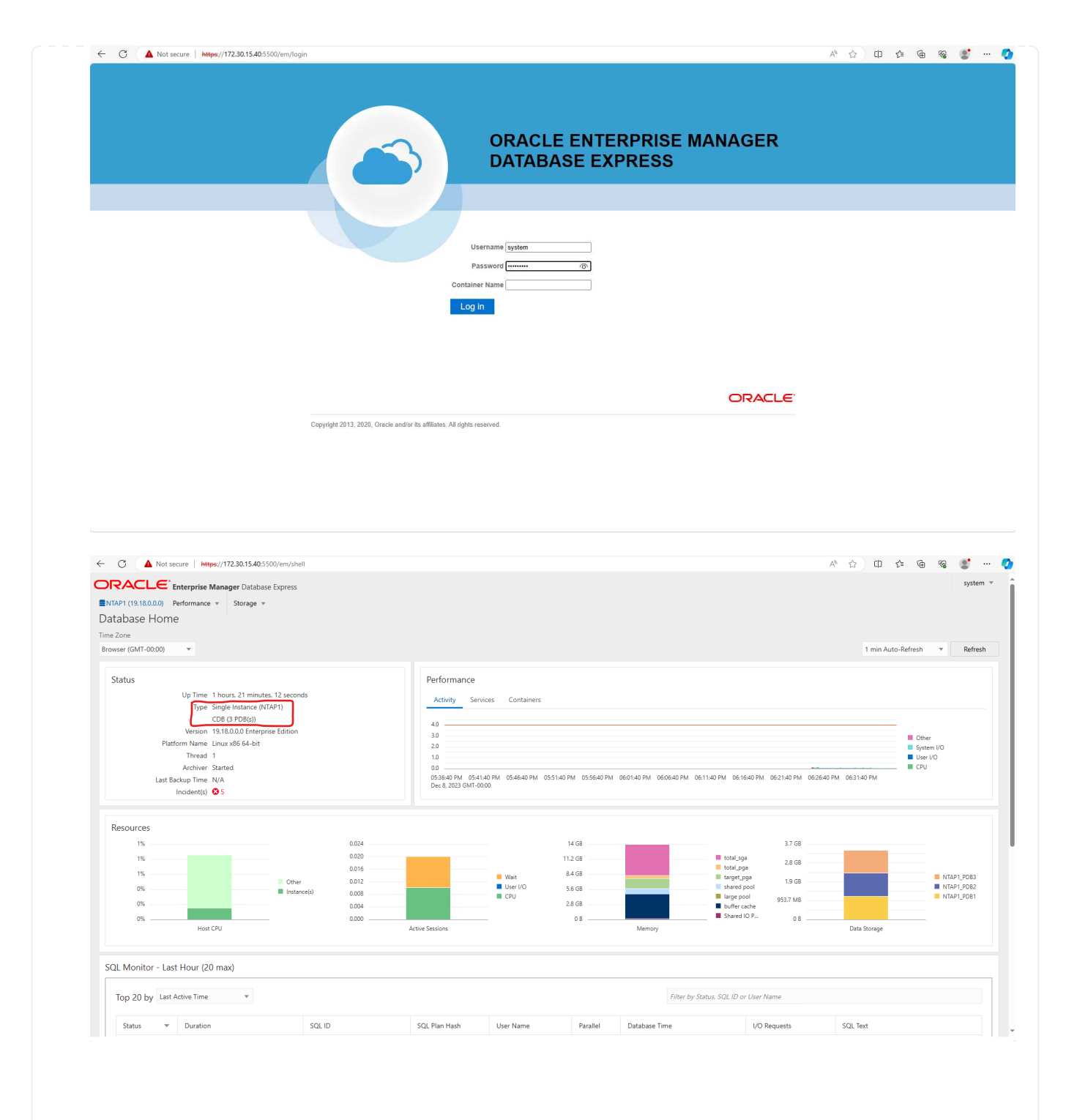

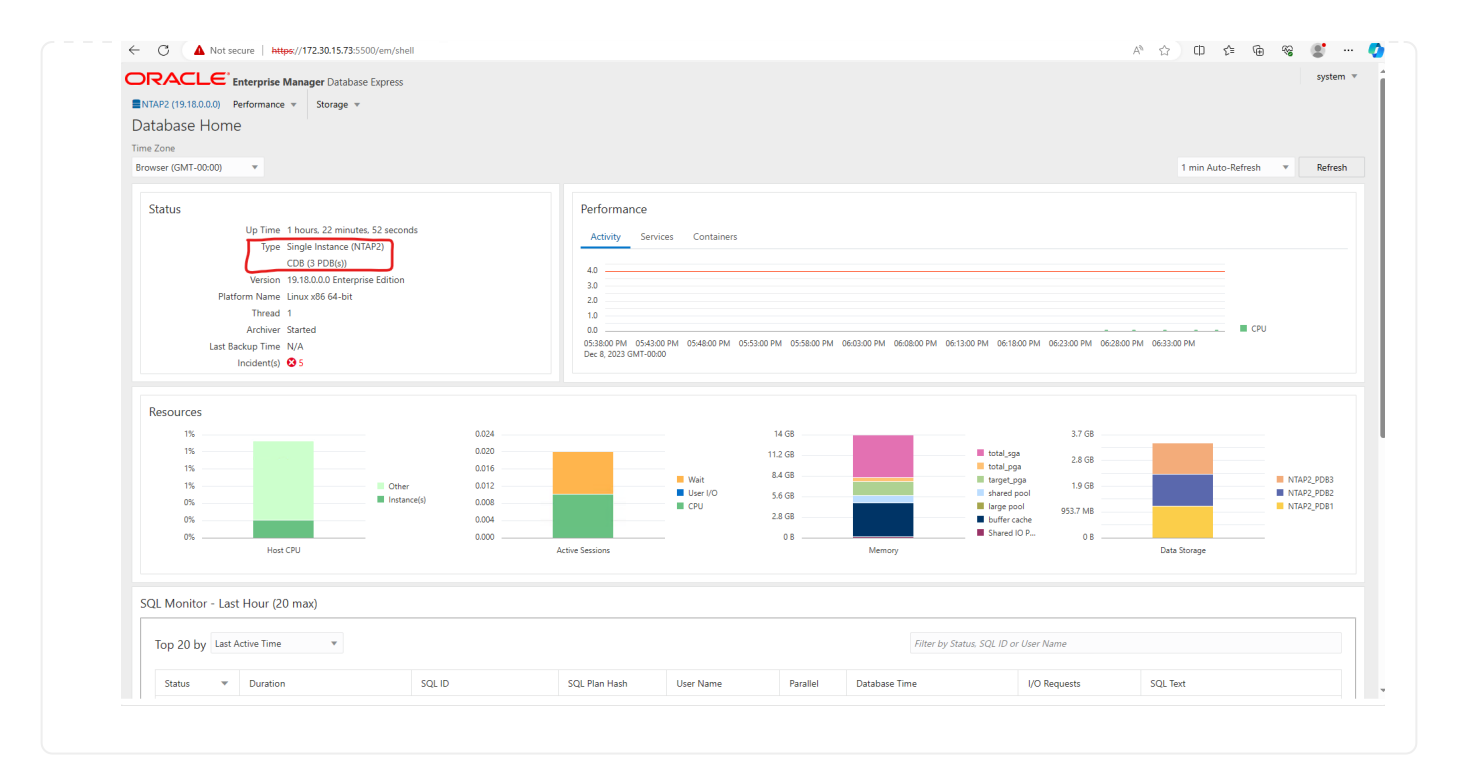

#### **Backup, Wiederherstellung und Klonen von Oracle mit SnapCenter**

Siehe TR-4979 ["Vereinfachtes, automatisiertes Oracle in VMware Cloud on AWS mit Gast-Mounted FSX](#page-20-0) [ONTAP"](#page-20-0) Abschnitt Oracle backup, restore, and clone with SnapCenter Bietet Details zur Einrichtung von SnapCenter und zur Ausführung von Datenbank-Backup-, Wiederherstellungs- und Klon-**Workflows** 

## **Wo Sie weitere Informationen finden**

Weitere Informationen zu den in diesem Dokument beschriebenen Daten finden Sie in den folgenden Dokumenten bzw. auf den folgenden Websites:

• Amazon FSX für NetApp ONTAP

["https://aws.amazon.com/fsx/netapp-ontap/"](https://aws.amazon.com/fsx/netapp-ontap/)

• Amazon EC2

[https://aws.amazon.com/pm/ec2/?trk=36c6da98-7b20-48fa-8225-](https://aws.amazon.com/pm/ec2/?trk=36c6da98-7b20-48fa-8225-4784bced9843&sc_channel=ps&s_kwcid=AL!4422!3!467723097970!e!!g!!aws%20ec2&ef_id=Cj0KCQiA54KfBhCKARIsAJzSrdqwQrghn6I71jiWzSeaT9Uh1-vY-VfhJixF-xnv5rWwn2S7RqZOTQ0aAh7eEALw_wcB:G:s&s_kwcid=AL!4422!3!467723097970!e!!g!!aws%20ec2) [4784bced9843&sc\\_channel=ps&s\\_kwcid=AL!4422!3!467723097970!e!!g!!aws%20ec2&ef\\_id=Cj0KCQiA54](https://aws.amazon.com/pm/ec2/?trk=36c6da98-7b20-48fa-8225-4784bced9843&sc_channel=ps&s_kwcid=AL!4422!3!467723097970!e!!g!!aws%20ec2&ef_id=Cj0KCQiA54KfBhCKARIsAJzSrdqwQrghn6I71jiWzSeaT9Uh1-vY-VfhJixF-xnv5rWwn2S7RqZOTQ0aAh7eEALw_wcB:G:s&s_kwcid=AL!4422!3!467723097970!e!!g!!aws%20ec2) [KfBhCKARIsAJzSrdqwQrghn6I71jiWzSeaT9Uh1-vY-VfhJixF](https://aws.amazon.com/pm/ec2/?trk=36c6da98-7b20-48fa-8225-4784bced9843&sc_channel=ps&s_kwcid=AL!4422!3!467723097970!e!!g!!aws%20ec2&ef_id=Cj0KCQiA54KfBhCKARIsAJzSrdqwQrghn6I71jiWzSeaT9Uh1-vY-VfhJixF-xnv5rWwn2S7RqZOTQ0aAh7eEALw_wcB:G:s&s_kwcid=AL!4422!3!467723097970!e!!g!!aws%20ec2)[xnv5rWwn2S7RqZOTQ0aAh7eEALw\\_wcB:G:s&s\\_kwcid=AL!4422!3!467723097970!e!!g!!aws%20ec2](https://aws.amazon.com/pm/ec2/?trk=36c6da98-7b20-48fa-8225-4784bced9843&sc_channel=ps&s_kwcid=AL!4422!3!467723097970!e!!g!!aws%20ec2&ef_id=Cj0KCQiA54KfBhCKARIsAJzSrdqwQrghn6I71jiWzSeaT9Uh1-vY-VfhJixF-xnv5rWwn2S7RqZOTQ0aAh7eEALw_wcB:G:s&s_kwcid=AL!4422!3!467723097970!e!!g!!aws%20ec2)

• Installieren der Oracle Grid-Infrastruktur für einen eigenständigen Server mit einer neuen Datenbankinstallation

["https://docs.oracle.com/en/database/oracle/oracle-database/19/ladbi/installing-oracle-grid-infrastructure](https://docs.oracle.com/en/database/oracle/oracle-database/19/ladbi/installing-oracle-grid-infrastructure-for-a-standalone-server-with-a-new-database-installation.html#GUID-0B1CEE8C-C893-46AA-8A6A-7B5FAAEC72B3)[for-a-standalone-server-with-a-new-database-installation.html#GUID-0B1CEE8C-C893-46AA-8A6A-](https://docs.oracle.com/en/database/oracle/oracle-database/19/ladbi/installing-oracle-grid-infrastructure-for-a-standalone-server-with-a-new-database-installation.html#GUID-0B1CEE8C-C893-46AA-8A6A-7B5FAAEC72B3)[7B5FAAEC72B3"](https://docs.oracle.com/en/database/oracle/oracle-database/19/ladbi/installing-oracle-grid-infrastructure-for-a-standalone-server-with-a-new-database-installation.html#GUID-0B1CEE8C-C893-46AA-8A6A-7B5FAAEC72B3)

• Installieren und Konfigurieren von Oracle Database mithilfe von Antwortdateien

["https://docs.oracle.com/en/database/oracle/oracle-database/19/ladbi/installing-and-configuring-oracle](https://docs.oracle.com/en/database/oracle/oracle-database/19/ladbi/installing-and-configuring-oracle-database-using-response-files.html#GUID-D53355E9-E901-4224-9A2A-B882070EDDF7)[database-using-response-files.html#GUID-D53355E9-E901-4224-9A2A-B882070EDDF7"](https://docs.oracle.com/en/database/oracle/oracle-database/19/ladbi/installing-and-configuring-oracle-database-using-response-files.html#GUID-D53355E9-E901-4224-9A2A-B882070EDDF7)

• Verwenden Sie Red hat Enterprise Linux 8.2 mit ONTAP

["https://docs.netapp.com/us-en/ontap-sanhost/hu\\_rhel\\_82.html#all-san-array-configurations"](https://docs.netapp.com/us-en/ontap-sanhost/hu_rhel_82.html#all-san-array-configurations)

# <span id="page-20-0"></span>**TR-4979: Vereinfachtes, selbstverwaltetes Oracle in VMware Cloud on AWS mit Gast-Mounted FSX ONTAP**

Allen Cao, Niyaz Mohamed, NetApp

## **Zweck**

Unternehmen nutzen bereits seit Jahrzehnten Oracle auf VMware in privaten Datacentern. VMware Cloud (VMC) für AWS stellt eine Push-Button-Lösung bereit, um die softwaredefinierte Datacenter-Software (SDDC) der Enterprise-Klasse von VMware in die dedizierte, flexible Bare-Metal-Infrastruktur der AWS Cloud zu integrieren. AWS FSX ONTAP bietet Premium-Speicher für VMC SDDC und eine Data Fabric, mit der Kunden geschäftskritische Anwendungen wie Oracle in privaten, öffentlichen und hybriden Cloud-Umgebungen auf vSphere®-Basis mit optimiertem Zugriff auf AWS-Services ausführen können. Unabhängig davon, ob es sich um einen vorhandenen oder neuen Oracle-Workload handelt, bietet VMC on AWS eine vertraute, vereinfachte und selbst gemanagte Oracle-Umgebung auf VMware mit allen Vorteilen der AWS-Cloud und ermöglicht gleichzeitig das gesamte Plattformmanagement und die Optimierung auf VMware.

In dieser Dokumentation wird die Bereitstellung und der Schutz einer Oracle-Datenbank in einer VMC-Umgebung mit Amazon FSX ONTAP als primärem Datenbank-Storage demonstriert. Die Oracle-Datenbank kann in VMC im FSX Storage als direkte LUNs mit Gastzugriff auf VM oder über NFS bereitgestellte VMware VMDK-Datenspeicher-Festplatten bereitgestellt werden. Der Schwerpunkt dieses technischen Berichts liegt auf der Implementierung der Oracle-Datenbank als direkter, über Gäste eingebauter FSX Storage auf VMs im VMC-Cluster mit dem iSCSI-Protokoll und Oracle ASM. Wir zeigen außerdem, wie das UI-Tool NetApp SnapCenter zum Sichern, Wiederherstellen und Klonen einer Oracle Datenbank für Entwicklungs- und Testzwecke oder andere Anwendungsfälle für den Storage-effizienten Datenbankbetrieb in der VMC auf AWS verwendet wird.

Diese Lösung eignet sich für folgende Anwendungsfälle:

- Oracle-Datenbankimplementierung in VMC auf AWS mit Amazon FSX ONTAP als primärem Datenbank-**Storage**
- Backup und Wiederherstellung von Oracle-Datenbanken in VMC auf AWS mit dem Tool NetApp **SnapCenter**
- Klon einer Oracle-Datenbank für Entwicklung/Test oder andere Anwendungsfälle in VMC auf AWS mit dem Tool NetApp SnapCenter

# **Zielgruppe**

Diese Lösung ist für folgende Personen gedacht:

- Ein DBA, der Oracle in VMC auf AWS mit Amazon FSX ONTAP implementieren möchte
- Ein Lösungsarchitekt für Datenbanken, der Oracle-Workloads in VMC in der AWS-Cloud testen möchte
- Ein Storage-Administrator, der eine in VMC auf AWS mit Amazon FSX ONTAP implementierte Oracle-Datenbank implementieren und managen möchte

• Ein Applikationseigentümer, der eine Oracle-Datenbank in VMC in der AWS-Cloud einrichten möchte

# **Test- und Validierungsumgebung der Lösung**

Das Testen und Validieren dieser Lösung wurde in einer Lab-Umgebung mit VMC auf AWS durchgeführt, die möglicherweise nicht mit der endgültigen Implementierungsumgebung übereinstimmt. Weitere Informationen finden Sie im Abschnitt [Key Factors for Deployment Consideration].

#### **Der Netapp Architektur Sind**

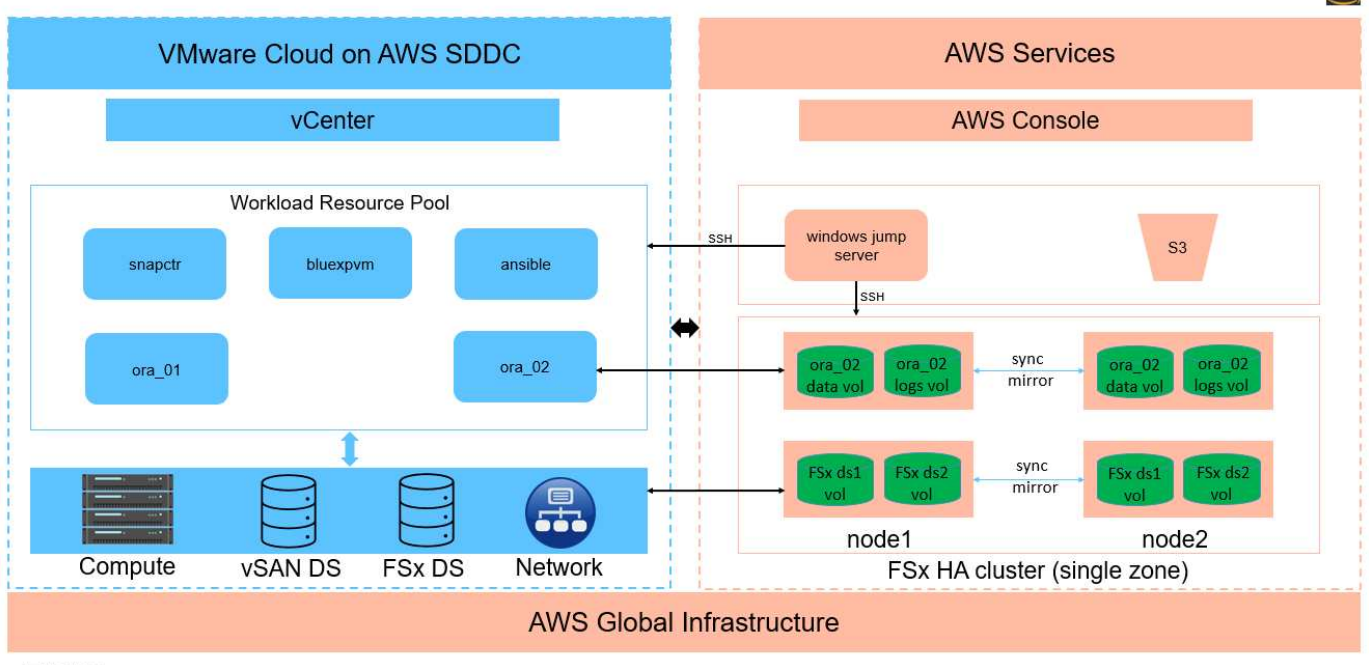

# Oracle Database Deployment in VMware Cloud on AWS with Amazon FSx ONTAP

**IT NetApp** 

#### **Hardware- und Softwarekomponenten**

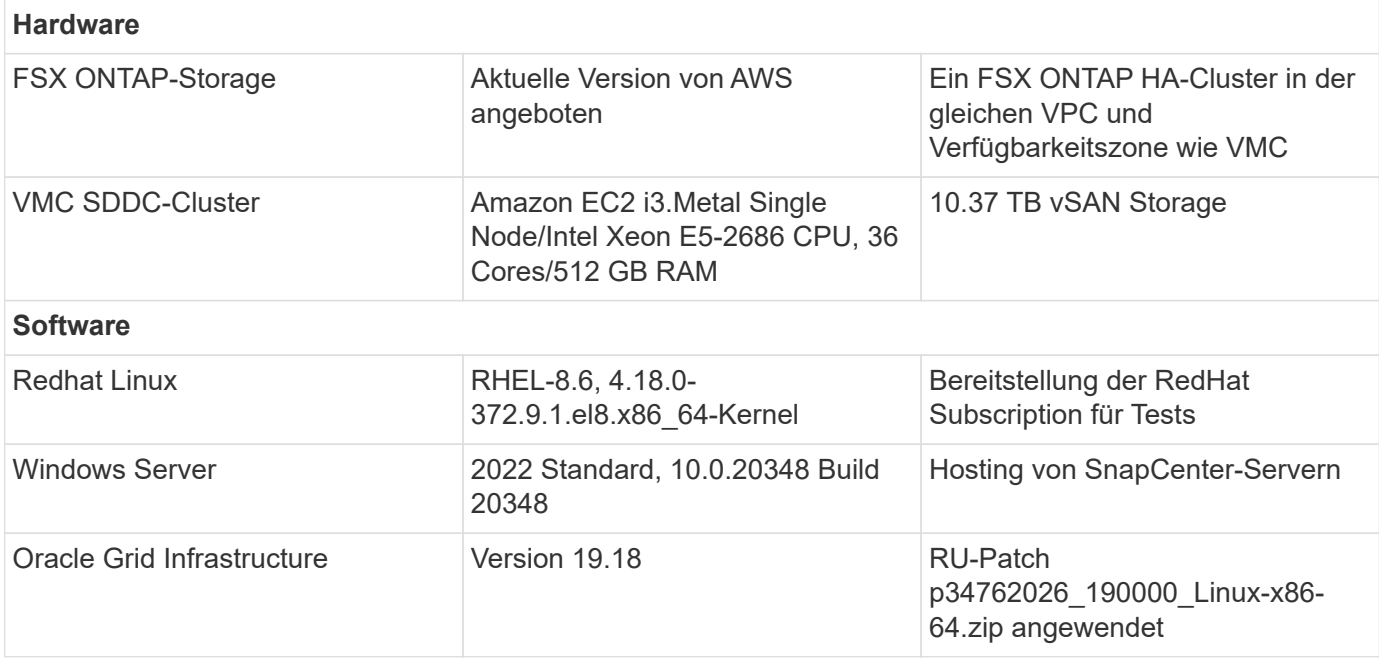

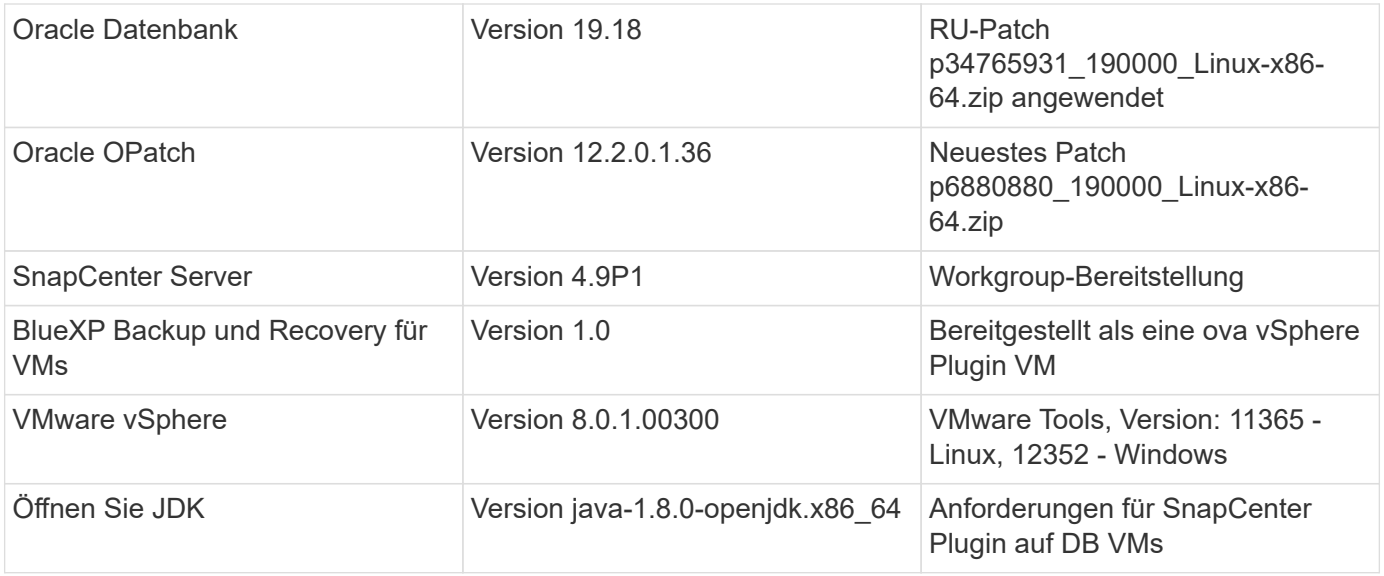

#### **Konfiguration der Oracle-Datenbank in VMC auf AWS**

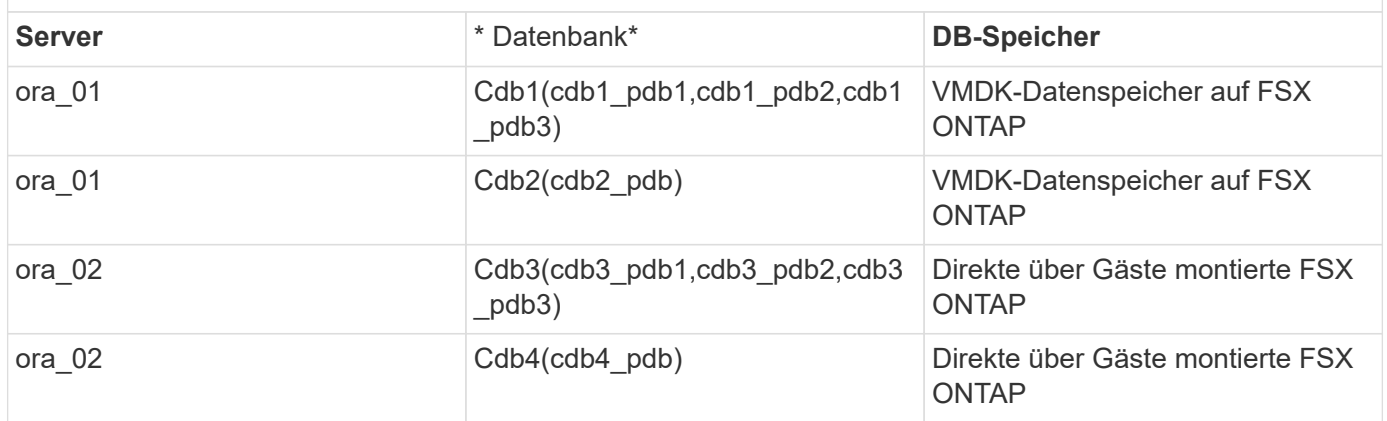

#### **Wichtige Faktoren für die Implementierung**

- **FSX zu VMC-Konnektivität.** Wenn Sie Ihr SDDC auf VMware Cloud auf AWS bereitstellen, wird es innerhalb eines AWS-Kontos und einer VPC erstellt, die Ihrer Organisation zugewiesen ist und von VMware verwaltet wird. Sie müssen das SDDC auch mit einem AWS-Konto, dem AWS-Kundenkonto, verbinden. Über diese Verbindung kann Ihr SDDC auf die AWS-Services zugreifen, die zu Ihrem Kundenkonto gehören. FSX for ONTAP ist ein in Ihrem Kundenkonto bereitgestellter AWS-Service. Sobald das VMC SDDC mit Ihrem Kundenkonto verbunden ist, ist FSX Storage für die VMs im VMC SDDC für direkte Gastmontage verfügbar.
- **FSX Storage HA Cluster Single- oder Multi-Zone-Implementierung.** bei diesen Tests und Validierungen haben wir einen FSX HA-Cluster in einer einzelnen AWS Verfügbarkeitszone implementiert. NetApp empfiehlt außerdem die Implementierung von FSX für NetApp ONTAP und VMware Cloud on AWS in derselben Verfügbarkeitszone, um eine bessere Performance zu erzielen und Datentransfergebühren zwischen Verfügbarkeitszonen zu vermeiden.
- **FSX Storage-Cluster-Sizing.** ein Amazon FSX for ONTAP Storage-Dateisystem bietet bis zu 160,000 RAW SSD IOPS, einen Durchsatz von bis zu 4 Gbit/s und eine maximale Kapazität von 192 tib. Sie können das Cluster jedoch in Bezug auf die bereitgestellten IOPS, den Durchsatz und die Storage-Grenze (mindestens 1,024 gib) dimensionieren, basierend auf Ihren tatsächlichen Anforderungen zum Zeitpunkt der Implementierung. Die Kapazität lässt sich spontan dynamisch anpassen, ohne dass die Applikationsverfügbarkeit beeinträchtigt wird.
- **Oracle Daten- und Protokolllayout.** in unseren Tests und Validierungen haben wir jeweils zwei ASM-Datenträgergruppen für Daten und Logs eingesetzt. Innerhalb der +DATA asm-Festplattengruppe haben wir vier LUNs in einem Daten-Volume bereitgestellt. Innerhalb der +LOGS asm-Datenträgergruppe haben wir zwei LUNs in einem Logvolumen bereitgestellt. Im Allgemeinen bieten mehrere in einem Amazon FSX für ONTAP Volume bereitgestellte LUNs eine bessere Performance.
- **ISCSI-Konfiguration.** die Datenbank-VMs im VMC SDDC verbinden sich mit FSX Speicher mit dem iSCSI-Protokoll. Es ist wichtig, die höchste I/O-Durchsatzanforderung der Oracle-Datenbank zu ermitteln, indem der Oracle AWR-Bericht sorgfältig analysiert wird, um die Anforderungen an den Anwendungs- und iSCSI-Datenverkehr und den Durchsatz zu ermitteln. NetApp empfiehlt außerdem, beiden FSX iSCSI-Endpunkten vier iSCSI-Verbindungen mit einer ordnungsgemäß konfigurierten Multipath-Konfiguration zuzuweisen.
- **Oracle ASM-Redundanzebene, die für jede von Ihnen erstellte Oracle ASM-Datenträgergruppe verwendet werden kann.** Da FSX ONTAP den Speicher bereits auf der FSX-Clusterebene spiegelt, sollten Sie externe Redundanz verwenden, was bedeutet, dass die Option Oracle ASM nicht erlaubt, den Inhalt der Datenträgergruppe zu spiegeln.
- **Datenbanksicherung.** NetApp bietet eine SnapCenter Software Suite für Datenbank-Backup, -Wiederherstellung und -Klonen mit einer benutzerfreundlichen Benutzeroberfläche. NetApp empfiehlt die Implementierung eines solchen Management Tools, damit Snapshot Backups (unter einer Minute), schnelle Datenbank-Restores (in Minuten) und Datenbankklone möglich sind.

# **Lösungsimplementierung**

Die folgenden Abschnitte enthalten Schritt-für-Schritt-Verfahren für die Implementierung von Oracle 19c in VMC auf AWS mit direkt eingebautem FSX ONTAP-Storage auf DB-VM in einem einzelnen Knoten Neustarten der Konfiguration mit Oracle ASM als Datenbank-Volume-Manager.

#### **Voraussetzungen für die Bereitstellung**

Die Bereitstellung erfordert die folgenden Voraussetzungen.

- 1. Es wurde ein softwaredefiniertes Datacenter (SDDC) erstellt, das VMware Cloud auf AWS nutzt. Eine detaillierte Anleitung zum Erstellen eines SDDC in VMC finden Sie in der VMware-Dokumentation ["Erste Schritte mit VMware Cloud on AWS"](https://docs.vmware.com/en/VMware-Cloud-on-AWS/services/com.vmware.vmc-aws.getting-started/GUID-3D741363-F66A-4CF9-80EA-AA2866D1834E.html)
- 2. Es wurde ein AWS Konto eingerichtet, und die erforderlichen VPC und Netzwerksegmente wurden in Ihrem AWS Konto erstellt. Das AWS Konto ist mit Ihrem VMC SDDC verknüpft.
- 3. Implementieren Sie über die AWS EC2 Konsole einen Amazon FSX for ONTAP Storage HA-Cluster, um die Oracle Database Volumes zu hosten. Wenn Sie mit der Bereitstellung von FSX-Speicher nicht vertraut sind, lesen Sie die Dokumentation ["Erstellen von FSX für ONTAP-Dateisysteme"](https://docs.aws.amazon.com/fsx/latest/ONTAPGuide/creating-file-systems.html) Schritt-für-Schritt-Anleitungen.
- 4. Der oben genannte Schritt kann mit dem folgenden Terraform Automatisierungs-Toolkit durchgeführt werden, das eine EC2-Instanz als Jump-Host für SDDC beim VMC-Zugriff über SSH und ein FSX Filesystem erstellt. Lesen Sie die Anweisungen sorgfältig durch, und ändern Sie die Variablen vor der Ausführung entsprechend Ihrer Umgebung.

git clone https://github.com/NetApp-Automation/na\_aws\_fsx\_ec2\_deploy.git

5. Erstellen Sie VMs im VMware SDDC auf AWS, um Ihre Oracle-Umgebung zu hosten und in VMC bereitzustellen. In unserer Demonstration haben wir zwei Linux VMs als Oracle DB Server, einen Windows Server für den SnapCenter Server und einen optionalen Linux-Server als Ansible Controller für die automatisierte Oracle-Installation oder -Konfiguration erstellt, falls gewünscht. Im Folgenden sehen Sie eine Momentaufnahme der Lab-Umgebung für die Lösungsvalidierung.

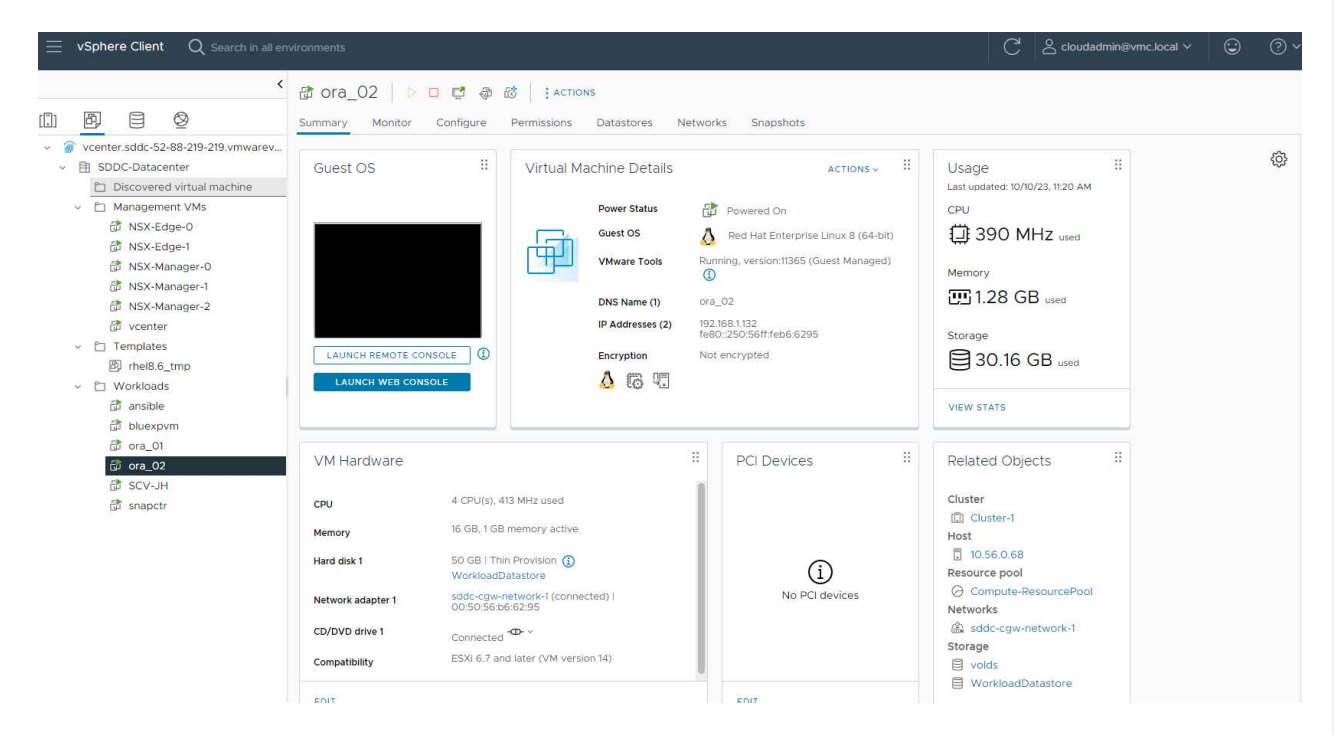

6. Optional bietet NetApp auch mehrere Automatisierungs-Toolkits zur Ausführung von Oracle-Bereitstellung und -Konfiguration, falls zutreffend. Siehe ["Toolkits für DB-Automatisierung"](https://docs.netapp.com/de-de/netapp-solutions/databases/index.html) Finden Sie weitere Informationen.

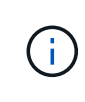

Stellen Sie sicher, dass Sie mindestens 50G im Oracle VM Root-Volume zugewiesen haben, damit ausreichend Speicherplatz für das Stage von Oracle Installationsdateien zur Verfügung steht.

### **DB VM-Kernel-Konfiguration**

Melden Sie sich bei den bereitgestellten Voraussetzungen als Admin-Benutzer über SSH bei der Oracle VM an und sudo beim Root-Benutzer, um den Linux-Kernel für die Oracle-Installation zu konfigurieren. Oracle-Installationsdateien können in einem AWS S3-Bucket bereitgestellt und in die VM übertragen werden.

1. Erstellen Sie ein Staging-Verzeichnis /tmp/archive Und legen Sie die fest 777 Berechtigung.

mkdir /tmp/archive

chmod 777 /tmp/archive

2. Laden Sie die Oracle-Binärinstallationsdateien und andere erforderliche rpm-Dateien herunter, und stellen Sie sie auf den bereit /tmp/archive Verzeichnis.

Siehe die folgende Liste der Installationsdateien, die in aufgeführt sind /tmp/archive Auf der DB VM.

```
[admin@ora 02 ~]$ ls -l /tmp/archive/
total 10539364
-rw-rw-r--. 1 admin admin 19112 Oct 4 17:04 compat-
libcap1-1.10-7.el7.x86_64.rpm
-rw-rw-r--. 1 admin admin 3059705302 Oct 4 17:10
LINUX.X64_193000_db_home.zip
-rw-rw-r--. 1 admin admin 2889184573 Oct 4 17:11
LINUX.X64 193000 grid home.zip
-rw-rw-r--. 1 admin admin 589145 Oct 4 17:04
netapp linux unified host utilities-7-1.x86 64.rpm
-rw-rw-r--. 1 admin admin 31828 Oct 4 17:04 oracle-
database-preinstall-19c-1.0-2.el8.x86 64.rpm
-rw-rw-r--. 1 admin admin 2872741741 Oct 4 17:12
p34762026_190000_Linux-x86-64.zip
-rw-rw-r--. 1 admin admin 1843577895 Oct 4 17:13
p34765931_190000_Linux-x86-64.zip
-rw-rw-r--. 1 admin admin 124347218 Oct 4 17:13
p6880880_190000_Linux-x86-64.zip
-rw-rw-r--. 1 admin admin 257136 Oct 4 17:04
policycoreutils-python-utils-2.9-9.el8.noarch.rpm
[admin@ora_02 ~]$
```
3. Installieren Sie Oracle 19c RPM, das die meisten Anforderungen an die Kernel-Konfiguration erfüllt.

```
yum install /tmp/archive/oracle-database-preinstall-19c-1.0-
2.el8.x86_64.rpm
```
4. Laden Sie die fehlenden Dateien herunter, und installieren Sie sie compat-libcap1 Unter Linux 8.

yum install /tmp/archive/compat-libcap1-1.10-7.el7.x86\_64.rpm

5. Laden Sie von NetApp die NetApp Host Utilities herunter und installieren Sie sie.

```
yum install /tmp/archive/netapp linux unified host utilities-7-
1.x86_64.rpm
```
6. Installieren policycoreutils-python-utils.

```
yum install /tmp/archive/policycoreutils-python-utils-2.9-
9.el8.noarch.rpm
```
7. Installieren Sie Open JDK Version 1.8.

yum install java-1.8.0-openjdk.x86\_64

8. Installieren Sie iSCSI-Initiator-Utils.

```
yum install iscsi-initiator-utils
```
9. Installieren Sie sg3\_utils.

yum install sg3\_utils

10. Installieren Sie device-Mapper-Multipath.

yum install device-mapper-multipath

11. Deaktivieren Sie transparente hugepages im aktuellen System.

echo never > /sys/kernel/mm/transparent\_hugepage/enabled

```
echo never > /sys/kernel/mm/transparent_hugepage/defrag
```
12. Fügen Sie die folgenden Zeilen in hinzu /etc/rc.local Zu deaktivieren transparent hugepage Nach dem Neustart.

```
vi /etc/rc.local
```

```
  # Disable transparent hugepages
          if test -f /sys/kernel/mm/transparent hugepage/enabled;
then
              echo never > /sys/kernel/mm/transparent_hugepage/enabled
            fi
          if test -f /sys/kernel/mm/transparent hugepage/defrag;
then
              echo never > /sys/kernel/mm/transparent_hugepage/defrag
          f_1
```
13. Deaktivieren sie selinux, indem Sie ändern SELINUX=enforcing Bis SELINUX=disabled. Sie müssen den Host neu starten, damit die Änderung wirksam wird.

```
vi /etc/sysconfig/selinux
```
14. Fügen Sie die folgenden Zeilen zu hinzu limit.conf Um die Dateibeschreibungsgrenze und die Stapelgröße festzulegen.

```
vi /etc/security/limits.conf
```
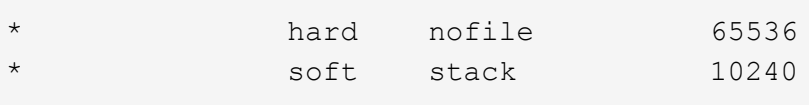

- 15. Fügen Sie Swap-Speicherplatz zur DB VM hinzu, wenn kein Swap-Speicherplatz mit diesem Befehl konfiguriert ist: ["Wie weisen ich Speicher zu, um durch Verwendung einer Auslagerungsdatei als](https://aws.amazon.com/premiumsupport/knowledge-center/ec2-memory-swap-file/) [Auslagerungsspeicher in einer Amazon EC2 Instanz zu arbeiten?"](https://aws.amazon.com/premiumsupport/knowledge-center/ec2-memory-swap-file/) Die genaue Menge des zu addieren Speicherplatzes hängt von der Größe des RAM bis zu 16G ab.
- 16. Ändern node.session.timeo.replacement timeout Im iscsi.conf Konfigurationsdatei von 120 bis 5 Sekunden.

```
vi /etc/iscsi/iscsid.conf
```
17. Aktivieren und starten Sie den iSCSI-Service auf der EC2-Instanz.

systemctl enable iscsid

systemctl start iscsid

18. Rufen Sie die iSCSI-Initiatoradresse ab, die für die Datenbank-LUN-Zuordnung verwendet werden soll.

cat /etc/iscsi/initiatorname.iscsi

19. Fügen Sie die asm-Gruppen für asm-Verwaltungsbenutzer (oracle) hinzu.

groupadd asmadmin

groupadd asmdba

groupadd asmoper

20. Ändern Sie den oracle-Benutzer, um asm-Gruppen als sekundäre Gruppen hinzuzufügen (der oracle-Benutzer sollte nach der RPM-Installation von Oracle vor der Installation erstellt worden sein).

usermod -a -G asmadmin oracle

usermod -a -G asmdba oracle

usermod -a -G asmoper oracle

21. Stoppen und deaktivieren Sie die Linux-Firewall, wenn sie aktiv ist.

systemctl stop firewalld

systemctl disable firewalld

22. Aktivieren Sie passwortloses Sudo für Admin-Benutzer durch Entkommentieren # %wheel

ALL=(ALL) NOPASSWD: ALL Zeile in Datei /etc/sudoers. Ändern Sie die Dateiberechtigung, um die Bearbeitung vorzunehmen.

chmod 640 /etc/sudoers

vi /etc/sudoers

chmod 440 /etc/sudoers

23. EC2-Instanz neu booten

**Bereitstellung und Zuordnung von FSX ONTAP-LUNs zur DB-VM**

Stellen Sie drei Volumes über die Befehlszeile bereit, indem Sie sich beim FSX Cluster als fsxadmin-Benutzer über ssh und FSX Cluster-Management-IP anmelden. Erstellen Sie LUNs innerhalb der Volumes, um die Binärdateien, Daten und Protokolldateien der Oracle-Datenbank zu hosten.

1. Melden Sie sich über SSH als Benutzer von fsxadmin am FSX-Cluster an.

```
ssh fsxadmin@10.49.0.74
```
2. Führen Sie den folgenden Befehl aus, um ein Volume für die Oracle-Binärdatei zu erstellen.

```
vol create -volume ora 02 biny -aggregate aggr1 -size 50G -state
online -type RW -snapshot-policy none -tiering-policy snapshot-only
```
3. Führen Sie den folgenden Befehl aus, um ein Volume für Oracle-Daten zu erstellen.

```
vol create -volume ora_02_data -aggregate aggr1 -size 100G -state
online -type RW -snapshot-policy none -tiering-policy snapshot-only
```
4. Führen Sie den folgenden Befehl aus, um ein Volume für Oracle-Protokolle zu erstellen.

```
vol create -volume ora_02_logs -aggregate aggr1 -size 100G -state
online -type RW -snapshot-policy none -tiering-policy snapshot-only
```
5. Validieren der erstellten Volumes

```
vol show ora*
```
Ausgabe vom Befehl:

```
FsxId0c00cec8dad373fd1::> vol show ora*
Vserver Volume Aggregate State Type Size
Available Used%
--------- ------------ ------------ ---------- ---- ----------
 ---------- -----
nim ora_02_biny aggr1 online RW 50GB
22.98GB 51%
nim ora_02_data aggr1 online RW 100GB
18.53GB 80%
nim ora_02_logs aggr1 online RW 50GB
7.98GB 83%
```
6. Erstellen Sie eine binäre LUN innerhalb des Datenbank-Binärvolumes.

```
lun create -path /vol/ora 02 biny/ora 02 biny 01 -size 40G -ostype
linux
```
7. Erstellen Sie Daten-LUNs im Datenbank-Daten-Volume.

```
lun create -path /vol/ora_02_data/ora_02_data_01 -size 20G -ostype
linux
```

```
lun create -path /vol/ora_02_data/ora_02_data_02 -size 20G -ostype
linux
```

```
lun create -path /vol/ora_02_data/ora_02_data_03 -size 20G -ostype
linux
```
lun create -path /vol/ora\_02\_data/ora\_02\_data\_04 -size 20G -ostype linux

8. Erstellen Sie Protokoll-LUNs im Datenbank-Protokoll-Volume.

```
lun create -path /vol/ora_02_logs/ora_02_logs_01 -size 40G -ostype
linux
```

```
lun create -path /vol/ora_02_logs/ora_02_logs_02 -size 40G -ostype
linux
```
9. Erstellen Sie eine Initiatorgruppe für die EC2-Instanz, wobei der Initiator aus Schritt 14 der obigen EC2-Kernel-Konfiguration abgerufen wird.

```
igroup create -igroup ora_02 -protocol iscsi -ostype linux
-initiator iqn.1994-05.com.redhat:f65fed7641c2
```
10. Ordnen Sie die LUNs der oben erstellten Initiatorgruppe zu. Erhöhen Sie die LUN-ID für jede zusätzliche LUN sequenziell.

```
lun map -path /vol/ora_02_biny/ora_02_biny_01 -igroup ora_02
-vserver svm ora -lun-id 0
lun map -path /vol/ora_02_data/ora_02_data_01 -igroup ora_02
-vserver svm ora -lun-id 1
lun map -path /vol/ora_02_data/ora_02_data_02 -igroup ora_02
-vserver svm ora -lun-id 2
lun map -path /vol/ora_02_data/ora_02_data_03 -igroup ora_02
-vserver svm ora -lun-id 3
lun map -path /vol/ora_02_data/ora_02_data_04 -igroup ora_02
-vserver svm ora -lun-id 4
lun map -path /vol/ora_02_logs/ora_02_logs_01 -igroup ora_02
-vserver svm ora -lun-id 5
lun map -path /vol/ora_02_logs/ora_02_logs_02 -igroup ora_02
-vserver svm ora -lun-id 6
```
11. Überprüfen Sie die LUN-Zuordnung.

mapping show

Es wird erwartet, dass dies wieder zutrifft:

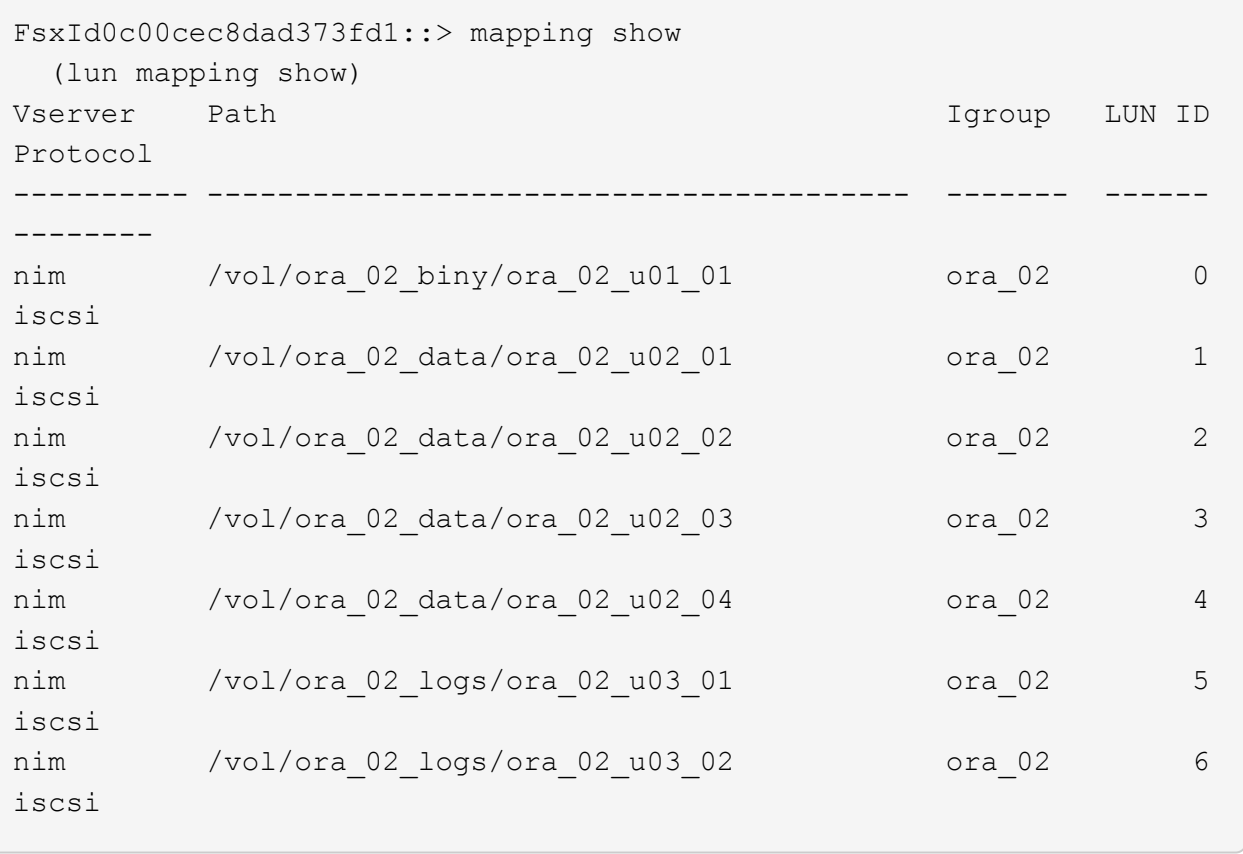

**DB-VM-Speicherkonfiguration**

Importieren und richten Sie nun den FSX ONTAP-Speicher für die Oracle Grid-Infrastruktur und Datenbankinstallation auf der VMC-Datenbank-VM ein.

- 1. Loggen Sie sich bei der DB VM über SSH als Admin-Benutzer mit Putty vom Windows Jump-Server ein.
- 2. FSX iSCSI-Endpunkte werden mithilfe einer der beiden SVM iSCSI-IP-Adressen ermittelt. Ändern Sie Ihre umgebungsspezifische Portaladresse.

```
sudo iscsiadm iscsiadm --mode discovery --op update --type
sendtargets --portal 10.49.0.12
```
3. Erstellen Sie iSCSI-Sitzungen, indem Sie sich bei jedem Ziel anmelden.

```
sudo iscsiadm --mode node -l all
```
Die erwartete Ausgabe des Befehls ist:

```
[ec2-user@ip-172-30-15-58 ~]$ sudo iscsiadm --mode node -l all
Logging in to [iface: default, target: iqn.1992-
08.com.netapp:sn.1f795e65c74911edb785affbf0a2b26e:vs.3, portal:
10.49.0.12,3260]
Logging in to [iface: default, target: iqn.1992-
08.com.netapp:sn.1f795e65c74911edb785affbf0a2b26e:vs.3, portal:
10.49.0.186,3260]
Login to [iface: default, target: iqn.1992-
08.com.netapp:sn.1f795e65c74911edb785affbf0a2b26e:vs.3, portal:
10.49.0.12,3260] successful.
Login to [iface: default, target: iqn.1992-
08.com.netapp:sn.1f795e65c74911edb785affbf0a2b26e:vs.3, portal:
10.49.0.186,3260] successful.
```
4. Zeigen Sie eine Liste aktiver iSCSI-Sitzungen an und validieren Sie sie.

```
sudo iscsiadm --mode session
```
Geben Sie die iSCSI-Sitzungen wieder.
```
[ec2-user@ip-172-30-15-58 ~]$ sudo iscsiadm --mode session
tcp: [1] 10.49.0.186:3260,1028 iqn.1992-
08.com.netapp:sn.545a38bf06ac11ee8503e395ab90d704:vs.3 (non-flash)
tcp: [2] 10.49.0.12:3260,1029 iqn.1992-
08.com.netapp:sn.545a38bf06ac11ee8503e395ab90d704:vs.3 (non-flash)
```
5. Vergewissern Sie sich, dass die LUNs in den Host importiert wurden.

sudo sanlun lun show

Dadurch wird eine Liste der Oracle LUNs aus FSX zurückgegeben.

[admin@ora 02 ~]\$ sudo sanlun lun show controller(7mode/E-Series)/ device host host lun vserver(cDOT/FlashRay) lun-pathname filename adapter protocol size product -------------------------------------------------------------------- ---------------------------------------------------------- nim /vol/ora\_02\_logs/ora\_02\_u03\_02 /dev/sdo host34 iSCSI 20g cDOT nim /vol/ora 02 logs/ora 02 u03 01 /dev/sdn host34 iSCSI 20g cDOT nim /vol/ora 02 data/ora 02 u02 04 /dev/sdm host34 iSCSI 20g cDOT nim /vol/ora 02 data/ora 02 u02 03 /dev/sdl host34 iSCSI 20g cDOT nim /vol/ora 02 data/ora 02 u02 02 /dev/sdk host34 iSCSI 20g cDOT nim /vol/ora\_02\_data/ora\_02\_u02\_01 /dev/sdj host34 iSCSI 20g cDOT nim /vol/ora\_02\_biny/ora\_02\_u01\_01 /dev/sdi host34 iSCSI 40g cDOT nim /vol/ora 02 logs/ora 02 u03 02 /dev/sdh host33 iSCSI 20g cDOT nim /vol/ora 02 logs/ora 02 u03 01 /dev/sdg host33 iSCSI 20g cDOT nim /vol/ora 02 data/ora 02 u02 04 /dev/sdf host33 iSCSI 20g cDOT nim /vol/ora 02 data/ora 02 u02 03 /dev/sde host33 iSCSI 20g cDOT nim /vol/ora 02 data/ora 02 u02 02 /dev/sdd host33 iSCSI 20g cDOT nim /vol/ora 02 data/ora 02 u02 01 /dev/sdc host33 iSCSI 20g cDOT nim /vol/ora 02 biny/ora 02 u01 01 /dev/sdb host33 iSCSI 40g cDOT

6. Konfigurieren Sie die multipath.conf Datei mit folgenden Standard- und Blacklist-Einträgen.

sudo vi /etc/multipath.conf

Folgende Einträge hinzufügen:

```
defaults {
      find_multipaths yes
    user friendly names yes
}
blacklist {
      devnode "^(ram|raw|loop|fd|md|dm-|sr|scd|st)[0-9]*"
      devnode "^hd[a-z]"
      devnode "^cciss.*"
}
```
7. Starten Sie den Multipath Service.

sudo systemctl start multipathd

Jetzt werden Multipath-Geräte in der angezeigt /dev/mapper Verzeichnis.

```
[ec2-user@ip-172-30-15-58 ~]$ ls -l /dev/mapper
total 0
lrwxrwxrwx 1 root root 7 Mar 21 20:13
3600a09806c574235472455534e68512d -> ../dm-0
lrwxrwxrwx 1 root root 7 Mar 21 20:13
3600a09806c574235472455534e685141 -> ../dm-1
lrwxrwxrwx 1 root root 7 Mar 21 20:13
3600a09806c574235472455534e685142 -> ../dm-2
lrwxrwxrwx 1 root root 7 Mar 21 20:13
3600a09806c574235472455534e685143 -> ../dm-3
lrwxrwxrwx 1 root root 7 Mar 21 20:13
3600a09806c574235472455534e685144 -> ../dm-4
lrwxrwxrwx 1 root root 7 Mar 21 20:13
3600a09806c574235472455534e685145 -> ../dm-5
lrwxrwxrwx 1 root root 7 Mar 21 20:13
3600a09806c574235472455534e685146 -> ../dm-6
crw------- 1 root root 10, 236 Mar 21 18:19 control
```
8. Melden Sie sich beim FSX ONTAP-Cluster als Benutzer von fsxadmin über SSH an, um die Seriennummer für jede LUN ab 6c574xxx abzurufen…, die HEX-Nummer beginnt mit 3600a0980, das ist die AWS-Anbieter-ID.

lun show -fields serial-hex

Und wie folgt zurückkehren:

```
FsxId02ad7bf3476b741df::> lun show -fields serial-hex
vserver path serial-hex
------- ------------------------------- ------------------------
svm_ora /vol/ora_02_biny/ora_02_biny_01 6c574235472455534e68512d
svm_ora /vol/ora_02_data/ora_02_data_01 6c574235472455534e685141
svm_ora /vol/ora_02_data/ora_02_data_02 6c574235472455534e685142
svm_ora /vol/ora_02_data/ora_02_data_03 6c574235472455534e685143
svm_ora /vol/ora_02_data/ora_02_data_04 6c574235472455534e685144
svm_ora /vol/ora_02_logs/ora_02_logs_01 6c574235472455534e685145
svm_ora /vol/ora_02_logs/ora_02_logs_02 6c574235472455534e685146
7 entries were displayed.
```
9. Aktualisieren Sie die /dev/multipath.conf Datei, um einen benutzerfreundlichen Namen für das Multipath-Gerät hinzuzufügen.

sudo vi /etc/multipath.conf

Mit folgenden Einträgen:

```
multipaths {
        multipath {
              wwid 3600a09806c574235472455534e68512d
            alias ora 02 biny 01
  }
        multipath {
              wwid 3600a09806c574235472455534e685141
              alias ora_02_data_01
  }
        multipath {
              wwid 3600a09806c574235472455534e685142
            alias ora 02 data 02
  }
        multipath {
              wwid 3600a09806c574235472455534e685143
              alias ora_02_data_03
  }
        multipath {
              wwid 3600a09806c574235472455534e685144
            alias ora 02 data 04
  }
        multipath {
              wwid 3600a09806c574235472455534e685145
              alias ora_02_logs_01
  }
        multipath {
              wwid 3600a09806c574235472455534e685146
            alias ora 02 logs 02
  }
}
```
10. Starten Sie den Multipath-Dienst neu, um zu überprüfen, ob die Geräte unter /dev/mapper Haben sich zu LUN-Namen und zu Serial-Hex-IDs geändert.

sudo systemctl restart multipathd

Prüfen /dev/mapper So kehren Sie wie folgt zurück:

```
[ec2-user@ip-172-30-15-58 ~]$ ls -l /dev/mapper
total 0
crw------- 1 root root 10, 236 Mar 21 18:19 control
lrwxrwxrwx 1 root root 7 Mar 21 20:41 ora_02_biny_01 -> ../dm-
\Omegalrwxrwxrwx 1 root root 7 Mar 21 20:41 ora_02_data_01 -> ../dm-
1
lrwxrwxrwx 1 root root 7 Mar 21 20:41 ora_02_data_02 -> ../dm-
\mathcal{P}lrwxrwxrwx 1 root root 7 Mar 21 20:41 ora_02_data_03 -> ../dm-
3
lrwxrwxrwx 1 root root 7 Mar 21 20:41 ora_02_data_04 -> ../dm-
\Lambdalrwxrwxrwx 1 root root 7 Mar 21 20:41 ora_02_logs_01 -> ../dm-
5
lrwxrwxrwx 1 root root 7 Mar 21 20:41 ora_02_logs_02 -> ../dm-
6 \overline{6}
```
11. Partitionieren Sie die binäre LUN mit einer einzigen primären Partition.

sudo fdisk /dev/mapper/ora\_02\_biny\_01

12. Formatieren Sie die partitionierte binäre LUN mit einem XFS-Dateisystem.

```
sudo mkfs.xfs /dev/mapper/ora_02_biny_01p1
```
13. Mounten Sie die binäre LUN in /u01.

sudo mkdir /u01

sudo mount -t xfs /dev/mapper/ora 02 biny 01p1 /u01

14. Ändern /u01 Mount Point Ownership für den oracle-Benutzer und die zugehörige primäre Gruppe.

```
sudo chown oracle:oinstall /u01
```
15. Suchen Sie die UUI der binären LUN.

sudo blkid /dev/mapper/ora\_02\_biny\_01p1

16. Hinzufügen eines Mount-Punkts zu /etc/fstab.

sudo vi /etc/fstab

Fügen Sie die folgende Zeile hinzu.

```
UUID=d89fb1c9-4f89-4de4-b4d9-17754036d11d /u01 xfs
defaults, nofail 0 2
```
17. Fügen Sie als Root-Benutzer die udev-Regel für Oracle-Geräte hinzu.

vi /etc/udev/rules.d/99-oracle-asmdevices.rules

Folgende Einträge einbeziehen:

```
ENV{DM_NAME}=="ora*", GROUP:="oinstall", OWNER:="oracle",
MODE:="660"
```
18. Laden Sie als root-Benutzer die udev-Regeln neu.

udevadm control --reload-rules

19. Lösen Sie als Root-Benutzer die udev-Regeln aus.

udevadm trigger

20. Laden Sie als root-Benutzer multipathd neu.

systemctl restart multipathd

21. Booten Sie den EC2-Instanzhost neu.

**Installation der Oracle Grid-Infrastruktur**

1. Loggen Sie sich als Admin-Benutzer über SSH bei der DB VM ein und aktivieren Sie die Passwort-Authentifizierung durch Entkommentieren PasswordAuthentication yes Und dann kommentiert PasswordAuthentication no.

sudo vi /etc/ssh/sshd\_config

2. Starten Sie den sshd-Dienst neu.

sudo systemctl restart sshd

3. Setzen Sie das Oracle-Benutzerpasswort zurück.

sudo passwd oracle

4. Melden Sie sich als Oracle Restart Software Owner User (oracle) an. Erstellen Sie ein Oracle-Verzeichnis wie folgt:

mkdir -p /u01/app/oracle

mkdir -p /u01/app/oraInventory

5. Ändern Sie die Verzeichnisberechtigungseinstellung.

chmod -R 775 /u01/app

6. Erstellen Sie ein Grid-Home-Verzeichnis, und ändern Sie es.

mkdir -p /u01/app/oracle/product/19.0.0/grid

cd /u01/app/oracle/product/19.0.0/grid

7. Entpacken Sie die Grid-Installationsdateien.

unzip -q /tmp/archive/LINUX.X64 193000 grid home.zip

8. Löschen Sie von der Startseite des Rasters aus die OPatch Verzeichnis.

```
rm -rf OPatch
```
9. Entpacken Sie die Datei von Grid Home aus p6880880\_190000\_Linux-x86-64.zip.

unzip -q /tmp/archive/p6880880 190000 Linux-x86-64.zip

10. Von der Startseite des Rasters aus, überarbeiten cv/admin/cvu config, Entkommentieren und ersetzen CV\_ASSUME\_DISTID=OEL5 Mit CV\_ASSUME\_DISTID=OL7.

vi cv/admin/cvu\_config

11. Bereiten Sie ein vor gridsetup.rsp Datei für die automatische Installation und legen Sie die rsp-Datei im ab /tmp/archive Verzeichnis. Die rsp-Datei sollte die Abschnitte A, B und G mit den folgenden Informationen abdecken:

```
INVENTORY_LOCATION=/u01/app/oraInventory
oracle.install.option=HA_CONFIG
ORACLE_BASE=/u01/app/oracle
oracle.install.asm.OSDBA=asmdba
oracle.install.asm.OSOPER=asmoper
oracle.install.asm.OSASM=asmadmin
oracle.install.asm.SYSASMPassword="SetPWD"
oracle.install.asm.diskGroup.name=DATA
oracle.install.asm.diskGroup.redundancy=EXTERNAL
oracle.install.asm.diskGroup.AUSize=4
oracle.install.asm.diskGroup.disks=/dev/mapper/ora_02_data_01,/dev/m
apper/ora_02_data_02,/dev/mapper/ora_02_data_03,/dev/mapper/ora_02_d
ata_04
oracle.install.asm.diskGroup.diskDiscoveryString=/dev/mapper/*
oracle.install.asm.monitorPassword="SetPWD"
oracle.install.asm.configureAFD=true
```
12. Melden Sie sich bei der EC2-Instanz als Root-Benutzer an und legen Sie fest ORACLE\_HOME Und ORACLE\_BASE.

export ORACLE\_HOME=/u01/app/oracle/product/19.0.0/

export ORACLE\_BASE=/tmp

cd /u01/app/oracle/product/19.0.0/grid/bin

13. Initialisieren Sie die Festplattengeräte für die Verwendung mit dem Oracle ASM-Filtertreiber.

./asmcmd afd label DATA01 /dev/mapper/ora 02 data 01 --init

./asmcmd afd\_label DATA02 /dev/mapper/ora\_02\_data\_02 --init

./asmcmd afd label DATA03 /dev/mapper/ora 02 data 03 --init

./asmcmd afd label DATA04 /dev/mapper/ora 02 data 04 --init

./asmcmd afd label LOGS01 /dev/mapper/ora 02 logs 01 --init

./asmcmd afd label LOGS02 /dev/mapper/ora 02 logs 02 --init

14. Installieren cvuqdisk-1.0.10-1.rpm.

```
rpm -ivh /u01/app/oracle/product/19.0.0/grid/cv/rpm/cvuqdisk-1.0.10-
1.rpm
```
15. Nicht Festgelegt \$ORACLE\_BASE.

unset ORACLE\_BASE

16. Melden Sie sich als Oracle-Benutzer bei der EC2-Instanz an und extrahieren Sie den Patch in /tmp/archive Ordner.

```
unzip -q /tmp/archive/p34762026 190000 Linux-x86-64.zip -d
/tmp/archive
```
17. Starten Sie von Grid Home /u01/App/oracle/Product/19.0.0/GRID aus und als oracle-Benutzer gridSetup.sh Für die Installation der Netzinfrastruktur.

```
 ./gridSetup.sh -applyRU /tmp/archive/34762026/ -silent
-responseFile /tmp/archive/gridsetup.rsp
```
18. Führen Sie als root-Benutzer folgende(n) Skript(e) aus:

/u01/app/oraInventory/orainstRoot.sh

/u01/app/oracle/product/19.0.0/grid/root.sh

19. Laden Sie als root-Benutzer den multipathd neu.

systemctl restart multipathd

20. Führen Sie als Oracle-Benutzer den folgenden Befehl aus, um die Konfiguration abzuschließen:

/u01/app/oracle/product/19.0.0/grid/gridSetup.sh -executeConfigTools -responseFile /tmp/archive/gridsetup.rsp -silent

21. Erstellen Sie als Oracle-Benutzer die PROTOKOLLDATENTRÄGER-Gruppe.

```
bin/asmca -silent -sysAsmPassword 'yourPWD' -asmsnmpPassword
'yourPWD' -createDiskGroup -diskGroupName LOGS -disk 'AFD:LOGS*'
-redundancy EXTERNAL -au_size 4
```
22. Validieren Sie als Oracle-Benutzer nach der Installation die Grid-Services.

bin/crsctl stat res -t

[oracle@ora\_02 grid]\$ bin/crsctl stat res -t -------------------------------------------------------------------- ------------ Name Target State Server Server State details -------------------------------------------------------------------- ------------ Local Resources -------------------------------------------------------------------- ----------- ora.DATA.dg ONLINE ONLINE ora\_02 STABLE ora.LISTENER.lsnr ONLINE INTERMEDIATE ora\_02 Not All Endpoints Re gistered,STABLE ora.LOGS.dg ONLINE ONLINE ora 02 STABLE ora.asm ONLINE ONLINE ora\_02 Started, STABLE ora.ons OFFLINE OFFLINE ora 02 STABLE -------------------------------------------------------------------- ------------ Cluster Resources -------------------------------------------------------------------- ----------- ora.cssd 1 ONLINE ONLINE ora\_02 STABLE ora.diskmon 1 OFFLINE OFFLINE STABLE ora.driver.afd 1 ONLINE ONLINE ora\_02 STABLE ora.evmd 1 ONLINE ONLINE ora\_02 STABLE -------------------------------------------------------------------- ------------

23. Überprüfen Sie den Status des ASM-Filtertreibers.

[oracle@ora\_02 grid]\$ export ORACLE\_HOME=/u01/app/oracle/product/19.0.0/grid [oracle@ora\_02 grid]\$ export ORACLE\_SID=+ASM [oracle@ora\_02 grid]\$ export PATH=\$PATH:\$ORACLE\_HOME/bin [oracle@ora\_02 grid]\$ asmcmd ASMCMD> lsdg State Type Rebal Sector Logical Sector Block AU Total MB Free MB Req mir free MB Usable file MB Offline disks Voting\_files Name MOUNTED EXTERN N 512 512 4096 4194304 81920 81780 0 81780 0 N DATA/ MOUNTED EXTERN N 512 MOUNTED EXTERN N 512 512 4096 4194304<br>40960 40852 0 40852 0 N LOGS/ ASMCMD> afd\_state ASMCMD-9526: The AFD state is 'LOADED' and filtering is 'ENABLED' on host 'ora\_02' ASMCMD> exit [oracle@ora\_02 grid]\$

24. Überprüfen Sie den HA-Service-Status.

[oracle@ora\_02 bin]\$ ./crsctl check has CRS-4638: Oracle High Availability Services is online

**Installation der Oracle Database**

1. Melden Sie sich als Oracle-Benutzer an, und heben Sie die Einstellung auf \$ORACLE\_HOME Und \$ORACLE\_SID Wenn es eingestellt ist.

unset ORACLE\_HOME

```
unset ORACLE_SID
```
2. Erstellen Sie das Oracle DB Home-Verzeichnis, und ändern Sie es in das Verzeichnis.

mkdir /u01/app/oracle/product/19.0.0/cdb3

cd /u01/app/oracle/product/19.0.0/cdb3

3. Entpacken Sie die Oracle DB-Installationsdateien.

```
unzip -q /tmp/archive/LINUX.X64 193000 db home.zip
```
4. Löschen Sie von der DB-Startseite aus die OPatch Verzeichnis.

```
rm -rf OPatch
```
5. Entzippen Sie die Datei von DB Home aus p6880880\_190000\_Linux-x86-64.zip.

unzip -q /tmp/archive/p6880880\_190000\_Linux-x86-64.zip

6. Überarbeiten Sie von der DB-Startseite aus cv/admin/cvu config Und entkommentieren und ersetzen CV\_ASSUME\_DISTID=OEL5 Mit CV\_ASSUME\_DISTID=OL7.

vi cv/admin/cvu\_config

7. Von /tmp/archive Das DB 19.18 RU-Patch entpacken.

```
unzip -q /tmp/archive/p34765931 190000 Linux-x86-64.zip -d
/tmp/archive
```
8. Bereiten Sie die automatische DB-Installationsdatei in vor /tmp/archive/dbinstall.rsp Verzeichnis mit folgenden Werten:

oracle.install.option=INSTALL\_DB\_SWONLY UNIX\_GROUP\_NAME=oinstall INVENTORY\_LOCATION=/u01/app/oraInventory ORACLE\_HOME=/u01/app/oracle/product/19.0.0/cdb3 ORACLE\_BASE=/u01/app/oracle oracle.install.db.InstallEdition=EE oracle.install.db.OSDBA\_GROUP=dba oracle.install.db.OSOPER\_GROUP=oper oracle.install.db.OSBACKUPDBA\_GROUP=oper oracle.install.db.OSDGDBA\_GROUP=dba oracle.install.db.OSKMDBA\_GROUP=dba oracle.install.db.OSRACDBA\_GROUP=dba oracle.install.db.rootconfig.executeRootScript=false

9. Führen Sie von cdb3 Home /u01/App/oracle/Product/19.0.0/cdb3 aus, und führen Sie die Installation der Datenbank ohne Software aus.

 ./runInstaller -applyRU /tmp/archive/34765931/ -silent -ignorePrereqFailure -responseFile /tmp/archive/dbinstall.rsp

10. Führen Sie als Root-Benutzer den aus root.sh Skript nach der reinen Software-Installation.

/u01/app/oracle/product/19.0.0/db1/root.sh

11. Erstellen Sie als oracle-Benutzer den dbca.rsp Datei mit folgenden Einträgen:

gdbName=cdb3.demo.netapp.com sid=cdb3 createAsContainerDatabase=true numberOfPDBs=3 pdbName=cdb3\_pdb useLocalUndoForPDBs=true pdbAdminPassword="yourPWD" templateName=General\_Purpose.dbc sysPassword="yourPWD" systemPassword="yourPWD" dbsnmpPassword="yourPWD" datafileDestination=+DATA recoveryAreaDestination=+LOGS storageType=ASM diskGroupName=DATA characterSet=AL32UTF8 nationalCharacterSet=AL16UTF16 listeners=LISTENER databaseType=MULTIPURPOSE automaticMemoryManagement=false totalMemory=8192

12. Starten Sie als oracle-Benutzer die DB-Erstellung mit dbca.

bin/dbca -silent -createDatabase -responseFile /tmp/archive/dbca.rsp

Ausgabe:

Prepare for db operation 7% complete Registering database with Oracle Restart 11% complete Copying database files 33% complete Creating and starting Oracle instance 35% complete 38% complete 42% complete 45% complete 48% complete Completing Database Creation 53% complete 55% complete 56% complete Creating Pluggable Databases 60% complete 64% complete 69% complete 78% complete Executing Post Configuration Actions 100% complete Database creation complete. For details check the logfiles at: /u01/app/oracle/cfgtoollogs/dbca/cdb3. Database Information: Global Database Name:cdb3.vmc.netapp.com System Identifier(SID):cdb3 Look at the log file "/u01/app/oracle/cfgtoollogs/dbca/cdb3/cdb3.log" for further details.

- 1. Wiederholen Sie die gleichen Schritte aus Schritt 2, um eine Container-Datenbank cdb4 in einem separaten ORACLE\_HOME /u01/App/oracle/Product/19.0.0/cdb4 mit einer einzelnen PDB zu erstellen.
- 2. Validieren Sie als Oracle-Benutzer Oracle Restart HA-Services nach der DB-Erstellung, dass alle Datenbanken (cdb3, cdb4) mit HA-Diensten registriert sind.

/u01/app/oracle/product/19.0.0/grid/crsctl stat res -t

Ausgabe:

[oracle@ora\_02 bin]\$ ./crsctl stat res -t -------------------------------------------------------------------- ------------

Name Target State Server Server State details -------------------------------------------------------------------- ------------ Local Resources -------------------------------------------------------------------- ----------- ora.DATA.dg ONLINE ONLINE ora\_02 STABLE ora.LISTENER.lsnr ONLINE INTERMEDIATE ora 02 Not All Endpoints Re gistered, STABLE ora.LOGS.dg ONLINE ONLINE ora 02 STABLE ora.asm ONLINE ONLINE ora\_02 Started, STABLE ora.ons OFFLINE OFFLINE ora 02 STABLE -------------------------------------------------------------------- ------------ Cluster Resources -------------------------------------------------------------------- ----------- ora.cdb3.db 1 ONLINE ONLINE ora\_02 Open,HOME=/u01/app/o racle/product/19.0.0 /cdb3,STABLE ora.cdb4.db 1 ONLINE ONLINE ora\_02 Open,HOME=/u01/app/o racle/product/19.0.0 /cdb4,STABLE ora.cssd 1 ONLINE ONLINE ora\_02 STABLE ora.diskmon 1 OFFLINE OFFLINE STABLE ora.driver.afd 1 ONLINE ONLINE ora 02 STABLE

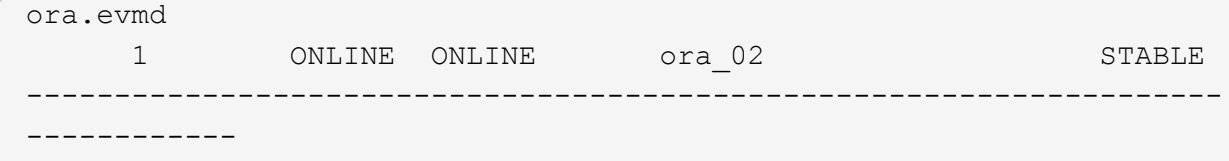

3. Legen Sie den Oracle-Benutzer fest .bash\_profile.

```
vi ~/.bash_profile
```
Folgende Einträge hinzufügen:

```
export ORACLE HOME=/u01/app/oracle/product/19.0.0/db3
export ORACLE_SID=db3
export PATH=$PATH:$ORACLE_HOME/bin
alias asm='export
ORACLE_HOME=/u01/app/oracle/product/19.0.0/grid;export
ORACLE_SID=+ASM;export PATH=$PATH:$ORACLE_HOME/bin'
alias cdb3='export
ORACLE_HOME=/u01/app/oracle/product/19.0.0/cdb3;export
ORACLE_SID=cdb3;export PATH=$PATH:$ORACLE_HOME/bin'
alias cdb4='export
ORACLE_HOME=/u01/app/oracle/product/19.0.0/cdb4;export
ORACLE_SID=cdb4;export PATH=$PATH:$ORACLE_HOME/bin'
```
4. Validieren Sie die für cdb3 erstellte CDB/PDB.

cdb3

```
[oracle@ora_02 ~]$ sqlplus / as sysdba
SQL*Plus: Release 19.0.0.0.0 - Production on Mon Oct 9 08:19:20 2023
Version 19.18.0.0.0
Copyright (c) 1982, 2022, Oracle. All rights reserved.
Connected to:
Oracle Database 19c Enterprise Edition Release 19.0.0.0.0 -
Production
Version 19.18.0.0.0
SQL> select name, open mode from v$database;
```
NAME OPEN MODE --------- -------------------- CDB3 READ WRITE SQL> show pdbs CON ID CON NAME **OPEN MODE** RESTRICTED ---------- ------------------------------ ---------- ---------- 2 PDB\$SEED READ ONLY NO 3 CDB3 PDB1 READ WRITE NO 4 CDB3 PDB2 READ WRITE NO 5 CDB3\_PDB3 READ WRITE NO SQL> SQL> select name from v\$datafile; NAME -------------------------------------------------------------------- ------------ +DATA/CDB3/DATAFILE/system.257.1149420273 +DATA/CDB3/DATAFILE/sysaux.258.1149420317 +DATA/CDB3/DATAFILE/undotbs1.259.1149420343 +DATA/CDB3/86B637B62FE07A65E053F706E80A27CA/DATAFILE/system.266.1149 421085 +DATA/CDB3/86B637B62FE07A65E053F706E80A27CA/DATAFILE/sysaux.267.1149 421085 +DATA/CDB3/DATAFILE/users.260.1149420343 +DATA/CDB3/86B637B62FE07A65E053F706E80A27CA/DATAFILE/undotbs1.268.11 49421085 +DATA/CDB3/06FB206DF15ADEE8E065025056B66295/DATAFILE/system.272.1149 422017 +DATA/CDB3/06FB206DF15ADEE8E065025056B66295/DATAFILE/sysaux.273.1149 422017 +DATA/CDB3/06FB206DF15ADEE8E065025056B66295/DATAFILE/undotbs1.271.11 49422017 +DATA/CDB3/06FB206DF15ADEE8E065025056B66295/DATAFILE/users.275.11494 22033 NAME -------------------------------------------------------------------- ------------ +DATA/CDB3/06FB21766256DF9AE065025056B66295/DATAFILE/system.277.1149 422033 +DATA/CDB3/06FB21766256DF9AE065025056B66295/DATAFILE/sysaux.278.1149 422033

+DATA/CDB3/06FB21766256DF9AE065025056B66295/DATAFILE/undotbs1.276.11 49422033 +DATA/CDB3/06FB21766256DF9AE065025056B66295/DATAFILE/users.280.11494 22049 +DATA/CDB3/06FB22629AC1DFD7E065025056B66295/DATAFILE/system.282.1149 422049 +DATA/CDB3/06FB22629AC1DFD7E065025056B66295/DATAFILE/sysaux.283.1149 422049 +DATA/CDB3/06FB22629AC1DFD7E065025056B66295/DATAFILE/undotbs1.281.11 49422049 +DATA/CDB3/06FB22629AC1DFD7E065025056B66295/DATAFILE/users.285.11494 22063

19 rows selected.

SQL>

5. Validieren Sie die für cdb4 erstellte CDB/PDB.

cdb4

```
[oracle@ora_02 ~]$ sqlplus / as sysdba
SQL*Plus: Release 19.0.0.0.0 - Production on Mon Oct 9 08:20:26 2023
Version 19.18.0.0.0
Copyright (c) 1982, 2022, Oracle. All rights reserved.
Connected to:
Oracle Database 19c Enterprise Edition Release 19.0.0.0.0 -
Production
Version 19.18.0.0.0
SQL> select name, open mode from v$database;
NAME OPEN_MODE
--------- --------------------
CDB4 READ WRITE
SQL> show pdbs
   CON ID CON NAME OPEN MODE RESTRICTED
                   ---------- ------------------------------ ---------- ----------
```

| 2 PDB\$SEED                                                          | READ ONLY<br>NO. |
|----------------------------------------------------------------------|------------------|
| 3 CDB4 PDB                                                           | READ WRITE NO    |
| SQL                                                                  |                  |
| SQL> select name from v\$datafile;                                   |                  |
|                                                                      |                  |
| <b>NAME</b>                                                          |                  |
| ----------                                                           |                  |
| +DATA/CDB4/DATAFILE/system.286.1149424943                            |                  |
| +DATA/CDB4/DATAFILE/sysaux.287.1149424989                            |                  |
| +DATA/CDB4/DATAFILE/undotbs1.288.1149425015                          |                  |
| +DATA/CDB4/86B637B62FE07A65E053F706E80A27CA/DATAFILE/system.295.1149 |                  |
| 425765                                                               |                  |
| +DATA/CDB4/86B637B62FE07A65E053F706E80A27CA/DATAFILE/sysaux.296.1149 |                  |
| 425765                                                               |                  |
| +DATA/CDB4/DATAFILE/users.289.1149425015                             |                  |
| +DATA/CDB4/86B637B62FE07A65E053F706E80A27CA/DATAFILE/undotbs1.297.11 |                  |
| 49425765                                                             |                  |
| +DATA/CDB4/06FC3070D5E12C23E065025056B66295/DATAFILE/system.301.1149 |                  |
| 426581                                                               |                  |
| +DATA/CDB4/06FC3070D5E12C23E065025056B66295/DATAFILE/sysaux.302.1149 |                  |
| 426581                                                               |                  |
| +DATA/CDB4/06FC3070D5E12C23E065025056B66295/DATAFILE/undotbs1.300.11 |                  |
| 49426581                                                             |                  |
|                                                                      |                  |
| +DATA/CDB4/06FC3070D5E12C23E065025056B66295/DATAFILE/users.304.11494 |                  |

11 rows selected.

6. Melden Sie sich bei jeder cdb als sysdba mit sqlplus an und stellen Sie die Größe des DB-Wiederherstellungsziels auf die Größe der +LOGS-Datenträgergruppe für beide cdbs ein.

alter system set db\_recovery\_file\_dest\_size = 40G scope=both;

7. Melden Sie sich bei jeder cdb als sysdba mit sqlplus an und aktivieren Sie den Archivprotokollmodus mit folgenden Befehlssätzen nacheinander.

sqlplus /as sysdba

shutdown immediate;

startup mount;

alter database archivelog;

alter database open;

Damit ist die Neustartbereitstellung auf einem Amazon FSX für ONTAP-Speicher und einer VMC DB-VM für Oracle 19c Version 19.18 abgeschlossen. Falls gewünscht, empfiehlt NetApp, die Oracle Steuerdatei und die Online-Protokolldateien in die +LOGS-Datenträgergruppe zu verschieben.

## **Backup, Wiederherstellung und Klonen von Oracle mit SnapCenter**

**SnapCenter-Einrichtung**

SnapCenter setzt auf ein Host-seitiges Plug-in für Datenbank-VM, um applikationsorientierte Management-Aktivitäten für die Datensicherung durchzuführen. Detaillierte Informationen zu NetApp SnapCenter Plug-in für Oracle finden Sie in dieser Dokumentation ["Welche Möglichkeiten bietet das Plug](https://docs.netapp.com/us-en/snapcenter/protect-sco/concept_what_you_can_do_with_the_snapcenter_plug_in_for_oracle_database.html)[in für Oracle Database".](https://docs.netapp.com/us-en/snapcenter/protect-sco/concept_what_you_can_do_with_the_snapcenter_plug_in_for_oracle_database.html) Im Folgenden finden Sie allgemeine Schritte zur Einrichtung von SnapCenter für Oracle-Datenbank-Backup, -Recovery und -Klonen.

- 1. Laden Sie die aktuelle Version der SnapCenter Software von der NetApp Support-Website herunter: ["NetApp Support-Downloads".](https://mysupport.netapp.com/site/downloads)
- 2. Installieren Sie als Administrator das neueste java JDK von ["Holen Sie sich Java für Desktop-](https://www.java.com/en/)[Anwendungen"](https://www.java.com/en/) Auf Windows-Host des SnapCenter-Servers.

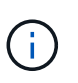

Wenn Windows-Server in einer Domänenumgebung bereitgestellt wird, fügen Sie der lokalen Administratorgruppe des SnapCenter-Servers einen Domänenbenutzer hinzu, und führen Sie die SnapCenter-Installation mit dem Domänenbenutzer aus.

- 3. Melden Sie sich bei der SnapCenter-Benutzeroberfläche über HTTPS-Port 8846 als Installationsbenutzer an, um SnapCenter für Oracle zu konfigurieren.
- 4. Aktualisierung Hypervisor Settings In globalen Einstellungen.

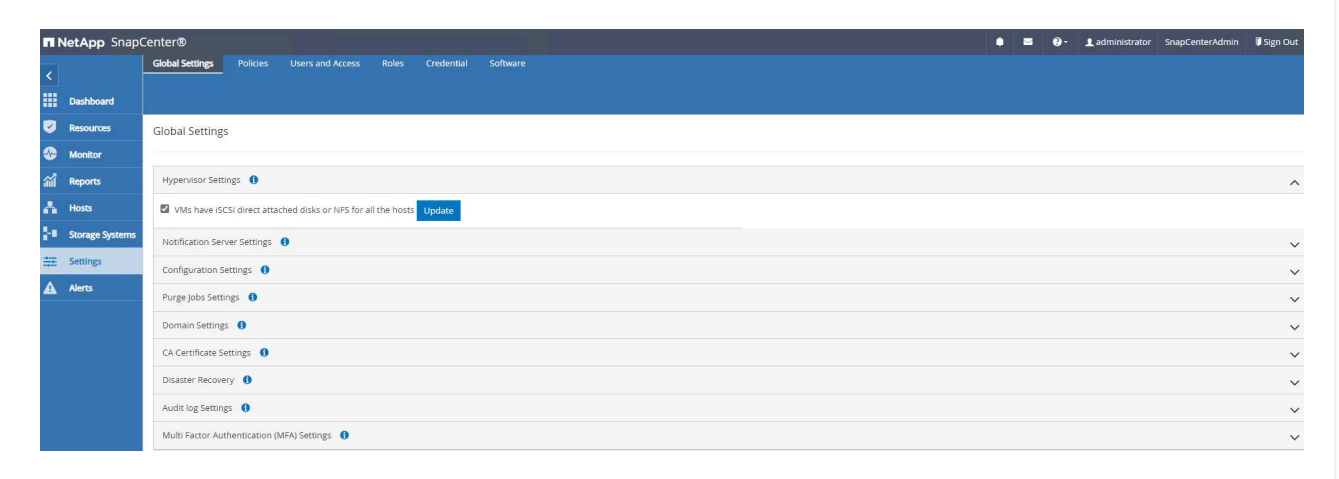

5. Erstellen Sie Backup-Richtlinien für Oracle Datenbanken. Im Idealfall erstellen Sie eine separate Backup-Richtlinie für Archivprotokolle, um häufigere Backups zu ermöglichen, um Datenverlust bei einem Ausfall zu minimieren.

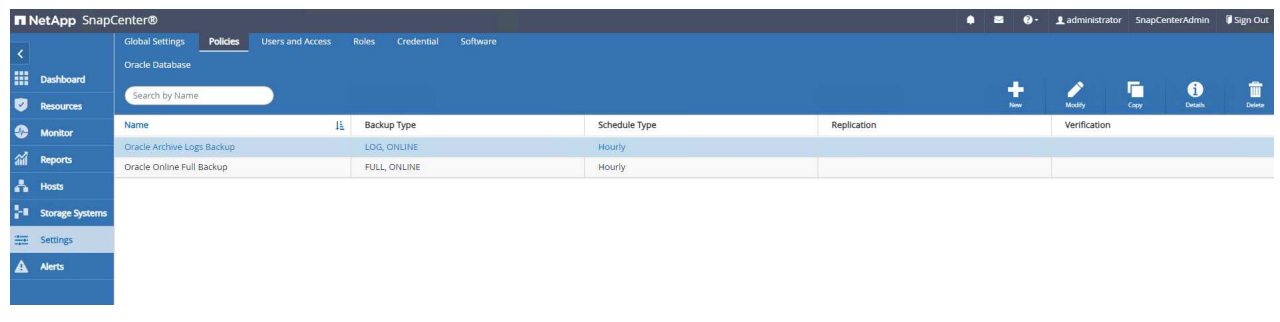

6. Hinzufügen eines Datenbankservers Credential Für SnapCenter-Zugriff auf DB VM. Die Anmeldeinformationen sollten über Sudo-Berechtigung auf einer Linux-VM oder Administratorberechtigung auf einer Windows-VM verfügen.

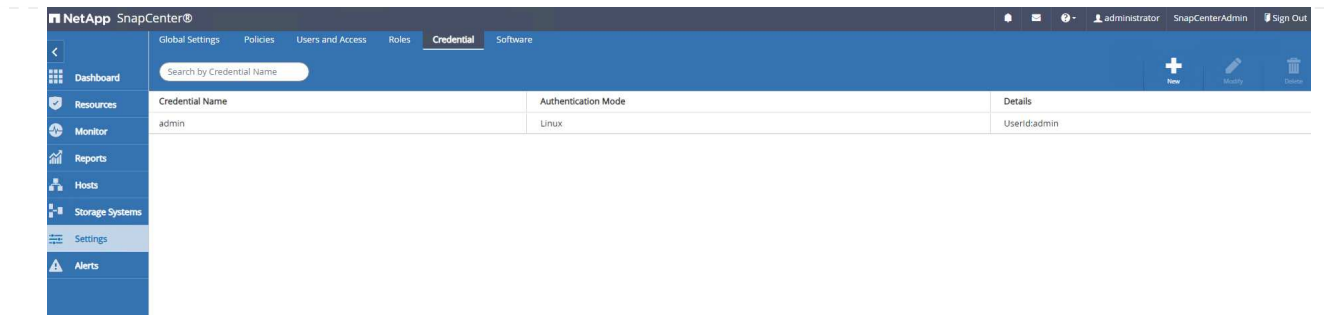

7. Fügen Sie FSX ONTAP Storage-Cluster zu hinzu Storage Systems Mit Cluster-Management-IP und Authentifizierung über fsxadmin Benutzer-ID.

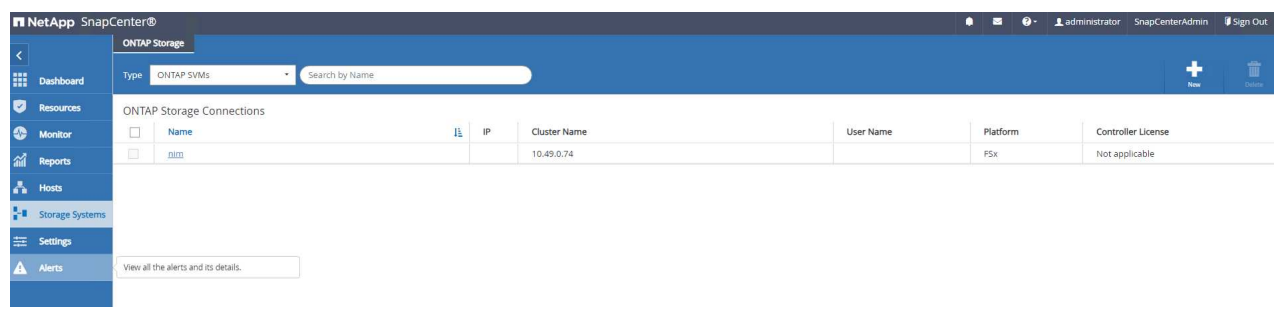

8. Fügen Sie die Oracle-Datenbank-VM in VMC zu hinzu Hosts Mit Serveranmeldeinformationen, die im vorherigen Schritt 6 erstellt wurden.

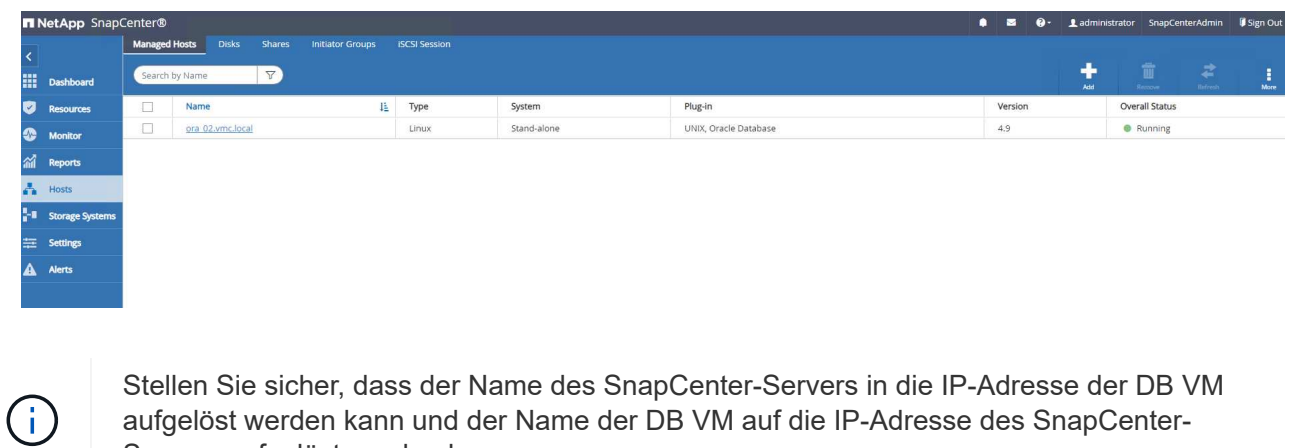

Servers aufgelöst werden kann.

## **Datenbank-Backup**

SnapCenter nutzt FSX ONTAP-Volumen-Snapshot für viel schnelleres Datenbank-Backup, -Wiederherstellung oder -Klonen im Vergleich zu herkömmlichen RMAN-basierten Methoden. Die Snapshots sind anwendungskonsistent, da die Datenbank vor einem Snapshot in den Oracle-Backup-Modus versetzt wird.

1. Von Resources Registerkarte werden alle Datenbanken auf der VM automatisch erkannt, nachdem die VM zu SnapCenter hinzugefügt wurde. Zunächst wird der Datenbankstatus als angezeigt Not protected.

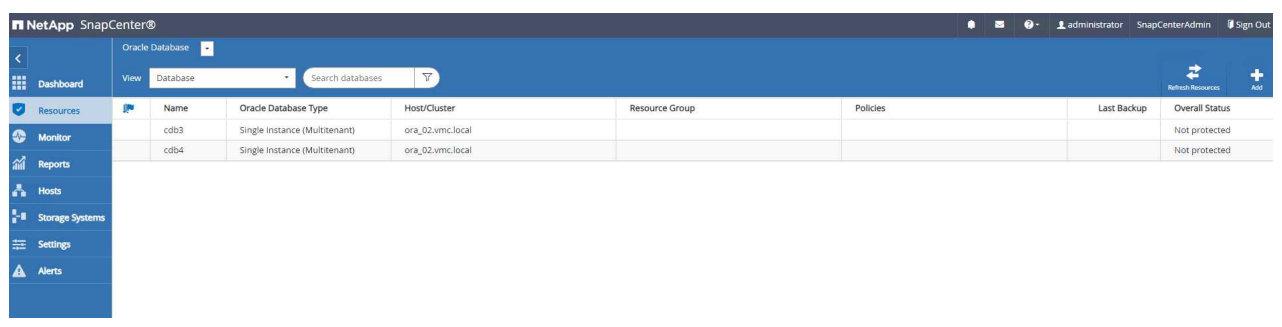

2. Erstellen einer Ressourcengruppe zur Sicherung der Datenbank in einer logischen Gruppierung, z. B. durch DB-VM usw. In diesem Beispiel haben wir eine ora\_02\_Data-Gruppe erstellt, um ein vollständiges Online-Datenbank-Backup für alle Datenbanken auf VM ora\_02 durchzuführen. Die Ressourcengruppe ora\_02\_log führt die Sicherung archivierter Protokolle nur auf der VM durch. Das Erstellen einer Ressourcengruppe definiert außerdem einen Zeitplan für die Ausführung des Backups.

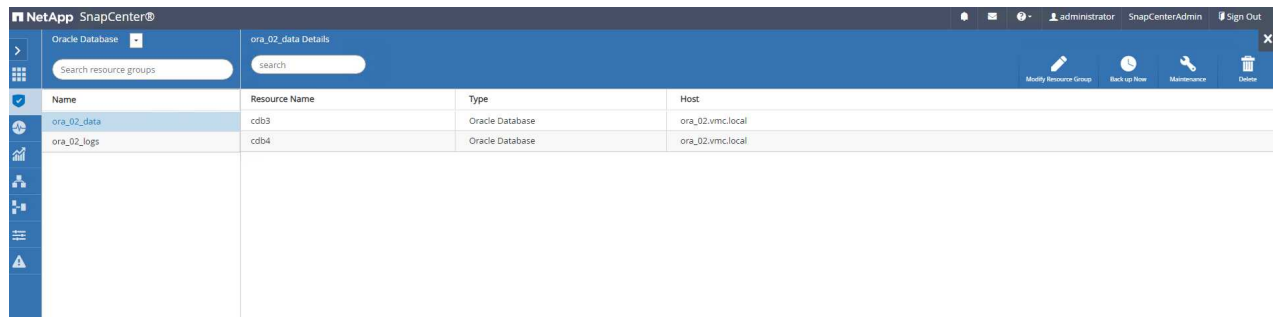

3. Das Backup von Ressourcengruppen kann auch manuell durch Klicken auf ausgelöst werden Back up Now Und das Backup mit der in der Ressourcengruppe definierten Richtlinie ausführen.

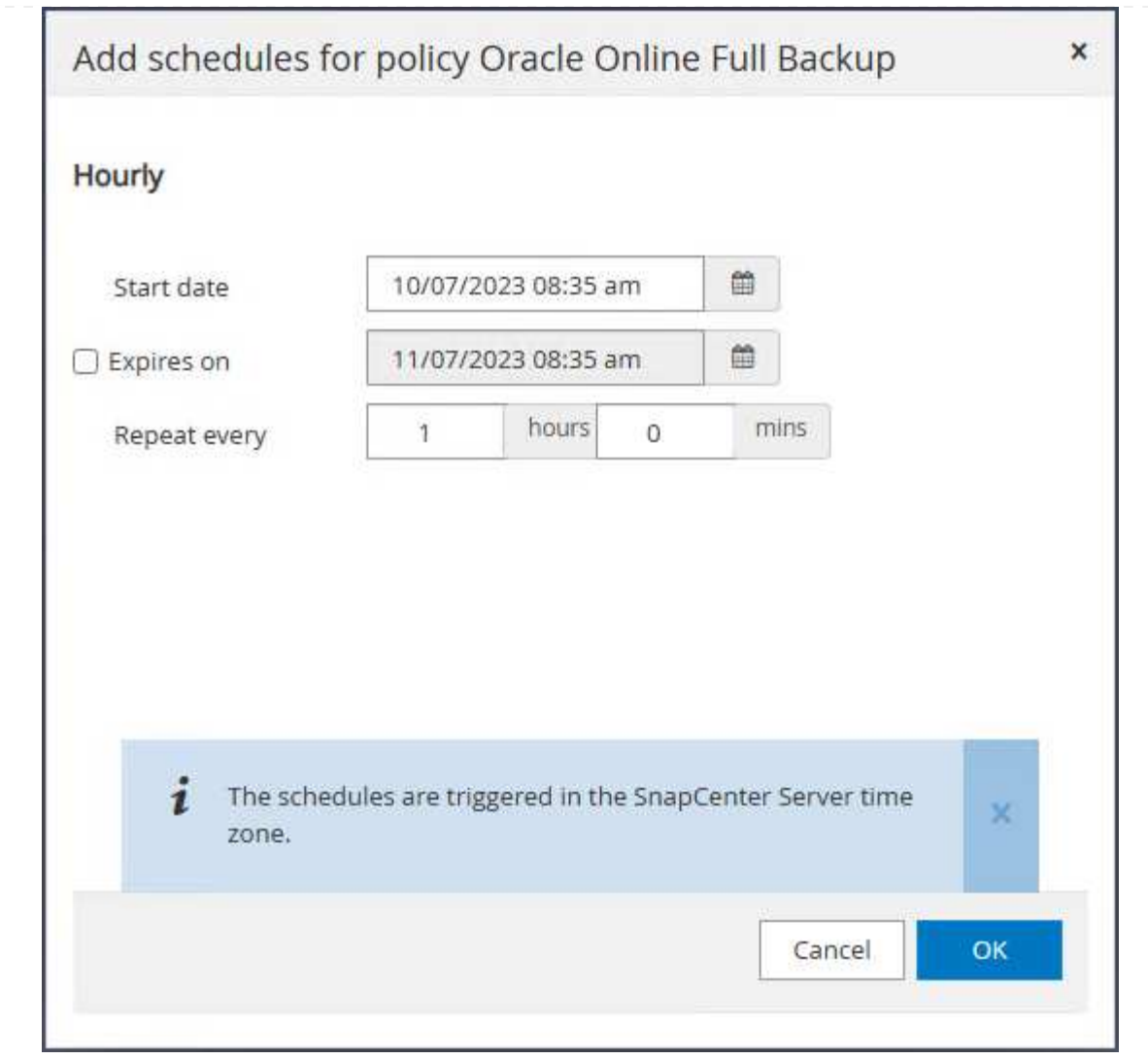

4. Der Backupjob kann am überwacht werden Monitor Klicken Sie auf den laufenden Job.

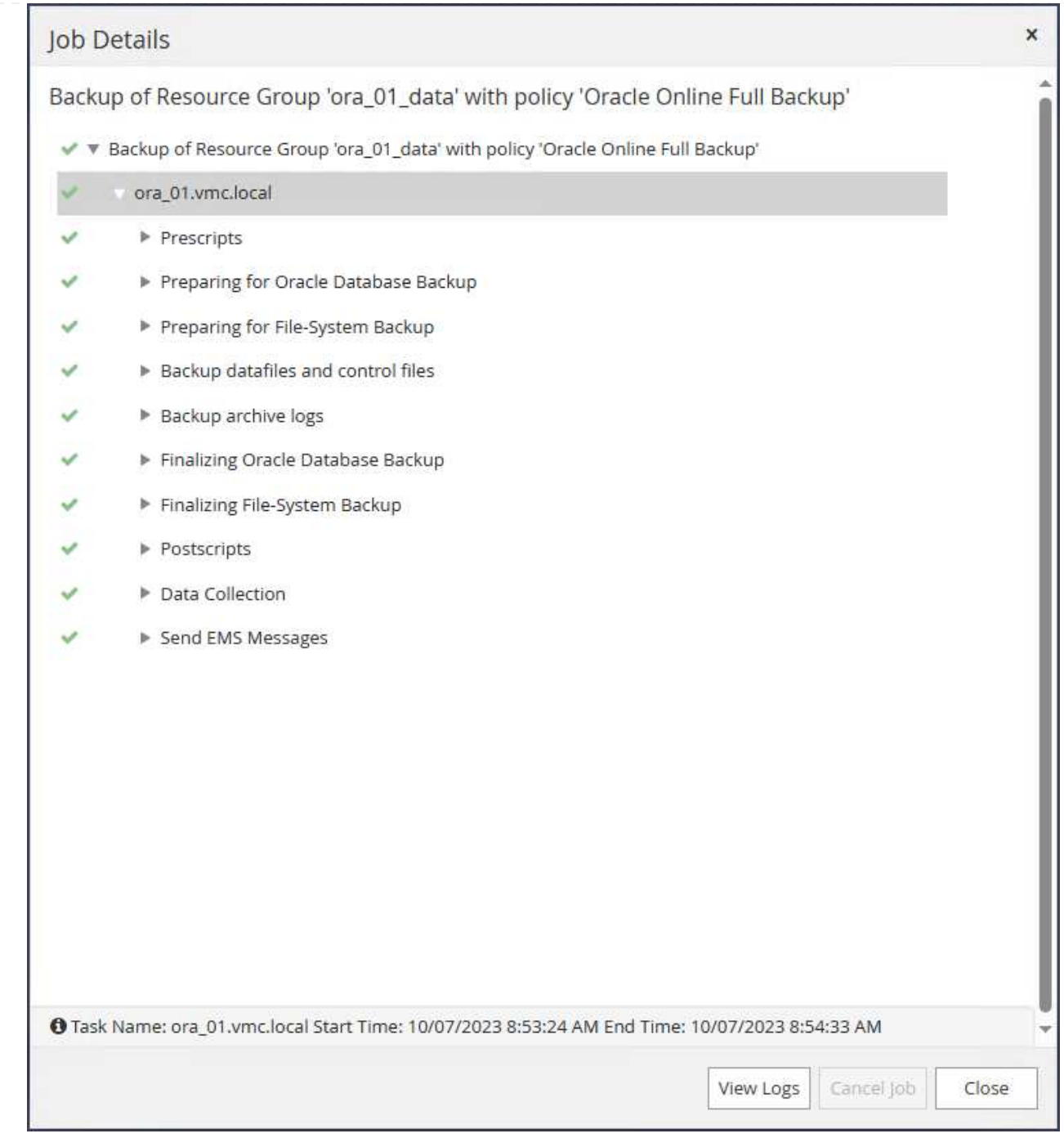

5. Nach einer erfolgreichen Sicherung zeigt der Datenbankstatus den Jobstatus und die letzte Sicherungszeit an.

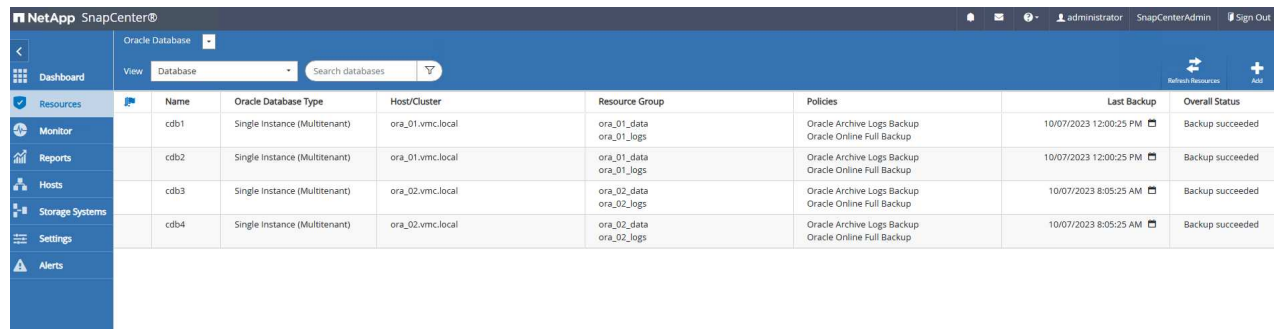

6. Klicken Sie auf die Datenbank, um die Backup-Sätze für jede Datenbank anzuzeigen.

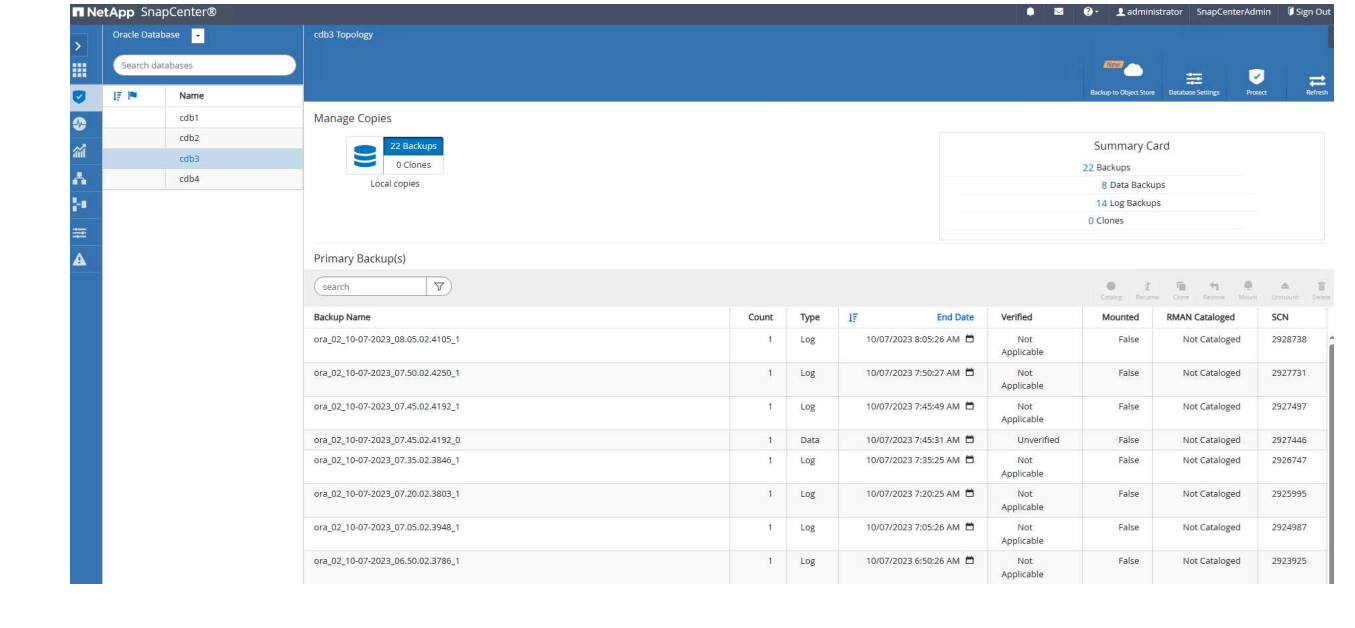

**Datenbank-Recovery**

SnapCenter bietet verschiedene Wiederherstellungs- und Recovery-Optionen für Oracle Datenbanken aus dem Snapshot-Backup. In diesem Beispiel zeigen wir eine Point-in-Time-Wiederherstellung, um eine Tabelle versehentlich wiederherzustellen. Auf VM ora\_02, zwei Datenbanken cdb3, cdb4 teilen sich die gleichen +DATEN und +LOGS-Plattengruppen. Die Datenbankwiederherstellung für eine Datenbank hat keine Auswirkung auf die Verfügbarkeit der anderen Datenbank.

1. Erstellen Sie zunächst eine Testtabelle, und fügen Sie eine Zeile in die Tabelle ein, um eine Point-in-Time-Wiederherstellung zu validieren.

```
[oracle@ora_02 ~]$ sqlplus / as sysdba
SQL*Plus: Release 19.0.0.0.0 - Production on Fri Oct 6 14:15:21 2023
Version 19.18.0.0.0
Copyright (c) 1982, 2022, Oracle. All rights reserved.
Connected to:
Oracle Database 19c Enterprise Edition Release 19.0.0.0.0 -
Production
Version 19.18.0.0.0
SQL> select name, open mode from v$database;
NAME OPEN_MODE
--------- --------------------
CDB3 READ WRITE
SQL> show pdbs
   CON ID CON NAME \overline{OPEN} MODE RESTRICTED
                ---------- ------------------------------ ---------- ----------
        2 PDB$SEED READ ONLY NO
        3 CDB3 PDB1 READ WRITE NO
       4 CDB3 PDB2 READ WRITE NO
          5 CDB3_PDB3 READ WRITE NO
SQL>
SQL> alter session set container=cdb3_pdb1;
Session altered.
SQL> create table test (id integer, dt timestamp, event
varchar(100));
```

```
Table created.
SQL> insert into test values(1, sysdate, 'test oracle recovery on
guest mounted fsx storage to VMC guest vm ora_02');
1 row created.
SQL> commit;
Commit complete.
SQL> select * from test;
          ID
----------
DT--------------------------------------------------------------------
-------
EVENT
--------------------------------------------------------------------
------------
           1
06-OCT-23 03.18.24.000000 PM
test oracle recovery on guest mounted fsx storage to VMC guest vm
ora_02
SQL> select current timestamp from dual;
CURRENT_TIMESTAMP
--------------------------------------------------------------------
-------
06-OCT-23 03.18.53.996678 PM -07:00
```
2. Wir führen ein manuelles Snapshot Backup aus dem SnapCenter. Legen Sie dann die Tabelle ab.

```
SQL> drop table test;
Table dropped.
SQL> commit;
Commit complete.
SQL> select current timestamp from dual;
CURRENT_TIMESTAMP
--------------------------------------------------------------------
-------
06-OCT-23 03.26.30.169456 PM -07:00
SQL> select * from test;
select * from test
\star \starERROR at line 1:
ORA-00942: table or view does not exist
```
3. Notieren Sie sich die SCN-Nummer des Protokollbackups, wenn Sie den Backup-Satz aus dem letzten Schritt erstellt haben. Klicken Sie auf Restore Um den Wiederherstellungs-Workflow zu starten.

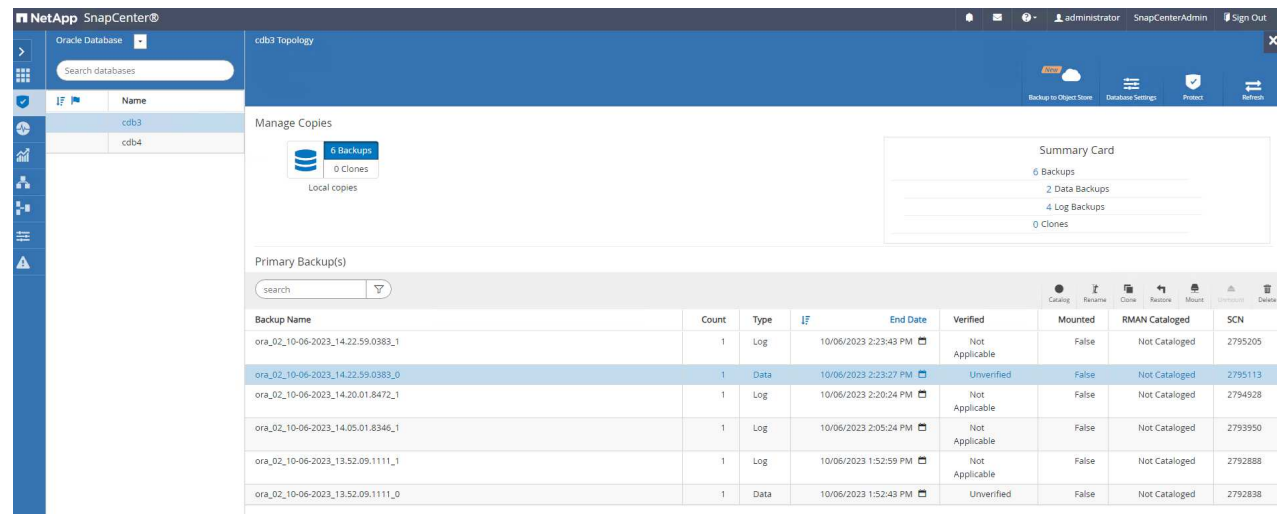

4. Wählen Sie den Wiederherstellungsbereich aus.

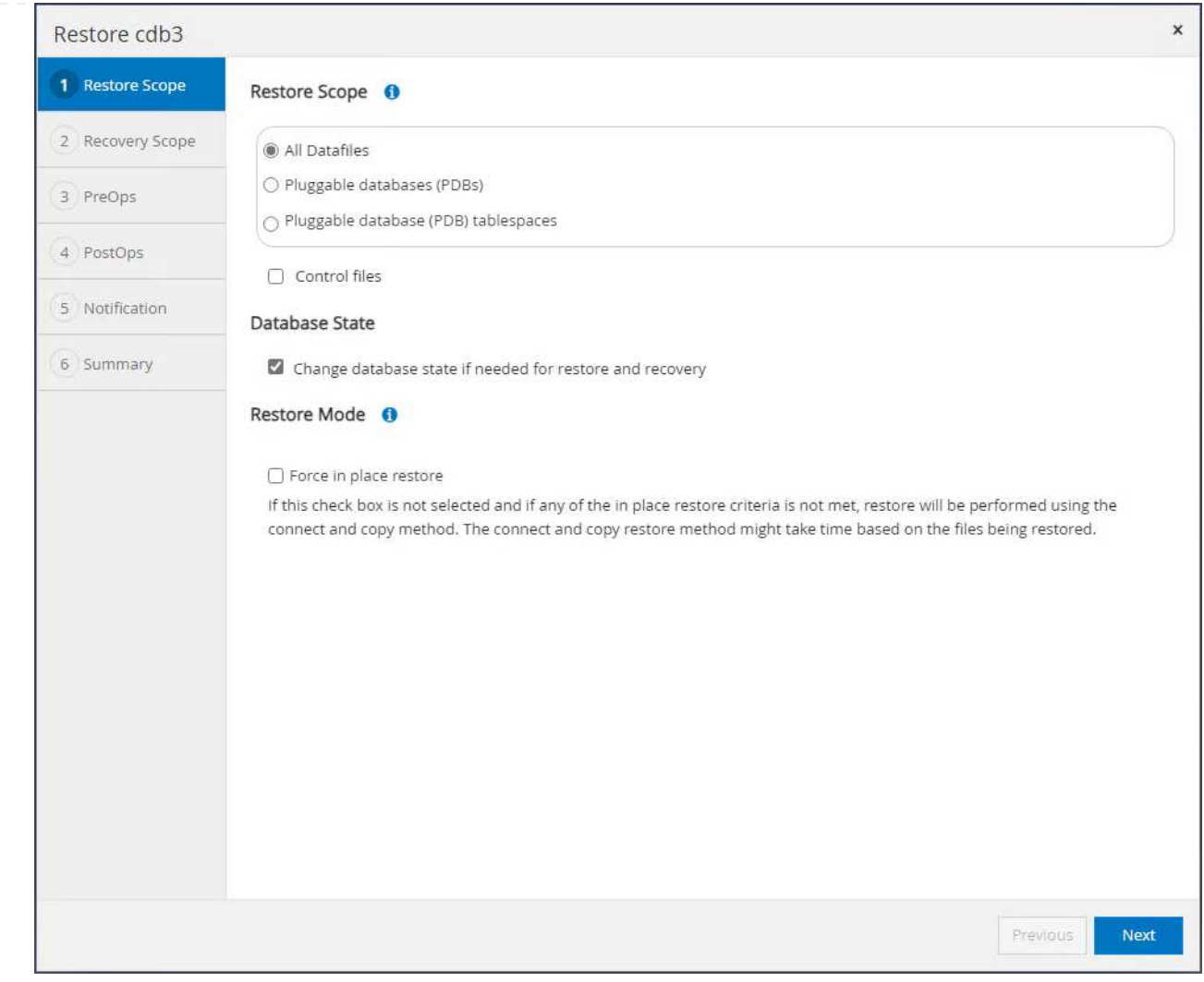

5. Wählen Sie den Wiederherstellungsumfang bis zum Protokoll-SCN aus dem letzten vollständigen Datenbankbackup aus.

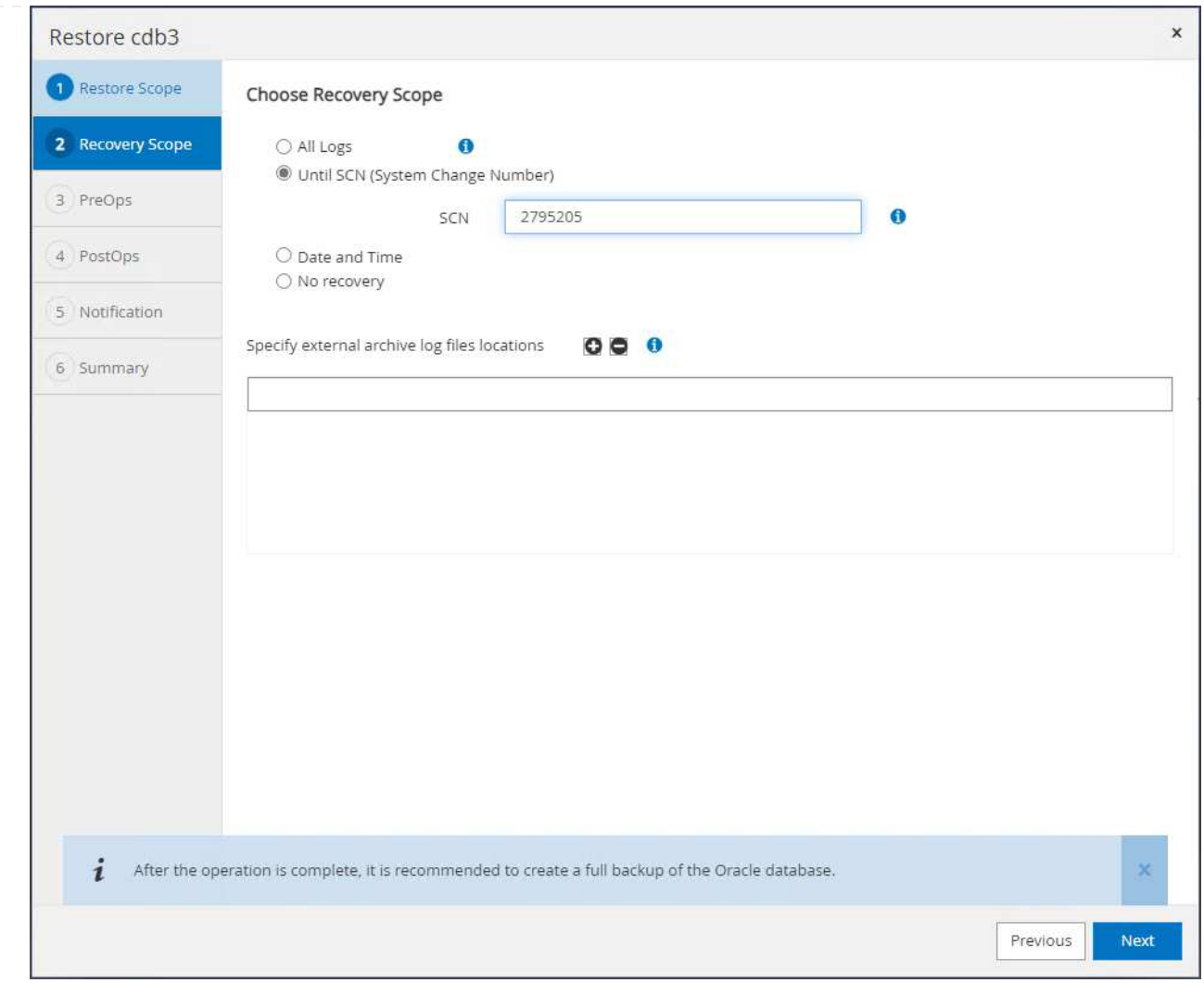

6. Geben Sie alle optionalen Pre-Skripte an, die ausgeführt werden sollen.

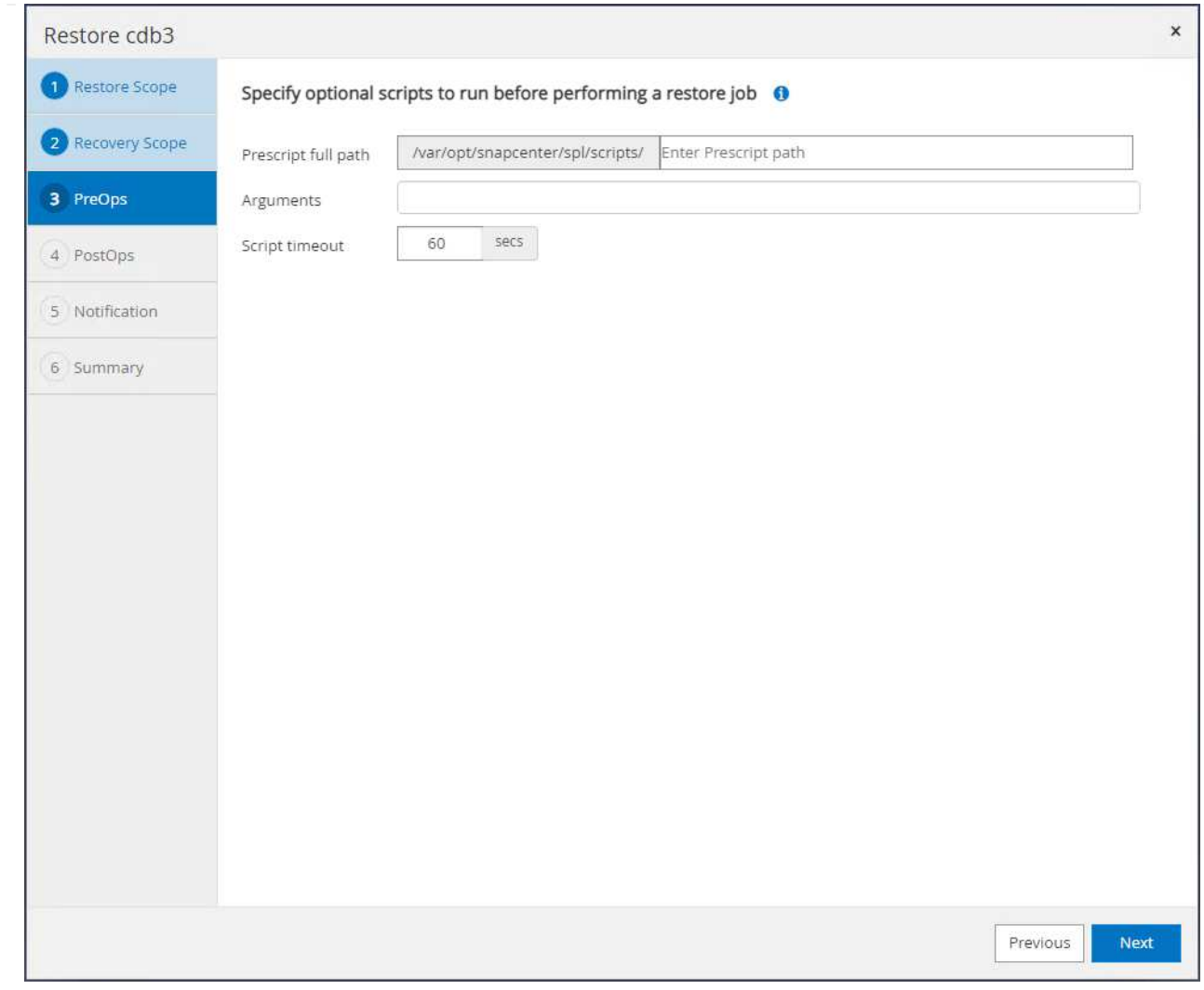

7. Geben Sie ein beliebiges optionales After-Script an, das ausgeführt werden soll.

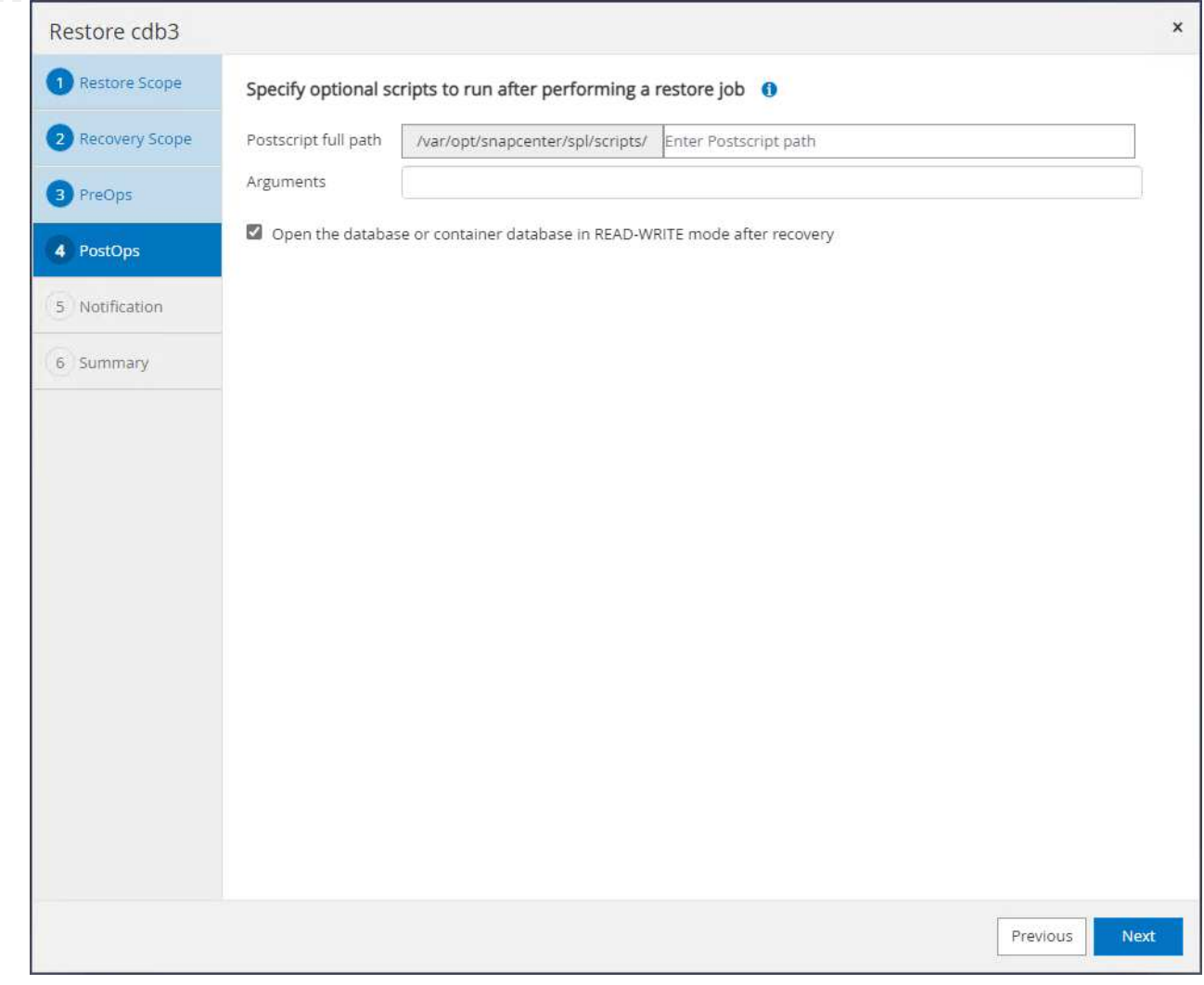

8. Senden Sie bei Bedarf einen Jobbericht.
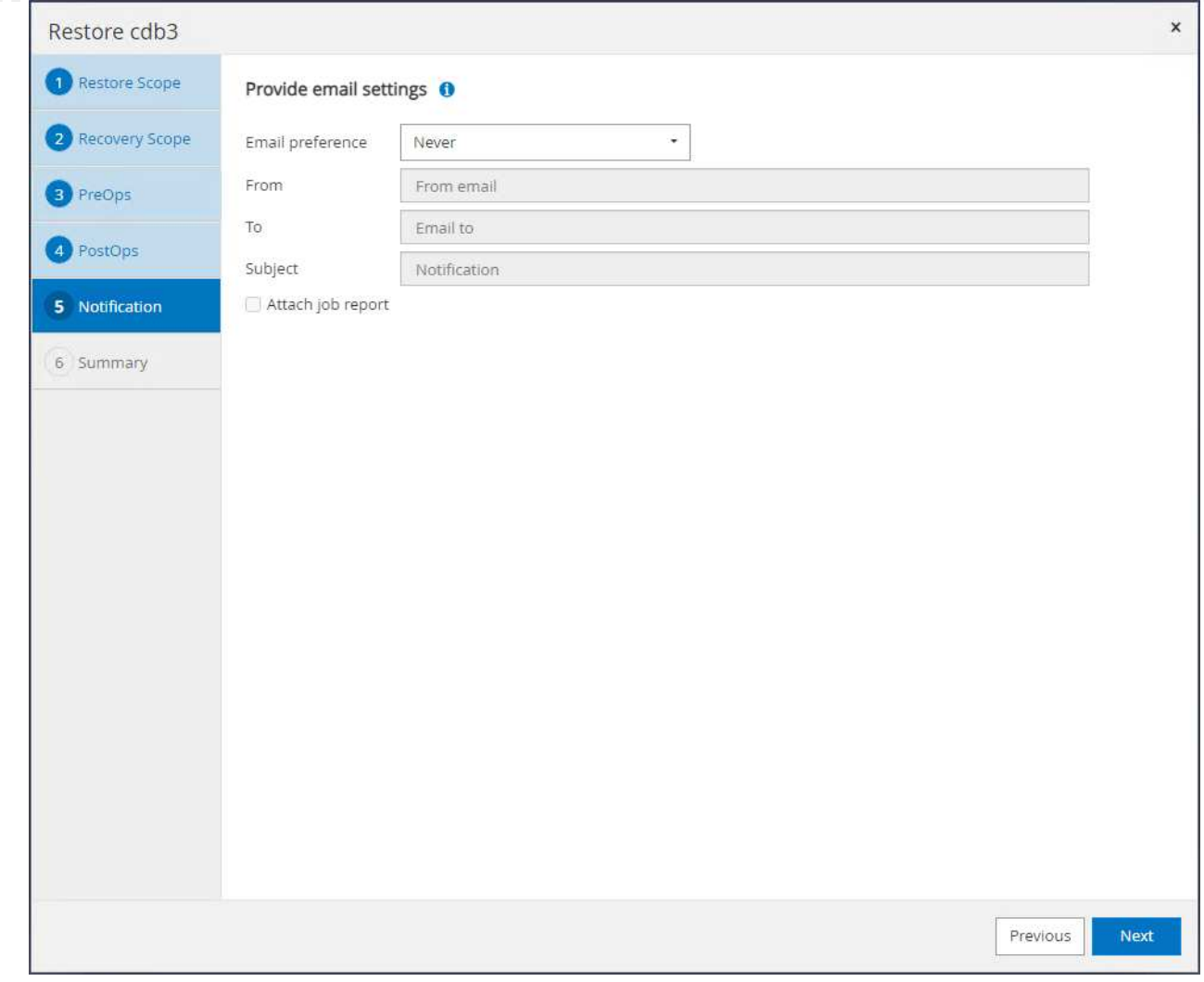

9. Überprüfen Sie die Zusammenfassung, und klicken Sie auf Finish Um die Wiederherstellung und Wiederherstellung zu starten.

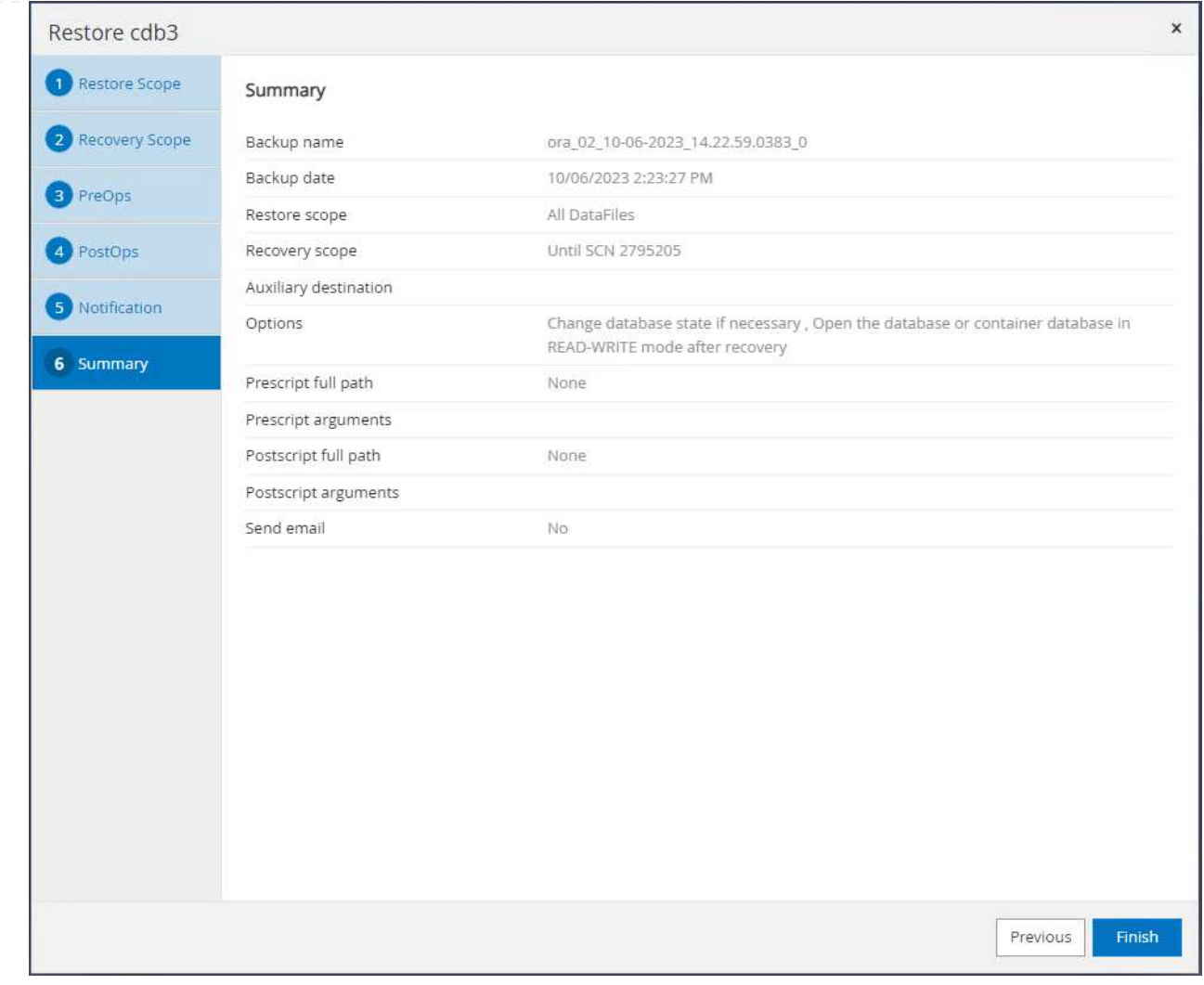

10. Von Oracle Restart Grid control, beobachten wir, dass cdb3 ist in der Wiederherstellung und Recovery cdb4 ist online und verfügbar.

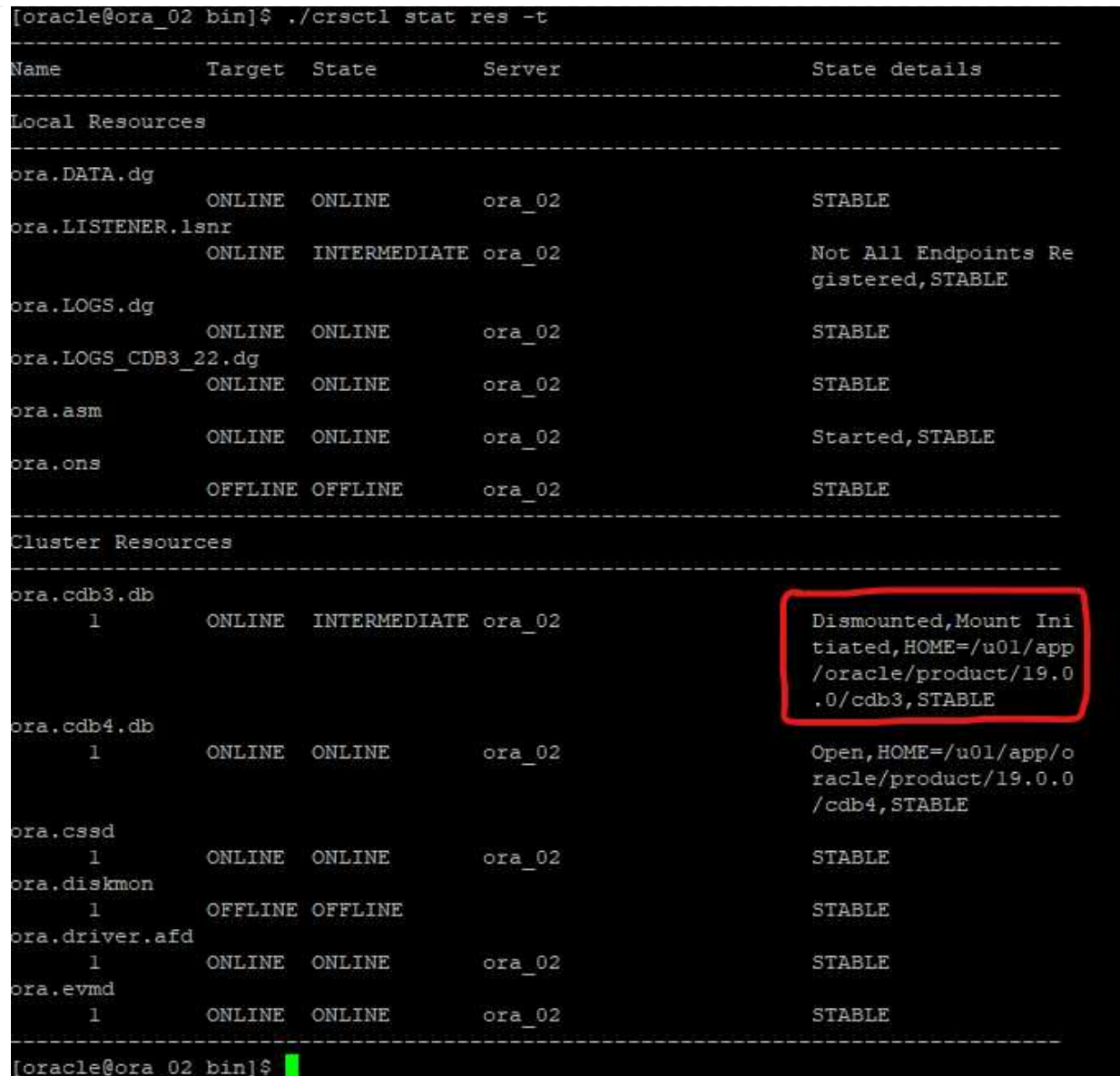

11. Von Monitor Öffnen Sie den Job, um die Details zu überprüfen.

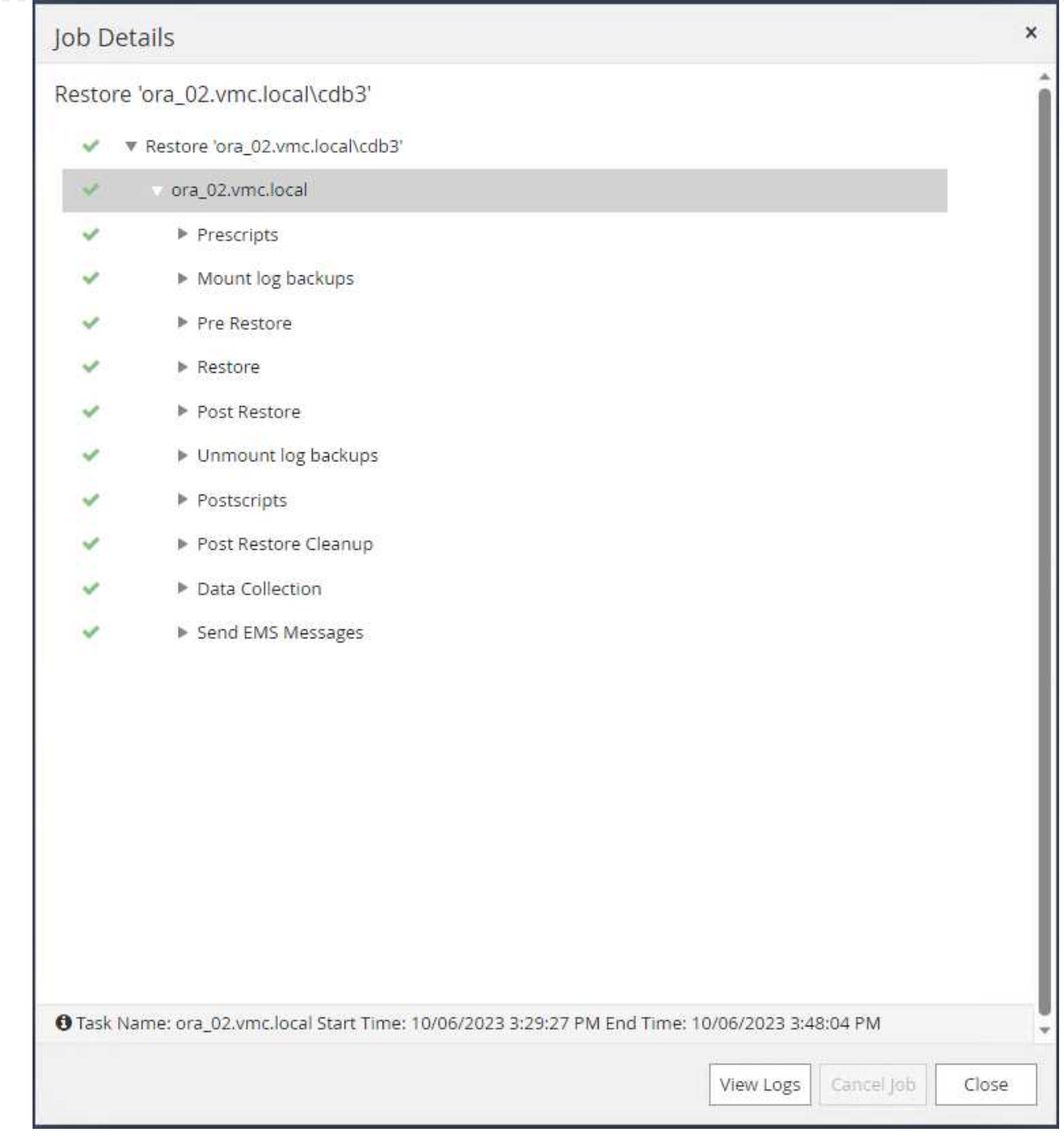

12. Überprüfen Sie in DB VM ora\_02, ob die verlorene Tabelle nach einer erfolgreichen Recovery wiederhergestellt wurde.

[oracle@ora\_02 bin]\$ sqlplus / as sysdba SQL\*Plus: Release 19.0.0.0.0 - Production on Fri Oct 6 17:01:28 2023 Version 19.18.0.0.0 Copyright (c) 1982, 2022, Oracle. All rights reserved.

```
Connected to:
Oracle Database 19c Enterprise Edition Release 19.0.0.0.0 -
Production
Version 19.18.0.0.0
SQL> select name, open mode from v$database;
NAME OPEN MODE
--------- --------------------
CDB3 READ WRITE
SQL> show pdbs
   CON ID CON NAME \overline{OPEN} MODE RESTRICTED
---------- ------------------------------ ---------- ----------
       2 PDB$SEED READ ONLY NO
        3 CDB3 PDB1 READ WRITE NO
        4 CDB3 PDB2 READ WRITE NO
        5 CDB3 PDB3 READ WRITE NO
SQL> alter session set container=CDB3_PDB1;
Session altered.
SQL> select * from test;
        ID
----------
DT
--------------------------------------------------------------------
-------
EVENT
--------------------------------------------------------------------
------------
         1
06-OCT-23 03.18.24.000000 PM
test oracle recovery on guest mounted fsx storage to VMC guest vm
ora_02
SQL> select current_timestamp from dual;
CURRENT_TIMESTAMP
--------------------------------------------------------------------
-------
06-OCT-23 05.02.20.382702 PM -07:00
SQL>
```
In diesem Beispiel wird mit denselben Backup-Sets eine Datenbank auf derselben VM in einem anderen ORACLE\_HOME geklont. Die Verfahren gelten auch für das Klonen einer Datenbank aus dem Backup auf separate VM in VMC, falls erforderlich.

1. Öffnen Sie die Datenbank cdb3-Backup-Liste. Klicken Sie bei einem beliebigen Daten-Backup auf Clone Um den Workflow für Datenbankklone zu starten.

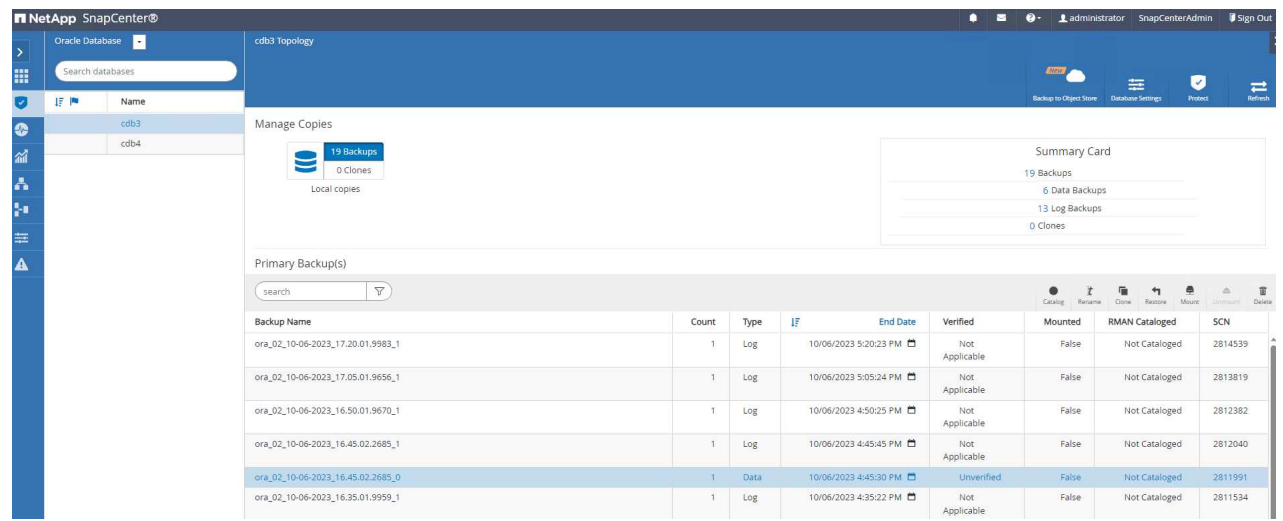

2. Benennen Sie die SID der Klondatenbank.

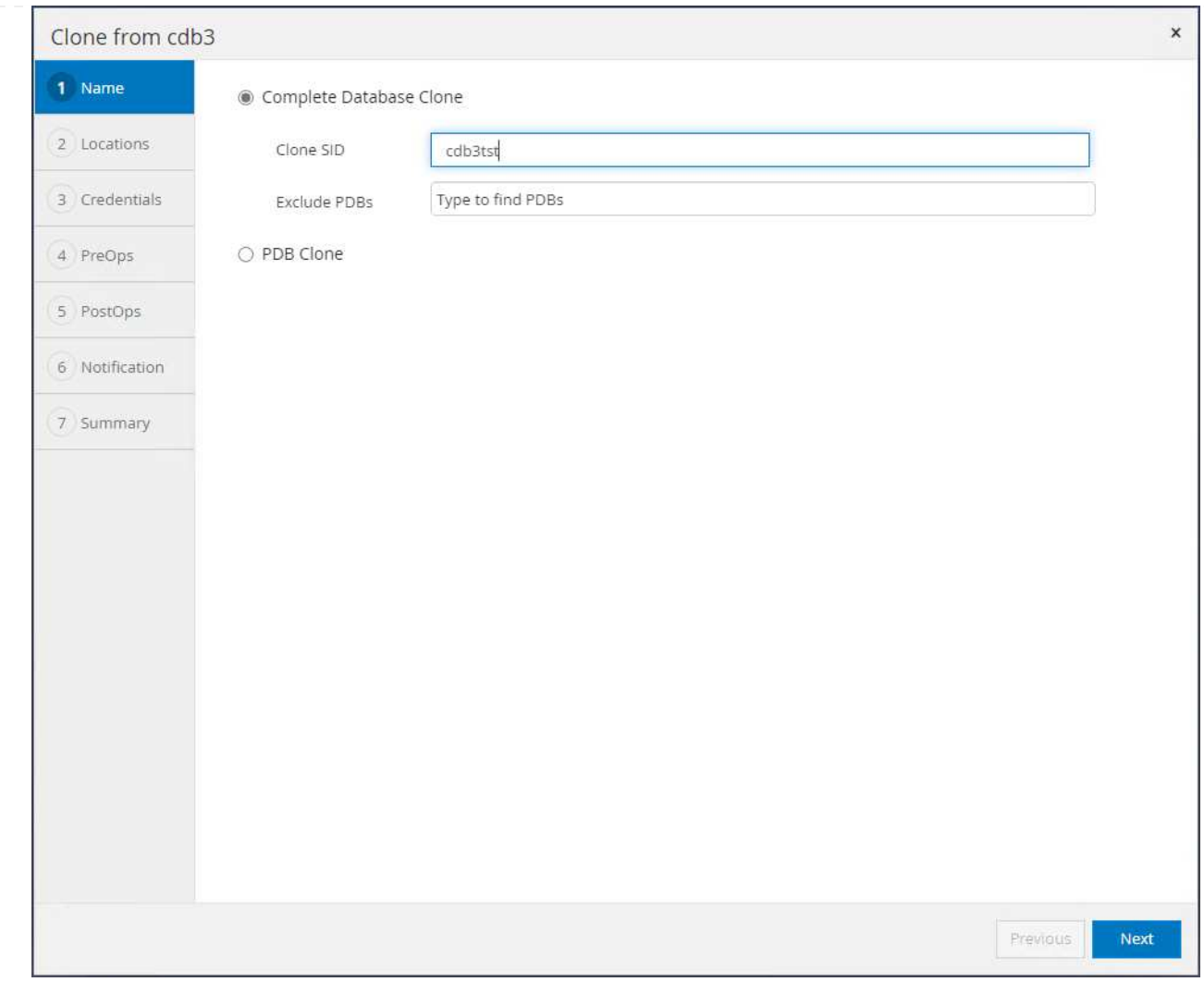

3. Wählen Sie eine VM in VMC als Ziel-Datenbank-Host aus. Auf dem Host sollte eine identische Oracle-Version installiert und konfiguriert worden sein.

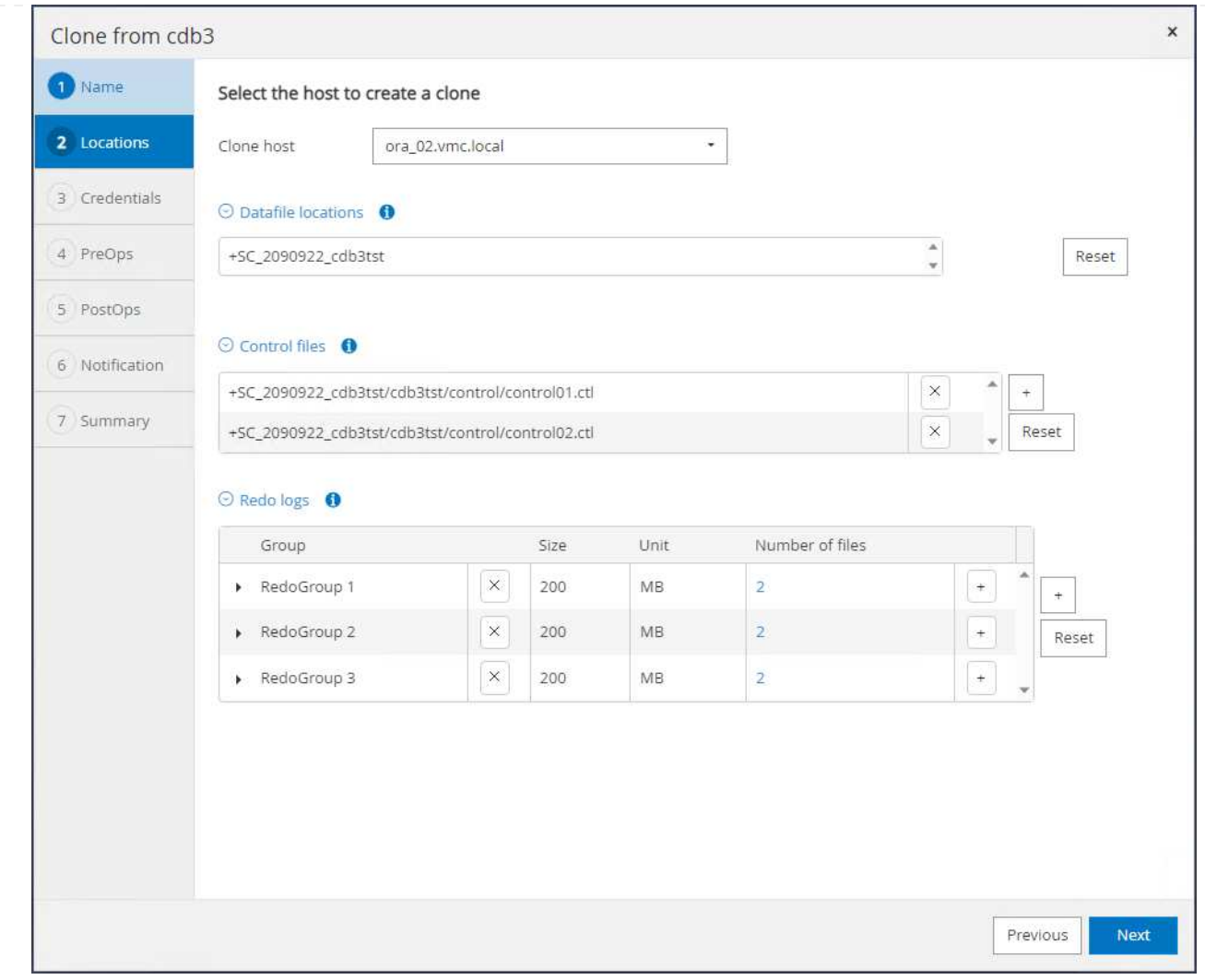

4. Wählen Sie ORACLE\_HOME, Benutzer und Gruppe auf dem Zielhost aus. Standardmäßig Anmeldedaten beibehalten.

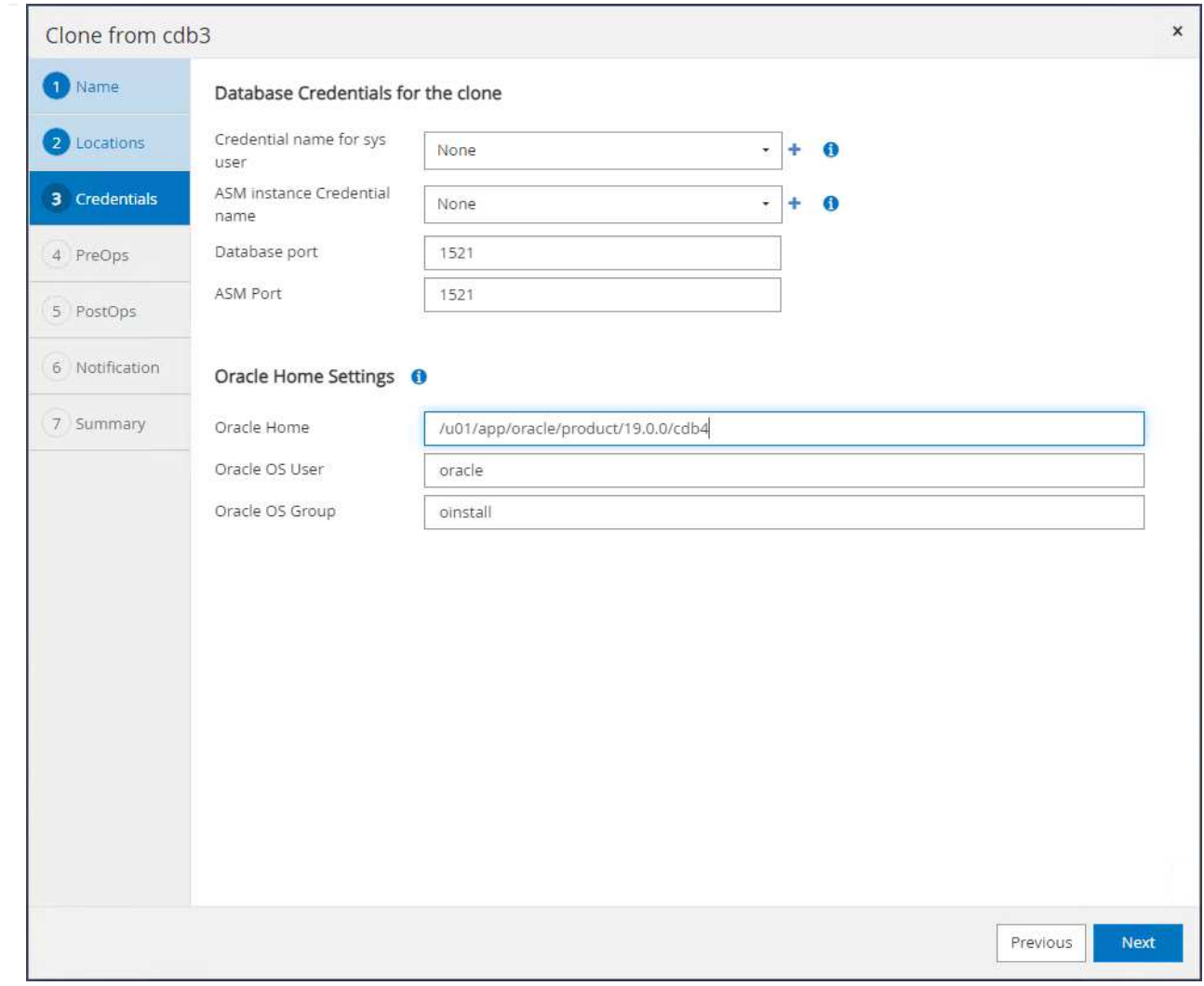

5. Ändern Sie die Parameter der Klondatenbank, um die Konfigurations- oder Ressourcenanforderungen für die Klondatenbank zu erfüllen.

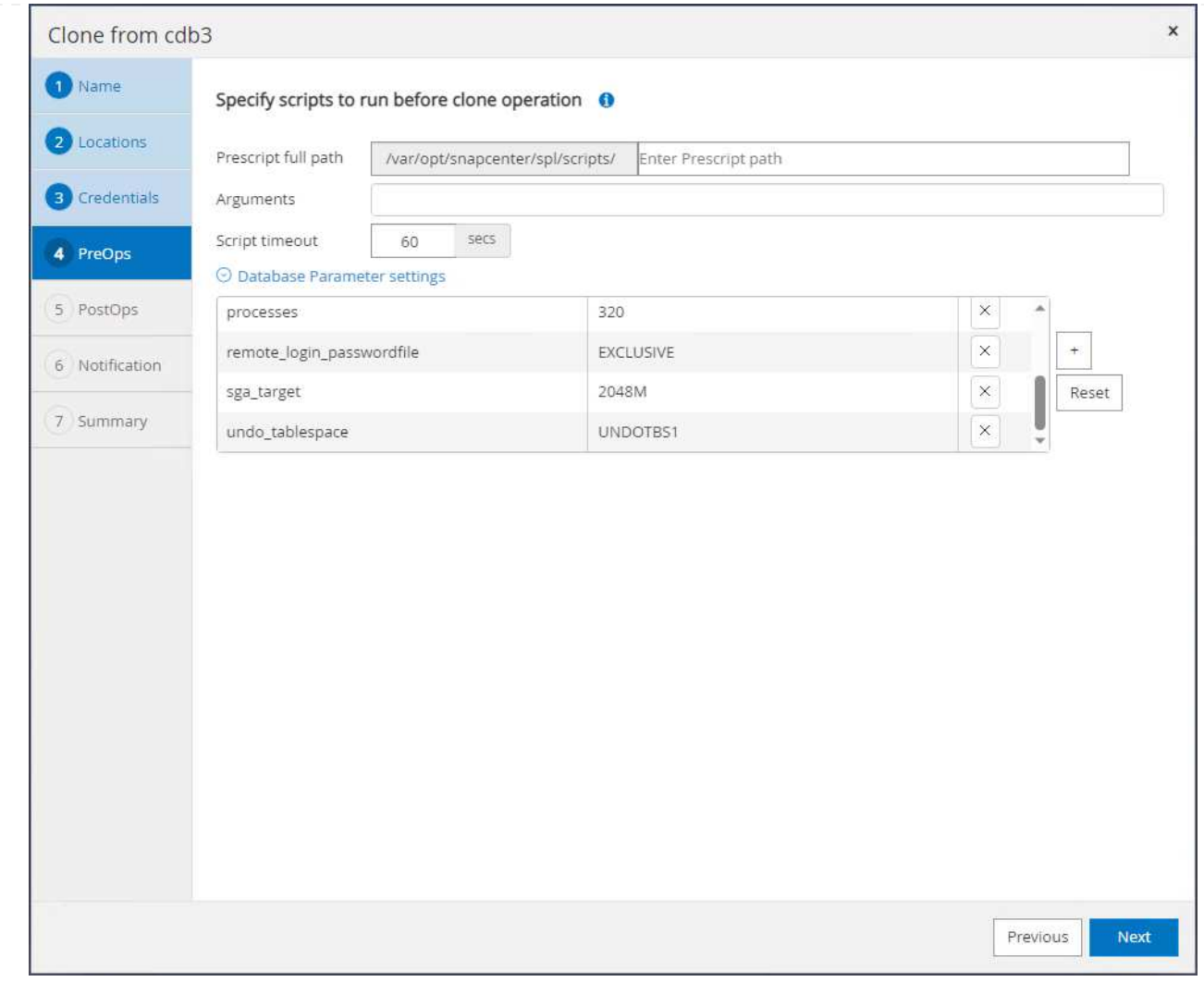

6. Wählen Sie den Wiederherstellungsumfang aus. Until Cancel Stellt den Klon bis zur letzten verfügbaren Protokolldatei im Backup-Set wieder her.

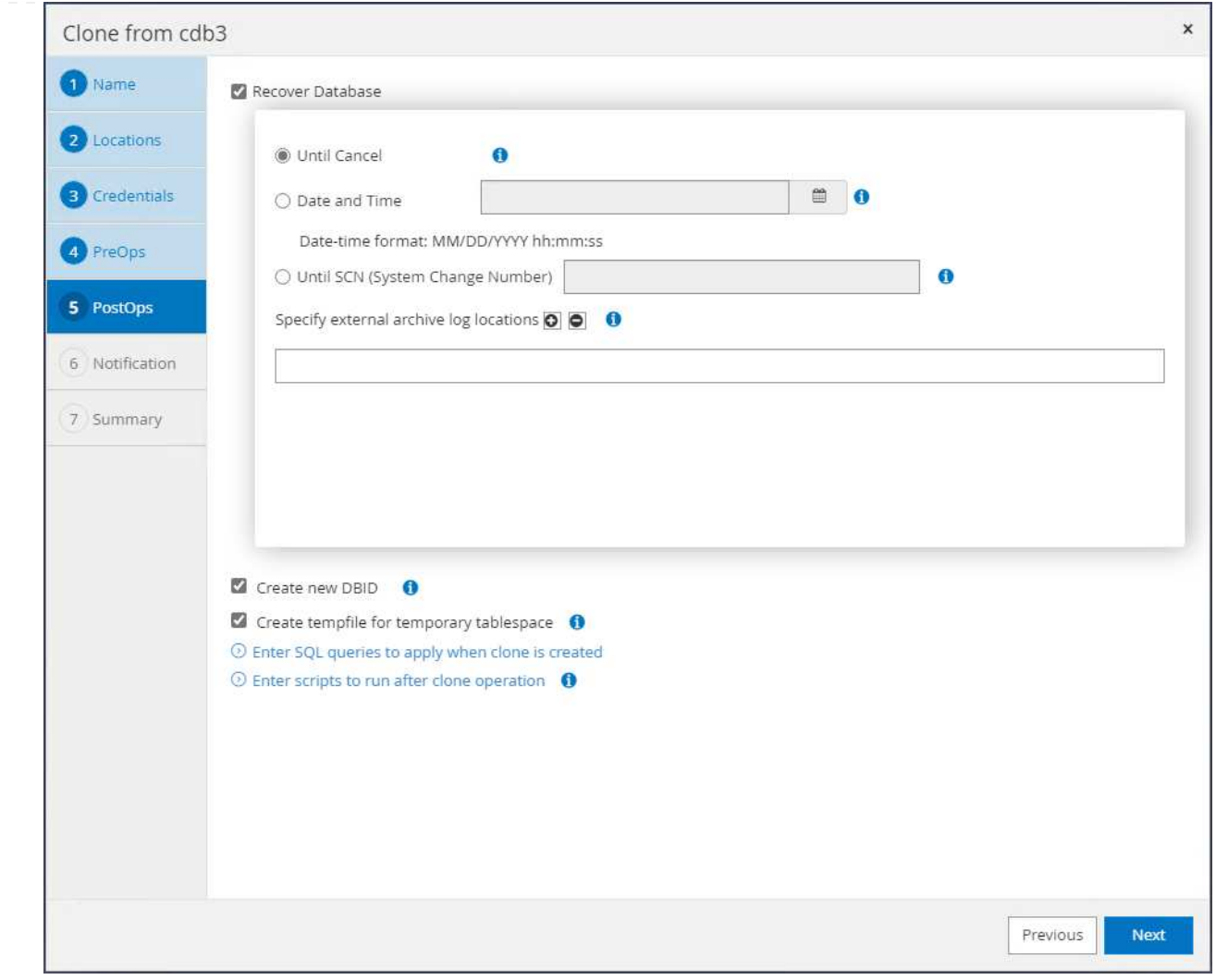

7. Überprüfen Sie die Zusammenfassung, und starten Sie den Klonjob.

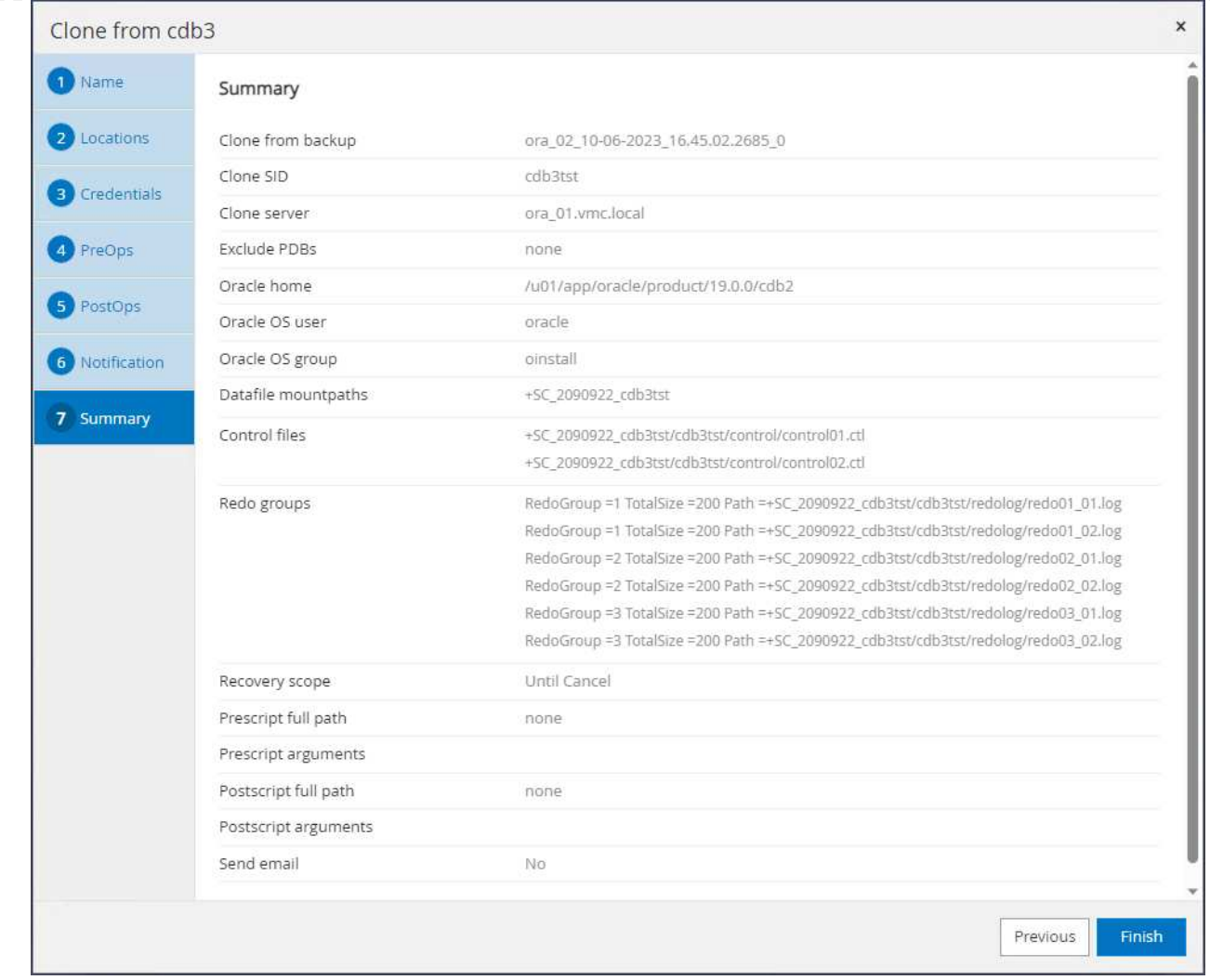

8. Überwachen Sie die Ausführung des Klonjobs von Monitor Registerkarte.

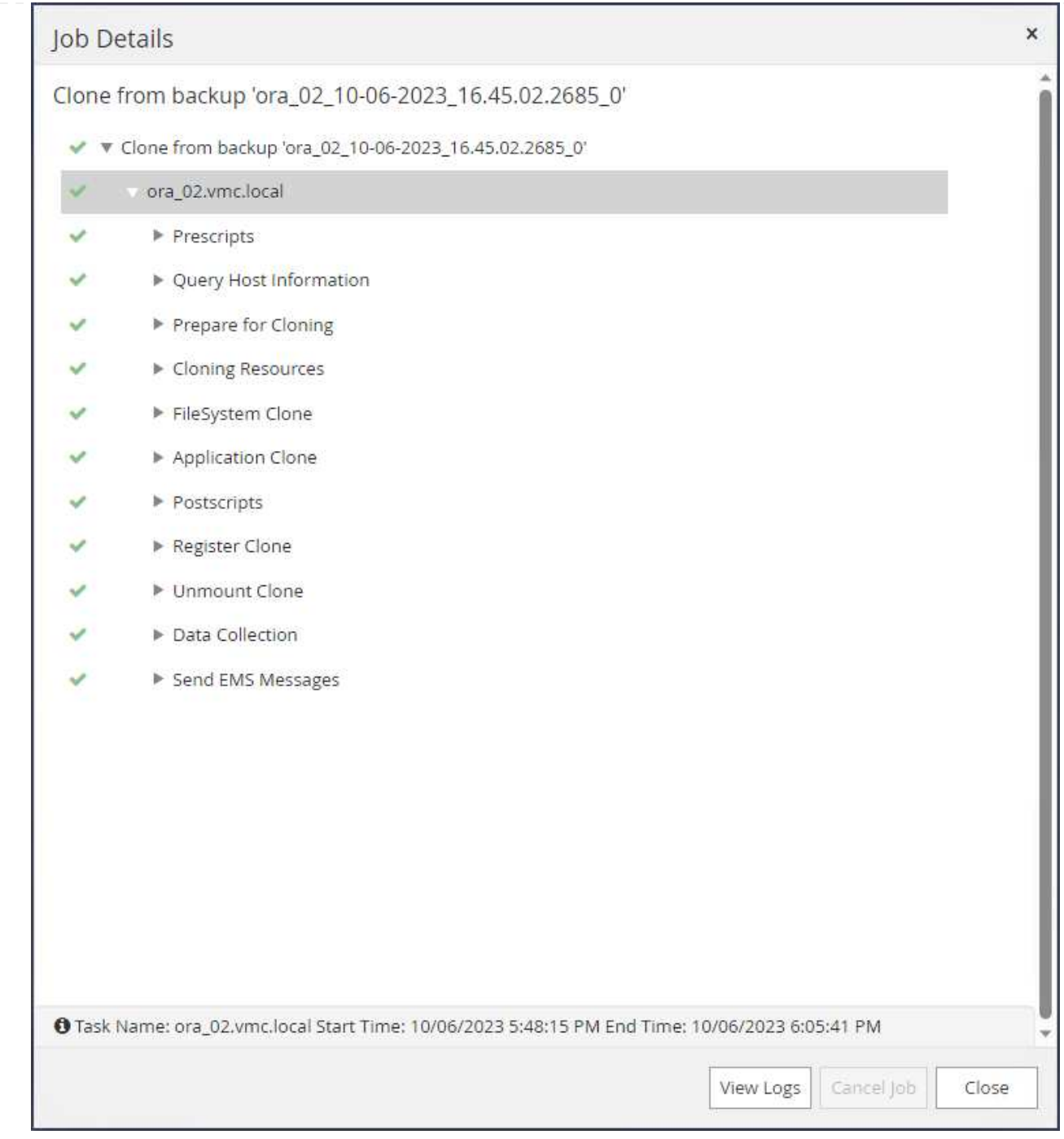

### 9. Geklonte Datenbank wird sofort in SnapCenter registriert.

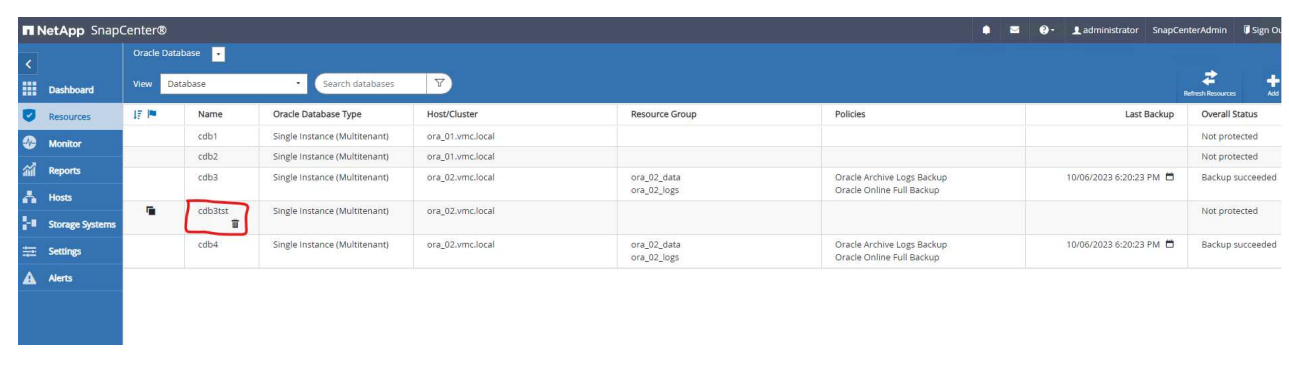

10. Ab DB VM ora\_02 wird die geklonte Datenbank auch in der Oracle Restart Grid Control registriert, und die verlorene Testtabelle wird wie unten gezeigt in der geklonten Datenbank cdb3tst wiederhergestellt.

[oracle@ora\_02 ~]\$ /u01/app/oracle/product/19.0.0/grid/bin/crsctl stat res -t -------------------------------------------------------------------- ------------ Name Target State Server Server State details -------------------------------------------------------------------- ------------ Local Resources -------------------------------------------------------------------- ----------- ora.DATA.dg ONLINE ONLINE ora\_02 STABLE ora.LISTENER.lsnr ONLINE INTERMEDIATE ora 02 Not All Endpoints Re gistered,STABLE ora.LOGS.dg ONLINE ONLINE ora\_02 STABLE ora.SC\_2090922\_CDB3TST.dg ONLINE ONLINE ora 02 STABLE ora.asm ONLINE ONLINE ora\_02 Started, STABLE ora.ons OFFLINE OFFLINE ora 02 STABLE -------------------------------------------------------------------- ------------ Cluster Resources -------------------------------------------------------------------- ----------- ora.cdb3.db 1 ONLINE ONLINE ora\_02 Open,HOME=/u01/app/o racle/product/19.0.0 /cdb3, STABLE ora.cdb3tst.db 1 ONLINE ONLINE ora\_02 Open,HOME=/u01/app/o

racle/product/19.0.0 /cdb4,STABLE ora.cdb4.db 1 ONLINE ONLINE ora\_02 Open,HOME=/u01/app/o racle/product/19.0.0 /cdb4,STABLE ora.cssd 1 ONLINE ONLINE ora\_02 STABLE ora.diskmon 1 OFFLINE OFFLINE STABLE ora.driver.afd 1 ONLINE ONLINE ora\_02 STABLE ora.evmd 1 ONLINE ONLINE ora\_02 STABLE -------------------------------------------------------------------- ------------ [oracle@ora\_02 ~]\$ export ORACLE\_HOME=/u01/app/oracle/product/19.0.0/cdb4 [oracle@ora\_02 ~]\$ export ORACLE\_SID=cdb3tst [oracle@ora\_02 ~]\$ sqlplus / as sysdba SQL\*Plus: Release 19.0.0.0.0 - Production on Sat Oct 7 08:04:51 2023 Version 19.18.0.0.0 Copyright (c) 1982, 2022, Oracle. All rights reserved. Connected to: Oracle Database 19c Enterprise Edition Release 19.0.0.0.0 - Production Version 19.18.0.0.0 SQL> select name, open mode from v\$database; NAME OPEN\_MODE --------- -------------------- CDB3TST READ WRITE SQL> show pdbs CON ID CON NAME **OPEN MODE RESTRICTED** 

---------- ------------------------------ ---------- ---------- 2 PDB\$SEED READ ONLY NO 3 CDB3 PDB1 READ WRITE NO 4 CDB3 PDB2 READ WRITE NO 5 CDB3\_PDB3 READ WRITE NO SQL> alter session set container=CDB3\_PDB1; Session altered. SQL> select \* from test; ID ---------- DT -------------------------------------------------------------------- ------- EVENT -------------------------------------------------------------------- ------------ 1 06-OCT-23 03.18.24.000000 PM test oracle recovery on guest mounted fsx storage to VMC guest vm ora\_02

SQL>

Hiermit sind die Backups, Wiederherstellungen und Klonvorgänge von SnapCenter der Oracle-Datenbank im VMC SDDC auf AWS abgeschlossen.

## **Wo Sie weitere Informationen finden**

Weitere Informationen zu den in diesem Dokument beschriebenen Daten finden Sie in den folgenden Dokumenten bzw. auf den folgenden Websites:

• VMware Cloud on AWS Dokumentation

["https://docs.vmware.com/en/VMware-Cloud-on-AWS/index.html"](https://docs.vmware.com/en/VMware-Cloud-on-AWS/index.html)

• Installieren der Oracle Grid-Infrastruktur für einen eigenständigen Server mit einer neuen Datenbankinstallation

["https://docs.oracle.com/en/database/oracle/oracle-database/19/ladbi/installing-oracle-grid-infrastructure](https://docs.oracle.com/en/database/oracle/oracle-database/19/ladbi/installing-oracle-grid-infrastructure-for-a-standalone-server-with-a-new-database-installation.html#GUID-0B1CEE8C-C893-46AA-8A6A-7B5FAAEC72B3)[for-a-standalone-server-with-a-new-database-installation.html#GUID-0B1CEE8C-C893-46AA-8A6A-](https://docs.oracle.com/en/database/oracle/oracle-database/19/ladbi/installing-oracle-grid-infrastructure-for-a-standalone-server-with-a-new-database-installation.html#GUID-0B1CEE8C-C893-46AA-8A6A-7B5FAAEC72B3)[7B5FAAEC72B3"](https://docs.oracle.com/en/database/oracle/oracle-database/19/ladbi/installing-oracle-grid-infrastructure-for-a-standalone-server-with-a-new-database-installation.html#GUID-0B1CEE8C-C893-46AA-8A6A-7B5FAAEC72B3)

• Installieren und Konfigurieren von Oracle Database mithilfe von Antwortdateien

["https://docs.oracle.com/en/database/oracle/oracle-database/19/ladbi/installing-and-configuring-oracle](https://docs.oracle.com/en/database/oracle/oracle-database/19/ladbi/installing-and-configuring-oracle-database-using-response-files.html#GUID-D53355E9-E901-4224-9A2A-B882070EDDF7)[database-using-response-files.html#GUID-D53355E9-E901-4224-9A2A-B882070EDDF7"](https://docs.oracle.com/en/database/oracle/oracle-database/19/ladbi/installing-and-configuring-oracle-database-using-response-files.html#GUID-D53355E9-E901-4224-9A2A-B882070EDDF7)

• Amazon FSX für NetApp ONTAP

["https://aws.amazon.com/fsx/netapp-ontap/"](https://aws.amazon.com/fsx/netapp-ontap/)

# **TR-4981: Kostenreduzierung mit Oracle Active Data Guard und Amazon FSX ONTAP**

Allen Cao, Niyaz Mohamed, NetApp

### **Zweck**

Oracle Data Guard gewährleistet Hochverfügbarkeit, Datensicherung und Disaster Recovery für Unternehmensdaten in einer primären Datenbank und einer Standby-Datenbankreplizierungskonfiguration. Oracle Active Data Guard ermöglicht Benutzern den Zugriff auf Standby-Datenbanken, während die Datenreplikation von der primären Datenbank auf Standby-Datenbanken aktiv ist. Data Guard ist ein Bestandteil der Oracle Database Enterprise Edition. Eine separate Lizenzierung ist nicht erforderlich. Active Data Guard hingegen ist eine Oracle Database Enterprise Edition-Option, die daher eine separate Lizenzierung erfordert. Mehrere Standby-Datenbanken können in der Active Data Guard-Einrichtung eine Datenreplikation von einer primären Datenbank empfangen. Für jede zusätzliche Standby-Datenbank ist jedoch eine Active Data Guard Lizenz und zusätzlicher Storage als Größe der primären Datenbank erforderlich. Die Betriebskosten summieren sich schnell.

Wenn Sie die Kosten für den Betrieb Ihrer Oracle-Datenbank senken möchten und einen Active Data Guard in AWS einrichten möchten, sollten Sie eine Alternative in Betracht ziehen. Verwenden Sie anstelle von Active Data Guard Data Guard zur Replizierung von der primären Datenbank auf eine einzige physische Standby-Datenbank auf Amazon FSX ONTAP Storage. Anschließend können mehrere Kopien dieser Standby-Datenbank geklont und für Lese-/Schreibzugriff für viele andere Anwendungsfälle wie Berichte, Entwicklung, Tests usw. geöffnet werden Die Nettoergebnisse stellen Funktionen von Active Data Guard effektiv bereit, wobei die Active Data Guard Lizenz sowie zusätzliche Storage-Kosten für jede zusätzliche Standby-Datenbank entfallen. In dieser Dokumentation zeigen wir, wie Sie einen Oracle Data Guard mit Ihrer vorhandenen primären Datenbank in AWS einrichten und die physische Standby-Datenbank auf dem Amazon FSX ONTAP-Storage platzieren. Die Standby-Datenbank wird nach Bedarf über Snapshot gesichert und für Lese- /Schreibzugriff geklont.

Diese Lösung eignet sich für folgende Anwendungsfälle:

- Oracle Data Guard zwischen einer primären Datenbank auf jedem Storage in AWS bis Standby-Datenbank auf Amazon FSX ONTAP Storage
- Klonen der Standby-Datenbank während der Schließung zur Datenreplizierung für Anwendungsfälle wie Berichterstellung, Entwicklung, Test usw.

# **Zielgruppe**

Diese Lösung ist für folgende Personen gedacht:

- Ein DBA, der Oracle Active Data Guard in AWS für Hochverfügbarkeit, Datensicherung und Disaster Recovery einrichtet.
- Ein Datenbanklösungsarchitekt, der an der Oracle Active Data Guard-Konfiguration in der AWS-Cloud interessiert ist.
- Ein Storage-Administrator, der den AWS FSX ONTAP Storage, der Oracle Data Guard unterstützt, managt.
- Ein Applikationseigentümer, der Oracle Data Guard in AWS FSX/EC2-Umgebung einrichten möchte.

# **Test- und Validierungsumgebung der Lösung**

Das Testen und Validieren dieser Lösung wurde in einer AWS FSX ONTAP und EC2 Lab-Umgebung durchgeführt, die möglicherweise nicht mit der endgültigen Implementierungsumgebung übereinstimmt. Weitere Informationen finden Sie im Abschnitt [Key Factors for Deployment Consideration].

#### **Der Netapp Architektur Sind**

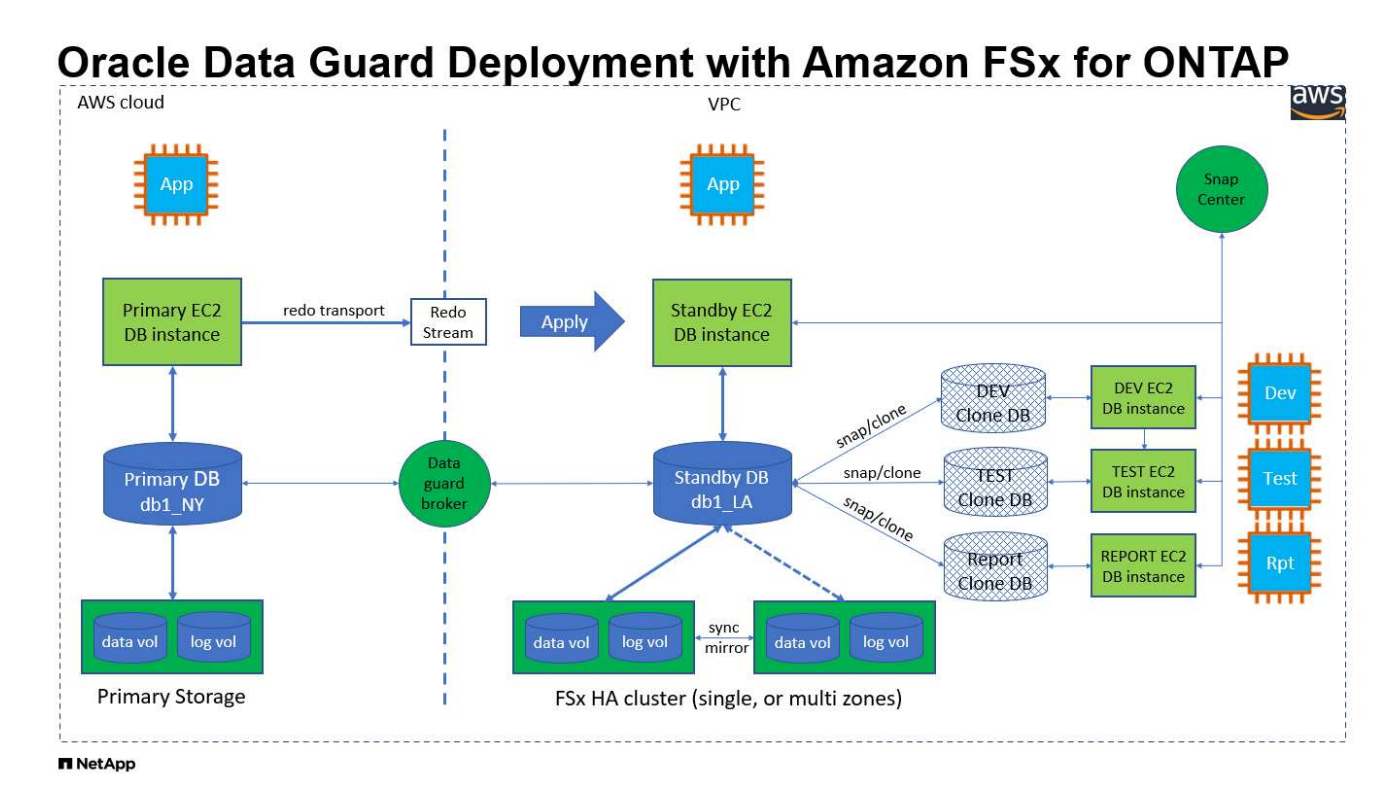

#### **Hardware- und Softwarekomponenten**

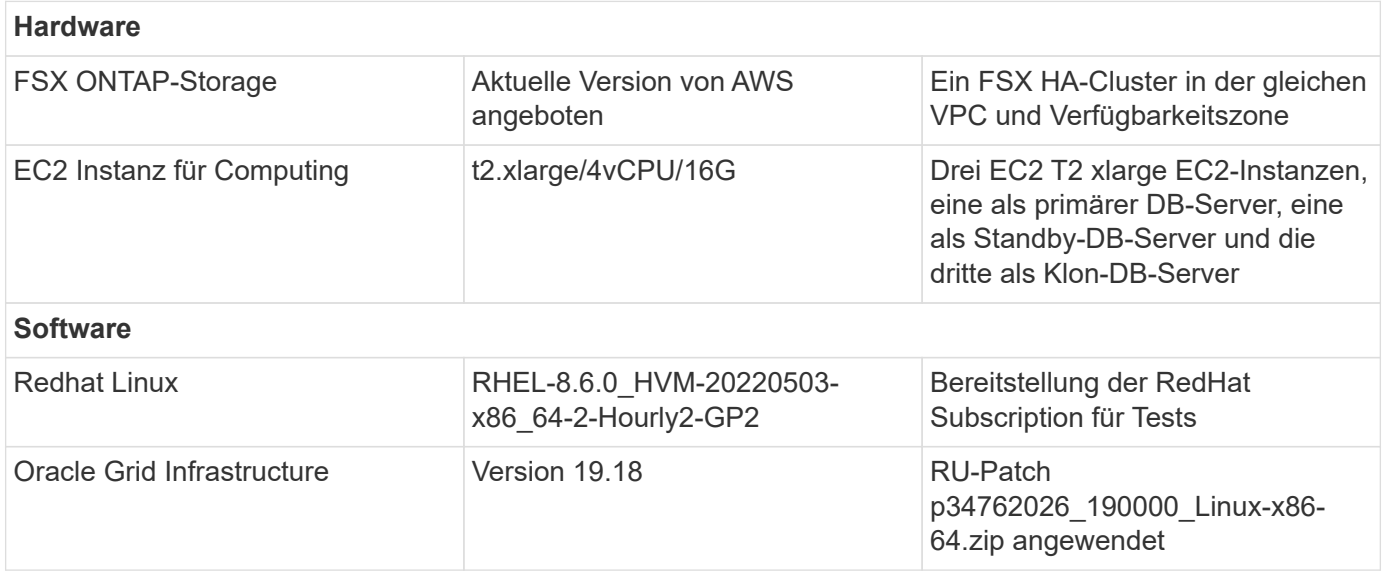

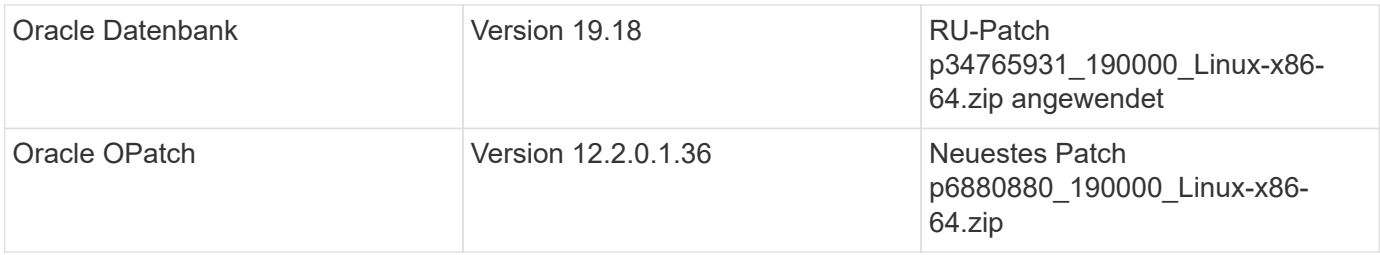

#### **Konfiguration von Oracle Data Guard mit hypothetischer Einrichtung von NY zu LA DR**

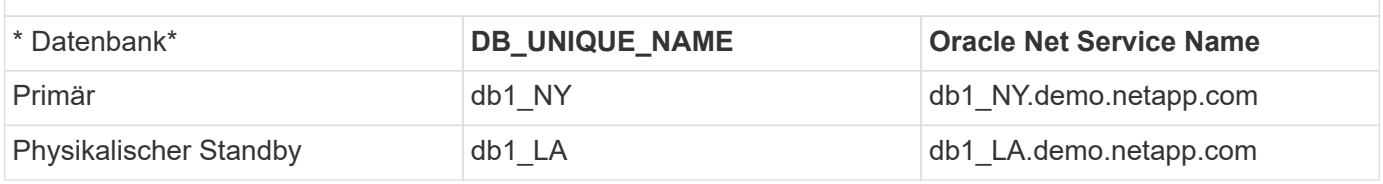

#### **Wichtige Faktoren für die Implementierung**

- **Funktionsweise von Oracle Standby Database FlexClone.** AWS FSX ONTAP FlexClone stellt freigegebene Kopien derselben Standby-Datenbank-Volumes bereit, die beschreibbar sind. Die Kopien der Volumes sind tatsächlich Zeiger, die zurück zu den ursprünglichen Datenblöcken verweisen, bis ein neuer Schreibvorgang des Klons initiiert wird. ONTAP weist dann neuen Speicherblöcken für die neuen Schreibvorgänge zu. Alle Lese-I/O-Vorgänge werden durch die ursprünglichen Datenblöcke verarbeitet, die bei der aktiven Replizierung zur Verfügung stehen. Der Klon ist somit sehr Storage-effizient und kann für viele andere Anwendungsfälle mit minimaler und inkrementeller neuer Storage-Zuweisung für neue Schreib-I/OS verwendet werden. Dies führt zu enormen Einsparungen bei den Storage-Kosten, indem der Platzbedarf für Active Data Guard Storage deutlich verringert wird. NetApp empfiehlt, FlexClone-Aktivitäten bei einem Datenbank-Wechsel vom primären Storage auf Standby FSX-Storage zu minimieren, um die Oracle-Performance auf hohem Niveau aufrechtzuerhalten.
- **Oracle Software-Anforderungen.** im Allgemeinen muss eine physische Standby-Datenbank die gleiche Database Home-Version wie die primäre Datenbank haben, einschließlich Patch Set Exceptions (PSEs), Critical Patch Updates (CPUs), und Patch-Set-Updates (PSUs), es sei denn, es wird ein Oracle Data Guard Standby-First Patch Apply-Prozess durchgeführt (wie in My Oracle Support Note 1265700.1 unter beschrieben ["support.oracle.com"](http://support.oracle.com.)
- **Überlegungen zur Struktur des Standby-Datenbankverzeichnisses.** Wenn möglich, sollten die Datendateien, Protokolldateien und Kontrolldateien auf den primären und Standby-Systemen dieselben Namen und Pfadnamen haben und die Namenskonventionen für die optimale flexible Architektur (OFA) verwenden. Die Archivverzeichnisse in der Standby-Datenbank sollten auch zwischen Standorten identisch sein, einschließlich Größe und Struktur. Diese Strategie erlaubt es anderen Vorgängen wie Backups, Switchover und Failover, dieselben Schritte auszuführen, wodurch die Wartungskomplexität verringert wird.
- **Protokollierungsmodus erzwingen.** um sich vor nicht eingeloggten direkten Schreibvorgängen in der primären Datenbank zu schützen, die nicht an die Standby-Datenbank weitergegeben werden kann, aktivieren Sie die Option PROTOKOLLIERUNG an der primären Datenbank ERZWINGEN, bevor Sie Datendatei-Backups für die Standby-Erstellung durchführen.
- **Database Storage Management.** aus Gründen der Benutzerfreundlichkeit empfiehlt Oracle, dass Sie Oracle Automatic Storage Management (Oracle ASM) und Oracle Managed Files (OMF) in einer Oracle Data Guard-Konfiguration symmetrisch auf der primären und Standby-Datenbank(en) einrichten.
- **EC2 Compute-Instanzen.** in diesen Tests und Validierungen haben wir eine AWS EC2 t2.xlarge-Instanz als Compute-Instanz der Oracle-Datenbank verwendet. NetApp empfiehlt, in der Produktionsumgebung eine EC2-Instanz vom Typ M5 als Computing-Instanz für Oracle zu verwenden, da sie für Datenbank-Workloads optimiert ist. Sie müssen die Größe der EC2-Instanz entsprechend der Anzahl der vCPUs und

der Menge des RAM anpassen, basierend auf den tatsächlichen Workload-Anforderungen.

- **FSX Storage HA Cluster Single- oder Multi-Zone-Implementierung.** bei diesen Tests und Validierungen haben wir einen FSX HA-Cluster in einer einzelnen AWS Verfügbarkeitszone implementiert. Für die Implementierung in der Produktion empfiehlt NetApp die Implementierung eines FSX HA-Paars in zwei verschiedenen Verfügbarkeitszonen. Ein FSX Cluster wird jeweils in einem HA-Paar bereitgestellt, das synchron in einem Paar aktiv/Passiv-Filesysteme gespiegelt ist, um Redundanz auf Storage-Ebene zu gewährleisten. Die Implementierung mit mehreren Zonen verbessert die Hochverfügbarkeit bei einem Ausfall in einer einzelnen AWS Zone noch weiter.
- **FSX Storage-Cluster-Sizing.** ein Amazon FSX for ONTAP Storage-Dateisystem bietet bis zu 160,000 RAW SSD IOPS, einen Durchsatz von bis zu 4 Gbit/s und eine maximale Kapazität von 192 tib. Sie können das Cluster jedoch in Bezug auf die bereitgestellten IOPS, den Durchsatz und die Storage-Grenze (mindestens 1,024 gib) anpassen, basierend auf Ihren tatsächlichen Anforderungen zum Zeitpunkt der Implementierung. Die Kapazität lässt sich spontan dynamisch anpassen, ohne dass die Applikationsverfügbarkeit beeinträchtigt wird.

# **Lösungsimplementierung**

Es wird angenommen, dass Sie bereits Ihre primäre Oracle-Datenbank in einer VPC in der AWS EC2- Umgebung als Ausgangspunkt für die Einrichtung von Data Guard implementiert haben. Die primäre Datenbank wird mithilfe von Oracle ASM für das Storage-Management bereitgestellt. Zwei ASM-Datenträgergruppen - +DATEN und +PROTOKOLLE werden für Oracle-Datendateien, Log-Dateien und Steuerdatei usw. erstellt Weitere Informationen zur Oracle-Implementierung in AWS mit ASM erhalten Sie in den folgenden technischen Berichten.

- ["Oracle Database Deployment on EC2 und FSX Best Practices"](#page-257-0)
- ["Implementierung und Schutz von Oracle Database in AWS FSX/EC2 mit iSCSI/ASM"](#page-225-0)
- ["Oracle 19c im Standalone-Neustart auf AWS FSX/EC2 mit NFS/ASM"](#page-198-0)

Ihre primäre Oracle-Datenbank kann entweder auf einem FSX ONTAP oder einem beliebigen Storage innerhalb des AWS EC2 Ecosystems ausgeführt werden. Der folgende Abschnitt enthält schrittweise Bereitstellungsverfahren für das Einrichten von Oracle Data Guard zwischen einer primären EC2 DB-Instanz mit ASM-Speicher auf einer Standby-EC2-DB-Instanz mit ASM-Speicher.

### **Voraussetzungen für die Bereitstellung**

Die Bereitstellung erfordert die folgenden Voraussetzungen.

- 1. Es wurde ein AWS Konto eingerichtet, und die erforderlichen VPC und Netzwerksegmente wurden in Ihrem AWS Konto erstellt.
- 2. Über die AWS EC2-Konsole müssen Sie mindestens drei EC2 Linux-Instanzen implementieren, eine als primäre Oracle DB-Instanz, eine als Standby Oracle DB-Instanz und eine Clone-Ziel-DB-Instanz für Berichterstellung, Entwicklung und Test usw. Weitere Details zur Umgebungs-Einrichtung finden Sie im Architekturdiagramm im vorherigen Abschnitt. Sehen Sie sich auch die AWS-Übersicht an ["Benutzerhandbuch für Linux-Instanzen"](https://docs.aws.amazon.com/AWSEC2/latest/UserGuide/concepts.html) Finden Sie weitere Informationen.
- 3. Implementieren Sie über die AWS EC2 Konsole Amazon FSX for ONTAP Storage HA-Cluster, um Oracle Volumes zu hosten, die die Oracle-Standby-Datenbank speichern. Wenn Sie mit der Bereitstellung von FSX-Speicher nicht vertraut sind, lesen Sie die Dokumentation ["Erstellen von FSX](https://docs.aws.amazon.com/fsx/latest/ONTAPGuide/creating-file-systems.html) [für ONTAP-Dateisysteme"](https://docs.aws.amazon.com/fsx/latest/ONTAPGuide/creating-file-systems.html) Schritt-für-Schritt-Anleitungen.
- 4. Die Schritte 2 und 3 können mit dem folgenden Terraform Automatisierungs-Toolkit durchgeführt werden, das eine EC2-Instanz mit dem Namen erstellt ora 01 Und ein FSX Dateisystem mit dem Namen fsx 01. Überprüfen Sie die Anweisung sorgfältig, und ändern Sie die Variablen vor der Ausführung entsprechend Ihrer Umgebung. Sie können die Vorlage ganz einfach an Ihre eigenen Implementierungsanforderungen anpassen.

git clone https://github.com/NetApp-Automation/na\_aws\_fsx\_ec2\_deploy.git

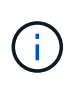

Stellen Sie sicher, dass Sie mindestens 50G im Root-Volume der EC2-Instanz zugewiesen haben, damit genügend Speicherplatz für die Bereitstellung der Oracle Installationsdateien zur Verfügung steht.

**Bereiten Sie die primäre Datenbank für Data Guard vor**

In dieser Demonstration haben wir eine primäre Oracle-Datenbank namens db1 auf der primären EC2 DB-Instanz mit zwei ASM-Datenträgergruppen in Standalone Restart-Konfiguration mit Datendateien in ASM-Datenträgergruppe +DATEN und Flash-Recovery-Bereich in ASM-Datenträgergruppe +LOGS eingerichtet. Im Folgenden werden die detaillierten Verfahren zum Einrichten der primären Datenbank für Data Guard erläutert. Alle Schritte sollten als Datenbankeigentümer - oracle-Benutzer ausgeführt werden.

1. Konfiguration der primären Datenbank db1 auf der primären EC2 DB-Instanz ip-172-30-15-45. Die ASM-Laufwerksgruppen können sich auf jedem beliebigen Storage innerhalb der EC2-Umgebung befinden.

```
[oracle@ip-172-30-15-45 ~]$ cat /etc/oratab
# This file is used by ORACLE utilities. It is created by root.sh
# and updated by either Database Configuration Assistant while
creating
# a database or ASM Configuration Assistant while creating ASM
instance.
# A colon, ':', is used as the field terminator. A new line
terminates
# the entry. Lines beginning with a pound sign, '#', are comments.
#
# Entries are of the form:
   $ORACLE SID: $ORACLE HOME:<N|Y>:
#
# The first and second fields are the system identifier and home
# directory of the database respectively. The third field indicates
# to the dbstart utility that the database should , "Y", or should
not,
# "N", be brought up at system boot time.
#
# Multiple entries with the same $ORACLE SID are not allowed.
#
#
+ASM:/u01/app/oracle/product/19.0.0/grid:N
db1:/u01/app/oracle/product/19.0.0/db1:N
[oracle@ip-172-30-15-45 ~]$
/u01/app/oracle/product/19.0.0/grid/bin/crsctl stat res -t
     --------------------------------------------------------------------
------------
Name Target State Server Server State
details
--------------------------------------------------------------------
 ------------
Local Resources
```
-------------------------------------------------------------------- ----------- ora.DATA.dg ONLINE ONLINE ip-172-30-15-45 STABLE ora.LISTENER.lsnr ONLINE ONLINE ip-172-30-15-45 STABLE ora.LOGS.dg ONLINE ONLINE ip-172-30-15-45 STABLE ora.asm ONLINE ONLINE ip-172-30-15-45 Started, STABLE ora.ons OFFLINE OFFLINE ip-172-30-15-45 STABLE -------------------------------------------------------------------- ------------ Cluster Resources -------------------------------------------------------------------- ----------- ora.cssd 1 ONLINE ONLINE ip-172-30-15-45 STABLE ora.db1.db 1 ONLINE ONLINE ip-172-30-15-45 Open,HOME=/u01/app/o racle/product/19.0.0 /db1,STABLE ora.diskmon 1 OFFLINE OFFLINE STABLE ora.driver.afd 1 ONLINE ONLINE ip-172-30-15-45 STABLE ora.evmd 1 ONLINE ONLINE ip-172-30-15-45 STABLE -------------------------------------------------------------------- ------------

2. Aktivieren Sie von sqlplus die erzwungene Anmeldung auf dem primären Standort.

alter database force logging;

3. Aktivieren Sie von sqlplus Flashback auf primär. Flashback ermöglicht die einfache Wiederherstellung der primären Datenbank als Standby nach einem Failover.

alter database flashback on;

- 4. Konfigurieren der Authentifizierung für den Wiederherstelltransport mit Oracle-Passwortdatei Erstellen Sie eine pwd-Datei auf dem primären System mit dem Dienstprogramm orapwd, falls nicht festgelegt, und kopieren Sie sie in das Verzeichnis ORACLE\_HOME/dbs der Standby-Datenbank.
- 5. Erstellen Sie Standby-Wiederherstellungsprotokolle in der primären Datenbank mit der Größe der aktuellen Online-Protokolldatei. Protokollgruppen sind eine mehr als eine Online-Protokolldateigruppe. Die primäre Datenbank kann dann schnell in die Standby-Rolle überführen und bei Bedarf mit dem Empfang von Wiederherstellungsdaten beginnen.

```
alter database add standby logfile thread 1 size 200M;
Validate after standby logs addition:
SQL> select group#, type, member from v$logfile;
      GROUP# TYPE MEMBER
  ---------- -------
------------------------------------------------------------
           3 ONLINE +DATA/DB1/ONLINELOG/group_3.264.1145821513
           2 ONLINE +DATA/DB1/ONLINELOG/group_2.263.1145821513
           1 ONLINE +DATA/DB1/ONLINELOG/group_1.262.1145821513
           4 STANDBY +DATA/DB1/ONLINELOG/group_4.286.1146082751
           4 STANDBY +LOGS/DB1/ONLINELOG/group_4.258.1146082753
           5 STANDBY +DATA/DB1/ONLINELOG/group_5.287.1146082819
           5 STANDBY +LOGS/DB1/ONLINELOG/group_5.260.1146082821
           6 STANDBY +DATA/DB1/ONLINELOG/group_6.288.1146082825
           6 STANDBY +LOGS/DB1/ONLINELOG/group_6.261.1146082827
           7 STANDBY +DATA/DB1/ONLINELOG/group_7.289.1146082835
           7 STANDBY +LOGS/DB1/ONLINELOG/group_7.262.1146082835
11 rows selected.
```
6. Erstellen Sie aus sqlplus ein pfile aus spfile zur Bearbeitung.

create pfile='/home/oracle/initdb1.ora' from spfile;

7. Überarbeiten Sie die pfile und fügen Sie die folgenden Parameter hinzu.

```
DB_NAME=db1
DB_UNIQUE_NAME=db1_NY
LOG_ARCHIVE_CONFIG='DG_CONFIG=(db1_NY,db1_LA)'
LOG_ARCHIVE_DEST_1='LOCATION=USE_DB_RECOVERY_FILE_DEST
VALID_FOR=(ALL_LOGFILES,ALL_ROLES) DB_UNIQUE_NAME=db1_NY'
LOG_ARCHIVE_DEST_2='SERVICE=db1_LA ASYNC
VALID_FOR=(ONLINE_LOGFILES,PRIMARY_ROLE) DB_UNIQUE_NAME=db1_LA'
REMOTE_LOGIN_PASSWORDFILE=EXCLUSIVE
FAL SERVER=db1 LA
STANDBY_FILE_MANAGEMENT=AUTO
```
8. Erstellen Sie in sqlplus spfile im ASM +DATA-Verzeichnis aus überarbeitetem pfile im Verzeichnis /Home/oracle.

```
create spfile='+DATA' from pfile='/home/oracle/initdb1.ora';
```
9. Suchen Sie die neu erstellte spfile unter +DATA Disk Group (ggf. mit dem Dienstprogramm asmcmd). Verwenden Sie srvctl, um das Raster zu ändern, um die Datenbank von neuem spfile zu starten, wie unten gezeigt.

[oracle@ip-172-30-15-45 db1]\$ srvctl config database -d db1 Database unique name: db1 Database name: db1 Oracle home: /u01/app/oracle/product/19.0.0/db1 Oracle user: oracle Spfile: +DATA/DB1/PARAMETERFILE/spfile.270.1145822903 Password file: Domain: demo.netapp.com Start options: open Stop options: immediate Database role: PRIMARY Management policy: AUTOMATIC Disk Groups: DATA Services: OSDBA group: OSOPER group: Database instance: db1 [oracle@ip-172-30-15-45 db1]\$ srvctl modify database -d db1 -spfile +DATA/DB1/PARAMETERFILE/spfiledb1.ora [oracle@ip-172-30-15-45 db1]\$ srvctl config database -d db1 Database unique name: db1 Database name: db1 Oracle home: /u01/app/oracle/product/19.0.0/db1 Oracle user: oracle Spfile: +DATA/DB1/PARAMETERFILE/spfiledb1.ora Password file: Domain: demo.netapp.com Start options: open Stop options: immediate Database role: PRIMARY Management policy: AUTOMATIC Disk Groups: DATA Services: OSDBA group: OSOPER group: Database instance: db1

10. Ändern Sie tnsnames.ora, um db\_Unique\_Name für die Namensauflösung hinzuzufügen.

```
# tnsnames.ora Network Configuration File:
/u01/app/oracle/product/19.0.0/db1/network/admin/tnsnames.ora
# Generated by Oracle configuration tools.
db1 NY =
    (DESCRIPTION =
    (ADDRESS = (PROTOCOL = TCP) (HOST = ip-172-30-15-45.ec2.internal)(PORT = 1521))
      (CONNECT_DATA =
        (SERVER = DEDICATED)
      (SID = db1)  )
    )
db1 LA =
    (DESCRIPTION =
    (ADDRESS = (PROTOCOL = TCP) (HOST = ip-172-30-15-67.ec2.internal)(PORT = 1521))
      (CONNECT_DATA =
        (SERVER = DEDICATED)
      (SID = db1)  )
    )
LISTENER_DB1 =
  (ADDRESS = (PROTOCOL = TCP) (HOST = ip-172-30-15-45.ec2.internal)(PORT = 1521))
```
11. Fügen Sie der Datei Listener.ora den Namen des Data Guard-Dienstes db1\_NY\_DGMGRL.demo.netapp für die primäre Datenbank hinzu.

```
#Backup file is /u01/app/oracle/crsdata/ip-172-30-15-
45/output/listener.ora.bak.ip-172-30-15-45.oracle line added by Agent
# listener.ora Network Configuration File:
/u01/app/oracle/product/19.0.0/grid/network/admin/listener.ora
# Generated by Oracle configuration tools.
LISTENER =
    (DESCRIPTION_LIST =
      (DESCRIPTION =
      (ADDRESS = (PROTOCOL = TCP) (HOST = ip-172-30-15-45.ec2.internal)(PORT = 1521))
      (ADDRESS = (PROTOCOL = IPC) (KEY = EXTPROC1521))  )
  )SID LIST LISTENER =
    (SID_LIST =
    (SID DESC =
        (GLOBAL_DBNAME = db1_NY_DGMGRL.demo.netapp.com)
      (ORACLE HOME = /u01/app/oracle/product/19.0.0/db1)(SID NAME = db1)\rightarrow  )
ENABLE GLOBAL DYNAMIC ENDPOINT LISTENER=ON # line added by
Agent
VALID NODE CHECKING REGISTRATION LISTENER=ON \qquad # line added by
Agent
```
1. Fahren Sie die Datenbank mit srvctl herunter und starten Sie sie neu, und überprüfen Sie, ob die Data-Guard-Parameter jetzt aktiv sind.

srvctl stop database -d db1

srvctl start database -d db1

Damit ist die Einrichtung der primären Datenbank für Data Guard abgeschlossen.

**Bereiten Sie die Standby-Datenbank vor und aktivieren Sie Data Guard**

Für Oracle Data Guard sind eine Betriebssystemkernelkonfiguration und Oracle Software-Stacks einschließlich Patch-Sets auf der EC2-Standby-DB-Instanz erforderlich, die mit der primären EC2-DB-Instanz übereinstimmen. Um das Management und die Einfachheit zu vereinfachen, sollte die Konfiguration des Datenbank-Storage der EC2-Instanz im Standby-Modus auch mit der primären EC2 DB-Instanz übereinstimmen, z. B. Name, Anzahl und Größe der ASM-Festplattengruppen. Im Folgenden finden Sie detaillierte Verfahren zum Einrichten der Standby-EC2-DB-Instanz für Data Guard. Alle Befehle sollten als oracle-Benutzer-ID ausgeführt werden.

- 1. Prüfen Sie zunächst die Konfiguration der primären Datenbank auf der primären EC2 Instanz. In dieser Demonstration haben wir eine primäre Oracle-Datenbank namens db1 auf der primären EC2 DB-Instanz mit zwei ASM-Datenträgergruppen +DATA und +LOGS in Standalone-Restart-Konfiguration eingerichtet. Die primären ASM-Festplattengruppen können sich auf jedem beliebigen Storage innerhalb des EC2-Ecosystems befinden.
- 2. Befolgen Sie die Anweisungen in der Dokumentation ["TR-4965: Oracle Database Deployment and](#page-225-0) [Protection in AWS FSX/EC2 with iSCSI/ASM"](#page-225-0) Grid und Oracle auf EC2 Standby-DB-Instanz installieren und konfigurieren, um mit der primären Datenbank abzugleichen Der Datenbank-Storage sollte bereitgestellt und der Standby-EC2-DB-Instanz von FSX ONTAP mit derselben Speicherkapazität wie die primäre EC2-DB-Instanz zugewiesen werden.

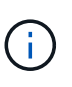

Stoppen Sie bei Schritt 10 in Oracle database installation Abschnitt. Die Standby-Datenbank wird mit der DBCA-Datenbankduplizierungsfunktion aus der primären Datenbank instanziiert.

3. Sobald die Oracle Software installiert und konfiguriert ist, kopieren Sie aus dem im Standby-modus für ORACLE\_HOME festgelegten dbs-Verzeichnis das oracle-Passwort von der primären Datenbank.

scp oracle@172.30.15.45:/u01/app/oracle/product/19.0.0/db1/dbs/orapwdb1 .

4. Erstellen Sie die Datei tnsnames.ora mit folgenden Einträgen.

```
# tnsnames.ora Network Configuration File:
/u01/app/oracle/product/19.0.0/db1/network/admin/tnsnames.ora
# Generated by Oracle configuration tools.
db1 NY =
    (DESCRIPTION =
    (ADDRESS = (PROTOCOL = TCP) (HOST = ip-172-30-15-45.ec2.internal)(PORT = 1521))
      (CONNECT_DATA =
        (SERVER = DEDICATED)
      (SID = db1)  )
    )
db1 LA =
    (DESCRIPTION =
    (ADDRESS = (PROTOCOL = TCP) (HOST = ip-172-30-15-67.ec2.internal)(PORT = 1521))
      (CONNECT_DATA =
        (SERVER = DEDICATED)
      (SID = db1)  )
    )
```
5. Fügen Sie den Namen des DB Data Guard-Service zur Listener.ora-Datei hinzu.

```
#Backup file is /u01/app/oracle/crsdata/ip-172-30-15-
67/output/listener.ora.bak.ip-172-30-15-67.oracle line added by
Agent
# listener.ora Network Configuration File:
/u01/app/oracle/product/19.0.0/grid/network/admin/listener.ora
# Generated by Oracle configuration tools.
LISTENER =
   (DESCRIPTION_LIST =
      (DESCRIPTION =
      (ADDRESS = (PROTOCOL = TCP) (HOST = ip-172-30-15-67.ec2.internal)(PORT = 1521))
      (ADDRESS = (PROTOCOL = IPC) (KEY = EXTPROC1521))  )
  )SID LIST LISTENER =
  (SID LIST =(SID DESC =
        (GLOBAL_DBNAME = db1_LA_DGMGRL.demo.netapp.com)
        (ORACLE_HOME = /u01/app/oracle/product/19.0.0/db1)
      (SID NAME = db1)  )
    )
ENABLE_GLOBAL_DYNAMIC_ENDPOINT_LISTENER=ON # line added
by Agent
VALID NODE CHECKING REGISTRATION LISTENER=ON \qquad # line added
by Agent
```
6. Legen Sie oracle-Startseite und -Pfad fest.

```
export ORACLE HOME=/u01/app/oracle/product/19.0.0/db1
```
export PATH=\$PATH:\$ORACLE\_HOME/bin

7. Verwenden Sie dbca, um die Standby-Datenbank von der primären Datenbank db1 zu instanziieren.

```
[oracle@ip-172-30-15-67 bin]$ dbca -silent -createDuplicateDB
-gdbName db1 -primaryDBConnectionString ip-172-30-15-
45.ec2.internal:1521/db1_NY.demo.netapp.com -sid db1 -initParams
fal server=db1 NY -createAsStandby -dbUniqueName db1 LA
Enter SYS user password:
Prepare for db operation
22% complete
Listener config step
44% complete
Auxiliary instance creation
67% complete
RMAN duplicate
89% complete
Post duplicate database operations
100% complete
Look at the log file
"/u01/app/oracle/cfgtoollogs/dbca/db1_LA/db1_LA.log" for further
details.
```
8. Duplizierte Standby-Datenbank validieren Neu duplizierte Standby-Datenbank zunächst im SCHREIBGESCHÜTZTEN Modus geöffnet.

```
[oracle@ip-172-30-15-67 bin]$ export ORACLE_SID=db1
[oracle@ip-172-30-15-67 bin]$ sqlplus / as sysdba
SQL*Plus: Release 19.0.0.0.0 - Production on Wed Aug 30 18:25:46
2023
Version 19.18.0.0.0
Copyright (c) 1982, 2022, Oracle. All rights reserved.
Connected to:
Oracle Database 19c Enterprise Edition Release 19.0.0.0.0 -
Production
Version 19.18.0.0.0
SQL> select name, open mode from v$database;
NAME OPEN MODE
--------- --------------------
DB1 READ ONLY
```
SQL> show parameter name NAME TYPE VALUE ------------------------------------ ----------- ----------------------------- cdb cluster name string cell\_offloadgroup\_name string db file name convert string db\_name db1 db unique name string db1 LA global names boolean FALSE instance name string db1 lock name space string log file name convert string pdb\_file\_name\_convert string processor group name string NAME TYPE VALUE ------------------------------------ ----------- ----------------------------- service names string db1\_LA.demo.netapp.com  $SOL$ SQL> show parameter log archive config NAME STREET WALLER WAS ARRESTED FOR A STREET WALLER WALLER. ------------------------------------ ----------- ----------------------------- log archive config string DG\_CONFIG=(db1\_NY,db1\_LA) SQL> show parameter fal server NAME TYPE VALUE ------------------------------------ ----------- ----------------------------- fal\_server string db1\_NY SQL> select name from v\$datafile; NAME -------------------------------------------------------------------- ------------ +DATA/DB1\_LA/DATAFILE/system.261.1146248215 +DATA/DB1\_LA/DATAFILE/sysaux.262.1146248231 +DATA/DB1\_LA/DATAFILE/undotbs1.263.1146248247 +DATA/DB1\_LA/03C5C01A66EE9797E0632D0F1EAC5F59/DATAFILE/system.264.11

46248253 +DATA/DB1\_LA/03C5C01A66EE9797E0632D0F1EAC5F59/DATAFILE/sysaux.265.11 46248261 +DATA/DB1\_LA/DATAFILE/users.266.1146248267 +DATA/DB1\_LA/03C5C01A66EE9797E0632D0F1EAC5F59/DATAFILE/undotbs1.267. 1146248269 +DATA/DB1\_LA/03C5EFD07C41A1FAE0632D0F1EAC9BD8/DATAFILE/system.268.11 46248271 +DATA/DB1\_LA/03C5EFD07C41A1FAE0632D0F1EAC9BD8/DATAFILE/sysaux.269.11 46248279 +DATA/DB1\_LA/03C5EFD07C41A1FAE0632D0F1EAC9BD8/DATAFILE/undotbs1.270. 1146248285 +DATA/DB1\_LA/03C5EFD07C41A1FAE0632D0F1EAC9BD8/DATAFILE/users.271.114 6248293

#### NAME

-------------------------------------------------------------------- ------------ +DATA/DB1\_LA/03C5F0DDF35CA2B6E0632D0F1EAC8B6B/DATAFILE/system.272.11 46248295 +DATA/DB1\_LA/03C5F0DDF35CA2B6E0632D0F1EAC8B6B/DATAFILE/sysaux.273.11 46248301 +DATA/DB1\_LA/03C5F0DDF35CA2B6E0632D0F1EAC8B6B/DATAFILE/undotbs1.274. 1146248309 +DATA/DB1\_LA/03C5F0DDF35CA2B6E0632D0F1EAC8B6B/DATAFILE/users.275.114 6248315 +DATA/DB1\_LA/03C5F1C9B142A2F1E0632D0F1EACF21A/DATAFILE/system.276.11 46248317 +DATA/DB1\_LA/03C5F1C9B142A2F1E0632D0F1EACF21A/DATAFILE/sysaux.277.11 46248323 +DATA/DB1\_LA/03C5F1C9B142A2F1E0632D0F1EACF21A/DATAFILE/undotbs1.278. 1146248331 +DATA/DB1\_LA/03C5F1C9B142A2F1E0632D0F1EACF21A/DATAFILE/users.279.114 6248337 19 rows selected. SQL> select name from v\$controlfile; NAME -------------------------------------------------------------------- ------------ +DATA/DB1\_LA/CONTROLFILE/current.260.1146248209 +LOGS/DB1\_LA/CONTROLFILE/current.257.1146248209 SQL> select name from v\$tempfile;

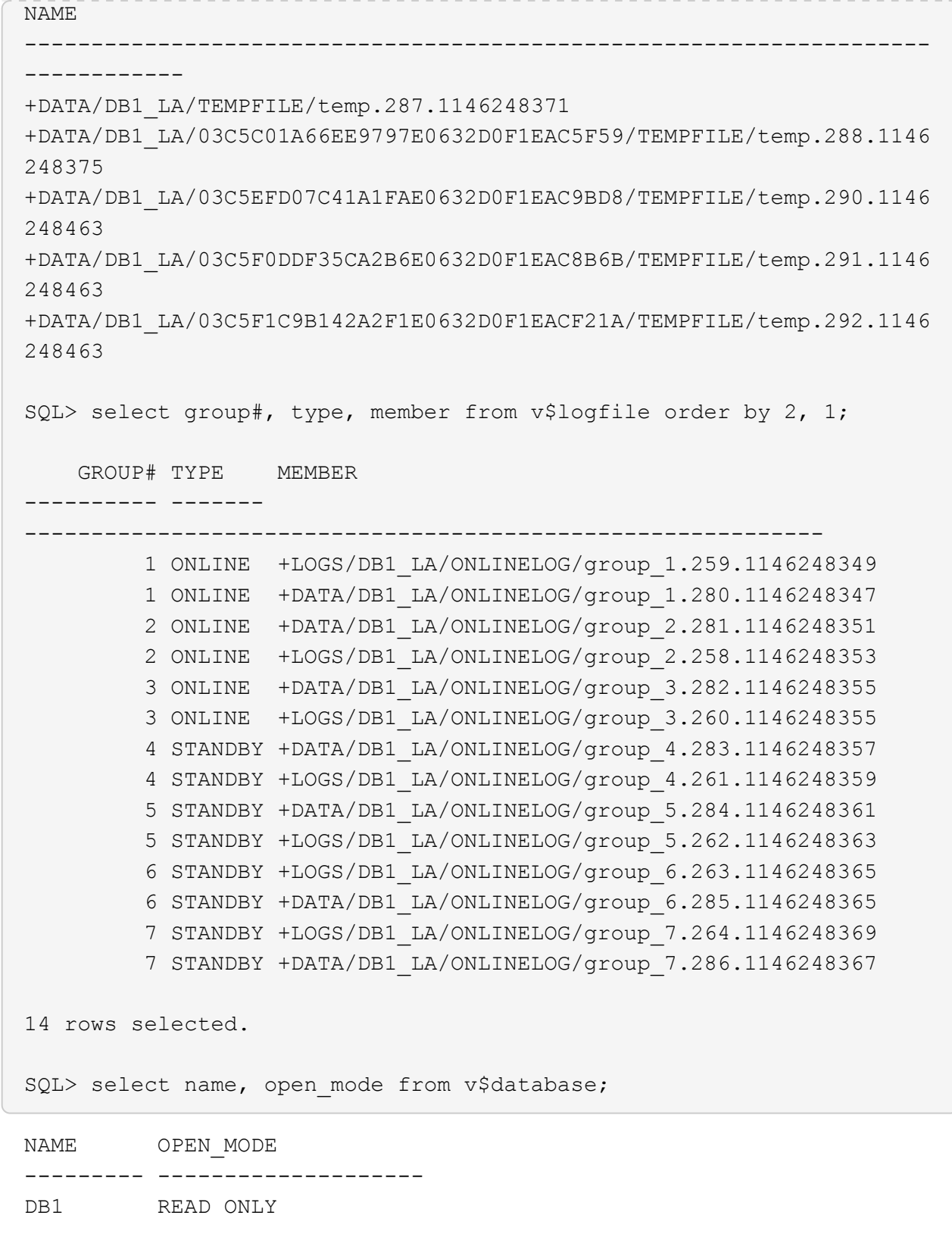

9. Starten Sie die Standby-Datenbank in neu mount Stufen Sie den folgenden Befehl ein, um die von der Standby-Datenbank gemanagte Recovery zu aktivieren.
alter database recover managed standby database disconnect from session;

```
SQL> shutdown immediate;
Database closed.
Database dismounted.
ORACLE instance shut down.
SQL> startup mount;
ORACLE instance started.
Total System Global Area 8053062944 bytes
Fixed Size 9182496 bytes
Variable Size 1291845632 bytes
Database Buffers 6744440832 bytes
Redo Buffers 7593984 bytes
Database mounted.
SQL> alter database recover managed standby database disconnect from
session;
Database altered.
```
10. Überprüfen Sie den Wiederherstellungsstatus der Standby-Datenbank. Beachten Sie die recovery logmerger In APPLYING\_LOG Aktion.

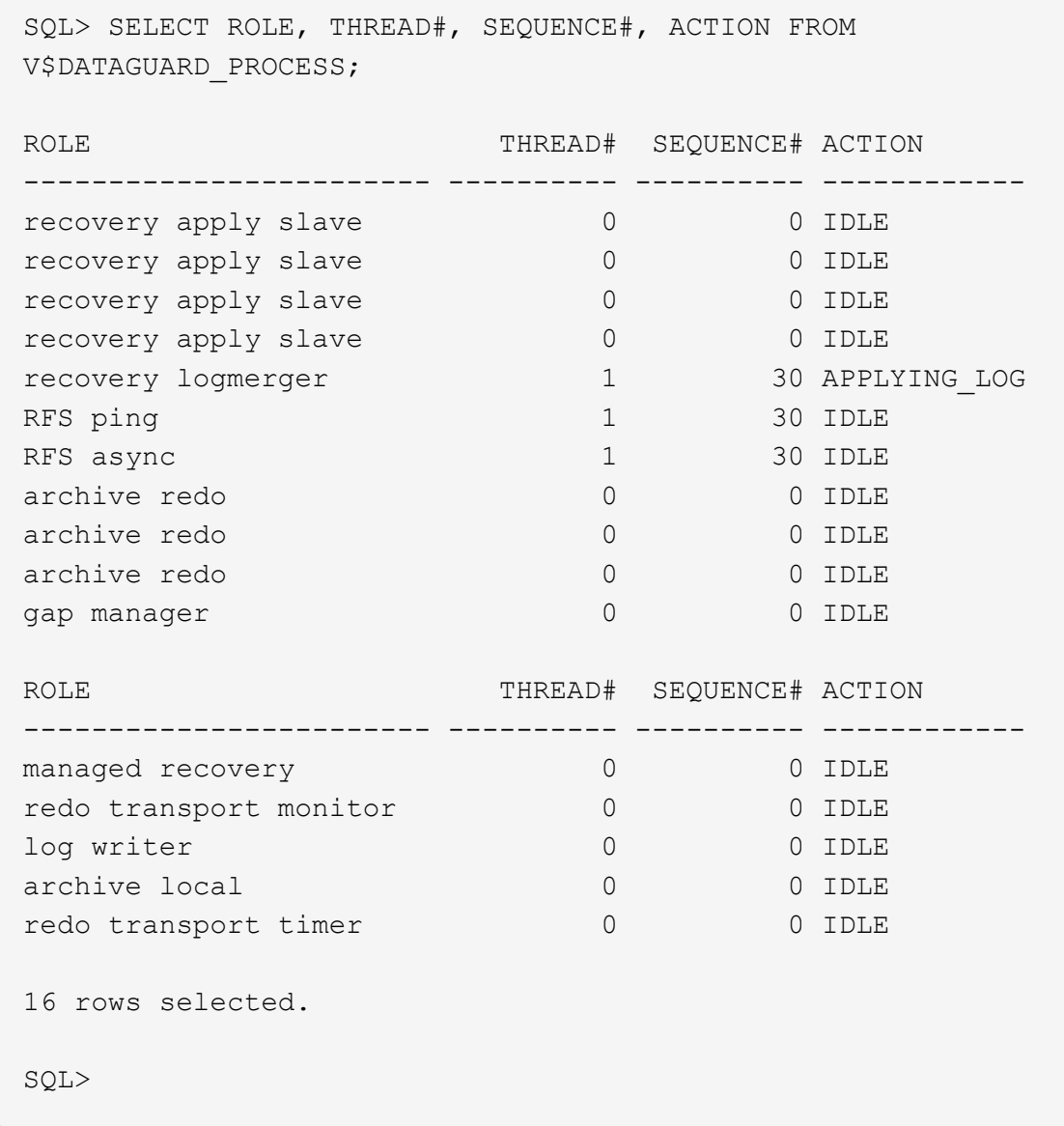

Damit ist die Data Guard-Schutzeinrichtung für db1 von primär bis Standby abgeschlossen, wobei die verwaltete Standby-Wiederherstellung aktiviert ist.

### **Data Guard Broker Einrichten**

Oracle Data Guard Broker ist ein verteiltes Management-Framework, das die Erstellung, Wartung und Überwachung von Oracle Data Guard Konfigurationen automatisiert und zentralisiert. Im folgenden Abschnitt wird erläutert, wie Data Guard Broker für die Verwaltung der Data Guard-Umgebung eingerichtet wird.

1. Starten Sie Data Guard Broker sowohl auf primären als auch auf Standby-Datenbanken mit folgendem Befehl über sqlplus.

alter system set dg broker start=true scope=both;

2. Stellen Sie von der primären Datenbank eine Verbindung zu Data Guard Borker als SYSDBA her.

```
[oracle@ip-172-30-15-45 db1]$ dgmgrl sys@db1_NY
DGMGRL for Linux: Release 19.0.0.0.0 - Production on Wed Aug 30
19:34:14 2023
Version 19.18.0.0.0
Copyright (c) 1982, 2019, Oracle and/or its affiliates. All rights
reserved.
Welcome to DGMGRL, type "help" for information.
Password:
Connected to "db1_NY"
Connected as SYSDBA.
```
3. Erstellen und Aktivieren der Data Guard Broker-Konfiguration.

```
DGMGRL> create configuration dg_config as primary database is db1_NY
connect identifier is db1_NY;
Configuration "dg_config" created with primary database "db1_ny"
DGMGRL> add database db1 LA as connect identifier is db1 LA;
Database "db1_la" added
DGMGRL> enable configuration;
Enabled.
DGMGRL> show configuration;
Configuration - dg_config
   Protection Mode: MaxPerformance
   Members:
   db1_ny - Primary database
      db1_la - Physical standby database
Fast-Start Failover: Disabled
Configuration Status:
SUCCESS (status updated 28 seconds ago)
```
4. Überprüfung des Datenbankstatus im Data Guard Broker Management Framework

```
DGMGRL> show database db1 ny;
Database - db1_ny
   Role: PRIMARY
   Intended State: TRANSPORT-ON
   Instance(s):
     db1
Database Status:
SUCCESS
DGMGRL> show database db1 la;
Database - db1_la
 Role: PHYSICAL STANDBY
   Intended State: APPLY-ON
   Transport Lag: 0 seconds (computed 1 second ago)
 Apply Lag: 0 seconds (computed 1 second ago)
   Average Apply Rate: 2.00 KByte/s
   Real Time Query: OFF
   Instance(s):
     db1
Database Status:
SUCCESS
DGMGRL>
```
Im Falle eines Ausfalls kann Data Guard Broker verwendet werden, um umgehend ein Failover der primären Datenbank in den Standby-Modus durchzuführen.

**Clone Standby-Datenbank für andere Anwendungsfälle**

Der Hauptvorteil des Staging von Standby-Datenbank auf AWS FSX ONTAP in Data Guard besteht darin, dass mit FlexCloned viele andere Anwendungsfälle mit minimaler zusätzlicher Storage-Investition bedient werden können. Im folgenden Abschnitt zeigen wir, wie man für andere Zwecke wie ENTWICKLUNG, TEST, BERICHT usw. ein Snapshot von den gemounteten und unter Recovery-Standby-Datenbank-Volumes auf FSX ONTAP erstellt und klont. mit dem Tool NetApp SnapCenter.

Im Folgenden werden allgemeine Verfahren zum Klonen einer LESE-/SCHREIBDATENBANK aus der verwalteten physischen Standby-Datenbank in Data Guard unter Verwendung von SnapCenter beschrieben. Detaillierte Anweisungen zum Einrichten und Konfigurieren von SnapCenter finden Sie unter ["Hybrid-Cloud-Datenbanklösungen mit SnapCenter"](https://docs.netapp.com/de-de/netapp-solutions/databases/hybrid_dbops_snapcenter_usecases.html) Relavant Oracle Sektionen.

1. Wir beginnen damit, eine Testtabelle zu erstellen und eine Zeile in die Testtabelle der primären Datenbank einzufügen. Wir werden dann validieren, wenn die Transaktion in den Standby-Modus und schließlich den Klon durchlaufen wird.

```
[oracle@ip-172-30-15-45 db1]$ sqlplus / as sysdba
SQL*Plus: Release 19.0.0.0.0 - Production on Thu Aug 31 16:35:53
2023
Version 19.18.0.0.0
Copyright (c) 1982, 2022, Oracle. All rights reserved.
Connected to:
Oracle Database 19c Enterprise Edition Release 19.0.0.0.0 -
Production
Version 19.18.0.0.0
SQL> alter session set container=db1 pdb1;
Session altered.
SQL> create table test(
    2 id integer,
    3 dt timestamp,
    4 event varchar(100));
Table created.
SQL> insert into test values(1, sysdate, 'a test transaction on
primary database db1 and ec2 db host: ip-172-30-15-
45.ec2.internal');
1 row created.
SQL> commit;
```

```
Commit complete.
SQL> select * from test;
          ID
----------
DT
--------------------------------------------------------------------
-------
EVENT
--------------------------------------------------------------------
------------
           1
31-AUG-23 04.49.29.000000 PM
a test transaction on primary database db1 and ec2 db host: ip-172-
30-15-45.ec2.
internal
SQL> select instance name, host name from v$instance;
INSTANCE_NAME
----------------
HOST_NAME
----------------------------------------------------------------
db1
ip-172-30-15-45.ec2.internal
```
- 2. FSX Storage-Cluster hinzufügen zu Storage Systems In SnapCenter mit FSX Clustermanagement-IP und fsxadmin-Zugangsdaten.
- 3. AWS ec2-User zu hinzufügen Credential In Settings.
- 4. Fügen Sie Standby EC2 DB-Instanz hinzu und klonen Sie EC2 DB-Instanz zu Hosts.

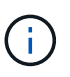

Für die EC2 DB-Kloninstanz sollten ähnliche Oracle-Software-Stacks installiert und konfiguriert sein. In unserem Testfall wurden die Grid-Infrastruktur und Oracle 19C installiert und konfiguriert, aber es wurde keine Datenbank erstellt.

- 5. Erstellen einer Backup-Richtlinie, die auf das Offline-/Mounten eines vollständigen Datenbank-Backups zugeschnitten ist
- 6. Wenden Sie die Sicherungsrichtlinie an, um die Standby-Datenbank in zu schützen Resources Registerkarte.
- 7. Klicken Sie auf Datenbanknamen, um die Seite Datenbank-Backups zu öffnen. Wählen Sie ein Backup aus, das für den Datenbankklon verwendet werden soll, und klicken Sie auf Clone Um den Clone-Workflow zu starten.
- 8. Wählen Sie Complete Database Clone Und benennen Sie die Clone-Instanz-SID.
- 9. Wählen Sie den Clone-Host aus, der die geklonte Datenbank aus der Standby-DB hostet. Akzeptieren Sie die Standardeinstellung für Datendateien, Steuerdateien und Wiederherstellungsprotokolle. Auf dem Clone-Host werden zwei ASM-Laufwerksgruppen erstellt, die den Laufwerksgruppen in der Standby-Datenbank entsprechen.
- 10. Für die OS-basierte Authentifizierung sind keine Datenbankanmeldeinformationen erforderlich. Stimmen Sie die Oracle Home-Einstellung mit den Einstellungen in der EC2 Clone-Datenbankinstanz ab.
- 11. Ändern Sie ggf. die Parameter der Klondatenbank und geben Sie ggf. Skripte an, die vor dem Cloen ausgeführt werden sollen.
- 12. Geben Sie SQL ein, um nach dem Klon auszuführen. In der Demo führten wir Befehle aus, um den Datenbank-Archivmodus für eine Entwicklungs-/Test-/Berichtsdatenbank zu deaktivieren.
- 13. Konfigurieren Sie bei Bedarf die E-Mail-Benachrichtigung.
- 14. Überprüfen Sie die Zusammenfassung, und klicken Sie auf Finish Um den Klon zu starten.
- 15. Überwachen Sie den Klonjob in Monitor Registerkarte. Wir beobachteten, dass es etwa 8 Minuten dauerte, um eine Datenbank mit einer Größe von 300 GB an Datenbank-Volumes zu klonen.
- 16. Validierung der Klondatenbank von SnapCenter, die sofort bei registriert wird Resources Nach dem Klonvorgang rechts abwählen.
- 17. Abfrage der Klondatenbank von EC2-Instanz des Klons. Wir validierten, dass die Testtransaktion, die in der primären Datenbank auftrat, bis zur Klondatenbank durchläuft war.

```
[oracle@ip-172-30-15-126 ~]$ export
ORACLE_HOME=/u01/app/oracle/product/19.0.0/dev
[oracle@ip-172-30-15-126 ~]$ export ORACLE_SID=db1dev
[oracle@ip-172-30-15-126 ~]$ export PATH=$PATH:$ORACLE_HOME/bin
[oracle@ip-172-30-15-126 \sim]$ sqlplus / as sysdba
SQL*Plus: Release 19.0.0.0.0 - Production on Wed Sep 6 16:41:41 2023
Version 19.18.0.0.0
```

```
Copyright (c) 1982, 2022, Oracle. All rights reserved.
Connected to:
Oracle Database 19c Enterprise Edition Release 19.0.0.0.0 -
Production
Version 19.18.0.0.0
SQL> select name, open mode, log mode from v$database;
NAME OPEN MODE LOG MODE
--------- -------------------- ------------
DB1DEV READ WRITE NOARCHIVELOG
SQL> select instance name, host name from v$instance;
INSTANCE_NAME
----------------
HOST_NAME
----------------------------------------------------------------
db1dev
ip-172-30-15-126.ec2.internal
SQL> alter session set container=db1 pdb1;
Session altered.
SQL> select * from test;
         ID
----------
DT
--------------------------------------------------------------------
-------
EVENT
--------------------------------------------------------------------
------------
          1
31-AUG-23 04.49.29.000000 PM
a test transaction on primary database db1 and ec2 db host: ip-172-
30-15-45.ec2.
internal
SQL>
```
Damit ist der Klon und die Validierung einer neuen Oracle-Datenbank aus der Standby-Datenbank in Data Guard auf FSX Storage für ENTWICKLUNG, TESTS, BERICHTE oder andere Anwendungsfälle abgeschlossen. Mehrere Oracle Datenbanken können in derselben Standby-Datenbank in Data Guard geklont werden.

### **Wo Sie weitere Informationen finden**

Weitere Informationen zu den in diesem Dokument beschriebenen Daten finden Sie in den folgenden Dokumenten bzw. auf den folgenden Websites:

• Data Guard-Konzepte und -Administration

["https://docs.oracle.com/en/database/oracle/oracle-database/19/sbydb/index.html#Oracle%C2%AE-Data-](https://docs.oracle.com/en/database/oracle/oracle-database/19/sbydb/index.html#Oracle%C2%AE-Data-Guard)[Guard"](https://docs.oracle.com/en/database/oracle/oracle-database/19/sbydb/index.html#Oracle%C2%AE-Data-Guard)

• WP-7357: Oracle Database Deployment on EC2 und FSX Best Practices

#### ["Einführung"](#page-257-0)

• Amazon FSX für NetApp ONTAP

["https://aws.amazon.com/fsx/netapp-ontap/"](https://aws.amazon.com/fsx/netapp-ontap/)

• Amazon EC2

[https://aws.amazon.com/pm/ec2/?trk=36c6da98-7b20-48fa-8225-](https://aws.amazon.com/pm/ec2/?trk=36c6da98-7b20-48fa-8225-4784bced9843&sc_channel=ps&s_kwcid=AL!4422!3!467723097970!e!!g!!aws%20ec2&ef_id=Cj0KCQiA54KfBhCKARIsAJzSrdqwQrghn6I71jiWzSeaT9Uh1-vY-VfhJixF-xnv5rWwn2S7RqZOTQ0aAh7eEALw_wcB:G:s&s_kwcid=AL!4422!3!467723097970!e!!g!!aws%20ec2) [4784bced9843&sc\\_channel=ps&s\\_kwcid=AL!4422!3!467723097970!e!!g!!aws%20ec2&ef\\_id=Cj0KCQiA54](https://aws.amazon.com/pm/ec2/?trk=36c6da98-7b20-48fa-8225-4784bced9843&sc_channel=ps&s_kwcid=AL!4422!3!467723097970!e!!g!!aws%20ec2&ef_id=Cj0KCQiA54KfBhCKARIsAJzSrdqwQrghn6I71jiWzSeaT9Uh1-vY-VfhJixF-xnv5rWwn2S7RqZOTQ0aAh7eEALw_wcB:G:s&s_kwcid=AL!4422!3!467723097970!e!!g!!aws%20ec2) [KfBhCKARIsAJzSrdqwQrghn6I71jiWzSeaT9Uh1-vY-VfhJixF](https://aws.amazon.com/pm/ec2/?trk=36c6da98-7b20-48fa-8225-4784bced9843&sc_channel=ps&s_kwcid=AL!4422!3!467723097970!e!!g!!aws%20ec2&ef_id=Cj0KCQiA54KfBhCKARIsAJzSrdqwQrghn6I71jiWzSeaT9Uh1-vY-VfhJixF-xnv5rWwn2S7RqZOTQ0aAh7eEALw_wcB:G:s&s_kwcid=AL!4422!3!467723097970!e!!g!!aws%20ec2)[xnv5rWwn2S7RqZOTQ0aAh7eEALw\\_wcB:G:s&s\\_kwcid=AL!4422!3!467723097970!e!!g!!aws%20ec2](https://aws.amazon.com/pm/ec2/?trk=36c6da98-7b20-48fa-8225-4784bced9843&sc_channel=ps&s_kwcid=AL!4422!3!467723097970!e!!g!!aws%20ec2&ef_id=Cj0KCQiA54KfBhCKARIsAJzSrdqwQrghn6I71jiWzSeaT9Uh1-vY-VfhJixF-xnv5rWwn2S7RqZOTQ0aAh7eEALw_wcB:G:s&s_kwcid=AL!4422!3!467723097970!e!!g!!aws%20ec2)

# **TR-4973: Schnelle Wiederherstellung und Klonen von Oracle VLDB mit Incremental Merge auf AWS FSX ONTAP**

Allen Cao, Niyaz Mohamed, NetApp

### **Zweck**

Die Wiederherstellung einer sehr großen Datenbank (VLDB) in Oracle mit dem Backup-Tool Oracle Recovery Manager (RMAN) kann eine große Herausforderung darstellen. Der Datenbankwiederherstellungsprozess von Backup-Medien im Fehlerfall kann zeitaufwändig sein, wodurch die Datenbank-Recovery verzögert wird und möglicherweise Ihr Service Level Agreement (SLA) erheblich beeinträchtigt wird. Ab Version 10g hat Oracle jedoch eine RMAN-Funktion eingeführt, mit der Benutzer Kopien der Oracle-Datenbankdateien auf zusätzlichem Festplattenspeicher auf dem DB-Server-Host erstellen können. Diese Image-Kopien können mit RMAN täglich inkrementell aktualisiert werden. Bei einem Ausfall kann der Datenbankadministrator (DBA) die Oracle-Datenbank schnell von den fehlerhaften Medien auf die Image-Kopie umschalten, sodass keine vollständige Wiederherstellung der Datenbankmedien erforderlich ist. Das Ergebnis ist ein deutlich verbesserter SLA, der allerdings mit der Verdopplung des erforderlichen Datenbank-Storage verbunden ist.

Wenn Sie SLA für Ihre VLDB bevorzugen und erwägen, die Oracle-Datenbank in eine Public Cloud wie AWS zu verschieben, können Sie eine ähnliche Datenbankschutzstruktur mit Ressourcen wie AWS FSX ONTAP für die Bereitstellung Ihrer Standby-Datenbank-Image-Kopie einrichten. In dieser Dokumentation zeigen wir, wie ein NFS-Dateisystem aus AWS FSX ONTAP bereitgestellt und exportiert wird, um auf einem Oracle

Datenbankserver gemountet zu werden, damit eine Standby-Datenbankkopie für eine schnelle Recovery bei einem Ausfall des primären Storage bereitgestellt wird.

Besser noch, wir zeigen auch, wie Sie mit NetApp FlexClone eine Kopie desselben Staging-NFS-Filesystems für andere Anwendungsfälle erstellen können, wie z. B. das Einrichten einer Entwicklungs-/Test-Oracle Umgebung mit derselben Standby-Datenbank-Image-Kopie ohne zusätzliche Storage-Investition.

Diese Lösung eignet sich für folgende Anwendungsfälle:

- Eine inkrementelle Zusammenführung der Oracle VLDB-Image-Kopie über RMAN auf NFS-Mount Point auf dem AWS FSX ONTAP-Speicher.
- Schnelle Wiederherstellung eines Oracle VLDB durch Umschalten auf Datenbank-Image-Kopie auf FSX ONTAP-Speicher im Falle eines Ausfalls.
- Clone FSX ONTAP NFS-Dateisystem-Volume Speichern einer Oracle VLDB-Image-Kopie für das Einrichten einer anderen Datenbankinstanz für andere Anwendungsfälle verwendet werden.

### **Zielgruppe**

Diese Lösung ist für folgende Personen gedacht:

- Ein DBA, der die inkrementelle Zusammenführung von Oracle VLDB-Bildkopien über RMAN in AWS für eine schnellere Datenbank-Recovery einrichtet.
- Ein Datenbanklösungsarchitekt, der Oracle-Workloads in der AWS Public Cloud testet.
- Ein Storage-Administrator managt die auf AWS FSX ONTAP Storage implementierten Oracle-Datenbanken.
- Ein Applikationseigentümer, der Oracle Datenbanken in der AWS FSX/EC2-Umgebung einrichten möchte.

### **Test- und Validierungsumgebung der Lösung**

Das Testen und Validieren dieser Lösung wurde in einer AWS FSX ONTAP- und EC2-Umgebung durchgeführt, die möglicherweise nicht mit der endgültigen Implementierungsumgebung übereinstimmt. Weitere Informationen finden Sie im Abschnitt [Key Factors for Deployment Consideration].

### **Der Netapp Architektur Sind**

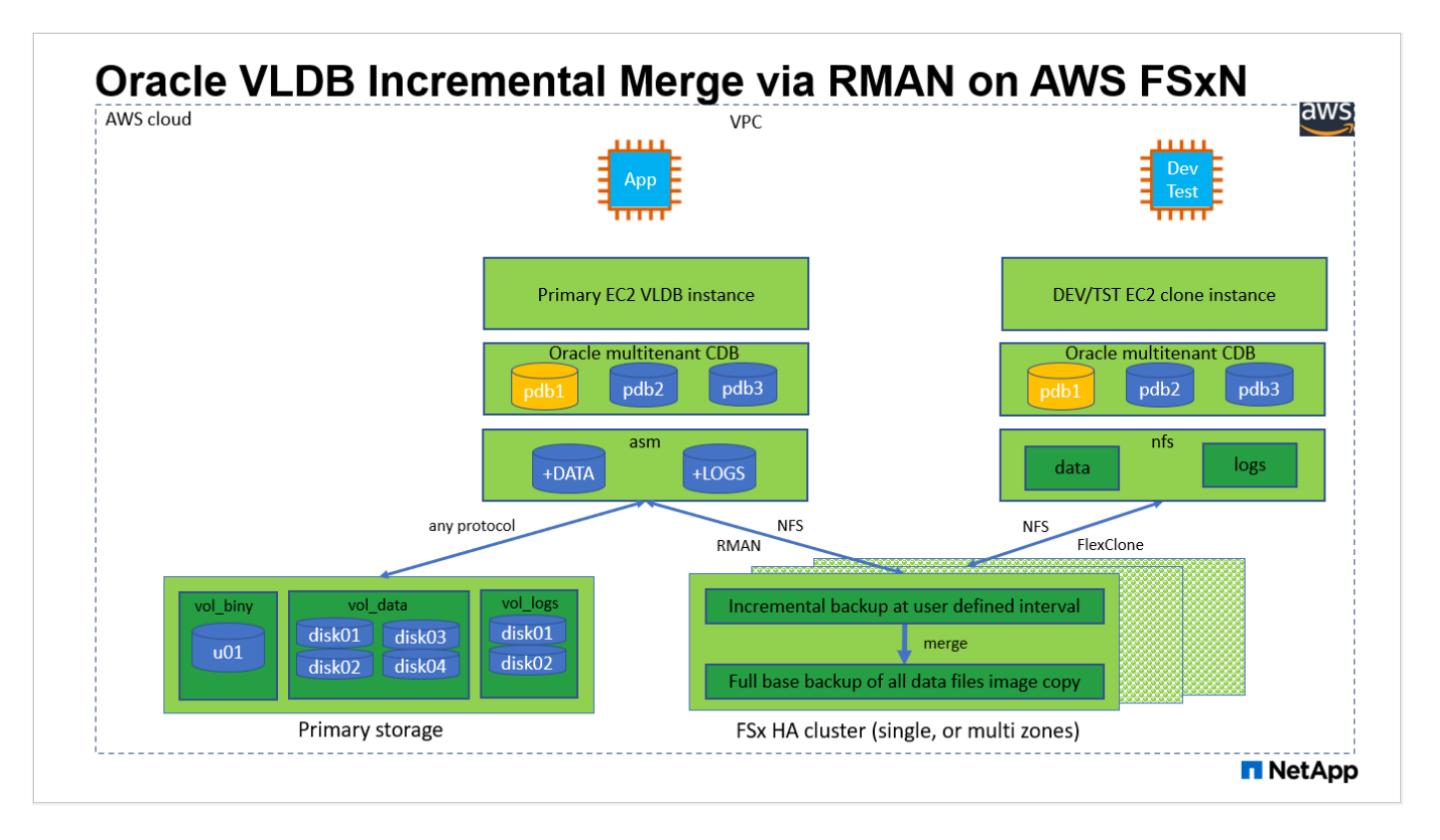

### **Hardware- und Softwarekomponenten**

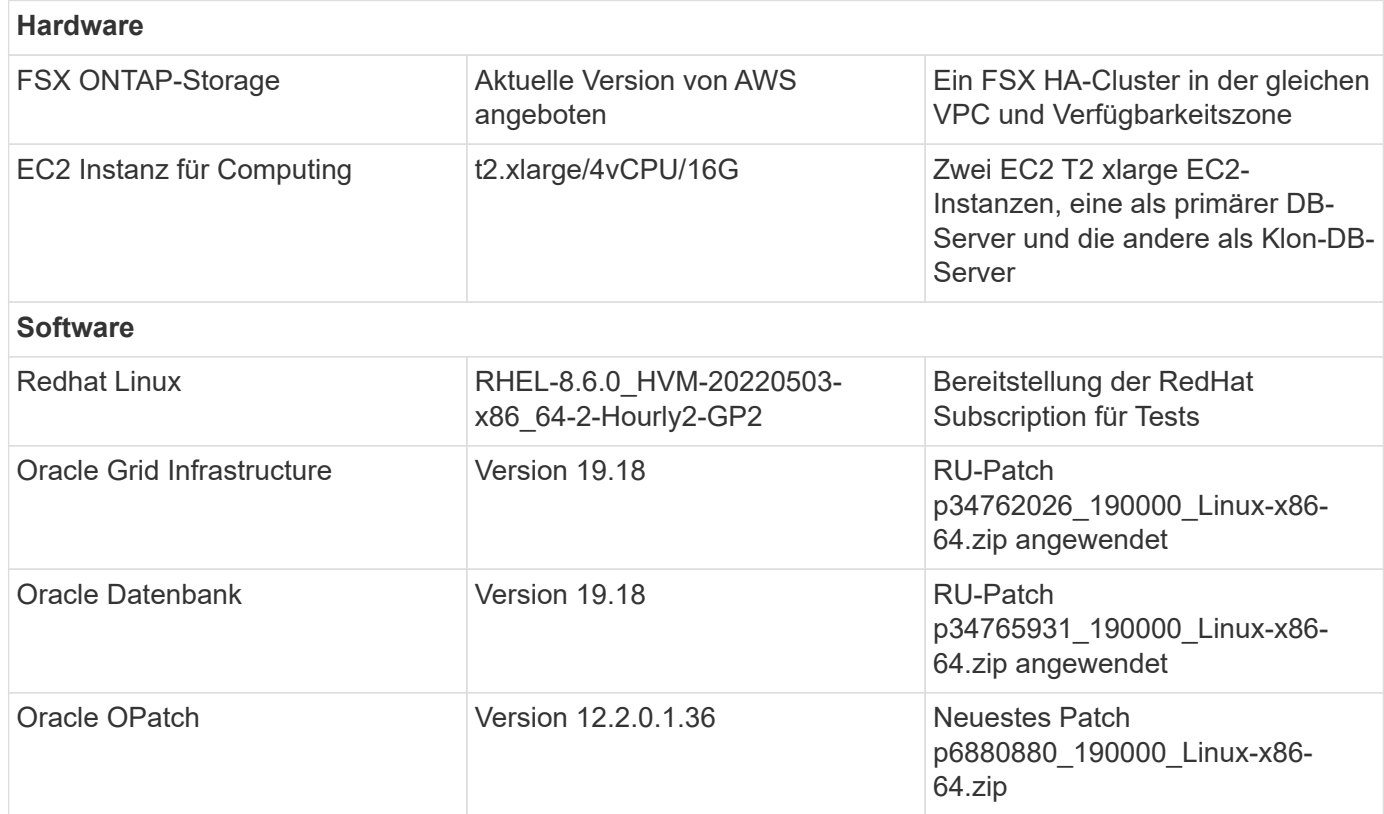

#### **Wichtige Faktoren für die Implementierung**

• **Oracle VLDB Speicherlayout für RMAN Incremental Merge.** in unseren Tests und Validierungen wird das NFS-Volume für Oracle Incremental Backup und Merge von einem einzigen FSX Dateisystem

zugewiesen, das 4 Gbps Durchsatz, 160,000 Raw SSD IOPS und 192 tib Kapazitätslimit hat. Für die Bereitstellung über diese Schwellenwerte können mehrere FSX-Filesysteme parallel mit mehreren NFS-Mount-Punkten verkettet werden, um eine höhere Kapazität zu bieten.

- **Oracle Wiederherstellbarkeit mit RMAN Incremental Merge.** das inkrementelle RMAN Backup und Merge wird in der Regel in einer benutzerdefinierten Frequenz basierend auf Ihren RTO- und RPO-Zielen ausgeführt. Bei einem vollständigen Verlust des primären Storage und/oder archivierter Protokolle kann es zu Datenverlusten kommen. Die Oracle-Datenbank kann bis zum letzten inkrementellen Backup wiederhergestellt werden, das über die FSX Datenbank-Backup-Image-Kopie verfügbar ist. Um den Datenverlust zu minimieren, kann der Oracle Flash Recovery-Bereich auf FSX NFS-Bereitstellungspunkt eingerichtet werden, und archivierte Protokolle werden zusammen mit Datenbank-Image-Kopie auf FSX NFS-Mount gesichert.
- **Ausführung von Oracle VLDB aus FSX NFS-Dateisystem.** im Gegensatz zu anderen Massenspeichern für Datenbank-Backup, AWS FSX ONTAP ist ein Cloud-fähiger Produktionsspeicher, der ein hohes Maß an Performance und Speichereffizienz bietet. Sobald Oracle VLDB vom Primär-Storage zur Image-Kopie im FSX ONTAP NFS-Dateisystem umschaltet, kann die Datenbank-Performance auf hohem Niveau beibehalten werden, während der Ausfall des primären Speichers behoben wird. Sie können sicher sein, dass die Benutzererfahrung bei primären Storage-Ausfällen nicht beeinträchtigt wird.
- **FlexClone Oracle VLDB Image-Kopie von NFS-Volume für andere Anwendungsfälle.** AWS FSX ONTAP FlexClone bietet gemeinsam genutzte Kopien desselben NFS-Daten-Volumes, die beschreibbar sind. Somit können sie für viele andere Anwendungsfälle verwendet werden, wobei die Integrität der Bereitstellung von Oracle VLDB-Image-Kopien auch dann erhalten bleibt, wenn die Oracle-Datenbank gewechselt wird. Dies führt zu enormen Einsparungen bei den Storage-Kosten, da der Platzbedarf für VLDB deutlich reduziert wird. NetApp empfiehlt, die FlexClone-Aktivitäten zu minimieren, wenn die Datenbank zum Kopieren des primären Storage und des Datenbank-Images wechselt, um die Oracle-Performance auf hohem Niveau zu erhalten.
- **EC2 Compute-Instanzen.** in diesen Tests und Validierungen haben wir eine AWS EC2 t2.xlarge-Instanz als Compute-Instanz der Oracle-Datenbank verwendet. NetApp empfiehlt, in der Produktionsumgebung eine EC2-Instanz vom Typ M5 als Computing-Instanz für Oracle zu verwenden, da sie für Datenbank-Workloads optimiert ist. Sie müssen die Größe der EC2-Instanz entsprechend der Anzahl der vCPUs und der Menge des RAM anpassen, basierend auf den tatsächlichen Workload-Anforderungen.
- **FSX Storage HA Cluster Single- oder Multi-Zone-Implementierung.** bei diesen Tests und Validierungen haben wir einen FSX HA-Cluster in einer einzelnen AWS Verfügbarkeitszone implementiert. Für die Implementierung in der Produktion empfiehlt NetApp die Implementierung eines FSX HA-Paars in zwei verschiedenen Verfügbarkeitszonen. Ein FSX HA-Cluster wird in einem HA-Paar bereitgestellt, das in einem Paar aktiv/Passiv-Filesysteme gespiegelt wird, um Redundanz auf Storage-Ebene bereitzustellen. Die Implementierung mit mehreren Zonen verbessert die Hochverfügbarkeit bei einem Ausfall in einer einzelnen AWS Zone noch weiter.
- **FSX Storage-Cluster-Sizing.** ein Amazon FSX for ONTAP Storage-Dateisystem bietet bis zu 160,000 RAW SSD IOPS, einen Durchsatz von bis zu 4 Gbit/s und eine maximale Kapazität von 192 tib. Sie können das Cluster jedoch in Bezug auf die bereitgestellten IOPS, den Durchsatz und die Storage-Grenze (mindestens 1,024 gib) anpassen, basierend auf Ihren tatsächlichen Anforderungen zum Zeitpunkt der Implementierung. Die Kapazität lässt sich spontan dynamisch anpassen, ohne dass die Applikationsverfügbarkeit beeinträchtigt wird.
- **DNFS-Konfiguration.** dNFS ist in den Oracle-Kernel integriert und ist dafür bekannt, die Performance von Oracle-Datenbanken drastisch zu steigern, wenn Oracle auf NFS-Speicher bereitgestellt wird. DNFS ist in Oracle-Binärdatei verpackt, ist aber nicht standardmäßig aktiviert. Sie sollte für jede Oracle Database-Bereitstellung auf NFS aktiviert werden. Für die Bereitstellung mehrerer FSX Dateisysteme für eine VLDB sollte dNFS Multi-Path zu verschiedenen FSX NFS-Dateisystemen ordnungsgemäß konfiguriert werden.

## **Lösungsimplementierung**

Es wird vorausgesetzt, dass Sie bereits Ihre Oracle VLDB in der AWS EC2-Umgebung innerhalb einer VPC implementiert haben. Wenn Sie Hilfe zur Oracle-Implementierung in AWS benötigen, lesen Sie bitte die folgenden technischen Berichte, um Hilfe zu erhalten.

- ["Oracle Database Deployment on EC2 und FSX Best Practices"](#page-257-0)
- ["Implementierung und Schutz von Oracle Database in AWS FSX/EC2 mit iSCSI/ASM"](#page-225-0)
- ["Oracle 19c im Standalone-Neustart auf AWS FSX/EC2 mit NFS/ASM"](#page-198-0)

Ihre Oracle VLDB kann entweder auf einem FSX ONTAP oder einem anderen Speicher der Wahl innerhalb des AWS EC2 Ökosystems ausgeführt werden. Der folgende Abschnitt enthält schrittweise Bereitstellungsverfahren zum Einrichten der inkrementellen Zusammenführung von RMAN mit einer Image-Kopie einer Oracle VLDB, die in einem NFS-Mount vom AWS FSX ONTAP-Speicher bereitgestellt wird.

#### **Voraussetzungen für die Bereitstellung**

Die Bereitstellung erfordert die folgenden Voraussetzungen.

- 1. Es wurde ein AWS Konto eingerichtet, und die erforderlichen VPC und Netzwerksegmente wurden in Ihrem AWS Konto erstellt.
- 2. Über die AWS EC2-Konsole müssen Sie zwei EC2 Linux-Instanzen implementieren, eine als primärer Oracle DB Server und einen optionalen alternativen Clone-Ziel-DB-Server. Im Architekturdiagramm im vorherigen Abschnitt finden Sie weitere Details zum Umgebungs-Setup. Sehen Sie sich auch die an ["Benutzerhandbuch für Linux-Instanzen"](https://docs.aws.amazon.com/AWSEC2/latest/UserGuide/concepts.html) Finden Sie weitere Informationen.
- 3. Implementieren Sie über die AWS EC2 Konsole Amazon FSX for ONTAP Storage HA-Cluster, um NFS-Volumes zu hosten, die die Standby-Image-Kopie der Oracle Datenbank speichern. Wenn Sie mit der Bereitstellung von FSX-Speicher nicht vertraut sind, lesen Sie die Dokumentation ["Erstellen](https://docs.aws.amazon.com/fsx/latest/ONTAPGuide/creating-file-systems.html) [von FSX für ONTAP-Dateisysteme"](https://docs.aws.amazon.com/fsx/latest/ONTAPGuide/creating-file-systems.html) Schritt-für-Schritt-Anleitungen.
- 4. Die Schritte 2 und 3 können mit dem folgenden Terraform Automatisierungs-Toolkit durchgeführt werden, das eine EC2-Instanz mit dem Namen erstellt ora\_01 Und ein FSX Dateisystem mit dem Namen fsx 01. Überprüfen Sie die Anweisung sorgfältig, und ändern Sie die Variablen vor der Ausführung entsprechend Ihrer Umgebung. Sie können die Vorlage ganz einfach an Ihre eigenen Implementierungsanforderungen anpassen.

git clone https://github.com/NetApp-Automation/na\_aws\_fsx\_ec2\_deploy.git

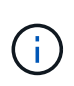

Stellen Sie sicher, dass Sie mindestens 50G im Root-Volume der EC2-Instanz zugewiesen haben, damit genügend Speicherplatz für die Bereitstellung der Oracle Installationsdateien zur Verfügung steht.

**NFS-Volume bereitstellen und exportieren, das an EC2 DB Instanz-Host gemountet werden soll**

In dieser Demonstration zeigen wir, wie man ein NFS-Volumen von der Kommandozeile bereitstellt, indem man sich bei einem FSX Cluster über ssh als fsxadmin Benutzer über FSX Cluster Management IP anmeldet. Alternativ kann das Volume auch über die AWS FSX Konsole zugewiesen werden. Wiederholen Sie die Verfahren auf anderen FSX-Dateisystemen, wenn mehr als ein FSX Dateisystem eingerichtet sind, um die Größe der Datenbank aufzunehmen.

1. Stellen Sie zunächst NFS-Volume über CLI bereit, indem Sie sich am FSX-Cluster über SSH als fsxadmin-Benutzer anmelden. Ändern Sie Ihre FSX Cluster-Management-IP-Adresse, die von der AWS FSX ONTAP UI-Konsole abgerufen werden kann.

ssh fsxadmin@172.30.15.53

2. Erstellen Sie ein NFS-Volume in der gleichen Größe wie Ihr primärer Speicher, um die primären Datendateien der Oracle VLDB-Datenbank zu speichern.

```
vol create -volume ora 01 copy -aggregate aggr1 -size 100G -state
online -type RW -junction-path /ora_01_copy -snapshot-policy none
-tiering-policy snapshot-only
```
3. Alternativ kann das Volume über die Benutzeroberfläche der AWS FSX Konsole mit Optionen bereitgestellt werden: Storage-Effizienz Enabled, Sicherheitsstil Unix , Snapshot-Richtlinie None`Und Storage Tiering `Snapshot Only Wie unten gezeigt.

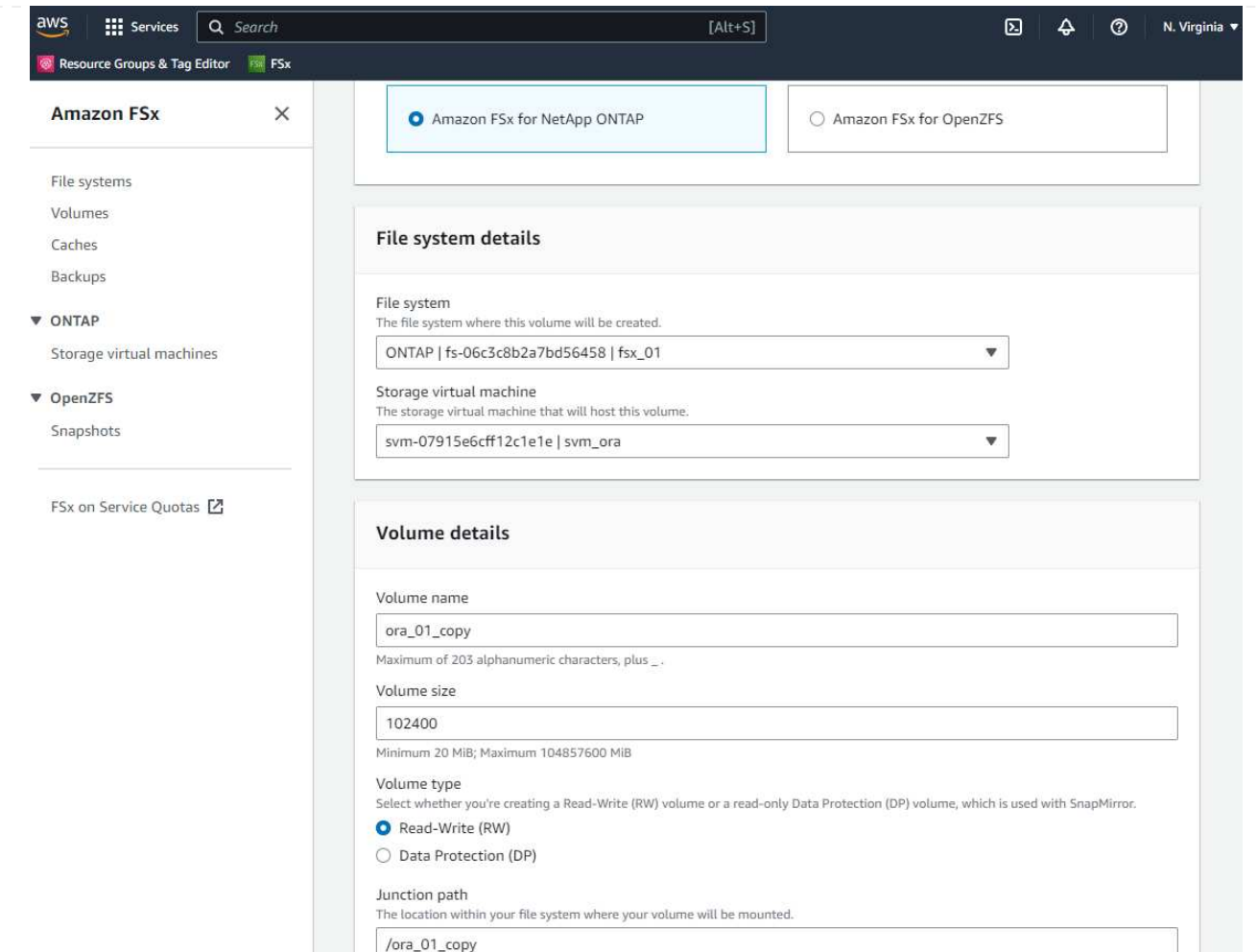

4. Erstellen Sie eine angepasste Snapshot-Richtlinie für oracle-Datenbanken mit einem täglichen Zeitplan und einer Aufbewahrung von 30 Tagen. Sie sollten die Richtlinie hinsichtlich Snapshot-Häufigkeit und Aufbewahrungsfenster an Ihre spezifischen Anforderungen anpassen.

```
snapshot policy create -policy oracle -enabled true -schedule1 daily
-count1 30
```
Wenden Sie die Richtlinie auf das bereitgestellte NFS-Volume für das inkrementelle RMAN-Backup und -Zusammenführen an.

vol modify -volume ora\_01\_copy -snapshot-policy oracle

5. Melden Sie sich bei EC2-Instanz als ec2-user an und erstellen Sie ein Verzeichnis /nfsfxn. Erstellen Sie zusätzliche Mount-Point-Verzeichnisse für zusätzliche FSX-Dateisysteme.

```
sudo mkdir /nfsfsxn
```
6. FSX ONTAP-NFS-Volume auf EC2-DB-Instanz-Host mounten. Ändern Sie zu Ihrer FSX virtuellen Server NFS-LIF-Adresse. Die NFS-LIF-Adresse kann von der FSX ONTAP UI Konsole abgerufen werden.

```
sudo mount 172.30.15.19:/ora_01_copy /nfsfsxn -o
rw,bg,hard,vers=3,proto=tcp,timeo=600,rsize=262144,wsize=262144,noin
tr
```
7. Ändern Sie Mount Point Ownership in oracle:oisntall, ändern Sie ggf. Ihren oracle-Benutzernamen und die primäre Gruppe.

```
sudo chown oracle:oinstall /nfsfsxn
```
**Einrichtung der inkrementellen Zusammenführung von Oracle RMAN mit Image Copy auf FSX**

RMAN Incremental Merge Aktualisieren Sie die Staging-Datenbank-Datendateien-Image-Kopie kontinuierlich bei jedem inkrementellen Backup/Merge-Intervall. Die Image-Kopie der Datenbanksicherung ist so aktuell wie die Häufigkeit, in der Sie die inkrementelle Sicherung/Zusammenführung durchführen. Berücksichtigen Sie also die Datenbankleistung, Ihre RTOund RPO-Ziele bei der Entscheidung über die Häufigkeit der inkrementellen Backups und Merge von RMAN.

- 1. Melden Sie sich bei der primären EC2-Instanz des DB-Servers als oracle-Benutzer an
- 2. Erstellen Sie ein oracopy-Verzeichnis unter Mount Point /nfsfsxn, um oracle-Datendateien-Image-Kopien und das archlog-Verzeichnis für den Oracle Flash-Recovery-Bereich zu speichern.

mkdir /nfsfsxn/oracopy

mkdir /nfsfsxn/archlog

3. Melden Sie sich bei der Oracle-Datenbank über sqlplus an, aktivieren Sie die Nachverfolgung von Blockänderungen für schnellere inkrementelle Backups und ändern Sie den Oracle Flash-Recovery-Bereich in den FSxN-Mount-Bereich, wenn er sich derzeit im Primärspeicher befindet. Auf diese Weise können die RMAN-Standardsteuerdatei/die SPFile-automatischen Backups und archivierte Protokolle zum Recovery auf dem FSxN-NFS-Mount gesichert werden.

sqlplus / as sysdba

Führen Sie an der Eingabeaufforderung sqlplus folgenden Befehl aus.

alter database enable block change tracking using file '/nfsfsxn/oracopy/bct\_db1.ctf'

alter system set db\_recovery\_file\_dest='/nfsfsxn/archlog/' scope=both;

4. Erstellen Sie ein RMAN-Backup und ein inkrementelles Merge-Skript. Das Skript weist mehrere Kanäle für die parallele Sicherung und Zusammenführung von RMAN zu. Bei der ersten Ausführung würde die erste vollständige Basisplan-Image-Kopie erzeugt. In einem vollständigen Durchlauf löscht es zunächst veraltete Backups, die sich außerhalb des Aufbewahrungsfensters befinden, um den Staging-Bereich sauber zu halten. Es schaltet dann die aktuelle Protokolldatei vor dem Zusammenführen und Sichern um. Das inkrementelle Backup folgt der Zusammenführung, sodass die Kopie des Datenbank-Images den aktuellen Datenbankstatus um einen Sicherungs-/Mergezyklus zurückverfolgt. Die Merge- und Backup-Reihenfolge kann rückgängig gemacht werden, um die Wiederherstellung nach Belieben des Benutzers zu beschleunigen. Das RMAN-Skript kann in ein einfaches Shell-Skript integriert werden, das von crontab auf dem primären DB-Server ausgeführt wird. Stellen Sie sicher, dass die automatische Sicherung der Steuerdatei in der RMAN-Einstellung aktiviert ist.

```
vi /home/oracle/rman_bkup_merge.cmd
Add following lines:
RUN
{
    allocate channel c1 device type disk format '/nfsfsxn/oracopy/%U';
    allocate channel c2 device type disk format '/nfsfsxn/oracopy/%U';
    allocate channel c3 device type disk format '/nfsfsxn/oracopy/%U';
    allocate channel c4 device type disk format '/nfsfsxn/oracopy/%U';
    delete obsolete;
  sql 'alter system archive log current';
    recover copy of database with tag 'OraCopyBKUPonFSxN_level_0';
    backup incremental level 1 copies=1 for recover of copy with tag
'OraCopyBKUPonFSxN_level_0' database;
}
```
5. Melden Sie sich am EC2 DB-Server lokal als oracle-Benutzer mit oder ohne RMAN-Katalog bei RMAN an. In dieser Demo stellen wir keine Verbindung zu einem RMAN-Katalog her.

```
rman target / nocatalog;
output:
[oracle@ip-172-30-15-99 ~]$ rman target / nocatalog;
Recovery Manager: Release 19.0.0.0.0 - Production on Wed May 24
17:44:49 2023
Version 19.18.0.0.0
Copyright (c) 1982, 2019, Oracle and/or its affiliates. All rights
reserved.
connected to target database: DB1 (DBID=1730530050)
using target database control file instead of recovery catalog
RMAN>
```
6. Führen Sie an der Eingabeaufforderung von RMAN das Skript aus. Bei der ersten Ausführung wird eine Kopie des Basisgrads der Datenbank erstellt, und die nachfolgenden Ausführungen werden zusammengeführt und die Basisgrafkopie schrittweise aktualisiert. Im Folgenden wird beschrieben, wie das Skript und die typische Ausgabe ausgeführt werden. Legen Sie die Anzahl der Kanäle fest, die den CPU-Kernen auf dem Host entsprechen.

RMAN> @/home/oracle/rman bkup merge.cmd

```
RMAN> RUN
2 > \{3> allocate channel c1 device type disk format
'/nfsfsxn/oracopy/%U';
4> allocate channel c2 device type disk format
'/nfsfsxn/oracopy/%U';
5> allocate channel c3 device type disk format
'/nfsfsxn/oracopy/%U';
6> allocate channel c4 device type disk format
'/nfsfsxn/oracopy/%U';
7> delete obsolete;
8> sql 'alter system archive log current';
9> recover copy of database with tag 'OraCopyBKUPonFSxN level 0';
10> backup incremental level 1 copies=1 for recover of copy with
tag 'OraCopyBKUPonFSxN_level_0' database;
11 >}
allocated channel: c1
channel c1: SID=411 device type=DISK
allocated channel: c2
channel c2: SID=146 device type=DISK
allocated channel: c3
channel c3: SID=402 device type=DISK
allocated channel: c4
channel c4: SID=37 device type=DISK
Starting recover at 17-MAY-23
no copy of datafile 1 found to recover
no copy of datafile 3 found to recover
no copy of datafile 4 found to recover
no copy of datafile 5 found to recover
no copy of datafile 6 found to recover
no copy of datafile 7 found to recover
.
.
Finished recover at 17-MAY-23
Starting backup at 17-MAY-23
channel c1: starting incremental level 1 datafile backup set
channel c1: specifying datafile(s) in backup set
input datafile file number=00022
name=+DATA/DB1/FB867DA8C68C816EE053630F1EAC2BCF/DATAFILE/soe.287.113
```
7018311 input datafile file number=00026 name=+DATA/DB1/FB867DA8C68C816EE053630F1EAC2BCF/DATAFILE/soe.291.113 7018481 input datafile file number=00030 name=+DATA/DB1/FB867DA8C68C816EE053630F1EAC2BCF/DATAFILE/soe.295.113 7018787 input datafile file number=00011 name=+DATA/DB1/FB867DA8C68C816EE053630F1EAC2BCF/DATAFILE/undotbs1.27 1.1136668041 input datafile file number=00035 name=+DATA/DB1/FB867DA8C68C816EE053630F1EAC2BCF/DATAFILE/soe.300.113 7019181 channel c1: starting piece 1 at 17-MAY-23 channel c2: starting incremental level 1 datafile backup set channel c2: specifying datafile(s) in backup set input datafile file number=00023 name=+DATA/DB1/FB867DA8C68C816EE053630F1EAC2BCF/DATAFILE/soe.288.113 7018359 input datafile file number=00027 name=+DATA/DB1/FB867DA8C68C816EE053630F1EAC2BCF/DATAFILE/soe.292.113 7018523 input datafile file number=00031 name=+DATA/DB1/FB867DA8C68C816EE053630F1EAC2BCF/DATAFILE/soe.296.113 7018837 input datafile file number=00009 name=+DATA/DB1/FB867DA8C68C816EE053630F1EAC2BCF/DATAFILE/system.272. 1136668041 input datafile file number=00034 name=+DATA/DB1/FB867DA8C68C816EE053630F1EAC2BCF/DATAFILE/soe.299.113 7019117 . . Finished backup at 17-MAY-23 Starting Control File and SPFILE Autobackup at 17-MAY-23 piece handle=+LOGS/DB1/AUTOBACKUP/2023\_05\_17/s\_1137095435.367.1137095435 comment=NONE Finished Control File and SPFILE Autobackup at 17-MAY-23 released channel: c1 released channel: c2 released channel: c3 released channel: c4 RMAN> \*\*end-of-file\*\*

7. Führen Sie nach dem Backup eine Datenbank-Image-Kopie auf, um zu beobachten, dass im FSX ONTAP NFS-Bereitstellungspunkt eine Datenbank-Image-Kopie erstellt wurde.

```
RMAN> list copy of database tag 'OraCopyBKUPonFSxN_level_0';
List of Datafile Copies
=======================
Key File S Completion Time Ckp SCN Ckp Time Sparse
------- ---- - --------------- ---------- --------------- ------
19 1 A 17-MAY-23 3009819 17-MAY-23 NO
      Name: /nfsfsxn/oracopy/data D-DB1 I-1730530050 TS-
SYSTEM FNO-1 0h1sd7ae
         Tag: ORACOPYBKUPONFSXN_LEVEL_0
20 3 A 17-MAY-23 3009826 17-MAY-23 NO
       Name: /nfsfsxn/oracopy/data D-DB1 I-1730530050 TS-
SYSAUX_FNO-3_0i1sd7at
         Tag: ORACOPYBKUPONFSXN_LEVEL_0
21 4 A 17-MAY-23 3009830 17-MAY-23 NO
       Name: /nfsfsxn/oracopy/data D-DB1 I-1730530050 TS-
UNDOTBS1_FNO-4_0j1sd7b4
       Tag: ORACOPYBKUPONFSXN LEVEL 0
27 5 A 17-MAY-23 2383520 12-MAY-23 NO
         Name: /nfsfsxn/oracopy/data_D-DB1_I-1730530050_TS-
SYSTEM_FNO-5_0p1sd7cf
         Tag: ORACOPYBKUPONFSXN_LEVEL_0
         Container ID: 2, PDB Name: PDB$SEED
26 6 A 17-MAY-23 2383520 12-MAY-23 NO
       Name: /nfsfsxn/oracopy/data D-DB1 I-1730530050 TS-
SYSAUX_FNO-6_0o1sd7c8
       Tag: ORACOPYBKUPONFSXN LEVEL 0
         Container ID: 2, PDB Name: PDB$SEED
34 7 A 17-MAY-23 3009907 17-MAY-23 NO
         Name: /nfsfsxn/oracopy/data_D-DB1_I-1730530050_TS-USERS_FNO-
7_101sd7dl
         Tag: ORACOPYBKUPONFSXN_LEVEL_0
33 8 A 17-MAY-23 2383520 12-MAY-23 NO
       Name: /nfsfsxn/oracopy/data D-DB1 I-1730530050 TS-
UNDOTBS1_FNO-8_0v1sd7di
         Tag: ORACOPYBKUPONFSXN_LEVEL_0
```
 Container ID: 2, PDB Name: PDB\$SEED 28 9 A 17-MAY-23 3009871 17-MAY-23 NO Name: /nfsfsxn/oracopy/data D-DB1 I-1730530050 TS-SYSTEM\_FNO-9\_0q1sd7cm Tag: ORACOPYBKUPONFSXN LEVEL 0 Container ID: 3, PDB Name: DB1\_PDB1 22 10 A 17-MAY-23 3009849 17-MAY-23 NO Name: /nfsfsxn/oracopy/data D-DB1 I-1730530050 TS-SYSAUX\_FNO-10\_0k1sd7bb Tag: ORACOPYBKUPONFSXN LEVEL 0 Container ID: 3, PDB Name: DB1\_PDB1 25 11 A 17-MAY-23 3009862 17-MAY-23 NO Name: /nfsfsxn/oracopy/data D-DB1\_I-1730530050\_TS-UNDOTBS1\_FNO-11\_0n1sd7c1 Tag: ORACOPYBKUPONFSXN LEVEL 0 Container ID: 3, PDB Name: DB1\_PDB1 35 12 A 17-MAY-23 3009909 17-MAY-23 NO Name: /nfsfsxn/oracopy/data D-DB1 I-1730530050 TS-USERS FNO-12\_111sd7dm Tag: ORACOPYBKUPONFSXN LEVEL 0 Container ID: 3, PDB Name: DB1\_PDB1 29 13 A 17-MAY-23 3009876 17-MAY-23 NO Name: /nfsfsxn/oracopy/data D-DB1 I-1730530050 TS-SYSTEM\_FNO-13\_0r1sd7ct Tag: ORACOPYBKUPONFSXN LEVEL 0 Container ID: 4, PDB Name: DB1\_PDB2 23 14 A 17-MAY-23 3009854 17-MAY-23 NO Name: /nfsfsxn/oracopy/data D-DB1 I-1730530050 TS-SYSAUX\_FNO-14\_0l1sd7bi Tag: ORACOPYBKUPONFSXN LEVEL 0 Container ID: 4, PDB Name: DB1\_PDB2 31 15 A 17-MAY-23 3009900 17-MAY-23 NO Name: /nfsfsxn/oracopy/data D-DB1 I-1730530050 TS-UNDOTBS1\_FNO-15\_0t1sd7db Tag: ORACOPYBKUPONFSXN LEVEL 0 Container ID: 4, PDB Name: DB1\_PDB2 36 16 A 17-MAY-23 3009911 17-MAY-23 NO Name: /nfsfsxn/oracopy/data D-DB1 I-1730530050 TS-USERS FNO-

16\_121sd7dn Tag: ORACOPYBKUPONFSXN LEVEL 0 Container ID: 4, PDB Name: DB1\_PDB2 30 17 A 17-MAY-23 3009895 17-MAY-23 NO Name: /nfsfsxn/oracopy/data D-DB1 I-1730530050 TS-SYSTEM\_FNO-17\_0s1sd7d4 Tag: ORACOPYBKUPONFSXN LEVEL 0 Container ID: 5, PDB Name: DB1\_PDB3 24 18 A 17-MAY-23 3009858 17-MAY-23 NO Name: /nfsfsxn/oracopy/data D-DB1 I-1730530050 TS-SYSAUX\_FNO-18\_0m1sd7bq Tag: ORACOPYBKUPONFSXN\_LEVEL\_0 Container ID: 5, PDB Name: DB1\_PDB3 32 19 A 17-MAY-23 3009903 17-MAY-23 NO Name: /nfsfsxn/oracopy/data D-DB1 I-1730530050 TS-UNDOTBS1\_FNO-19\_0u1sd7de Tag: ORACOPYBKUPONFSXN\_LEVEL\_0 Container ID: 5, PDB Name: DB1\_PDB3 37 20 A 17-MAY-23 3009914 17-MAY-23 NO Name: /nfsfsxn/oracopy/data D-DB1 I-1730530050 TS-USERS FNO-20\_131sd7do Tag: ORACOPYBKUPONFSXN LEVEL 0 Container ID: 5, PDB Name: DB1\_PDB3 4 21 A 17-MAY-23 3009019 17-MAY-23 NO Name: /nfsfsxn/oracopy/data D-DB1 I-1730530050 TS-SOE FNO-21\_021sd6pv Tag: ORACOPYBKUPONFSXN\_LEVEL\_0 Container ID: 3, PDB Name: DB1\_PDB1 5 22 A 17-MAY-23 3009419 17-MAY-23 NO Name: /nfsfsxn/oracopy/data D-DB1 I-1730530050 TS-SOE FNO-22\_031sd6r2 Tag: ORACOPYBKUPONFSXN LEVEL 0 Container ID: 3, PDB Name: DB1\_PDB1 6 23 A 17-MAY-23 3009460 17-MAY-23 NO Name: /nfsfsxn/oracopy/data D-DB1 I-1730530050 TS-SOE FNO-23\_041sd6s5 Tag: ORACOPYBKUPONFSXN\_LEVEL\_0 Container ID: 3, PDB Name: DB1\_PDB1

7 24 A 17-MAY-23 3009473 17-MAY-23 NO Name: /nfsfsxn/oracopy/data D-DB1 I-1730530050 TS-SOE FNO-24\_051sd6t9 Tag: ORACOPYBKUPONFSXN LEVEL 0 Container ID: 3, PDB Name: DB1\_PDB1 8 25 A 17-MAY-23 3009502 17-MAY-23 NO Name: /nfsfsxn/oracopy/data D-DB1 I-1730530050 TS-SOE FNO-25\_061sd6uc Tag: ORACOPYBKUPONFSXN LEVEL 0 Container ID: 3, PDB Name: DB1\_PDB1 9 26 A 17-MAY-23 3009548 17-MAY-23 NO Name: /nfsfsxn/oracopy/data D-DB1 I-1730530050 TS-SOE FNO-26\_071sd6vf Tag: ORACOPYBKUPONFSXN\_LEVEL\_0 Container ID: 3, PDB Name: DB1\_PDB1 10 27 A 17-MAY-23 3009576 17-MAY-23 Name: /nfsfsxn/oracopy/data D-DB1 I-1730530050 TS-SOE FNO-27\_081sd70i Tag: ORACOPYBKUPONFSXN LEVEL 0 Container ID: 3, PDB Name: DB1\_PDB1 11 28 A 17-MAY-23 3009590 17-MAY-23 NO Name: /nfsfsxn/oracopy/data D-DB1 I-1730530050 TS-SOE FNO-28\_091sd71l Tag: ORACOPYBKUPONFSXN LEVEL 0 Container ID: 3, PDB Name: DB1\_PDB1 12 29 A 17-MAY-23 3009619 17-MAY-23 NO Name: /nfsfsxn/oracopy/data D-DB1 I-1730530050 TS-SOE FNO-29\_0a1sd72o Tag: ORACOPYBKUPONFSXN LEVEL 0 Container ID: 3, PDB Name: DB1\_PDB1 13 30 A 17-MAY-23 3009648 17-MAY-23 NO Name: /nfsfsxn/oracopy/data D-DB1 I-1730530050 TS-SOE FNO-30\_0b1sd73r Tag: ORACOPYBKUPONFSXN LEVEL 0 Container ID: 3, PDB Name: DB1\_PDB1 14 31 A 17-MAY-23 3009671 17-MAY-23 NO Name: /nfsfsxn/oracopy/data D-DB1 I-1730530050 TS-SOE FNO-31\_0c1sd74u Tag: ORACOPYBKUPONFSXN LEVEL 0

 Container ID: 3, PDB Name: DB1\_PDB1 15 32 A 17-MAY-23 3009729 17-MAY-23 NO Name: /nfsfsxn/oracopy/data D-DB1 I-1730530050 TS-SOE FNO-32\_0d1sd762 Tag: ORACOPYBKUPONFSXN LEVEL 0 Container ID: 3, PDB Name: DB1\_PDB1 16 33 A 17-MAY-23 3009743 17-MAY-23 NO Name: /nfsfsxn/oracopy/data D-DB1 I-1730530050 TS-SOE FNO-33\_0e1sd775 Tag: ORACOPYBKUPONFSXN LEVEL 0 Container ID: 3, PDB Name: DB1\_PDB1 17 34 A 17-MAY-23 3009771 17-MAY-23 NO Name: /nfsfsxn/oracopy/data D-DB1 I-1730530050 TS-SOE FNO-34\_0f1sd788 Tag: ORACOPYBKUPONFSXN LEVEL 0 Container ID: 3, PDB Name: DB1\_PDB1 18 35 A 17-MAY-23 3009805 17-MAY-23 NO Name: /nfsfsxn/oracopy/data D-DB1 I-1730530050 TS-SOE FNO-35\_0g1sd79b Tag: ORACOPYBKUPONFSXN LEVEL 0 Container ID: 3, PDB Name: DB1\_PDB1

```
RMAN>
```
8. Melden Sie das Schema von der Oracle RMAN-Eingabeaufforderung, um zu beobachten, dass sich die aktuellen aktiven Datenbankdatendateien in der primären Speichergruppe ASM +DATA befinden.

```
RMAN> report schema;
Report of database schema for database with db unique name DB1
List of Permanent Datafiles
===========================
File Size(MB) Tablespace RB segs Datafile Name
---- -------- -------------------- ------- ------------------------
1 1060 SYSTEM YES
+DATA/DB1/DATAFILE/system.257.1136666315
3 810 SYSAUX NO
+DATA/DB1/DATAFILE/sysaux.258.1136666361
4 675 UNDOTBS1 YES
+DATA/DB1/DATAFILE/undotbs1.259.1136666385
```
5 400 PDB\$SEED:SYSTEM NO +DATA/DB1/86B637B62FE07A65E053F706E80A27CA/DATAFILE/system.266.11366 67165 6 460 PDB\$SEED:SYSAUX NO +DATA/DB1/86B637B62FE07A65E053F706E80A27CA/DATAFILE/sysaux.267.11366 67165 7 5 USERS NO +DATA/DB1/DATAFILE/users.260.1136666387 8 230 PDB\$SEED:UNDOTBS1 NO +DATA/DB1/86B637B62FE07A65E053F706E80A27CA/DATAFILE/undotbs1.268.113 6667165 9 400 DB1 PDB1:SYSTEM YES +DATA/DB1/FB867DA8C68C816EE053630F1EAC2BCF/DATAFILE/system.272.11366 68041 10 490 DB1 PDB1:SYSAUX NO +DATA/DB1/FB867DA8C68C816EE053630F1EAC2BCF/DATAFILE/sysaux.273.11366 68041 11 465 DB1 PDB1:UNDOTBS1 YES +DATA/DB1/FB867DA8C68C816EE053630F1EAC2BCF/DATAFILE/undotbs1.271.113 6668041 12 5 DB1 PDB1:USERS NO +DATA/DB1/FB867DA8C68C816EE053630F1EAC2BCF/DATAFILE/users.275.113666 8057 13 400 DB1 PDB2:SYSTEM YES +DATA/DB1/FB867EA89ECF81C0E053630F1EACB901/DATAFILE/system.277.11366 68057 14 470 DB1 PDB2:SYSAUX NO +DATA/DB1/FB867EA89ECF81C0E053630F1EACB901/DATAFILE/sysaux.278.11366 68057 15 235 DB1\_PDB2:UNDOTBS1 YES +DATA/DB1/FB867EA89ECF81C0E053630F1EACB901/DATAFILE/undotbs1.276.113 6668057 16 5 DB1 PDB2:USERS NO +DATA/DB1/FB867EA89ECF81C0E053630F1EACB901/DATAFILE/users.280.113666 8071 17 400 DB1 PDB3:SYSTEM YES +DATA/DB1/FB867F8A4D4F821CE053630F1EAC69CC/DATAFILE/system.282.11366 68073 18 470 DB1 PDB3:SYSAUX NO +DATA/DB1/FB867F8A4D4F821CE053630F1EAC69CC/DATAFILE/sysaux.283.11366 68073 19 235 DB1\_PDB3:UNDOTBS1 YES +DATA/DB1/FB867F8A4D4F821CE053630F1EAC69CC/DATAFILE/undotbs1.281.113 6668073 20 5 DB1 PDB3:USERS NO +DATA/DB1/FB867F8A4D4F821CE053630F1EAC69CC/DATAFILE/users.285.113666

8087 21 4096 DB1\_PDB1:SOE NO +DATA/DB1/FB867DA8C68C816EE053630F1EAC2BCF/DATAFILE/soe.286.11370182 39 22 4096 DB1 PDB1:SOE NO +DATA/DB1/FB867DA8C68C816EE053630F1EAC2BCF/DATAFILE/soe.287.11370183 11 23 4096 DB1\_PDB1:SOE NO +DATA/DB1/FB867DA8C68C816EE053630F1EAC2BCF/DATAFILE/soe.288.11370183 59 24 4096 DB1\_PDB1:SOE NO +DATA/DB1/FB867DA8C68C816EE053630F1EAC2BCF/DATAFILE/soe.289.11370184 05 25 4096 DB1\_PDB1:SOE NO +DATA/DB1/FB867DA8C68C816EE053630F1EAC2BCF/DATAFILE/soe.290.11370184 43 26 4096 DB1\_PDB1:SOE NO +DATA/DB1/FB867DA8C68C816EE053630F1EAC2BCF/DATAFILE/soe.291.11370184 81 27 4096 DB1\_PDB1:SOE NO +DATA/DB1/FB867DA8C68C816EE053630F1EAC2BCF/DATAFILE/soe.292.11370185 23 28 4096 DB1\_PDB1:SOE NO +DATA/DB1/FB867DA8C68C816EE053630F1EAC2BCF/DATAFILE/soe.293.11370187 07 29 4096 DB1\_PDB1:SOE NO +DATA/DB1/FB867DA8C68C816EE053630F1EAC2BCF/DATAFILE/soe.294.11370187 45 30 4096 DB1\_PDB1:SOE NO +DATA/DB1/FB867DA8C68C816EE053630F1EAC2BCF/DATAFILE/soe.295.11370187 87 31 4096 DB1\_PDB1:SOE NO +DATA/DB1/FB867DA8C68C816EE053630F1EAC2BCF/DATAFILE/soe.296.11370188 37 32 4096 DB1\_PDB1:SOE NO +DATA/DB1/FB867DA8C68C816EE053630F1EAC2BCF/DATAFILE/soe.297.11370189 35 33 4096 DB1\_PDB1:SOE NO +DATA/DB1/FB867DA8C68C816EE053630F1EAC2BCF/DATAFILE/soe.298.11370190 77 34 4096 DB1\_PDB1:SOE NO +DATA/DB1/FB867DA8C68C816EE053630F1EAC2BCF/DATAFILE/soe.299.11370191 17 35 4096 DB1\_PDB1:SOE NO +DATA/DB1/FB867DA8C68C816EE053630F1EAC2BCF/DATAFILE/soe.300.11370191 81

List of Temporary Files ======================= File Size(MB) Tablespace Maxsize(MB) Tempfile Name ---- -------- -------------------- ----------- -------------------- 1 123 TEMP 32767 +DATA/DB1/TEMPFILE/temp.265.1136666447 2 123 PDB\$SEED:TEMP 32767 +DATA/DB1/FB864A929AEB79B9E053630F1EAC7046/TEMPFILE/temp.269.1136667 185 3 10240 DB1\_PDB1:TEMP 32767 +DATA/DB1/FB867DA8C68C816EE053630F1EAC2BCF/TEMPFILE/temp.274.1136668 051 4 123 DB1\_PDB2:TEMP 32767 +DATA/DB1/FB867EA89ECF81C0E053630F1EACB901/TEMPFILE/temp.279.1136668 067 5 123 DB1\_PDB3:TEMP 32767 +DATA/DB1/FB867F8A4D4F821CE053630F1EAC69CC/TEMPFILE/temp.284.1136668 081

RMAN>

9. Validieren der Datenbank-Image-Kopie vom NFS-Bereitstellungspunkt des Betriebssystems

```
[oracle@ip-172-30-15-99 \sim ]$ ls -l /nfsfsxn/oracopy/
total 70585148
-rw-r----- 1 oracle asm 4294975488 May 17 18:09 data_D-DB1_I-
1730530050_TS-SOE_FNO-21_021sd6pv
-rw-r----- 1 oracle asm 4294975488 May 17 18:10 data_D-DB1_I-
1730530050_TS-SOE_FNO-22_031sd6r2
-rw-r----- 1 oracle asm 4294975488 May 17 18:10 data D-DB1 I-
1730530050_TS-SOE_FNO-23_041sd6s5
-rw-r----- 1 oracle asm 4294975488 May 17 18:11 data D-DB1 I-
1730530050_TS-SOE_FNO-24_051sd6t9
-rw-r----- 1 oracle asm 4294975488 May 17 18:11 data D-DB1 I-
1730530050_TS-SOE_FNO-25_061sd6uc
-rw-r----- 1 oracle asm 4294975488 May 17 18:12 data_D-DB1_I-
1730530050_TS-SOE_FNO-26_071sd6vf
-rw-r----- 1 oracle asm 4294975488 May 17 18:13 data_D-DB1_I-
1730530050_TS-SOE_FNO-27_081sd70i
-rw-r----- 1 oracle asm 4294975488 May 17 18:13 data_D-DB1_I-
1730530050_TS-SOE_FNO-28_091sd71l
-rw-r----- 1 oracle asm 4294975488 May 17 18:14 data D-DB1 I-
1730530050_TS-SOE_FNO-29_0a1sd72o
-rw-r----- 1 oracle asm 4294975488 May 17 18:14 data_D-DB1_I-
```

```
1730530050_TS-SOE_FNO-30_0b1sd73r
-rw-r----- 1 oracle asm 4294975488 May 17 18:15 data_D-DB1_I-
1730530050_TS-SOE_FNO-31_0c1sd74u
-rw-r----- 1 oracle asm 4294975488 May 17 18:16 data D-DB1 I-
1730530050_TS-SOE_FNO-32_0d1sd762
-rw-r----- 1 oracle asm 4294975488 May 17 18:16 data_D-DB1_I-
1730530050_TS-SOE_FNO-33_0e1sd775
-rw-r----- 1 oracle asm 4294975488 May 17 18:17 data D-DB1 I-
1730530050_TS-SOE_FNO-34_0f1sd788
-rw-r----- 1 oracle asm 4294975488 May 17 18:17 data_D-DB1_I-
1730530050_TS-SOE_FNO-35_0g1sd79b
-rw-r----- 1 oracle asm 513810432 May 17 18:18 data D-DB1 I-
1730530050_TS-SYSAUX_FNO-10_0k1sd7bb
-rw-r----- 1 oracle asm 492838912 May 17 18:18 data_D-DB1_I-
1730530050_TS-SYSAUX_FNO-14_0l1sd7bi
-rw-r----- 1 oracle asm 492838912 May 17 18:18 data_D-DB1_I-
1730530050_TS-SYSAUX_FNO-18_0m1sd7bq
-rw-r----- 1 oracle asm 849354752 May 17 18:18 data_D-DB1_I-
1730530050_TS-SYSAUX_FNO-3_0i1sd7at
-rw-r----- 1 oracle asm 482353152 May 17 18:18 data_D-DB1_I-
1730530050_TS-SYSAUX_FNO-6_0o1sd7c8
-rw-r----- 1 oracle asm 1111498752 May 17 18:18 data_D-DB1_I-
1730530050_TS-SYSTEM_FNO-1_0h1sd7ae
-rw-r----- 1 oracle asm 419438592 May 17 18:19 data_D-DB1_I-
1730530050_TS-SYSTEM_FNO-13_0r1sd7ct
-rw-r----- 1 oracle asm 419438592 May 17 18:19 data D-DB1 I-
1730530050_TS-SYSTEM_FNO-17_0s1sd7d4
-rw-r----- 1 oracle asm 419438592 May 17 18:19 data D-DB1 I-
1730530050_TS-SYSTEM_FNO-5_0p1sd7cf
-rw-r----- 1 oracle asm 419438592 May 17 18:19 data_D-DB1_I-
1730530050_TS-SYSTEM_FNO-9_0q1sd7cm
-rw-r----- 1 oracle asm 487596032 May 17 18:18 data_D-DB1_I-
1730530050_TS-UNDOTBS1_FNO-11_0n1sd7c1
-rw-r----- 1 oracle asm 246423552 May 17 18:19 data_D-DB1_I-
1730530050_TS-UNDOTBS1_FNO-15_0t1sd7db
-rw-r----- 1 oracle asm 246423552 May 17 18:19 data_D-DB1_I-
1730530050_TS-UNDOTBS1_FNO-19_0u1sd7de
-rw-r----- 1 oracle asm 707796992 May 17 18:18 data_D-DB1_I-
1730530050_TS-UNDOTBS1_FNO-4_0j1sd7b4
-rw-r----- 1 oracle asm 241180672 May 17 18:19 data_D-DB1_I-
1730530050_TS-UNDOTBS1_FNO-8_0v1sd7di
-rw-r----- 1 oracle asm 5251072 May 17 18:19 data_D-DB1_I-
1730530050_TS-USERS_FNO-12_111sd7dm
-rw-r----- 1 oracle asm 5251072 May 17 18:19 data_D-DB1_I-
1730530050_TS-USERS_FNO-16_121sd7dn
-rw-r----- 1 oracle asm 5251072 May 17 18:19 data_D-DB1_I-
```

```
1730530050_TS-USERS_FNO-20_131sd7do
-rw-r----- 1 oracle asm 5251072 May 17 18:19 data_D-DB1_I-
1730530050_TS-USERS_FNO-7_101sd7dl
```
Damit ist die Einrichtung der Backup- und Merge-Sicherung für das Standby-Image der Oracle-Datenbank abgeschlossen.

**Wechseln Sie zur schnellen Wiederherstellung von Oracle DB zu Image Copy**

Im Falle eines Fehlers aufgrund eines Problems mit dem primären Storage, wie z. B. Datenverlust oder -Beschädigung, kann die Datenbank im FSX ONTAP NFS-Mount schnell auf die Image-Kopie umgeschaltet und ohne Datenbank-Wiederherstellung in den aktuellen Zustand zurückversetzt werden. Durch die Eliminierung der Medienwiederherstellung wird die Datenbank-Recovery für ein VLDB erheblich beschleunigt. In diesem Anwendungsfall wird davon ausgegangen, dass die Host-Instanz der Datenbank intakt ist und dass die Datenbanksteuerungsdatei sowie archivierte und aktuelle Protokolle für die Recovery verfügbar sind.

1. Melden Sie sich beim EC2-DB-Server-Host als oracle-Benutzer an und erstellen Sie vor dem Wechsel eine Testtabelle.

```
[ec2-user@ip-172-30-15-99 ~]$ sudo su
[root@ip-172-30-15-99 ec2-user]# su - oracle
Last login: Thu May 18 14:22:34 UTC 2023
[oracle@ip-172-30-15-99 ~1$ splits / as sysdbaSQL*Plus: Release 19.0.0.0.0 - Production on Thu May 18 14:30:36
2023
Version 19.18.0.0.0
Copyright (c) 1982, 2022, Oracle. All rights reserved.
Connected to:
Oracle Database 19c Enterprise Edition Release 19.0.0.0.0 -
Production
Version 19.18.0.0.0
SQL> show pdbs
   CON ID CON NAME OPEN MODE RESTRICTED
          ---------- ------------------------------ ---------- ----------
        2 PDB$SEED READ ONLY NO
        3 DB1 PDB1 READ WRITE NO
        4 DB1 PDB2 READ WRITE NO
        5 DB1 PDB3 READ WRITE NO
SQL> alter session set container=db1 pdb1;
Session altered.
SQL> create table test (id integer, dt timestamp, event
varchar(100));
Table created.
SQL> insert into test values(1, sysdate, 'test oracle incremental
merge switch to copy');
```

```
1 row created.
SQL> commit;
Commit complete.
SQL> select * from test;
          ID
----------
DT--------------------------------------------------------------------
-------
EVENT
--------------------------------------------------------------------
------------
  1
18-MAY-23 02.35.37.000000 PM
test oracle incremental merge switch to copy
SQL>
```
2. Simulieren Sie einen Fehler, indem Sie die Datenbank herunterfahren und dann oracle in der Bereitstellungsphase starten.

```
SQL> shutdown abort;
ORACLE instance shut down.
SQL> startup mount;
ORACLE instance started.
Total System Global Area 1.2885E+10 bytes
Fixed Size 9177880 bytes
Variable Size 1778384896 bytes
Database Buffers 1.1073E+10 bytes
Redo Buffers 24375296 bytes
Database mounted.
SQL>
```
3. Stellen Sie als oracle-Benutzer eine Verbindung zur Oracle-Datenbank über RMAN her, um die Datenbank zum Kopieren zu wechseln.

RMAN> switch database to copy;

datafile 1 switched to datafile copy "/nfsfsxn/oracopy/data\_D-DB1\_I-1730530050\_TS-SYSTEM\_FNO-1\_0h1sd7ae" datafile 3 switched to datafile copy "/nfsfsxn/oracopy/data\_D-DB1\_I-1730530050\_TS-SYSAUX\_FNO-3\_0i1sd7at" datafile 4 switched to datafile copy "/nfsfsxn/oracopy/data\_D-DB1\_I-1730530050\_TS-UNDOTBS1\_FNO-4\_0j1sd7b4" datafile 5 switched to datafile copy "/nfsfsxn/oracopy/data\_D-DB1\_I-1730530050\_TS-SYSTEM\_FNO-5\_0p1sd7cf" datafile 6 switched to datafile copy "/nfsfsxn/oracopy/data\_D-DB1\_I-1730530050\_TS-SYSAUX\_FNO-6\_0o1sd7c8" datafile 7 switched to datafile copy "/nfsfsxn/oracopy/data\_D-DB1\_I-1730530050\_TS-USERS\_FNO-7\_101sd7dl" datafile 8 switched to datafile copy "/nfsfsxn/oracopy/data\_D-DB1\_I-1730530050\_TS-UNDOTBS1\_FNO-8\_0v1sd7di" datafile 9 switched to datafile copy "/nfsfsxn/oracopy/data\_D-DB1\_I-1730530050\_TS-SYSTEM\_FNO-9\_0q1sd7cm" datafile 10 switched to datafile copy "/nfsfsxn/oracopy/data\_D-DB1 I-1730530050 TS-SYSAUX FNO-10 0k1sd7bb" datafile 11 switched to datafile copy "/nfsfsxn/oracopy/data\_D-DB1\_I-1730530050\_TS-UNDOTBS1\_FNO-11\_0n1sd7c1" datafile 12 switched to datafile copy "/nfsfsxn/oracopy/data\_D-DB1\_I-1730530050\_TS-USERS\_FNO-12\_111sd7dm" datafile 13 switched to datafile copy "/nfsfsxn/oracopy/data\_D-DB1 I-1730530050 TS-SYSTEM FNO-13 0r1sd7ct" datafile 14 switched to datafile copy "/nfsfsxn/oracopy/data\_D-DB1 I-1730530050 TS-SYSAUX FNO-14 011sd7bi" datafile 15 switched to datafile copy "/nfsfsxn/oracopy/data\_D-DB1\_I-1730530050\_TS-UNDOTBS1\_FNO-15\_0t1sd7db" datafile 16 switched to datafile copy "/nfsfsxn/oracopy/data\_D-DB1 I-1730530050 TS-USERS FNO-16 121sd7dn" datafile 17 switched to datafile copy "/nfsfsxn/oracopy/data\_D-DB1\_I-1730530050\_TS-SYSTEM\_FNO-17\_0s1sd7d4" datafile 18 switched to datafile copy "/nfsfsxn/oracopy/data\_D-DB1 I-1730530050 TS-SYSAUX FNO-18 0m1sd7bq" datafile 19 switched to datafile copy "/nfsfsxn/oracopy/data\_D-DB1 I-1730530050 TS-UNDOTBS1 FNO-19 0u1sd7de" datafile 20 switched to datafile copy "/nfsfsxn/oracopy/data\_D-DB1\_I-1730530050\_TS-USERS\_FNO-20\_131sd7do" datafile 21 switched to datafile copy "/nfsfsxn/oracopy/data\_D-DB1\_I-1730530050\_TS-SOE\_FNO-21\_021sd6pv" datafile 22 switched to datafile copy "/nfsfsxn/oracopy/data\_D-DB1\_I-1730530050\_TS-SOE\_FNO-22\_031sd6r2" datafile 23 switched to datafile copy "/nfsfsxn/oracopy/data\_D-DB1\_I-1730530050\_TS-SOE\_FNO-23\_041sd6s5" datafile 24 switched to datafile copy "/nfsfsxn/oracopy/data D-DB1\_I-1730530050\_TS-SOE\_FNO-24\_051sd6t9"

```
datafile 25 switched to datafile copy "/nfsfsxn/oracopy/data_D-
DB1_I-1730530050_TS-SOE_FNO-25_061sd6uc"
datafile 26 switched to datafile copy "/nfsfsxn/oracopy/data_D-
DB1_I-1730530050_TS-SOE_FNO-26_071sd6vf"
datafile 27 switched to datafile copy "/nfsfsxn/oracopy/data_D-
DB1_I-1730530050_TS-SOE_FNO-27_081sd70i"
datafile 28 switched to datafile copy "/nfsfsxn/oracopy/data_D-
DB1_I-1730530050_TS-SOE_FNO-28_091sd71l"
datafile 29 switched to datafile copy "/nfsfsxn/oracopy/data_D-
DB1_I-1730530050_TS-SOE_FNO-29_0a1sd72o"
datafile 30 switched to datafile copy "/nfsfsxn/oracopy/data_D-
DB1_I-1730530050_TS-SOE_FNO-30_0b1sd73r"
datafile 31 switched to datafile copy "/nfsfsxn/oracopy/data_D-
DB1_I-1730530050_TS-SOE_FNO-31_0c1sd74u"
datafile 32 switched to datafile copy "/nfsfsxn/oracopy/data_D-
DB1_I-1730530050_TS-SOE_FNO-32_0d1sd762"
datafile 33 switched to datafile copy "/nfsfsxn/oracopy/data_D-
DB1_I-1730530050_TS-SOE_FNO-33_0e1sd775"
datafile 34 switched to datafile copy "/nfsfsxn/oracopy/data_D-
DB1_I-1730530050_TS-SOE_FNO-34_0f1sd788"
datafile 35 switched to datafile copy "/nfsfsxn/oracopy/data_D-
DB1_I-1730530050_TS-SOE_FNO-35_0g1sd79b"
```
4. Stellen Sie die Datenbank wieder her und öffnen Sie sie, um sie vom letzten inkrementellen Backup auf den aktuellen Stand zu bringen.

```
RMAN> recover database;
Starting recover at 18-MAY-23
allocated channel: ORA_DISK_1
channel ORA DISK 1: SID=392 device type=DISK
channel ORA_DISK_1: starting incremental datafile backup set restore
channel ORA DISK 1: specifying datafile(s) to restore from backup
set
destination for restore of datafile 00009: /nfsfsxn/oracopy/data_D-
DB1 I-1730530050 TS-SYSTEM FNO-9 0q1sd7cm
destination for restore of datafile 00023: /nfsfsxn/oracopy/data_D-
DB1_I-1730530050_TS-SOE_FNO-23_041sd6s5
destination for restore of datafile 00027: /nfsfsxn/oracopy/data_D-
DB1_I-1730530050_TS-SOE_FNO-27_081sd70i
destination for restore of datafile 00031: /nfsfsxn/oracopy/data_D-
DB1_I-1730530050_TS-SOE_FNO-31_0c1sd74u
destination for restore of datafile 00034: /nfsfsxn/oracopy/data_D-
DB1_I-1730530050_TS-SOE_FNO-34_0f1sd788
channel ORA_DISK_1: reading from backup piece
/nfsfsxn/oracopy/321sfous_98_1_1
```

```
channel ORA_DISK_1: piece handle=/nfsfsxn/oracopy/321sfous_98_1_1
tag=ORACOPYBKUPONFSXN_LEVEL_0
channel ORA DISK 1: restored backup piece 1
channel ORA_DISK_1: restore complete, elapsed time: 00:00:01
channel ORA_DISK_1: starting incremental datafile backup set restore
channel ORA DISK 1: specifying datafile(s) to restore from backup
set
destination for restore of datafile 00010: /nfsfsxn/oracopy/data_D-
DB1_I-1730530050_TS-SYSAUX_FNO-10_0k1sd7bb
destination for restore of datafile 00021: /nfsfsxn/oracopy/data_D-
DB1_I-1730530050_TS-SOE_FNO-21_021sd6pv
destination for restore of datafile 00025: /nfsfsxn/oracopy/data_D-
DB1 I-1730530050 TS-SOE FNO-25 061sd6uc
.
.
.
channel ORA DISK 1: starting incremental datafile backup set restore
channel ORA_DISK_1: specifying datafile(s) to restore from backup
set
destination for restore of datafile 00016: /nfsfsxn/oracopy/data_D-
DB1_I-1730530050_TS-USERS_FNO-16_121sd7dn
channel ORA_DISK_1: reading from backup piece
/nfsfsxn/oracopy/3i1sfov0_114_1_1
channel ORA DISK 1: piece handle=/nfsfsxn/oracopy/3i1sfov0 114 1 1
tag=ORACOPYBKUPONFSXN_LEVEL_0
channel ORA DISK 1: restored backup piece 1
channel ORA_DISK_1: restore complete, elapsed time: 00:00:01
channel ORA_DISK_1: starting incremental datafile backup set restore
channel ORA DISK 1: specifying datafile(s) to restore from backup
set
destination for restore of datafile 00020: /nfsfsxn/oracopy/data_D-
DB1_I-1730530050_TS-USERS_FNO-20_131sd7do
channel ORA_DISK_1: reading from backup piece
/nfsfsxn/oracopy/3j1sfov0_115_1_1
channel ORA_DISK_1: piece handle=/nfsfsxn/oracopy/3j1sfov0_115_1_1
tag=ORACOPYBKUPONFSXN_LEVEL_0
channel ORA DISK 1: restored backup piece 1
channel ORA_DISK_1: restore complete, elapsed time: 00:00:01
starting media recovery
media recovery complete, elapsed time: 00:00:01
Finished recover at 18-MAY-23
RMAN> alter database open;
```
Statement processed

RMAN>

5. Überprüfen Sie die Datenbankstruktur von sqlplus nach der Wiederherstellung, um zu beobachten, dass alle Datenbankdatendateien mit Ausnahme von Kontrolle, Temp und aktuellen Log-Dateien sind nun umgeschaltet, um auf FSX ONTAP NFS-Dateisystem kopieren.

```
SQL> select name from v$datafile
    2 union
    3 select name from v$tempfile
    4 union
    5 select name from v$controlfile
    6 union
  7 select member from v$logfile;
NAME
--------------------------------------------------------------------
------------
+DATA/DB1/CONTROLFILE/current.261.1136666435
+DATA/DB1/FB864A929AEB79B9E053630F1EAC7046/TEMPFILE/temp.269.1136667
185
+DATA/DB1/FB867DA8C68C816EE053630F1EAC2BCF/TEMPFILE/temp.274.1136668
051
+DATA/DB1/FB867EA89ECF81C0E053630F1EACB901/TEMPFILE/temp.279.1136668
067
+DATA/DB1/FB867F8A4D4F821CE053630F1EAC69CC/TEMPFILE/temp.284.1136668
081
+DATA/DB1/ONLINELOG/group_1.262.1136666437
+DATA/DB1/ONLINELOG/group_2.263.1136666437
+DATA/DB1/ONLINELOG/group_3.264.1136666437
+DATA/DB1/TEMPFILE/temp.265.1136666447
/nfsfsxn/oracopy/data_D-DB1_I-1730530050_TS-SOE_FNO-21_021sd6pv
/nfsfsxn/oracopy/data_D-DB1_I-1730530050_TS-SOE_FNO-22_031sd6r2
NAME
--------------------------------------------------------------------
------------
/nfsfsxn/oracopy/data_D-DB1_I-1730530050_TS-SOE_FNO-23_041sd6s5
/nfsfsxn/oracopy/data_D-DB1_I-1730530050_TS-SOE_FNO-24_051sd6t9
/nfsfsxn/oracopy/data_D-DB1_I-1730530050_TS-SOE_FNO-25_061sd6uc
/nfsfsxn/oracopy/data_D-DB1_I-1730530050_TS-SOE_FNO-26_071sd6vf
/nfsfsxn/oracopy/data_D-DB1_I-1730530050_TS-SOE_FNO-27_081sd70i
/nfsfsxn/oracopy/data_D-DB1_I-1730530050_TS-SOE_FNO-28_091sd71l
/nfsfsxn/oracopy/data_D-DB1_I-1730530050_TS-SOE_FNO-29_0a1sd72o
/nfsfsxn/oracopy/data_D-DB1_I-1730530050_TS-SOE_FNO-30_0b1sd73r
```
/nfsfsxn/oracopy/data\_D-DB1\_I-1730530050\_TS-SOE\_FNO-31\_0c1sd74u /nfsfsxn/oracopy/data\_D-DB1\_I-1730530050\_TS-SOE\_FNO-32\_0d1sd762 /nfsfsxn/oracopy/data\_D-DB1\_I-1730530050\_TS-SOE\_FNO-33\_0e1sd775

## NAME

## ------------

/nfsfsxn/oracopy/data\_D-DB1\_I-1730530050\_TS-SOE\_FNO-34\_0f1sd788 /nfsfsxn/oracopy/data\_D-DB1\_I-1730530050\_TS-SOE\_FNO-35\_0g1sd79b /nfsfsxn/oracopy/data\_D-DB1\_I-1730530050\_TS-SYSAUX\_FNO-10\_0k1sd7bb /nfsfsxn/oracopy/data\_D-DB1\_I-1730530050\_TS-SYSAUX\_FNO-14\_0l1sd7bi /nfsfsxn/oracopy/data\_D-DB1\_I-1730530050\_TS-SYSAUX\_FNO-18\_0m1sd7bq /nfsfsxn/oracopy/data\_D-DB1\_I-1730530050\_TS-SYSAUX\_FNO-3\_0i1sd7at /nfsfsxn/oracopy/data\_D-DB1\_I-1730530050\_TS-SYSAUX\_FNO-6\_0o1sd7c8 /nfsfsxn/oracopy/data\_D-DB1\_I-1730530050\_TS-SYSTEM\_FNO-13\_0r1sd7ct /nfsfsxn/oracopy/data\_D-DB1\_I-1730530050\_TS-SYSTEM\_FNO-17\_0s1sd7d4 /nfsfsxn/oracopy/data\_D-DB1\_I-1730530050\_TS-SYSTEM\_FNO-1\_0h1sd7ae /nfsfsxn/oracopy/data\_D-DB1\_I-1730530050\_TS-SYSTEM\_FNO-5\_0p1sd7cf

--------------------------------------------------------------------

NAME

## -------------------------------------------------------------------- ------------ /nfsfsxn/oracopy/data\_D-DB1\_I-1730530050\_TS-SYSTEM\_FNO-9\_0q1sd7cm /nfsfsxn/oracopy/data\_D-DB1\_I-1730530050\_TS-UNDOTBS1\_FNO-11\_0n1sd7c1 /nfsfsxn/oracopy/data\_D-DB1\_I-1730530050\_TS-UNDOTBS1\_FNO-15\_0t1sd7db /nfsfsxn/oracopy/data\_D-DB1\_I-1730530050\_TS-UNDOTBS1\_FNO-19\_0u1sd7de /nfsfsxn/oracopy/data\_D-DB1\_I-1730530050\_TS-UNDOTBS1\_FNO-4\_0j1sd7b4 /nfsfsxn/oracopy/data\_D-DB1\_I-1730530050\_TS-UNDOTBS1\_FNO-8\_0v1sd7di /nfsfsxn/oracopy/data\_D-DB1\_I-1730530050\_TS-USERS\_FNO-12\_111sd7dm /nfsfsxn/oracopy/data\_D-DB1\_I-1730530050\_TS-USERS\_FNO-16\_121sd7dn /nfsfsxn/oracopy/data\_D-DB1\_I-1730530050\_TS-USERS\_FNO-20\_131sd7do /nfsfsxn/oracopy/data\_D-DB1\_I-1730530050\_TS-USERS\_FNO-7\_101sd7dl

43 rows selected.

SQL>

6. Überprüfen Sie in SQL plus den Inhalt der Testtabelle, die wir vor dem Wechsel zum Kopieren eingefügt haben

```
SQL> show pdbs
   CON_ID CON_NAME OPEN MODE RESTRICTED
    ---------- ------------------------------ ---------- ----------
       2 PDB$SEED READ ONLY NO
       3 DB1 PDB1 READ WRITE NO
       4 DB1 PDB2 READ WRITE NO
       5 DB1 PDB3 READ WRITE NO
SQL> alter session set container=db1_pdb1;
Session altered.
SQL> select * from test;
        ID
----------
DT--------------------------------------------------------------------
-------
EVENT
--------------------------------------------------------------------
------------
         1
18-MAY-23 02.35.37.000000 PM
test oracle incremental merge switch to copy
SQL>
```
7. Sie könnten die Oracle-Datenbank im FSX-NFS-Mount für einen längeren Zeitraum ohne Performance-Einbußen ausführen, da FSX ONTAP redundanter, hochperformanter Storage auf Produktionsniveau ist. Wenn das Problem mit dem primären Storage behoben ist, können Sie darauf zurückwechseln, indem Sie die inkrementellen Backup-Merge-Prozesse mit minimalen Ausfallzeiten umkehren.

**Oracle DB Recovery von Image-Kopie auf verschiedenen EC2 DB-Instanz-Host**

Bei einem Ausfall des primären Storage und des EC2 DB-Instanz-Hosts kann die Recovery nicht vom ursprünglichen Server aus durchgeführt werden. Glücklicherweise haben Sie noch eine Backup-Image-Kopie der Oracle-Datenbank auf dem redundanten FSxN NFS-Dateisystem. Sie können schnell eine weitere identische EC2 DB-Instanz bereitstellen und die Image-Kopie Ihres VLDB auf dem neuen EC2 DB-Host über NFS mounten, um Recovery auszuführen. In diesem Abschnitt werden die dazu erforderlichen Schritte Schritt für Schritt erläutert.

1. Fügen Sie eine Zeile in die Testtabelle ein, die wir zuvor für die Wiederherstellung der Oracle-Datenbank auf eine alternative Hostvalidierung erstellt haben.

```
[oracle@ip-172-30-15-99 \sim ]$ sqlplus / as sysdba
SQL*Plus: Release 19.0.0.0.0 - Production on Tue May 30 17:21:05
2023
Version 19.18.0.0.0
Copyright (c) 1982, 2022, Oracle. All rights reserved.
Connected to:
Oracle Database 19c Enterprise Edition Release 19.0.0.0.0 -
Production
Version 19.18.0.0.0
SQL> show pdbs
   CON_ID CON_NAME OPEN MODE RESTRICTED
               ---------- ------------------------------ ---------- ----------
        2 PDB$SEED READ ONLY NO
        3 DB1 PDB1 READ WRITE NO
        4 DB1 PDB2 READ WRITE NO
        5 DB1 PDB3 READ WRITE NO
SQL> alter session set container=db1 pdb1;
Session altered.
SQL> insert into test values(2, sysdate, 'test recovery on a new EC2
instance host with image copy on FSxN');
1 row created.
SQL> commit;
Commit complete.
SQL> select * from test;
```

```
  ID
----------
DT
--------------------------------------------------------------------
-------
EVENT
--------------------------------------------------------------------
  ------------
  1
18-MAY-23 02.35.37.000000 PM
test oracle incremental merge switch to copy
  2
30-MAY-23 05.23.11.000000 PM
test recovery on a new EC2 instance host with image copy on FSxN
SQL>
```
2. Führen Sie als oracle-Benutzer ein inkrementelles RMAN-Backup aus und führen Sie die Transaktion zusammen, um das Backup-Set auf dem FSxN-NFS-Mount zu löschen.

```
[oracle@ip-172-30-15-99 ~]$ rman target / nocatalog
Recovery Manager: Release 19.0.0.0.0 - Production on Tue May 30
17:26:03 2023
Version 19.18.0.0.0
Copyright (c) 1982, 2019, Oracle and/or its affiliates. All rights
reserved.
connected to target database: DB1 (DBID=1730530050)
using target database control file instead of recovery catalog
RMAN> @rman_bkup_merge.cmd
```
- 3. Fahren Sie den primären EC2 DB-Instanzhost herunter, um einen Totalausfall des Storage und des DB-Server-Hosts zu simulieren.
- 4. Einführung einer neuen EC2 DB-Instanz Host ora\_02 mit gleichem Betriebssystem und derselben Version über die AWS EC2-Konsole Konfigurieren Sie das Kernal des Betriebssystems mit denselben Patches wie den Host des primären EC2-DB-Servers, Oracle Preinstall RPM und fügen Sie dem Host auch Swap-Speicherplatz hinzu. Installieren Sie die gleiche Version und Patches von Oracle wie auf dem primären EC2 DB-Server-Host mit rein softwarebasierter Option. Diese Aufgaben können mit dem NetApp Automatisierungs-Toolkit automatisiert werden, das unter den unten stehenden Links verfügbar ist.

Toolkit: ["na\\_oracle19c\\_Deploy"](https://github.com/NetApp-Automation/na_oracle19c_deploy) Dokumentation: ["Automated Deployment of Oracle19c for ONTAP on NFS"](https://docs.netapp.com/de-de/netapp-solutions/databases/marketing_overview.html#awxtower-deployments)

- 5. Konfigurieren sie die oracle-Umgebung ähnlich wie die primäre EC2-Datenbankinstanz Host ora\_01, z. B. oratab, oraInst.loc und oracle User .bash\_profile. Es empfiehlt sich, diese Dateien auf dem FSxN NFS-Mount-Punkt zu sichern.
- 6. Die Backup-Image-Kopie der Oracle Datenbank im FSxN NFS-Mount wird auf einem FSX-Cluster gespeichert, das AWS Verfügbarkeitszonen umfasst, um Redundanz, hohe Verfügbarkeit und hohe Performance zu ermöglichen. Das NFS-Dateisystem kann einfach auf einem neuen Server montiert werden, soweit das Netzwerk erreichbar ist. Mit den folgenden Verfahren wird die Image-Kopie eines Oracle VLDB-Backups für die Recovery auf den neu zur Verfügung gestellten EC2 DB-Instanz-Host gemountet.

Erstellen Sie als ec2-User den Mount-Punkt.

sudo mkdir /nfsfsxn

Mounten Sie als ec2-User das NFS-Volume, das die Oracle VLDB Backup-Image-Kopie gespeichert hat.

```
sudo mount 172.30.15.19:/ora 01 copy /nfsfsxn -o
rw,bg,hard,vers=3,proto=tcp,timeo=600,rsize=262144,wsize=262144,noin
tr
```
7. Validieren Sie die Backup-Image-Kopie der Oracle-Datenbank auf FSxN NFS-Bereitstellungspunkt.

```
[ec2-user@ip-172-30-15-124 ~]$ ls -ltr /nfsfsxn/oracopy
total 78940700
-rw-r-----. 1 oracle 54331 482353152 May 26 18:45 data D-DB1 I-
1730530050_TS-SYSAUX_FNO-6_4m1t508t
-rw-r-----. 1 oracle 54331 419438592 May 26 18:45 data_D-DB1_I-
1730530050_TS-SYSTEM_FNO-5_4q1t509n
-rw-r-----. 1 oracle 54331 241180672 May 26 18:45 data_D-DB1_I-
1730530050_TS-UNDOTBS1_FNO-8_4t1t50a6
-rw-r-----. 1 oracle 54331 450560 May 30 15:29 6b1tf6b8 203 1 1
-rw-r-----. 1 oracle 54331 663552 May 30 15:29 6c1tf6b8 204 1 1
-rw-r-----. 1 oracle 54331 122880 May 30 15:29 6d1tf6b8 205 1 1
-rw-r-----. 1 oracle 54331 507904 May 30 15:29 6e1tf6b8 206 1 1
-rw-r-----. 1 oracle 54331 4259840 May 30 15:29 6f1tf6b9 207 1 1
-rw-r-----. 1 oracle 54331 9060352 May 30 15:29 6h1tf6b9 209 1 1
-rw-r-----. 1 oracle 54331 442368 May 30 15:29 6iltf6b9 210 1 1
-rw-r-----. 1 oracle 54331 475136 May 30 15:29 6j1tf6bb 211 1 1
-rw-r-----. 1 oracle 54331  48660480 May 30 15:29 6q1tf6b9 208 1 1
-rw-r-----. 1 oracle 54331 589824 May 30 15:29 611tf6bb 213 1 1
-rw-r-----. 1 oracle 54331 606208 May 30 15:29 6m1tf6bb 214 1 1
-rw-r-----. 1 oracle 54331 368640 May 30 15:29 6o1tf6bb 216 1 1
```
-rw-r-----. 1 oracle 54331 368640 May 30 15:29 6p1tf6bc 217 1 1 -rw-r-----. 1 oracle 54331 57344 May 30 15:29 6r1tf6bc 219 1 1 -rw-r-----. 1 oracle 54331 57344 May 30 15:29 6s1tf6bc 220 1 1 -rw-r-----. 1 oracle 54331 57344 May 30 15:29 6t1tf6bc 221 1 1 -rw-r-----. 1 oracle 54331 4294975488 May 30 17:26 data\_D-DB1\_I-1730530050\_TS-SOE\_FNO-23\_3q1t4ut3 -rw-r-----. 1 oracle 54331 4294975488 May 30 17:26 data\_D-DB1\_I-1730530050\_TS-SOE\_FNO-21\_3o1t4ut2 -rw-r-----. 1 oracle 54331 4294975488 May 30 17:26 data\_D-DB1\_I-1730530050\_TS-SOE\_FNO-27\_461t4vt7 -rw-r-----. 1 oracle 54331 4294975488 May 30 17:26 data\_D-DB1\_I-1730530050\_TS-SOE\_FNO-25\_3s1t4v1a -rw-r-----. 1 oracle 54331 4294975488 May 30 17:26 data\_D-DB1\_I-1730530050\_TS-SOE\_FNO-22\_3p1t4ut3 -rw-r-----. 1 oracle 54331 4294975488 May 30 17:26 data D-DB1 I-1730530050\_TS-SOE\_FNO-31\_4a1t5015 -rw-r-----. 1 oracle 54331 4294975488 May 30 17:26 data\_D-DB1\_I-1730530050\_TS-SOE\_FNO-29\_481t4vt7 -rw-r-----. 1 oracle 54331 4294975488 May 30 17:26 data D-DB1 I-1730530050\_TS-SOE\_FNO-34\_4d1t5058 -rw-r-----. 1 oracle 54331 4294975488 May 30 17:26 data D-DB1 I-1730530050\_TS-SOE\_FNO-26\_451t4vt7 -rw-r-----. 1 oracle 54331 4294975488 May 30 17:26 data D-DB1 I-1730530050\_TS-SOE\_FNO-24\_3r1t4ut3 -rw-r-----. 1 oracle 54331 555753472 May 30 17:26 data D-DB1 I-1730530050\_TS-SYSAUX\_FNO-10\_4i1t5083 -rw-r-----. 1 oracle 54331 429924352 May 30 17:26 data D-DB1 I-1730530050\_TS-SYSTEM\_FNO-9\_4n1t509m -rw-r-----. 1 oracle 54331 4294975488 May 30 17:26 data D-DB1 I-1730530050\_TS-SOE\_FNO-30\_491t5014 -rw-r-----. 1 oracle 54331 4294975488 May 30 17:26 data\_D-DB1\_I-1730530050\_TS-SOE\_FNO-28\_471t4vt7 -rw-r-----. 1 oracle 54331 4294975488 May 30 17:26 data\_D-DB1\_I-1730530050\_TS-SOE\_FNO-35\_4e1t5059 -rw-r-----. 1 oracle 54331 4294975488 May 30 17:26 data\_D-DB1\_I-1730530050\_TS-SOE\_FNO-32\_4b1t501u -rw-r-----. 1 oracle 54331 487596032 May 30 17:26 data D-DB1 I-1730530050\_TS-UNDOTBS1\_FNO-11\_4l1t508t -rw-r-----. 1 oracle 54331 4294975488 May 30 17:26 data\_D-DB1\_I-1730530050\_TS-SOE\_FNO-33\_4c1t501v -rw-r-----. 1 oracle 54331 5251072 May 30 17:26 data D-DB1 I-1730530050\_TS-USERS\_FNO-12\_4v1t50aa -rw-r-----. 1 oracle 54331 1121984512 May 30 17:26 data\_D-DB1\_I-1730530050\_TS-SYSTEM\_FNO-1\_4f1t506m -rw-r-----. 1 oracle 54331 707796992 May 30 17:26 data D-DB1 I-1730530050\_TS-UNDOTBS1\_FNO-4\_4h1t5083

```
-rw-r-----. 1 oracle 54331 534781952 May 30 17:26 data D-DB1 I-
1730530050_TS-SYSAUX_FNO-14_4j1t508s
-rw-r-----. 1 oracle 54331 429924352 May 30 17:26 data_D-DB1_I-
1730530050_TS-SYSTEM_FNO-13_4o1t509m
-rw-r-----. 1 oracle 54331 429924352 May 30 17:26 data_D-DB1_I-
1730530050_TS-SYSTEM_FNO-17_4p1t509m
-rw-r-----. 1 oracle 54331 534781952 May 30 17:26 data_D-DB1_I-
1730530050_TS-SYSAUX_FNO-18_4k1t508t
-rw-r-----. 1 oracle 54331 1027612672 May 30 17:26 data_D-DB1_I-
1730530050_TS-SYSAUX_FNO-3_4g1t506m
-rw-r-----. 1 oracle 54331 5251072 May 30 17:26 data D-DB1 I-
1730530050_TS-USERS_FNO-7_4u1t50a6
-rw-r-----. 1 oracle 54331 246423552 May 30 17:26 data_D-DB1_I-
1730530050_TS-UNDOTBS1_FNO-15_4r1t50a6
-rw-r-----. 1 oracle 54331 5251072 May 30 17:26 data D-DB1 I-
1730530050_TS-USERS_FNO-16_501t50ad
-rw-r-----. 1 oracle 54331 246423552 May 30 17:26 data_D-DB1_I-
1730530050_TS-UNDOTBS1_FNO-19_4s1t50a6
-rw-r-----. 1 oracle 54331 5251072 May 30 17:26 data D-DB1 I-
1730530050_TS-USERS_FNO-20_511t50ad
-rw-r-----. 1 oracle 54331 2318712832 May 30 17:32 721tfd6b 226 1 1
-rw-r-----. 1 oracle 54331 1813143552 May 30 17:33 701tfd6a 224 1 1
-rw-r-----. 1 oracle 54331 966656 May 30 17:33 731tfdic 227 1 1
-rw-r-----. 1 oracle 54331 5980160 May 30 17:33 751tfdij 229 1 1
-rw-r-----. 1 oracle 54331 458752 May 30 17:33 761tfdin 230 1 1
-rw-r-----. 1 oracle 54331 458752 May 30 17:33 771tfdiq 231 1 1
-rw-r-----. 1 oracle 54331  11091968 May 30 17:33 741tfdij 228 1 1
-rw-r-----. 1 oracle 54331 401408 May 30 17:33 791tfdit 233 1 1
-rw-r-----. 1 oracle 54331 2070708224 May 30 17:33 6v1tfd6a_223_1_1
-rw-r-----. 1 oracle 54331 376832 May 30 17:33 7a1tfdit 234 1 1
-rw-r-----. 1 oracle 54331 1874903040 May 30 17:33 711tfd6b 225 1 1
-rw-r-----. 1 oracle 54331 303104 May 30 17:33 7c1tfdiu 236 1 1
-rw-r-----. 1 oracle 54331 319488 May 30 17:33 7d1tfdiv 237 1 1
-rw-r-----. 1 oracle 54331 57344 May 30 17:33 7f1tfdiv 239 1 1
-rw-r-----. 1 oracle 54331 57344 May 30 17:33 7g1tfdiv 240 1 1
-rw-r-----. 1 oracle 54331 57344 May 30 17:33 7h1tfdiv 241 1 1
-rw-r--r--. 1 oracle 54331 12720 May 30 17:33 db1 ctl.sql
-rw-r-----. 1 oracle 54331  11600384 May 30 17:54 bct db1.ctf
```
8. Überprüfen Sie die verfügbaren archivierten Oracle-Protokolle auf dem FSxN-NFS-Mount für die Wiederherstellung, und notieren Sie sich die letzte Protokollsequenznummer. In diesem Fall ist es 175. Unser Wiederherstellungspunkt liegt bei der Protokollierung der Sequenznummer 176.

```
 [ec2-user@ip-172-30-15-124 ~]$ ls -ltr
/nfsfsxn/archlog/DB1/archivelog/2023_05_30
total 5714400
```
-r--r-----. 1 oracle 54331 321024 May 30 14:59 o1 mf 1 140 003t9mvn .arc -r--r-----. 1 oracle 54331 48996352 May 30 15:29 o1 mf 1 141 01t9qf6r.arc -r--r-----. 1 oracle 54331 167477248 May 30 15:44 o1\_mf\_1\_142\_\_02n3x2qb\_.arc -r--r-----. 1 oracle 54331 165684736 May 30 15:46 o1 mf 1 143 02rotwyb.arc -r--r-----. 1 oracle 54331 165636608 May 30 15:49 o1\_mf\_1\_144\_02x563wh\_.arc -r--r-----. 1 oracle 54331 168408064 May 30 15:51 o1 mf 1 145 031kg2co.arc -r--r-----. 1 oracle 54331 169446400 May 30 15:54 o1 mf 1 146 035xpcdt.arc -r--r-----. 1 oracle 54331 167595520 May 30 15:56 o1 mf 1 147 03bds8qf .arc -r--r-----. 1 oracle 54331 169270272 May 30 15:59 o1 mf 1 148 03gyt7rx .arc -r--r-----. 1 oracle 54331 170712576 May 30 16:01 o1 mf 1 149 03mfxl7v.arc -r--r-----. 1 oracle 54331 170744832 May 30 16:04 o1 mf 1 150 03qzz0ty.arc -r--r-----. 1 oracle 54331 169380864 May 30 16:06 o1 mf 1 151 03wgxdry.arc -r--r-----. 1 oracle 54331 169833984 May 30 16:09 o1 mf 1 152 040y85v3 .arc -r--r-----. 1 oracle 54331 165134336 May 30 16:20 o1 mf 1 153 04ox946w.arc -r--r-----. 1 oracle 54331 169929216 May 30 16:22 o1 mf 1 154 04rbv7n8 .arc -r--r-----. 1 oracle 54331 171903488 May 30 16:23 o1 mf 1 155 04tv1yvn.arc -r--r-----. 1 oracle 54331 179061248 May 30 16:25 o1 mf 1 156 04xgfjtl .arc -r--r-----. 1 oracle 54331 173593088 May 30 16:26 o1 mf 1 157 04zyg8hw.arc -r--r-----. 1 oracle 54331 175999488 May 30 16:27 o1 mf 1 158 052gp9mt .arc -r--r-----. 1 oracle 54331 179092992 May 30 16:29 o1 mf 1 159 0551wk7s .arc -r--r-----. 1 oracle 54331 175524352 May 30 16:30 o1 mf 1 160 057146my.arc -r--r-----. 1 oracle 54331 173949440 May 30 16:32 o1 mf 1 161 05b2dmwp.arc -r--r-----. 1 oracle 54331 184166912 May 30 16:33 o1 mf 1 162 05drbj8n .arc

-r--r-----. 1 oracle 54331 173026816 May 30 16:35 o1 mf 1 163 05h8lm1h .arc -r--r-----. 1 oracle 54331 174286336 May 30 16:36 o1 mf 1 164 05krsqmh.arc -r--r-----. 1 oracle 54331 166092288 May 30 16:37 o1 mf 1 165 05n378pw.arc -r--r-----. 1 oracle 54331 177640960 May 30 16:39 o1 mf 1 166 05pmg741 .arc -r--r-----. 1 oracle 54331 173972992 May 30 16:40 o1 mf 1 167 05s3o01r .arc -r--r-----. 1 oracle 54331 178474496 May 30 16:41 o1 mf 1 168 05vmwt34 .arc -r--r-----. 1 oracle 54331 177694208 May 30 16:43 o1 mf 1 169 05y45qdd .arc -r--r-----. 1 oracle 54331 170814976 May 30 16:44 o1 mf 1 170 060kgh33 .arc -r--r-----. 1 oracle 54331 177325056 May 30 16:46 o1 mf 1 171 0631tvgv .arc -r--r-----. 1 oracle 54331 164455424 May 30 16:47 o1 mf 1 172 065d94fq .arc -r--r-----. 1 oracle 54331 178252288 May 30 16:48 o1 mf 1 173 067wnwy8 .arc -r--r-----. 1 oracle 54331 170579456 May 30 16:50 o1 mf 1 174 06b9zdh8 .arc -r--r-----. 1 oracle 54331 93928960 May 30 17:26 o1 mf 1 175 08c7jc2b.arc [ec2-user@ip-172-30-15-124 ~]\$

- 9. Setzen Sie als oracle Benutzer DIE Variable ORACLE\_HOME auf die aktuelle Oracle Installation auf der neuen EC2-Instanz DB Host ora\_02, ORACLE\_SID auf die primäre Oracle-Instanz SID. In diesem Fall ist es db1.
- 10. Erstellen Sie als oracle-Benutzer eine allgemeine Oracle-Init-Datei im Oracle\_HOME/dbs-Verzeichnis mit einer Konfiguration der richtigen Administratorverzeichnisse. Vor allem aber Oracle flash recovery area Zeigen Sie auf den FSxN NFS-Mount-Pfad, wie in der primären Oracle VLDB-Instanz definiert. flash recovery area Die Konfiguration wird in Abschnitt demonstriert Setup Oracle RMAN incremental merge to image copy on FSx. Legen Sie die Oracle-Steuerdatei auf FSX ONTAP NFS-Dateisystem fest.

vi \$ORACLE\_HOME/dbs/initdb1.ora

Mit folgenden Beispieleinträgen:

```
*.audit file dest='/u01/app/oracle/admin/db1/adump'
*.audit_trail='db'
*.compatible='19.0.0'
*.control_files=('/nfsfsxn/oracopy/db1.ctl')
*.db_block_size=8192
*.db_create_file_dest='/nfsfsxn/oracopy/'
*.db_domain='demo.netapp.com'
*.db_name='db1'
*.db_recovery_file_dest_size=85899345920
*.db_recovery_file_dest='/nfsfsxn/archlog/'
*.diagnostic_dest='/u01/app/oracle'
*.dispatchers='(PROTOCOL=TCP) (SERVICE=db1XDB)'
*.enable_pluggable_database=true
*.local_listener='LISTENER'
*.nls_language='AMERICAN'
*.nls_territory='AMERICA'
*.open_cursors=300
*.pga_aggregate_target=1024m
*.processes=320
*.remote_login_passwordfile='EXCLUSIVE'
*.sga_target=10240m
*.undo_tablespace='UNDOTBS1'
```
Die oben genannte init-Datei sollte im Falle einer Abweichung durch eine wiederhergestellte Backupinit-Datei vom primären Oracle DB-Server ersetzt werden.

11. Starten Sie als oracle-Benutzer RMAN, um die Oracle Recovery auf einem neuen EC2 DB Instance-Host auszuführen.

```
[oracle@ip-172-30-15-124 dbs]$ rman target / nocatalog;
Recovery Manager: Release 19.0.0.0.0 - Production on Wed May 31
00:56:07 2023
Version 19.18.0.0.0
Copyright (c) 1982, 2019, Oracle and/or its affiliates. All rights
reserved.
connected to target database (not started)
RMAN> startup nomount;
Oracle instance started
Total System Global Area 12884900632 bytes
Fixed Size 9177880 bytes
Variable Size 1778384896 bytes
Database Buffers 11072962560 bytes
Redo Buffers 24375296 bytes
```
12. Datenbank-ID festlegen. Die Datenbank-ID kann vom Oracle-Dateinamen der Bildkopie am FSX NFS-Bereitstellungspunkt abgerufen werden.

```
RMAN> set dbid = 1730530050;
executing command: SET DBID
```
13. Stellen Sie die controlfile aus dem automatischen Backup wieder her. Wenn Oracle controlfile und spfile autobackup aktiviert sind, werden sie in jedem inkrementellen Backup- und Merge-Zyklus gesichert. Die letzte Sicherung wird wiederhergestellt, wenn mehrere Kopien verfügbar sind.

```
RMAN> restore controlfile from autobackup;
Starting restore at 31-MAY-23
allocated channel: ORA_DISK_1
channel ORA DISK 1: SID=2 device type=DISK
recovery area destination: /nfsfsxn/archlog
database name (or database unique name) used for search: DB1
channel ORA_DISK_1: AUTOBACKUP
/nfsfsxn/archlog/DB1/autobackup/2023_05_30/o1_mf_s_1138210401__08qlx
rrr .bkp found in the recovery area
channel ORA_DISK_1: looking for AUTOBACKUP on day: 20230531
channel ORA_DISK_1: looking for AUTOBACKUP on day: 20230530
channel ORA_DISK_1: restoring control file from AUTOBACKUP
/nfsfsxn/archlog/DB1/autobackup/2023_05_30/o1_mf_s_1138210401__08qlx
rrr_.bkp
channel ORA_DISK_1: control file restore from AUTOBACKUP complete
output file name=/nfsfsxn/oracopy/db1.ctl
Finished restore at 31-MAY-23
```
14. Wiederherstellen der init-Datei aus spfile in einen /tmp-Ordner für die Aktualisierung der Parameterdatei später, um mit der primären DB-Instanz zu übereinstimmen.

```
RMAN> restore spfile to pfile '/tmp/archive/initdb1.ora' from
autobackup;
Starting restore at 31-MAY-23
using channel ORA_DISK_1
recovery area destination: /nfsfsxn/archlog
database name (or database unique name) used for search: DB1
channel ORA_DISK_1: AUTOBACKUP
/nfsfsxn/archlog/DB1/autobackup/2023_05_30/o1_mf_s_1138210401__08qlx
rrr .bkp found in the recovery area
channel ORA_DISK_1: looking for AUTOBACKUP on day: 20230531
channel ORA_DISK_1: looking for AUTOBACKUP on day: 20230530
channel ORA_DISK_1: restoring spfile from AUTOBACKUP
/nfsfsxn/archlog/DB1/autobackup/2023_05_30/o1_mf_s_1138210401__08qlx
rrr_.bkp
channel ORA_DISK_1: SPFILE restore from AUTOBACKUP complete
Finished restore at 31-MAY-23
```
15. Mounten Sie die Steuerdatei und validieren Sie die Image-Kopie des Datenbank-Backup.

```
RMAN> alter database mount;
released channel: ORA_DISK_1
Statement processed
RMAN> list copy of database tag 'OraCopyBKUPonFSxN level 0';
List of Datafile Copies
=======================
Key File S Completion Time Ckp SCN Ckp Time Sparse
------- ---- - --------------- ---------- --------------- ------
316 1 A 30-MAY-23 4120170 30-MAY-23 NO
       Name: /nfsfsxn/oracopy/data D-DB1 I-1730530050 TS-
SYSTEM_FNO-1_4f1t506m
         Tag: ORACOPYBKUPONFSXN_LEVEL_0
322 3 A 30-MAY-23 4120175 30-MAY-23 NO
      Name: /nfsfsxn/oracopy/data D-DB1 I-1730530050 TS-
SYSAUX_FNO-3_4g1t506m
       Tag: ORACOPYBKUPONFSXN LEVEL 0
317 4 A 30-MAY-23 4120179 30-MAY-23 NO
       Name: /nfsfsxn/oracopy/data_D-DB1_I-1730530050_TS-
UNDOTBS1_FNO-4_4h1t5083
       Tag: ORACOPYBKUPONFSXN LEVEL 0
221 5 A 26-MAY-23 2383520 12-MAY-23 NO
       Name: /nfsfsxn/oracopy/data D-DB1 I-1730530050 TS-
SYSTEM FNO-5 4q1t509n
       Tag: ORACOPYBKUPONFSXN LEVEL 0
         Container ID: 2, PDB Name: PDB$SEED
216 6 A 26-MAY-23 2383520 12-MAY-23 NO
       Name: /nfsfsxn/oracopy/data D-DB1 I-1730530050 TS-
SYSAUX_FNO-6_4m1t508t
       Tag: ORACOPYBKUPONFSXN LEVEL 0
         Container ID: 2, PDB Name: PDB$SEED
323 7 A 30-MAY-23 4120207 30-MAY-23 NO
        Name: /nfsfsxn/oracopy/data_D-DB1_I-1730530050_TS-USERS_FNO-
7_4u1t50a6
       Tag: ORACOPYBKUPONFSXN LEVEL 0
227 8 A 26-MAY-23 2383520 12-MAY-23 NO
       Name: /nfsfsxn/oracopy/data D-DB1 I-1730530050 TS-
UNDOTBS1_FNO-8_4t1t50a6
```
 Tag: ORACOPYBKUPONFSXN\_LEVEL\_0 Container ID: 2, PDB Name: PDB\$SEED 308 9 A 30-MAY-23 4120158 30-MAY-23 NO Name: /nfsfsxn/oracopy/data D-DB1 I-1730530050 TS-SYSTEM\_FNO-9\_4n1t509m Tag: ORACOPYBKUPONFSXN\_LEVEL\_0 Container ID: 3, PDB Name: DB1\_PDB1 307 10 A 30-MAY-23 4120166 30-MAY-23 NO Name: /nfsfsxn/oracopy/data D-DB1 I-1730530050 TS-SYSAUX\_FNO-10\_4i1t5083 Tag: ORACOPYBKUPONFSXN LEVEL 0 Container ID: 3, PDB Name: DB1\_PDB1 313 11 A 30-MAY-23 4120154 30-MAY-23 NO Name: /nfsfsxn/oracopy/data D-DB1 I-1730530050 TS-UNDOTBS1\_FNO-11\_4l1t508t Tag: ORACOPYBKUPONFSXN\_LEVEL\_0 Container ID: 3, PDB Name: DB1\_PDB1 315 12 A 30-MAY-23 4120162 30-MAY-23 NO Name: /nfsfsxn/oracopy/data D-DB1 I-1730530050 TS-USERS FNO-12\_4v1t50aa Tag: ORACOPYBKUPONFSXN LEVEL 0 Container ID: 3, PDB Name: DB1\_PDB1 319 13 A 30-MAY-23 4120191 30-MAY-23 NO Name: /nfsfsxn/oracopy/data D-DB1 I-1730530050 TS-SYSTEM\_FNO-13\_4o1t509m Tag: ORACOPYBKUPONFSXN LEVEL 0 Container ID: 4, PDB Name: DB1\_PDB2 318 14 A 30-MAY-23 4120183 30-MAY-23 NO Name: /nfsfsxn/oracopy/data D-DB1 I-1730530050 TS-SYSAUX FNO-14 4j1t508s Tag: ORACOPYBKUPONFSXN LEVEL 0 Container ID: 4, PDB Name: DB1\_PDB2 324 15 A 30-MAY-23 4120199 30-MAY-23 NO Name: /nfsfsxn/oracopy/data D-DB1 I-1730530050 TS-UNDOTBS1\_FNO-15\_4r1t50a6 Tag: ORACOPYBKUPONFSXN LEVEL 0 Container ID: 4, PDB Name: DB1\_PDB2 325 16 A 30-MAY-23 4120211 30-MAY-23 NO

Name: /nfsfsxn/oracopy/data D-DB1 I-1730530050 TS-USERS FNO-16\_501t50ad Tag: ORACOPYBKUPONFSXN\_LEVEL\_0 Container ID: 4, PDB Name: DB1\_PDB2 320 17 A 30-MAY-23 4120195 30-MAY-23 NO Name: /nfsfsxn/oracopy/data D-DB1 I-1730530050 TS-SYSTEM\_FNO-17\_4p1t509m Tag: ORACOPYBKUPONFSXN\_LEVEL\_0 Container ID: 5, PDB Name: DB1\_PDB3 321 18 A 30-MAY-23 4120187 30-MAY-23 NO Name: /nfsfsxn/oracopy/data D-DB1 I-1730530050 TS-SYSAUX FNO-18 4k1t508t Tag: ORACOPYBKUPONFSXN LEVEL 0 Container ID: 5, PDB Name: DB1\_PDB3 326 19 A 30-MAY-23 4120203 30-MAY-23 NO Name: /nfsfsxn/oracopy/data D-DB1 I-1730530050 TS-UNDOTBS1\_FNO-19\_4s1t50a6 Tag: ORACOPYBKUPONFSXN\_LEVEL\_0 Container ID: 5, PDB Name: DB1\_PDB3 327 20 A 30-MAY-23 4120216 30-MAY-23 NO Name: /nfsfsxn/oracopy/data D-DB1 I-1730530050 TS-USERS FNO-20\_511t50ad Tag: ORACOPYBKUPONFSXN LEVEL 0 Container ID: 5, PDB Name: DB1\_PDB3 298 21 A 30-MAY-23 4120166 30-MAY-23 NO Name: /nfsfsxn/oracopy/data D-DB1 I-1730530050 TS-SOE FNO-21\_3o1t4ut2 Tag: ORACOPYBKUPONFSXN LEVEL 0 Container ID: 3, PDB Name: DB1\_PDB1 302 22 A 30-MAY-23 4120154 30-MAY-23 NO Name: /nfsfsxn/oracopy/data D-DB1 I-1730530050 TS-SOE FNO-22\_3p1t4ut3 Tag: ORACOPYBKUPONFSXN\_LEVEL\_0 Container ID: 3, PDB Name: DB1\_PDB1 297 23 A 30-MAY-23 4120158 30-MAY-23 NO Name: /nfsfsxn/oracopy/data D-DB1 I-1730530050 TS-SOE FNO-23\_3q1t4ut3 Tag: ORACOPYBKUPONFSXN LEVEL 0 Container ID: 3, PDB Name: DB1\_PDB1

306 24 A 30-MAY-23 4120162 30-MAY-23 NO Name: /nfsfsxn/oracopy/data D-DB1 I-1730530050 TS-SOE FNO-24\_3r1t4ut3 Tag: ORACOPYBKUPONFSXN LEVEL 0 Container ID: 3, PDB Name: DB1\_PDB1 300 25 A 30-MAY-23 4120166 30-MAY-23 NO Name: /nfsfsxn/oracopy/data D-DB1 I-1730530050 TS-SOE FNO-25\_3s1t4v1a Tag: ORACOPYBKUPONFSXN LEVEL 0 Container ID: 3, PDB Name: DB1\_PDB1 305 26 A 30-MAY-23 4120154 30-MAY-23 NO Name: /nfsfsxn/oracopy/data D-DB1 I-1730530050 TS-SOE FNO-26\_451t4vt7 Tag: ORACOPYBKUPONFSXN LEVEL 0 Container ID: 3, PDB Name: DB1\_PDB1 299 27 A 30-MAY-23 4120158 30-MAY-23 Name: /nfsfsxn/oracopy/data\_D-DB1\_I-1730530050\_TS-SOE\_FNO-27\_461t4vt7 Tag: ORACOPYBKUPONFSXN LEVEL 0 Container ID: 3, PDB Name: DB1\_PDB1 310 28 A 30-MAY-23 4120162 30-MAY-23 NO Name: /nfsfsxn/oracopy/data D-DB1 I-1730530050 TS-SOE FNO-28\_471t4vt7 Tag: ORACOPYBKUPONFSXN LEVEL 0 Container ID: 3, PDB Name: DB1\_PDB1 303 29 A 30-MAY-23 4120166 30-MAY-23 NO Name: /nfsfsxn/oracopy/data D-DB1 I-1730530050 TS-SOE FNO-29\_481t4vt7 Tag: ORACOPYBKUPONFSXN LEVEL 0 Container ID: 3, PDB Name: DB1\_PDB1 309 30 A 30-MAY-23 4120154 30-MAY-23 NO Name: /nfsfsxn/oracopy/data D-DB1 I-1730530050 TS-SOE FNO-30\_491t5014 Tag: ORACOPYBKUPONFSXN LEVEL 0 Container ID: 3, PDB Name: DB1\_PDB1 301 31 A 30-MAY-23 4120158 30-MAY-23 NO Name: /nfsfsxn/oracopy/data D-DB1 I-1730530050 TS-SOE FNO-31\_4a1t5015 Tag: ORACOPYBKUPONFSXN LEVEL 0

 Container ID: 3, PDB Name: DB1\_PDB1 312 32 A 30-MAY-23 4120162 30-MAY-23 NO Name: /nfsfsxn/oracopy/data D-DB1 I-1730530050 TS-SOE FNO-32\_4b1t501u Tag: ORACOPYBKUPONFSXN LEVEL 0 Container ID: 3, PDB Name: DB1\_PDB1 314 33 A 30-MAY-23 4120162 30-MAY-23 NO Name: /nfsfsxn/oracopy/data D-DB1 I-1730530050 TS-SOE FNO-33\_4c1t501v Tag: ORACOPYBKUPONFSXN LEVEL 0 Container ID: 3, PDB Name: DB1\_PDB1 304 34 A 30-MAY-23 4120158 30-MAY-23 NO Name: /nfsfsxn/oracopy/data\_D-DB1\_I-1730530050\_TS-SOE\_FNO-34\_4d1t5058 Tag: ORACOPYBKUPONFSXN LEVEL 0 Container ID: 3, PDB Name: DB1\_PDB1 311 35 A 30-MAY-23 4120154 30-MAY-23 NO Name: /nfsfsxn/oracopy/data D-DB1 I-1730530050 TS-SOE FNO-35\_4e1t5059 Tag: ORACOPYBKUPONFSXN LEVEL 0 Container ID: 3, PDB Name: DB1\_PDB1

16. Wechseln Sie zwischen Datenbank und Kopie, um die Recovery ohne Datenbank-Wiederherstellung auszuführen.

```
RMAN> switch database to copy;
Starting implicit crosscheck backup at 31-MAY-23
allocated channel: ORA_DISK_1
channel ORA DISK 1: SID=11 device type=DISK
Crosschecked 33 objects
Finished implicit crosscheck backup at 31-MAY-23
Starting implicit crosscheck copy at 31-MAY-23
using channel ORA_DISK_1
Crosschecked 68 objects
Finished implicit crosscheck copy at 31-MAY-23
searching for all files in the recovery area
cataloging files...
cataloging done
```

```
List of Cataloged Files
```

```
=======================
```

```
File Name:
/nfsfsxn/archlog/DB1/autobackup/2023_05_30/o1_mf_s_1138210401__08qlx
rrr_.bkp
```
datafile 1 switched to datafile copy "/nfsfsxn/oracopy/data\_D-DB1\_I-1730530050\_TS-SYSTEM\_FNO-1\_4f1t506m" datafile 3 switched to datafile copy "/nfsfsxn/oracopy/data\_D-DB1\_I-1730530050\_TS-SYSAUX\_FNO-3\_4g1t506m" datafile 4 switched to datafile copy "/nfsfsxn/oracopy/data\_D-DB1\_I-1730530050\_TS-UNDOTBS1\_FNO-4\_4h1t5083" datafile 5 switched to datafile copy "/nfsfsxn/oracopy/data\_D-DB1\_I-1730530050\_TS-SYSTEM\_FNO-5\_4q1t509n" datafile 6 switched to datafile copy "/nfsfsxn/oracopy/data\_D-DB1\_I-1730530050\_TS-SYSAUX\_FNO-6\_4m1t508t" datafile 7 switched to datafile copy "/nfsfsxn/oracopy/data\_D-DB1\_I-1730530050\_TS-USERS\_FNO-7\_4u1t50a6" datafile 8 switched to datafile copy "/nfsfsxn/oracopy/data\_D-DB1\_I-1730530050\_TS-UNDOTBS1\_FNO-8\_4t1t50a6" datafile 9 switched to datafile copy "/nfsfsxn/oracopy/data\_D-DB1\_I-1730530050\_TS-SYSTEM\_FNO-9\_4n1t509m" datafile 10 switched to datafile copy "/nfsfsxn/oracopy/data\_D-DB1 I-1730530050 TS-SYSAUX FNO-10 4i1t5083" datafile 11 switched to datafile copy "/nfsfsxn/oracopy/data\_D-DB1 I-1730530050 TS-UNDOTBS1 FNO-11 411t508t" datafile 12 switched to datafile copy "/nfsfsxn/oracopy/data\_D-DB1 I-1730530050 TS-USERS FNO-12 4v1t50aa" datafile 13 switched to datafile copy "/nfsfsxn/oracopy/data\_D-DB1\_I-1730530050\_TS-SYSTEM\_FNO-13\_4o1t509m" datafile 14 switched to datafile copy "/nfsfsxn/oracopy/data\_D-DB1\_I-1730530050\_TS-SYSAUX\_FNO-14\_4j1t508s" datafile 15 switched to datafile copy "/nfsfsxn/oracopy/data\_D-DB1 I-1730530050 TS-UNDOTBS1 FNO-15 4r1t50a6" datafile 16 switched to datafile copy "/nfsfsxn/oracopy/data\_D-DB1 I-1730530050 TS-USERS FNO-16 501t50ad" datafile 17 switched to datafile copy "/nfsfsxn/oracopy/data\_D-DB1\_I-1730530050\_TS-SYSTEM\_FNO-17\_4p1t509m" datafile 18 switched to datafile copy "/nfsfsxn/oracopy/data\_D-DB1 I-1730530050 TS-SYSAUX FNO-18 4k1t508t" datafile 19 switched to datafile copy "/nfsfsxn/oracopy/data\_D-DB1 I-1730530050 TS-UNDOTBS1 FNO-19 4s1t50a6" datafile 20 switched to datafile copy "/nfsfsxn/oracopy/data\_D-DB1 I-1730530050 TS-USERS FNO-20 511t50ad" datafile 21 switched to datafile copy "/nfsfsxn/oracopy/data D-DB1\_I-1730530050\_TS-SOE\_FNO-21\_3o1t4ut2"

```
datafile 22 switched to datafile copy "/nfsfsxn/oracopy/data_D-
DB1_I-1730530050_TS-SOE_FNO-22_3p1t4ut3"
datafile 23 switched to datafile copy "/nfsfsxn/oracopy/data_D-
DB1_I-1730530050_TS-SOE_FNO-23_3q1t4ut3"
datafile 24 switched to datafile copy "/nfsfsxn/oracopy/data_D-
DB1_I-1730530050_TS-SOE_FNO-24_3r1t4ut3"
datafile 25 switched to datafile copy "/nfsfsxn/oracopy/data_D-
DB1_I-1730530050_TS-SOE_FNO-25_3s1t4v1a"
datafile 26 switched to datafile copy "/nfsfsxn/oracopy/data_D-
DB1_I-1730530050_TS-SOE_FNO-26_451t4vt7"
datafile 27 switched to datafile copy "/nfsfsxn/oracopy/data_D-
DB1_I-1730530050_TS-SOE_FNO-27_461t4vt7"
datafile 28 switched to datafile copy "/nfsfsxn/oracopy/data_D-
DB1_I-1730530050_TS-SOE_FNO-28_471t4vt7"
datafile 29 switched to datafile copy "/nfsfsxn/oracopy/data_D-
DB1_I-1730530050_TS-SOE_FNO-29_481t4vt7"
datafile 30 switched to datafile copy "/nfsfsxn/oracopy/data_D-
DB1_I-1730530050_TS-SOE_FNO-30_491t5014"
datafile 31 switched to datafile copy "/nfsfsxn/oracopy/data_D-
DB1_I-1730530050_TS-SOE_FNO-31_4a1t5015"
datafile 32 switched to datafile copy "/nfsfsxn/oracopy/data_D-
DB1_I-1730530050_TS-SOE_FNO-32_4b1t501u"
datafile 33 switched to datafile copy "/nfsfsxn/oracopy/data_D-
DB1_I-1730530050_TS-SOE_FNO-33_4c1t501v"
datafile 34 switched to datafile copy "/nfsfsxn/oracopy/data_D-
DB1_I-1730530050_TS-SOE_FNO-34_4d1t5058"
datafile 35 switched to datafile copy "/nfsfsxn/oracopy/data_D-
DB1_I-1730530050_TS-SOE_FNO-35_4e1t5059"
```
17. Führen Sie die Oracle Recovery bis zum letzten verfügbaren Archivprotokoll im Flash-Recovery-Bereich aus.

```
RMAN> run {
2> set until sequence=176;
3> recover database;
4 > \{executing command: SET until clause
Starting recover at 31-MAY-23
using channel ORA_DISK_1
starting media recovery
archived log for thread 1 with sequence 142 is already on disk as
file
```
/nfsfsxn/archlog/DB1/archivelog/2023\_05\_30/o1\_mf\_1\_142\_\_02n3x2qb\_.ar c archived log for thread 1 with sequence 143 is already on disk as file /nfsfsxn/archlog/DB1/archivelog/2023\_05\_30/o1\_mf\_1\_143\_\_02rotwyb\_.ar c archived log for thread 1 with sequence 144 is already on disk as file /nfsfsxn/archlog/DB1/archivelog/2023\_05\_30/o1\_mf\_1\_144\_\_02x563wh\_.ar c archived log for thread 1 with sequence 145 is already on disk as file /nfsfsxn/archlog/DB1/archivelog/2023\_05\_30/o1\_mf\_1\_145\_\_031kg2co\_.ar c archived log for thread 1 with sequence 146 is already on disk as file /nfsfsxn/archlog/DB1/archivelog/2023\_05\_30/o1\_mf\_1\_146\_\_035xpcdt\_.ar c archived log for thread 1 with sequence 147 is already on disk as file /nfsfsxn/archlog/DB1/archivelog/2023\_05\_30/o1\_mf\_1\_147\_\_03bds8qf\_.ar  $\overline{C}$ archived log for thread 1 with sequence 148 is already on disk as file /nfsfsxn/archlog/DB1/archivelog/2023\_05\_30/o1\_mf\_1\_148\_\_03gyt7rx\_.ar  $\overline{C}$ archived log for thread 1 with sequence 149 is already on disk as file /nfsfsxn/archlog/DB1/archivelog/2023\_05\_30/o1\_mf\_1\_149\_\_03mfxl7v\_.ar  $\overline{C}$ archived log for thread 1 with sequence 150 is already on disk as file /nfsfsxn/archlog/DB1/archivelog/2023\_05\_30/o1\_mf\_1\_150\_\_03qzz0ty\_.ar  $\mathsf C$ archived log for thread 1 with sequence 151 is already on disk as file /nfsfsxn/archlog/DB1/archivelog/2023\_05\_30/o1\_mf\_1\_151\_\_03wgxdry\_.ar  $\overline{C}$ archived log for thread 1 with sequence 152 is already on disk as file /nfsfsxn/archlog/DB1/archivelog/2023\_05\_30/o1\_mf\_1\_152\_\_040y85v3\_.ar c archived log for thread 1 with sequence 153 is already on disk as file /nfsfsxn/archlog/DB1/archivelog/2023\_05\_30/o1\_mf\_1\_153\_\_04ox946w\_.ar c

archived log for thread 1 with sequence 154 is already on disk as file /nfsfsxn/archlog/DB1/archivelog/2023\_05\_30/o1\_mf\_1\_154\_\_04rbv7n8\_.ar c archived log for thread 1 with sequence 155 is already on disk as file /nfsfsxn/archlog/DB1/archivelog/2023\_05\_30/o1\_mf\_1\_155\_\_04tv1yvn\_.ar c archived log for thread 1 with sequence 156 is already on disk as file /nfsfsxn/archlog/DB1/archivelog/2023\_05\_30/o1\_mf\_1\_156\_\_04xgfjtl\_.ar c archived log for thread 1 with sequence 157 is already on disk as file /nfsfsxn/archlog/DB1/archivelog/2023\_05\_30/o1\_mf\_1\_157\_\_04zyg8hw\_.ar c archived log for thread 1 with sequence 158 is already on disk as file /nfsfsxn/archlog/DB1/archivelog/2023\_05\_30/o1\_mf\_1\_158\_\_052gp9mt\_.ar c archived log for thread 1 with sequence 159 is already on disk as file /nfsfsxn/archlog/DB1/archivelog/2023\_05\_30/o1\_mf\_1\_159\_\_0551wk7s\_.ar c archived log for thread 1 with sequence 160 is already on disk as file /nfsfsxn/archlog/DB1/archivelog/2023\_05\_30/o1\_mf\_1\_160\_\_057l46my\_.ar c archived log for thread 1 with sequence 161 is already on disk as file /nfsfsxn/archlog/DB1/archivelog/2023\_05\_30/o1\_mf\_1\_161\_\_05b2dmwp\_.ar c archived log for thread 1 with sequence 162 is already on disk as file /nfsfsxn/archlog/DB1/archivelog/2023\_05\_30/o1\_mf\_1\_162\_\_05drbj8n\_.ar c archived log for thread 1 with sequence 163 is already on disk as file /nfsfsxn/archlog/DB1/archivelog/2023\_05\_30/o1\_mf\_1\_163\_\_05h8lm1h\_.ar c archived log for thread 1 with sequence 164 is already on disk as file /nfsfsxn/archlog/DB1/archivelog/2023\_05\_30/o1\_mf\_1\_164\_\_05krsqmh\_.ar c archived log for thread 1 with sequence 165 is already on disk as file

/nfsfsxn/archlog/DB1/archivelog/2023\_05\_30/o1\_mf\_1\_165\_\_05n378pw\_.ar c archived log for thread 1 with sequence 166 is already on disk as file /nfsfsxn/archlog/DB1/archivelog/2023\_05\_30/o1\_mf\_1\_166\_\_05pmg74l\_.ar c archived log for thread 1 with sequence 167 is already on disk as file /nfsfsxn/archlog/DB1/archivelog/2023\_05\_30/o1\_mf\_1\_167\_\_05s3o01r\_.ar c archived log for thread 1 with sequence 168 is already on disk as file /nfsfsxn/archlog/DB1/archivelog/2023\_05\_30/o1\_mf\_1\_168\_\_05vmwt34\_.ar c archived log for thread 1 with sequence 169 is already on disk as file /nfsfsxn/archlog/DB1/archivelog/2023\_05\_30/o1\_mf\_1\_169\_\_05y45qdd\_.ar c archived log for thread 1 with sequence 170 is already on disk as file /nfsfsxn/archlog/DB1/archivelog/2023\_05\_30/o1\_mf\_1\_170\_\_060kgh33\_.ar  $\overline{C}$ archived log for thread 1 with sequence 171 is already on disk as file /nfsfsxn/archlog/DB1/archivelog/2023\_05\_30/o1\_mf\_1\_171\_\_0631tvgv\_.ar c archived log for thread 1 with sequence 172 is already on disk as file /nfsfsxn/archlog/DB1/archivelog/2023\_05\_30/o1\_mf\_1\_172\_\_065d94fq\_.ar  $\overline{C}$ archived log for thread 1 with sequence 173 is already on disk as file /nfsfsxn/archlog/DB1/archivelog/2023\_05\_30/o1\_mf\_1\_173\_\_067wnwy8\_.ar c archived log for thread 1 with sequence 174 is already on disk as file /nfsfsxn/archlog/DB1/archivelog/2023\_05\_30/o1\_mf\_1\_174\_\_06b9zdh8\_.ar  $\overline{C}$ archived log for thread 1 with sequence 175 is already on disk as file /nfsfsxn/archlog/DB1/archivelog/2023\_05\_30/o1\_mf\_1\_175\_\_08c7jc2b\_.ar c archived log file name=/nfsfsxn/archlog/DB1/archivelog/2023\_05\_30/o1\_mf\_1\_142\_\_02n3x2q b\_.arc thread=1 sequence=142 archived log file

name=/nfsfsxn/archlog/DB1/archivelog/2023\_05\_30/o1\_mf\_1\_143\_\_02rotwy b\_.arc thread=1 sequence=143 archived log file name=/nfsfsxn/archlog/DB1/archivelog/2023\_05\_30/o1\_mf\_1\_144\_\_02x563w h\_.arc thread=1 sequence=144 archived log file name=/nfsfsxn/archlog/DB1/archivelog/2023\_05\_30/o1\_mf\_1\_145\_\_031kg2c o\_.arc thread=1 sequence=145 archived log file name=/nfsfsxn/archlog/DB1/archivelog/2023\_05\_30/o1\_mf\_1\_146\_\_035xpcd t .arc thread=1 sequence=146 archived log file name=/nfsfsxn/archlog/DB1/archivelog/2023\_05\_30/o1\_mf\_1\_147\_\_03bds8q f\_.arc thread=1 sequence=147 archived log file name=/nfsfsxn/archlog/DB1/archivelog/2023\_05\_30/o1\_mf\_1\_148\_\_03gyt7r x\_.arc thread=1 sequence=148 archived log file name=/nfsfsxn/archlog/DB1/archivelog/2023\_05\_30/o1\_mf\_1\_149\_\_03mfxl7 v\_.arc thread=1 sequence=149 archived log file name=/nfsfsxn/archlog/DB1/archivelog/2023\_05\_30/o1\_mf\_1\_150\_\_03qzz0t y\_.arc thread=1 sequence=150 archived log file name=/nfsfsxn/archlog/DB1/archivelog/2023\_05\_30/o1\_mf\_1\_151\_\_03wgxdr y\_.arc thread=1 sequence=151 archived log file name=/nfsfsxn/archlog/DB1/archivelog/2023\_05\_30/o1\_mf\_1\_152\_\_040y85v 3\_.arc thread=1 sequence=152 archived log file name=/nfsfsxn/archlog/DB1/archivelog/2023\_05\_30/o1\_mf\_1\_153\_\_04ox946 w.arc thread=1 sequence=153 archived log file name=/nfsfsxn/archlog/DB1/archivelog/2023\_05\_30/o1\_mf\_1\_154\_\_04rbv7n 8. arc thread=1 sequence=154 archived log file name=/nfsfsxn/archlog/DB1/archivelog/2023\_05\_30/o1\_mf\_1\_155\_\_04tv1yv n\_.arc thread=1 sequence=155 archived log file name=/nfsfsxn/archlog/DB1/archivelog/2023\_05\_30/o1\_mf\_1\_156\_\_04xgfjt l\_.arc thread=1 sequence=156 archived log file name=/nfsfsxn/archlog/DB1/archivelog/2023\_05\_30/o1\_mf\_1\_157\_\_04zyg8h w.arc thread=1 sequence=157 archived log file name=/nfsfsxn/archlog/DB1/archivelog/2023\_05\_30/o1\_mf\_1\_158\_\_052gp9m

```
t .arc thread=1 sequence=158
archived log file
name=/nfsfsxn/archlog/DB1/archivelog/2023_05_30/o1_mf_1_159__0551wk7
s .arc thread=1 sequence=159
archived log file
name=/nfsfsxn/archlog/DB1/archivelog/2023_05_30/o1_mf_1_160__057l46m
y_.arc thread=1 sequence=160
archived log file
name=/nfsfsxn/archlog/DB1/archivelog/2023_05_30/o1_mf_1_161__05b2dmw
p_.arc thread=1 sequence=161
archived log file
name=/nfsfsxn/archlog/DB1/archivelog/2023_05_30/o1_mf_1_162__05drbj8
n_.arc thread=1 sequence=162
archived log file
name=/nfsfsxn/archlog/DB1/archivelog/2023_05_30/o1_mf_1_163__05h8lm1
h .arc thread=1 sequence=163
archived log file
name=/nfsfsxn/archlog/DB1/archivelog/2023_05_30/o1_mf_1_164__05krsqm
h .arc thread=1 sequence=164
archived log file
name=/nfsfsxn/archlog/DB1/archivelog/2023_05_30/o1_mf_1_165__05n378p
w.arc thread=1 sequence=165
archived log file
name=/nfsfsxn/archlog/DB1/archivelog/2023_05_30/o1_mf_1_166__05pmg74
l_.arc thread=1 sequence=166
archived log file
name=/nfsfsxn/archlog/DB1/archivelog/2023_05_30/o1_mf_1_167__05s3o01
r_.arc thread=1 sequence=167
archived log file
name=/nfsfsxn/archlog/DB1/archivelog/2023_05_30/o1_mf_1_168__05vmwt3
4_.arc thread=1 sequence=168
archived log file
name=/nfsfsxn/archlog/DB1/archivelog/2023_05_30/o1_mf_1_169__05y45qd
d_.arc thread=1 sequence=169
archived log file
name=/nfsfsxn/archlog/DB1/archivelog/2023_05_30/o1_mf_1_170__060kgh3
3_.arc thread=1 sequence=170
archived log file
name=/nfsfsxn/archlog/DB1/archivelog/2023_05_30/o1_mf_1_171__0631tvg
v_.arc thread=1 sequence=171
archived log file
name=/nfsfsxn/archlog/DB1/archivelog/2023_05_30/o1_mf_1_172__065d94f
q_.arc thread=1 sequence=172
archived log file
name=/nfsfsxn/archlog/DB1/archivelog/2023_05_30/o1_mf_1_173__067wnwy
8 .arc thread=1 sequence=173
```

```
archived log file
name=/nfsfsxn/archlog/DB1/archivelog/2023_05_30/o1_mf_1_174__06b9zdh
8 .arc thread=1 sequence=174
archived log file
name=/nfsfsxn/archlog/DB1/archivelog/2023_05_30/o1_mf_1_175__08c7jc2
b_.arc thread=1 sequence=175
media recovery complete, elapsed time: 00:48:34
Finished recover at 31-MAY-23
```
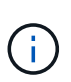

Für eine schnellere Recovery sollten Sie parallele Sitzungen mit dem Parameter Recovery\_parallelism aktivieren oder den Grad der Parallelität im Wiederherstellungsbefehl für die Datenbankwiederherstellung angeben: RECOVER DATABASE PARALLEL (DEGREE d INSTANCES DEFAULT) ; Im Allgemeinen sollte der Grad der Parallelität der Anzahl der CPU-Kerne auf dem Host entsprechen.

18. Beenden Sie RMAN, melden Sie sich mit sqlplus als oracle-Benutzer an, um die Datenbank zu öffnen und das Protokoll nach einer unvollständigen Recovery zurückzusetzen.

```
SQL> select name, open mode from v$database;
NAME OPEN MODE
--------- --------------------
DB1 MOUNTED
SQL> select member from v$logfile;
MEMBER
--------------------------------------------------------------------
------------
+DATA/DB1/ONLINELOG/group_3.264.1136666437
+DATA/DB1/ONLINELOG/group_2.263.1136666437
+DATA/DB1/ONLINELOG/group_1.262.1136666437
SQL> alter database rename file
'+DATA/DB1/ONLINELOG/group_1.262.1136666437' to
'/nfsfsxn/oracopy/redo01.log';
Database altered.
SQL> alter database rename file
'+DATA/DB1/ONLINELOG/group_2.263.1136666437' to
'/nfsfsxn/oracopy/redo02.log';
Database altered.
SQL> alter database rename file
'+DATA/DB1/ONLINELOG/group_3.264.1136666437' to
'/nfsfsxn/oracopy/redo03.log';
Database altered.
SQL> alter database open resetlogs;
Database altered.
```
19. Überprüfen Sie die Datenbank, die auf einem neuen Host wiederhergestellt wurde, der die Zeile enthält, die vor dem Ausfall der primären Datenbank eingefügt wurde.

```
SQL> show pdbs
   CON ID CON NAME \overline{OPEN} MODE RESTRICTED
    ---------- ------------------------------ ---------- ----------
       2 PDB$SEED READ ONLY NO
        3 DB1 PDB1 READ WRITE NO
        4 DB1 PDB2 READ WRITE NO
        5 DB1 PDB3 READ WRITE NO
SQL> alter session set container=db1_pdb1;
Session altered.
SQL> select * from test;
        ID DT
EVENT
----------
--------------------------------------------------------------------
-------
--------------------------------------------------------------------
--------------------------------
          1 18-MAY-23 02.35.37.000000 PM
test oracle incremental merge switch to copy
          2 30-MAY-23 05.23.11.000000 PM
test recovery on a new EC2 instance host with image copy on FSxN
```
20. Andere Aufgaben nach der Wiederherstellung

Add FSxN NFS mount to fstab so that the NFS file system will be mounted when EC2 instance host rebooted.

As EC2 user, vi /etc/fstab and add following entry:

172.30.15.19:/ora\_01\_copy /nfsfsxn nfs rw,bg,hard,vers=3,proto=tcp,timeo=600,rsize=262144,wsize=262144,noin tr 0 0

Update the Oracle init file from primary databse init file backup that is restored to /tmp/archive and create spfile as needed.

Damit ist die Wiederherstellung der Oracle VLDB-Datenbank von der Backup-Image-Kopie auf dem FSxN NFS-Dateisystem auf einen neuen EC2 DB-Instanzhost abgeschlossen.

**Klonen der Oracle Standby-Image-Kopie für andere Anwendungsfälle**

Ein weiterer Vorteil der Verwendung von AWS FSX ONTAP für das Staging von Oracle VLDB-Bildkopie ist, dass es FlexCloned sein kann, um viele andere Zwecke mit minimaler zusätzlicher Speicherinvestition zu dienen. Im folgenden Anwendungsfall zeigen wir, wie das Staging-NFS-Volume auf FSX ONTAP für andere Oracle Anwendungsfälle wie ENTWICKLUNG, UAT usw. erstellt und geklont wird

1. Wir beginnen damit, eine Zeile in dieselbe Testtabelle einzufügen, die wir zuvor erstellt haben.

```
 SQL> insert into test values (3, sysdate, 'test clone on a new EC2
instance host with image copy on FSxN');
1 row created.
SQL> select * from test;
          ID
  ----------
DT--------------------------------------------------------------------
-------
EVENT
--------------------------------------------------------------------
------------
  1
18-MAY-23 02.35.37.000000 PM
test oracle incremental merge switch to copy
  2
30-MAY-23 05.23.11.000000 PM
test recovery on a new EC2 instance host with image copy on FSxN
          ID
----------
DT
--------------------------------------------------------------------
-------
EVENT
  --------------------------------------------------------------------
------------
  3
05-JUN-23 03.19.46.000000 PM
test clone on a new EC2 instance host with image copy on FSxN
SQL>
```
2. Erstellen Sie ein RMAN-Backup und führen Sie die FSX ONTAP-Datenbank-Image-Kopie zusammen, so dass die Transaktion im Backup-Set auf FSX NFS-Mount erfasst, aber nicht in Kopie zusammengeführt wird, bis geklonte Datenbank wiederhergestellt wird.

```
RMAN> @/home/oracle/rman bkup merge.cmd
```
3. Loggen Sie sich beim FSX Cluster über ssh als fsxadmin Benutzer ein, um die Schnappschüsse zu beobachten, die durch geplante Backup Policy erstellt wurden - oracle und nehmen Sie einen einmalig Schnappschuss, so dass es die Transaktion, die wir in Schritt 1 festgelegt haben, einschließen wird.

FsxId06c3c8b2a7bd56458::> vol snapshot create -vserver svm\_ora -volume ora 01 copy -snapshot one-off.2023-06-05-1137 -foreground true FsxId06c3c8b2a7bd56458::> snapshot show ---Blocks--- Vserver Volume Snapshot Size Total% Used% -------- -------- ------------------------------------- -------- ------ ---- svm\_ora ora\_01\_copy daily.2023-06-02 0010 3.59GB 2% 5% daily.2023-06-03 0010 1.10GB 1% 1% daily.2023-06-04\_0010 608KB 0% 0% daily.2023-06-05 0010 3.81GB 2% 5% one-off.2023-06-05-1137 168KB 0% 0% svm\_ora\_root weekly.2023-05-28 0015 1.86MB 0% 78% daily.2023-06-04 0010 152KB 0% 22% weekly.2023-06-04 0015 1.24MB 0% 70% daily.2023-06-05 0010 196KB 0% 27% hourly.2023-06-05 1005 156KB 0% 22% hourly.2023-06-05 1105 156KB 0% 22% hourly.2023-06-05 1205 156KB 0% 22% hourly.2023-06-05 1305 156KB 0% 22% hourly.2023-06-05 1405 1.87MB 0% 78% hourly.2023-06-05 1505 148KB 0% 22% 15 entries were displayed.

4. Klonen Sie aus dem einmaligen Snapshot, um zum Einrichten einer neuen DB1-Kloninstanz auf einem alternativen EC2 Oracle-Host verwendet zu werden. Sie haben die Möglichkeit, von allen verfügbaren täglichen Snapshots für Volume ora\_01\_copy zu klonen.

```
FsxId06c3c8b2a7bd56458::> vol clone create -flexclone db1_20230605of
-type RW -parent-vserver svm_ora -parent-volume ora_01_copy
-junction-path /db1_20230605of -junction-active true -parent
-snapshot one-off.2023-06-05-1137
[Job 464] Job succeeded: Successful
FsxId06c3c8b2a7bd56458::>
FsxId06c3c8b2a7bd56458::> vol show db1*
Vserver Volume Aggregate State Type Size
Available Used%
--------- ------------ ------------ ---------- ---- ----------
---------- -----
svm_ora db1_20230605of
                      aggr1 online RW 200GB
116.6GB 38%
FsxId06c3c8b2a7bd56458::>
```
5. Deaktivieren Sie die Snapshot-Richtlinie für das geklonte Volume, da sie die Snapshot-Richtlinie des übergeordneten Volumes übernimmt, es sei denn, Sie möchten das geklonte Volume schützen und lassen Sie es dann in Ruhe.

```
FsxId06c3c8b2a7bd56458::> vol modify -volume db1_20230605of
-snapshot-policy none
Warning: You are changing the Snapshot policy on volume
"db1 20230605of" to "none". Snapshot copies on this volume that do
not match any of the prefixes of the new Snapshot policy will not be
deleted. However, when the new Snapshot policy
           takes effect, depending on the new retention count, any
existing Snapshot copies that continue to use the same prefixes
might be deleted. See the 'volume modify' man page for more
information.
Do you want to continue? {y|n}: y
Volume modify successful on volume db1_20230605of of Vserver
svm_ora.
FsxId06c3c8b2a7bd56458::>
```
6. Melden Sie sich bei einer neuen EC2 Linux-Instanz an. Die Oracle Software ist dabei mit derselben

Version und Patch-Ebene wie Ihre primäre Oracle EC2 Instanz vorinstalliert und mounten Sie das geklonte Volume.

```
[ec2-user@ip-172-30-15-124 ~\sim]$ sudo mkdir /nfsfsxn
[ec2-user@ip-172-30-15-124 ~\sim]$ sudo mount -t nfs
172.30.15.19:/db1_20230605of /nfsfsxn -o
rw,bg,hard,vers=3,proto=tcp,timeo=600,rsize=262144,wsize=262144,noin
tr
```
7. Validieren Sie die inkrementellen Backup-Sätze der Datenbank, Image-Kopien und die verfügbaren archivierten Protokolle im FSX NFS-Mount.

```
[ec2-user@ip-172-30-15-124 ~]$ ls -ltr /nfsfsxn/oracopy
total 79450332
-rw-r----- 1 oracle 54331 482353152 Jun 1 19:02 data_D-DB1_I-
1730530050_TS-SYSAUX_FNO-6_891tkrhr
-rw-r----- 1 oracle 54331 419438592 Jun 1 19:03 data_D-DB1_I-
1730530050_TS-SYSTEM_FNO-5_8d1tkril
-rw-r----- 1 oracle 54331 241180672 Jun 1 19:03 data_D-DB1_I-
1730530050_TS-UNDOTBS1_FNO-8_8g1tkrj7
-rw-r----- 1 oracle 54331 912506880 Jun 1 20:21 8n1tkvv2_279_1_1
-rw-r----- 1 oracle 54331 925696 Jun 1 20:21 8q1t105i 282 1 1
-rw-r----- 1 oracle 54331 1169014784 Jun 1 20:21 8p1tkvv2 281 1 1
-rw-r----- 1 oracle 54331 6455296 Jun 1 20:21 8r1tl05m_283_1_1
-rw-r----- 1 oracle 54331 139264 Jun 1 20:21 8t1t105t 285 1 1
-rw-r----- 1 oracle 54331 3514368 Jun 1 20:21 8s1tl05t_284_1_1
-rw-r----- 1 oracle 54331 139264 Jun 1 20:21 8u1t1060 286 1 1
-rw-r----- 1 oracle 54331 425984 Jun 1 20:21 901tl062_288_1_1
-rw-r----- 1 oracle 54331 344064 Jun 1 20:21 911t1062 289 1 1
-rw-r----- 1 oracle 54331 245760 Jun 1 20:21 931t1063 291 1 1
-rw-r----- 1 oracle 54331 237568 Jun 1 20:21 941t1064 292 1 1
-rw-r----- 1 oracle 54331 57344 Jun 1 20:21 961tl065_294_1_1
-rw-r----- 1 oracle 54331 57344 Jun 1 20:21 971t1066_295_1_1
-rw-r----- 1 oracle 54331 57344 Jun 1 20:21 981t1067_296_1_1
-rw-r----- 1 oracle 54331 1040760832 Jun 1 20:23 8m1tkvv2 278 1 1
-rw-r----- 1 oracle 54331 932847616 Jun 1 20:24 8o1tkvv2_280_1_1
-rw-r----- 1 oracle 54331 1121984512 Jun 5 15:21 data D-DB1 I-
1730530050_TS-SYSTEM_FNO-1_821tkrb8
-rw-r----- 1 oracle 54331 1027612672 Jun 5 15:21 data_D-DB1_I-
1730530050_TS-SYSAUX_FNO-3_831tkrd9
-rw-r----- 1 oracle 54331 429924352 Jun 5 15:21 data_D-DB1_I-
1730530050_TS-SYSTEM_FNO-9_8a1tkrhr
-rw-r----- 1 oracle 54331 707796992 Jun 5 15:21 data D-DB1 I-
1730530050_TS-UNDOTBS1_FNO-4_851tkrgf
-rw-r----- 1 oracle 54331 534781952 Jun 5 15:21 data_D-DB1_I-
```
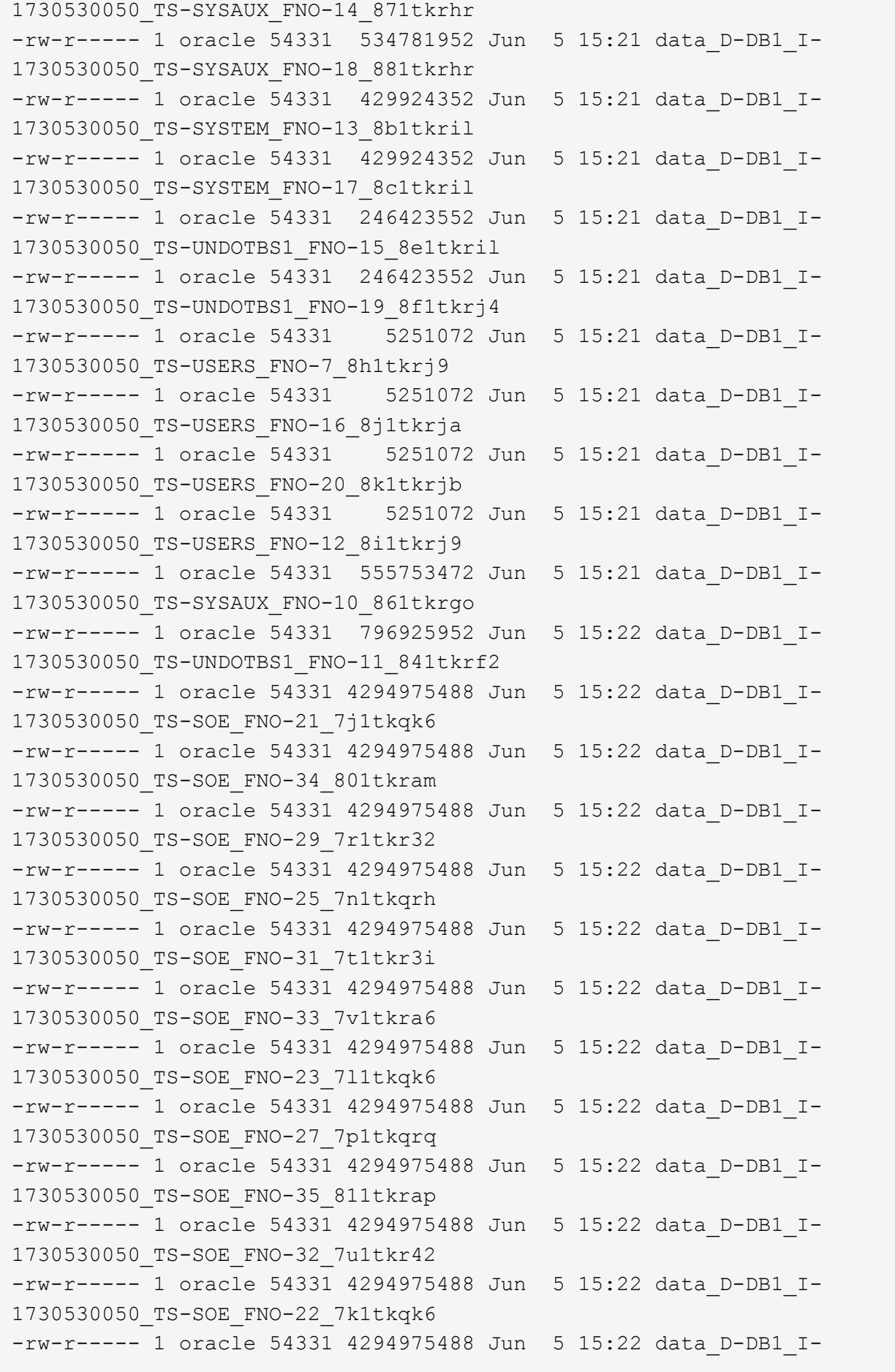

```
1730530050_TS-SOE_FNO-24_7m1tkqk6
-rw-r----- 1 oracle 54331 4294975488 Jun 5 15:22 data D-DB1 I-
1730530050_TS-SOE_FNO-28_7q1tkqs1
-rw-r----- 1 oracle 54331 4294975488 Jun 5 15:22 data_D-DB1_I-
1730530050_TS-SOE_FNO-30_7s1tkr3a
-rw-r----- 1 oracle 54331 4294975488 Jun 5 15:22 data_D-DB1_I-
1730530050_TS-SOE_FNO-26_7o1tkqrj
-rw-r----- 1 oracle 54331 1241432064 Jun 5 15:30 9d1tv06n_301_1_1
-rw-r----- 1 oracle 54331 1019805696 Jun 5 15:31 9a1tv06m_298_1_1
-rw-r----- 1 oracle 54331 4612096 Jun 5 15:31 9e1tv01d 302 1 1
-rw-r----- 1 oracle 54331 967163904 Jun 5 15:31 9b1tv06n 299 1 1
-rw-r----- 1 oracle 54331 31563776 Jun 5 15:31 9g1tv01t 304 1 1
-rw-r----- 1 oracle 54331 319488 Jun 5 15:31 9h1tv0lt_305_1_1
-rw-r----- 1 oracle 54331 335872 Jun 5 15:31 9i1tv0m0 306 1 1
-rw-r----- 1 oracle 54331 565248 Jun 5 15:31 9k1tv0m1 308 1 1
-rw-r---- 1 oracle 54331 581632 Jun 5 15:31 911tv0m5 309 1 1
-rw-r----- 1 oracle 54331  54345728 Jun 5 15:31 9f1tv01t 303 1 1
-rw-r----- 1 oracle 54331 368640 Jun 5 15:31 9n1tv0m5_311_1_1
-rw-r----- 1 oracle 54331 385024 Jun 5 15:31 9o1tv0m6 312 1 1
-rw-r----- 1 oracle 54331 985858048 Jun 5 15:31 9c1tv06n_300_1_1
-rw-r----- 1 oracle 54331 57344 Jun 5 15:31 9q1tv0m7 314 1 1
-rw-r----- 1 oracle 54331 57344 Jun 5 15:31 9r1tv0m8 315 1 1
-rw-r----- 1 oracle 54331 57344 Jun 5 15:31 9s1tv0m9 316 1 1
-rw-r--r-- 1 oracle 54331 12720 Jun 5 15:31 db1 ctl.sql
-rw-r----- 1 oracle 54331 11600384 Jun 5 15:48 bct_db1.ctf
[ec2-user@ip-172-30-15-124 ~]$
[oracle@ip-172-30-15-124 ~]$ ls -l
/nfsfsxn/archlog/DB1/archivelog/2023_06_05
total 2008864
-rw-r----- 1 oracle 54331 729088 Jun 5 14:38
o1 mf 1 190 l7vwvvt9 .arc
-rw-r----- 1 oracle 54331 166651904 Jun 5 14:44
o1 mf 1 191 l7vx6vmg.arc
-rw-r----- 1 oracle 54331 167406080 Jun 5 14:47
o1 mf 1 192 l7vxctms .arc
-rw-r----- 1 oracle 54331 166868992 Jun 5 14:49
o1 mf 1 193 l7vxjjps.arc
-rw-r----- 1 oracle 54331 166087168 Jun 5 14:52
o1 mf 1 194 l7vxnxrh .arc
-rw-r----- 1 oracle 54331 175210496 Jun 5 14:54
o1 mf 1 195 l7vxswv5.arc
-rw-r----- 1 oracle 54331 167078400 Jun 5 14:57
o1 mf 1 196 l7vxylwp.arc
-rw-r----- 1 oracle 54331 169701888 Jun 5 14:59
o1 mf 1 197 l7vy3cyw.arc
```
```
-rw-r----- 1 oracle 54331 167845376 Jun 5 15:02
o1 mf 1 198 l7vy8245 .arc
-rw-r----- 1 oracle 54331 170763776 Jun 5 15:05
o1 mf 1 199 l7vydv4c.arc
-rw-r----- 1 oracle 54331 193853440 Jun 5 15:07
o1_mf_1_200_l7vykf23_.arc
-rw-r----- 1 oracle 54331 165523968 Jun 5 15:09
o1_mf_1_201_l7vyp1dh_.arc
-rw-r----- 1 oracle 54331 161117184 Jun 5 15:12
o1_mf_1_202_l7vyvrm5_.arc
-rw-r----- 1 oracle 54331 10098176 Jun 5 15:21
o1 mf 1 203 l7vzdfwm .arc
```
8. Die Recovery-Prozesse ähneln jetzt dem vorherigen Nutzungsfall der Wiederherstellung zu einer neuen EC2 DB-Instanz nach einem Ausfall: oracle-Umgebung (oratab, Oracle\_HOME, Oracle\_SID) auf die primäre Produktionsinstanz einstellen Erstellen Sie eine init-Datei einschließlich db\_Recovery\_File\_dest\_size und db\_Recovery\_File\_dest, die auf ein Flash-Wiederherstellungsverzeichnis auf FSX NFS-Mount verweisen. Dann lanuch RMAN Recovery ausführen. Im Folgenden finden Sie die Schritte und die Ausgabe des Befehls.

```
[oracle@ip-172-30-15-124 dbs]$ rman target / nocatalog
Recovery Manager: Release 19.0.0.0.0 - Production on Wed Jun 7
14:44:33 2023
Version 19.18.0.0.0
Copyright (c) 1982, 2019, Oracle and/or its affiliates. All rights
reserved.
connected to target database (not started)
RMAN> startup nomount;
Oracle instance started
Total System Global Area 10737418000 bytes
Fixed Size 9174800 bytes
Variable Size 1577058304 bytes
Database Buffers 9126805504 bytes
Redo Buffers 24379392 bytes
RMAN> set dbid = 1730530050;
executing command: SET DBID
```

```
RMAN> restore controlfile from autobackup;
Starting restore at 07-JUN-23
allocated channel: ORA_DISK_1
channel ORA DISK 1: SID=2 device type=DISK
recovery area destination: /nfsfsxn/archlog/
database name (or database unique name) used for search: DB1
channel ORA_DISK_1: AUTOBACKUP
/nfsfsxn/archlog/DB1/autobackup/2023_06_05/o1_mf_s_1138721482_l7vzyb
vq.bkp found in the recovery area
channel ORA_DISK_1: looking for AUTOBACKUP on day: 20230607
channel ORA_DISK_1: looking for AUTOBACKUP on day: 20230606
channel ORA_DISK_1: looking for AUTOBACKUP on day: 20230605
channel ORA_DISK_1: restoring control file from AUTOBACKUP
/nfsfsxn/archlog/DB1/autobackup/2023_06_05/o1_mf_s_1138721482_l7vzyb
vq_.bkp
channel ORA_DISK_1: control file restore from AUTOBACKUP complete
output file name=/nfsfsxn/oracopy/db1.ctl
Finished restore at 07-JUN-23
RMAN> alter database mount;
released channel: ORA_DISK_1
Statement processed
RMAN> list incarnation;
List of Database Incarnations
DB Key Inc Key DB Name DB ID STATUS Reset SCN Reset
Time
------- ------- -------- ---------------- --- ---------- ----------
1 17-APR-<br>17-APR-<br>17-APR-
19
2 2 DB1 1730530050 CURRENT 1920977 12-MAY-
23
RMAN> list copy of database tag 'OraCopyBKUPonFSxN level 0';
List of Datafile Copies
=======================
Key File S Completion Time Ckp SCN Ckp Time Sparse
------- ---- - --------------- ---------- --------------- ------
362 1 A 05-JUN-23 8319160 01-JUN-23 NO
       Name: /nfsfsxn/oracopy/data_D-DB1_I-1730530050_TS-
```
SYSTEM FNO-1 821tkrb8 Tag: ORACOPYBKUPONFSXN LEVEL 0 363 3 A 05-JUN-23 8319165 01-JUN-23 NO Name: /nfsfsxn/oracopy/data D-DB1 I-1730530050 TS-SYSAUX\_FNO-3\_831tkrd9 Tag: ORACOPYBKUPONFSXN\_LEVEL\_0 365 4 A 05-JUN-23 8319171 01-JUN-23 NO Name: /nfsfsxn/oracopy/data D-DB1 I-1730530050 TS-UNDOTBS1\_FNO-4\_851tkrgf Tag: ORACOPYBKUPONFSXN LEVEL 0 355 5 A 01-JUN-23 2383520 12-MAY-23 NO Name: /nfsfsxn/oracopy/data D-DB1 I-1730530050 TS-SYSTEM\_FNO-5\_8d1tkril Tag: ORACOPYBKUPONFSXN\_LEVEL\_0 Container ID: 2, PDB Name: PDB\$SEED 349 6 A 01-JUN-23 2383520 12-MAY-23 NO Name: /nfsfsxn/oracopy/data D-DB1 I-1730530050 TS-SYSAUX\_FNO-6\_891tkrhr Tag: ORACOPYBKUPONFSXN\_LEVEL\_0 Container ID: 2, PDB Name: PDB\$SEED 372 7 A 05-JUN-23 8319201 01-JUN-23 NO Name: /nfsfsxn/oracopy/data D-DB1 I-1730530050 TS-USERS FNO-7\_8h1tkrj9 Tag: ORACOPYBKUPONFSXN\_LEVEL\_0 361 8 A 01-JUN-23 2383520 12-MAY-23 NO Name: /nfsfsxn/oracopy/data D-DB1 I-1730530050 TS-UNDOTBS1\_FNO-8\_8g1tkrj7 Tag: ORACOPYBKUPONFSXN LEVEL 0 Container ID: 2, PDB Name: PDB\$SEED 364 9 A 05-JUN-23 8318717 01-JUN-23 NO Name: /nfsfsxn/oracopy/data D-DB1 I-1730530050 TS-SYSTEM FNO-9 8a1tkrhr Tag: ORACOPYBKUPONFSXN LEVEL 0 Container ID: 3, PDB Name: DB1\_PDB1 376 10 A 05-JUN-23 8318714 01-JUN-23 NO Name: /nfsfsxn/oracopy/data D-DB1 I-1730530050 TS-SYSAUX FNO-10\_861tkrgo Tag: ORACOPYBKUPONFSXN LEVEL 0

 Container ID: 3, PDB Name: DB1\_PDB1 377 11 A 05-JUN-23 8318720 01-JUN-23 NO Name: /nfsfsxn/oracopy/data D-DB1 I-1730530050 TS-UNDOTBS1\_FNO-11\_841tkrf2 Tag: ORACOPYBKUPONFSXN LEVEL 0 Container ID: 3, PDB Name: DB1\_PDB1 375 12 A 05-JUN-23 8318719 01-JUN-23 NO Name: /nfsfsxn/oracopy/data D-DB1 I-1730530050 TS-USERS FNO-12\_8i1tkrj9 Tag: ORACOPYBKUPONFSXN LEVEL 0 Container ID: 3, PDB Name: DB1\_PDB1 368 13 A 05-JUN-23 8319184 01-JUN-23 NO Name: /nfsfsxn/oracopy/data D-DB1\_I-1730530050\_TS-SYSTEM FNO-13 8b1tkril Tag: ORACOPYBKUPONFSXN LEVEL 0 Container ID: 4, PDB Name: DB1\_PDB2 366 14 A 05-JUN-23 8319175 01-JUN-23 NO Name: /nfsfsxn/oracopy/data D-DB1 I-1730530050 TS-SYSAUX\_FNO-14\_871tkrhr Tag: ORACOPYBKUPONFSXN LEVEL 0 Container ID: 4, PDB Name: DB1\_PDB2 370 15 A 05-JUN-23 8319193 01-JUN-23 NO Name: /nfsfsxn/oracopy/data D-DB1 I-1730530050 TS-UNDOTBS1\_FNO-15\_8e1tkril Tag: ORACOPYBKUPONFSXN\_LEVEL\_0 Container ID: 4, PDB Name: DB1\_PDB2 373 16 A 05-JUN-23 8319206 01-JUN-23 NO Name: /nfsfsxn/oracopy/data D-DB1 I-1730530050 TS-USERS FNO-16\_8j1tkrja Tag: ORACOPYBKUPONFSXN\_LEVEL\_0 Container ID: 4, PDB Name: DB1\_PDB2 369 17 A 05-JUN-23 8319188 01-JUN-23 NO Name: /nfsfsxn/oracopy/data\_D-DB1\_I-1730530050\_TS-SYSTEM\_FNO-17\_8c1tkril Tag: ORACOPYBKUPONFSXN LEVEL 0 Container ID: 5, PDB Name: DB1\_PDB3 367 18 A 05-JUN-23 8319180 01-JUN-23 NO Name: /nfsfsxn/oracopy/data D-DB1 I-1730530050 TS-

SYSAUX\_FNO-18\_881tkrhr Tag: ORACOPYBKUPONFSXN\_LEVEL\_0 Container ID: 5, PDB Name: DB1\_PDB3 371 19 A 05-JUN-23 8319197 01-JUN-23 NO Name: /nfsfsxn/oracopy/data D-DB1 I-1730530050 TS-UNDOTBS1\_FNO-19\_8f1tkrj4 Tag: ORACOPYBKUPONFSXN\_LEVEL\_0 Container ID: 5, PDB Name: DB1\_PDB3 374 20 A 05-JUN-23 8319210 01-JUN-23 NO Name: /nfsfsxn/oracopy/data D-DB1 I-1730530050 TS-USERS FNO-20\_8k1tkrjb Tag: ORACOPYBKUPONFSXN LEVEL 0 Container ID: 5, PDB Name: DB1\_PDB3 378 21 A 05-JUN-23 8318720 01-JUN-23 NO Name: /nfsfsxn/oracopy/data\_D-DB1\_I-1730530050\_TS-SOE\_FNO-21\_7j1tkqk6 Tag: ORACOPYBKUPONFSXN\_LEVEL\_0 Container ID: 3, PDB Name: DB1\_PDB1 388 22 A 05-JUN-23 8318714 01-JUN-23 NO Name: /nfsfsxn/oracopy/data D-DB1 I-1730530050 TS-SOE FNO-22\_7k1tkqk6 Tag: ORACOPYBKUPONFSXN LEVEL 0 Container ID: 3, PDB Name: DB1\_PDB1 384 23 A 05-JUN-23 8318717 01-JUN-23 NO Name: /nfsfsxn/oracopy/data D-DB1 I-1730530050 TS-SOE FNO-23\_7l1tkqk6 Tag: ORACOPYBKUPONFSXN LEVEL 0 Container ID: 3, PDB Name: DB1\_PDB1 389 24 A 05-JUN-23 8318719 01-JUN-23 NO Name: /nfsfsxn/oracopy/data D-DB1 I-1730530050 TS-SOE FNO-24\_7m1tkqk6 Tag: ORACOPYBKUPONFSXN LEVEL 0 Container ID: 3, PDB Name: DB1\_PDB1 381 25 A 05-JUN-23 8318720 01-JUN-23 NO Name: /nfsfsxn/oracopy/data D-DB1 I-1730530050 TS-SOE FNO-25\_7n1tkqrh Tag: ORACOPYBKUPONFSXN\_LEVEL\_0 Container ID: 3, PDB Name: DB1\_PDB1

392 26 A 05-JUN-23 8318714 01-JUN-23 NO Name: /nfsfsxn/oracopy/data D-DB1 I-1730530050 TS-SOE FNO-26\_7o1tkqrj Tag: ORACOPYBKUPONFSXN LEVEL 0 Container ID: 3, PDB Name: DB1\_PDB1 385 27 A 05-JUN-23 8318717 01-JUN-23 NO Name: /nfsfsxn/oracopy/data D-DB1 I-1730530050 TS-SOE FNO-27\_7p1tkqrq Tag: ORACOPYBKUPONFSXN\_LEVEL\_0 Container ID: 3, PDB Name: DB1\_PDB1 390 28 A 05-JUN-23 8318719 01-JUN-23 NO Name: /nfsfsxn/oracopy/data D-DB1 I-1730530050 TS-SOE FNO-28\_7q1tkqs1 Tag: ORACOPYBKUPONFSXN\_LEVEL\_0 Container ID: 3, PDB Name: DB1\_PDB1 380 29 A 05-JUN-23 8318720 01-JUN-23 NO Name: /nfsfsxn/oracopy/data\_D-DB1\_I-1730530050\_TS-SOE\_FNO-29\_7r1tkr32 Tag: ORACOPYBKUPONFSXN LEVEL 0 Container ID: 3, PDB Name: DB1\_PDB1 391 30 A 05-JUN-23 8318714 01-JUN-23 NO Name: /nfsfsxn/oracopy/data D-DB1 I-1730530050 TS-SOE FNO-30\_7s1tkr3a Tag: ORACOPYBKUPONFSXN\_LEVEL\_0 Container ID: 3, PDB Name: DB1\_PDB1 382 31 A 05-JUN-23 8318717 01-JUN-23 NO Name: /nfsfsxn/oracopy/data D-DB1 I-1730530050 TS-SOE FNO-31\_7t1tkr3i Tag: ORACOPYBKUPONFSXN\_LEVEL\_0 Container ID: 3, PDB Name: DB1\_PDB1 387 32 A 05-JUN-23 8318719 01-JUN-23 NO Name: /nfsfsxn/oracopy/data D-DB1 I-1730530050 TS-SOE FNO-32\_7u1tkr42 Tag: ORACOPYBKUPONFSXN\_LEVEL\_0 Container ID: 3, PDB Name: DB1\_PDB1 383 33 A 05-JUN-23 8318719 01-JUN-23 NO Name: /nfsfsxn/oracopy/data D-DB1 I-1730530050 TS-SOE FNO-33\_7v1tkra6 Tag: ORACOPYBKUPONFSXN LEVEL 0

 Container ID: 3, PDB Name: DB1\_PDB1 379 34 A 05-JUN-23 8318717 01-JUN-23 NO Name: /nfsfsxn/oracopy/data D-DB1 I-1730530050 TS-SOE FNO-34\_801tkram Tag: ORACOPYBKUPONFSXN LEVEL 0 Container ID: 3, PDB Name: DB1\_PDB1 386 35 A 05-JUN-23 8318714 01-JUN-23 NO Name: /nfsfsxn/oracopy/data D-DB1 I-1730530050 TS-SOE FNO-35\_811tkrap Tag: ORACOPYBKUPONFSXN LEVEL 0 Container ID: 3, PDB Name: DB1\_PDB1 RMAN> switch database to copy; datafile 1 switched to datafile copy "/nfsfsxn/oracopy/data\_D-DB1\_I-1730530050\_TS-SYSTEM\_FNO-1\_821tkrb8" datafile 3 switched to datafile copy "/nfsfsxn/oracopy/data\_D-DB1\_I-1730530050\_TS-SYSAUX\_FNO-3\_831tkrd9" datafile 4 switched to datafile copy "/nfsfsxn/oracopy/data\_D-DB1\_I-1730530050\_TS-UNDOTBS1\_FNO-4\_851tkrgf" datafile 5 switched to datafile copy "/nfsfsxn/oracopy/data\_D-DB1\_I-1730530050\_TS-SYSTEM\_FNO-5\_8d1tkril" datafile 6 switched to datafile copy "/nfsfsxn/oracopy/data\_D-DB1\_I-1730530050\_TS-SYSAUX\_FNO-6\_891tkrhr" datafile 7 switched to datafile copy "/nfsfsxn/oracopy/data\_D-DB1\_I-1730530050\_TS-USERS\_FNO-7\_8h1tkrj9" datafile 8 switched to datafile copy "/nfsfsxn/oracopy/data\_D-DB1\_I-1730530050\_TS-UNDOTBS1\_FNO-8\_8g1tkrj7" datafile 9 switched to datafile copy "/nfsfsxn/oracopy/data\_D-DB1\_I-1730530050\_TS-SYSTEM\_FNO-9\_8a1tkrhr" datafile 10 switched to datafile copy "/nfsfsxn/oracopy/data\_D-DB1 I-1730530050 TS-SYSAUX FNO-10 861tkrgo" datafile 11 switched to datafile copy "/nfsfsxn/oracopy/data\_D-DB1 I-1730530050 TS-UNDOTBS1 FNO-11 841tkrf2" datafile 12 switched to datafile copy "/nfsfsxn/oracopy/data\_D-DB1 I-1730530050 TS-USERS FNO-12 8i1tkrj9" datafile 13 switched to datafile copy "/nfsfsxn/oracopy/data\_D-DB1 I-1730530050 TS-SYSTEM FNO-13 8b1tkril" datafile 14 switched to datafile copy "/nfsfsxn/oracopy/data\_D-DB1 I-1730530050 TS-SYSAUX FNO-14 871tkrhr" datafile 15 switched to datafile copy "/nfsfsxn/oracopy/data\_D-DB1\_I-1730530050\_TS-UNDOTBS1\_FNO-15\_8e1tkril" datafile 16 switched to datafile copy "/nfsfsxn/oracopy/data\_D-DB1 I-1730530050 TS-USERS FNO-16 8j1tkrja"

datafile 17 switched to datafile copy "/nfsfsxn/oracopy/data\_D-DB1 I-1730530050 TS-SYSTEM FNO-17 8c1tkril" datafile 18 switched to datafile copy "/nfsfsxn/oracopy/data\_D-DB1\_I-1730530050\_TS-SYSAUX\_FNO-18\_881tkrhr" datafile 19 switched to datafile copy "/nfsfsxn/oracopy/data\_D-DB1 I-1730530050 TS-UNDOTBS1 FNO-19 8f1tkrj4" datafile 20 switched to datafile copy "/nfsfsxn/oracopy/data\_D-DB1 I-1730530050 TS-USERS FNO-20 8k1tkrjb" datafile 21 switched to datafile copy "/nfsfsxn/oracopy/data\_D-DB1\_I-1730530050\_TS-SOE\_FNO-21\_7j1tkqk6" datafile 22 switched to datafile copy "/nfsfsxn/oracopy/data\_D-DB1 I-1730530050 TS-SOE FNO-22 7k1tkqk6" datafile 23 switched to datafile copy "/nfsfsxn/oracopy/data\_D-DB1 I-1730530050 TS-SOE FNO-23 711tkqk6" datafile 24 switched to datafile copy "/nfsfsxn/oracopy/data\_D-DB1\_I-1730530050\_TS-SOE\_FNO-24\_7m1tkqk6" datafile 25 switched to datafile copy "/nfsfsxn/oracopy/data\_D-DB1 I-1730530050 TS-SOE FNO-25 7n1tkqrh" datafile 26 switched to datafile copy "/nfsfsxn/oracopy/data\_D-DB1\_I-1730530050\_TS-SOE\_FNO-26\_7o1tkqrj" datafile 27 switched to datafile copy "/nfsfsxn/oracopy/data\_D-DB1\_I-1730530050\_TS-SOE\_FNO-27\_7p1tkqrq" datafile 28 switched to datafile copy "/nfsfsxn/oracopy/data\_D-DB1\_I-1730530050\_TS-SOE\_FNO-28\_7q1tkqs1" datafile 29 switched to datafile copy "/nfsfsxn/oracopy/data\_D-DB1\_I-1730530050\_TS-SOE\_FNO-29\_7r1tkr32" datafile 30 switched to datafile copy "/nfsfsxn/oracopy/data\_D-DB1\_I-1730530050\_TS-SOE\_FNO-30\_7s1tkr3a" datafile 31 switched to datafile copy "/nfsfsxn/oracopy/data\_D-DB1\_I-1730530050\_TS-SOE\_FNO-31\_7t1tkr3i" datafile 32 switched to datafile copy "/nfsfsxn/oracopy/data\_D-DB1\_I-1730530050\_TS-SOE\_FNO-32\_7u1tkr42" datafile 33 switched to datafile copy "/nfsfsxn/oracopy/data\_D-DB1\_I-1730530050\_TS-SOE\_FNO-33\_7v1tkra6" datafile 34 switched to datafile copy "/nfsfsxn/oracopy/data\_D-DB1\_I-1730530050\_TS-SOE\_FNO-34\_801tkram" datafile 35 switched to datafile copy "/nfsfsxn/oracopy/data\_D-DB1 I-1730530050 TS-SOE FNO-35 811tkrap" RMAN> run { 2> set until sequence 204; 3> recover database;  $4 > \}$ 

executing command: SET until clause

Starting recover at 07-JUN-23 using channel ORA\_DISK\_1 starting media recovery archived log for thread 1 with sequence 190 is already on disk as file /nfsfsxn/archlog/DB1/archivelog/2023\_06\_05/o1\_mf\_1\_190\_l7vwvvt9\_.arc archived log for thread 1 with sequence 191 is already on disk as file /nfsfsxn/archlog/DB1/archivelog/2023\_06\_05/o1\_mf\_1\_191\_l7vx6vmg\_.arc archived log for thread 1 with sequence 192 is already on disk as file /nfsfsxn/archlog/DB1/archivelog/2023\_06\_05/o1\_mf\_1\_192\_l7vxctms\_.arc archived log for thread 1 with sequence 193 is already on disk as file /nfsfsxn/archlog/DB1/archivelog/2023\_06\_05/o1\_mf\_1\_193\_l7vxjjps\_.arc archived log for thread 1 with sequence 194 is already on disk as file /nfsfsxn/archlog/DB1/archivelog/2023\_06\_05/o1\_mf\_1\_194\_l7vxnxrh\_.arc archived log for thread 1 with sequence 195 is already on disk as file /nfsfsxn/archlog/DB1/archivelog/2023\_06\_05/o1\_mf\_1\_195\_l7vxswv5\_.arc archived log for thread 1 with sequence 196 is already on disk as file /nfsfsxn/archlog/DB1/archivelog/2023\_06\_05/o1\_mf\_1\_196\_l7vxylwp\_.arc archived log for thread 1 with sequence 197 is already on disk as file /nfsfsxn/archlog/DB1/archivelog/2023\_06\_05/o1\_mf\_1\_197\_l7vy3cyw\_.arc archived log for thread 1 with sequence 198 is already on disk as file /nfsfsxn/archlog/DB1/archivelog/2023\_06\_05/o1\_mf\_1\_198\_l7vy8245\_.arc archived log for thread 1 with sequence 199 is already on disk as file /nfsfsxn/archlog/DB1/archivelog/2023\_06\_05/o1\_mf\_1\_199\_l7vydv4c\_.arc archived log for thread 1 with sequence 200 is already on disk as file /nfsfsxn/archlog/DB1/archivelog/2023\_06\_05/o1\_mf\_1\_200\_l7vykf23\_.arc archived log for thread 1 with sequence 201 is already on disk as file /nfsfsxn/archlog/DB1/archivelog/2023\_06\_05/o1\_mf\_1\_201\_l7vyp1dh\_.arc archived log for thread 1 with sequence 202 is already on disk as file /nfsfsxn/archlog/DB1/archivelog/2023\_06\_05/o1\_mf\_1\_202\_l7vyvrm5\_.arc archived log for thread 1 with sequence 203 is already on disk as file

/nfsfsxn/archlog/DB1/archivelog/2023\_06\_05/o1\_mf\_1\_203\_l7vzdfwm\_.arc archived log file name=/nfsfsxn/archlog/DB1/archivelog/2023\_06\_05/o1\_mf\_1\_190\_l7vwvvt9 .arc thread=1 sequence=190 archived log file name=/nfsfsxn/archlog/DB1/archivelog/2023\_06\_05/o1\_mf\_1\_191\_l7vx6vmg .arc thread=1 sequence=191 archived log file name=/nfsfsxn/archlog/DB1/archivelog/2023\_06\_05/o1\_mf\_1\_192\_l7vxctms .arc thread=1 sequence=192 archived log file name=/nfsfsxn/archlog/DB1/archivelog/2023\_06\_05/o1\_mf\_1\_193\_l7vxjjps .arc thread=1 sequence=193 archived log file name=/nfsfsxn/archlog/DB1/archivelog/2023\_06\_05/o1\_mf\_1\_194\_l7vxnxrh .arc thread=1 sequence=194 archived log file name=/nfsfsxn/archlog/DB1/archivelog/2023\_06\_05/o1\_mf\_1\_195\_l7vxswv5 .arc thread=1 sequence=195 archived log file name=/nfsfsxn/archlog/DB1/archivelog/2023\_06\_05/o1\_mf\_1\_196\_l7vxylwp .arc thread=1 sequence=196 archived log file name=/nfsfsxn/archlog/DB1/archivelog/2023\_06\_05/o1\_mf\_1\_197\_l7vy3cyw .arc thread=1 sequence=197 archived log file name=/nfsfsxn/archlog/DB1/archivelog/2023\_06\_05/o1\_mf\_1\_198\_l7vy8245 .arc thread=1 sequence=198 archived log file name=/nfsfsxn/archlog/DB1/archivelog/2023\_06\_05/o1\_mf\_1\_199\_l7vydv4c .arc thread=1 sequence=199 archived log file name=/nfsfsxn/archlog/DB1/archivelog/2023\_06\_05/o1\_mf\_1\_200\_l7vykf23 .arc thread=1 sequence=200 archived log file name=/nfsfsxn/archlog/DB1/archivelog/2023\_06\_05/o1\_mf\_1\_201\_l7vyp1dh .arc thread=1 sequence=201 archived log file name=/nfsfsxn/archlog/DB1/archivelog/2023\_06\_05/o1\_mf\_1\_202\_l7vyvrm5 \_.arc thread=1 sequence=202 archived log file name=/nfsfsxn/archlog/DB1/archivelog/2023\_06\_05/o1\_mf\_1\_203\_l7vzdfwm .arc thread=1 sequence=203 media recovery complete, elapsed time: 00:19:30 Finished recover at 07-JUN-23

```
RMAN> exit
Recovery Manager complete.
[oracle@ip-172-30-15-124 dbs]$ sqlplus / as sysdba
SQL*Plus: Release 19.0.0.0.0 - Production on Wed Jun 7 15:58:12 2023
Version 19.18.0.0.0
Copyright (c) 1982, 2022, Oracle. All rights reserved.
Connected to:
Oracle Database 19c Enterprise Edition Release 19.0.0.0.0 -
Production
Version 19.18.0.0.0
SQL> select member from v$logfile;
MEMBER
--------------------------------------------------------------------
------------
+DATA/DB1/ONLINELOG/group_3.264.1136666437
+DATA/DB1/ONLINELOG/group_2.263.1136666437
+DATA/DB1/ONLINELOG/group_1.262.1136666437
SQL> alter database rename file
'+DATA/DB1/ONLINELOG/group_1.262.1136666437' to
'/nfsfsxn/oracopy/redo01.log';
Database altered.
SQL> alter database rename file
'+DATA/DB1/ONLINELOG/group_2.263.1136666437' to
'/nfsfsxn/oracopy/redo02.log';
Database altered.
SQL> alter database rename file
'+DATA/DB1/ONLINELOG/group_3.264.1136666437' to
'/nfsfsxn/oracopy/redo03.log';
Database altered.
SQL> alter database noarchivelog;
Database altered.
```

```
SQL> alter database open resetlogs;
Database altered.
SQL> set lin 200;
SQL> select name from v$datafile
    2 union
    3 select name from v$controlfile
    4 union
    5 select name from v$tempfile
    6 union
  7 select member from v$logfile;
NAME
--------------------------------------------------------------------
--------------------
/nfsfsxn/oracopy/DB1/FB864A929AEB79B9E053630F1EAC7046/datafile/o1_mf
temp 181bhz6g.tmp
/nfsfsxn/oracopy/DB1/FB867DA8C68C816EE053630F1EAC2BCF/datafile/o1_mf
temp 181bj16t .tmp
/nfsfsxn/oracopy/DB1/FB867EA89ECF81C0E053630F1EACB901/datafile/o1_mf
temp 181bj135.tmp
/nfsfsxn/oracopy/DB1/FB867F8A4D4F821CE053630F1EAC69CC/datafile/o1_mf
temp 181bj13g .tmp
/nfsfsxn/oracopy/DB1/datafile/o1_mf_temp_l81bhwjg_.tmp
/nfsfsxn/oracopy/data_D-DB1_I-1730530050_TS-SOE_FNO-21_7j1tkqk6
/nfsfsxn/oracopy/data_D-DB1_I-1730530050_TS-SOE_FNO-22_7k1tkqk6
/nfsfsxn/oracopy/data_D-DB1_I-1730530050_TS-SOE_FNO-23_7l1tkqk6
/nfsfsxn/oracopy/data_D-DB1_I-1730530050_TS-SOE_FNO-24_7m1tkqk6
/nfsfsxn/oracopy/data_D-DB1_I-1730530050_TS-SOE_FNO-25_7n1tkqrh
/nfsfsxn/oracopy/data_D-DB1_I-1730530050_TS-SOE_FNO-26_7o1tkqrj
NAME
                    --------------------------------------------------------------------
--------------------
/nfsfsxn/oracopy/data_D-DB1_I-1730530050_TS-SOE_FNO-27_7p1tkqrq
/nfsfsxn/oracopy/data_D-DB1_I-1730530050_TS-SOE_FNO-28_7q1tkqs1
/nfsfsxn/oracopy/data_D-DB1_I-1730530050_TS-SOE_FNO-29_7r1tkr32
/nfsfsxn/oracopy/data_D-DB1_I-1730530050_TS-SOE_FNO-30_7s1tkr3a
/nfsfsxn/oracopy/data_D-DB1_I-1730530050_TS-SOE_FNO-31_7t1tkr3i
/nfsfsxn/oracopy/data_D-DB1_I-1730530050_TS-SOE_FNO-32_7u1tkr42
/nfsfsxn/oracopy/data_D-DB1_I-1730530050_TS-SOE_FNO-33_7v1tkra6
/nfsfsxn/oracopy/data_D-DB1_I-1730530050_TS-SOE_FNO-34_801tkram
/nfsfsxn/oracopy/data_D-DB1_I-1730530050_TS-SOE_FNO-35_811tkrap
/nfsfsxn/oracopy/data_D-DB1_I-1730530050_TS-SYSAUX_FNO-10_861tkrgo
/nfsfsxn/oracopy/data_D-DB1_I-1730530050_TS-SYSAUX_FNO-14_871tkrhr
```
#### NAME

-------------------- /nfsfsxn/oracopy/data\_D-DB1\_I-1730530050\_TS-SYSAUX\_FNO-18\_881tkrhr /nfsfsxn/oracopy/data\_D-DB1\_I-1730530050\_TS-SYSAUX\_FNO-3\_831tkrd9 /nfsfsxn/oracopy/data\_D-DB1\_I-1730530050\_TS-SYSAUX\_FNO-6\_891tkrhr /nfsfsxn/oracopy/data\_D-DB1\_I-1730530050\_TS-SYSTEM\_FNO-13\_8b1tkril /nfsfsxn/oracopy/data\_D-DB1\_I-1730530050\_TS-SYSTEM\_FNO-17\_8c1tkril /nfsfsxn/oracopy/data\_D-DB1\_I-1730530050\_TS-SYSTEM\_FNO-1\_821tkrb8 /nfsfsxn/oracopy/data\_D-DB1\_I-1730530050\_TS-SYSTEM\_FNO-5\_8d1tkril /nfsfsxn/oracopy/data\_D-DB1\_I-1730530050\_TS-SYSTEM\_FNO-9\_8a1tkrhr /nfsfsxn/oracopy/data\_D-DB1\_I-1730530050\_TS-UNDOTBS1\_FNO-11\_841tkrf2 /nfsfsxn/oracopy/data\_D-DB1\_I-1730530050\_TS-UNDOTBS1\_FNO-15\_8e1tkril /nfsfsxn/oracopy/data\_D-DB1\_I-1730530050\_TS-UNDOTBS1\_FNO-19\_8f1tkrj4

--------------------------------------------------------------------

NAME

-------------------------------------------------------------------- --------------------- /nfsfsxn/oracopy/data\_D-DB1\_I-1730530050\_TS-UNDOTBS1\_FNO-4\_851tkrgf /nfsfsxn/oracopy/data\_D-DB1\_I-1730530050\_TS-UNDOTBS1\_FNO-8\_8g1tkrj7 /nfsfsxn/oracopy/data\_D-DB1\_I-1730530050\_TS-USERS\_FNO-12\_8i1tkrj9 /nfsfsxn/oracopy/data\_D-DB1\_I-1730530050\_TS-USERS\_FNO-16\_8j1tkrja /nfsfsxn/oracopy/data\_D-DB1\_I-1730530050\_TS-USERS\_FNO-20\_8k1tkrjb /nfsfsxn/oracopy/data\_D-DB1\_I-1730530050\_TS-USERS\_FNO-7\_8h1tkrj9 /nfsfsxn/oracopy/db1.ctl /nfsfsxn/oracopy/redo01.log /nfsfsxn/oracopy/redo02.log /nfsfsxn/oracopy/redo03.log 43 rows selected. SQL> show pdbs; CON ID CON NAME  $\overline{OPEN}$  MODE RESTRICTED ---------- ------------------------------ ---------- ---------- 2 PDB\$SEED READ ONLY NO 3 DB1 PDB1 READ WRITE NO 4 DB1 PDB2 READ WRITE NO 5 DB1\_PDB3 READ WRITE NO SQL> alter session set container=db1 pdb1;

Session altered.

SQL> select \* from test;

```
  ID DT
EVENT
----------
--------------------------------------------------------------------
-------
----------------------------------------------------------------
           1 18-MAY-23 02.35.37.000000 PM
test oracle incremental merge switch to copy
           2 30-MAY-23 05.23.11.000000 PM
test recovery on a new EC2 instance host with image copy on FSxN
           3 05-JUN-23 03.19.46.000000 PM
test clone on a new EC2 instance host with image copy on FSxN
SQL>
```
9. Benennen Sie die geklonte Datenbankinstanz um und ändern Sie die Datenbank-ID mit dem Dienstprogramm Oracle nid. Der Status der Datenbankinstanz muss in sein mount Um den Befehl auszuführen.

```
SQL> select name, open mode, log mode from v$database;
NAME OPEN MODE LOG MODE
--------- -------------------- ------------
DB1 READ WRITE NOARCHIVELOG
SQL> shutdown immediate;
Database closed.
Database dismounted.
ORACLE instance shut down.
SQL> startup mount;
ORACLE instance started.
Total System Global Area 1.0737E+10 bytes
Fixed Size 9174800 bytes
Variable Size 1577058304 bytes
Database Buffers 9126805504 bytes
Redo Buffers 24379392 bytes
Database mounted.
SQL> exit
Disconnected from Oracle Database 19c Enterprise Edition Release
19.0.0.0.0 - Production
Version 19.18.0.0.0
[oracle@ip-172-30-15-124 dbs]$ nid target=/ dbname=db1tst
DBNEWID: Release 19.0.0.0.0 - Production on Wed Jun 7 16:15:14 2023
```

```
Copyright (c) 1982, 2019, Oracle and/or its affiliates. All rights
reserved.
Connected to database DB1 (DBID=1730530050)
Connected to server version 19.18.0
Control Files in database:
     /nfsfsxn/oracopy/db1.ctl
Change database ID and database name DB1 to DB1TST? (Y/[N]) \implies YProceeding with operation
Changing database ID from 1730530050 to 3054879890
Changing database name from DB1 to DB1TST
   Control File /nfsfsxn/oracopy/db1.ctl - modified
      Datafile /nfsfsxn/oracopy/data_D-DB1_I-1730530050_TS-SYSTEM_FNO-
1 821tkrb - dbid changed, wrote new name
      Datafile /nfsfsxn/oracopy/data_D-DB1_I-1730530050_TS-SYSAUX_FNO-
3_831tkrd - dbid changed, wrote new name
      Datafile /nfsfsxn/oracopy/data_D-DB1_I-1730530050_TS-
UNDOTBS1_FNO-4_851tkrg - dbid changed, wrote new name
      Datafile /nfsfsxn/oracopy/data_D-DB1_I-1730530050_TS-SYSTEM_FNO-
5_8d1tkri - dbid changed, wrote new name
      Datafile /nfsfsxn/oracopy/data_D-DB1_I-1730530050_TS-SYSAUX_FNO-
6_891tkrh - dbid changed, wrote new name
      Datafile /nfsfsxn/oracopy/data_D-DB1_I-1730530050_TS-USERS_FNO-
7_8h1tkrj - dbid changed, wrote new name
      Datafile /nfsfsxn/oracopy/data_D-DB1_I-1730530050_TS-
UNDOTBS1 FNO-8 8g1tkrj - dbid changed, wrote new name
    Datafile /nfsfsxn/oracopy/data D-DB1 I-1730530050 TS-SYSTEM FNO-
9 8a1tkrh - dbid changed, wrote new name
      Datafile /nfsfsxn/oracopy/data_D-DB1_I-1730530050_TS-SYSAUX_FNO-
10 861tkrg - dbid changed, wrote new name
      Datafile /nfsfsxn/oracopy/data_D-DB1_I-1730530050_TS-
UNDOTBS1 FNO-11_841tkrf - dbid changed, wrote new name
      Datafile /nfsfsxn/oracopy/data_D-DB1_I-1730530050_TS-USERS_FNO-
12 8i1tkrj - dbid changed, wrote new name
      Datafile /nfsfsxn/oracopy/data_D-DB1_I-1730530050_TS-SYSTEM_FNO-
13 8b1tkri - dbid changed, wrote new name
      Datafile /nfsfsxn/oracopy/data_D-DB1_I-1730530050_TS-SYSAUX_FNO-
14 871tkrh - dbid changed, wrote new name
      Datafile /nfsfsxn/oracopy/data_D-DB1_I-1730530050_TS-
UNDOTBS1 FNO-15 8e1tkri - dbid changed, wrote new name
      Datafile /nfsfsxn/oracopy/data_D-DB1_I-1730530050_TS-USERS_FNO-
```

```
16 8j1tkrj - dbid changed, wrote new name
      Datafile /nfsfsxn/oracopy/data_D-DB1_I-1730530050_TS-SYSTEM_FNO-
17 8c1tkri - dbid changed, wrote new name
      Datafile /nfsfsxn/oracopy/data_D-DB1_I-1730530050_TS-SYSAUX_FNO-
18 881tkrh - dbid changed, wrote new name
      Datafile /nfsfsxn/oracopy/data_D-DB1_I-1730530050_TS-
UNDOTBS1 FNO-19 8f1tkrj - dbid changed, wrote new name
      Datafile /nfsfsxn/oracopy/data_D-DB1_I-1730530050_TS-USERS_FNO-
20 8k1tkrj - dbid changed, wrote new name
      Datafile /nfsfsxn/oracopy/data_D-DB1_I-1730530050_TS-SOE_FNO-
21 7j1tkqk - dbid changed, wrote new name
      Datafile /nfsfsxn/oracopy/data_D-DB1_I-1730530050_TS-SOE_FNO-
22_7k1tkqk - dbid changed, wrote new name
      Datafile /nfsfsxn/oracopy/data_D-DB1_I-1730530050_TS-SOE_FNO-
23_7l1tkqk - dbid changed, wrote new name
      Datafile /nfsfsxn/oracopy/data_D-DB1_I-1730530050_TS-SOE_FNO-
24 7m1tkqk - dbid changed, wrote new name
      Datafile /nfsfsxn/oracopy/data_D-DB1_I-1730530050_TS-SOE_FNO-
25_7n1tkqr - dbid changed, wrote new name
      Datafile /nfsfsxn/oracopy/data_D-DB1_I-1730530050_TS-SOE_FNO-
26 7o1tkqr - dbid changed, wrote new name
      Datafile /nfsfsxn/oracopy/data_D-DB1_I-1730530050_TS-SOE_FNO-
27 7p1tkqr - dbid changed, wrote new name
    Datafile /nfsfsxn/oracopy/data D-DB1 I-1730530050 TS-SOE FNO-
28 7q1tkqs - dbid changed, wrote new name
      Datafile /nfsfsxn/oracopy/data_D-DB1_I-1730530050_TS-SOE_FNO-
29 7r1tkr3 - dbid changed, wrote new name
      Datafile /nfsfsxn/oracopy/data_D-DB1_I-1730530050_TS-SOE_FNO-
30_7s1tkr3 - dbid changed, wrote new name
      Datafile /nfsfsxn/oracopy/data_D-DB1_I-1730530050_TS-SOE_FNO-
31 7t1tkr3 - dbid changed, wrote new name
      Datafile /nfsfsxn/oracopy/data_D-DB1_I-1730530050_TS-SOE_FNO-
32_7u1tkr4 - dbid changed, wrote new name
      Datafile /nfsfsxn/oracopy/data_D-DB1_I-1730530050_TS-SOE_FNO-
33_7v1tkra - dbid changed, wrote new name
      Datafile /nfsfsxn/oracopy/data_D-DB1_I-1730530050_TS-SOE_FNO-
34_801tkra - dbid changed, wrote new name
      Datafile /nfsfsxn/oracopy/data_D-DB1_I-1730530050_TS-SOE_FNO-
35_811tkra - dbid changed, wrote new name
      Datafile /nfsfsxn/oracopy/DB1/datafile/o1_mf_temp_l81bhwjg_.tm -
dbid changed, wrote new name
      Datafile
/nfsfsxn/oracopy/DB1/FB864A929AEB79B9E053630F1EAC7046/datafile/o1_mf
_temp_l81bhz6g_.tm - dbid changed, wrote new name
      Datafile
/nfsfsxn/oracopy/DB1/FB867DA8C68C816EE053630F1EAC2BCF/datafile/o1_mf
```

```
temp_181bj16t .tm - dbid changed, wrote new name
      Datafile
/nfsfsxn/oracopy/DB1/FB867EA89ECF81C0E053630F1EACB901/datafile/o1_mf
temp 181bj135 .tm - dbid changed, wrote new name
      Datafile
/nfsfsxn/oracopy/DB1/FB867F8A4D4F821CE053630F1EAC69CC/datafile/o1_mf
temp 181bj13g .tm - dbid changed, wrote new name
    Control File /nfsfsxn/oracopy/db1.ctl - dbid changed, wrote new
name
      Instance shut down
Database name changed to DB1TST.
Modify parameter file and generate a new password file before
restarting.
Database ID for database DB1TST changed to 3054879890.
All previous backups and archived redo logs for this database are
unusable.
Database is not aware of previous backups and archived logs in
Recovery Area.
Database has been shutdown, open database with RESETLOGS option.
Succesfully changed database name and ID.
DBNEWID - Completed succesfully.
```
10. Ändern Sie die Konfiguration der Oracle-Datenbankumgebung in einen neuen Datenbanknamen oder eine neue Instanz-ID in Oratab, init-Datei, und erstellen Sie die erforderlichen Administratorverzeichnisse, die mit der neuen Instanz-ID übereinstimmen. Starten Sie dann die Instanz mit der Option Resetlogs.

```
SQL> startup mount;
ORACLE instance started.
Total System Global Area 1.0737E+10 bytes
Fixed Size 9174800 bytes
Variable Size 1577058304 bytes
Database Buffers 9126805504 bytes
Redo Buffers 24379392 bytes
Database mounted.
SQL> alter database open resetlogs;
Database altered.
SQL> select name, open mode, log mode from v$database;
NAME OPEN MODE LOG MODE
--------- -------------------- ------------
DB1TST READ WRITE NOARCHIVELOG
SQL> show pdbs
  CON ID CON NAME OPEN MODE RESTRICTED
             ---------- ------------------------------ ---------- ----------
      2 PDB$SEED READ ONLY NO
        3 DB1_PDB1 MOUNTED
        4 DB1_PDB2 MOUNTED
        5 DB1_PDB3 MOUNTED
SQL> alter pluggable database all open;
Pluggable database altered.
SQL> show pdbs
  CON ID CON NAME OPEN MODE RESTRICTED
---------- ------------------------------ ---------- ----------
      2 PDB$SEED READ ONLY NO
      3 DB1 PDB1 READ WRITE NO
      4 DB1 PDB2 READ WRITE NO
      5 DB1 PDB3 READ WRITE NO
SQL>
```
Damit ist der Klon einer neuen Oracle Instanz abgeschlossen. Diese stammt aus dem Staging von Datenbankkopie im FSX NFS-Mount für ENTWICKLUNG, Anwenderakzeptanz oder andere Anwendungsfälle. Mehrere Oracle-Instanzen können aus derselben Staging-Image-Kopie geklont werden.

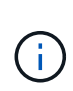

Wenn Sie auf einen Fehler kommen RMAN-06571: datafile 1 does not have recoverable copy Wenn Sie die Datenbank in die Kopie wechseln, überprüfen Sie die Inkarnation der Datenbank, die mit der primären Produktions-DB übereinstimmt. Falls erforderlich, setzen Sie die Inkarnation zurück, um sie mit dem primären RMAN-Befehl zu vergleichen reset database to incarnation n;.

# **Wo Sie weitere Informationen finden**

Weitere Informationen zu den in diesem Dokument beschriebenen Daten finden Sie in den folgenden Dokumenten bzw. auf den folgenden Websites:

• RMAN: Zusammengeführte inkrementelle Backup-Strategien (Doc-ID 745798.1)

["https://support.oracle.com/knowledge/Oracle%20Database%20Products/745798\\_1.html"](https://support.oracle.com/knowledge/Oracle%20Database%20Products/745798_1.html)

• RMAN Backup und Recovery Benutzerhandbuch

["https://docs.oracle.com/en/database/oracle/oracle-database/19/bradv/getting-started-rman.html"](https://docs.oracle.com/en/database/oracle/oracle-database/19/bradv/getting-started-rman.html)

• Amazon FSX für NetApp ONTAP

["https://aws.amazon.com/fsx/netapp-ontap/"](https://aws.amazon.com/fsx/netapp-ontap/)

• Amazon EC2

[https://aws.amazon.com/pm/ec2/?trk=36c6da98-7b20-48fa-8225-](https://aws.amazon.com/pm/ec2/?trk=36c6da98-7b20-48fa-8225-4784bced9843&sc_channel=ps&s_kwcid=AL!4422!3!467723097970!e!!g!!aws%20ec2&ef_id=Cj0KCQiA54KfBhCKARIsAJzSrdqwQrghn6I71jiWzSeaT9Uh1-vY-VfhJixF-xnv5rWwn2S7RqZOTQ0aAh7eEALw_wcB:G:s&s_kwcid=AL!4422!3!467723097970!e!!g!!aws%20ec2) [4784bced9843&sc\\_channel=ps&s\\_kwcid=AL!4422!3!467723097970!e!!g!!aws%20ec2&ef\\_id=Cj0KCQiA54](https://aws.amazon.com/pm/ec2/?trk=36c6da98-7b20-48fa-8225-4784bced9843&sc_channel=ps&s_kwcid=AL!4422!3!467723097970!e!!g!!aws%20ec2&ef_id=Cj0KCQiA54KfBhCKARIsAJzSrdqwQrghn6I71jiWzSeaT9Uh1-vY-VfhJixF-xnv5rWwn2S7RqZOTQ0aAh7eEALw_wcB:G:s&s_kwcid=AL!4422!3!467723097970!e!!g!!aws%20ec2) [KfBhCKARIsAJzSrdqwQrghn6I71jiWzSeaT9Uh1-vY-VfhJixF](https://aws.amazon.com/pm/ec2/?trk=36c6da98-7b20-48fa-8225-4784bced9843&sc_channel=ps&s_kwcid=AL!4422!3!467723097970!e!!g!!aws%20ec2&ef_id=Cj0KCQiA54KfBhCKARIsAJzSrdqwQrghn6I71jiWzSeaT9Uh1-vY-VfhJixF-xnv5rWwn2S7RqZOTQ0aAh7eEALw_wcB:G:s&s_kwcid=AL!4422!3!467723097970!e!!g!!aws%20ec2)[xnv5rWwn2S7RqZOTQ0aAh7eEALw\\_wcB:G:s&s\\_kwcid=AL!4422!3!467723097970!e!!g!!aws%20ec2](https://aws.amazon.com/pm/ec2/?trk=36c6da98-7b20-48fa-8225-4784bced9843&sc_channel=ps&s_kwcid=AL!4422!3!467723097970!e!!g!!aws%20ec2&ef_id=Cj0KCQiA54KfBhCKARIsAJzSrdqwQrghn6I71jiWzSeaT9Uh1-vY-VfhJixF-xnv5rWwn2S7RqZOTQ0aAh7eEALw_wcB:G:s&s_kwcid=AL!4422!3!467723097970!e!!g!!aws%20ec2)

# **TR-4974: Oracle 19c im Standalone Restart auf AWS FSX/EC2 mit NFS/ASM**

Allen Cao, Niyaz Mohamed, NetApp

# **Zweck**

ASM (Automatic Storage Management) ist ein beliebter Oracle Storage Volume Manager, der in vielen Oracle-Installationen eingesetzt wird. Es ist außerdem die von Oracle empfohlene Storage-Managementlösung. Sie stellt eine Alternative zu herkömmlichen Volume Managern und Filesystemen dar. Seit Oracle Version 11g wurde ASM mit Grid-Infrastruktur anstatt mit einer Datenbank verpackt. Um Oracle ASM für das Storage-Management ohne RAC zu nutzen, müssen Sie daher die Oracle Grid-Infrastruktur auf einem eigenständigen Server installieren, der auch als Oracle Restart bezeichnet wird. Dies führt zweifellos zu einer größeren Komplexität in einer ansonsten einfacheren Oracle-Datenbankimplementierung. Wie der Name jedoch andeutet, werden bei der Bereitstellung von Oracle im Restart-Modus ausgefallene Oracle-Dienste nach einem Host-Neustart ohne Benutzereingriff neu gestartet, was ein gewisses Maß an Hochverfügbarkeit oder HA-Funktionalität bietet.

Oracle ASM wird allgemein in FC-, iSCSI-Storage-Protokollen und luns als Roh-Storage-Geräten eingesetzt. Die Konfiguration von ASM auf NFS-Protokoll und NFS-Dateisystem wird jedoch auch von Oracle unterstützt. In dieser Dokumentation zeigen wir, wie eine Oracle 19c-Datenbank mit dem NFS-Protokoll und Oracle ASM in

einer Amazon FSX für ONTAP Storage-Umgebung mit EC2 Computing-Instanzen implementiert wird. Wir zeigen Ihnen auch, wie Sie den NetApp SnapCenter-Service über die NetApp BlueXP Konsole nutzen können, um Ihre Oracle Datenbank für Entwicklung/Tests zu sichern, wiederherzustellen und zu klonen. Andere Anwendungsfälle für den Storage-effizienten Datenbankbetrieb in der AWS Public Cloud zeigen wir Ihnen auch, wie.

Diese Lösung eignet sich für folgende Anwendungsfälle:

- Oracle Database-Implementierung in Amazon FSX for ONTAP Storage und EC2-Computing-Instanzen mit NFS/ASM
- Test und Validierung eines Oracle-Workloads in der Public AWS Cloud mit NFS/ASM
- Testen und Validieren der in AWS bereitgestellten Funktionen zum Neustart von Oracle-Datenbanken

# **Zielgruppe**

Diese Lösung ist für folgende Personen gedacht:

- Ein DBA, der Oracle in einer AWS Public Cloud mit NFS/ASM implementieren möchte.
- Ein Solution Architect für Datenbanken, der Oracle-Workloads in der AWS-Public Cloud testen möchte.
- Storage-Administrator, der eine in AWS FSX Storage implementierte Oracle-Datenbank implementieren und managen möchte.
- Der Applikationseigentümer, der eine Oracle Database in AWS FSX/EC2 einrichten möchte.

# **Test- und Validierungsumgebung der Lösung**

Tests und Validierungen dieser Lösung wurden in einer AWS FSX- und EC2-Umgebung durchgeführt, die möglicherweise nicht mit der endgültigen Implementierungsumgebung übereinstimmt. Weitere Informationen finden Sie im Abschnitt [Key Factors for Deployment Consideration].

### **Der Netapp Architektur Sind**

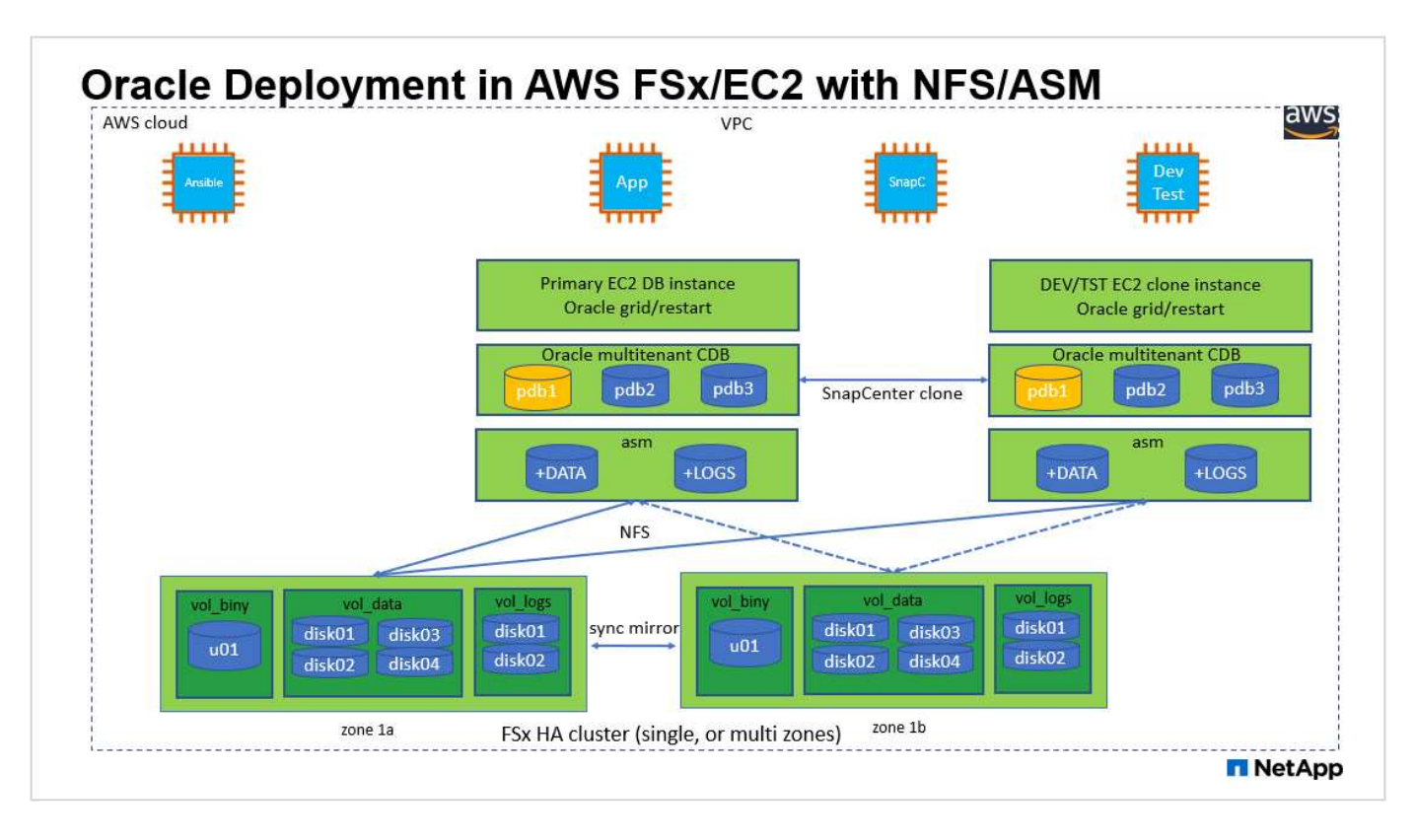

#### **Hardware- und Softwarekomponenten**

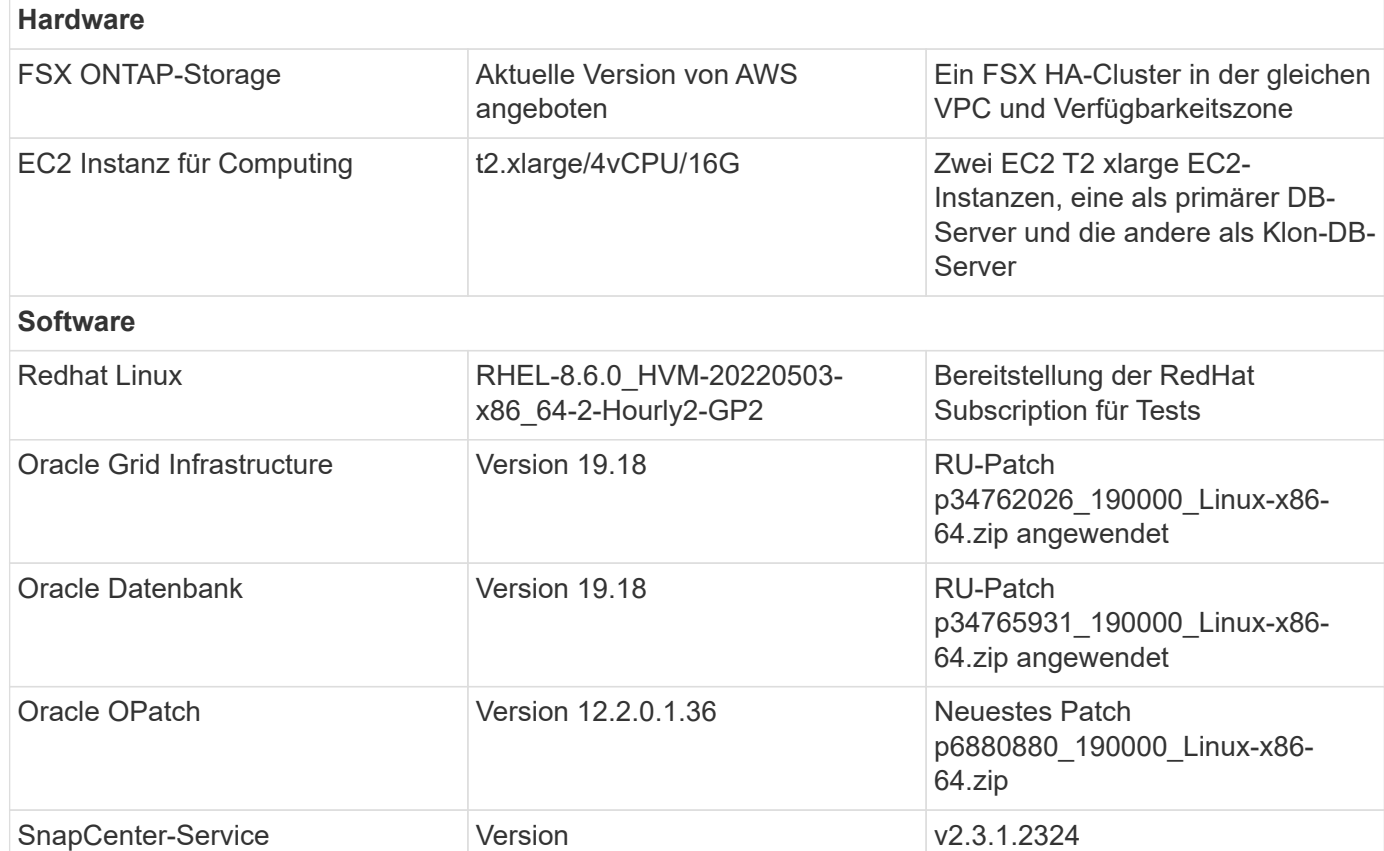

#### **Wichtige Faktoren für die Implementierung**

- **EC2 Compute-Instanzen.** in diesen Tests und Validierungen haben wir einen Instanztyp AWS EC2 t2.xlarge für die Compute-Instanz der Oracle-Datenbank verwendet. NetApp empfiehlt, in der Produktionsumgebung eine EC2-Instanz vom Typ M5 als Computing-Instanz für Oracle zu verwenden, da sie für Datenbank-Workloads optimiert ist. Sie müssen die Größe der EC2-Instanz entsprechend der Anzahl der vCPUs und der Menge des RAM anpassen, basierend auf den tatsächlichen Workload-Anforderungen.
- **FSX Storage HA Cluster Single- oder Multi-Zone-Implementierung.** bei diesen Tests und Validierungen haben wir einen FSX HA-Cluster in einer einzelnen AWS Verfügbarkeitszone implementiert. Für die Implementierung in der Produktion empfiehlt NetApp die Implementierung eines FSX HA-Paars in zwei verschiedenen Verfügbarkeitszonen. Ein FSX HA-Cluster wird in einem HA-Paar bereitgestellt, das in einem Paar aktiv/Passiv-Filesysteme gespiegelt wird, um Redundanz auf Storage-Ebene bereitzustellen. Die Implementierung mit mehreren Zonen verbessert die Hochverfügbarkeit bei einem Ausfall in einer einzelnen AWS Zone noch weiter.
- **FSX Storage-Cluster-Sizing.** ein Amazon FSX for ONTAP Storage-Dateisystem bietet bis zu 160,000 RAW SSD IOPS, einen Durchsatz von bis zu 4 Gbit/s und eine maximale Kapazität von 192 tib. Sie können das Cluster jedoch in Bezug auf die bereitgestellten IOPS, den Durchsatz und die Storage-Grenze (mindestens 1,024 gib) anpassen, basierend auf Ihren tatsächlichen Anforderungen zum Zeitpunkt der Implementierung. Die Kapazität lässt sich spontan dynamisch anpassen, ohne dass die Applikationsverfügbarkeit beeinträchtigt wird.
- **Oracle Daten- und Protokolllayout.** in unseren Tests und Validierungen haben wir jeweils zwei ASM-Datenträgergruppen für Daten und Logs eingesetzt. Innerhalb der +DATA asm-Datenträgergruppe haben wir vier Platten in einem Daten NFS File System Mount-Punkt bereitgestellt. Innerhalb der +LOGS asm-Datenträgergruppe haben wir zwei Platten in einem logs NFS-Dateisystem Mount-Punkt bereitgestellt. Bei großen Datenbankimplementierungen können ASM-Festplattengruppen so aufgebaut werden, dass sie mehrere FSX Dateisysteme mit ASM-NFS-Festplatten umfassen, die über mehrere NFS-Mount-Punkte verteilt sind, die auf FSX-Dateisystemen verankert sind. Diese spezielle Einrichtung wurde speziell dafür entwickelt, den Datenbankdurchsatz mit mehr als 4 GB/s und 160,000 SSD-Brutto-IOPS zu erreichen.
- **DNFS-Konfiguration.** dNFS ist in den Oracle-Kernel integriert und ist dafür bekannt, die Performance von Oracle-Datenbanken drastisch zu steigern, wenn Oracle auf NFS-Speicher bereitgestellt wird. DNFS ist in Oracle-Binärdatei verpackt, ist aber nicht standardmäßig aktiviert. Sie sollte für jede Oracle Database-Bereitstellung auf NFS aktiviert werden. Bei der Bereitstellung mehrerer FSX-Dateisysteme für große Datenbanken sollte dNFS-Multi-Path ordnungsgemäß konfiguriert werden.
- **Oracle ASM-Redundanzebene, die für jede Oracle ASM-Datenträgergruppe verwendet werden soll, die Sie erstellen.** Da FSX den Speicher bereits auf der FSX-Clusterebene spiegelt, sollten Sie dies tun ONLY Verwenden Sie die Option Externe Redundanz. Dies bedeutet, dass Oracle ASM den Inhalt der Laufwerksgruppe nicht spiegeln kann. Dies ist besonders wichtig, da die Speicherung von NFS für Oracle-Datenbankdaten EINE HARTE NFS-Mount-Option erfordert, die für das Spiegeln von ASM-Inhalten auf Oracle-Ebene NICHT wünschenswert ist.
- **Datenbank-Backup.** NetApp bietet eine SaaS-Version des SnapCenter Softwareservice zum Sichern, Wiederherstellen und Klonen von Datenbanken in der Cloud, die über die NetApp BlueXP Konsolen-UI verfügbar ist. NetApp empfiehlt die Implementierung eines solchen Service, um schnelle Snapshot Backups (unter einer Minute), schnelle Datenbank-Restores (wenige Minuten) und Datenbankklone zu erreichen.

# **Lösungsimplementierung**

Im folgenden Abschnitt werden schrittweise Bereitstellungsverfahren beschrieben.

Die Bereitstellung erfordert die folgenden Voraussetzungen.

- 1. Es wurde ein AWS Konto eingerichtet, und die erforderlichen VPC und Netzwerksegmente wurden in Ihrem AWS Konto erstellt.
- 2. Über die AWS EC2-Konsole müssen Sie zwei EC2 Linux-Instanzen implementieren, eine als primärer Oracle DB Server und einen optionalen alternativen Clone-Ziel-DB-Server. Im Architekturdiagramm im vorherigen Abschnitt finden Sie weitere Details zum Umgebungs-Setup. Sehen Sie sich auch die an ["Benutzerhandbuch für Linux-Instanzen"](https://docs.aws.amazon.com/AWSEC2/latest/UserGuide/concepts.html) Finden Sie weitere Informationen.
- 3. Über die AWS EC2-Konsole implementieren Sie Amazon FSX for ONTAP Storage HA-Cluster, um die Oracle Database Volumes zu hosten. Wenn Sie mit der Bereitstellung von FSX-Speicher nicht vertraut sind, lesen Sie die Dokumentation ["Erstellen von FSX für ONTAP-Dateisysteme"](https://docs.aws.amazon.com/fsx/latest/ONTAPGuide/creating-file-systems.html) Schritt-für-Schritt-Anleitungen.
- 4. Die Schritte 2 und 3 können mit dem folgenden Terraform Automatisierungs-Toolkit durchgeführt werden, das eine EC2-Instanz mit dem Namen erstellt ora\_01 Und ein FSX Dateisystem mit dem Namen fsx 01. Überprüfen Sie die Anweisung sorgfältig, und ändern Sie die Variablen vor der Ausführung entsprechend Ihrer Umgebung.

git clone https://github.com/NetApp-Automation/na\_aws\_fsx\_ec2\_deploy.git

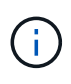

Stellen Sie sicher, dass Sie mindestens 50G im Root-Volume der EC2-Instanz zugewiesen haben, damit genügend Speicherplatz für die Bereitstellung der Oracle Installationsdateien zur Verfügung steht.

**Konfiguration des EC2-Instance-Kernels**

Melden Sie sich bei den bereitgestellten Voraussetzungen als ec2-User bei der EC2-Instanz an und sudo to root-Benutzer, um den Linux-Kernel für die Oracle-Installation zu konfigurieren.

1. Erstellen Sie ein Staging-Verzeichnis /tmp/archive Und legen Sie die fest 777 Berechtigung.

```
mkdir /tmp/archive
chmod 777 /tmp/archive
```
2. Laden Sie die Oracle-Binärinstallationsdateien und andere erforderliche rpm-Dateien herunter, und stellen Sie sie auf den bereit /tmp/archive Verzeichnis.

Siehe die folgende Liste der Installationsdateien, die in aufgeführt sind /tmp/archive Auf der EC2- Instanz.

```
[ec2-user@ip-172-30-15-58 ~]$ ls -l /tmp/archive
total 10537316
-rw-rw-r--. 1 ec2-user ec2-user 19112 Mar 21 15:57 compat-
libcap1-1.10-7.el7.x86_64.rpm
-rw-rw-r-- 1 ec2-user ec2-user 3059705302 Mar 21 22:01
LINUX.X64_193000_db_home.zip
-rw-rw-r-- 1 ec2-user ec2-user 2889184573 Mar 21 21:09
LINUX.X64_193000_grid_home.zip
-rw-rw-r--. 1 ec2-user ec2-user 589145 Mar 21 15:56
netapp linux unified host utilities-7-1.x86 64.rpm
-rw-rw-r--. 1 ec2-user ec2-user 31828 Mar 21 15:55 oracle-
database-preinstall-19c-1.0-2.el8.x86_64.rpm
-rw-rw-r-- 1 ec2-user ec2-user 2872741741 Mar 21 22:31
p34762026_190000_Linux-x86-64.zip
-rw-rw-r-- 1 ec2-user ec2-user 1843577895 Mar 21 22:32
p34765931_190000_Linux-x86-64.zip
-rw-rw-r-- 1 ec2-user ec2-user 124347218 Mar 21 22:33
p6880880_190000_Linux-x86-64.zip
-rw-r--r-- 1 ec2-user ec2-user 257136 Mar 22 16:25
policycoreutils-python-utils-2.9-9.el8.noarch.rpm
```
3. Installieren Sie Oracle 19c RPM, das die meisten Anforderungen an die Kernel-Konfiguration erfüllt.

```
yum install /tmp/archive/oracle-database-preinstall-19c-1.0-
2.el8.x86_64.rpm
```
4. Laden Sie die fehlenden Dateien herunter, und installieren Sie sie compat-libcap1 Unter Linux 8.

```
yum install /tmp/archive/compat-libcap1-1.10-7.el7.x86 64.rpm
```
5. Laden Sie von NetApp die NetApp Host Utilities herunter und installieren Sie sie.

```
yum install /tmp/archive/netapp linux unified host utilities-7-
1.x86_64.rpm
```
6. Installieren policycoreutils-python-utils, Die in der EC2-Instanz nicht verfügbar ist.

```
yum install /tmp/archive/policycoreutils-python-utils-2.9-
9.el8.noarch.rpm
```
7. Installieren Sie Open JDK Version 1.8.

```
yum install java-1.8.0-openjdk.x86_64
```
8. installieren sie nfs-utils.

yum install nfs-utils

9. Deaktivieren Sie transparente hugepages im aktuellen System.

```
echo never > /sys/kernel/mm/transparent_hugepage/enabled
echo never > /sys/kernel/mm/transparent_hugepage/defrag
```
Fügen Sie die folgenden Zeilen in hinzu /etc/rc.local Zu deaktivieren transparent hugepage Nach dem Neustart:

```
  # Disable transparent hugepages
          if test -f /sys/kernel/mm/transparent hugepage/enabled;
then
              echo never > /sys/kernel/mm/transparent_hugepage/enabled
            fi
          if test -f /sys/kernel/mm/transparent hugepage/defrag;
then
              echo never > /sys/kernel/mm/transparent_hugepage/defrag
            fi
```
10. Deaktivieren sie selinux, indem Sie ändern SELINUX=enforcing Bis SELINUX=disabled. Sie müssen den Host neu starten, damit die Änderung wirksam wird.

vi /etc/sysconfig/selinux

11. Fügen Sie die folgenden Zeilen zu hinzu limit.conf So legen Sie die Dateibeschreibungsgrenze und die Stapelgröße ohne Anführungszeichen fest " ".

```
vi /etc/security/limits.conf
 "* hard nofile 65536"
 "* soft stack 10240"
```
- 12. Fügen Sie der EC2-Instanz Swap-Speicherplatz hinzu, indem Sie diese Anweisung befolgen: ["Wie](https://aws.amazon.com/premiumsupport/knowledge-center/ec2-memory-swap-file/) [weisen ich Speicher zu, um durch Verwendung einer Auslagerungsdatei als Auslagerungsspeicher in](https://aws.amazon.com/premiumsupport/knowledge-center/ec2-memory-swap-file/) [einer Amazon EC2 Instanz zu arbeiten?"](https://aws.amazon.com/premiumsupport/knowledge-center/ec2-memory-swap-file/) Die genaue Menge des zu addieren Speicherplatzes hängt von der Größe des RAM bis zu 16G ab.
- 13. Fügen Sie die ASM-Gruppe hinzu, die für die asm-Sysasm-Gruppe verwendet werden soll

```
groupadd asm
```
14. Ändern Sie den oracle-Benutzer, um ASM als sekundäre Gruppe hinzuzufügen (der oracle-Benutzer sollte nach der RPM-Installation von Oracle vor der Installation erstellt worden sein).

usermod -a -G asm oracle

15. EC2-Instanz neu booten

#### **Bereitstellen und Exportieren von NFS-Volumes, die auf den EC2-Instanz-Host gemountet werden sollen**

Stellen Sie drei Volumes über die Befehlszeile bereit, indem Sie sich beim FSX Cluster über ssh anmelden als fsxadmin-Benutzer mit FSX Cluster Management IP, um die binären, Daten- und Protokolldateien der Oracle-Datenbank zu hosten.

1. Melden Sie sich über SSH als Benutzer von fsxadmin am FSX-Cluster an.

ssh fsxadmin@172.30.15.53

2. Führen Sie den folgenden Befehl aus, um ein Volume für die Oracle-Binärdatei zu erstellen.

```
vol create -volume ora 01 biny -aggregate aggr1 -size 50G -state
online -type RW -junction-path /ora_01_biny -snapshot-policy none
-tiering-policy snapshot-only
```
3. Führen Sie den folgenden Befehl aus, um ein Volume für Oracle-Daten zu erstellen.

```
vol create -volume ora_01_data -aggregate aggr1 -size 100G -state
online -type RW -junction-path /ora_01_data -snapshot-policy none
-tiering-policy snapshot-only
```
4. Führen Sie den folgenden Befehl aus, um ein Volume für Oracle-Protokolle zu erstellen.

```
vol create -volume ora 01 logs -aggregate aggr1 -size 100G -state
online -type RW -junction-path /ora_01_logs -snapshot-policy none
-tiering-policy snapshot-only
```
5. Erstellte DB-Volumes validieren

vol show

Es wird erwartet, dass dies wieder zutrifft:

```
FsxId02ad7bf3476b741df::> vol show
  (vol show)
FsxId06c3c8b2a7bd56458::> vol show
Vserver Volume Aggregate State Type Size
Available Used%
--------- ------------ ------------ ---------- ---- ----------
---------- -----
svm_ora ora_01_biny aggr1 online RW 50GB
47.50GB 0%
svm_ora ora_01_data aggr1 online RW 100GB
95.00GB 0%
svm_ora ora_01_logs aggr1 online RW 100GB
95.00GB 0%
svm_ora svm_ora_root aggr1 online RW 1GB
972.1MB 0%
4 entries were displayed.
```
**Konfiguration des Datenbank-Storage**

Importieren und richten Sie nun den FSX Storage für die Oracle Grid-Infrastruktur und die Datenbankinstallation auf dem EC2-Instanzhost ein.

1. Melden Sie sich über SSH als ec2-Benutzer mit Ihrem SSH-Schlüssel und der IP-Adresse der EC2- Instanz an.

ssh -i ora 01.pem ec2-user@172.30.15.58

2. Erstellen Sie das Verzeichnis /u01, um das Binärdateisystem von Oracle zu mounten

sudo mkdir /u01

3. Mounten Sie das binäre Volume in /u01, Geändert zu Ihrer FSX NFS LIF IP-Adresse. Wenn Sie FSX Cluster über das Automatisierungs-Toolkit von NetApp implementiert haben, wird die NFS-LIF-IP-Adresse des virtuellen Storage-Servers in der Ausgabe am Ende der Ausführung der Ressourcenbereitstellung aufgeführt. Andernfalls kann es von der AWS FSX Konsolen-UI abgerufen werden.

```
sudo mount -t nfs 172.30.15.19:/ora 01 biny /u01 -o
rw,bg,hard,vers=3,proto=tcp,timeo=600,rsize=65536,wsize=65536
```
4. Ändern /u01 Mount Point Ownership für den Oracle-Benutzer und die zugehörige primäre Gruppe.

sudo chown oracle:oinstall /u01

5. Erstellen Sie das Verzeichnis /oradata, um das Oracle-Datendateisystem zu mounten

sudo mkdir /oradata

6. Mounten Sie das Daten-Volume auf /oradata, Geändert zu Ihrer FSX NFS LIF IP-Adresse

```
sudo mount -t nfs 172.30.15.19:/ora 01 data /oradata -o
rw,bg,hard,vers=3,proto=tcp,timeo=600,rsize=65536,wsize=65536
```
7. Ändern /oradata Mount Point Ownership für den Oracle-Benutzer und die zugehörige primäre Gruppe.

sudo chown oracle:oinstall /oradata

8. Erstellen Sie das Verzeichnis /oralogs, um das Dateisystem Oracle logs zu mounten

sudo mkdir /oralogs

9. Mounten Sie das Protokoll-Volume in /oralogs, Geändert zu Ihrer FSX NFS LIF IP-Adresse

```
sudo mount -t nfs 172.30.15.19:/ora 01 logs /oralogs -o
rw,bg,hard,vers=3,proto=tcp,timeo=600,rsize=65536,wsize=65536
```
10. Ändern /oralogs Mount Point Ownership für den Oracle-Benutzer und die zugehörige primäre Gruppe.

```
sudo chown oracle:oinstall /oralogs
```
11. Hinzufügen eines Mount-Punkts zu /etc/fstab.

sudo vi /etc/fstab

Fügen Sie die folgende Zeile hinzu.

```
172.30.15.19:/ora_01_biny /u01 nfs
rw,bg,hard,vers=3,proto=tcp,timeo=600,rsize=65536,wsize=65536 0
0
172.30.15.19:/ora_01_data /oradata nfs
rw,bg,hard,vers=3,proto=tcp,timeo=600,rsize=65536,wsize=65536 0
\Omega172.30.15.19:/ora_01_logs /oralogs nfs
rw,bg,hard,vers=3,proto=tcp,timeo=600,rsize=65536,wsize=65536 0
0
```
12. Erstellen sie für oracle-Benutzer asm-Ordner, um asm-Festplattendateien zu speichern

```
sudo su
su - oracle
mkdir /oradata/asm
mkdir /oralogs/asm
```
13. Erstellen Sie als oracle-Benutzer asm-Datenfestplattendateien, und ändern Sie die Anzahl so, dass sie mit der Größe der Festplatte mit der Blockgröße übereinstimmt.

```
dd if=/dev/zero of=/oradata/asm/nfs_data_disk01 bs=1M count=20480
oflag=direct
dd if=/dev/zero of=/oradata/asm/nfs_data_disk02 bs=1M count=20480
oflag=direct
dd if=/dev/zero of=/oradata/asm/nfs_data_disk03 bs=1M count=20480
oflag=direct
dd if=/dev/zero of=/oradata/asm/nfs_data_disk04 bs=1M count=20480
oflag=direct
```
14. Ändern Sie als Root-Benutzer die Berechtigung für die Datenplattendatei auf 640

chmod 640 /oradata/asm/\*

15. ERSTELLEN SIE ALS oracle-Benutzer asm-Protokolldateien, und ändern Sie die Anzahl, um sie der Größe der Festplatte mit der Blockgröße anzupassen.

```
dd if=/dev/zero of=/oralogs/asm/nfs_logs_disk01 bs=1M count=40960
oflag=direct
dd if=/dev/zero of=/oralogs/asm/nfs_logs_disk02 bs=1M count=40960
oflag=direct
```
16. Ändern Sie als Root-Benutzer die Berechtigung für die Protokolldatenträger in 640

```
chmod 640 /oralogs/asm/*
```
17. Booten Sie den EC2-Instanzhost neu.

**Installation der Oracle Grid-Infrastruktur**

1. Melden Sie sich als ec2-Benutzer über SSH bei der EC2-Instanz an und aktivieren Sie die Passwortauthentifizierung durch Entkommentieren PasswordAuthentication yes Und dann kommentiert PasswordAuthentication no.

sudo vi /etc/ssh/sshd\_config

2. Starten Sie den sshd-Dienst neu.

sudo systemctl restart sshd

3. Setzen Sie das Oracle-Benutzerpasswort zurück.

sudo passwd oracle

4. Melden Sie sich als Oracle Restart Software Owner User (oracle) an. Erstellen Sie ein Oracle-Verzeichnis wie folgt:

mkdir -p /u01/app/oracle mkdir -p /u01/app/oraInventory

5. Ändern Sie die Verzeichnisberechtigungseinstellung.

```
chmod -R 775 /u01/app
```
6. Erstellen Sie ein Grid-Home-Verzeichnis, und ändern Sie es.

```
mkdir -p /u01/app/oracle/product/19.0.0/grid
cd /u01/app/oracle/product/19.0.0/grid
```
7. Entpacken Sie die Grid-Installationsdateien.

unzip -q /tmp/archive/LINUX.X64 193000 qrid home.zip

8. Löschen Sie von der Startseite des Rasters aus die OPatch Verzeichnis.

rm -rf OPatch

9. Kopieren Sie von der Grid Home-Funktion p6880880\_190000\_Linux-x86-64.zip An GRID Home, und entpacken Sie sie.

```
cp /tmp/archive/p6880880_190000_Linux-x86-64.zip .
unzip p6880880 190000 Linux-x86-64.zip
```
10. Von der Startseite des Rasters aus, überarbeiten cv/admin/cvu\_config, Entkommentieren und ersetzen CV\_ASSUME\_DISTID=OEL5 Mit CV\_ASSUME\_DISTID=OL7.

vi cv/admin/cvu\_config

11. Bereiten Sie ein vor gridsetup.rsp Datei für die automatische Installation und legen Sie die rsp-Datei im ab /tmp/archive Verzeichnis. Die rsp-Datei sollte die Abschnitte A, B und G mit den folgenden Informationen abdecken:

```
INVENTORY_LOCATION=/u01/app/oraInventory
oracle.install.option=HA_CONFIG
ORACLE_BASE=/u01/app/oracle
oracle.install.asm.OSDBA=dba
oracle.install.asm.OSOPER=oper
oracle.install.asm.OSASM=asm
oracle.install.asm.SYSASMPassword="SetPWD"
oracle.install.asm.diskGroup.name=DATA
oracle.install.asm.diskGroup.redundancy=EXTERNAL
oracle.install.asm.diskGroup.AUSize=4
oracle.install.asm.diskGroup.disks=/oradata/asm/*,/oralogs/asm/*
oracle.install.asm.diskGroup.diskDiscoveryString=/oradata/asm/nfs_da
ta disk01,/oradata/asm/nfs data disk02,/oradata/asm/nfs data disk03,
/oradata/asm/nfs_data_disk04
oracle.install.asm.monitorPassword="SetPWD"
oracle.install.asm.configureAFD=false
```
- 12. Melden Sie sich als Root-Benutzer bei der EC2-Instanz an.
- 13. Installieren cvuqdisk-1.0.10-1.rpm.

```
rpm -ivh /u01/app/oracle/product/19.0.0/grid/cv/rpm/cvuqdisk-1.0.10-
1.rpm
```
14. Melden Sie sich als Oracle-Benutzer bei der EC2-Instanz an und extrahieren Sie den Patch in /tmp/archive Ordner.

unzip p34762026\_190000\_Linux-x86-64.zip

15. Starten Sie von Grid Home /u01/App/oracle/Product/19.0.0/GRID aus und als oracle-Benutzer

gridSetup.sh Für die Installation der Netzinfrastruktur.

 ./gridSetup.sh -applyRU /tmp/archive/34762026/ -silent -responseFile /tmp/archive/gridsetup.rsp

Ignorieren Sie die Warnungen über falsche Gruppen für die Netzinfrastruktur. Wir verwenden einen einzigen Oracle-Benutzer, um Oracle Restart zu verwalten. Das wird also erwartet.

16. Führen Sie als root-Benutzer folgende(n) Skript(e) aus:

```
/u01/app/oraInventory/orainstRoot.sh
```

```
/u01/app/oracle/product/19.0.0/grid/root.sh
```
17. Führen Sie als Oracle-Benutzer den folgenden Befehl aus, um die Konfiguration abzuschließen:

```
/u01/app/oracle/product/19.0.0/grid/gridSetup.sh -executeConfigTools
-responseFile /tmp/archive/gridsetup.rsp -silent
```
18. Erstellen Sie als Oracle-Benutzer die PROTOKOLLDATENTRÄGER-Gruppe.

```
bin/asmca -silent -sysAsmPassword 'yourPWD' -asmsnmpPassword
'yourPWD' -createDiskGroup -diskGroupName LOGS -disk
'/oralogs/asm/nfs logs disk*' -redundancy EXTERNAL -au size 4
```
19. Validieren Sie als Oracle-Benutzer nach der Installation die Grid-Services.

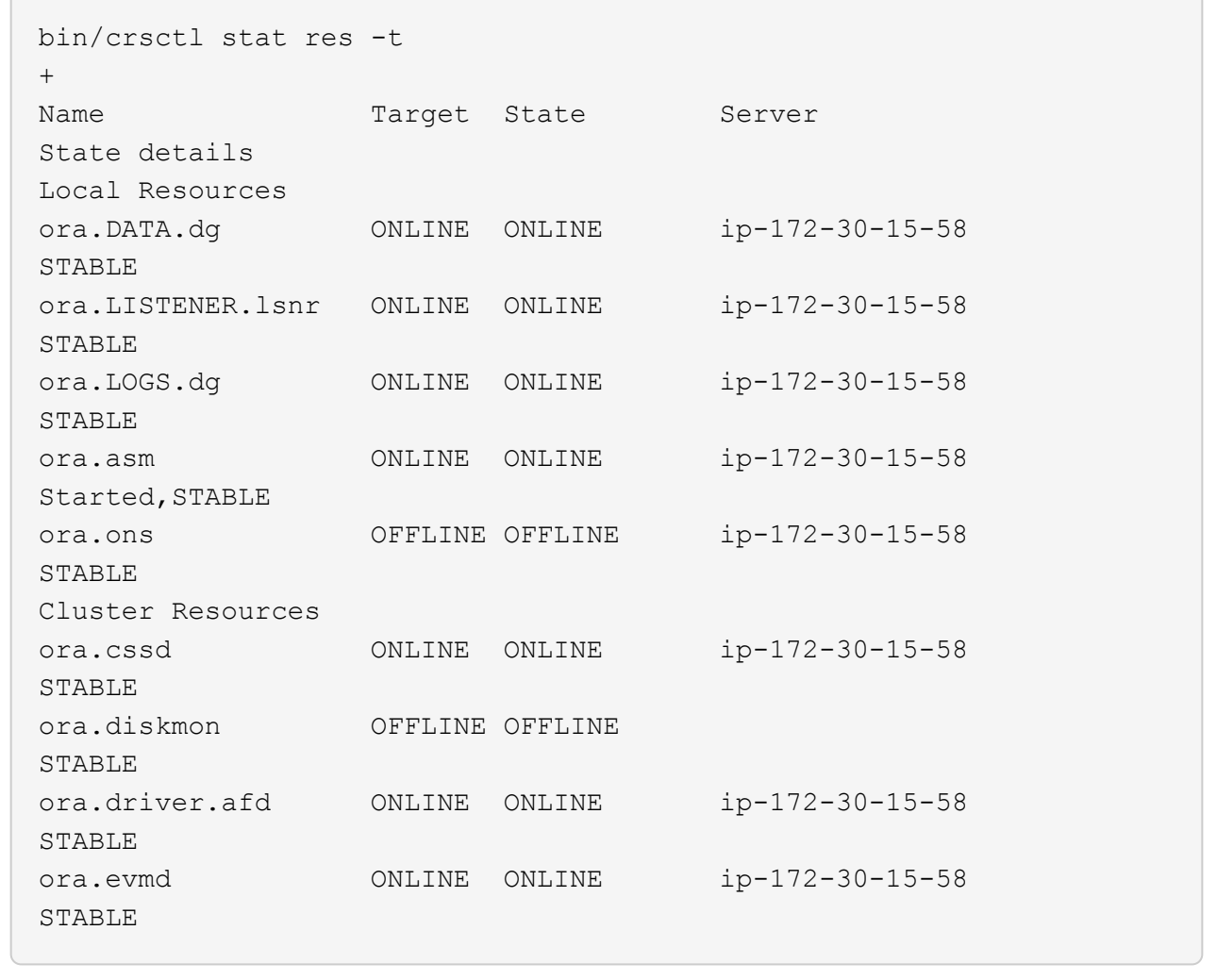

**Installation der Oracle Database**

1. Melden Sie sich als Oracle-Benutzer an, und heben Sie die Einstellung auf \$ORACLE\_HOME Und \$ORACLE\_SID Wenn es eingestellt ist.

```
unset ORACLE_HOME
unset ORACLE_SID
```
2. Erstellen Sie das Oracle DB Home-Verzeichnis, und ändern Sie es.

```
mkdir /u01/app/oracle/product/19.0.0/db1
cd /u01/app/oracle/product/19.0.0/db1
```
3. Entpacken Sie die Oracle DB-Installationsdateien.

```
unzip -q /tmp/archive/LINUX.X64 193000 db home.zip
```
4. Löschen Sie von der DB-Startseite aus die OPatch Verzeichnis.

rm -rf OPatch

5. Kopieren Sie von der DB-Startseite aus p6880880\_190000\_Linux-x86-64.zip Bis `grid home`Und dann entpacken Sie es.

```
cp /tmp/archive/p6880880_190000_Linux-x86-64.zip .
unzip p6880880 190000 Linux-x86-64.zip
```
6. Überarbeiten Sie von der DB-Startseite aus cv/admin/cvu config`Und entkommentieren und ersetzen `CV\_ASSUME\_DISTID=OEL5 Mit CV\_ASSUME\_DISTID=OL7.

vi cv/admin/cvu\_config

7. Von /tmp/archive Das DB 19.18 RU-Patch entpacken.

unzip p34765931\_190000\_Linux-x86-64.zip

8. Bereiten Sie die automatische DB-Installationsdatei in vor /tmp/archive/dbinstall.rsp Verzeichnis mit folgenden Werten:
oracle.install.option=INSTALL\_DB\_SWONLY UNIX GROUP NAME=oinstall INVENTORY\_LOCATION=/u01/app/oraInventory ORACLE\_HOME=/u01/app/oracle/product/19.0.0/db1 ORACLE\_BASE=/u01/app/oracle oracle.install.db.InstallEdition=EE oracle.install.db.OSDBA\_GROUP=dba oracle.install.db.OSOPER\_GROUP=oper oracle.install.db.OSBACKUPDBA\_GROUP=oper oracle.install.db.OSDGDBA\_GROUP=dba oracle.install.db.OSKMDBA\_GROUP=dba oracle.install.db.OSRACDBA\_GROUP=dba oracle.install.db.rootconfig.executeRootScript=false

9. Führen Sie von db1 Home /u01/App/oracle/Product/19.0.0/db1 aus die automatische, rein softwarebasierte DB-Installation aus.

 ./runInstaller -applyRU /tmp/archive/34765931/ -silent -ignorePrereqFailure -responseFile /tmp/archive/dbinstall.rsp

10. Führen Sie als Root-Benutzer den aus root.sh Skript nach der Installation nur für Software.

/u01/app/oracle/product/19.0.0/db1/root.sh

11. Erstellen Sie als Oracle-Benutzer den dbca.rsp Datei mit folgenden Einträgen:

gdbName=db1.demo.netapp.com sid=db1 createAsContainerDatabase=true numberOfPDBs=3 pdbName=db1\_pdb useLocalUndoForPDBs=true pdbAdminPassword="yourPWD" templateName=General\_Purpose.dbc sysPassword="yourPWD" systemPassword="yourPWD" dbsnmpPassword="yourPWD" storageType=ASM diskGroupName=DATA characterSet=AL32UTF8 nationalCharacterSet=AL16UTF16 listeners=LISTENER databaseType=MULTIPURPOSE automaticMemoryManagement=false totalMemory=8192

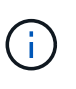

Legen Sie den Gesamtspeicher auf der Grundlage des verfügbaren Speichers im EC2- Instanzhost fest. Oracle weist 75 % der totalMemory Zu DB-Instanz-SGA oder Puffer-Cache.

12. Als Oracle-Benutzer, lauch DB-Erstellung mit dbca.

bin/dbca -silent -createDatabase -responseFile /tmp/archive/dbca.rsp output: Prepare for db operation 7% complete Registering database with Oracle Restart 11% complete Copying database files 33% complete Creating and starting Oracle instance 35% complete 38% complete 42% complete 45% complete 48% complete Completing Database Creation 53% complete 55% complete 56% complete Creating Pluggable Databases 60% complete 64% complete 69% complete 78% complete Executing Post Configuration Actions 100% complete Database creation complete. For details check the logfiles at: /u01/app/oracle/cfgtoollogs/dbca/db1. Database Information: Global Database Name:db1.demo.netapp.com System Identifier(SID):db1 Look at the log file "/u01/app/oracle/cfgtoollogs/dbca/db1/db1.log" for further details.

13. Validieren Sie als Oracle-Benutzer Oracle Neustart der HA-Services nach der DB-Erstellung.

[oracle@ip-172-30-15-58 db1]\$ ../grid/bin/crsctl stat res -t -------------------------------------------------------------------- ------------ Name Target State Server Server State details -------------------------------------------------------------------- ------------ Local Resources -------------------------------------------------------------------- ----------- ora.DATA.dg ONLINE ONLINE ip-172-30-15-58 STABLE ora.LISTENER.lsnr ONLINE ONLINE ip-172-30-15-58 STABLE ora.LOGS.dg ONLINE ONLINE ip-172-30-15-58 STABLE ora.asm ONLINE ONLINE ip-172-30-15-58 Started, STABLE ora.ons OFFLINE OFFLINE ip-172-30-15-58 STABLE -------------------------------------------------------------------- ------------ Cluster Resources -------------------------------------------------------------------- ----------- ora.cssd 1 ONLINE ONLINE ip-172-30-15-58 STABLE ora.db1.db 1 ONLINE ONLINE ip-172-30-15-58 Open,HOME=/u01/app/o racle/product/19.0.0 /db1,STABLE ora.diskmon 1 OFFLINE OFFLINE STABLE ora.evmd 1 ONLINE ONLINE ip-172-30-15-58 STABLE -------------------------------------------------------------------- ------------ [oracle@ip-172-30-15-58 db1]\$

14. Legen Sie den Oracle-Benutzer fest. bash profile.

```
vi ~/.bash_profile
```
15. Folgende Einträge hinzufügen:

```
export ORACLE HOME=/u01/app/oracle/product/19.0.0/db1
export ORACLE_SID=db1
export PATH=$PATH:$ORACLE_HOME/bin
alias asm='export
ORACLE_HOME=/u01/app/oracle/product/19.0.0/grid;export
ORACLE_SID=+ASM;export PATH=$PATH:$ORACLE_HOME/bin'
```
16. Überprüfen Sie die erstellte CDB/PDB.

```
. ~/.bash_profile
sqlplus / as sysdba
SQL> select name, open mode from v$database;
NAME OPEN_MODE
DB1 READ WRITE
SQL> select name from v$datafile;
NAME
+DATA/DB1/DATAFILE/system.256.1132176177
+DATA/DB1/DATAFILE/sysaux.257.1132176221
+DATA/DB1/DATAFILE/undotbs1.258.1132176247
+DATA/DB1/86B637B62FE07A65E053F706E80A27CA/DATAFILE/system.265.11321
77009
+DATA/DB1/86B637B62FE07A65E053F706E80A27CA/DATAFILE/sysaux.266.11321
77009
+DATA/DB1/DATAFILE/users.259.1132176247
+DATA/DB1/86B637B62FE07A65E053F706E80A27CA/DATAFILE/undotbs1.267.113
2177009
+DATA/DB1/F7852758DCD6B800E0533A0F1EAC1DC6/DATAFILE/system.271.11321
77853
+DATA/DB1/F7852758DCD6B800E0533A0F1EAC1DC6/DATAFILE/sysaux.272.11321
77853
+DATA/DB1/F7852758DCD6B800E0533A0F1EAC1DC6/DATAFILE/undotbs1.270.113
2177853
+DATA/DB1/F7852758DCD6B800E0533A0F1EAC1DC6/DATAFILE/users.274.113217
```
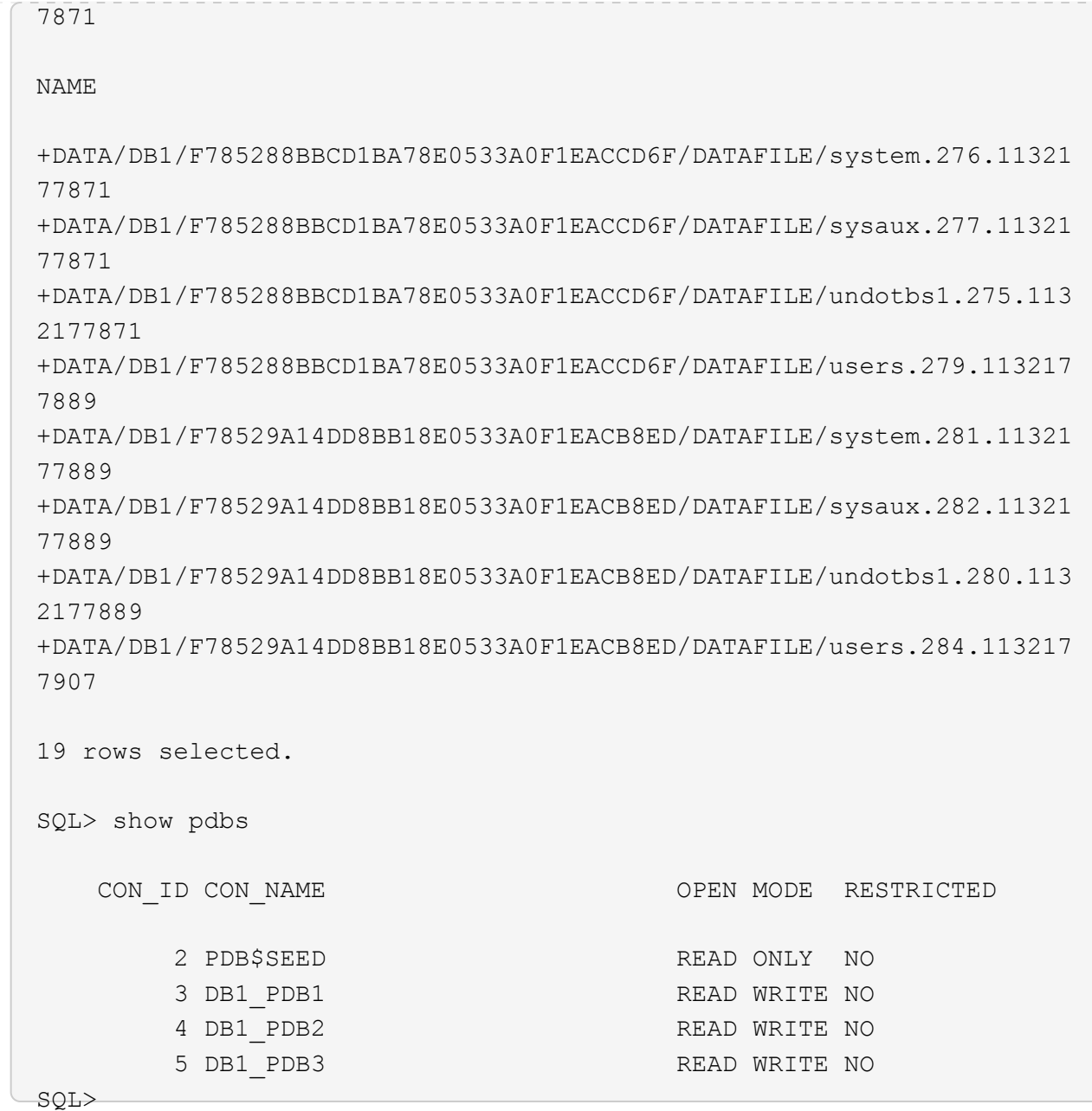

17. Wechseln Sie als oracle-Benutzer zu Oracle Database Home Directory /u01/App/oracle/Product/19.0.0/db1, und aktivieren Sie dNFS

```
cd /u01/app/oracle/product/19.0.0/db1
mkdir rdbms/lib/odm
cp lib/libnfsodm19.so rdbms/lib/odm/
```
18. Konfigurieren Sie die oranfstab-Datei in ORACLE\_HOME

```
vi $ORACLE_HOME/dbs/oranfstab
add following entries:
server: fsx_01
local: 172.30.15.58 path: 172.30.15.19
nfs_version: nfsv3
export: /ora_01_biny mount: /u01
export: /ora_01_data mount: /oradata
export: /ora_01_logs mount: /oralogs
```
19. Melden Sie sich als oracle-Benutzer bei der Datenbank von sqlplus an und legen Sie die Größe und den Speicherort der DB-Wiederherstellung auf die +LOGS-Laufwerksgruppe fest.

```
. ~/.bash_profile
sqlplus / as sysdba
alter system set db_recovery_file_dest_size = 80G scope=both;
alter system set db_recovery_file_dest = '+LOGS' scope=both;
```
20. Aktivieren Sie den Archivprotokollmodus, und starten Sie die Oracle DB-Instanz neu

```
shutdown immediate;
startup mount;
alter database archivelog;
alter database open;
alter system switch logfile;
```
21. Überprüfen Sie den DB-Protokollmodus und dNFS nach dem Neustart der Instanz

SQL> select name, log mode from v\$database; NAME LOG MODE --------- ------------ DB1 ARCHIVELOG SQL> select svrname, dirname from v\$dnfs servers; SVRNAME -------------------------------------------------------------------- ------------ DIRNAME -------------------------------------------------------------------- ----------- fsx\_01 /ora\_01\_data fsx\_01 /ora\_01\_biny fsx\_01 /ora\_01\_logs

22. Validierung von Oracle ASM

```
[oracle@ip-172-30-15-58 db1]$ asm
[oracle@ip-172-30-15-58 db1]$ sqlplus / as sysasm
SQL*Plus: Release 19.0.0.0.0 - Production on Tue May 9 20:39:39 2023
Version 19.18.0.0.0
Copyright (c) 1982, 2022, Oracle. All rights reserved.
Connected to:
Oracle Database 19c Enterprise Edition Release 19.0.0.0.0 -
Production
Version 19.18.0.0.0
SQL> set lin 200
SQL> col path form a30
SQL> select name, path, header_status, mount_status, state from
v$asm_disk;
NAME PATH
```
HEADER\_STATU MOUNT\_S STATE ------------------------------ ------------------------------ ------------ ------- -------- DATA 0002 /oradata/asm/nfs data disk01 MEMBER CACHED NORMAL DATA 0000 /oradata/asm/nfs data disk02 MEMBER CACHED NORMAL DATA 0001 /oradata/asm/nfs data disk03 MEMBER CACHED NORMAL DATA 0003 /oradata/asm/nfs data disk04 MEMBER CACHED NORMAL LOGS 0000 /oralogs/asm/nfs logs disk01 MEMBER CACHED NORMAL LOGS 0001 /oralogs/asm/nfs logs disk02 MEMBER CACHED NORMAL 6 rows selected. SQL> select name, state, ALLOCATION UNIT SIZE, TOTAL MB, FREE MB from v\$asm\_diskgroup; NAME STATE ALLOCATION UNIT SIZE TOTAL MB FREE MB ------------------------------ ----------- -------------------- ---------- ---------- DATA MOUNTED 4194304 81920 73536 LOGS MOUNTED 4194304 81920 81640 This completes Oracle 19c version 19.18 Restart deployment on an Amazon FSx for ONTAP and EC2 compute instance with NFS/ASM. If desired, NetApp recommends relocating the Oracle control file and online log files to the +LOGS disk group.

#### **Automatische Bereitstellungsoption**

NetApp veröffentlicht ein vollständig automatisiertes Toolkit für die Lösungsbereitstellung mit Ansible, um die Implementierung dieser Lösung zu erleichtern. Bitte überprüfen Sie die Verfügbarkeit des Toolkits. Nach der Veröffentlichung wird hier ein Link gepostet.

## **Backup, Wiederherstellung und Klonen von Oracle Datenbanken mit SnapCenter Services**

Derzeit wird Oracle-Datenbanken mit NFS- und ASM-Speicheroption nur von dem herkömmlichen UI-Tool SnapCenter Server unterstützt, siehe ["Hybrid-Cloud-Datenbanklösungen mit SnapCenter"](https://docs.netapp.com/de-de/netapp-solutions/databases/hybrid_dbops_snapcenter_usecases.html) Weitere Informationen zum Backup, zur Wiederherstellung und zum Klonen von Oracle-Datenbanken erhalten Sie in der Benutzeroberfläche von NetApp SnapCenter.

## **Wo Sie weitere Informationen finden**

Weitere Informationen zu den in diesem Dokument beschriebenen Daten finden Sie in den folgenden Dokumenten bzw. auf den folgenden Websites:

• Installieren der Oracle Grid-Infrastruktur für einen eigenständigen Server mit einer neuen Datenbankinstallation

["https://docs.oracle.com/en/database/oracle/oracle-database/19/ladbi/installing-oracle-grid-infrastructure](https://docs.oracle.com/en/database/oracle/oracle-database/19/ladbi/installing-oracle-grid-infrastructure-for-a-standalone-server-with-a-new-database-installation.html#GUID-0B1CEE8C-C893-46AA-8A6A-7B5FAAEC72B3)[for-a-standalone-server-with-a-new-database-installation.html#GUID-0B1CEE8C-C893-46AA-8A6A-](https://docs.oracle.com/en/database/oracle/oracle-database/19/ladbi/installing-oracle-grid-infrastructure-for-a-standalone-server-with-a-new-database-installation.html#GUID-0B1CEE8C-C893-46AA-8A6A-7B5FAAEC72B3)[7B5FAAEC72B3"](https://docs.oracle.com/en/database/oracle/oracle-database/19/ladbi/installing-oracle-grid-infrastructure-for-a-standalone-server-with-a-new-database-installation.html#GUID-0B1CEE8C-C893-46AA-8A6A-7B5FAAEC72B3)

• Installieren und Konfigurieren von Oracle Database mithilfe von Antwortdateien

["https://docs.oracle.com/en/database/oracle/oracle-database/19/ladbi/installing-and-configuring-oracle](https://docs.oracle.com/en/database/oracle/oracle-database/19/ladbi/installing-and-configuring-oracle-database-using-response-files.html#GUID-D53355E9-E901-4224-9A2A-B882070EDDF7)[database-using-response-files.html#GUID-D53355E9-E901-4224-9A2A-B882070EDDF7"](https://docs.oracle.com/en/database/oracle/oracle-database/19/ladbi/installing-and-configuring-oracle-database-using-response-files.html#GUID-D53355E9-E901-4224-9A2A-B882070EDDF7)

• Amazon FSX für NetApp ONTAP

["https://aws.amazon.com/fsx/netapp-ontap/"](https://aws.amazon.com/fsx/netapp-ontap/)

• Amazon EC2

[https://aws.amazon.com/pm/ec2/?trk=36c6da98-7b20-48fa-8225-](https://aws.amazon.com/pm/ec2/?trk=36c6da98-7b20-48fa-8225-4784bced9843&sc_channel=ps&s_kwcid=AL!4422!3!467723097970!e!!g!!aws%20ec2&ef_id=Cj0KCQiA54KfBhCKARIsAJzSrdqwQrghn6I71jiWzSeaT9Uh1-vY-VfhJixF-xnv5rWwn2S7RqZOTQ0aAh7eEALw_wcB:G:s&s_kwcid=AL!4422!3!467723097970!e!!g!!aws%20ec2) [4784bced9843&sc\\_channel=ps&s\\_kwcid=AL!4422!3!467723097970!e!!g!!aws%20ec2&ef\\_id=Cj0KCQiA54](https://aws.amazon.com/pm/ec2/?trk=36c6da98-7b20-48fa-8225-4784bced9843&sc_channel=ps&s_kwcid=AL!4422!3!467723097970!e!!g!!aws%20ec2&ef_id=Cj0KCQiA54KfBhCKARIsAJzSrdqwQrghn6I71jiWzSeaT9Uh1-vY-VfhJixF-xnv5rWwn2S7RqZOTQ0aAh7eEALw_wcB:G:s&s_kwcid=AL!4422!3!467723097970!e!!g!!aws%20ec2) [KfBhCKARIsAJzSrdqwQrghn6I71jiWzSeaT9Uh1-vY-VfhJixF](https://aws.amazon.com/pm/ec2/?trk=36c6da98-7b20-48fa-8225-4784bced9843&sc_channel=ps&s_kwcid=AL!4422!3!467723097970!e!!g!!aws%20ec2&ef_id=Cj0KCQiA54KfBhCKARIsAJzSrdqwQrghn6I71jiWzSeaT9Uh1-vY-VfhJixF-xnv5rWwn2S7RqZOTQ0aAh7eEALw_wcB:G:s&s_kwcid=AL!4422!3!467723097970!e!!g!!aws%20ec2)[xnv5rWwn2S7RqZOTQ0aAh7eEALw\\_wcB:G:s&s\\_kwcid=AL!4422!3!467723097970!e!!g!!aws%20ec2](https://aws.amazon.com/pm/ec2/?trk=36c6da98-7b20-48fa-8225-4784bced9843&sc_channel=ps&s_kwcid=AL!4422!3!467723097970!e!!g!!aws%20ec2&ef_id=Cj0KCQiA54KfBhCKARIsAJzSrdqwQrghn6I71jiWzSeaT9Uh1-vY-VfhJixF-xnv5rWwn2S7RqZOTQ0aAh7eEALw_wcB:G:s&s_kwcid=AL!4422!3!467723097970!e!!g!!aws%20ec2)

# **TR-4965: Oracle Database Deployment and Protection in AWS FSX/EC2 with iSCSI/ASM**

Allen Cao, Niyaz Mohamed, NetApp

# **Zweck**

ASM (Automatic Storage Management) ist ein beliebter Oracle Storage Volume Manager, der in vielen Oracle-Installationen eingesetzt wird. Es ist außerdem die von Oracle empfohlene Storage-Managementlösung. Sie stellt eine Alternative zu herkömmlichen Volume Managern und Filesystemen dar. Seit Oracle Version 11g ist ASM nicht mehr eine Datenbank, sondern eine Grid-Infrastruktur. Um Oracle ASM für das Storage-Management ohne RAC zu nutzen, müssen Sie daher die Oracle Grid-Infrastruktur auf einem eigenständigen Server installieren, der auch als Oracle Restart bezeichnet wird. Dies führt zweifellos zu einer größeren Komplexität bei der Implementierung von Oracle-Datenbanken. Wie der Name jedoch andeutet, werden ausgefallene Oracle-Dienste, wenn Oracle im Neustart-Modus bereitgestellt wird, automatisch von der Grid-Infrastruktur oder nach einem Host-Neustart ohne Benutzereingriff neu gestartet, was ein gewisses Maß an Hochverfügbarkeit oder HA-Funktionalität bietet.

In dieser Dokumentation zeigen wir, wie eine Oracle Datenbank mit dem iSCSI-Protokoll und Oracle ASM in einer Amazon FSX für ONTAP Storage-Umgebung mit EC2 Computing-Instanzen implementiert wird. Wir zeigen Ihnen auch, wie Sie den NetApp SnapCenter-Service über die NetApp BlueXP Konsole nutzen können, um Ihre Oracle Datenbank für Entwicklung/Tests zu sichern, wiederherzustellen und zu klonen. Andere Anwendungsfälle für den Storage-effizienten Datenbankbetrieb in der AWS Public Cloud zeigen wir Ihnen auch, wie.

Diese Lösung eignet sich für folgende Anwendungsfälle:

- Oracle Database-Implementierung in Amazon FSX for ONTAP Storage und EC2-Computing-Instanzen mit iSCSI/ASM
- Testen und Validieren eines Oracle-Workloads in der Public AWS Cloud mit iSCSI/ASM
- Testen und Validieren der in AWS bereitgestellten Funktionen zum Neustart von Oracle-Datenbanken

# **Zielgruppe**

Diese Lösung ist für folgende Personen gedacht:

- Ein DBA, der Oracle in einer AWS Public Cloud mit iSCSI/ASM implementieren möchte.
- Ein Solution Architect für Datenbanken, der Oracle-Workloads in der AWS-Public Cloud testen möchte.
- Storage-Administrator, der eine in AWS FSX Storage implementierte Oracle-Datenbank implementieren und managen möchte.
- Der Applikationseigentümer, der eine Oracle Database in AWS FSX/EC2 einrichten möchte.

# **Test- und Validierungsumgebung der Lösung**

Tests und Validierungen dieser Lösung wurden in einer AWS FSX- und EC2-Umgebung durchgeführt, die möglicherweise nicht mit der endgültigen Implementierungsumgebung übereinstimmt. Weitere Informationen finden Sie im Abschnitt [Key Factors for Deployment Consideration].

## **Der Netapp Architektur Sind**

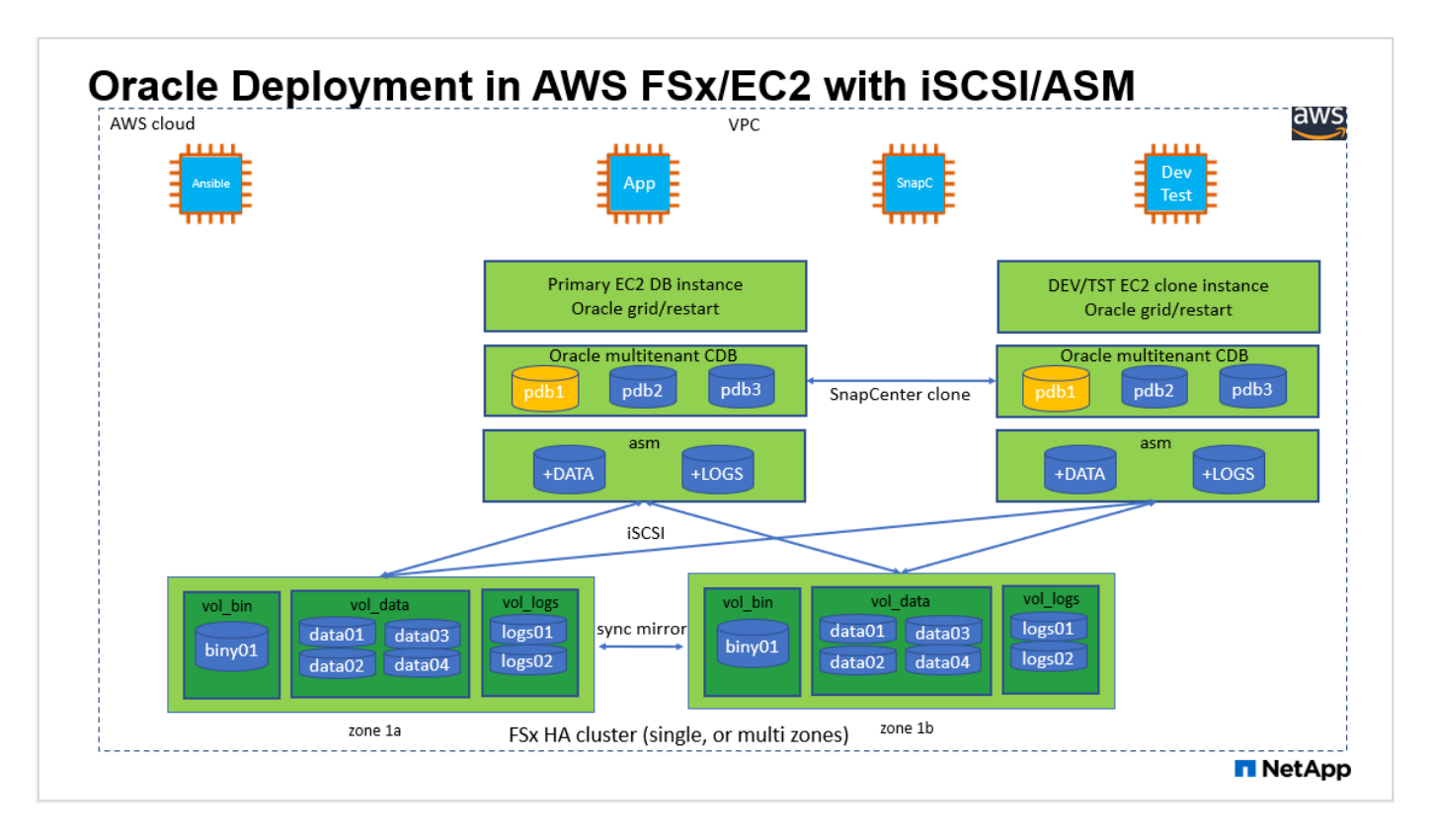

## **Hardware- und Softwarekomponenten**

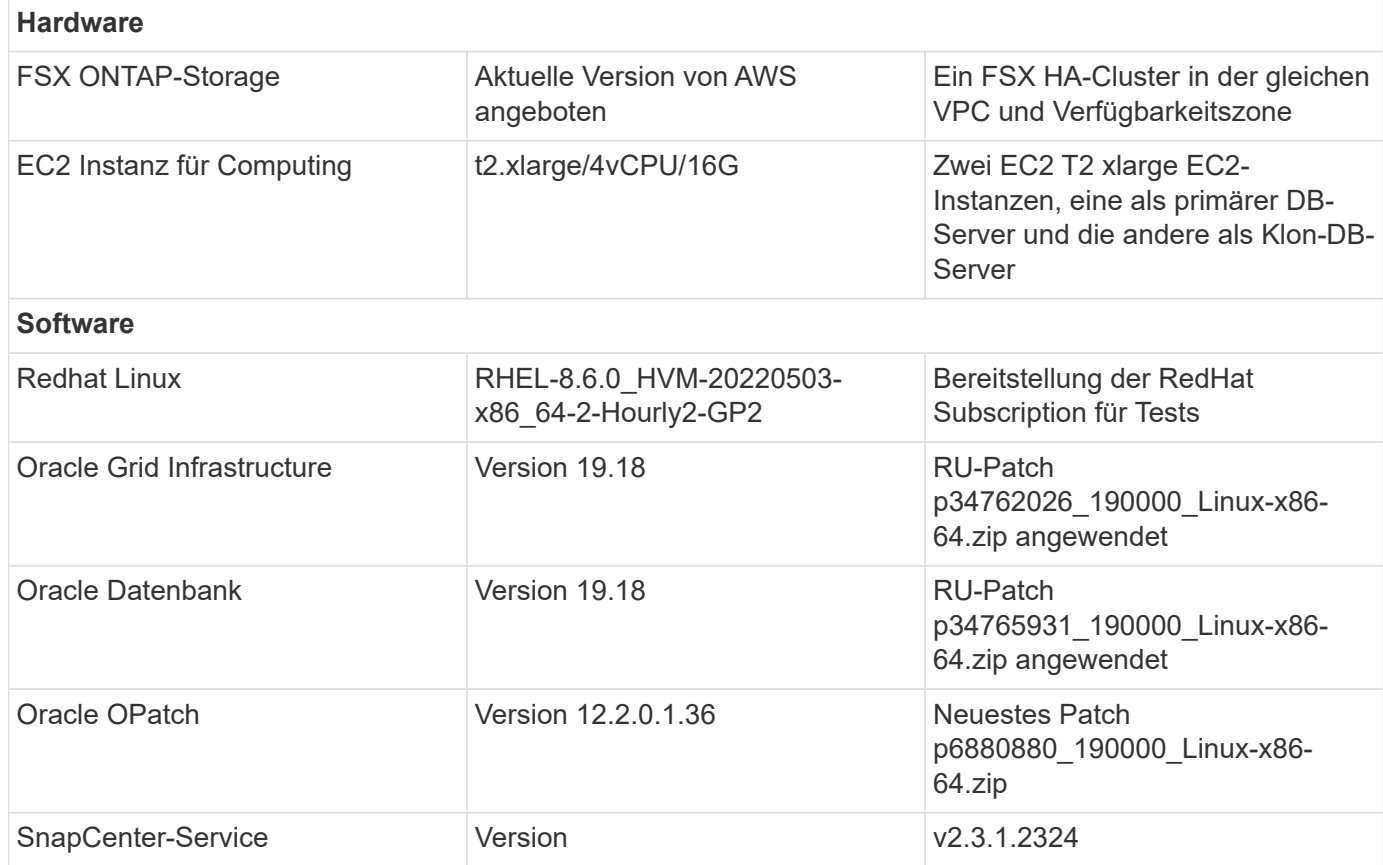

#### **Wichtige Faktoren für die Implementierung**

- **EC2 Compute-Instanzen.** in diesen Tests und Validierungen haben wir einen Instanztyp AWS EC2 t2.xlarge für die Compute-Instanz der Oracle-Datenbank verwendet. NetApp empfiehlt, in der Produktionsumgebung eine EC2-Instanz vom Typ M5 als Computing-Instanz für Oracle zu verwenden, da sie für Datenbank-Workloads optimiert ist. Sie müssen die Größe der EC2-Instanz entsprechend der Anzahl der vCPUs und der Menge des RAM anpassen, basierend auf den tatsächlichen Workload-Anforderungen.
- **FSX Storage HA Cluster Single- oder Multi-Zone-Implementierung.** bei diesen Tests und Validierungen haben wir einen FSX HA-Cluster in einer einzelnen AWS Verfügbarkeitszone implementiert. Für die Implementierung in der Produktion empfiehlt NetApp die Implementierung eines FSX HA-Paars in zwei verschiedenen Verfügbarkeitszonen. Ein FSX HA-Cluster wird in einem HA-Paar bereitgestellt, das in einem Paar aktiv/Passiv-Filesysteme gespiegelt wird, um Redundanz auf Storage-Ebene bereitzustellen. Die Implementierung mit mehreren Zonen verbessert die Hochverfügbarkeit bei einem Ausfall in einer einzelnen AWS Zone noch weiter.
- **FSX Storage-Cluster-Sizing.** ein Amazon FSX for ONTAP Storage-Dateisystem bietet bis zu 160,000 RAW SSD IOPS, einen Durchsatz von bis zu 4 Gbit/s und eine maximale Kapazität von 192 tib. Sie können das Cluster jedoch in Bezug auf die bereitgestellten IOPS, den Durchsatz und die Storage-Grenze (mindestens 1,024 gib) anpassen, basierend auf Ihren tatsächlichen Anforderungen zum Zeitpunkt der Implementierung. Die Kapazität lässt sich spontan dynamisch anpassen, ohne dass die Applikationsverfügbarkeit beeinträchtigt wird.
- **Oracle Daten- und Protokolllayout.** in unseren Tests und Validierungen haben wir jeweils zwei ASM-Datenträgergruppen für Daten und Logs eingesetzt. Innerhalb der +DATA asm-Festplattengruppe haben wir vier LUNs in einem Daten-Volume bereitgestellt. Innerhalb der +LOGS asm-Datenträgergruppe haben wir zwei LUNs in einem logs Volumen bereitgestellt. Im Allgemeinen bieten mehrere in einem Amazon FSX für ONTAP Volume bereitgestellte LUNs eine bessere Performance.
- **ISCSI Konfiguration.** der EC2 Instance Datenbank Server verbindet sich mit FSX Speicher mit dem iSCSI Protokoll. EC2-Instanzen werden normalerweise mit einer einzelnen Netzwerkschnittstelle oder ENI implementiert. Die einzelne NIC-Schnittstelle überträgt sowohl den iSCSI- als auch den Anwendungsdatenverkehr. Es ist wichtig, die Spitzenanforderungen für den I/O-Durchsatz der Oracle-Datenbank abzuschätzen, indem der Oracle AWR-Bericht sorgfältig analysiert wird, um eine geeignete EC2-Compute-Instanz zu wählen, die sowohl die Anforderungen an den Anwendungs- als auch den iSCSI-Datendurchsatz erfüllt. NetApp empfiehlt außerdem, beiden FSX iSCSI-Endpunkten vier iSCSI-Verbindungen mit einer ordnungsgemäß konfigurierten Multipath-Konfiguration zuzuweisen.
- **Oracle ASM-Redundanzebene, die für jede von Ihnen erstellte Oracle ASM-Laufwerksgruppe verwendet wird.** Da FSX den Speicher bereits auf der FSX-Clusterebene spiegelt, sollten Sie External Redundancy verwenden, was bedeutet, dass die Option Oracle ASM nicht erlaubt, den Inhalt der Laufwerksgruppe zu spiegeln.
- **Datenbank-Backup.** NetApp bietet eine SaaS-Version des SnapCenter Softwareservice zum Sichern, Wiederherstellen und Klonen von Datenbanken in der Cloud, die über die NetApp BlueXP Konsolen-UI verfügbar ist. NetApp empfiehlt die Implementierung eines solchen Service, um schnelle Snapshot Backups (unter einer Minute), schnelle Datenbank-Restores (wenige Minuten) und Datenbankklone zu erreichen.

# **Lösungsimplementierung**

Im folgenden Abschnitt werden schrittweise Bereitstellungsverfahren beschrieben.

### **Voraussetzungen für die Bereitstellung**

Die Bereitstellung erfordert die folgenden Voraussetzungen.

- 1. Es wurde ein AWS Konto eingerichtet, und die erforderlichen VPC und Netzwerksegmente wurden in Ihrem AWS Konto erstellt.
- 2. Über die AWS EC2-Konsole müssen Sie zwei EC2 Linux-Instanzen implementieren, eine als primärer Oracle DB Server und einen optionalen alternativen Clone-Ziel-DB-Server. Im Architekturdiagramm im vorherigen Abschnitt finden Sie weitere Details zum Umgebungs-Setup. Sehen Sie sich auch die an ["Benutzerhandbuch für Linux-Instanzen"](https://docs.aws.amazon.com/AWSEC2/latest/UserGuide/concepts.html) Finden Sie weitere Informationen.
- 3. Über die AWS EC2-Konsole implementieren Sie Amazon FSX for ONTAP Storage HA-Cluster, um die Oracle Database Volumes zu hosten. Wenn Sie mit der Bereitstellung von FSX-Speicher nicht vertraut sind, lesen Sie die Dokumentation ["Erstellen von FSX für ONTAP-Dateisysteme"](https://docs.aws.amazon.com/fsx/latest/ONTAPGuide/creating-file-systems.html) Schritt-für-Schritt-Anleitungen.
- 4. Die Schritte 2 und 3 können mit dem folgenden Terraform Automatisierungs-Toolkit durchgeführt werden, das eine EC2-Instanz mit dem Namen erstellt ora\_01 Und ein FSX Dateisystem mit dem Namen fsx 01. Überprüfen Sie die Anweisung sorgfältig, und ändern Sie die Variablen vor der Ausführung entsprechend Ihrer Umgebung.

git clone https://github.com/NetApp-Automation/na\_aws\_fsx\_ec2\_deploy.git

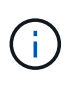

Stellen Sie sicher, dass Sie mindestens 50G im Root-Volume der EC2-Instanz zugewiesen haben, damit genügend Speicherplatz für die Bereitstellung der Oracle Installationsdateien zur Verfügung steht.

**Konfiguration des EC2-Instance-Kernels**

Melden Sie sich bei den bereitgestellten Voraussetzungen als ec2-User bei der EC2-Instanz an und sudo to root-Benutzer, um den Linux-Kernel für die Oracle-Installation zu konfigurieren.

1. Erstellen Sie ein Staging-Verzeichnis /tmp/archive Und legen Sie die fest 777 Berechtigung.

```
mkdir /tmp/archive
chmod 777 /tmp/archive
```
2. Laden Sie die Oracle-Binärinstallationsdateien und andere erforderliche rpm-Dateien herunter, und stellen Sie sie auf den bereit /tmp/archive Verzeichnis.

Siehe die folgende Liste der Installationsdateien, die in aufgeführt sind /tmp/archive Auf der EC2- Instanz.

```
[ec2-user@ip-172-30-15-58 ~]$ ls -l /tmp/archive
total 10537316
-rw-rw-r--. 1 ec2-user ec2-user 19112 Mar 21 15:57 compat-
libcap1-1.10-7.el7.x86_64.rpm
-rw-rw-r-- 1 ec2-user ec2-user 3059705302 Mar 21 22:01
LINUX.X64_193000_db_home.zip
-rw-rw-r-- 1 ec2-user ec2-user 2889184573 Mar 21 21:09
LINUX.X64_193000_grid_home.zip
-rw-rw-r--. 1 ec2-user ec2-user 589145 Mar 21 15:56
netapp linux unified host utilities-7-1.x86 64.rpm
-rw-rw-r--. 1 ec2-user ec2-user 31828 Mar 21 15:55 oracle-
database-preinstall-19c-1.0-2.el8.x86 64.rpm
-rw-rw-r-- 1 ec2-user ec2-user 2872741741 Mar 21 22:31
p34762026_190000_Linux-x86-64.zip
-rw-rw-r-- 1 ec2-user ec2-user 1843577895 Mar 21 22:32
p34765931_190000_Linux-x86-64.zip
-rw-rw-r-- 1 ec2-user ec2-user 124347218 Mar 21 22:33
p6880880_190000_Linux-x86-64.zip
-rw-r--r-- 1 ec2-user ec2-user 257136 Mar 22 16:25
policycoreutils-python-utils-2.9-9.el8.noarch.rpm
```
3. Installieren Sie Oracle 19c RPM, das die meisten Anforderungen an die Kernel-Konfiguration erfüllt.

```
yum install /tmp/archive/oracle-database-preinstall-19c-1.0-
2.el8.x86_64.rpm
```
4. Laden Sie die fehlenden Dateien herunter, und installieren Sie sie compat-libcap1 Unter Linux 8.

```
yum install /tmp/archive/compat-libcap1-1.10-7.el7.x86_64.rpm
```
5. Laden Sie von NetApp die NetApp Host Utilities herunter und installieren Sie sie.

```
yum install /tmp/archive/netapp linux unified host utilities-7-
1.x86_64.rpm
```
6. Installieren policycoreutils-python-utils, Die in der EC2-Instanz nicht verfügbar ist.

```
yum install /tmp/archive/policycoreutils-python-utils-2.9-
9.el8.noarch.rpm
```
7. Installieren Sie Open JDK Version 1.8.

yum install java-1.8.0-openjdk.x86\_64

8. Installieren Sie iSCSI-Initiator-Utils.

```
yum install iscsi-initiator-utils
```
9. Installieren sg3 utils.

```
yum install sg3_utils
```
10. Installieren device-mapper-multipath.

yum install device-mapper-multipath

11. Deaktivieren Sie transparente hugepages im aktuellen System.

```
echo never > /sys/kernel/mm/transparent_hugepage/enabled
echo never > /sys/kernel/mm/transparent_hugepage/defrag
```
Fügen Sie die folgenden Zeilen in hinzu /etc/rc.local Zu deaktivieren transparent hugepage Nach dem Neustart:

```
  # Disable transparent hugepages
          if test -f /sys/kernel/mm/transparent hugepage/enabled;
then
              echo never > /sys/kernel/mm/transparent_hugepage/enabled
            fi
          if test -f /sys/kernel/mm/transparent hugepage/defrag;
then
              echo never > /sys/kernel/mm/transparent_hugepage/defrag
            fi
```
12. Deaktivieren sie selinux, indem Sie ändern SELINUX=enforcing Bis SELINUX=disabled. Sie müssen den Host neu starten, damit die Änderung wirksam wird.

vi /etc/sysconfig/selinux

13. Fügen Sie die folgenden Zeilen zu hinzu limit.conf So legen Sie die Dateibeschreibungsgrenze und die Stapelgröße ohne Anführungszeichen fest " ".

```
vi /etc/security/limits.conf
   "* hard nofile 65536"
 "* soft stack 10240"
```
- 14. Fügen Sie der EC2-Instanz Swap-Speicherplatz hinzu, indem Sie diese Anweisung befolgen: ["Wie](https://aws.amazon.com/premiumsupport/knowledge-center/ec2-memory-swap-file/) [weisen ich Speicher zu, um durch Verwendung einer Auslagerungsdatei als Auslagerungsspeicher in](https://aws.amazon.com/premiumsupport/knowledge-center/ec2-memory-swap-file/) [einer Amazon EC2 Instanz zu arbeiten?"](https://aws.amazon.com/premiumsupport/knowledge-center/ec2-memory-swap-file/) Die genaue Menge des zu addieren Speicherplatzes hängt von der Größe des RAM bis zu 16G ab.
- 15. Ändern node.session.timeo.replacement\_timeout Im iscsi.conf Konfigurationsdatei von 120 bis 5 Sekunden.

vi /etc/iscsi/iscsid.conf

16. Aktivieren und starten Sie den iSCSI-Service auf der EC2-Instanz.

```
systemctl enable iscsid
systemctl start iscsid
```
17. Rufen Sie die iSCSI-Initiatoradresse ab, die für die Datenbank-LUN-Zuordnung verwendet werden soll.

cat /etc/iscsi/initiatorname.iscsi

18. Fügen Sie die ASM-Gruppe hinzu, die für die asm-Sysasm-Gruppe verwendet werden soll.

groupadd asm

19. Ändern Sie den oracle-Benutzer, um ASM als sekundäre Gruppe hinzuzufügen (der oracle-Benutzer sollte nach der RPM-Installation von Oracle vor der Installation erstellt worden sein).

```
usermod -a -G asm oracle
```
20. Stoppen und deaktivieren Sie die Linux-Firewall, wenn sie aktiv ist.

```
systemctl stop firewalld
systemctl disable firewalld
```
21. EC2-Instanz neu booten

**Bereitstellung und Zuordnung von Datenbank-Volumes und LUNs zum EC2-Instanz-Host**

Stellen Sie drei Volumes über die Befehlszeile bereit, indem Sie sich beim FSX Cluster über ssh anmelden als fsxadmin-Benutzer mit FSX Cluster Management IP, um die binären, Daten- und Protokolldateien der Oracle-Datenbank zu hosten.

1. Melden Sie sich über SSH als Benutzer von fsxadmin am FSX-Cluster an.

ssh fsxadmin@172.30.15.53

2. Führen Sie den folgenden Befehl aus, um ein Volume für die Oracle-Binärdatei zu erstellen.

```
vol create -volume ora 01 biny -aggregate aggr1 -size 50G -state
online -type RW -snapshot-policy none -tiering-policy snapshot-only
```
3. Führen Sie den folgenden Befehl aus, um ein Volume für Oracle-Daten zu erstellen.

```
vol create -volume ora 01 data -aggregate aggr1 -size 100G -state
online -type RW -snapshot-policy none -tiering-policy snapshot-only
```
4. Führen Sie den folgenden Befehl aus, um ein Volume für Oracle-Protokolle zu erstellen.

vol create -volume ora\_01\_logs -aggregate aggr1 -size 100G -state online -type RW -snapshot-policy none -tiering-policy snapshot-only

5. Erstellen Sie eine binäre LUN innerhalb des Datenbank-Binärvolumes.

```
lun create -path /vol/ora_01_biny/ora_01_biny_01 -size 40G -ostype
linux
```
6. Erstellen Sie Daten-LUNs im Datenbank-Daten-Volume.

```
lun create -path /vol/ora_01_data/ora_01_data_01 -size 20G -ostype
linux
lun create -path /vol/ora_01_data/ora_01_data_02 -size 20G -ostype
linux
lun create -path /vol/ora_01_data/ora_01_data_03 -size 20G -ostype
linux
lun create -path /vol/ora_01_data/ora_01_data_04 -size 20G -ostype
linux
```
7. Erstellen Sie Protokoll-LUNs im Datenbank-Protokoll-Volume.

```
lun create -path /vol/ora_01_logs/ora_01_logs_01 -size 40G -ostype
linux
lun create -path /vol/ora_01_logs/ora_01_logs_02 -size 40G -ostype
linux
```
8. Erstellen Sie eine Initiatorgruppe für die EC2-Instanz, wobei der Initiator aus Schritt 14 der obigen EC2-Kernel-Konfiguration abgerufen wird.

```
igroup create -igroup ora_01 -protocol iscsi -ostype linux
-initiator iqn.1994-05.com.redhat:f65fed7641c2
```
9. Ordnen Sie die LUNs der oben erstellten Initiatorgruppe zu. Für jede zusätzliche LUN innerhalb eines Volumes wird die LUN-ID sequenziell inkrementiert.

```
lun map -path /vol/ora_01_biny/ora_01_biny_01 -igroup ora_01
-vserver svm ora -lun-id 0
lun map -path /vol/ora_01_data/ora_01_data_01 -igroup ora_01
-vserver svm ora -lun-id 1
lun map -path /vol/ora_01_data/ora_01_data_02 -igroup ora_01
-vserver svm ora -lun-id 2
lun map -path /vol/ora_01_data/ora_01_data_03 -igroup ora_01
-vserver svm ora -lun-id 3
lun map -path /vol/ora_01_data/ora_01_data_04 -igroup ora_01
-vserver svm ora -lun-id 4
lun map -path /vol/ora_01_logs/ora_01_logs_01 -igroup ora_01
-vserver svm ora -lun-id 5
lun map -path /vol/ora_01_logs/ora_01_logs_02 -igroup ora_01
-vserver svm ora -lun-id 6
```
10. Überprüfen Sie die LUN-Zuordnung.

mapping show

Es wird erwartet, dass dies wieder zutrifft:

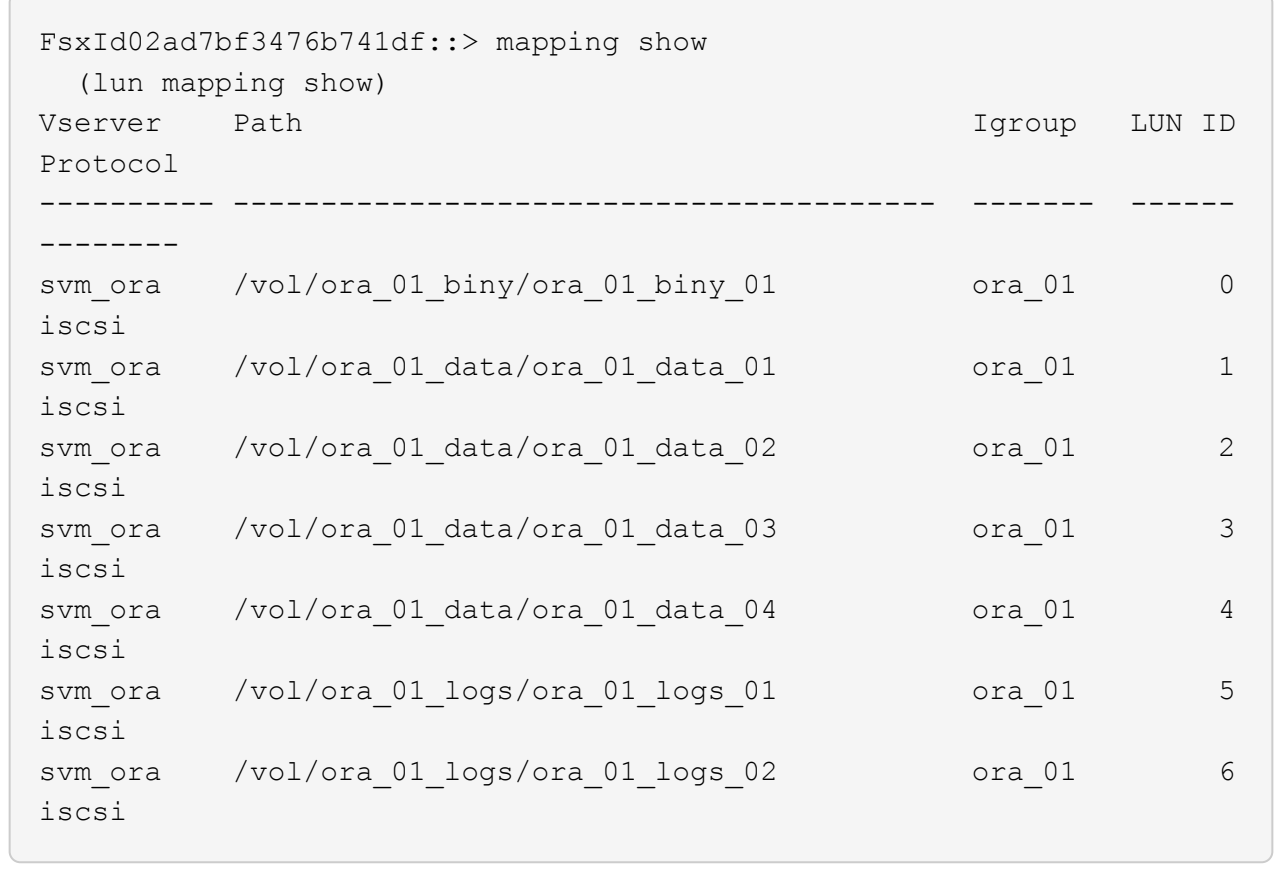

**Konfiguration des Datenbank-Storage**

Importieren und richten Sie nun den FSX Storage für die Oracle Grid-Infrastruktur und die Datenbankinstallation auf dem EC2-Instanzhost ein.

1. Melden Sie sich über SSH als ec2-Benutzer mit Ihrem SSH-Schlüssel und der IP-Adresse der EC2- Instanz an.

```
ssh -i ora_01.pem ec2-user@172.30.15.58
```
2. FSX iSCSI-Endpunkte werden mithilfe einer der beiden SVM iSCSI-IP-Adressen ermittelt. Ändern Sie dann Ihre umgebungsspezifische Portaladresse.

```
sudo iscsiadm iscsiadm --mode discovery --op update --type
sendtargets --portal 172.30.15.51
```
3. Erstellen Sie iSCSI-Sitzungen, indem Sie sich bei jedem Ziel anmelden.

sudo iscsiadm --mode node -l all

Die erwartete Ausgabe des Befehls ist:

```
[ec2-user@ip-172-30-15-58 ~ ~]\$ sudo iscsiadm --mode node -1 all
Logging in to [iface: default, target: iqn.1992-
08.com.netapp:sn.1f795e65c74911edb785affbf0a2b26e:vs.3, portal:
172.30.15.51,3260]
Logging in to [iface: default, target: iqn.1992-
08.com.netapp:sn.1f795e65c74911edb785affbf0a2b26e:vs.3, portal:
172.30.15.13,3260]
Login to [iface: default, target: iqn.1992-
08.com.netapp:sn.1f795e65c74911edb785affbf0a2b26e:vs.3, portal:
172.30.15.51,3260] successful.
Login to [iface: default, target: iqn.1992-
08.com.netapp:sn.1f795e65c74911edb785affbf0a2b26e:vs.3, portal:
172.30.15.13,3260] successful.
```
4. Zeigen Sie eine Liste aktiver iSCSI-Sitzungen an und validieren Sie sie.

sudo iscsiadm --mode session

Geben Sie die iSCSI-Sitzungen wieder.

```
[ec2-user@ip-172-30-15-58 ~]$ sudo iscsiadm --mode session
tcp: [1] 172.30.15.51:3260,1028 iqn.1992-
08.com.netapp:sn.1f795e65c74911edb785affbf0a2b26e:vs.3 (non-flash)
tcp: [2] 172.30.15.13:3260,1029 iqn.1992-
08.com.netapp:sn.1f795e65c74911edb785affbf0a2b26e:vs.3 (non-flash)
```
5. Vergewissern Sie sich, dass die LUNs in den Host importiert wurden.

sudo sanlun lun show

Dadurch wird eine Liste der Oracle LUNs aus FSX zurückgegeben.

 $[ec2-user@ip-172-30-15-58 ~$  ~]\$ sudo sanlun lun show controller(7mode/E-Series)/ device host lun vserver(cDOT/FlashRay) lun-pathname filename adapter protocol size product svm ora  $/vol/ora$  01 logs/ora 01 logs 02 /dev/sdn host3 iSCSI 40g cDOT svm\_ora /vol/ora\_01\_logs/ora\_01\_logs\_01 /dev/sdm host3 iSCSI 40g cDOT svm ora  $/vol/ora$  01 data/ora 01 data 03 /dev/sdk host3 iSCSI 20g cDOT svm ora  $/vol/ora$  01 data/ora 01 data 04 /dev/sdl host3 iSCSI 20g cDOT svm ora  $/vol/ora$  01 data/ora 01 data 01 /dev/sdi host3 iSCSI 20g cDOT svm\_ora /vol/ora\_01\_data/ora\_01\_data\_02 /dev/sdj host3 iSCSI 20g cDOT svm\_ora /vol/ora\_01\_biny/ora\_01\_biny\_01 /dev/sdh host3 iSCSI 40g cDOT svm\_ora /vol/ora\_01\_logs/ora\_01\_logs\_02 /dev/sdg host2 iSCSI 40g cDOT svm\_ora /vol/ora\_01\_logs/ora\_01\_logs\_01 /dev/sdf host2 iSCSI 40g cDOT svm\_ora /vol/ora\_01\_data/ora\_01\_data\_04 /dev/sde host2 iSCSI 20g cDOT svm ora  $/vol/ora$  01 data/ora 01 data 02 /dev/sdc host2 iSCSI 20g cDOT svm ora  $/vol/ora_01\_data/ora_01\_data/03$ /dev/sdd host2 iSCSI 20g cDOT svm ora  $/vol/ora$  01 data/ora 01 data 01 /dev/sdb host2 iSCSI 20g cDOT svm ora  $/vol/ora_01_biny/ora_01_biny/$ /dev/sda host2 iSCSI 40g cDOT

6. Konfigurieren Sie die multipath.conf Datei mit folgenden Standard- und Blacklist-Einträgen.

```
sudo vi /etc/multipath.conf
defaults {
      find_multipaths yes
    user friendly names yes
}
blacklist {
      devnode "^(ram|raw|loop|fd|md|dm-|sr|scd|st)[0-9]*"
      devnode "^hd[a-z]"
      devnode "^cciss.*"
}
```
7. Starten Sie den Multipath Service.

sudo systemctl start multipathd

Jetzt werden Multipath-Geräte in der angezeigt /dev/mapper Verzeichnis.

```
[ec2-user@ip-172-30-15-58 ~]$ ls -l /dev/mapper
total 0
lrwxrwxrwx 1 root root 7 Mar 21 20:13
3600a09806c574235472455534e68512d -> ../dm-0
lrwxrwxrwx 1 root root 7 Mar 21 20:13
3600a09806c574235472455534e685141 -> ../dm-1
lrwxrwxrwx 1 root root 7 Mar 21 20:13
3600a09806c574235472455534e685142 -> ../dm-2
lrwxrwxrwx 1 root root 7 Mar 21 20:13
3600a09806c574235472455534e685143 -> ../dm-3
lrwxrwxrwx 1 root root 7 Mar 21 20:13
3600a09806c574235472455534e685144 -> ../dm-4
lrwxrwxrwx 1 root root 7 Mar 21 20:13
3600a09806c574235472455534e685145 -> ../dm-5
lrwxrwxrwx 1 root root 7 Mar 21 20:13
3600a09806c574235472455534e685146 -> ../dm-6
crw------- 1 root root 10, 236 Mar 21 18:19 control
```
8. Melden Sie sich beim FSX Cluster als Benutzer von fsxadmin über SSH an, um die Seriennummer für jede LUN abzurufen, die mit 6c574xxx beginnt…, die HEX-Nummer beginnt mit 3600a0980, was AWS-Hersteller-ID ist.

lun show -fields serial-hex

Und wie folgt zurückkehren:

```
FsxId02ad7bf3476b741df::> lun show -fields serial-hex
vserver path serial-hex
------- ------------------------------- ------------------------
svm_ora /vol/ora_01_biny/ora_01_biny_01 6c574235472455534e68512d
svm_ora /vol/ora_01_data/ora_01_data_01 6c574235472455534e685141
svm_ora /vol/ora_01_data/ora_01_data_02 6c574235472455534e685142
svm_ora /vol/ora_01_data/ora_01_data_03 6c574235472455534e685143
svm_ora /vol/ora_01_data/ora_01_data_04 6c574235472455534e685144
svm_ora /vol/ora_01_logs/ora_01_logs_01 6c574235472455534e685145
svm_ora /vol/ora_01_logs/ora_01_logs_02 6c574235472455534e685146
7 entries were displayed.
```
9. Aktualisieren Sie die /dev/multipath.conf Datei, um einen benutzerfreundlichen Namen für das Multipath-Gerät hinzuzufügen.

sudo vi /etc/multipath.conf

Mit folgenden Einträgen:

```
multipaths {
        multipath {
              wwid 3600a09806c574235472455534e68512d
            alias ora 01 biny 01
  }
        multipath {
              wwid 3600a09806c574235472455534e685141
            alias ora 01 data 01
  }
        multipath {
              wwid 3600a09806c574235472455534e685142
            alias ora 01 data 02
  }
        multipath {
              wwid 3600a09806c574235472455534e685143
            alias ora 01 data 03
  }
        multipath {
              wwid 3600a09806c574235472455534e685144
            alias ora 01 data 04
  }
        multipath {
              wwid 3600a09806c574235472455534e685145
            alias ora 01 logs 01
  }
        multipath {
              wwid 3600a09806c574235472455534e685146
              alias ora_01_logs_02
  }
}
```
10. Starten Sie den Multipath-Dienst neu, um zu überprüfen, ob die Geräte unter /dev/mapper Haben sich zu LUN-Namen und zu Serial-Hex-IDs geändert.

sudo systemctl restart multipathd

Prüfen /dev/mapper So kehren Sie wie folgt zurück:

```
[ec2-user@ip-172-30-15-58 ~]$ ls -l /dev/mapper
total 0
crw------- 1 root root 10, 236 Mar 21 18:19 control
lrwxrwxrwx 1 root root 7 Mar 21 20:41 ora_01_biny_01 -> ../dm-
\Omegalrwxrwxrwx 1 root root 7 Mar 21 20:41 ora_01_data_01 -> ../dm-
1
lrwxrwxrwx 1 root root 7 Mar 21 20:41 ora_01_data_02 -> ../dm-
\mathcal{P}lrwxrwxrwx 1 root root 7 Mar 21 20:41 ora_01_data_03 -> ../dm-
3
lrwxrwxrwx 1 root root 7 Mar 21 20:41 ora 01 data 04 -> ../dm-
\Lambdalrwxrwxrwx 1 root root 7 Mar 21 20:41 ora_01_logs_01 -> ../dm-
5
lrwxrwxrwx 1 root root 7 Mar 21 20:41 ora_01_logs_02 -> ../dm-
6 \overline{6}
```
11. Partitionieren Sie die binäre LUN mit einer einzigen primären Partition.

sudo fdisk /dev/mapper/ora\_01\_biny\_01

12. Formatieren Sie die partitionierte binäre LUN mit einem XFS-Dateisystem.

```
sudo mkfs.xfs /dev/mapper/ora_01_biny_01p1
```
13. Mounten Sie die binäre LUN in /u01.

sudo mount -t xfs /dev/mapper/ora 01 biny 01p1 /u01

14. Ändern /u01 Mount Point Ownership für den Oracle-Benutzer und die ihm zugesagte primäre Gruppe.

sudo chown oracle:oinstall /u01

15. Suchen Sie die UUI der binären LUN.

sudo blkid /dev/mapper/ora\_01\_biny\_01p1

16. Hinzufügen eines Mount-Punkts zu /etc/fstab.

sudo vi /etc/fstab

Fügen Sie die folgende Zeile hinzu.

```
UUID=d89fb1c9-4f89-4de4-b4d9-17754036d11d /u01 xfs
defaults, nofail 0 2
```
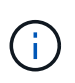

Es ist wichtig, die Binärdatei nur mit der UUID und mit der Nofail-Option zu mounten, um mögliche Probleme mit der Root-Sperre während des Neustarts von EC2-Instanzen zu vermeiden.

17. Fügen Sie als Root-Benutzer die udev-Regel für Oracle-Geräte hinzu.

```
vi /etc/udev/rules.d/99-oracle-asmdevices.rules
```
Folgende Einträge einbeziehen:

```
ENV{DM_NAME}=="ora*", GROUP:="oinstall", OWNER:="oracle",
MODE:="660"
```
18. Laden Sie als root-Benutzer die udev-Regeln neu.

```
udevadm control --reload-rules
```
19. Lösen Sie als Root-Benutzer die udev-Regeln aus.

udevadm trigger

20. Laden Sie als root-Benutzer multipathd neu.

systemctl restart multipathd

21. Booten Sie den EC2-Instanzhost neu.

#### **Installation der Oracle Grid-Infrastruktur**

1. Melden Sie sich als ec2-Benutzer über SSH bei der EC2-Instanz an und aktivieren Sie die Passwortauthentifizierung durch Entkommentieren PasswordAuthentication yes Und dann kommentiert PasswordAuthentication no.

sudo vi /etc/ssh/sshd\_config

2. Starten Sie den sshd-Dienst neu.

sudo systemctl restart sshd

3. Setzen Sie das Oracle-Benutzerpasswort zurück.

sudo passwd oracle

4. Melden Sie sich als Oracle Restart Software Owner User (oracle) an. Erstellen Sie ein Oracle-Verzeichnis wie folgt:

mkdir -p /u01/app/oracle mkdir -p /u01/app/oraInventory

5. Ändern Sie die Verzeichnisberechtigungseinstellung.

```
chmod -R 775 /u01/app
```
6. Erstellen Sie ein Grid-Home-Verzeichnis, und ändern Sie es.

```
mkdir -p /u01/app/oracle/product/19.0.0/grid
cd /u01/app/oracle/product/19.0.0/grid
```
7. Entpacken Sie die Grid-Installationsdateien.

unzip -q /tmp/archive/LINUX.X64 193000 qrid home.zip

8. Löschen Sie von der Startseite des Rasters aus die OPatch Verzeichnis.

rm -rf OPatch

9. Entpacken Sie die Datei von Grid Home aus p6880880\_190000\_Linux-x86-64.zip.

unzip -q /tmp/archive/p6880880 190000 Linux-x86-64.zip

10. Von der Startseite des Rasters aus, überarbeiten cv/admin/cvu\_config, Entkommentieren und ersetzen CV\_ASSUME\_DISTID=OEL5 Mit CV\_ASSUME\_DISTID=OL7.

## vi cv/admin/cvu\_config

11. Bereiten Sie ein vor gridsetup.rsp Datei für die automatische Installation und legen Sie die rsp-Datei im ab /tmp/archive Verzeichnis. Die rsp-Datei sollte die Abschnitte A, B und G mit den folgenden Informationen abdecken:

```
INVENTORY_LOCATION=/u01/app/oraInventory
oracle.install.option=HA_CONFIG
ORACLE_BASE=/u01/app/oracle
oracle.install.asm.OSDBA=dba
oracle.install.asm.OSOPER=oper
oracle.install.asm.OSASM=asm
oracle.install.asm.SYSASMPassword="SetPWD"
oracle.install.asm.diskGroup.name=DATA
oracle.install.asm.diskGroup.redundancy=EXTERNAL
oracle.install.asm.diskGroup.AUSize=4
oracle.install.asm.diskGroup.disks=/dev/mapper/ora_01_data_01,/dev/m
apper/ora 01 data 02,/dev/mapper/ora 01 data 03,/dev/mapper/ora 01 d
ata_04
oracle.install.asm.diskGroup.diskDiscoveryString=/dev/mapper/*
oracle.install.asm.monitorPassword="SetPWD"
oracle.install.asm.configureAFD=true
```
12. Melden Sie sich bei der EC2-Instanz als Root-Benutzer an und legen Sie fest ORACLE\_HOME Und ORACLE\_BASE.

```
export ORACLE HOME=/u01/app/oracle/product/19.0.0/grid
export ORACLE_BASE=/tmp
cd /u01/app/oracle/product/19.0.0/grid/bin
```
13. Stellen Sie Festplattengeräte für die Verwendung mit dem Oracle ASM-Filtertreiber bereit.

```
./asmcmd afd label DATA01 /dev/mapper/ora 01 data 01 --init
 ./asmcmd afd_label DATA02 /dev/mapper/ora_01_data_02 --init
./asmcmd afd label DATA03 /dev/mapper/ora 01 data 03 --init
./asmcmd afd label DATA04 /dev/mapper/ora 01 data 04 --init
 ./asmcmd afd_label LOGS01 /dev/mapper/ora_01_logs_01 --init
./asmcmd afd label LOGS02 /dev/mapper/ora 01 logs 02 --init
```
14. Installieren cvuqdisk-1.0.10-1.rpm.

```
rpm -ivh /u01/app/oracle/product/19.0.0/grid/cv/rpm/cvuqdisk-1.0.10-
1.rpm
```
15. Nicht Festgelegt \$ORACLE\_BASE.

unset ORACLE\_BASE

16. Melden Sie sich als Oracle-Benutzer bei der EC2-Instanz an und extrahieren Sie den Patch in /tmp/archive Ordner.

```
unzip /tmp/archive/p34762026 190000 Linux-x86-64.zip -d /tmp/archive
```
17. Starten Sie von Grid Home /u01/App/oracle/Product/19.0.0/GRID aus und als oracle-Benutzer gridSetup.sh Für die Installation der Netzinfrastruktur.

```
 ./gridSetup.sh -applyRU /tmp/archive/34762026/ -silent
-responseFile /tmp/archive/gridsetup.rsp
```
Ignorieren Sie die Warnungen über falsche Gruppen für die Netzinfrastruktur. Wir verwenden einen einzigen Oracle-Benutzer, um Oracle Restart zu verwalten. Das wird also erwartet.

18. Führen Sie als root-Benutzer folgende(n) Skript(e) aus:

/u01/app/oraInventory/orainstRoot.sh

/u01/app/oracle/product/19.0.0/grid/root.sh

19. Laden Sie als root-Benutzer den multipathd neu.

```
systemctl restart multipathd
```
20. Führen Sie als Oracle-Benutzer den folgenden Befehl aus, um die Konfiguration abzuschließen:

```
/u01/app/oracle/product/19.0.0/grid/gridSetup.sh -executeConfigTools
-responseFile /tmp/archive/gridsetup.rsp -silent
```
21. Erstellen Sie als Oracle-Benutzer die PROTOKOLLDATENTRÄGER-Gruppe.

```
bin/asmca -silent -sysAsmPassword 'yourPWD' -asmsnmpPassword
'yourPWD' -createDiskGroup -diskGroupName LOGS -disk 'AFD:LOGS*'
-redundancy EXTERNAL -au size 4
```
22. Validieren Sie als Oracle-Benutzer nach der Installation die Grid-Services.

```
bin/crsctl stat res -t
+Name Target State Server
State details
Local Resources
ora.DATA.dg ONLINE ONLINE ip-172-30-15-58
STABLE
ora.LISTENER.lsnr ONLINE ONLINE ip-172-30-15-58
STABLE
ora.LOGS.dg ONLINE ONLINE ip-172-30-15-58
STABLE
ora.asm ONLINE ONLINE ip-172-30-15-58
Started, STABLE
ora.ons OFFLINE OFFLINE ip-172-30-15-58
STABLE
Cluster Resources
ora.cssd ONLINE ONLINE ip-172-30-15-58
STABLE
ora.diskmon OFFLINE OFFLINE
STABLE
ora.driver.afd ONLINE ONLINE ip-172-30-15-58
STABLE
ora.evmd ONLINE ONLINE ip-172-30-15-58
STABLE
```
23. Überprüfen Sie den Status des ASM-Filtertreibers.

```
[oracle@ip-172-30-15-58 grid]$ export
ORACLE_HOME=/u01/app/oracle/product/19.0.0/grid
[oracle@ip-172-30-15-58 grid]$ export ORACLE_SID=+ASM
[oracle@ip-172-30-15-58 grid]$ export PATH=$PATH:$ORACLE_HOME/bin
[oracle@ip-172-30-15-58 grid]$ asmcmd
ASMCMD> lsdg
State Type Rebal Sector Logical Sector Block AU
Total MB Free MB Req mir free MB Usable file MB Offline disks
Voting_files Name
MOUNTED EXTERN N 512 512 512 4096 1048576
81920 81847 0 81847 0
N DATA/
MOUNTED EXTERN N 512 512 4096 1048576
81920 81853 0 81853 0
N LOGS/
ASMCMD> afd_state
ASMCMD-9526: The AFD state is 'LOADED' and filtering is 'ENABLED' on
host 'ip-172-30-15-58.ec2.internal'
```
**Installation der Oracle Database**

1. Melden Sie sich als Oracle-Benutzer an, und heben Sie die Einstellung auf \$ORACLE\_HOME Und \$ORACLE\_SID Wenn es eingestellt ist.

```
unset ORACLE_HOME
unset ORACLE_SID
```
2. Erstellen Sie das Oracle DB Home-Verzeichnis, und ändern Sie es.

```
mkdir /u01/app/oracle/product/19.0.0/db1
cd /u01/app/oracle/product/19.0.0/db1
```
3. Entpacken Sie die Oracle DB-Installationsdateien.

```
unzip -q /tmp/archive/LINUX.X64 193000 db home.zip
```
4. Löschen Sie von der DB-Startseite aus die OPatch Verzeichnis.

```
rm -rf OPatch
```
5. Entzippen Sie die Datei von DB Home aus p6880880\_190000\_Linux-x86-64.zip.

unzip -q /tmp/archive/p6880880\_190000\_Linux-x86-64.zip

6. Überarbeiten Sie von der DB-Startseite aus cv/admin/cvu config`Und entkommentieren und ersetzen `CV\_ASSUME\_DISTID=OEL5 Mit CV\_ASSUME\_DISTID=OL7.

vi cv/admin/cvu\_config

7. Von /tmp/archive Das DB 19.18 RU-Patch entpacken.

unzip p34765931\_190000\_Linux-x86-64.zip

8. Bereiten Sie die automatische DB-Installationsdatei in vor /tmp/archive/dbinstall.rsp Verzeichnis mit folgenden Werten:

oracle.install.option=INSTALL\_DB\_SWONLY UNIX\_GROUP\_NAME=oinstall INVENTORY\_LOCATION=/u01/app/oraInventory ORACLE\_HOME=/u01/app/oracle/product/19.0.0/db1 ORACLE\_BASE=/u01/app/oracle oracle.install.db.InstallEdition=EE oracle.install.db.OSDBA\_GROUP=dba oracle.install.db.OSOPER\_GROUP=oper oracle.install.db.OSBACKUPDBA\_GROUP=oper oracle.install.db.OSDGDBA\_GROUP=dba oracle.install.db.OSKMDBA\_GROUP=dba oracle.install.db.OSRACDBA\_GROUP=dba oracle.install.db.rootconfig.executeRootScript=false

9. Führen Sie von db1 Home /u01/App/oracle/Product/19.0.0/db1 aus die automatische, rein softwarebasierte DB-Installation aus.

 ./runInstaller -applyRU /tmp/archive/34765931/ -silent -ignorePrereqFailure -responseFile /tmp/archive/dbinstall.rsp

10. Führen Sie als Root-Benutzer den aus root.sh Skript nach der Installation nur für Software.

/u01/app/oracle/product/19.0.0/db1/root.sh

11. Erstellen Sie als Oracle-Benutzer den dbca.rsp Datei mit folgenden Einträgen:
gdbName=db1.demo.netapp.com sid=db1 createAsContainerDatabase=true numberOfPDBs=3 pdbName=db1\_pdb useLocalUndoForPDBs=true pdbAdminPassword="yourPWD" templateName=General\_Purpose.dbc sysPassword="yourPWD" systemPassword="yourPWD" dbsnmpPassword="yourPWD" datafileDestination=+DATA recoveryAreaDestination=+LOGS storageType=ASM diskGroupName=DATA characterSet=AL32UTF8 nationalCharacterSet=AL16UTF16 listeners=LISTENER databaseType=MULTIPURPOSE automaticMemoryManagement=false totalMemory=8192

12. Als Oracle-Benutzer, lauch DB-Erstellung mit dbca.

bin/dbca -silent -createDatabase -responseFile /tmp/archive/dbca.rsp output: Prepare for db operation 7% complete Registering database with Oracle Restart 11% complete Copying database files 33% complete Creating and starting Oracle instance 35% complete 38% complete 42% complete 45% complete 48% complete Completing Database Creation 53% complete 55% complete 56% complete Creating Pluggable Databases 60% complete 64% complete 69% complete 78% complete Executing Post Configuration Actions 100% complete Database creation complete. For details check the logfiles at: /u01/app/oracle/cfgtoollogs/dbca/db1. Database Information: Global Database Name:db1.demo.netapp.com System Identifier(SID):db1 Look at the log file "/u01/app/oracle/cfgtoollogs/dbca/db1/db1.log" for further details.

13. Validieren Sie als Oracle-Benutzer Oracle Neustart der HA-Services nach der DB-Erstellung.

```
[oracle@ip-172-30-15-58 db1]$ ../grid/bin/crsctl stat res -t
Name Target State Server Server State
details
Local Resources
ora.DATA.dg ONLINE ONLINE ip-172-30-15-58 STABLE
ora.LISTENER.lsnr ONLINE ONLINE ip-172-30-15-58
STABLE
ora.LOGS.dg ONLINE ONLINE ip-172-30-15-58 STABLE
ora.asm ONLINE ONLINE ip-172-30-15-58
Started, STABLE
ora.ons OFFLINE OFFLINE ip-172-30-15-58 STABLE
Cluster Resources
ora.cssd ONLINE ONLINE ip-172-30-15-58
STABLE
ora.db1.db ONLINE ONLINE ip-172-30-15-58
Open,HOME=/u01/app/oracle/product/19.0.0/db1,STABLE
ora.diskmon OFFLINE OFFLINE STABLE
ora.driver.afd ONLINE ONLINE ip-172-30-15-58 STABLE
ora.evmd ONLINE ONLINE ip-172-30-15-58 STABLE
```
14. Legen Sie den Oracle-Benutzer fest. bash profile.

vi ~/.bash\_profile

15. Folgende Einträge hinzufügen:

```
export ORACLE HOME=/u01/app/oracle/product/19.0.0/db1
export ORACLE_SID=db1
export PATH=$PATH:$ORACLE_HOME/bin
alias asm='export
ORACLE_HOME=/u01/app/oracle/product/19.0.0/grid;export
ORACLE_SID=+ASM;export PATH=$PATH:$ORACLE_HOME/bin'
```
16. Überprüfen Sie die erstellte CDB/PDB.

```
/home/oracle/.bash_profile
```
sqlplus / as sysdba

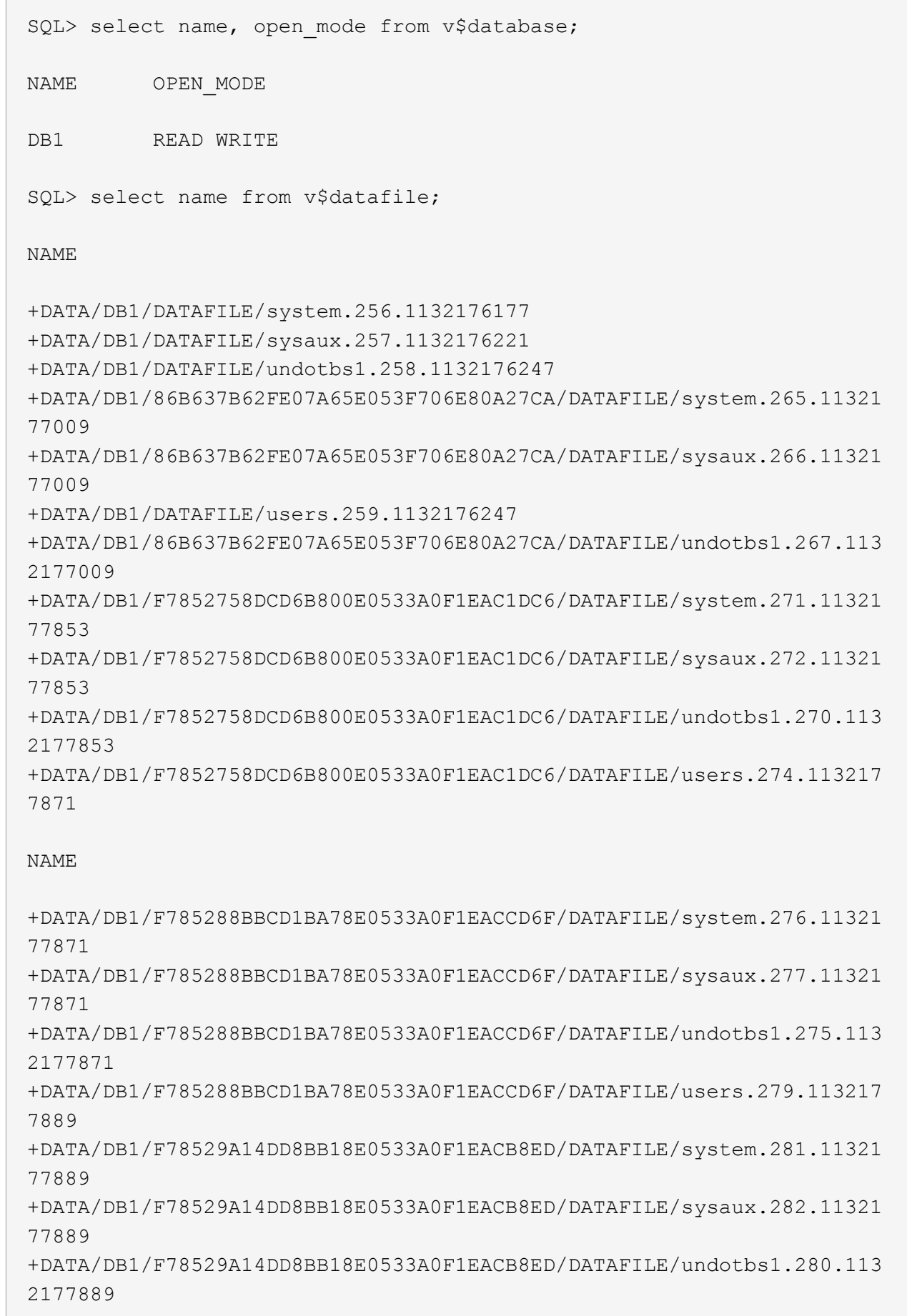

 $\subset^-$ 

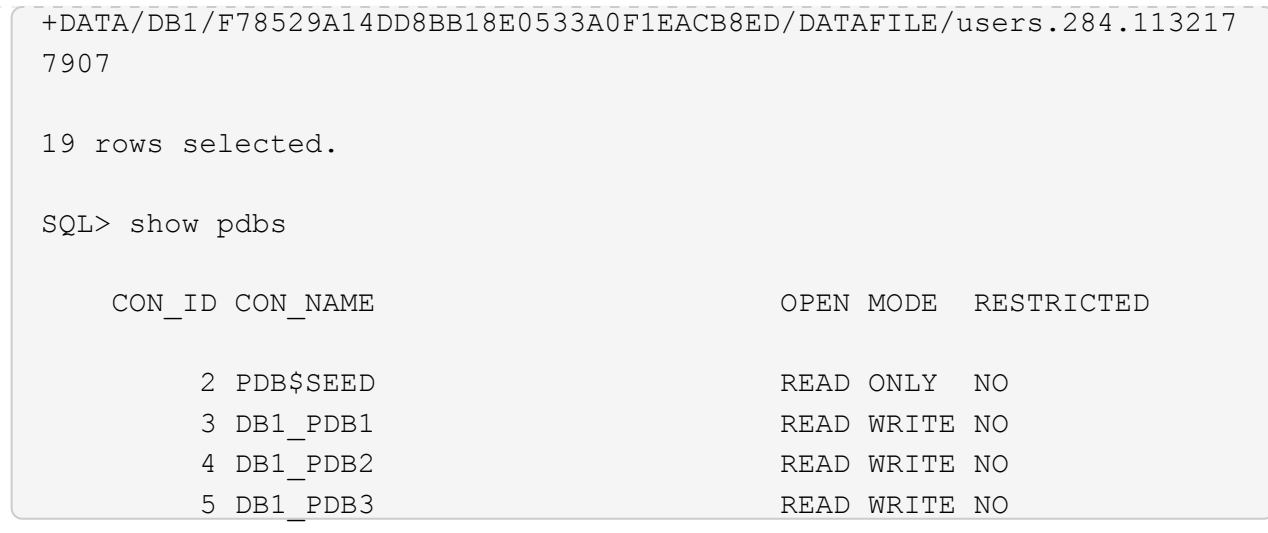

- SQL>
- 17. Stellen Sie die Größe des DB-Wiederherstellungsziels auf die Größe der +LOGS-Datenträgergruppe ein.

alter system set db recovery file dest size = 80G scope=both;

18. Melden Sie sich mit sqlplus bei der Datenbank an und aktivieren Sie den Archivprotokollmodus.

sqlplus /as sysdba. shutdown immediate; startup mount; alter database archivelog; alter database open;

Damit ist die Neustartbereitstellung von Oracle 19c Version 19.18 auf einer Amazon FSX for ONTAP- und EC2-Compute-Instanz abgeschlossen. Falls gewünscht, empfiehlt NetApp, die Oracle Steuerdatei und die Online-Protokolldateien in die +LOGS-Datenträgergruppe zu verschieben.

## **Automatische Bereitstellungsoption**

Siehe ["TR-4986: Vereinfachte, automatisierte Oracle-Implementierung auf Amazon FSX ONTAP mit iSCSI"](#page-2-0) Entsprechende Details.

## **Backup, Wiederherstellung und Klonen von Oracle Datenbanken mit SnapCenter Services**

Siehe ["SnapCenter-Services für Oracle"](https://docs.netapp.com/de-de/netapp-solutions/databases/snapctr_svcs_ora.html) Weitere Informationen zu Backup, Wiederherstellung und Klonen von Oracle Datenbanken erhalten Sie über die NetApp BlueXP Konsole.

## **Wo Sie weitere Informationen finden**

Weitere Informationen zu den in diesem Dokument beschriebenen Daten finden Sie in den folgenden Dokumenten bzw. auf den folgenden Websites:

• Installieren der Oracle Grid-Infrastruktur für einen eigenständigen Server mit einer neuen Datenbankinstallation

["https://docs.oracle.com/en/database/oracle/oracle-database/19/ladbi/installing-oracle-grid-infrastructure](https://docs.oracle.com/en/database/oracle/oracle-database/19/ladbi/installing-oracle-grid-infrastructure-for-a-standalone-server-with-a-new-database-installation.html#GUID-0B1CEE8C-C893-46AA-8A6A-7B5FAAEC72B3)[for-a-standalone-server-with-a-new-database-installation.html#GUID-0B1CEE8C-C893-46AA-8A6A-](https://docs.oracle.com/en/database/oracle/oracle-database/19/ladbi/installing-oracle-grid-infrastructure-for-a-standalone-server-with-a-new-database-installation.html#GUID-0B1CEE8C-C893-46AA-8A6A-7B5FAAEC72B3)[7B5FAAEC72B3"](https://docs.oracle.com/en/database/oracle/oracle-database/19/ladbi/installing-oracle-grid-infrastructure-for-a-standalone-server-with-a-new-database-installation.html#GUID-0B1CEE8C-C893-46AA-8A6A-7B5FAAEC72B3)

• Installieren und Konfigurieren von Oracle Database mithilfe von Antwortdateien

["https://docs.oracle.com/en/database/oracle/oracle-database/19/ladbi/installing-and-configuring-oracle](https://docs.oracle.com/en/database/oracle/oracle-database/19/ladbi/installing-and-configuring-oracle-database-using-response-files.html#GUID-D53355E9-E901-4224-9A2A-B882070EDDF7)[database-using-response-files.html#GUID-D53355E9-E901-4224-9A2A-B882070EDDF7"](https://docs.oracle.com/en/database/oracle/oracle-database/19/ladbi/installing-and-configuring-oracle-database-using-response-files.html#GUID-D53355E9-E901-4224-9A2A-B882070EDDF7)

• Amazon FSX für NetApp ONTAP

["https://aws.amazon.com/fsx/netapp-ontap/"](https://aws.amazon.com/fsx/netapp-ontap/)

• Amazon EC2

[https://aws.amazon.com/pm/ec2/?trk=36c6da98-7b20-48fa-8225-](https://aws.amazon.com/pm/ec2/?trk=36c6da98-7b20-48fa-8225-4784bced9843&sc_channel=ps&s_kwcid=AL!4422!3!467723097970!e!!g!!aws%20ec2&ef_id=Cj0KCQiA54KfBhCKARIsAJzSrdqwQrghn6I71jiWzSeaT9Uh1-vY-VfhJixF-xnv5rWwn2S7RqZOTQ0aAh7eEALw_wcB:G:s&s_kwcid=AL!4422!3!467723097970!e!!g!!aws%20ec2) [4784bced9843&sc\\_channel=ps&s\\_kwcid=AL!4422!3!467723097970!e!!g!!aws%20ec2&ef\\_id=Cj0KCQiA54](https://aws.amazon.com/pm/ec2/?trk=36c6da98-7b20-48fa-8225-4784bced9843&sc_channel=ps&s_kwcid=AL!4422!3!467723097970!e!!g!!aws%20ec2&ef_id=Cj0KCQiA54KfBhCKARIsAJzSrdqwQrghn6I71jiWzSeaT9Uh1-vY-VfhJixF-xnv5rWwn2S7RqZOTQ0aAh7eEALw_wcB:G:s&s_kwcid=AL!4422!3!467723097970!e!!g!!aws%20ec2) [KfBhCKARIsAJzSrdqwQrghn6I71jiWzSeaT9Uh1-vY-VfhJixF](https://aws.amazon.com/pm/ec2/?trk=36c6da98-7b20-48fa-8225-4784bced9843&sc_channel=ps&s_kwcid=AL!4422!3!467723097970!e!!g!!aws%20ec2&ef_id=Cj0KCQiA54KfBhCKARIsAJzSrdqwQrghn6I71jiWzSeaT9Uh1-vY-VfhJixF-xnv5rWwn2S7RqZOTQ0aAh7eEALw_wcB:G:s&s_kwcid=AL!4422!3!467723097970!e!!g!!aws%20ec2)[xnv5rWwn2S7RqZOTQ0aAh7eEALw\\_wcB:G:s&s\\_kwcid=AL!4422!3!467723097970!e!!g!!aws%20ec2](https://aws.amazon.com/pm/ec2/?trk=36c6da98-7b20-48fa-8225-4784bced9843&sc_channel=ps&s_kwcid=AL!4422!3!467723097970!e!!g!!aws%20ec2&ef_id=Cj0KCQiA54KfBhCKARIsAJzSrdqwQrghn6I71jiWzSeaT9Uh1-vY-VfhJixF-xnv5rWwn2S7RqZOTQ0aAh7eEALw_wcB:G:s&s_kwcid=AL!4422!3!467723097970!e!!g!!aws%20ec2)

# **Oracle Database Deployment auf AWS EC2 und FSX Best Practices**

## **WP-7357: Einführung zu Oracle Database Deployment auf EC2 und FSX Best Practices**

Allen Cao, Niyaz Mohamed, Jeffrey Steiner, NetApp

Viele geschäftskritische Oracle Datenbanken der Enterprise-Klasse werden nach wie vor lokal gehostet, und viele Unternehmen möchten diese Oracle Datenbanken in eine Public Cloud migrieren. Häufig sind diese Oracle-Datenbanken Applikationsorientierung vorhanden und benötigen daher benutzerspezifische Konfigurationen. Diese Funktionen fehlen bei vielen Public-Cloud-Angeboten für Datenbanken als Service. Aus diesem Grund erfordert die aktuelle Datenbanklandschaft eine Public-Cloud-basierte Oracle Datenbanklösung, die auf einem hochperformanten, skalierbaren Computing- und Storage-Service aufbaut und individuelle Anforderungen erfüllt. AWS EC2 Computing-Instanzen und der AWS FSX Storage-Service sind möglicherweise die fehlenden

## Bestandteile dieses Puzzles, das Sie zum Erstellen und Migrieren Ihrer geschäftskritischen Oracle Datenbank-Workloads in eine Public Cloud nutzen können.

Amazon Elastic Compute Cloud (Amazon EC2) ist ein Web-Service, der eine sichere, anpassbare Computing-Kapazität in der Cloud bietet. Es wurde entwickelt, um Unternehmen das webbasierte Cloud-Computing zu erleichtern. Über die einfache Amazon EC2 Web-Service-Schnittstelle erhalten und konfigurieren Sie Kapazitäten mit minimalem Reibungsaufwand. Es bietet Ihnen die vollständige Kontrolle über Ihre Computing-Ressourcen und ermöglicht Ihnen, auf Amazon bewährten Computing-Umgebung laufen.

Amazon FSX für ONTAP ist ein AWS Storage-Service, der branchenführende NetApp ONTAP Block- und File-Storage verwendet, der NFS, SMB und iSCSI aufdeckt. Dank einer derart leistungsstarken Storage Engine war es noch nie einfacher, geschäftskritische Oracle Datenbankapplikationen mit Reaktionszeiten von unter einer Millisekunde, einem Durchsatz von mehreren GBit/s und mehr als 100,000 IOPS pro Datenbankinstanz in AWS zu verschieben. Der FSX Storage-Service verfügt außerdem über native Replizierungsfunktionen, mit denen Sie Ihre Oracle Datenbanken problemlos zu AWS migrieren oder Ihre geschäftskritische Oracle Datenbank zu einer sekundären AWS Verfügbarkeitszone für HA oder DR zu replizieren.

Ziel dieser Dokumentation ist es, Schritt-für-Schritt-Prozesse, Verfahren und Best Practice-Anleitungen zur Implementierung und Konfiguration einer Oracle Datenbank mit FSX Storage und einer EC2 Instanz zu liefern, die eine Performance ähnlich wie ein lokales System bietet. NetApp stellt zudem ein Automatisierungs-Toolkit bereit, das die meisten Aufgaben für die Implementierung, Konfiguration und das Management Ihres Oracle Datenbank-Workloads in der AWS Public Cloud automatisiert.

In folgendem Video erfahren Sie mehr über die Lösung und den Anwendungsfall:

["Modernisieren Sie Ihre Oracle-Datenbank mit Hybrid Cloud in AWS und FSX ONTAP, Part1 – Anwendungsfall](https://www.netapp.tv/insight/details/30000?playlist_id=275&mcid=04891225598830484314259903524057913910) [und Lösungsarchitektur"](https://www.netapp.tv/insight/details/30000?playlist_id=275&mcid=04891225598830484314259903524057913910)

## **Lösungsarchitektur**

Das folgende Architekturdiagramm zeigt eine hochverfügbare Implementierung von Oracle Datenbanken auf einer AWS EC2 Instanz mit dem FSX Storage-Service. Ein ähnliches Bereitstellungsschema, jedoch mit Standby in einer anderen Region kann für das Disaster Recovery eingerichtet werden.

In der Umgebung wird die Oracle Computing-Instanz über eine AWS EC2 Instance Console implementiert. Über die Konsole stehen mehrere EC2-Instanztypen zur Verfügung. NetApp empfiehlt die Implementierung eines datenbankorientierten EC2 Instanztyps wie ein m5 Ami Image mit RedHat Enterprise Linux 8 und bis zu 10 Gps Netzwerkbandbreite.

Oracle Datenbank-Storage auf FSX Volumes hingegen wird mit der AWS FSX Konsole oder der CLI bereitgestellt. Die Oracle-Binärdateien, Daten oder Log-Volumes werden anschließend präsentiert und auf einem Linux-Host der EC2 Instanz gemountet. Jeder Daten- oder Protokoll-Volume kann abhängig vom verwendeten Storage-Protokoll mehrere LUNs zugewiesen sein.

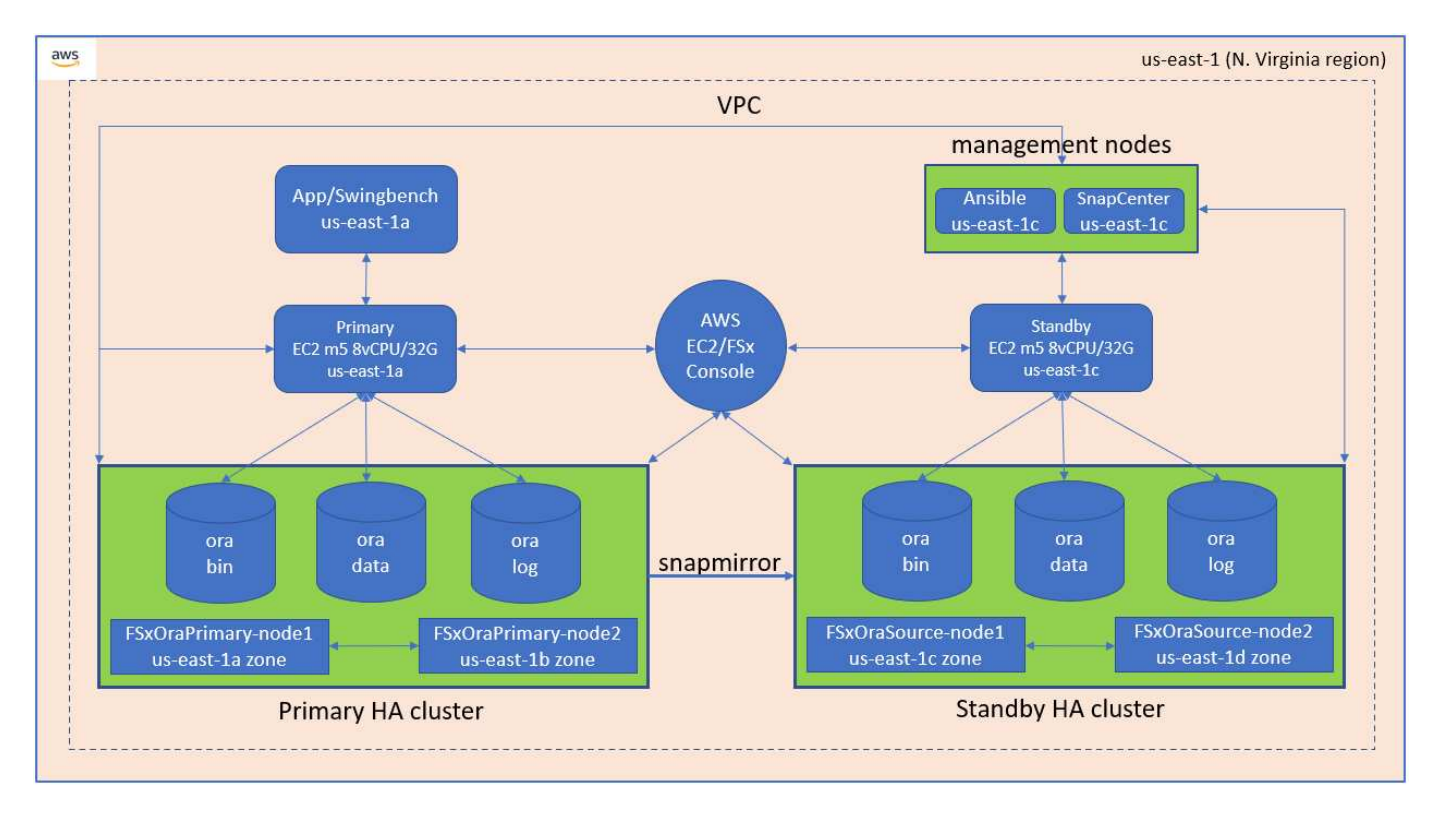

Ein FSX Storage-Cluster verfügt über doppelte Redundanz, sodass sowohl der primäre als auch der Standby-Storage-Cluster in zwei verschiedenen Verfügbarkeitszonen implementiert werden können. Datenbank-Volumes werden von einem primären FSX-Cluster auf ein Standby-FSX-Cluster in einem vom Benutzer konfigurierbaren Intervall für alle Oracle Binär-, Daten- und Protokoll-Volumes repliziert.

Diese hochverfügbare Oracle-Umgebung wird über einen Ansible-Controller-Node sowie einen SnapCenter-Backup-Server und ein UI-Tool verwaltet. Oracle-Installation, -Konfiguration und -Replizierung werden mithilfe von Playbook-basierten Ansible-Tool-Kits automatisiert. Jedes Update auf dem Kernel-Betriebssystem der Oracle EC2 Instanz oder Oracle Patching kann parallel ausgeführt werden, um den Primär- und Standby-Modus synchron zu halten. So kann die Erstautomatisierung auch problemlos erweitert werden, um bei Bedarf einige sich wiederholende tägliche Oracle Aufgaben durchzuführen.

SnapCenter stellt Workflows für zeitpunktgenaue Oracle Database Recovery oder für das Datenbankklonen in den primären oder Standby-Zonen bereit, falls erforderlich. Über die Benutzeroberfläche von SnapCenter können Sie das Backup und die Replizierung von Oracle Datenbanken auf Standby FSX Storage konfigurieren, um für Hochverfügbarkeit oder Disaster Recovery entsprechend Ihrer RTO- oder RPO-Vorgaben zu sorgen.

Die Lösung stellt einen alternativen Prozess bereit, der Funktionen bietet, die denen von Oracle RAC und Data Guard Deployment ähnlich sind.

## **Für die Implementierung von Oracle Database sind Faktoren zu berücksichtigen**

Eine Public Cloud bietet eine große Auswahl an Computing- und Storage-Ressourcen. Der Einsatz der richtigen Computing-Instanz und der richtigen Storage Engine ist ein guter Ausgangspunkt für die Datenbankimplementierung. Wählen Sie außerdem Computing- und Storage-Konfigurationen aus, die für Oracle Datenbanken optimiert sind.

In den folgenden Abschnitten werden die wichtigsten Aspekte bei der Implementierung von Oracle Datenbanken in einer AWS Public Cloud auf einer EC2 Instanz mit FSX Storage beschrieben.

## **VM-Performance**

Für die optimale Performance einer relationalen Datenbank in einer Public Cloud ist die Auswahl der richtigen VM-Größe wichtig. Um eine bessere Performance zu erzielen, empfiehlt NetApp die Verwendung einer EC2 M5 Series Instanz für die Oracle Implementierung, die für Datenbank-Workloads optimiert ist. Derselbe Instanztyp wird auch verwendet, um eine RDS-Instanz für Oracle von AWS zu versorgen.

- Wählen Sie basierend auf Workload-Merkmalen die richtige vCPU- und RAM-Kombination aus.
- Fügen Sie Swap-Speicherplatz zu einer VM hinzu. Die Standard-Implementierung der EC2-Instanz erstellt keinen Swap-Speicherplatz, der nicht optimal für eine Datenbank ist.

## **Storage-Layout und -Einstellungen**

NetApp empfiehlt das folgende Storage Layout:

• Für NFS-Storage besteht das empfohlene Volume-Layout aus drei Volumes: Eines für die Oracle-Binärdatei, eines für Oracle-Daten und einer doppelten Kontrolldatei und eines für das aktive Protokoll, archiviertes Protokoll und die Kontrolldatei von Oracle.

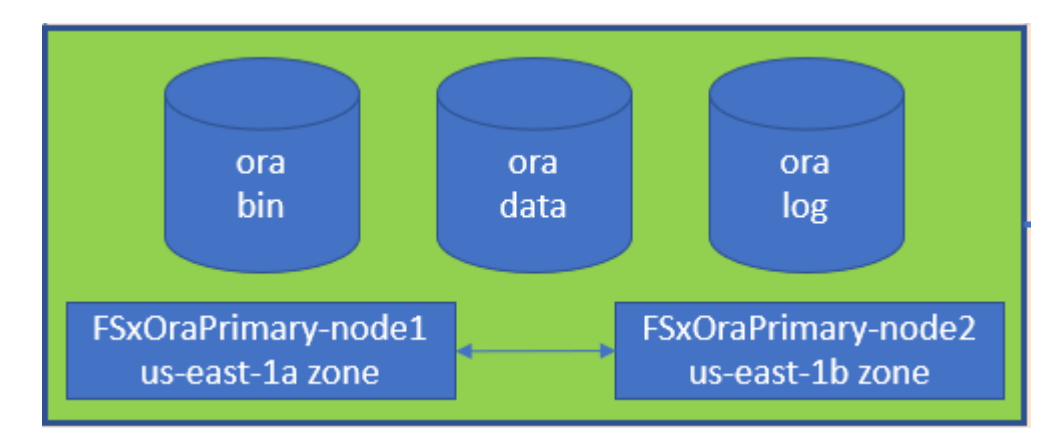

• Für iSCSI-Storage empfiehlt sich das Volume-Layout aus drei Volumes: Eines für die Oracle-Binärdatei, eines für Oracle-Daten und einer doppelten Kontrolldatei und eines für das aktive Protokoll, Archivprotokoll und die Kontrolldatei von Oracle. Allerdings sollte jede Daten- und Protokoll-Volume idealerweise vier LUNs enthalten. Die LUNs sind idealerweise auf den HA Cluster Nodes ausgeglichen.

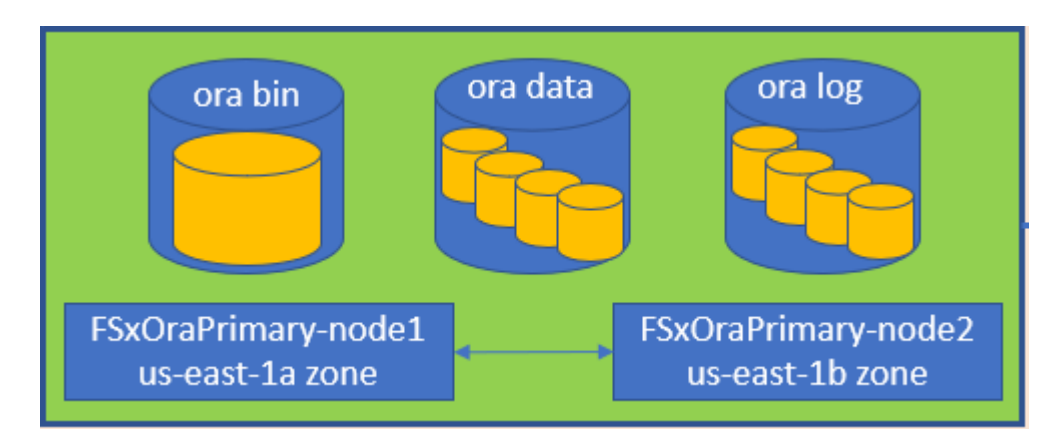

- Für Storage-IOPS und -Durchsatz können Sie den Schwellenwert für bereitgestellte IOPS und Durchsatz für den FSX Storage-Cluster festlegen. Die Parameter können spontan angepasst werden, wann sich der Workload ändert.
	- Die automatische IOPS-Einstellung beträgt drei IOPS pro gib der zugewiesenen Storage-Kapazität

oder den benutzerdefinierten Storage bis zu 80,000.

◦ Der Durchsatz wird wie folgt erhöht: 128, 256, 512, 1024, 2045 Mbps.

Überprüfen Sie die ["Amazon FSX für die Performance von NetApp ONTAP"](https://docs.aws.amazon.com/fsx/latest/ONTAPGuide/performance.html) Dokumentation bei der Größenbestimmung von Durchsatz und IOPS.

## **NFS-Konfiguration**

Linux, das gängigste Betriebssystem, umfasst native NFS-Funktionen. Oracle bietet den direkten NFS-Client (dNFS), der nativ in Oracle integriert ist. Oracle unterstützt NFSv3 seit über 20 Jahren. DNFS wird mit NFSv3 mit allen Versionen von Oracle unterstützt. NFSv4 wird von allen Betriebssystemen unterstützt, die dem NFSv4-Standard entsprechen. DNFS-Unterstützung für NFSv4 erfordert Oracle 12.1.0.2 oder höher. Für NFSv4.1 ist besondere Unterstützung des Betriebssystems erforderlich. Das NetApp Interoperabilitäts-Matrix-Tool (IMT) enthält weitere Informationen zu unterstützten Betriebssystemen. DNFS-Unterstützung für NFSv4.1 erfordert Oracle Version 19.3.0.0 oder höher.

Die automatisierte Oracle-Implementierung mit dem NetApp Automatisierungs-Toolkit konfiguriert dNFS auf NFSv3 automatisch.

Weitere Faktoren, die berücksichtigt werden sollten:

• TCP-Slot-Tabellen entsprechen dem NFS-Äquivalent zur Warteschlangentiefe des Host-Bus-Adapters (HBA). Diese Tabellen steuern die Anzahl der NFS-Vorgänge, die zu einem beliebigen Zeitpunkt ausstehen können. Der Standardwert ist normalerweise 16, was für eine optimale Performance viel zu niedrig ist. Das entgegengesetzte Problem tritt auf neueren Linux-Kerneln auf, die automatisch die Begrenzung der TCP-Slot-Tabelle auf ein Niveau erhöhen können, das den NFS-Server mit Anforderungen sättigt.

Um eine optimale Performance zu erzielen und Performance-Probleme zu vermeiden, passen Sie die Kernel-Parameter an, die die TCP-Slot-Tabellen steuern, auf 128 an.

sysctl -a | grep tcp.\*.slot table

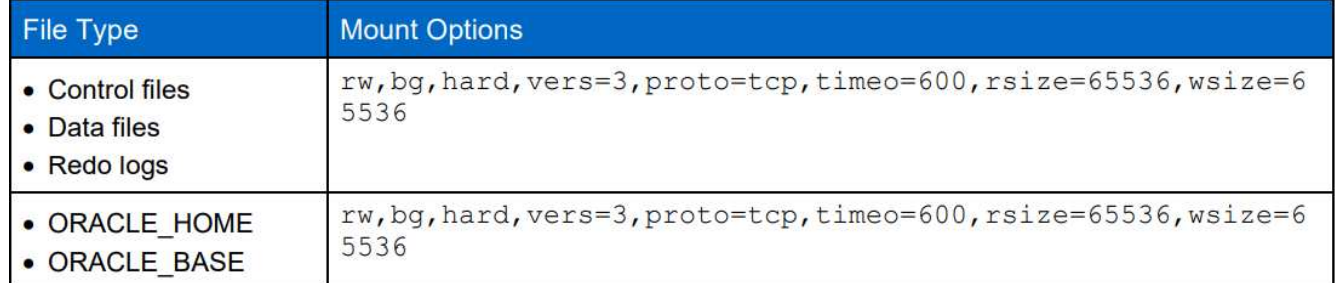

• Die folgende Tabelle enthält die empfohlenen NFS-Mount-Optionen für Linux NFSv3 – Single-Instance.

 $\mathbf{1}$ 

Überprüfen Sie vor der Verwendung von dNFS, ob die in Oracle Doc 1495104.1 beschriebenen Patches installiert sind. Die NetApp Support-Matrix für NFSv3 und NFSv4 enthält keine spezifischen Betriebssysteme. Alle Betriebssysteme, die der RFC entsprechen, werden unterstützt. Wenn Sie die Online-IMT nach Unterstützung für NFSv3 oder NFSv4 suchen, wählen Sie kein bestimmtes Betriebssystem aus, da keine Treffer angezeigt werden. Alle Betriebssysteme werden implizit von der allgemeinen Richtlinie unterstützt.

## **Hochverfügbarkeit**

Wie in der Lösungsarchitektur angegeben, wird HA auf der Replizierung auf Storage-Ebene aufgebaut. Somit sind Start und Verfügbarkeit von Oracle davon abhängig, wie schnell Computing- und Storage-Ressourcen aufgerufen und wiederhergestellt werden können. Die folgenden wichtigen Faktoren sind wichtig:

- Eine Standby-Computing-Instanz ist bereit und mit dem primären über das parallele Ansible-Update zu beiden Hosts synchronisiert.
- Replizieren Sie das Binärvolumen aus dem primären Standby-Modus, damit Sie Oracle in letzter Minute nicht installieren und herausfinden müssen, was installiert und gepatcht werden muss.
- Die Replizierungsfrequenz bestimmt, wie schnell die Oracle-Datenbank wiederhergestellt werden kann, damit der Service verfügbar ist. Zwischen der Replizierungshäufigkeit und dem Storage-Verbrauch besteht ein Kompromiss.
- Nutzen Sie die Automatisierung, um das Recovery zu beschleunigen und den Wechsel auf Standby schnell und frei von menschlichen Fehlern zu machen. NetApp stellt zu diesem Zweck ein Automatisierungs-Toolkit zur Verfügung.

## **Schritt-für-Schritt-Anweisungen zur Oracle-Implementierung auf AWS EC2 und FSX**

In diesem Abschnitt werden die Implementierungsverfahren für die Implementierung von Oracle RDS Custom Database mit FSX Storage beschrieben.

## **Implementieren Sie eine EC2 Linux-Instanz für Oracle über die EC2-Konsole**

Für neue AWS-Lösungen müssen Sie zunächst eine AWS-Umgebung einrichten. Die Registerkarte Dokumentation auf der Landing Page der AWS-Website enthält EC2-Anweisungslinks zur Implementierung einer Linux-EC2-Instanz, die zum Hosten Ihrer Oracle-Datenbank über die AWS-EC2-Konsole verwendet werden kann. Der folgende Abschnitt enthält eine Zusammenfassung dieser Schritte. Weitere Informationen finden Sie in der zugehörigen AWS EC2-spezifischen Dokumentation.

## **Einrichten der AWS EC2-Umgebung**

Sie müssen ein AWS-Konto erstellen, um die erforderlichen Ressourcen bereitzustellen, um Ihre Oracle Umgebung auf dem EC2 und FSX Service auszuführen. Die folgende AWS-Dokumentation enthält die erforderlichen Details:

• ["Einrichten zur Verwendung von Amazon EC2"](https://docs.aws.amazon.com/AWSEC2/latest/UserGuide/get-set-up-for-amazon-ec2.html)

Hauptthemen:

- Melden Sie sich für AWS an.
- Erstellen Sie ein Schlüsselpaar.
- Erstellen Sie eine Sicherheitsgruppe.

## **Aktivierung mehrerer Verfügbarkeitszonen in AWS-Kontoattributen**

Für eine Oracle-Hochverfügbarkeitskonfiguration, wie im Architekturdiagramm gezeigt, müssen Sie mindestens vier Verfügbarkeitszonen in einer Region aktivieren. Die verschiedenen Verfügbarkeitszonen können auch in verschiedenen Regionen aufgestellt werden, um die für das Disaster Recovery erforderlichen Entfernungen zu erfüllen.

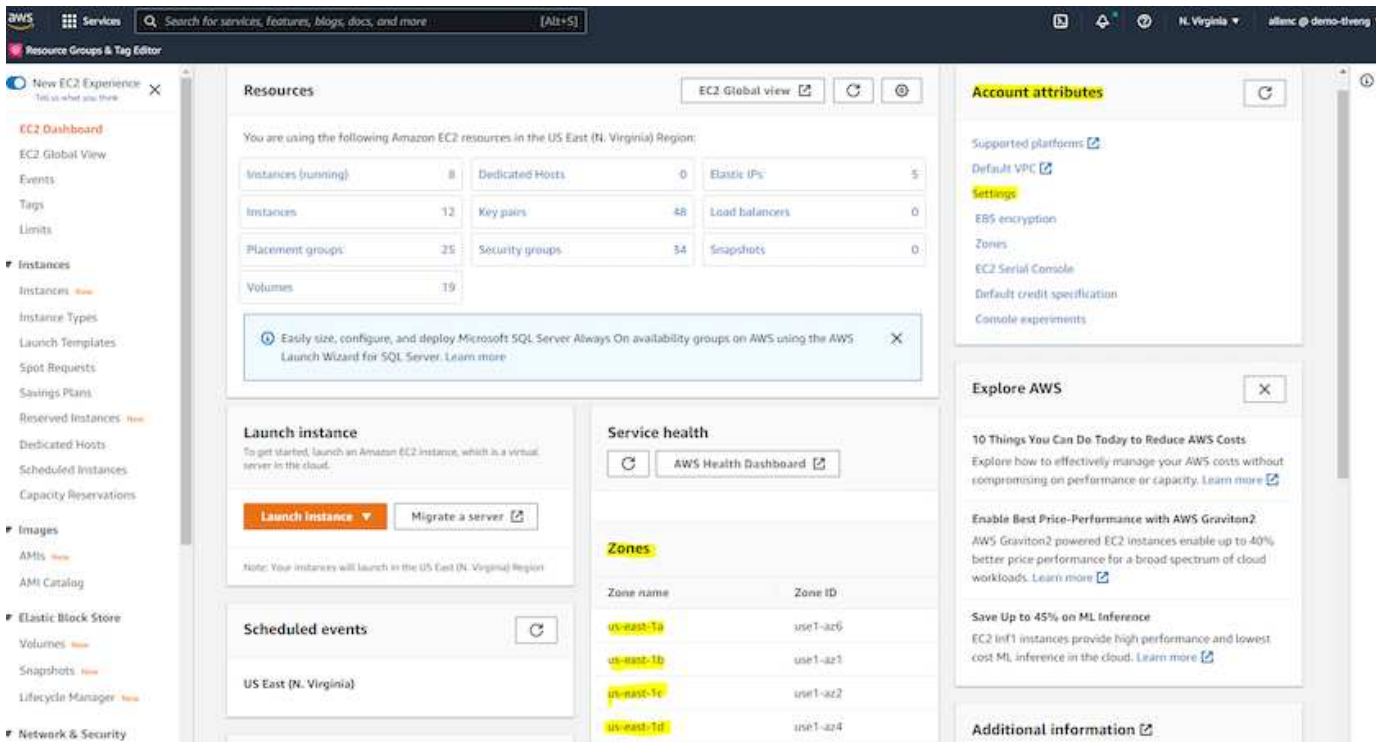

#### <span id="page-263-0"></span>**Erstellen und Verbinden mit einer EC2-Instanz zum Hosten von Oracle-Datenbank**

Siehe Lernprogramm ["Erste Schritte mit Amazon EC2 Linux Instanzen"](https://docs.aws.amazon.com/AWSEC2/latest/UserGuide/EC2_GetStarted.html) Für Schritt-für-Schritt-Anweisungen und Best Practices bei der Implementierung.

#### Hauptthemen:

- Überblick.
- Voraussetzungen.
- Schritt 1: Eine Instanz starten.
- Schritt 2: Stellen Sie eine Verbindung zu Ihrer Instanz her.
- Schritt 3: Reinigen Sie Ihre Instanz.

Die folgenden Screenshots zeigen die Bereitstellung einer m5-Typ Linux-Instanz mit der EC2-Konsole für die Ausführung von Oracle.

1. Klicken Sie im EC2-Dashboard auf die gelbe Schaltfläche Instanz starten, um den Implementierungs-Workflow für EC2 Instanzen zu starten.

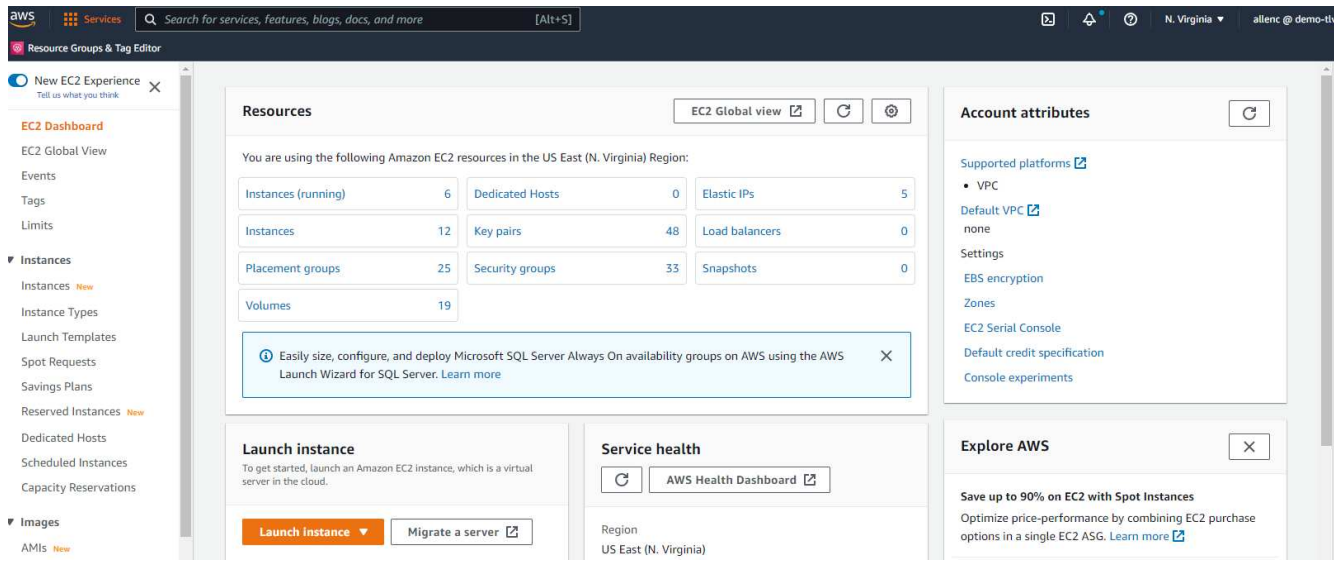

2. Wählen Sie in Schritt 1 "Red hat Enterprise Linux 8 (HVM), SSD Volume Type - ami-0b0af3577fe5e3532 (64-bit x86) / ami-01fc429821bf1f4b4 (64-bit ARM)" aus.

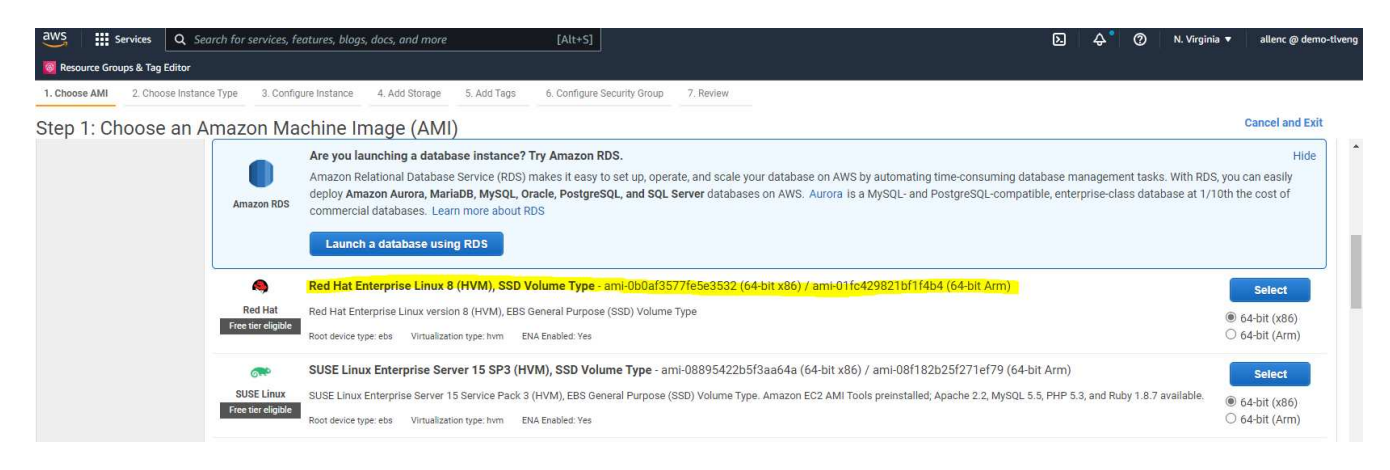

3. Wählen Sie in Schritt 2 einen m5-Instanztyp mit der entsprechenden CPU- und Speicherzuweisung basierend auf Ihrem Oracle-Datenbank-Workload aus. Klicken Sie Auf "Weiter: Instanzdetails Konfigurieren".

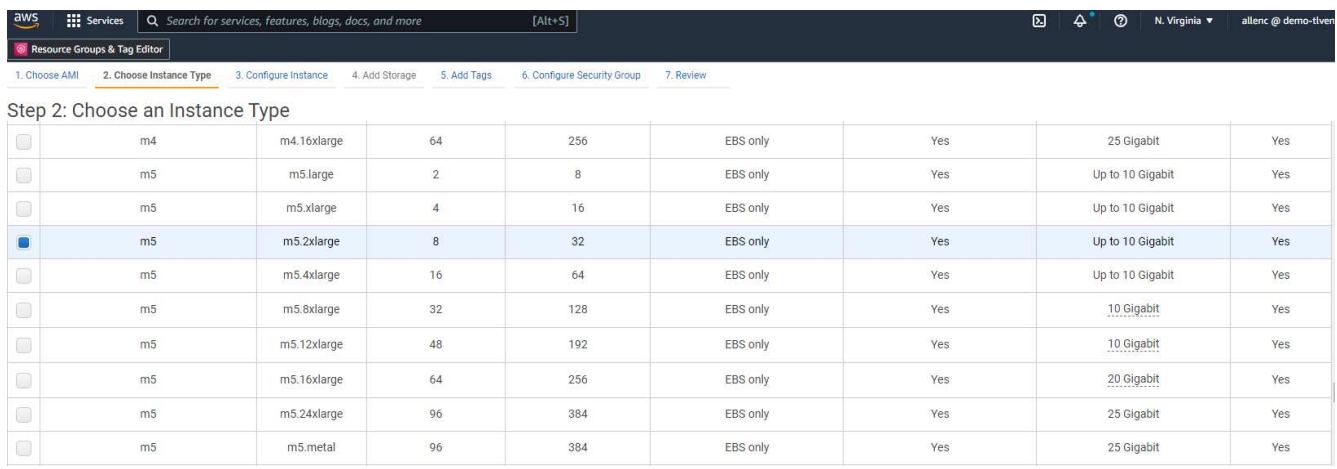

4. Wählen Sie in Schritt 3 die VPC und das Subnetz aus, in dem die Instanz platziert werden soll, und aktivieren Sie die öffentliche IP-Zuweisung. Klicken Sie Auf "Next: Add Storage" (Weiter).

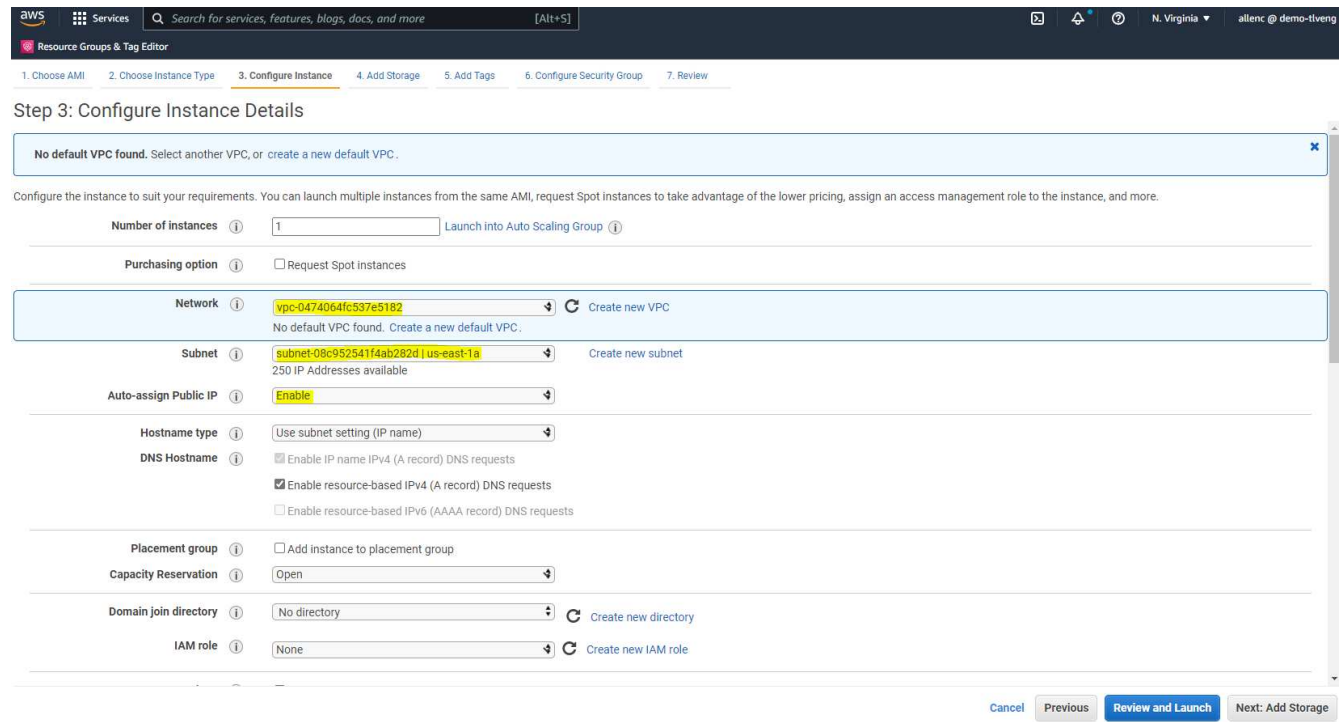

5. Weisen Sie in Schritt 4 genügend Speicherplatz für die Root-Festplatte zu. Möglicherweise benötigen Sie den Speicherplatz, um einen Swap hinzuzufügen. Standardmäßig weist EC2-Instanz keinen Swap-Speicherplatz zu, was nicht optimal für die Ausführung von Oracle ist.

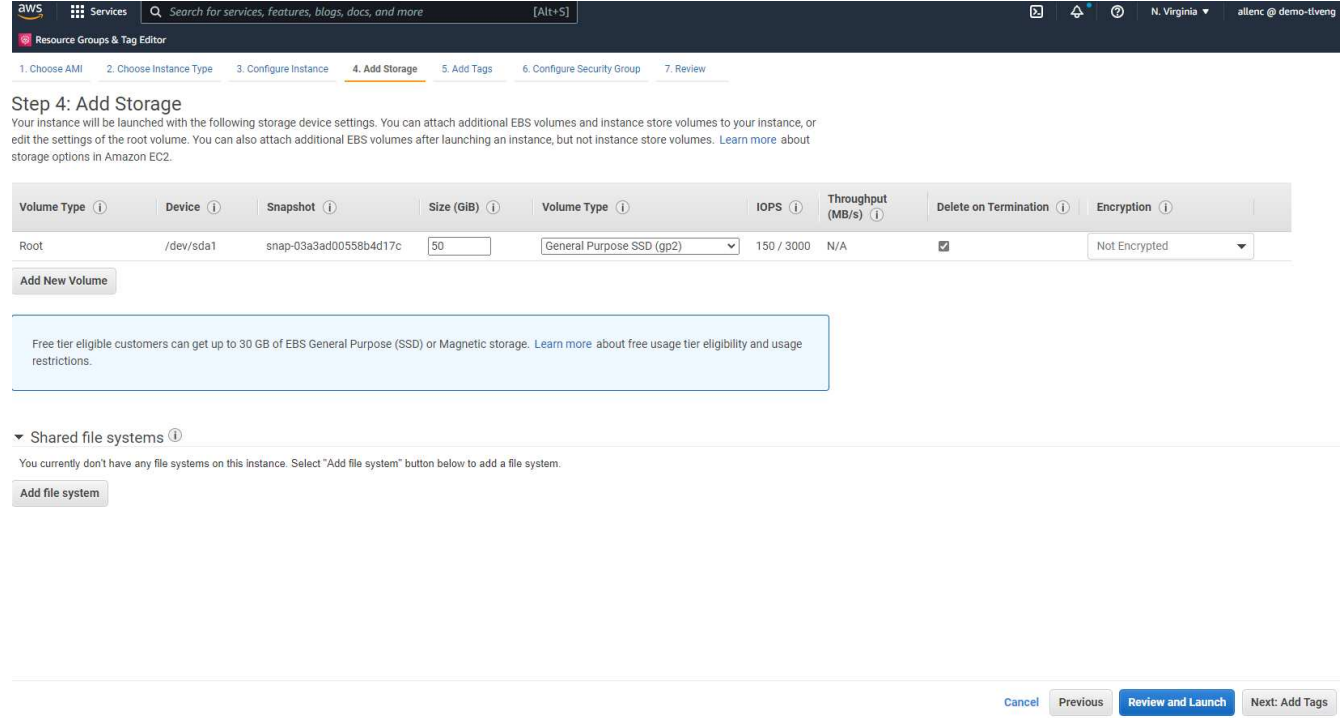

6. Fügen Sie in Schritt 5 bei Bedarf ein Tag für die Instanzidentifikation hinzu.

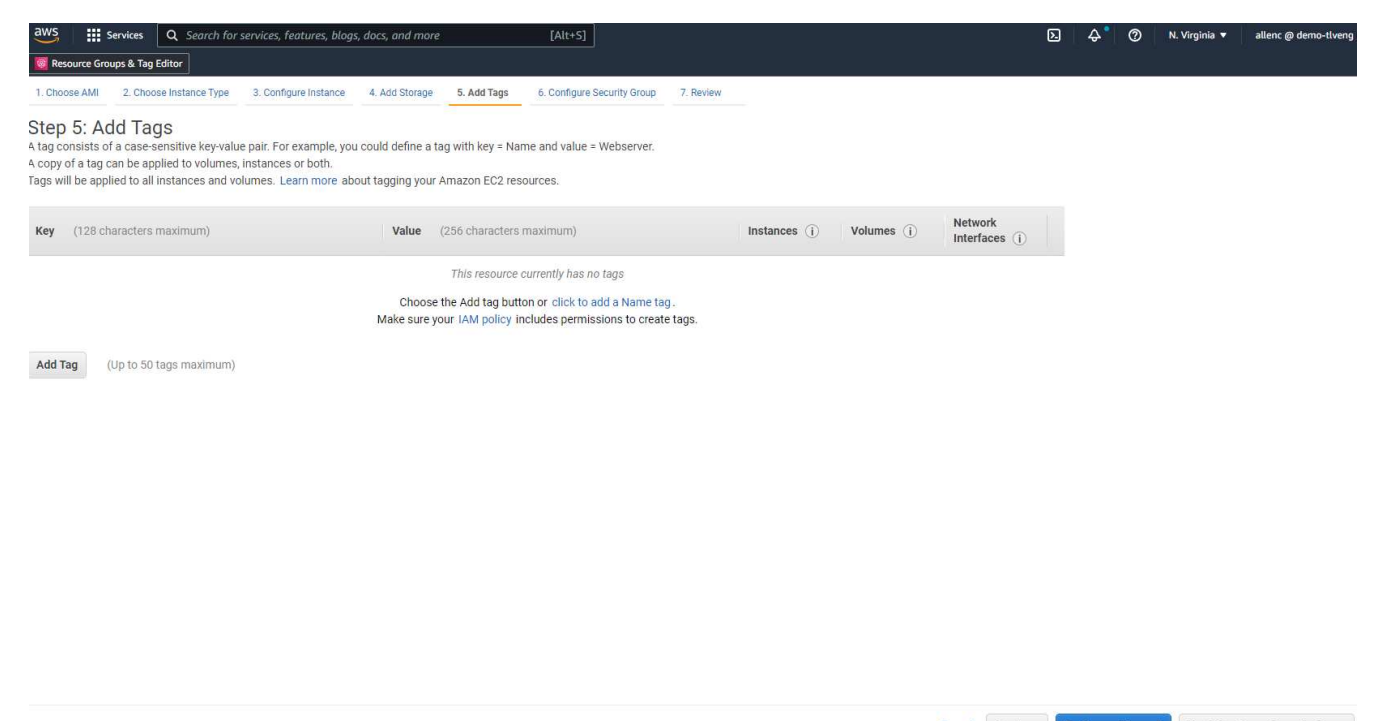

- Cancel Previous Review and Launch Next: Configure Security Group
- 7. Wählen Sie in Schritt 6 eine vorhandene Sicherheitsgruppe aus oder erstellen Sie eine neue mit der gewünschten ein- und ausgehenden Richtlinie für die Instanz.

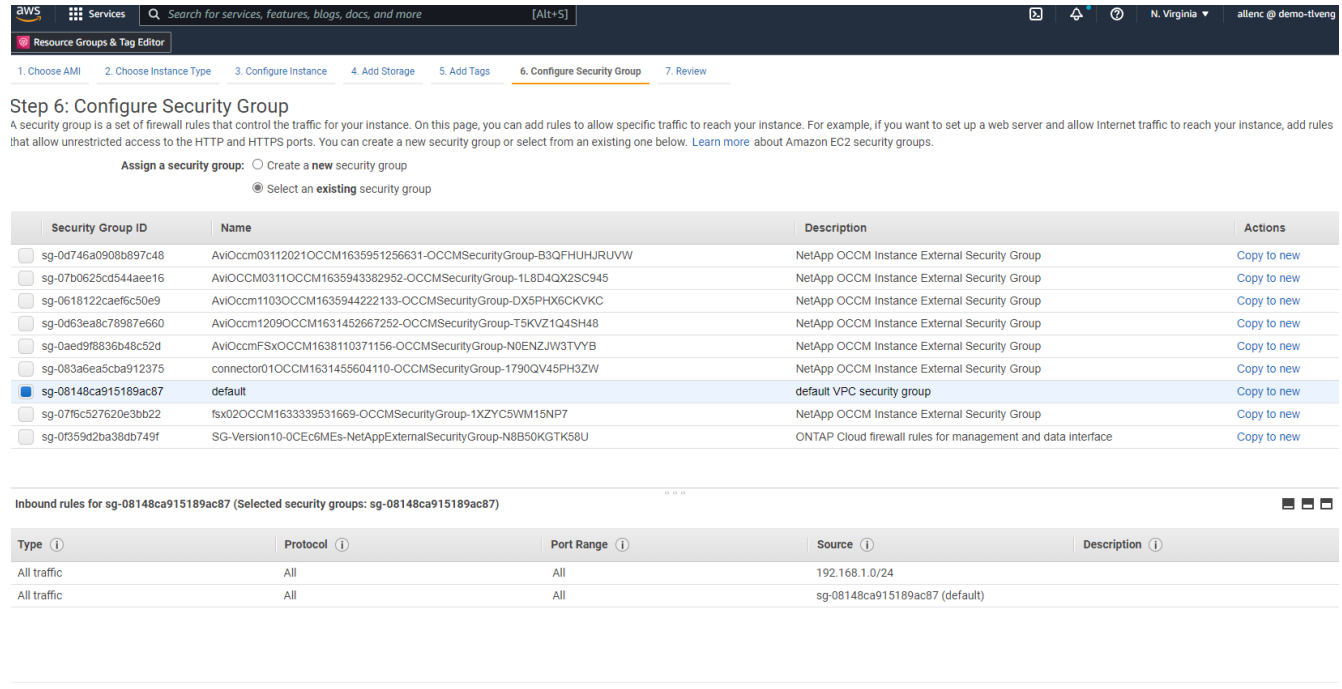

8. Überprüfen Sie in Schritt 7 die Zusammenfassung der Instanzkonfiguration, und klicken Sie auf Starten, um die Instanzbereitstellung zu starten. Sie werden aufgefordert, ein Schlüsselpaar zu erstellen oder ein Schlüsselpaar für den Zugriff auf die Instanz auszuwählen.

**Cancel** Previous **Review and Launch** 

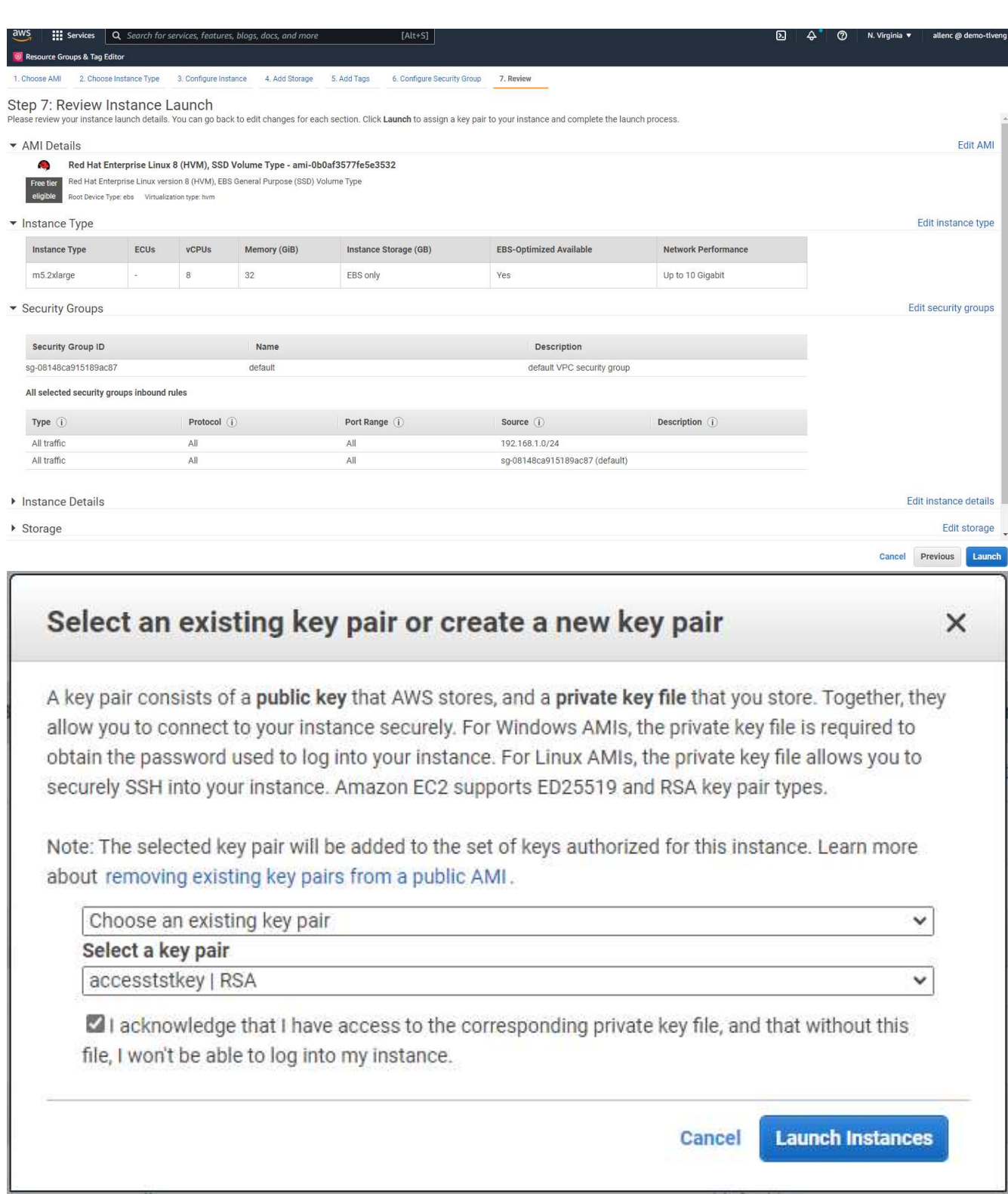

9. Melden Sie sich über ein SSH-Schlüsselpaar bei der EC2-Instanz an. Nehmen Sie ggf. Änderungen an Ihrem Schlüsselnamen und Ihrer Instanz-IP-Adresse vor.

ssh -i ora-db1v2.pem ec2-user@54.80.114.77

Sie müssen zwei EC2-Instanzen als primäre und Standby-Oracle-Server in ihrer festgelegten

Verfügbarkeitszone erstellen, wie im Architekturdiagramm dargestellt.

## **Stellen Sie FSX für ONTAP File-Systeme für Oracle Datenbank-Storage bereit**

Die Implementierung der EC2-Instanz weist ein EBS Root Volume für das Betriebssystem zu. FSX für ONTAP stellt Oracle Datenbank-Storage-Volumes bereit, einschließlich der Oracle Binär-, Daten- und Protokoll-Volumes. Die FSX-Storage-NFS-Volumes können entweder über die AWS FSX Konsole oder über die Oracle-Installation bereitgestellt werden und durch Konfigurationsautomatisierung, die die Volumes dem Benutzer in einer Automatisierungsparameter-Datei zuweist.

### **Erstellen von FSX für ONTAP-Dateisysteme**

Habe auf diese Dokumentation verwiesen ["Verwalten von FSX für ONTAP-Dateisysteme"](https://docs.aws.amazon.com/fsx/latest/ONTAPGuide/managing-file-systems.html) Zur Erstellung von FSX für ONTAP-Dateisysteme.

Wichtige Überlegungen:

- SSD-Storage-Kapazität: Mindestens 1024 gib, maximal 192 tib.
- Provisionierter SSD-IOPS: Maximal 80,000 SSD-IOPS pro Filesystem, basierend auf Workload-Anforderungen.
- Durchsatzkapazität.
- Legen Sie das Administratorpasswort fsxadmin/vsadmin fest. Erforderlich für FSX-Konfigurationsautomatisierung
- Backup und Wartung. Automatische tägliche Backups deaktivieren; Datenbank-Storage-Backups werden durch SnapCenter-Planung durchgeführt.
- Rufen Sie die SVM Management-IP-Adresse und protokollspezifische Zugriffadressen auf der SVM Detailseite ab. Erforderlich für FSX-Konfigurationsautomatisierung

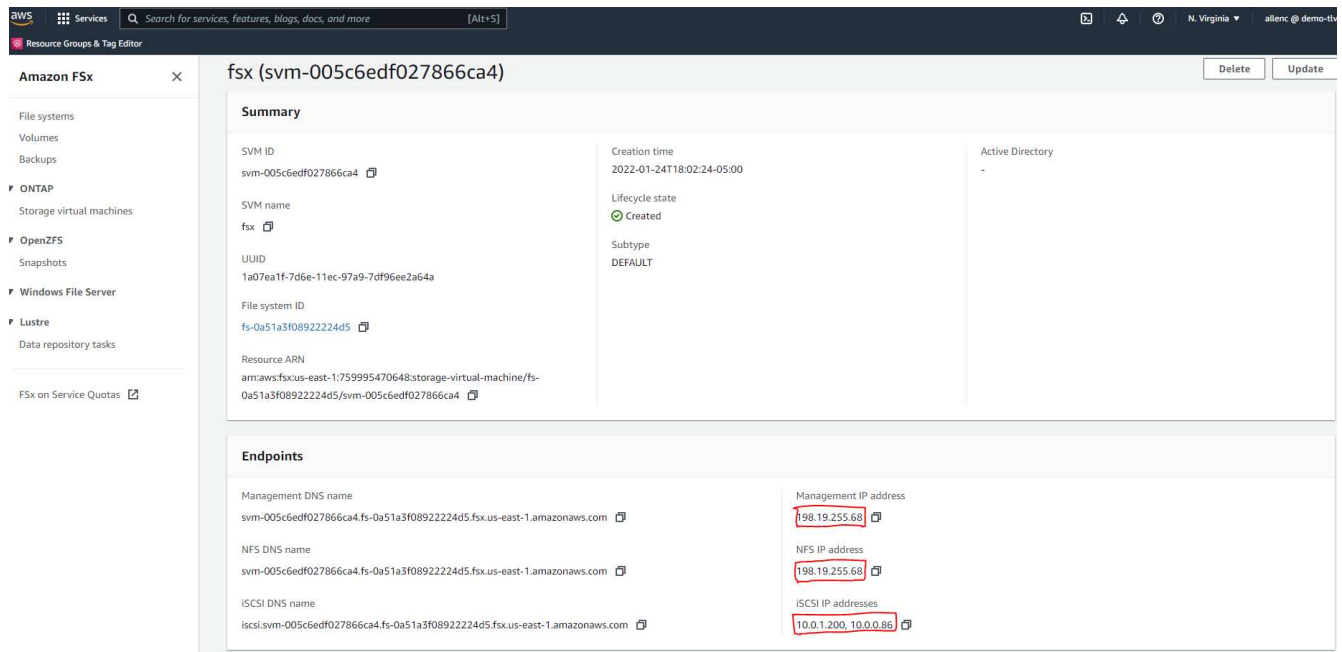

Sehen Sie sich die folgenden Schritt-für-Schritt-Anweisungen zum Einrichten eines primären oder Standby HA FSX-Clusters an.

1. Klicken Sie auf der FSX-Konsole auf Dateisystem erstellen, um den FSX-Bereitstellungsprozess zu

#### starten.

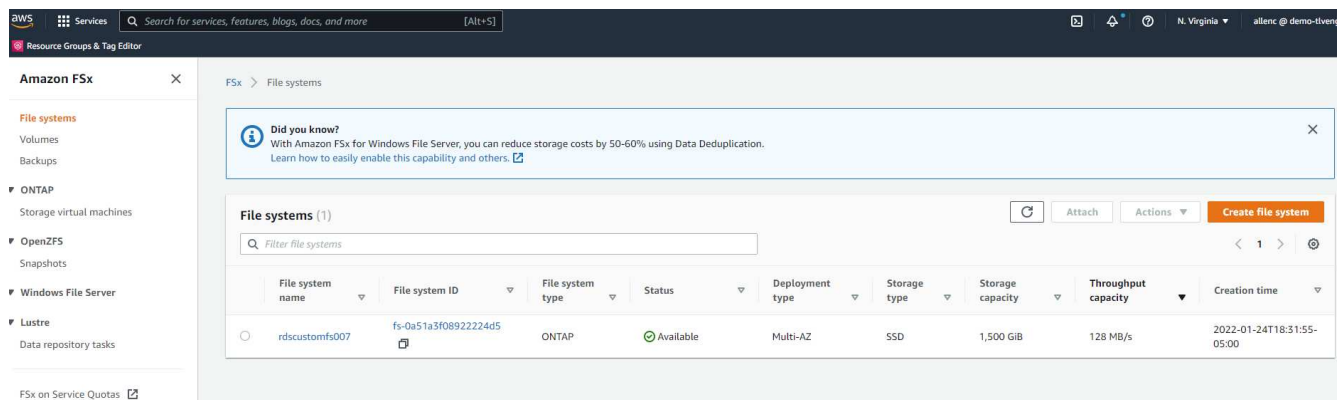

2. Wählen Sie Amazon FSX für NetApp ONTAP aus. Klicken Sie anschließend auf Weiter.

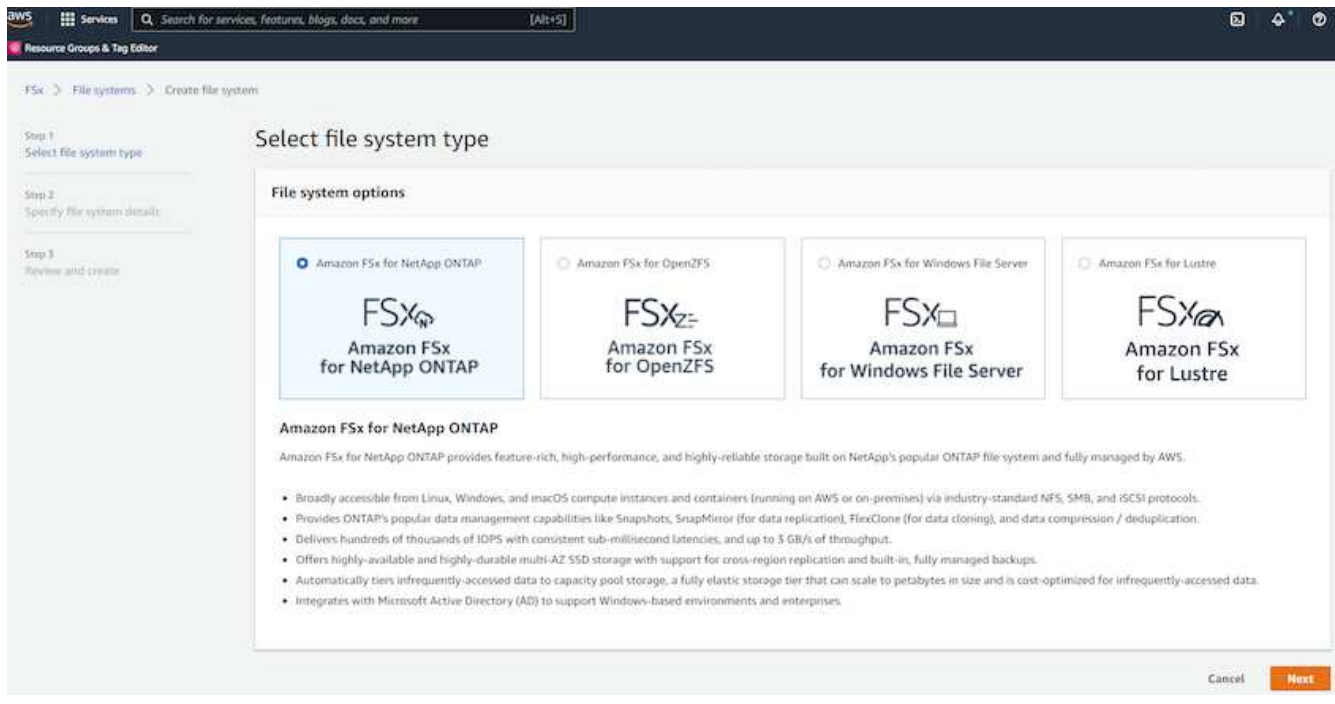

3. Wählen Sie Standard Erstellen und benennen Sie unter Dateisystemdetails Ihr Dateisystem, Multi-AZ HA. Wählen Sie je nach Datenbank-Workload entweder automatisch oder vom Benutzer bereitgestellte IOPS bis zu 80,000 SSD-IOPS. FSX Storage verfügt über bis zu 2 tib NVMe-Caching im Backend, das noch höhere gemessene IOPS liefern kann.

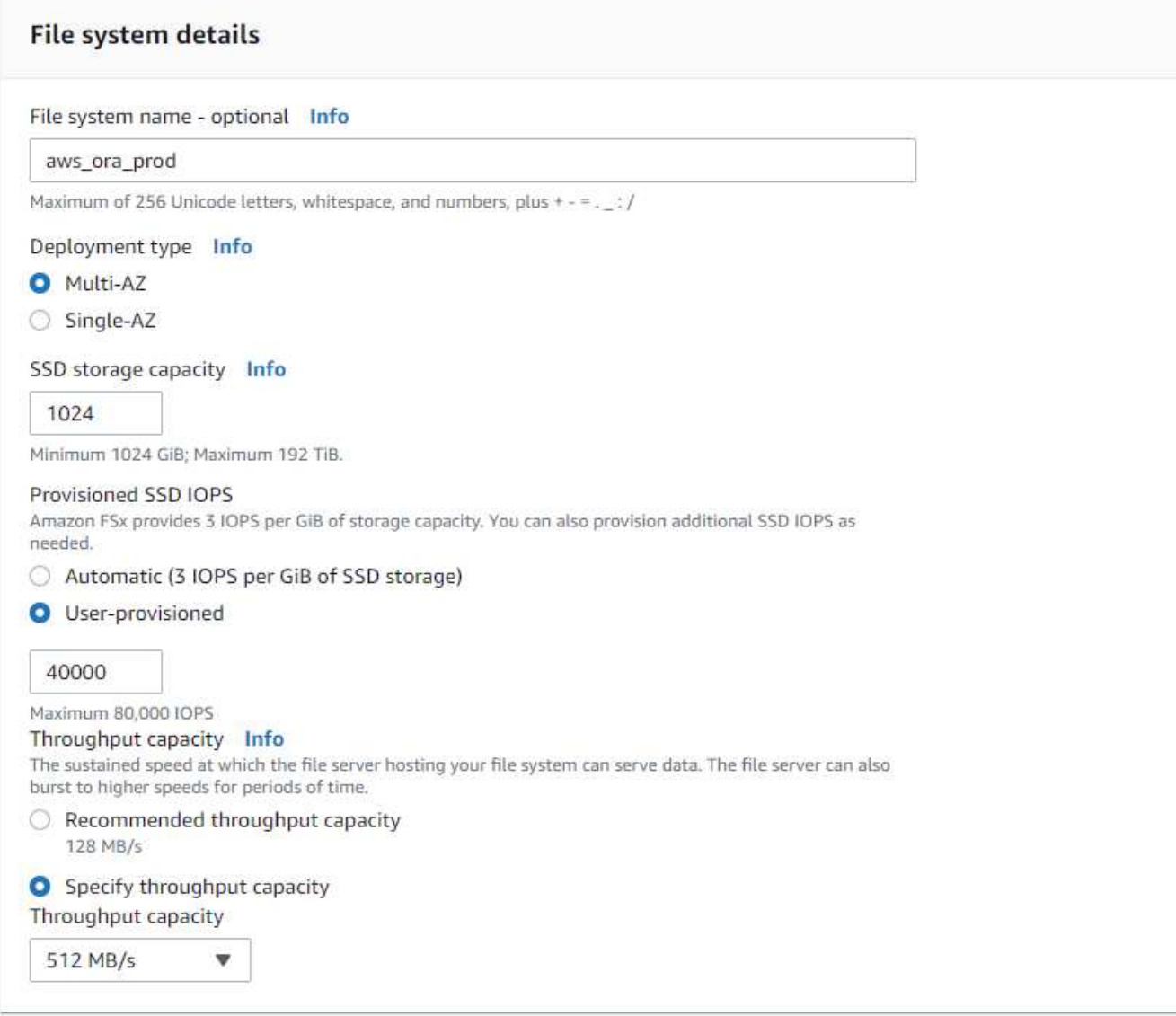

4. Wählen Sie im Abschnitt Netzwerk & Sicherheit die VPC, die Sicherheitsgruppe und die Subnetze aus. Diese sollten vor der Bereitstellung von FSX erstellt werden. Platzieren Sie die FSX-Storage-Nodes auf Basis der Rolle des FSX-Clusters (primär oder Standby) in die entsprechenden Zonen.

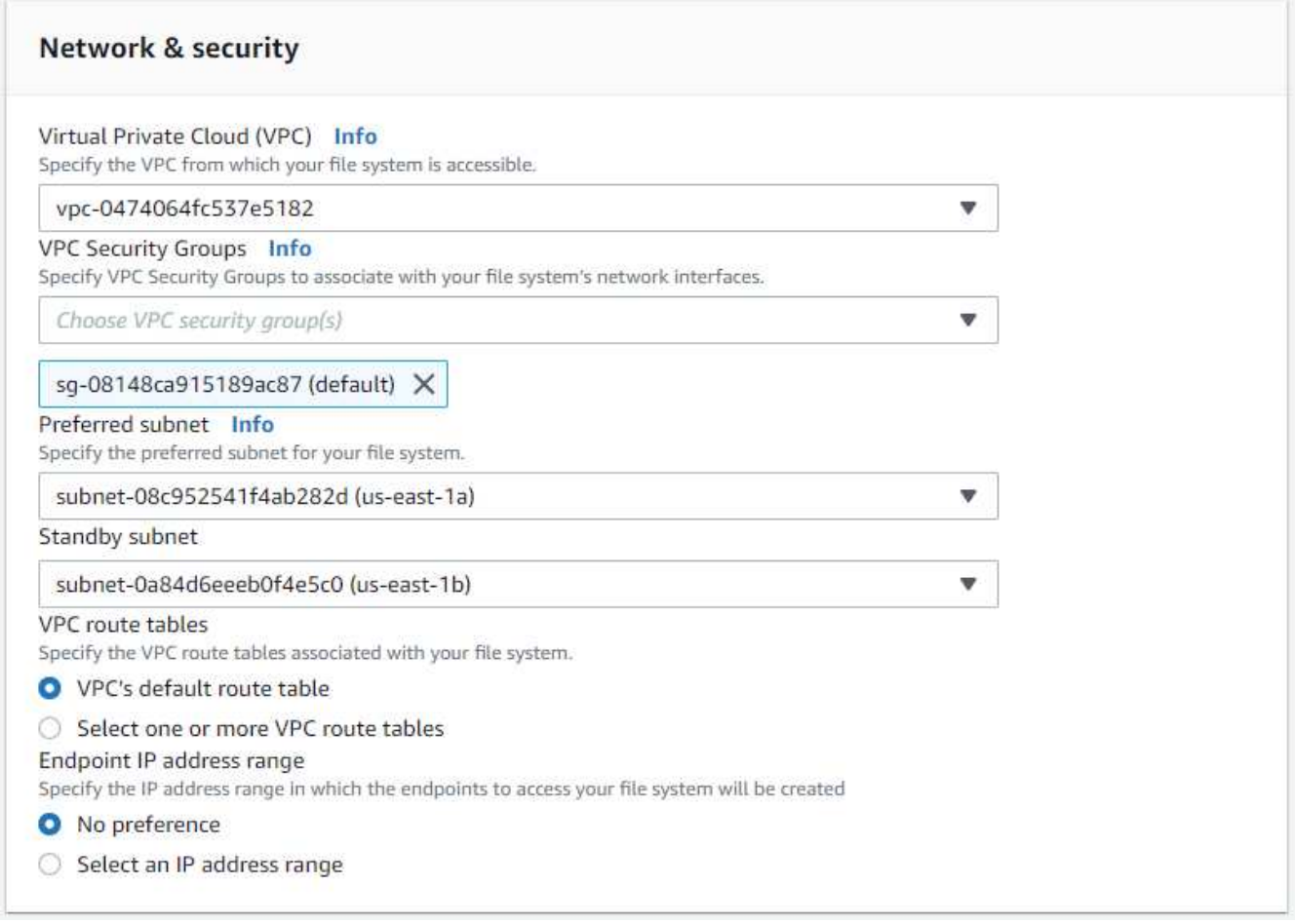

5. Akzeptieren Sie im Abschnitt Sicherheit & Verschlüsselung die Standardeinstellung, und geben Sie das fsxadmin-Passwort ein.

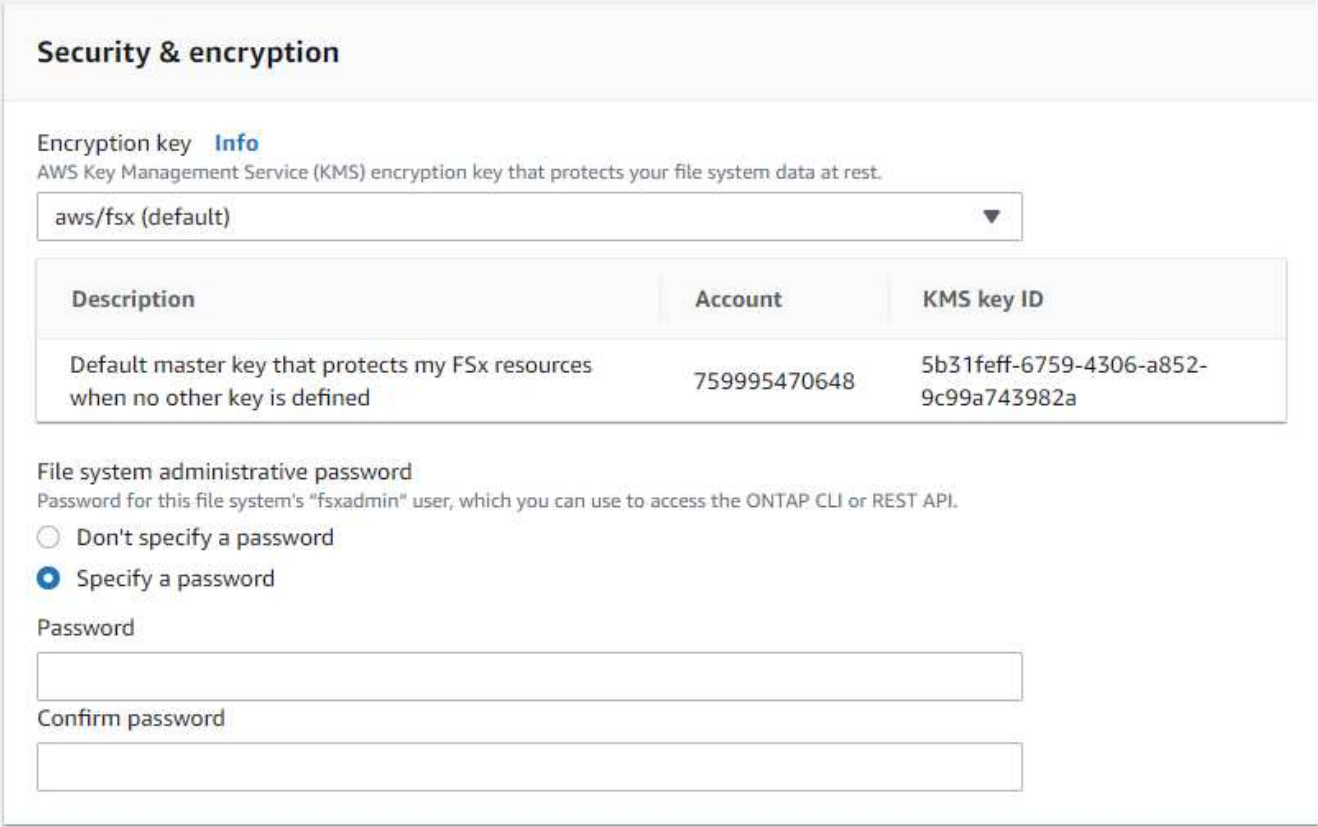

6. Geben Sie den SVM-Namen und das vsadmin-Passwort ein.

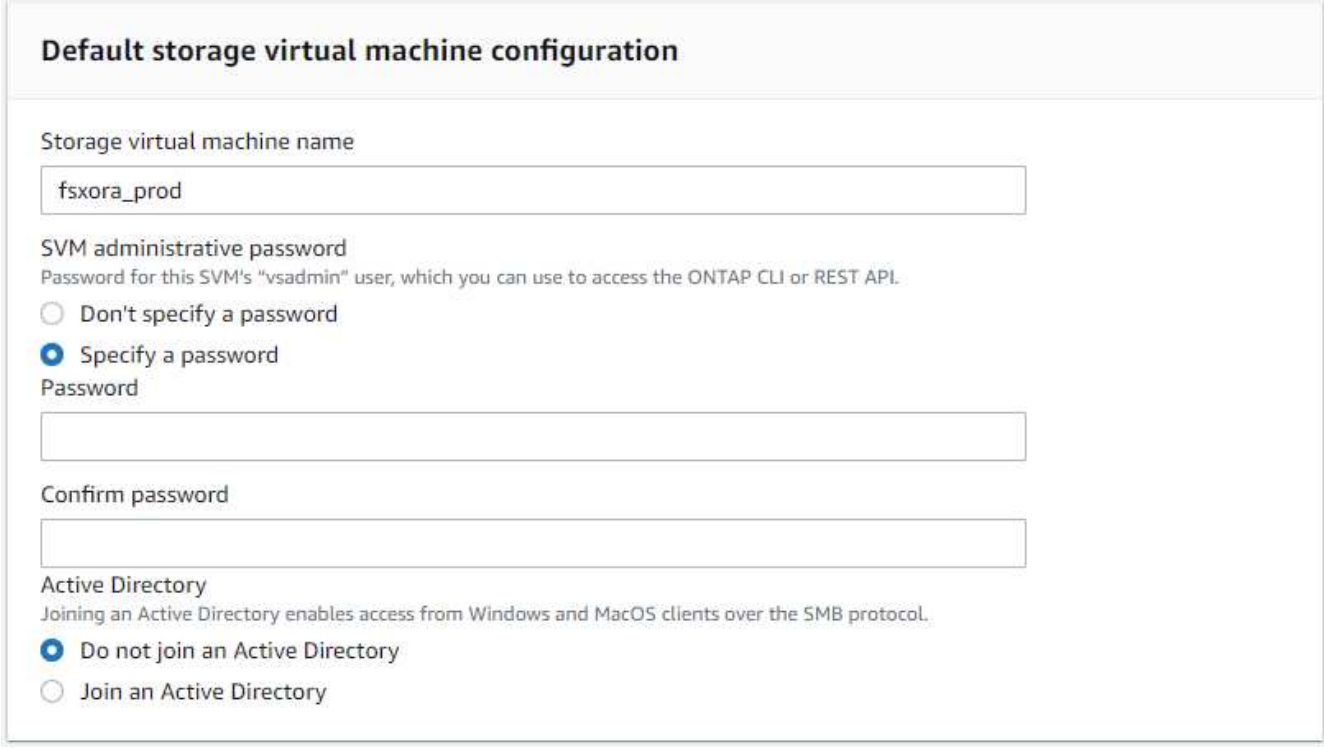

7. Behalten Sie die Volume-Konfiguration leer. Sie müssen derzeit kein Volume erstellen.

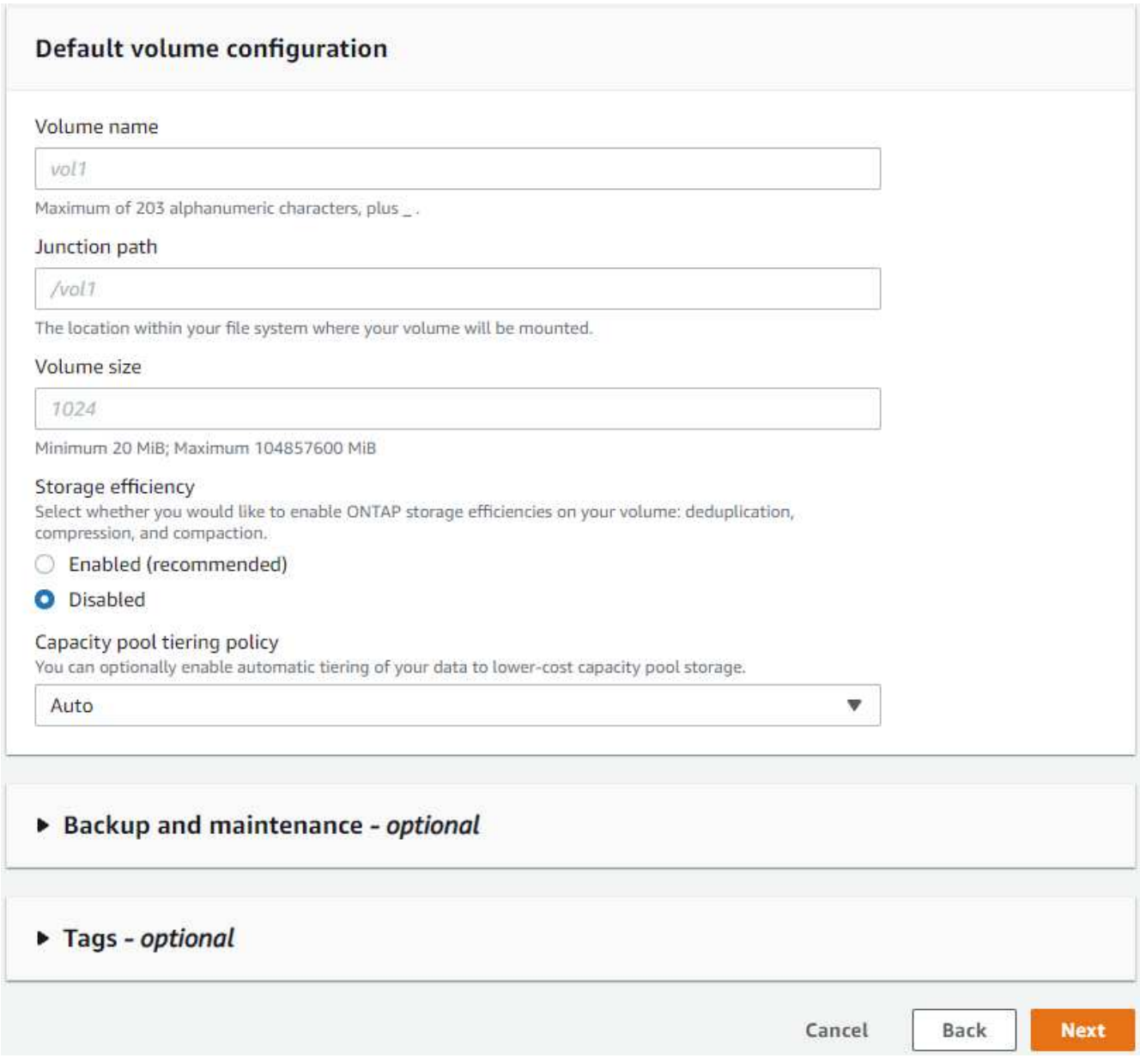

8. Prüfen Sie die Seite Zusammenfassung, und klicken Sie auf Dateisystem erstellen, um die Bereitstellung des FSX-Dateisystems abzuschließen.

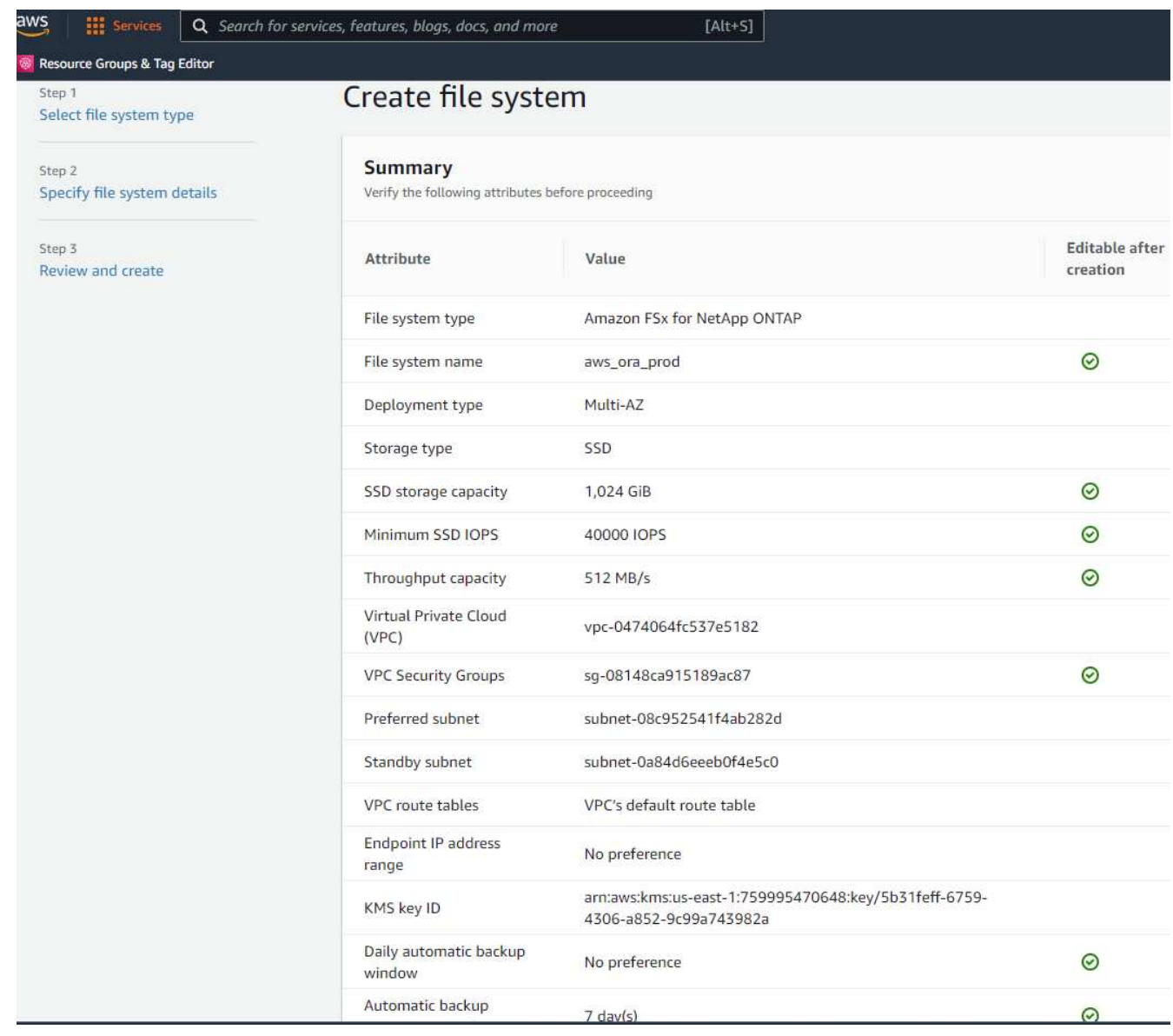

### **Bereitstellung von Datenbank-Volumes für Oracle Database**

Siehe ["Management von FSX für ONTAP-Volumes – Erstellen eines Volumes"](https://docs.aws.amazon.com/fsx/latest/ONTAPGuide/managing-volumes.html) Entsprechende Details.

Wichtige Überlegungen:

- Dimensionierung der Datenbank-Volumes entsprechend.
- Deaktivieren der Kapazitäts-Pool Tiering-Richtlinie für eine Performance-Konfiguration
- Oracle dNFS für NFS Storage Volumes aktivieren.
- Multipath-Einrichtung für iSCSI-Storage-Volumes

## **Erstellen Sie Datenbank-Volume über die FSX Konsole**

Über die AWS FSX-Konsole können Sie drei Volumes für Oracle-Datenbank-File-Storage erstellen: Eines für die Oracle-Binärdatei, eines für die Oracle-Daten und eines für das Oracle-Protokoll. Stellen Sie sicher, dass die Volume-Benennung mit dem Oracle Host-Namen (definiert in der Hosts-Datei im Automatisierungs-Toolkit) übereinstimmt, um die ordnungsgemäße Identifizierung zu finden. In diesem Beispiel verwenden wir db1 als Oracle-Hostname von EC2 anstelle eines typischen IP-Adressenbasierten Hostnamens für eine EC2-Instanz.

## Create volume

## File system

### ONTAP | fs-0a51a3f08922224d5 | rdscustomfs007

### Storage virtual machine

svm-005c6edf027866ca4 | fsx

## Volume name

db1\_bin

Maximum of 203 alphanumeric characters, plus\_.

## Junction path

/db1\_bin

The location within your file system where your volume will be mounted.

## Volume size

51200

Minimum 20 MiB; Maximum 104857600 MiB

### Storage efficiency

Select whether you would like to enable ONTAP storage efficiencies on your volume: deduplication, compression, and compaction.

 $\times$ 

v

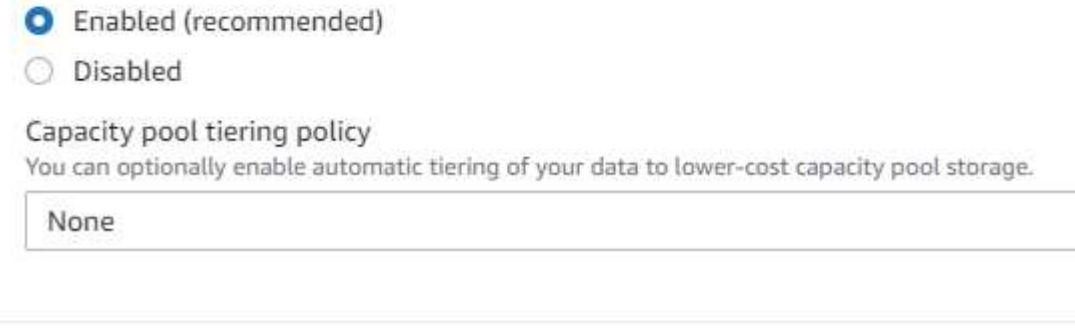

Cancel

Confirm

## Create volume

### File system

## ONTAP | fs-0a51a3f08922224d5 | rdscustomfs007

Storage virtual machine

svm-005c6edf027866ca4 | fsx

Volume name

db1\_data

Maximum of 203 alphanumeric characters, plus\_.

## Junction path

/db1\_data

The location within your file system where your volume will be mounted.

## Volume size

512000

Minimum 20 MiB; Maximum 104857600 MiB

### Storage efficiency

Select whether you would like to enable ONTAP storage efficiencies on your volume: deduplication, compression, and compaction.

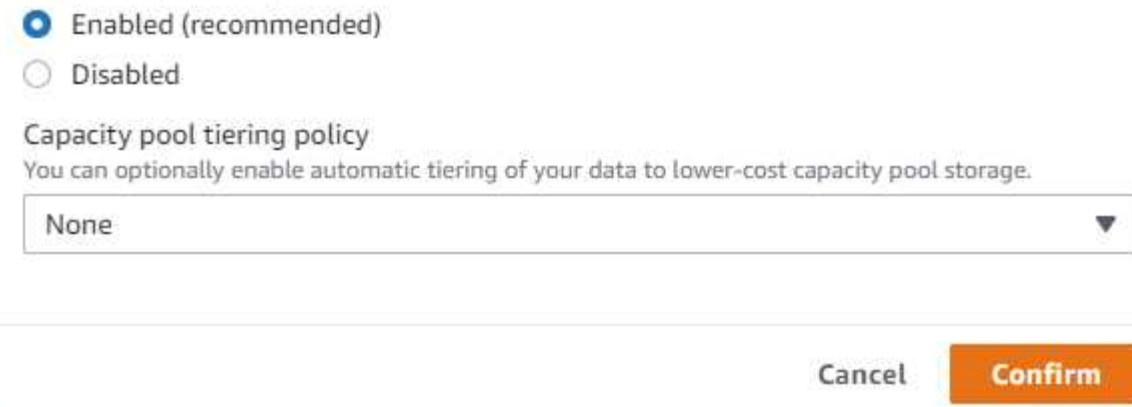

X

v

v

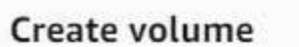

### File system

### ONTAP | fs-0a51a3f08922224d5 | rdscustomfs007

#### Storage virtual machine

svm-005c6edf027866ca4 | fsx

Volume name

db1 log

Maximum of 203 alphanumeric characters, plus \_.

### Junction path

/db1\_log

The location within your file system where your volume will be mounted.

## Volume size

256000

Minimum 20 MiB; Maximum 104857600 MiB

### Storage efficiency

Select whether you would like to enable ONTAP storage efficiencies on your volume: deduplication, compression, and compaction.

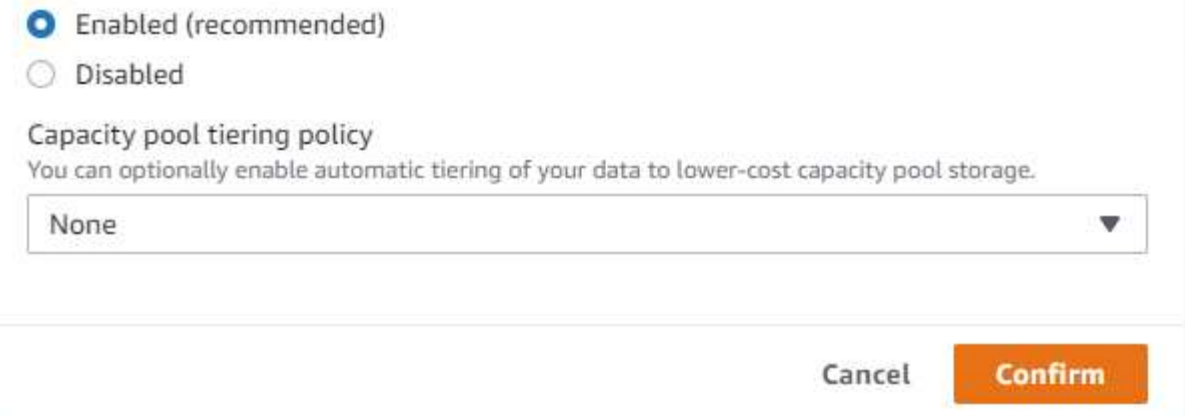

Ĥ.

Das Erstellen von iSCSI-LUNs wird derzeit nicht von der FSX-Konsole unterstützt. Für die Implementierung von iSCSI-LUNs bei Oracle können die Volumes und LUNs mithilfe von Automatisierung für ONTAP mit dem NetApp Automatisierungs-Toolkit erstellt werden.

 $\times$ 

v

v

## **Installation und Konfiguration von Oracle auf einer EC2-Instanz mit FSX Datenbank-Volumes**

Das Automatisierungsteam von NetApp stellt ein Automatisierungs-Kit bereit, um Oracle Installation und Konfiguration auf EC2 Instanzen gemäß den Best Practices auszuführen. Die aktuelle Version des Automatisierungs-Kits unterstützt Oracle 19c on NFS mit dem Standard RU Patch 19.8. Das Automationskit kann bei Bedarf problemlos an andere RU-Patches angepasst werden.

#### **Ansible-Controller vorbereiten, um die Automatisierung auszuführen**

Befolgen Sie die Anweisungen im Abschnitt "[Erstellen und Verbinden mit einer EC2-Instanz zum Hosten von](#page-263-0) [Oracle-Datenbank](#page-263-0)" " Bezeichnet, um eine kleine EC2 Linux-Instanz zum Ausführen des Ansible-Controllers bereitzustellen. Anstatt RedHat zu verwenden, sollte Amazon Linux t2.Large mit 2vCPU und 8G RAM ausreichend sein.

#### **Rufen Sie das NetApp Oracle Deployment Automation Toolkit ab**

Melden Sie sich bei der EC2-Ansible-Controller-Instanz an, die von Schritt 1 als ec2-Benutzer bereitgestellt wird, und führen Sie das aus, wenn sie das ec2-User-Home-Verzeichnis verwenden git clone Befehl zum Klonen einer Kopie des Automatisierungscodes.

git clone https://github.com/NetApp-Automation/na\_oracle19c\_deploy.git

git clone https://github.com/NetApp-Automation/na\_rds\_fsx\_oranfs\_config.git

#### **Führen Sie die automatisierte Oracle 19c-Implementierung mit dem Automatisierungs-Toolkit aus**

Siehe diese detaillierte Anweisung ["CLI-Implementierung einer Oracle 19c Datenbank"](https://docs.netapp.com/de-de/netapp-solutions/databases/cli_automation.html) Um Oracle 19c mit CLI-Automatisierung zu implementieren. Die Befehlssyntax für die Ausführung des Playbook-Befehls ändert sich klein, da Sie ein SSH-Schlüsselpaar anstelle eines Passworts für die Host-Zugriffs-Authentifizierung verwenden. Die folgende Liste enthält eine allgemeine Zusammenfassung:

- 1. Standardmäßig verwendet eine EC2-Instanz ein SSH-Schlüsselpaar für die Zugriffsauthentisierung. Über Ansible-Root-Verzeichnisse zur Controller-Automatisierung /home/ec2-user/na\_oracle19c\_deploy, und /home/ec2-user/na\_rds\_fsx\_oranfs\_config`Erstellen Sie eine Kopie des SSH-Schlüssels `accesststkey.pem Für den im Schritt implementierten Oracle Host "[Erstellen und](#page-263-0) [Verbinden mit einer EC2-Instanz zum Hosten von Oracle-Datenbank](#page-263-0)."
- 2. Melden Sie sich als ec2-User beim DB-Host der EC2-Instanz an, und installieren Sie die python3- Bibliothek.

sudo yum install python3

- 3. Erstellen Sie einen 16G-Swap-Speicherplatz vom Root-Festplattenlaufwerk. Standardmäßig erstellt eine EC2-Instanz keinen Swap-Speicherplatz. Folgen Sie der folgenden AWS Dokumentation: ["Wie weisen ich](https://aws.amazon.com/premiumsupport/knowledge-center/ec2-memory-swap-file/) [Speicher zu, um durch Verwendung einer Auslagerungsdatei als Auslagerungsspeicher in einer Amazon](https://aws.amazon.com/premiumsupport/knowledge-center/ec2-memory-swap-file/) [EC2 Instanz zu arbeiten?".](https://aws.amazon.com/premiumsupport/knowledge-center/ec2-memory-swap-file/)
- 4. Zurück zum Ansible-Controller (cd /home/ec2-user/na\_rds\_fsx\_oranfs\_config), und führen Sie das Pre-Clone-Playbook mit den entsprechenden Anforderungen und aus linux config tags:

ansible-playbook -i hosts rds preclone config.yml -u ec2-user --private -key accesststkey.pem -e @vars/fsx\_vars.yml -t requirements config

```
ansible-playbook -i hosts rds preclone config.yml -u ec2-user --private
-key accesststkey.pem -e @vars/fsx vars.yml -t linux config
```
- 5. Wechseln Sie zum /home/ec2-user/na\_oracle19c\_deploy-master Lesen Sie die README-Datei, und füllen Sie den globalen Ordner aus vars. ym1 Datei mit den relevanten globalen Parametern.
- 6. Füllen Sie das aus host name.yml Datei mit den entsprechenden Parametern im host vars Verzeichnis.
- 7. Führen Sie das Playbook für Linux aus, und drücken Sie die Eingabetaste, wenn Sie zur Eingabe des vsadmin-Passworts aufgefordert werden.

```
ansible-playbook -i hosts all_playbook.yml -u ec2-user --private-key
accesststkey.pem -t linux_config -e @vars/vars.yml
```
8. Führen Sie das Playbook für Oracle aus, und drücken Sie die Eingabetaste, wenn Sie zur Eingabe des vsadmin-Passworts aufgefordert werden.

```
ansible-playbook -i hosts all_playbook.yml -u ec2-user --private-key
accesststkey.pem -t oracle_config -e @vars/vars.yml
```
Ändern Sie ggf. das Berechtigungsbit für die SSH-Schlüsseldatei in 400. Ändern Sie den Oracle-Host (ansible\_host Im host\_vars Datei) IP-Adresse an die öffentliche Adresse Ihrer EC2 Instanz.

#### **Einrichten von SnapMirror zwischen primärem und Standby FSX HA-Cluster**

Für Hochverfügbarkeit und Disaster Recovery kann SnapMirror Replizierung zwischen dem primären und Standby FSX Storage-Cluster eingerichtet werden. Im Gegensatz zu anderen Cloud-Storage-Services ermöglicht FSX Benutzern die Steuerung und das Management der Storage-Replizierung mit der gewünschten Häufigkeit und dem Replizierungsdurchsatz. Außerdem können Benutzer HA/DR ohne Auswirkungen auf die Verfügbarkeit testen.

Die folgenden Schritte zeigen, wie die Replikation zwischen einem primären und Standby FSX-Storage-Cluster eingerichtet wird.

1. Primären und Standby-Cluster-Peering einrichten. Melden Sie sich als fsxadmin-Benutzer im primären Cluster an, und führen Sie den folgenden Befehl aus. Bei dieser gegenseitigen Erstellung wird der Befehl create sowohl auf dem primären Cluster als auch auf dem Standby-Cluster ausgeführt. Austausch standby cluster name Mit dem entsprechenden Namen für Ihre Umgebung einfügen.

```
cluster peer create -peer-addrs
standby cluster name, inter cluster ip address -username fsxadmin
-initial-allowed-vserver-peers *
```
2. Einrichten von Vserver Peering zwischen dem primären und dem Standby-Cluster Melden Sie sich als vsadmin-Benutzer im primären Cluster an, und führen Sie den folgenden Befehl aus. Austausch primary vserver name, standby vserver name, standby cluster name Den entsprechenden Namen für Ihre Umgebung bereit.

```
vserver peer create -vserver primary vserver name -peer-vserver
standby vserver name -peer-cluster standby cluster name -applications
snapmirror
```
3. Überprüfen Sie, ob die Cluster- und vserver-Peerings korrekt eingerichtet sind.

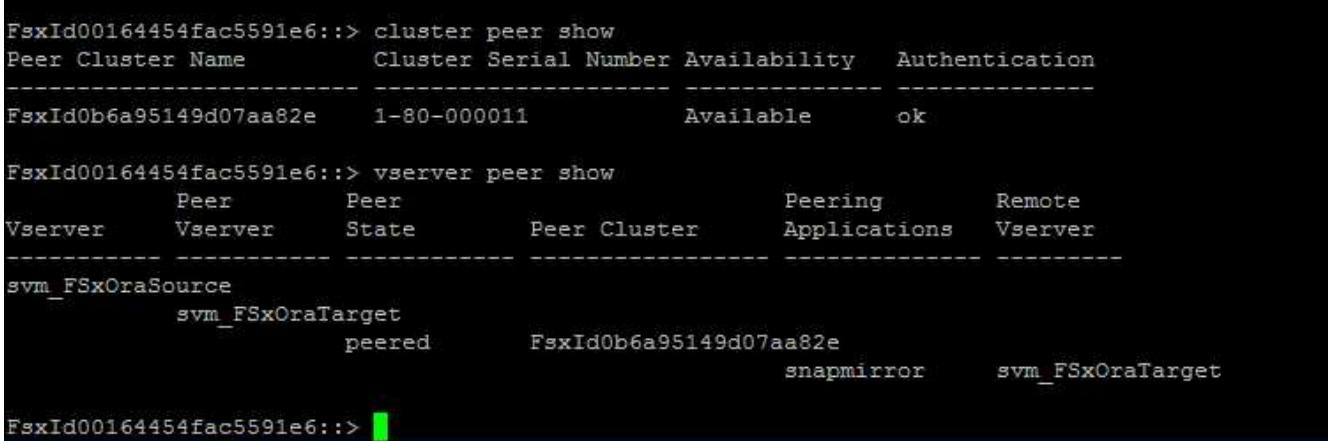

4. Erstellung von Ziel-NFS-Volumes im Standby-FSX Cluster für jedes Quell-Volume im primären FSX-Cluster Ersetzen Sie den für Ihre Umgebung geeigneten Volume-Namen.

```
vol create -volume dr db1 bin -aggregate aggr1 -size 50G -state online
-policy default -type DP
```
vol create -volume dr db1 data -aggregate aggr1 -size 500G -state online -policy default -type DP

```
vol create -volume dr db1 log -aggregate aggr1 -size 250G -state online
-policy default -type DP
```
5. Sie können auch iSCSI Volumes und LUNs für die Oracle-Binärdatei, Oracle Daten und das Oracle-Protokoll erstellen, wenn das iSCSI-Protokoll für den Datenzugriff verwendet wird. Lassen Sie ungefähr 10% freien Platz in den Volumes für Schnappschüsse.

vol create -volume dr db1 bin -aggregate aggr1 -size 50G -state online -policy default -unix-permissions ---rwxr-xr-x -type RW

lun create -path /vol/dr db1 bin/dr db1 bin 01 -size 45G -ostype linux

vol create -volume dr\_db1\_data -aggregate aggr1 -size 500G -state online -policy default -unix-permissions ---rwxr-xr-x -type RW

lun create -path /vol/dr\_db1\_data/dr\_db1\_data\_01 -size 100G -ostype linux

lun create -path /vol/dr\_db1\_data/dr\_db1\_data\_02 -size 100G -ostype linux

lun create -path /vol/dr db1 data/dr db1 data 03 -size 100G -ostype linux

lun create -path /vol/dr db1 data/dr db1 data 04 -size 100G -ostype linux

vol create -Volume dr\_db1\_log -aggregate aggr1 -size 250G -State online -Policy Standard -unix -Berechtigungen ---rwxr-xr-x -type RW

lun create -path /vol/dr\_db1\_log/dr\_db1\_log\_01 -size 45G -ostype linux

lun create -path /vol/dr db1 log/dr db1 log 02 -size 45G -ostype linux

lun create -path /vol/dr\_db1\_log/dr\_db1\_log\_03 -size 45G -ostype linux

lun create -path /vol/dr\_db1\_log/dr\_db1\_log\_04 -size 45G -ostype linux

6. Erstellen Sie bei iSCSI LUNs eine Zuordnung für den Oracle-Host-Initiator für jede LUN, wobei die binäre LUN als Beispiel verwendet wird. Ersetzen Sie die Initiatorgruppe durch einen entsprechenden Namen für Ihre Umgebung und erhöhen Sie die LUN-id für jede zusätzliche LUN.

lun mapping create -path /vol/dr\_db1\_bin/dr\_db1\_bin\_01 -igroup ip-10-0- 1-136 -lun-id 0

```
lun mapping create -path /vol/dr_db1_data/dr_db1_data_01 -igroup ip-10-
0-1-136 -lun-id 1
```
7. Erstellen einer SnapMirror Beziehung zwischen dem primären und dem Standby-Datenbank-Volume Ersetzen Sie den entsprechenden SVM-Namen für Ihre Umgebung.s

```
snapmirror create -source-path svm_FSxOraSource:db1_bin -destination
-path svm FSxOraTarget:dr db1 bin -vserver svm FSxOraTarget -throttle
unlimited -identity-preserve false -policy MirrorAllSnapshots -type DP
```

```
snapmirror create -source-path svm FSxOraSource:db1 data -destination
-path svm FSxOraTarget:dr db1 data -vserver svm FSxOraTarget -throttle
unlimited -identity-preserve false -policy MirrorAllSnapshots -type DP
```

```
snapmirror create -source-path svm FSxOraSource:db1 log -destination
-path svm FSxOraTarget:dr db1 log -vserver svm FSxOraTarget -throttle
unlimited -identity-preserve false -policy MirrorAllSnapshots -type DP
```
Die SnapMirror Einrichtung kann mit einem NetApp Automation Toolkit für NFS-Datenbank-Volumes automatisiert werden. Das Toolkit kann auf der öffentlichen NetApp GitHub Website heruntergeladen werden.

```
git clone https://github.com/NetApp-
Automation/na ora hadr failover resync.git
```
Lesen Sie die README-Anweisungen sorgfältig durch, bevor Sie die Einrichtung und Failover-Tests durchführen.

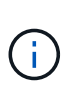

Bei der Replizierung der Oracle Binary vom primären zu einem Standby-Cluster können sich Auswirkungen auf die Oracle Lizenz ergeben. Weitere Informationen erhalten Sie bei Ihrem Oracle-Lizenzvertreter. Als Alternative könnte Oracle zum Zeitpunkt der Recovery und des Failover installiert und konfiguriert werden.

## **SnapCenter Deployment**

#### **SnapCenter Installation**

Folgen ["Installieren des SnapCenter-Servers"](https://docs.netapp.com/ocsc-41/index.jsp?topic=%2Fcom.netapp.doc.ocsc-isg%2FGUID-D3F2FBA8-8EE7-4820-A445-BC1E5C0AF374.html) So installieren Sie den SnapCenter-Server: In dieser Dokumentation wird die Installation eines eigenständigen SnapCenter-Servers erläutert. Eine SaaS-Version von SnapCenter ist derzeit in der Beta-Überprüfung und könnte in Kürze verfügbar sein. Wenden Sie sich bei Bedarf an Ihren NetApp Vertriebsmitarbeiter, um Informationen zur Verfügbarkeit zu erhalten.

#### **Konfiguration des SnapCenter Plug-ins für den EC2 Oracle Host**

1. Melden SnapCenter Sie sich nach der automatisierten SnapCenter-Installation als administrativer Benutzer für den Windows-Host an, auf dem der SnapCenter-Server installiert ist.

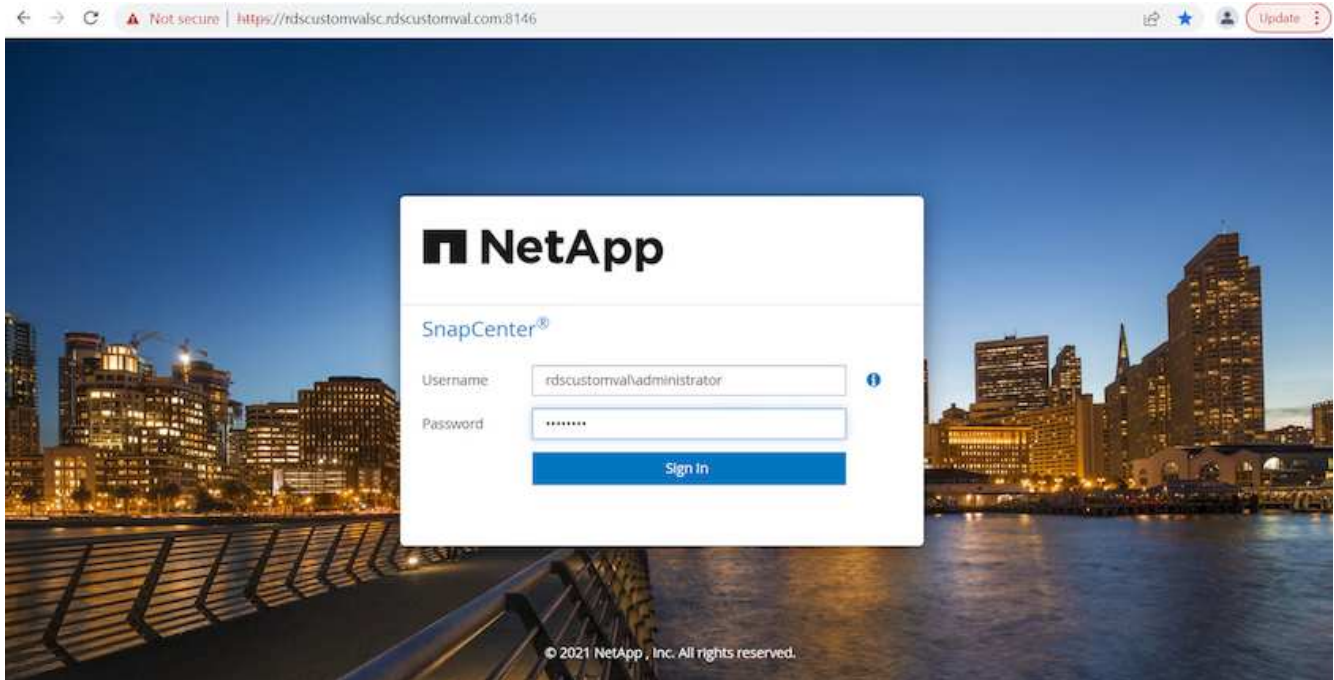

2. Klicken Sie im linken Menü auf Einstellungen und dann Credential und New, um ec2-User-Anmeldeinformationen für die SnapCenter-Plugin-Installation hinzuzufügen.

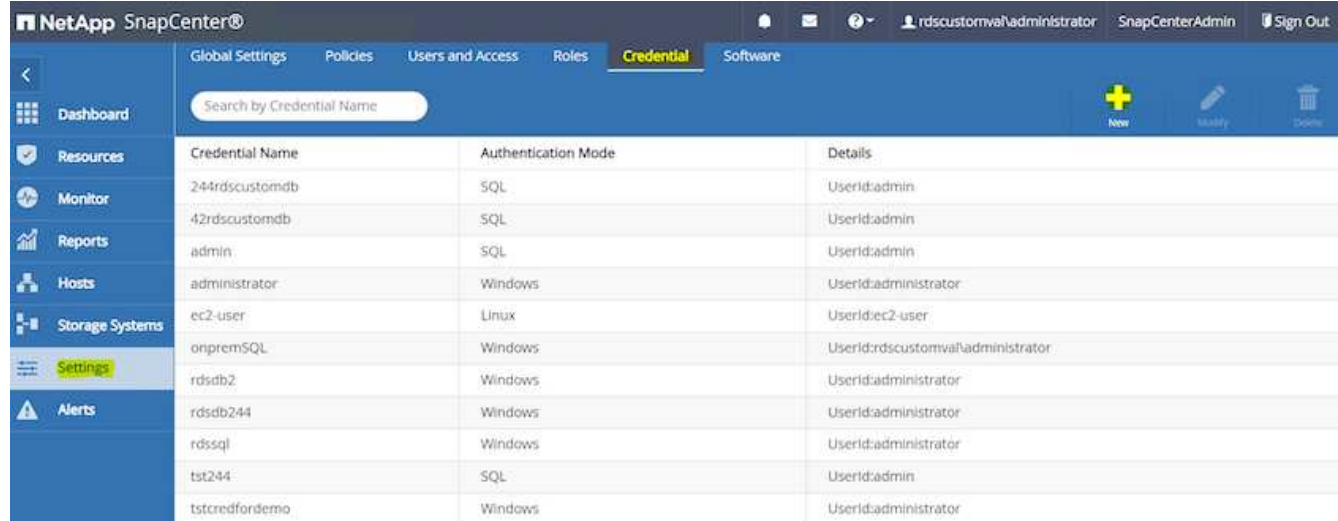

- 3. Setzen Sie das ec2-User-Passwort zurück und aktivieren Sie die SSH-Passwort-Authentifizierung, indem Sie den bearbeiten /etc/ssh/sshd\_config Datei auf dem EC2 Instance Host.
- 4. Vergewissern Sie sich, dass das Kontrollkästchen "Sudo-Berechtigungen verwenden" aktiviert ist. Im vorherigen Schritt setzen Sie einfach das ec2-User-Passwort zurück.

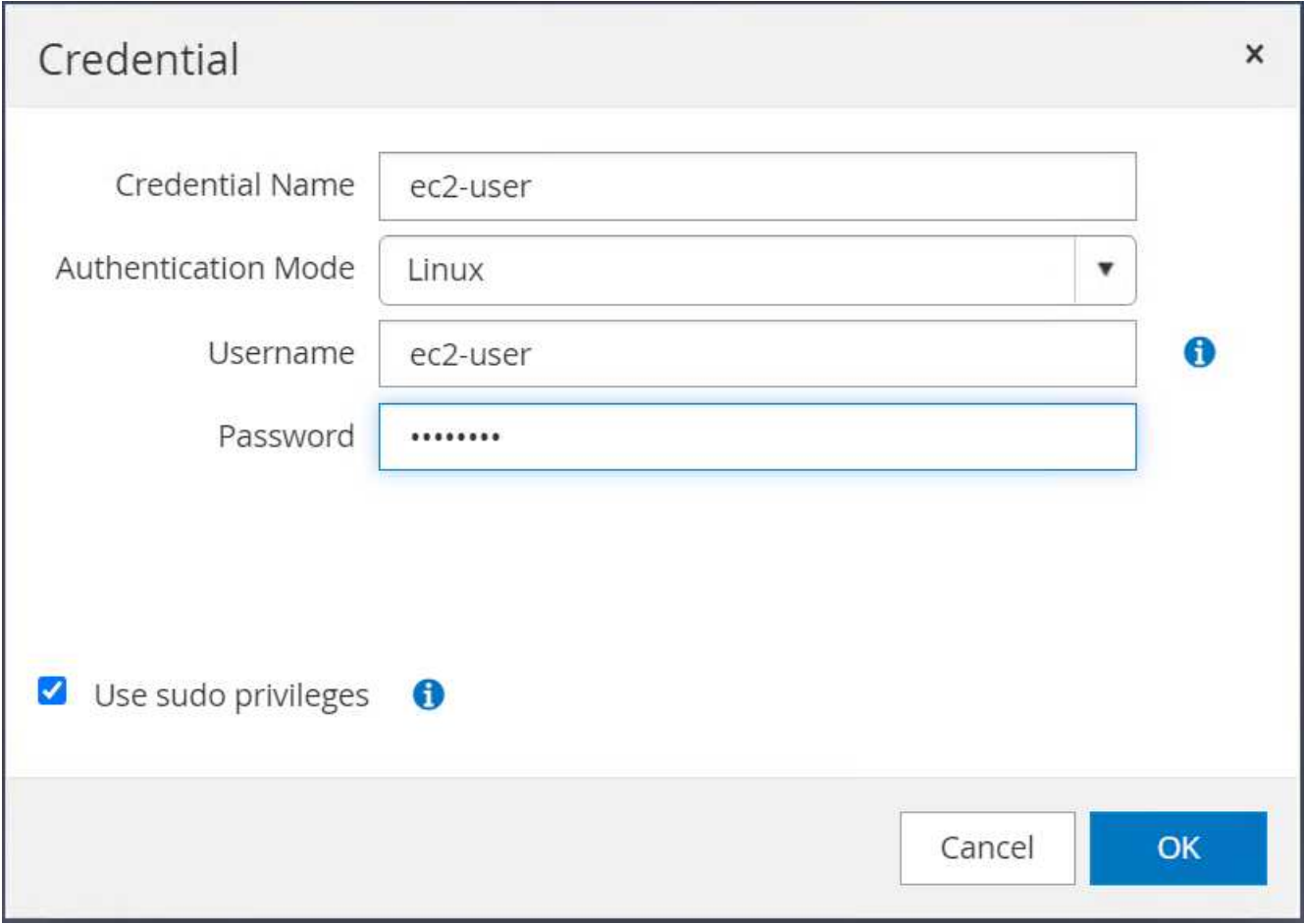

5. Fügen Sie zur Namensauflösung den SnapCenter-Servernamen und die IP-Adresse zur Host-Datei der EC2-Instanz hinzu.

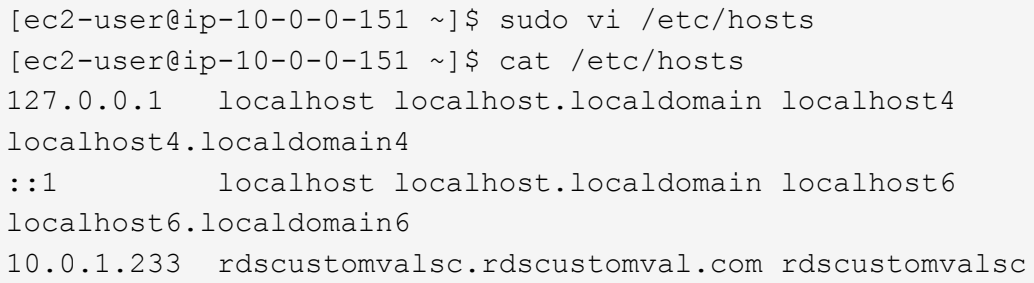

6. Fügen Sie auf dem Windows-Host des SnapCenter-Servers der Windows-Hostdatei die Host-IP-Adresse der EC2-Instanz hinzu C:\Windows\System32\drivers\etc\hosts.

10.0.0.151 ip-10-0-0-151.ec2.internal

7. Wählen Sie im linken Menü Hosts > Managed Hosts aus und klicken Sie dann auf Hinzufügen, um den EC2 Instance Host zu SnapCenter hinzuzufügen.

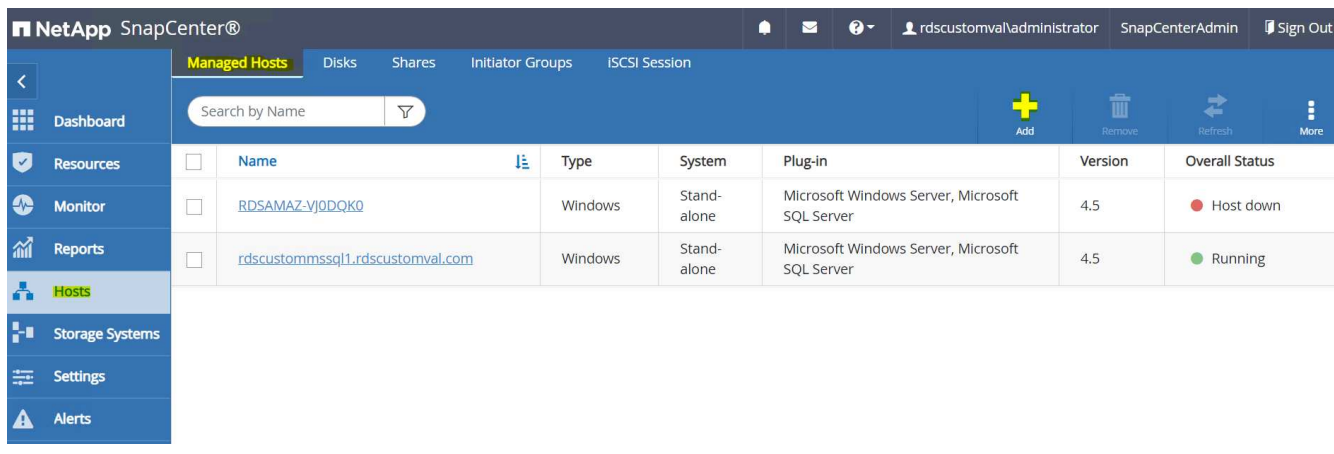

Aktivieren Sie Oracle Database, und klicken Sie vor dem Senden auf More Options.

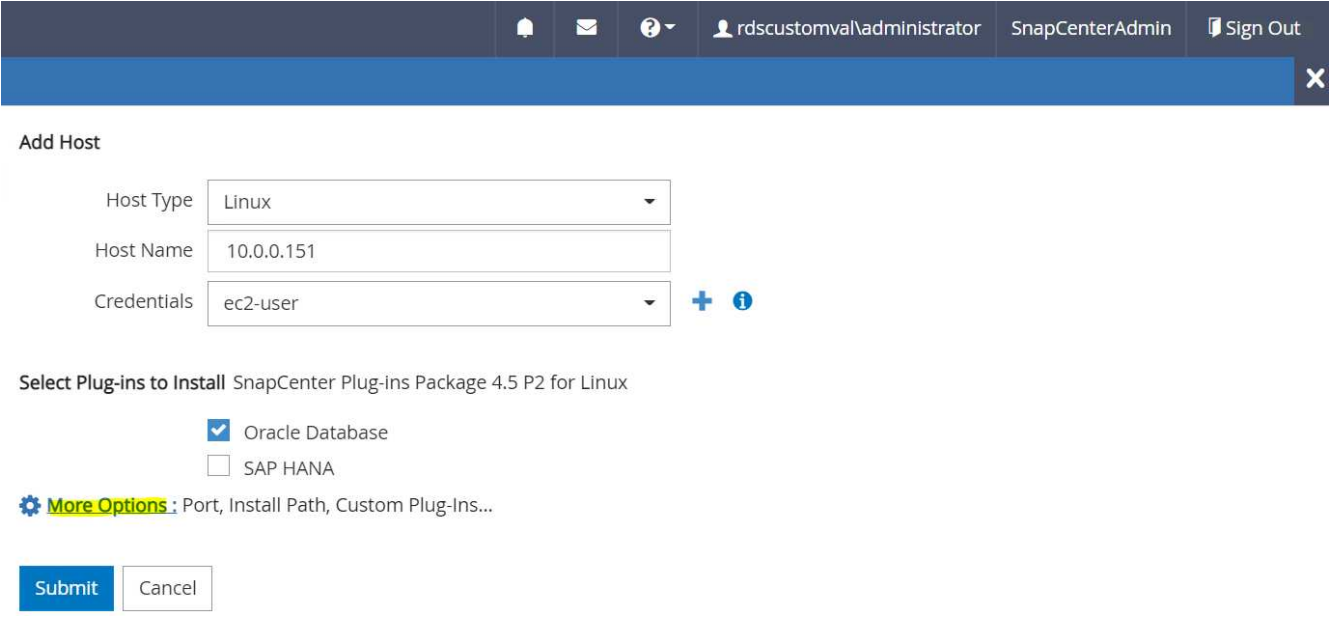

Aktivieren Sie Prüfungen Vor Der Installation Überspringen. Bestätigen Sie die Überprüfung der Vorinstallation überspringen, und klicken Sie dann auf nach Speichern senden.

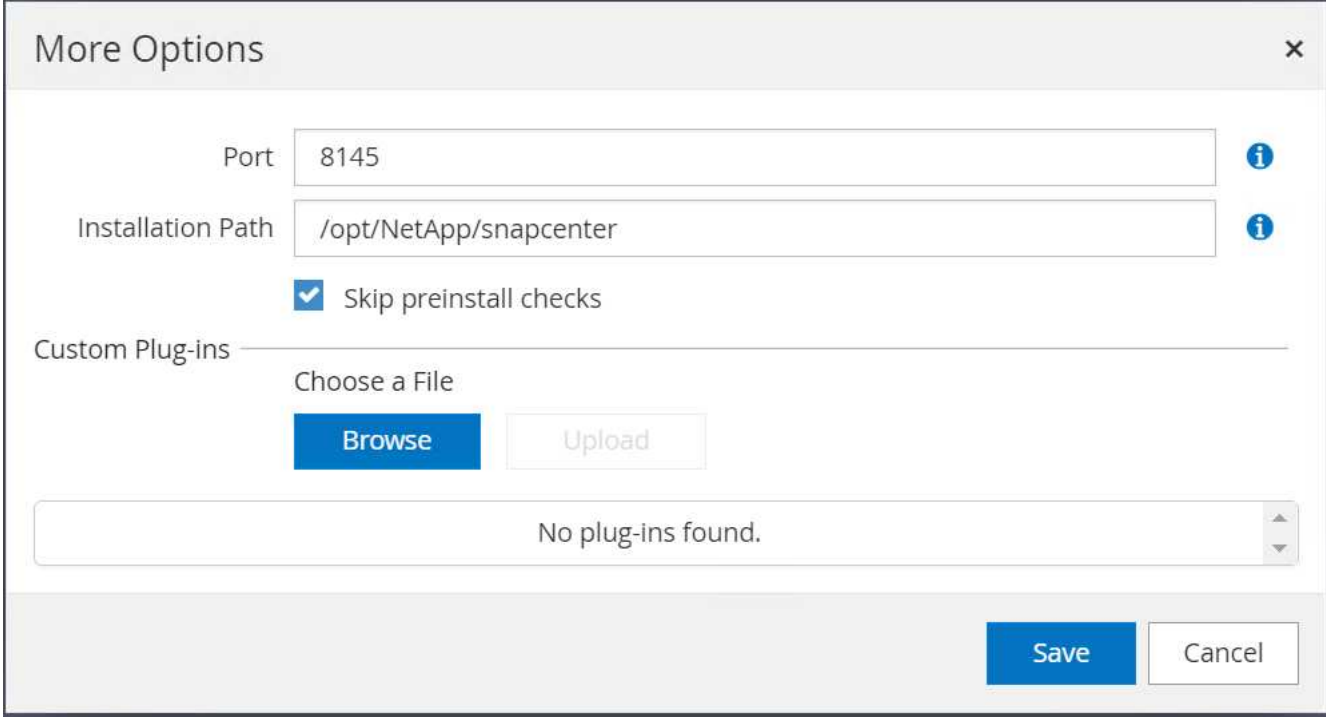

Sie werden mit Fingerabdruck bestätigen aufgefordert und dann auf Bestätigen und Senden klicken.

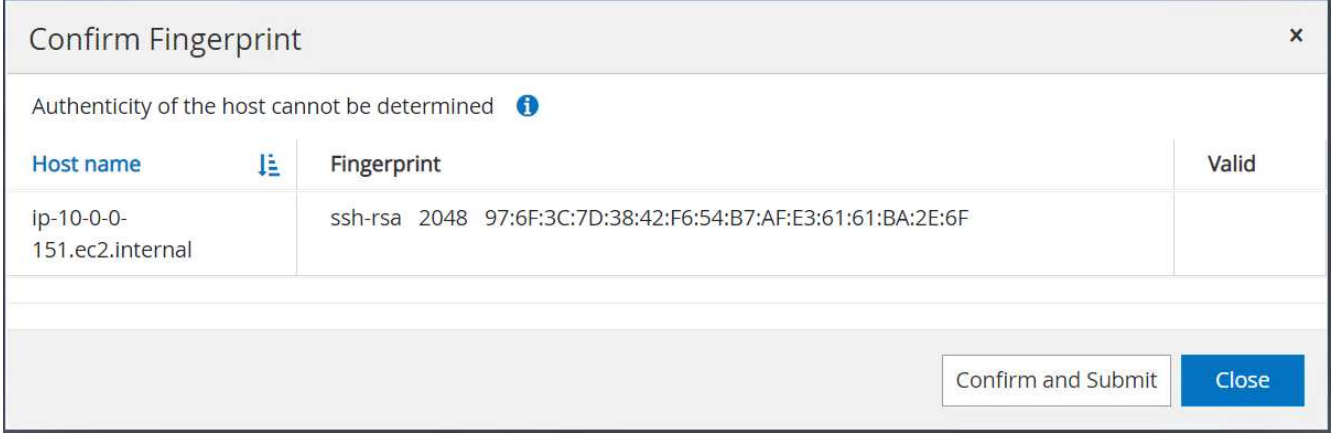

Nach erfolgreicher Plugin-Konfiguration wird der Gesamtstatus des verwalteten Hosts als aktiv angezeigt.

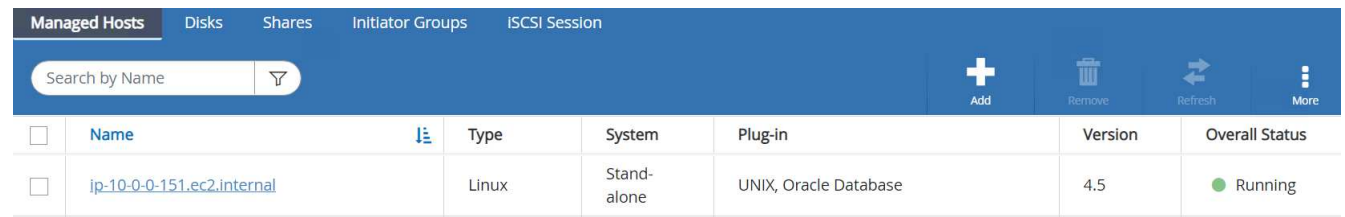

## <span id="page-286-0"></span>**Konfigurieren der Backup-Richtlinie für Oracle-Datenbank**

Siehe diesen Abschnitt ["Backup-Richtlinie für Datenbanken in SnapCenter einrichten"](https://docs.netapp.com/de-de/netapp-solutions/databases/hybrid_dbops_snapcenter_getting_started_onprem.html#7-setup-database-backup-policy-in-snapcenter) Weitere Informationen zur Konfiguration der Backup-Richtlinie für Oracle Datenbanken finden Sie unter.

Im Allgemeinen müssen Sie eine Politik für das vollständige Snapshot-Backup der Oracle-Datenbank und eine Politik für das Oracle Archiv-Log-only Snapshot-Backup erstellen.

 $\mathbf{f}$ 

Sie können Oracle Archivprotokoll-Beschneidung in der Backup-Richtlinie aktivieren, um den Protokollarchiv-Speicherplatz zu steuern. Aktivieren Sie "Update SnapMirror nach dem Erstellen einer lokalen Snapshot Kopie" in der "Select secondary Replication Option", da Sie die Replizierung zu einem Standby-Standort für HA oder DR benötigen.

## **Konfigurieren Sie Backup und Planung von Oracle Datenbanken**

Das Datenbank-Backup in SnapCenter ist benutzerkonfigurierbar und kann entweder einzeln oder als Gruppe in einer Ressourcengruppe eingerichtet werden. Das Backup-Intervall hängt von den RTO- und RPO-Zielen ab. NetApp empfiehlt, alle paar Stunden ein komplettes Datenbank-Backup auszuführen und das Protokoll-Backup mit einer höheren Frequenz, z. B. 10-15 Minuten, zu archivieren, um eine schnelle Recovery zu ermöglichen.

Weitere Informationen finden Sie im Abschnitt Oracle von ["Backup-Richtlinie zum Schutz der Datenbank](https://docs.netapp.com/de-de/netapp-solutions/databases/hybrid_dbops_snapcenter_getting_started_onprem.html#8-implement-backup-policy-to-protect-database) [implementieren"](https://docs.netapp.com/de-de/netapp-solutions/databases/hybrid_dbops_snapcenter_getting_started_onprem.html#8-implement-backup-policy-to-protect-database) Für detaillierte Schritt-für-Schritt-Prozesse zur Implementierung der im Abschnitt erstellten Backup-Richtlinie [Konfigurieren der Backup-Richtlinie für Oracle-Datenbank](#page-286-0) Und für die Backup-Jobplanung.

Das folgende Bild zeigt ein Beispiel für die Ressourcengruppen, die zum Backup einer Oracle-Datenbank eingerichtet wurden.

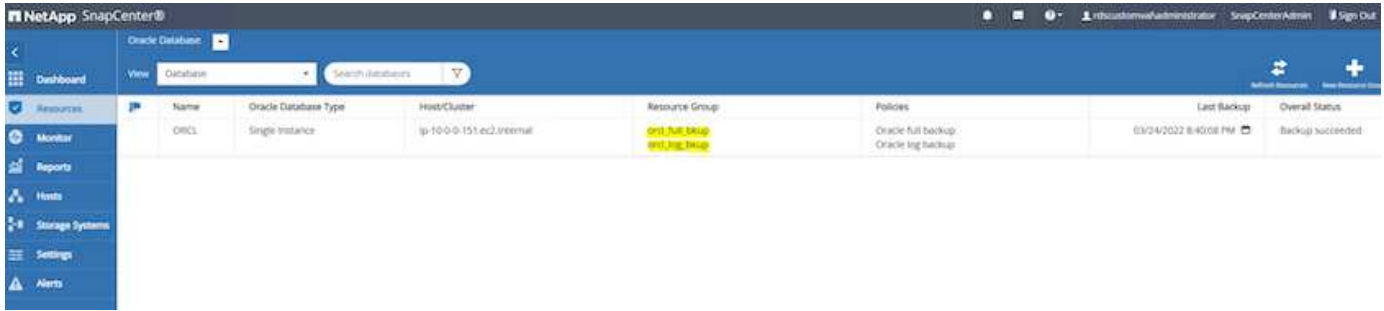

## **EC2 und FSX Oracle Datenbankmanagement**

Neben der AWS EC2 und FSX Managementkonsole werden der Ansible-Steuerungsknoten und das SnapCenter UI-Tool für das Datenbankmanagement in dieser Oracle-Umgebung implementiert.

Ein Ansible-Steuerungsknoten kann zum Management der Oracle Umgebungskonfiguration verwendet werden. Dabei stehen parallele Updates zur Verfügung, durch die primäre und Standby-Instanzen für Kerneloder Patch-Updates synchronisiert werden. Failover, Resynchronisierung und Failback können mit dem NetApp Automation Toolkit automatisiert werden, um eine schnelle Wiederherstellung und Verfügbarkeit von Applikationen mit Ansible zu ermöglichen. Einige wiederholbare Aufgaben zum Datenbankmanagement können mithilfe eines Playbooks zur Reduzierung menschlicher Fehler ausgeführt werden.

Das SnapCenter UI Tool kann Datenbank-Snapshot-Backups, zeitpunktgenaue Recovery, Klonen von Datenbanken usw. mit dem SnapCenter Plug-in für Oracle Datenbanken durchführen. Weitere Informationen zu Oracle-Plugin-Funktionen finden Sie im ["SnapCenter Plug-in für Oracle Database – Übersicht".](https://docs.netapp.com/ocsc-43/index.jsp?topic=%2Fcom.netapp.doc.ocsc-con%2FGUID-CF6B23A3-2B2B-426F-826B-490706880EE8.html)

Die folgenden Abschnitte erläutern, wie die wichtigsten Funktionen des Oracle Datenbankmanagements über die Benutzeroberfläche von SnapCenter erfüllt werden:

- Datenbank-Snapshot-Backups
- Zeitpunktgenaue Datenbank-Wiederherstellung
• Erstellen von Datenbankklonen

Beim Klonen von Datenbanken wird ein Replikat einer primären Datenbank auf einem separaten EC2 Host zur Datenwiederherstellung im Falle eines logischen Datenfehlers oder einer Beschädigung erstellt. Klone können auch für Applikationstests, Fehlerbehebung, Patch-Validierung usw. verwendet werden.

#### **Erstellen eines Snapshots**

Eine EC2/FSX Oracle-Datenbank wird regelmäßig in vom Benutzer konfigurierten Intervallen gesichert. Ein Benutzer kann jederzeit auch ein einmalig durchzuführenden Snapshot Backup durchführen. Dies gilt sowohl für Volldatenbank-Snapshot-Backups als auch für Archiv-Log-only Snapshot-Backups.

#### **Erstellen eines vollständigen Datenbank-Snapshots**

Ein vollständiger Datenbank-Snapshot umfasst alle Oracle Dateien, einschließlich Datendateien, Steuerdateien und Archivprotokolldateien.

1. Melden Sie sich in der Benutzeroberfläche von SnapCenter an und klicken Sie im Menü auf der linken Seite auf "Ressourcen". Wechseln Sie im Dropdown-Menü Ansicht in die Ansicht Ressourcengruppe.

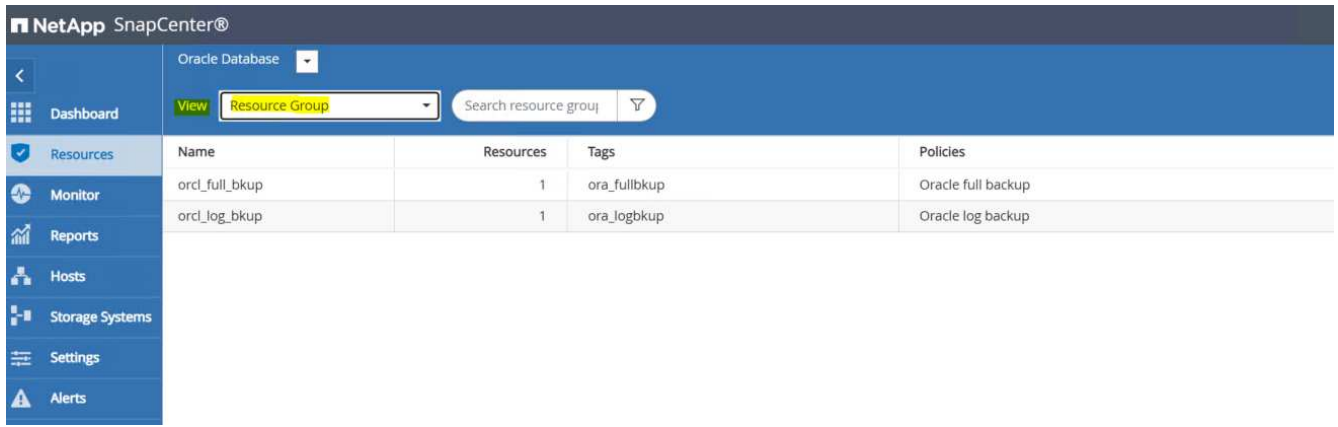

2. Klicken Sie auf den Namen der vollständigen Backup-Ressource, und klicken Sie dann auf das Symbol Jetzt sichern, um ein Add-hoc-Backup zu starten.

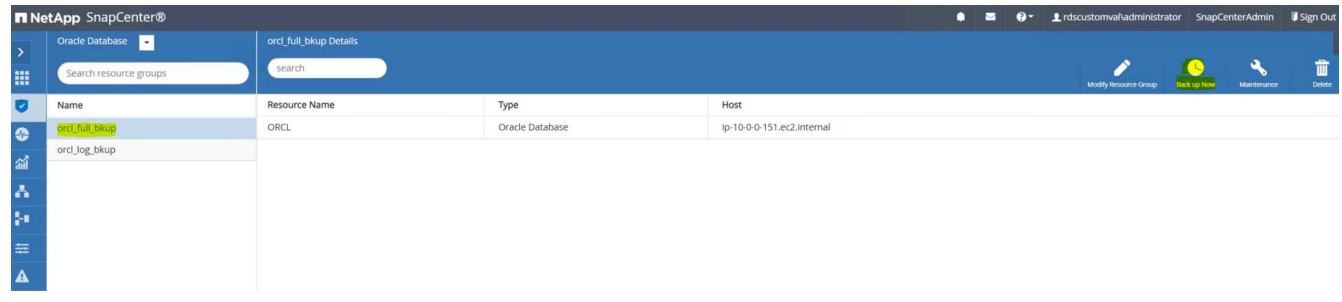

3. Klicken Sie auf Backup und bestätigen Sie dann das Backup, um eine vollständige Datenbank-Sicherung zu starten.

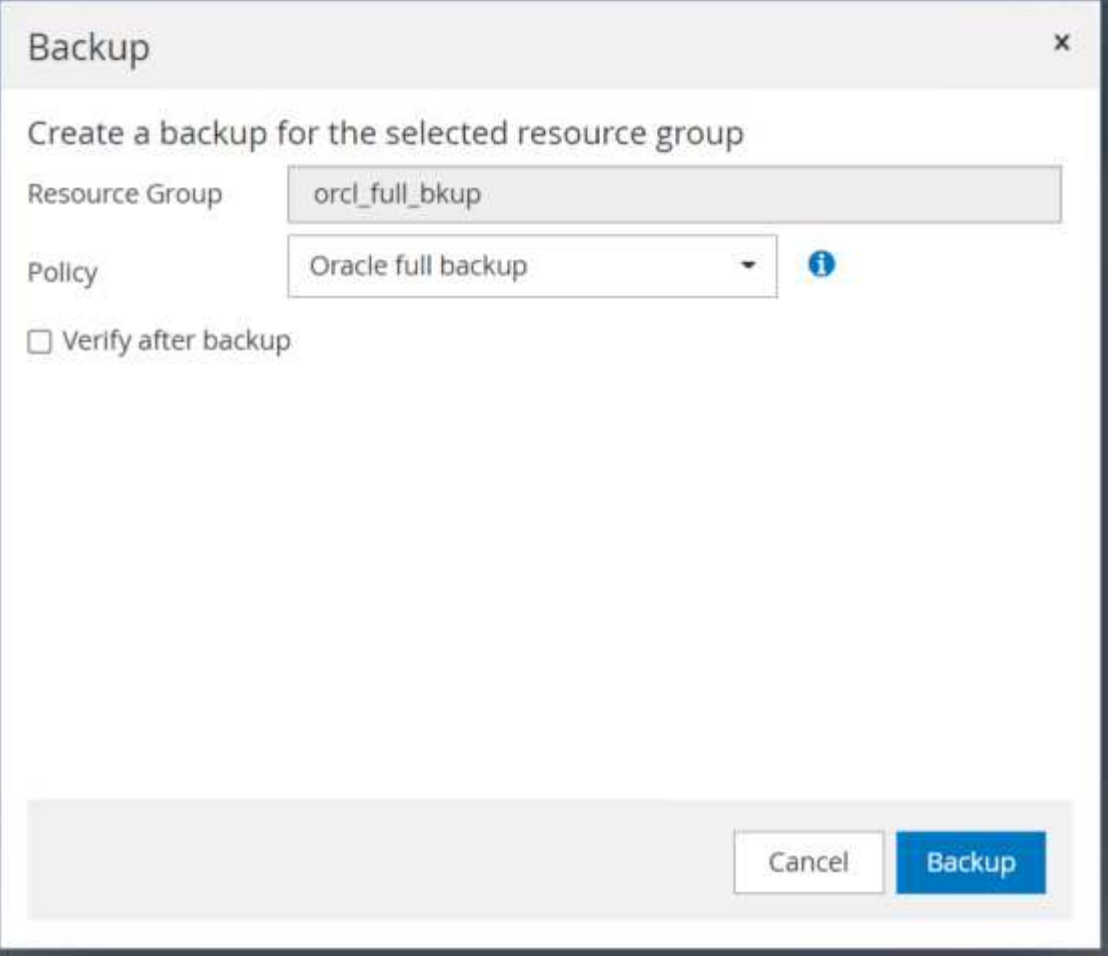

Öffnen Sie in der Ansicht "Ressource" für die Datenbank die Seite "verwaltete Backupkopien für die Datenbank", um zu überprüfen, ob die einmalige Sicherung erfolgreich abgeschlossen wurde. Ein vollständiges Datenbank-Backup erstellt zwei Snapshots: Einen für das Daten-Volume und einen für das Log-Volume.

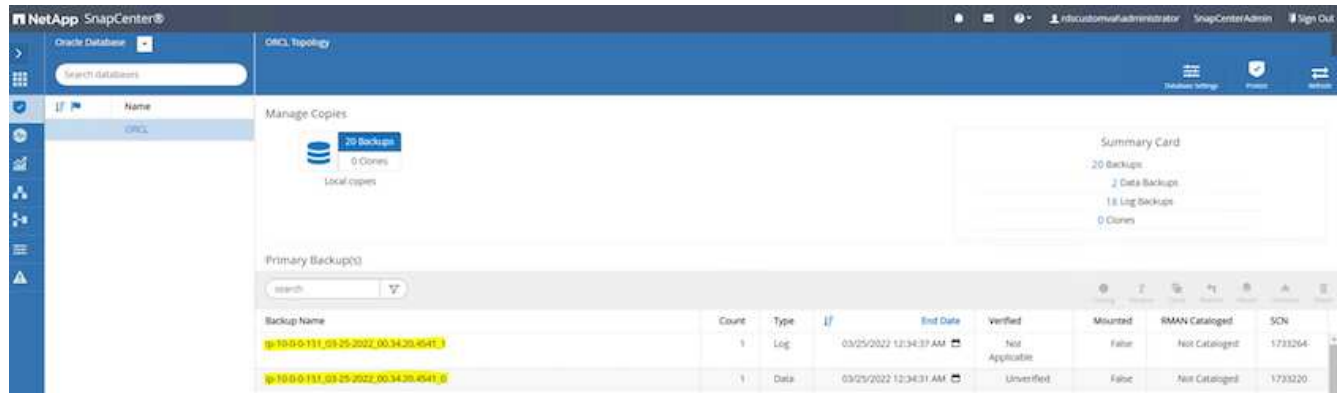

#### <span id="page-289-0"></span>**Erstellen eines Snapshot für Archivprotokolle**

Ein Snapshot für das Archivprotokoll wird nur für das Oracle Archiv-Log-Volume erstellt.

1. Melden Sie sich in der Benutzeroberfläche von SnapCenter an und klicken Sie in der Menüleiste links auf die Registerkarte "Ressourcen". Wechseln Sie im Dropdown-Menü Ansicht in die Ansicht Ressourcengruppe.

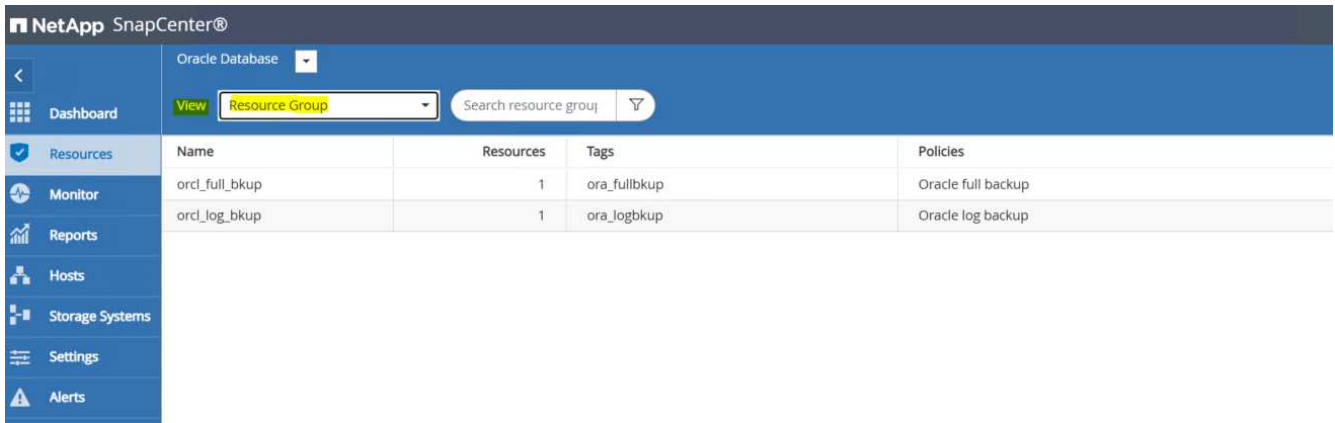

2. Klicken Sie auf den Namen der Backup-Ressource protokollieren und klicken Sie dann auf das Symbol Jetzt sichern, um eine zusätzliche Sicherung für Archivprotokolle zu starten.

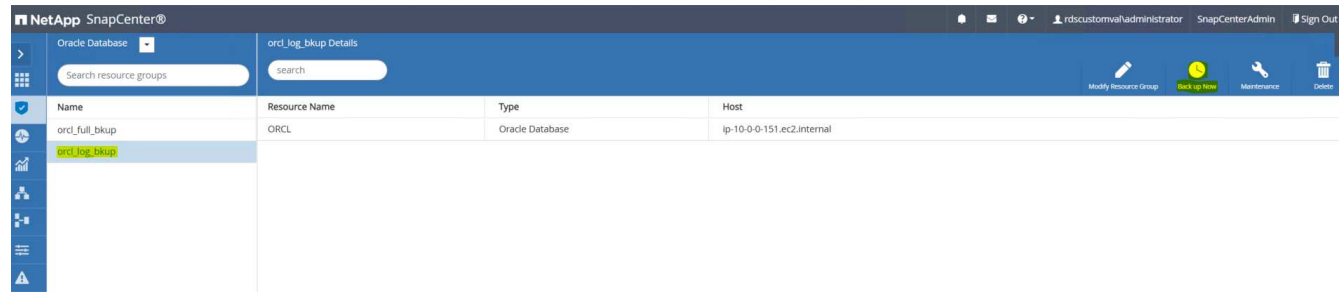

3. Klicken Sie auf Backup und bestätigen Sie dann das Backup, um eine Archiv-Log-Sicherung zu starten.

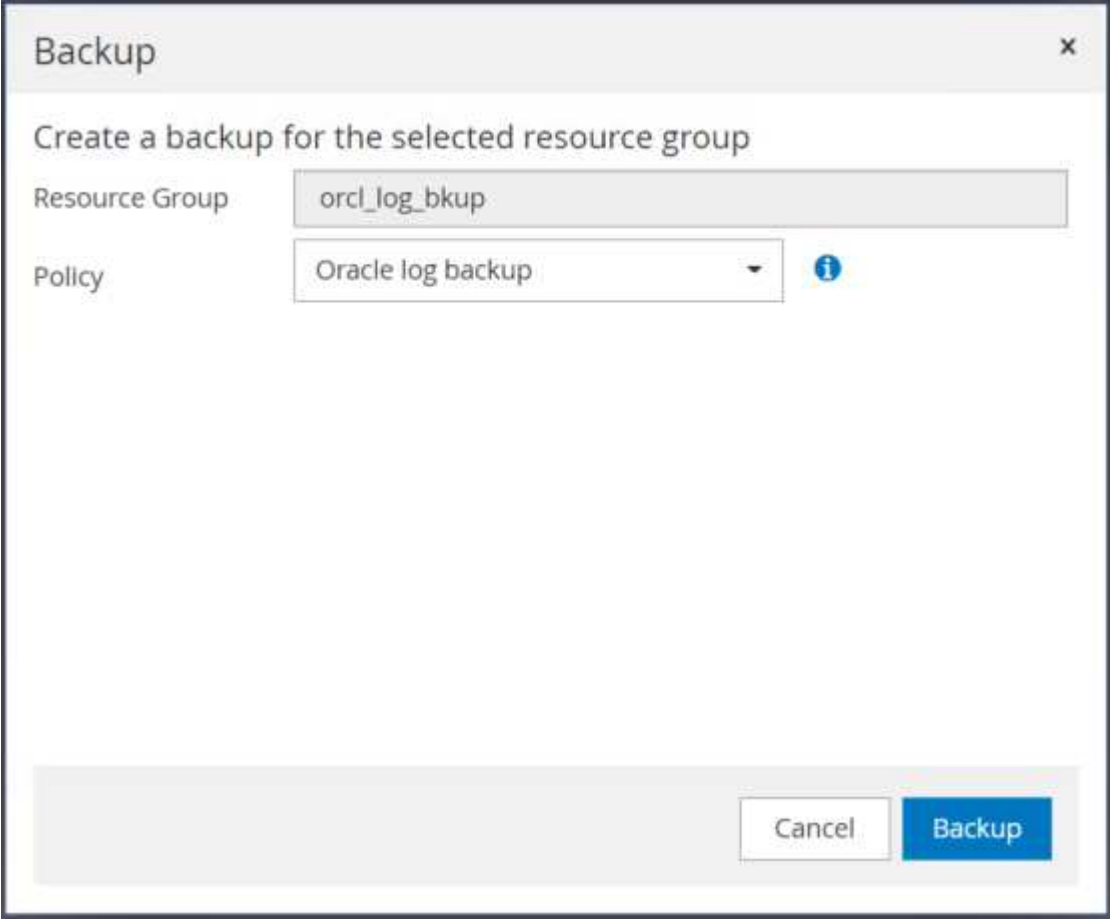

Öffnen Sie in der Ansicht "Ressource" für die Datenbank die Seite "verwaltete Backupkopien für die Datenbank", um zu überprüfen, ob die Sicherungskopie für das einmalige Archivprotokoll erfolgreich abgeschlossen wurde. Ein Backup des Archivprotokolls erstellt einen Snapshot für das Protokollvolumen.

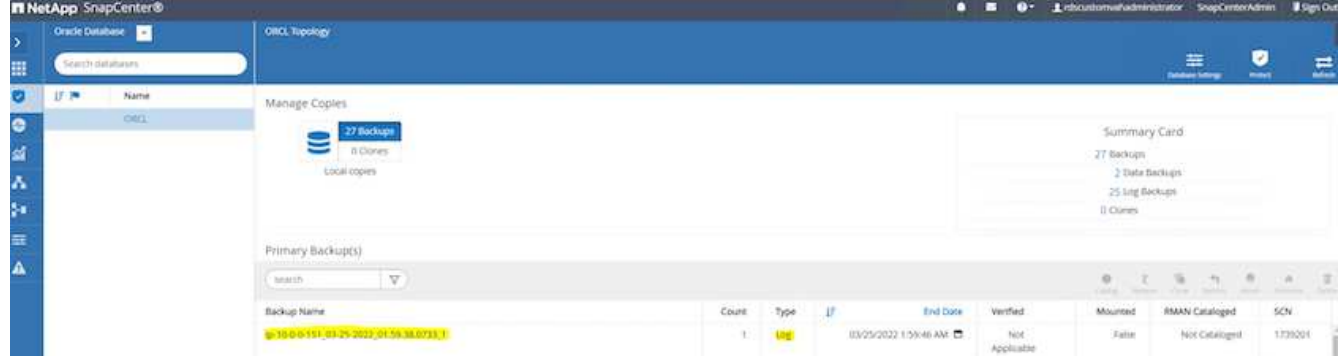

### **Wiederherstellung zu einem bestimmten Zeitpunkt**

Eine zeitpunktgenaue SnapCenter Wiederherstellung wird auf demselben EC2 Instanzhost ausgeführt. Führen Sie die folgenden Schritte aus, um die Wiederherstellung durchzuführen:

1. Klicken Sie auf der Registerkarte SnapCenter-Ressourcen > Datenbank auf den Datenbanknamen, um das Datenbank-Backup zu öffnen.

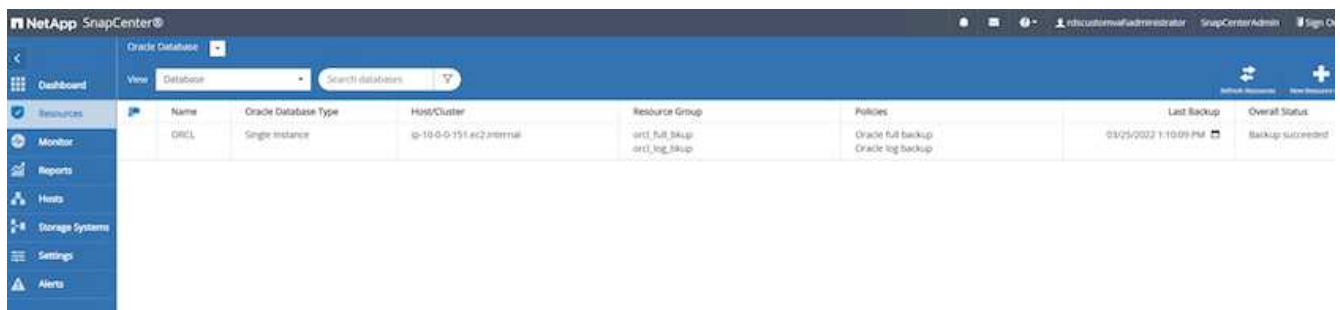

2. Wählen Sie die Datenbank-Backup-Kopie und den gewünschten Zeitpunkt für die Wiederherstellung aus. Markieren Sie auch die entsprechende SCN-Nummer für den Point-in-Time. Die Point-in-Time-Wiederherstellung kann entweder mit der Zeit oder mit dem SCN durchgeführt werden.

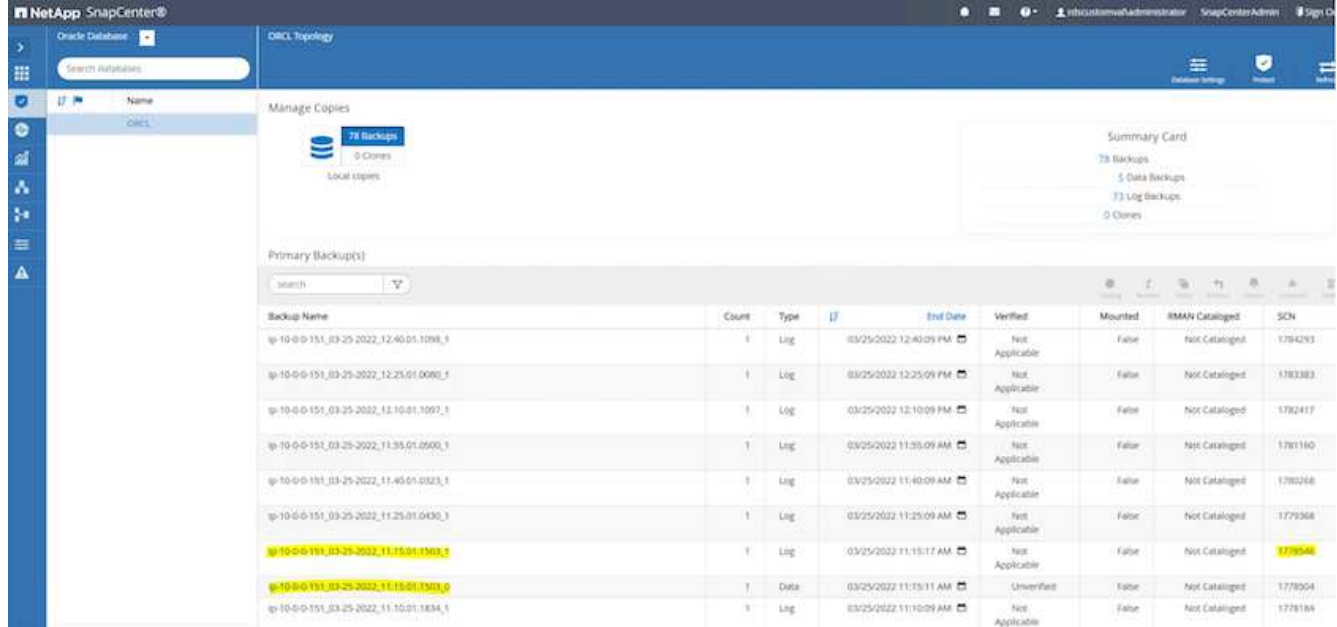

3. Markieren Sie den Snapshot des Protokollvolumens, und klicken Sie auf die Schaltfläche Mount, um das Volume zu mounten.

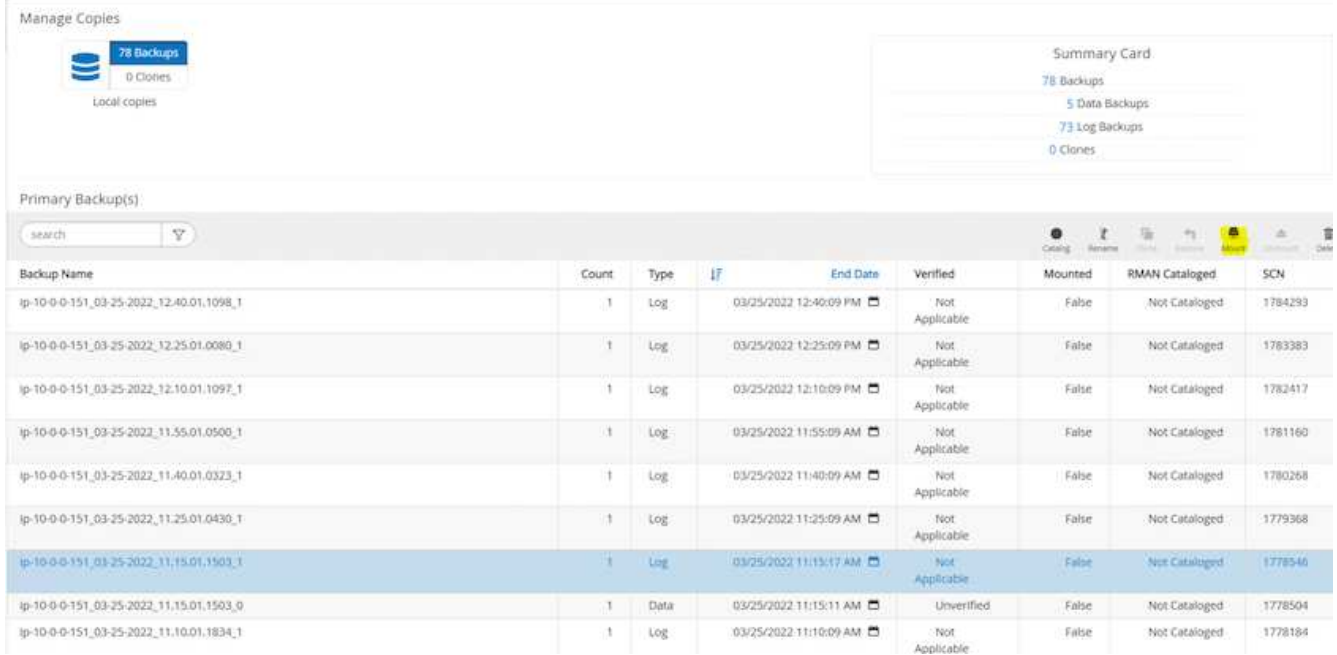

4. Wählen Sie die primäre EC2-Instanz, um das Protokoll-Volume zu mounten.

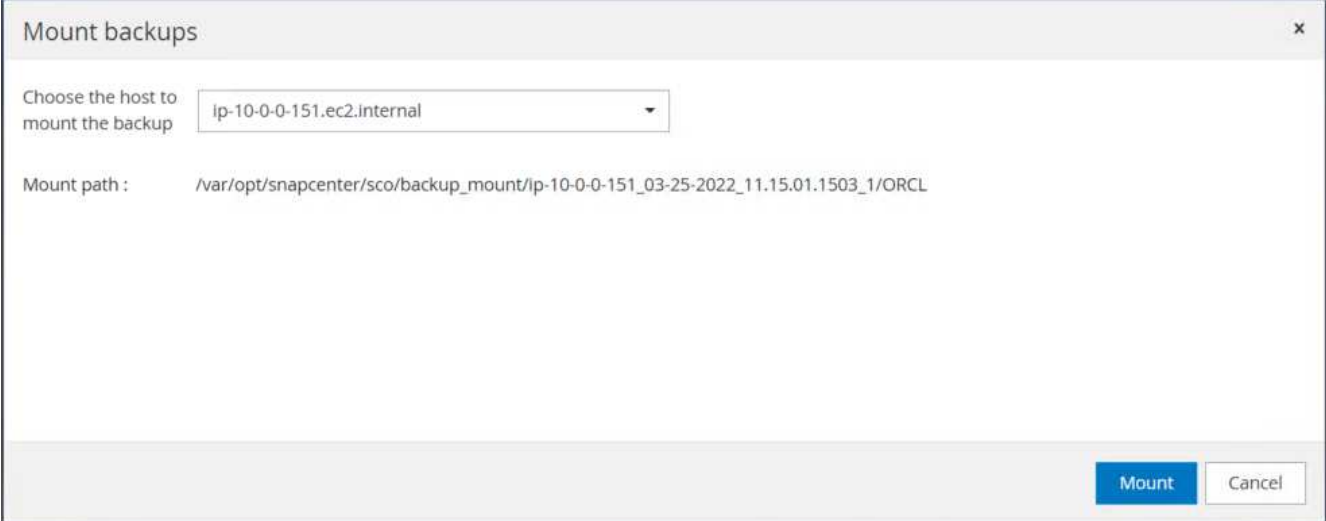

5. Vergewissern Sie sich, dass der Mount-Job erfolgreich abgeschlossen wurde. Überprüfen Sie auch auf dem EC2 Instance-Host, um das gemountete Protokoll-Volume und auch den Mount Point-Pfad zu sehen.

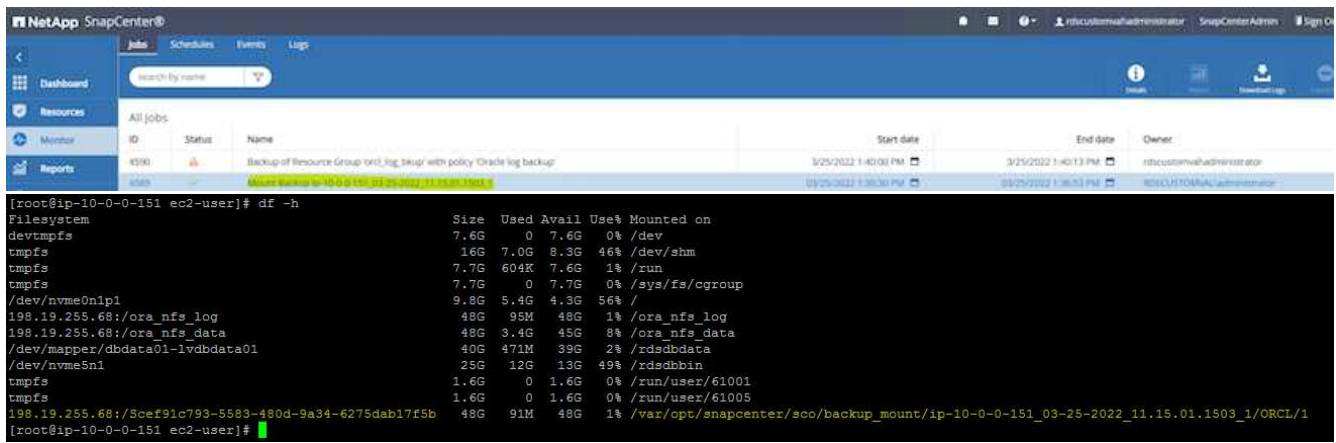

6. Kopieren Sie die Archivprotokolle vom gemounteten Protokollvolume in das aktuelle Archivprotokollverzeichnis.

```
[ec2-user@ip-10-0-0-151 ~]$ cp /var/opt/snapcenter/sco/backup_mount/ip-
10-0-0-151_03-25-2022_11.15.01.1503_1/ORCL/1/db/ORCL_A/arch/*.arc
/ora_nfs_log/db/ORCL_A/arch/
```
7. Kehren Sie zur Registerkarte SnapCenter-Ressourcen > Seite Datenbank-Backup zurück, markieren Sie die Daten-Snapshot-Kopie und klicken Sie auf die Schaltfläche Wiederherstellen, um den Workflow zur Datenbankwiederherstellung zu starten.

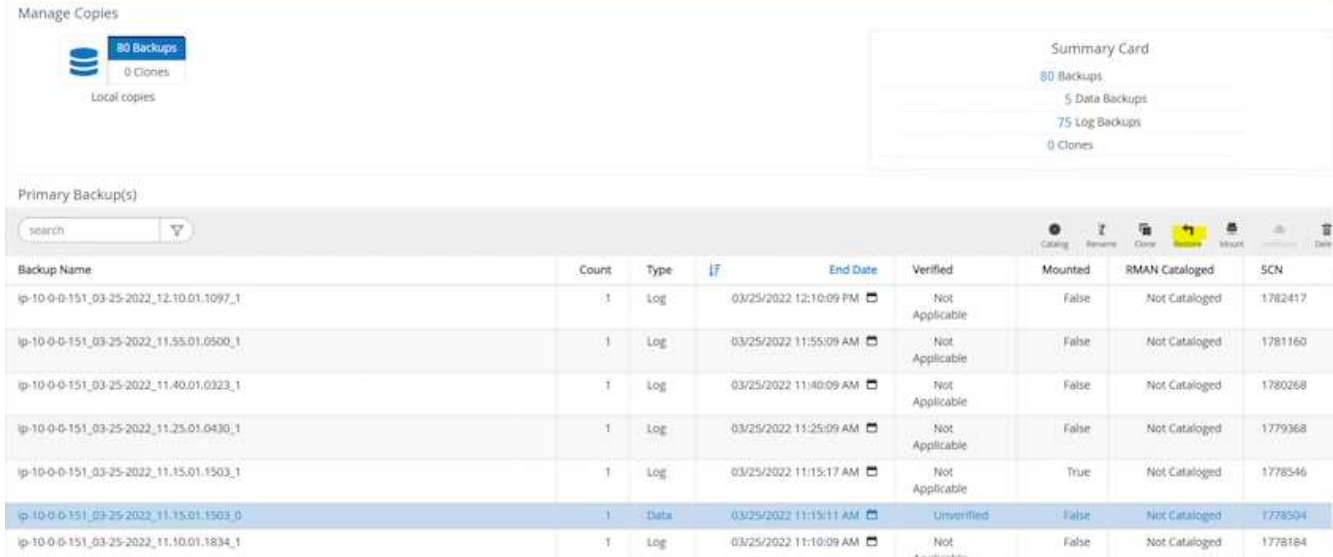

8. Überprüfen Sie "Alle Datendateien" und "Datenbankstatus ändern, falls erforderlich für Restore und Recovery", und klicken Sie auf Weiter.

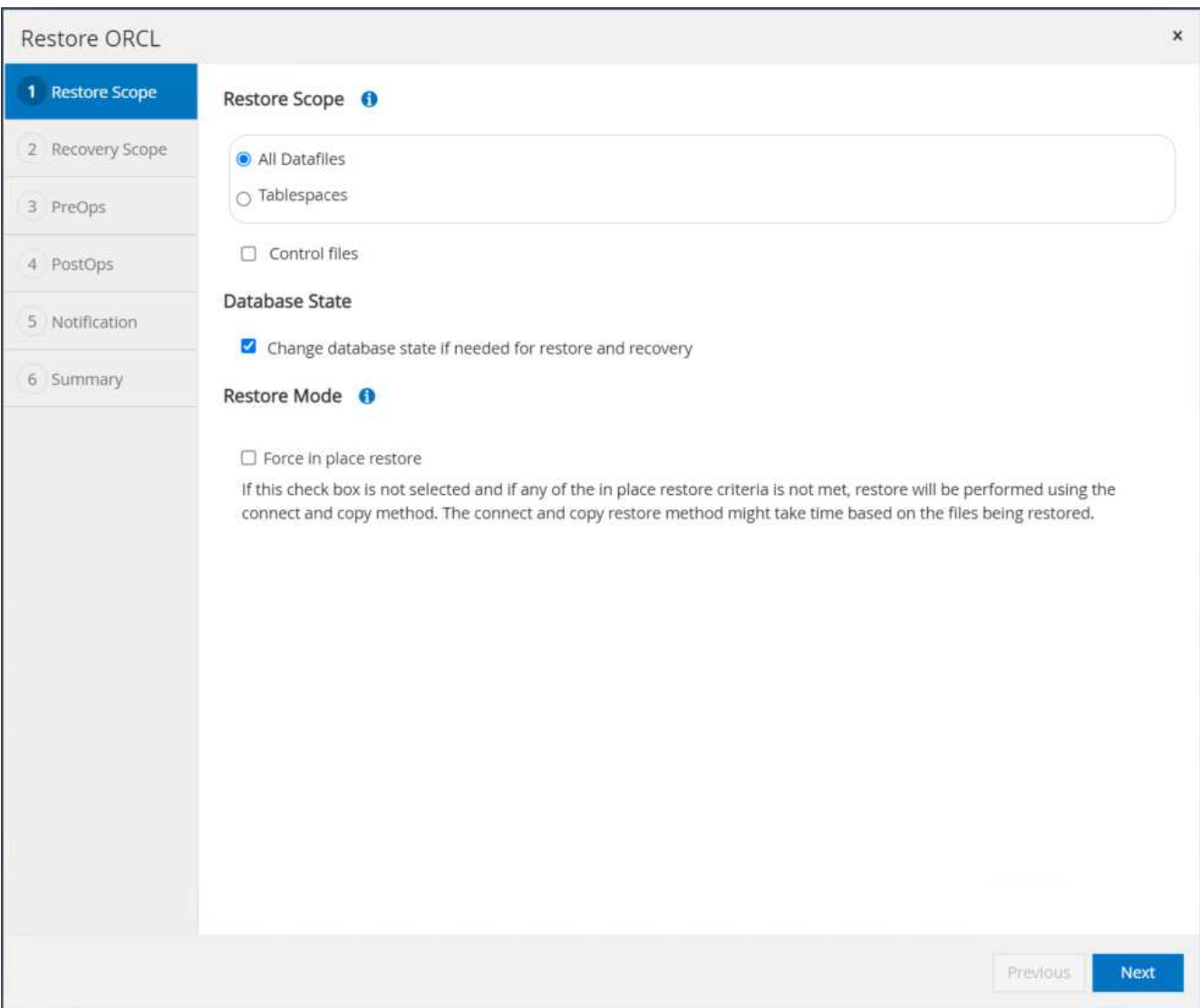

9. Wählen Sie einen gewünschten Wiederherstellungsumfang mit SCN oder Time aus. Statt die gemounteten Archivprotokolle wie in Schritt 6 gezeigt in das aktuelle Logverzeichnis zu kopieren, kann der gemountete Archiv-Log-Pfad in "Geben Sie externe Archiv-Log-Dateien Speicherorte" zur Wiederherstellung aufgelistet werden.

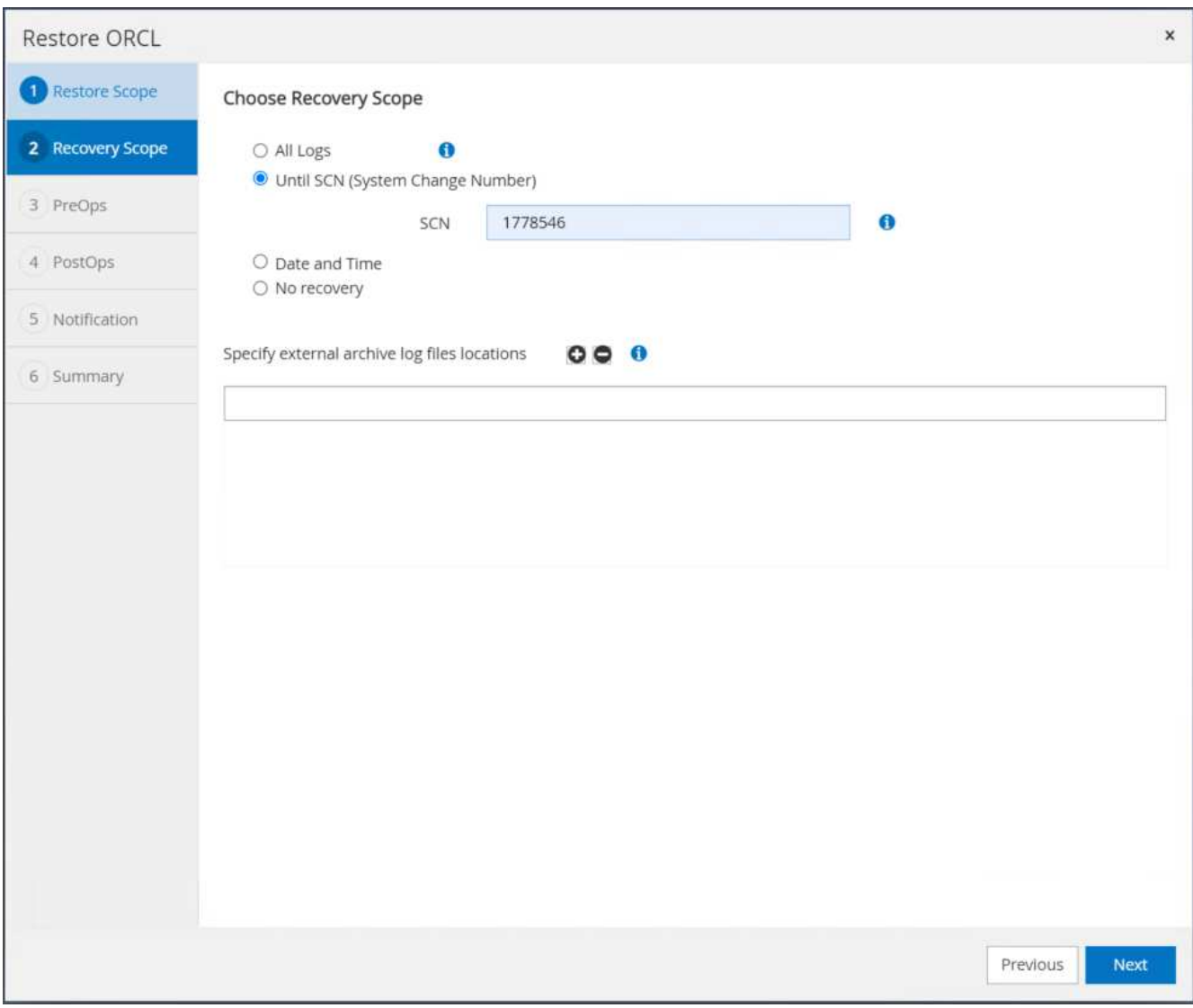

10. Geben Sie bei Bedarf ein optionales Preskript an.

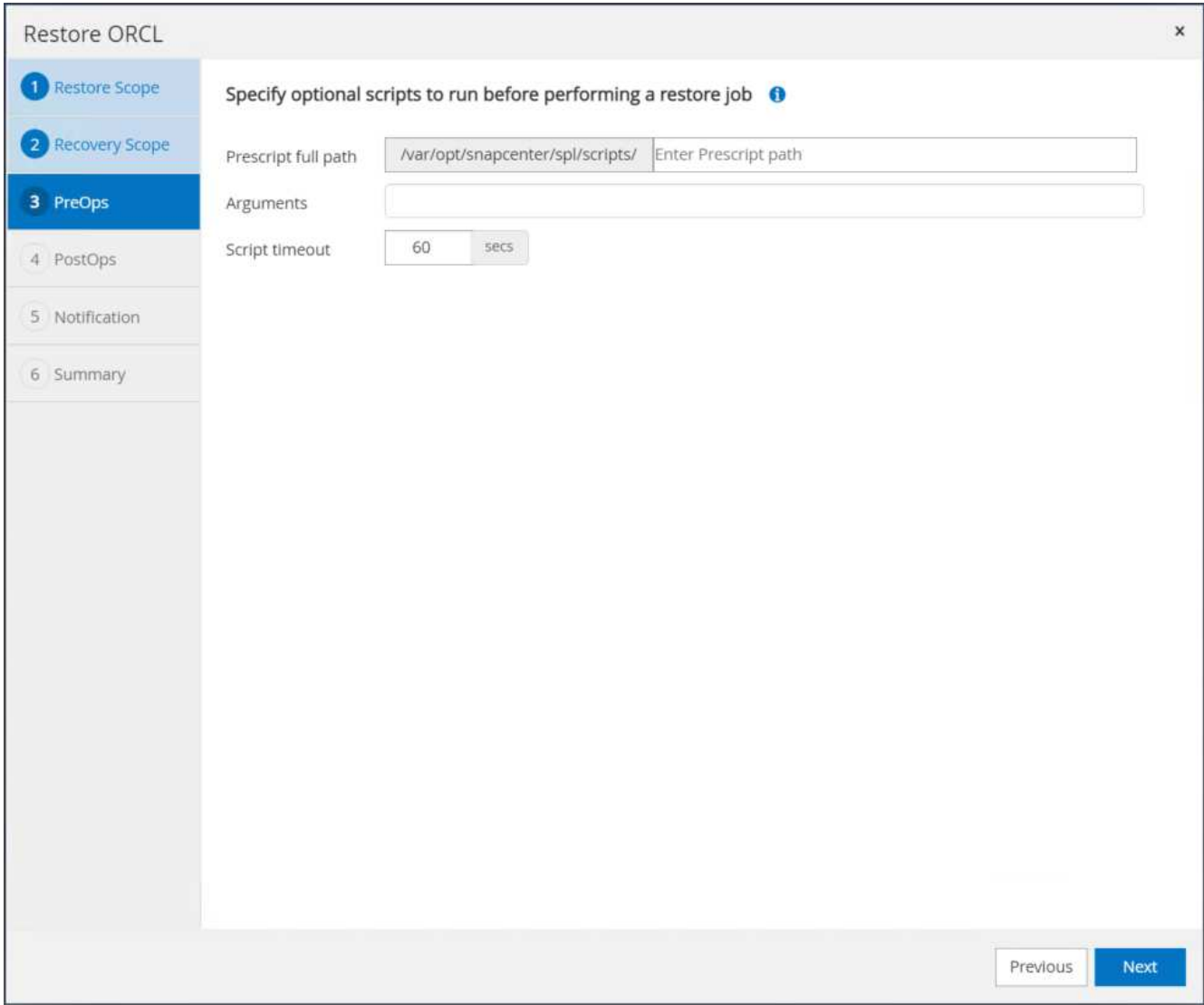

11. Geben Sie ggf. ein optionales Nachskript an, das ausgeführt werden soll. Überprüfen Sie die geöffnete Datenbank nach der Wiederherstellung.

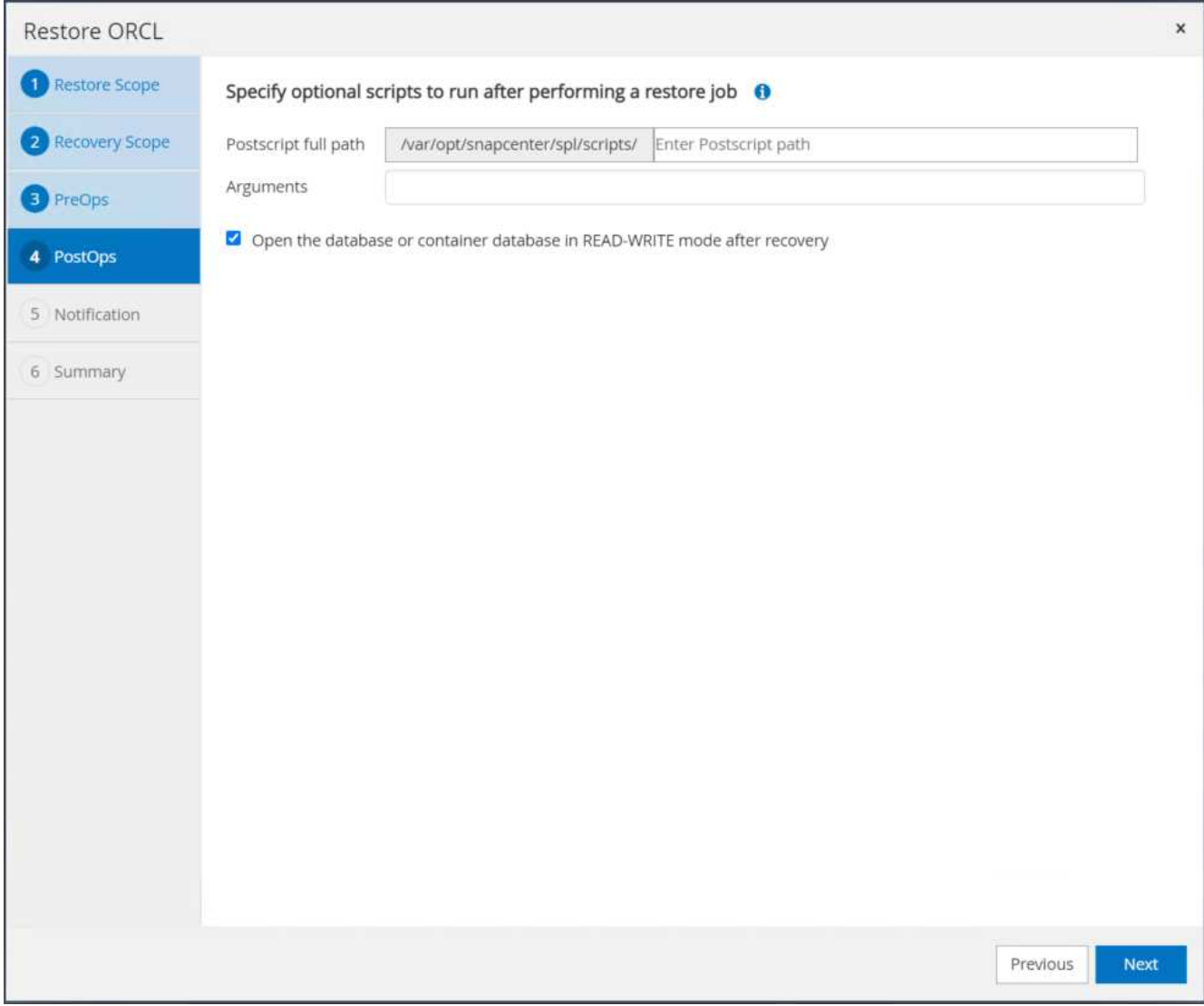

12. Geben Sie einen SMTP-Server und eine E-Mail-Adresse an, wenn eine Jobbenachrichtigung erforderlich ist.

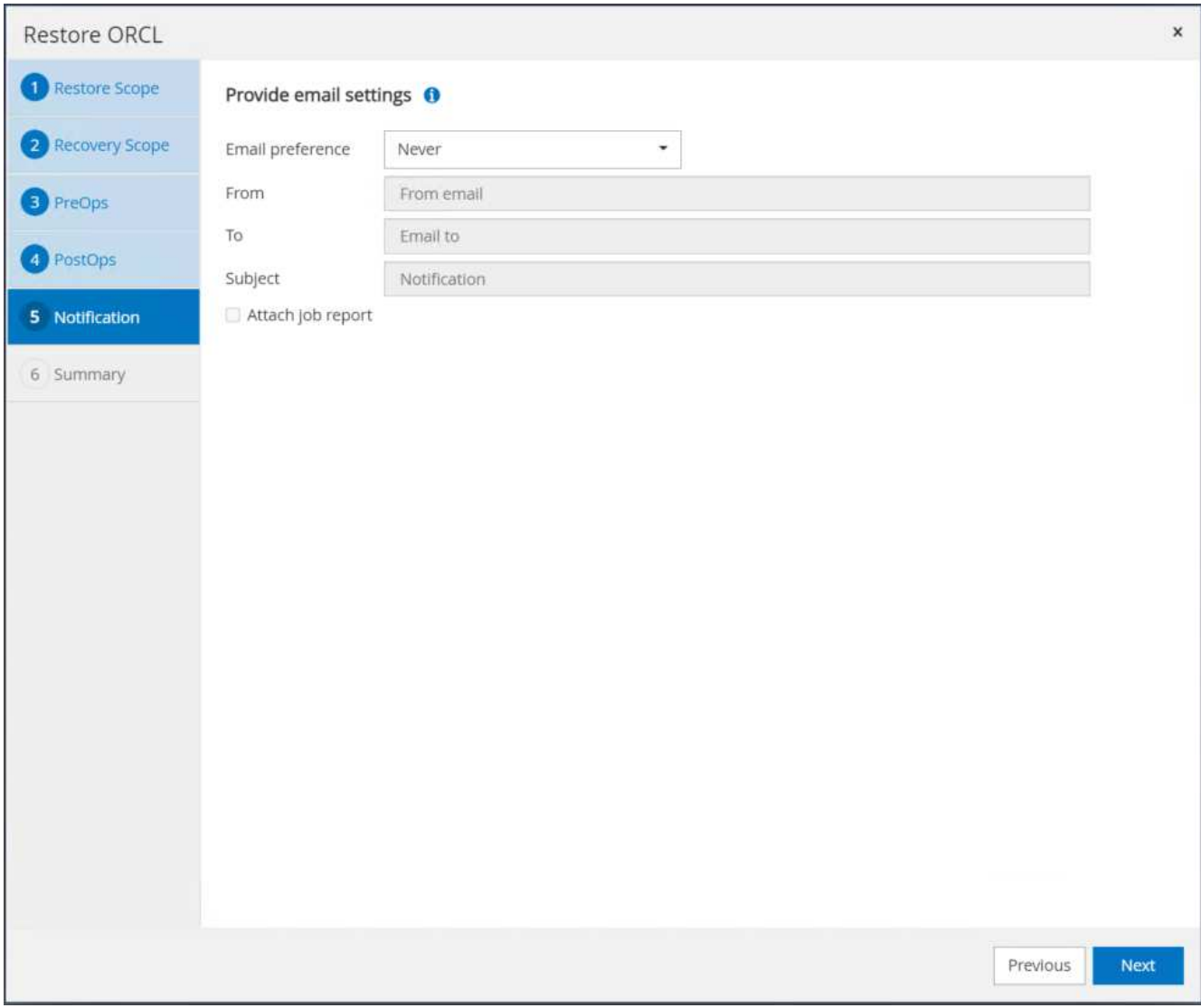

13. Stellen Sie die Jobübersicht wieder her. Klicken Sie auf Fertig stellen, um den Wiederherstellungsauftrag zu starten.

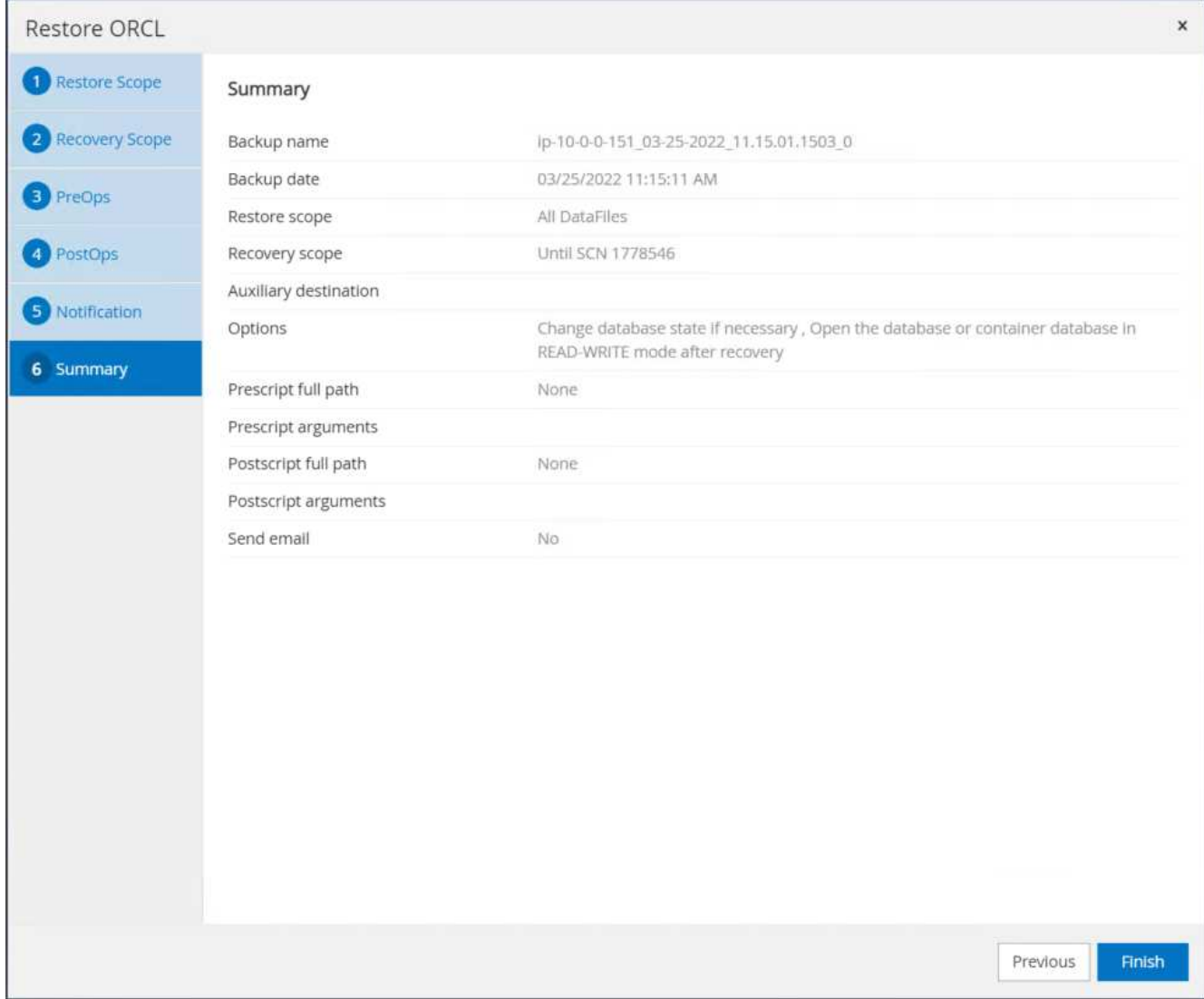

14. Validieren Sie die Wiederherstellung aus SnapCenter.

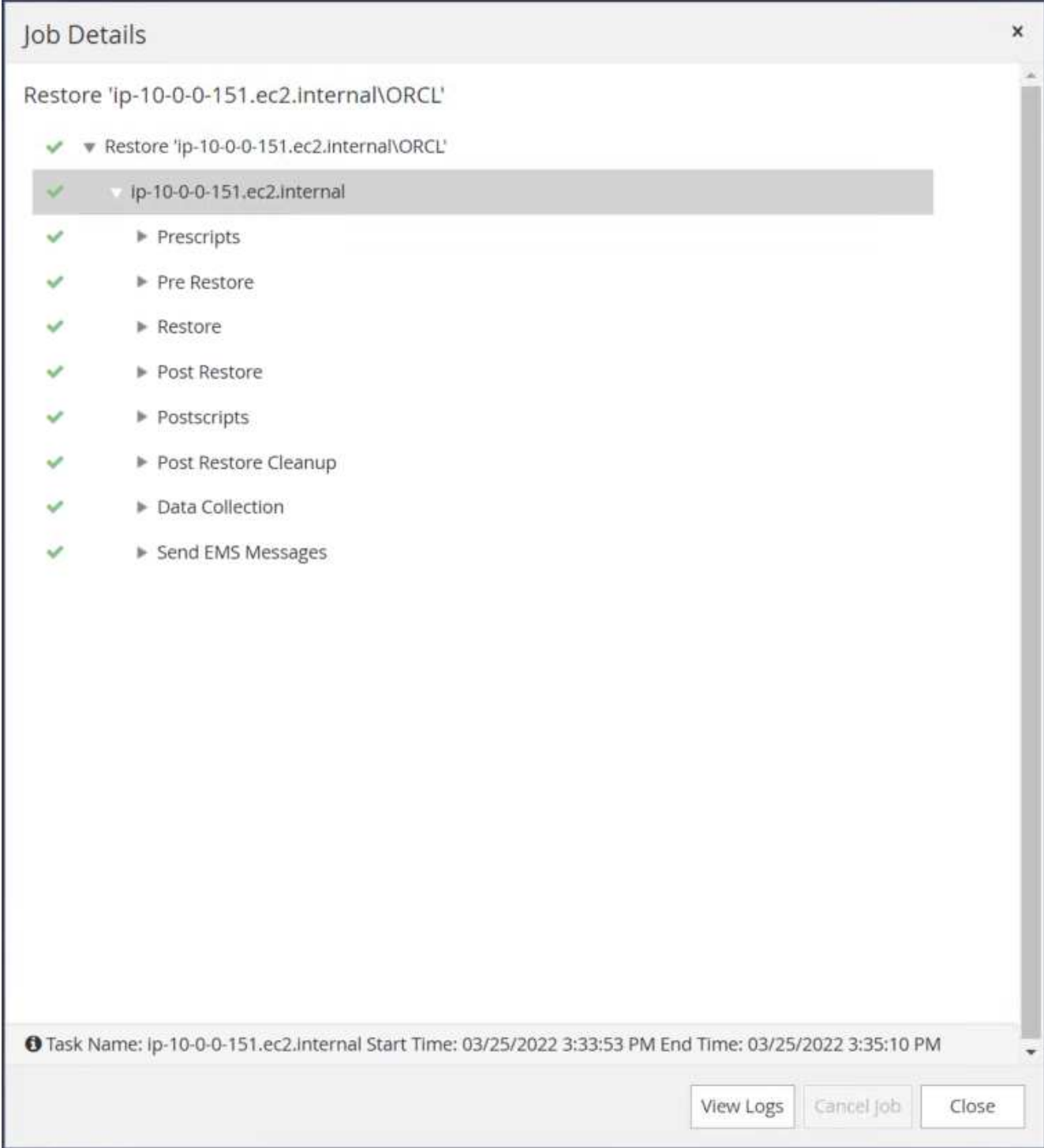

15. Validieren Sie die Wiederherstellung über den EC2 Instance Host.

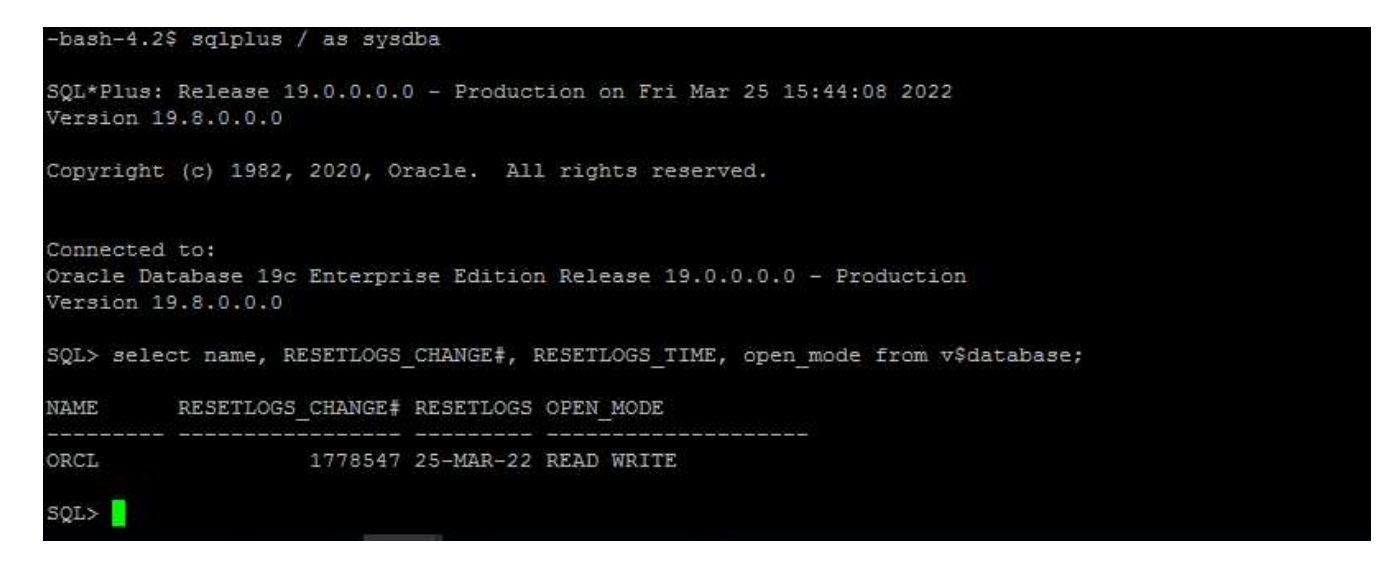

16. Um die Bereitstellung des Wiederherstellungsprotokollvolumens aufzuheben, kehren Sie die Schritte in Schritt 4 um.

#### **Erstellen eines Datenbankklons**

Der folgende Abschnitt zeigt, wie der Workflow für SnapCenter-Klone zum Erstellen eines Datenbankklonen aus einer primären Datenbank auf eine Standby-EC2-Instanz verwendet wird.

1. Erstellen Sie mit der vollständigen Backup-Ressourcengruppe ein vollständiges Snapshot-Backup der primären Datenbank von SnapCenter.

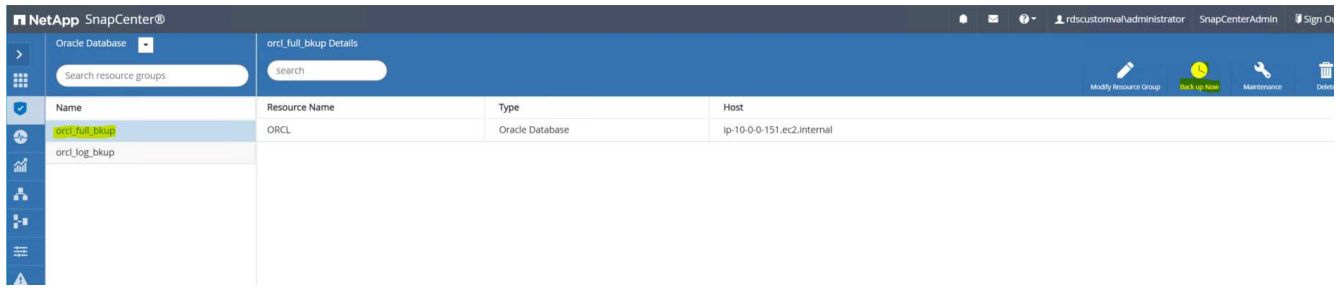

2. Öffnen Sie auf der Registerkarte SnapCenter-Ressource > Datenbank die Seite Datenbank-Backup-Verwaltung für die primäre Datenbank, aus der das Replikat erstellt werden soll.

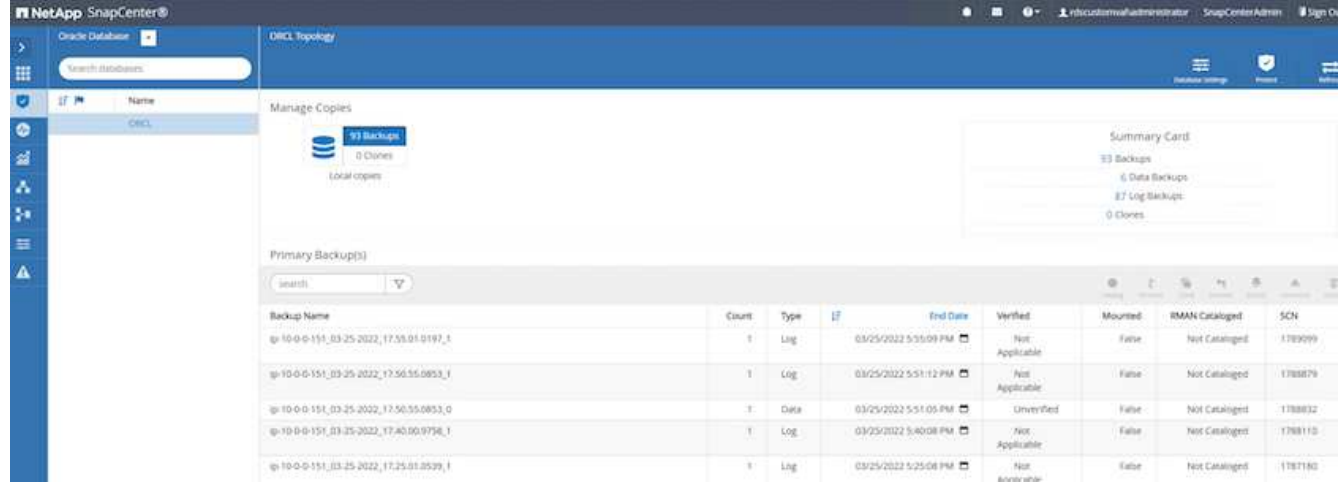

3. Mounten Sie den in Schritt 4 erstellte Protokoll-Volume-Snapshot zum Standby-EC2-Instanz-Host.

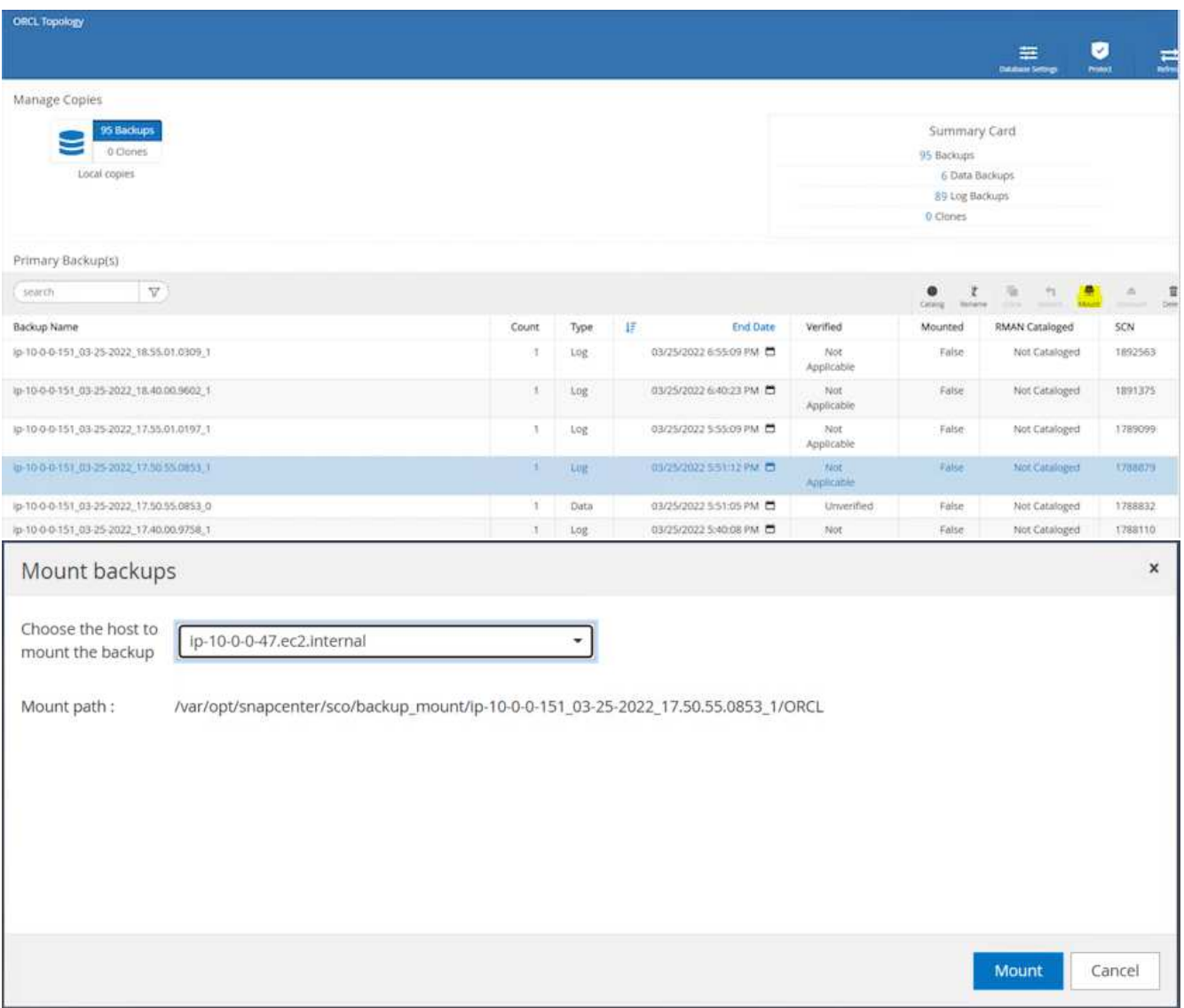

4. Markieren Sie die für das Replikat zu klonenden Snapshot Kopie und klicken Sie auf die Schaltfläche Klonen, um das Klonverfahren zu starten.

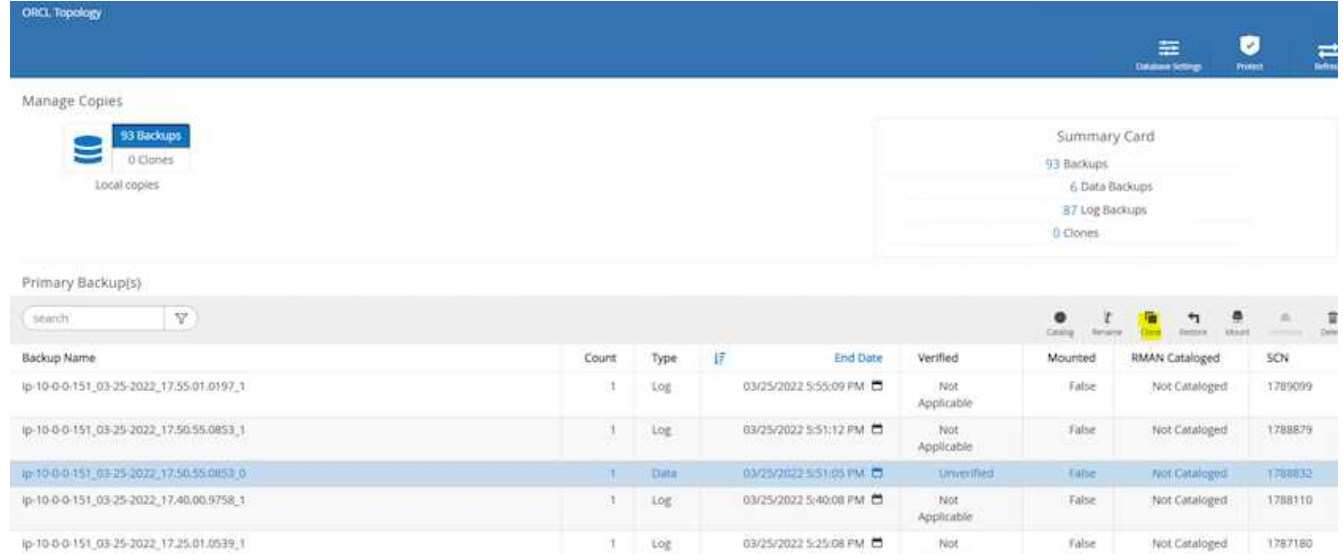

5. Ändern Sie den Namen der Replikatkopie, damit sie sich vom Namen der primären Datenbank unterscheidet. Klicken Sie Auf Weiter.

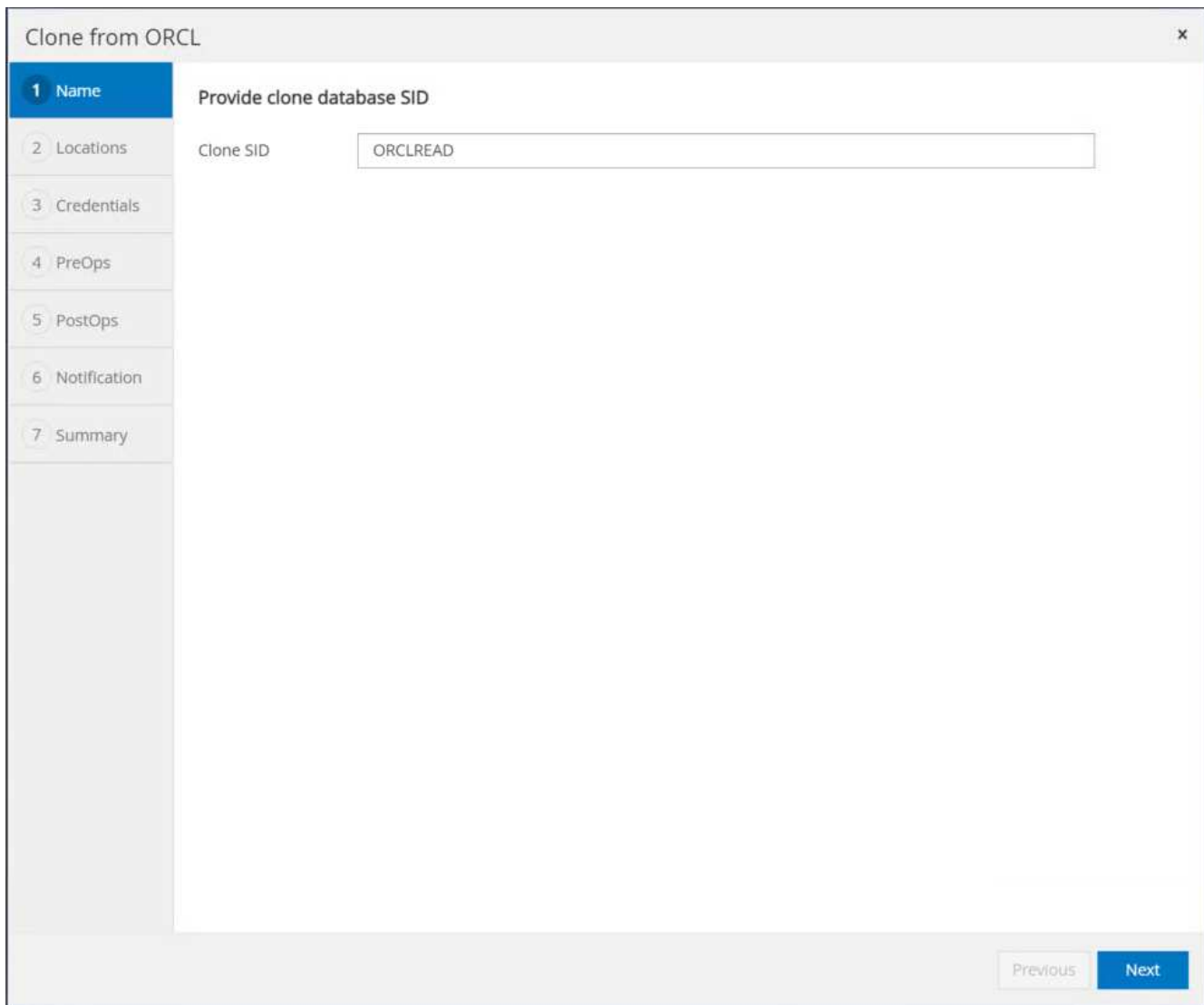

6. Ändern Sie den Klon-Host auf den Standby-EC2-Host, akzeptieren Sie die Standardbenennung und

klicken Sie auf Weiter.

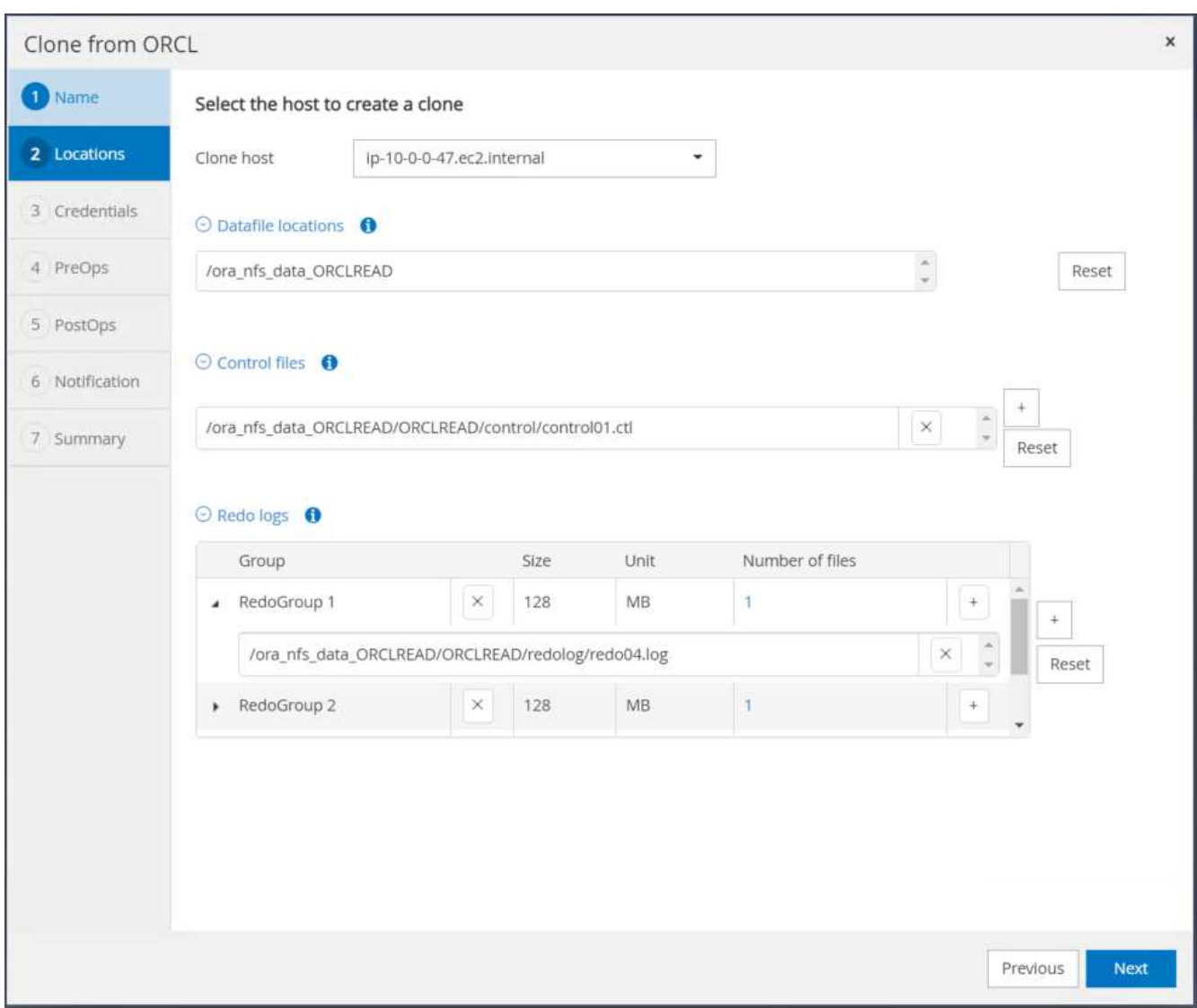

7. Ändern Sie Ihre Oracle-Starteinstellungen auf die für den Oracle-Zielserver-Host konfigurierten Einstellungen, und klicken Sie auf Weiter.

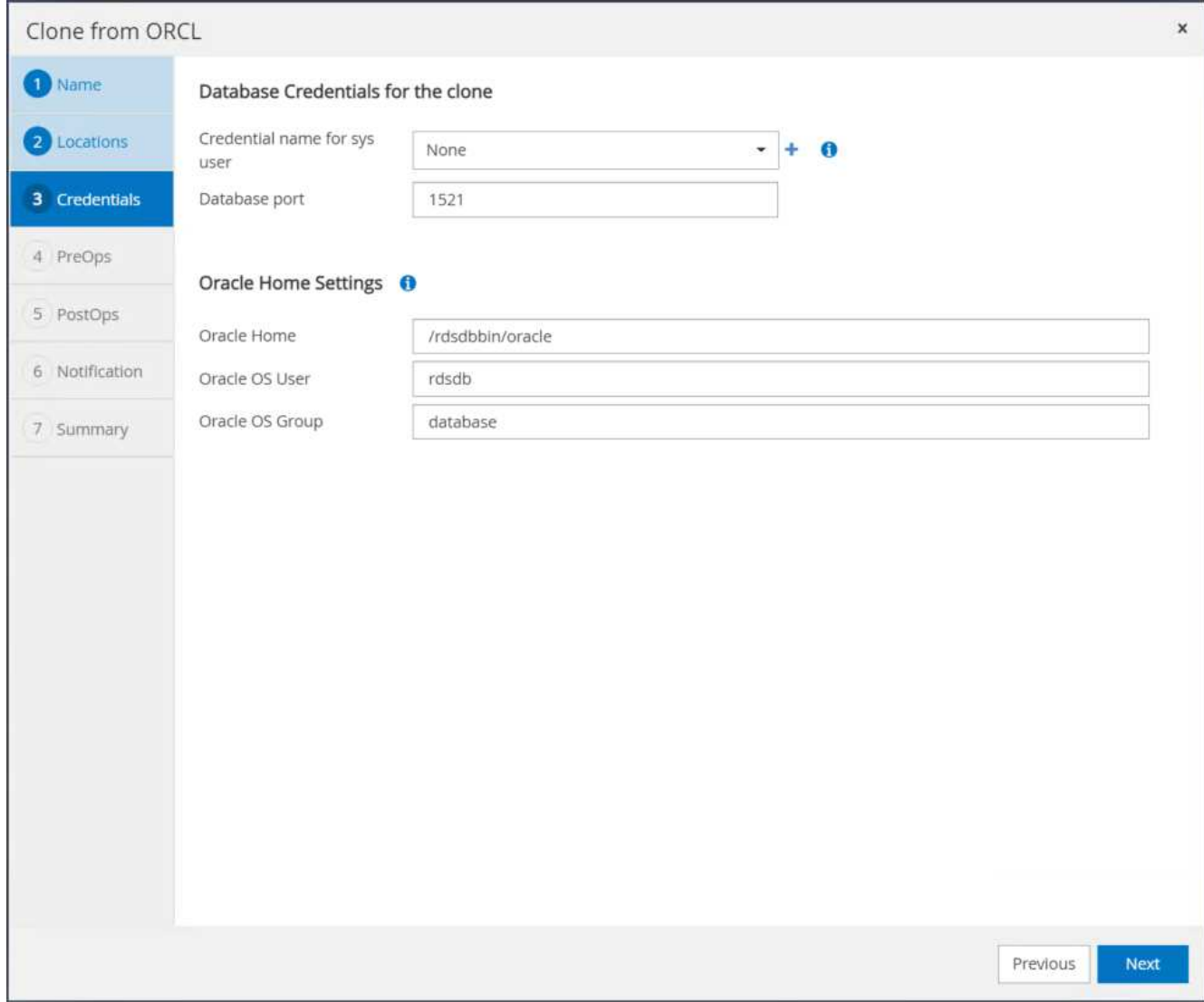

8. Geben Sie einen Wiederherstellungspunkt mit entweder Time oder dem SCN und dem angehängten Archivprotokollpfad an.

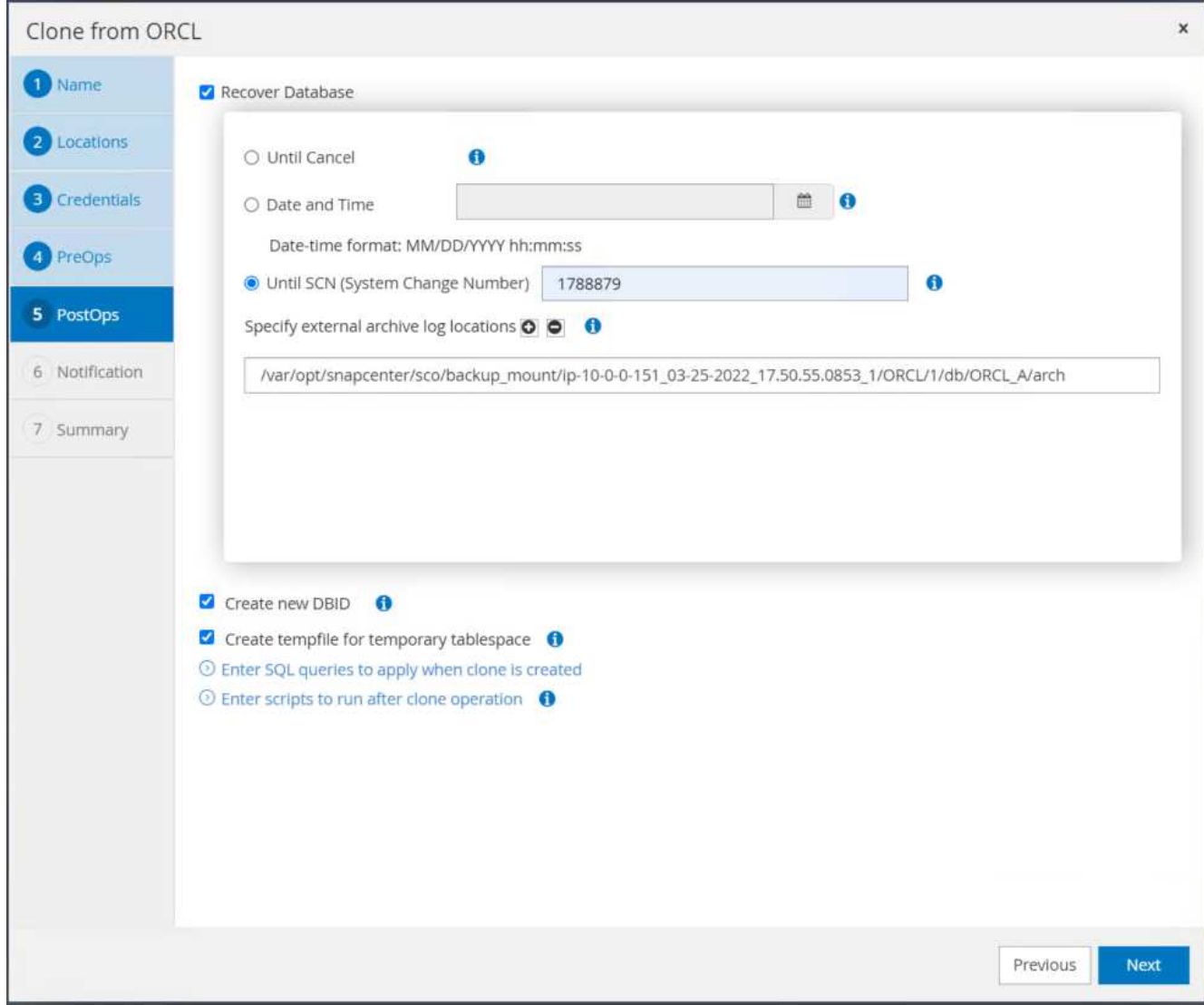

9. Senden Sie bei Bedarf die SMTP-E-Mail-Einstellungen.

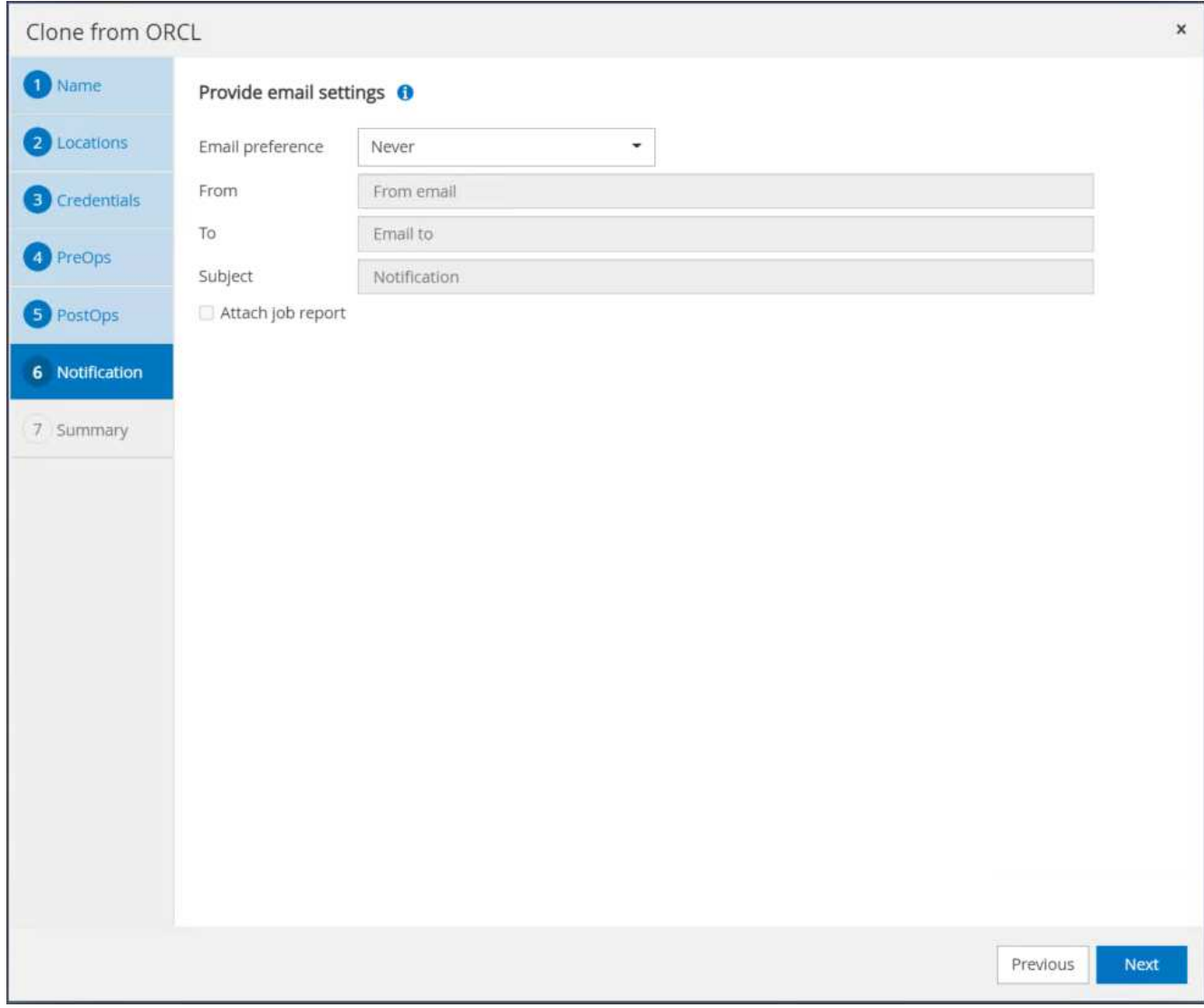

10. Klonen Sie die Jobübersicht, und klicken Sie auf Fertig stellen, um den Klonauftrag zu starten.

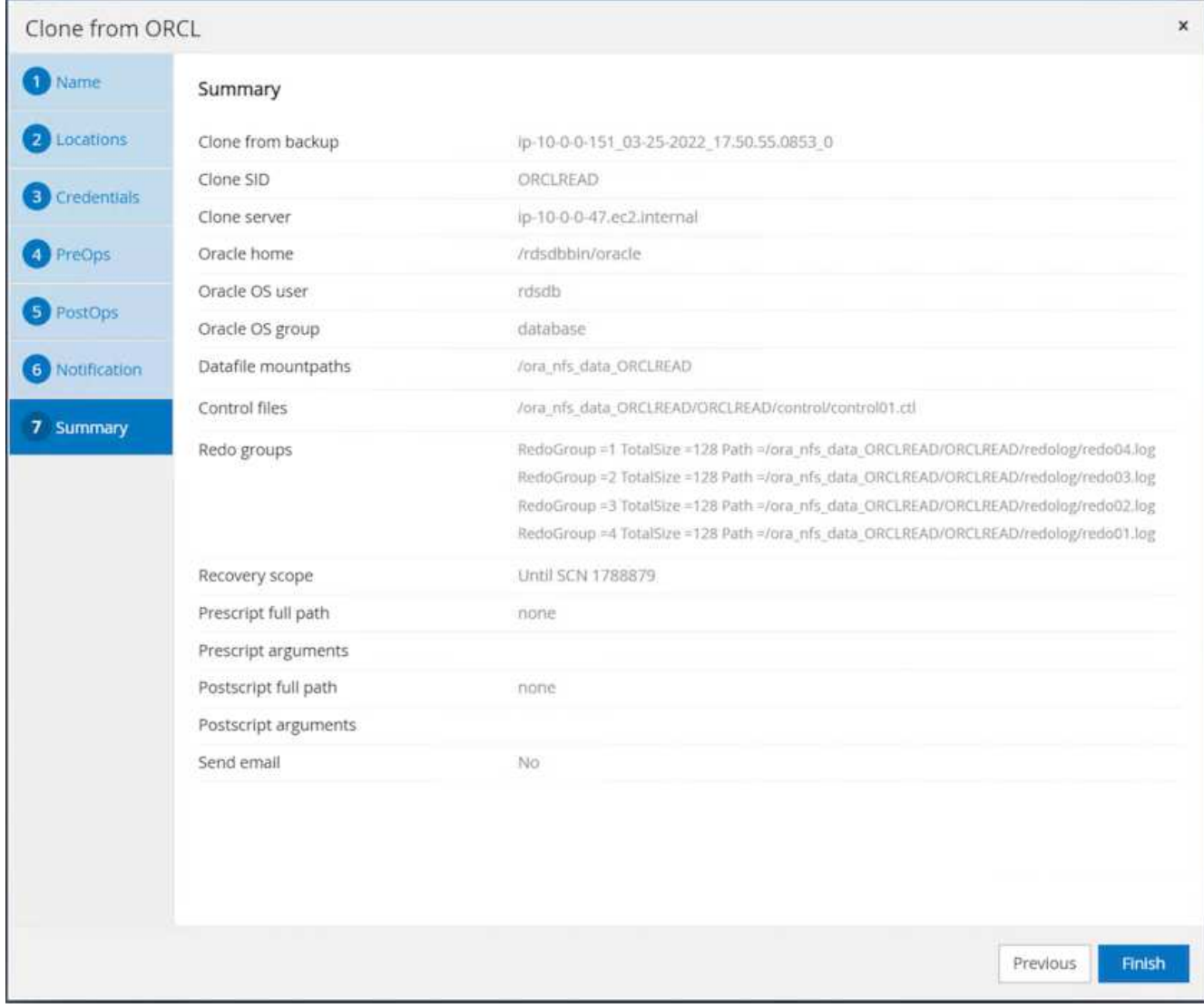

11. Überprüfen Sie das Klon-Jobprotokoll, indem Sie das Klon-Jobprotokoll überprüfen.

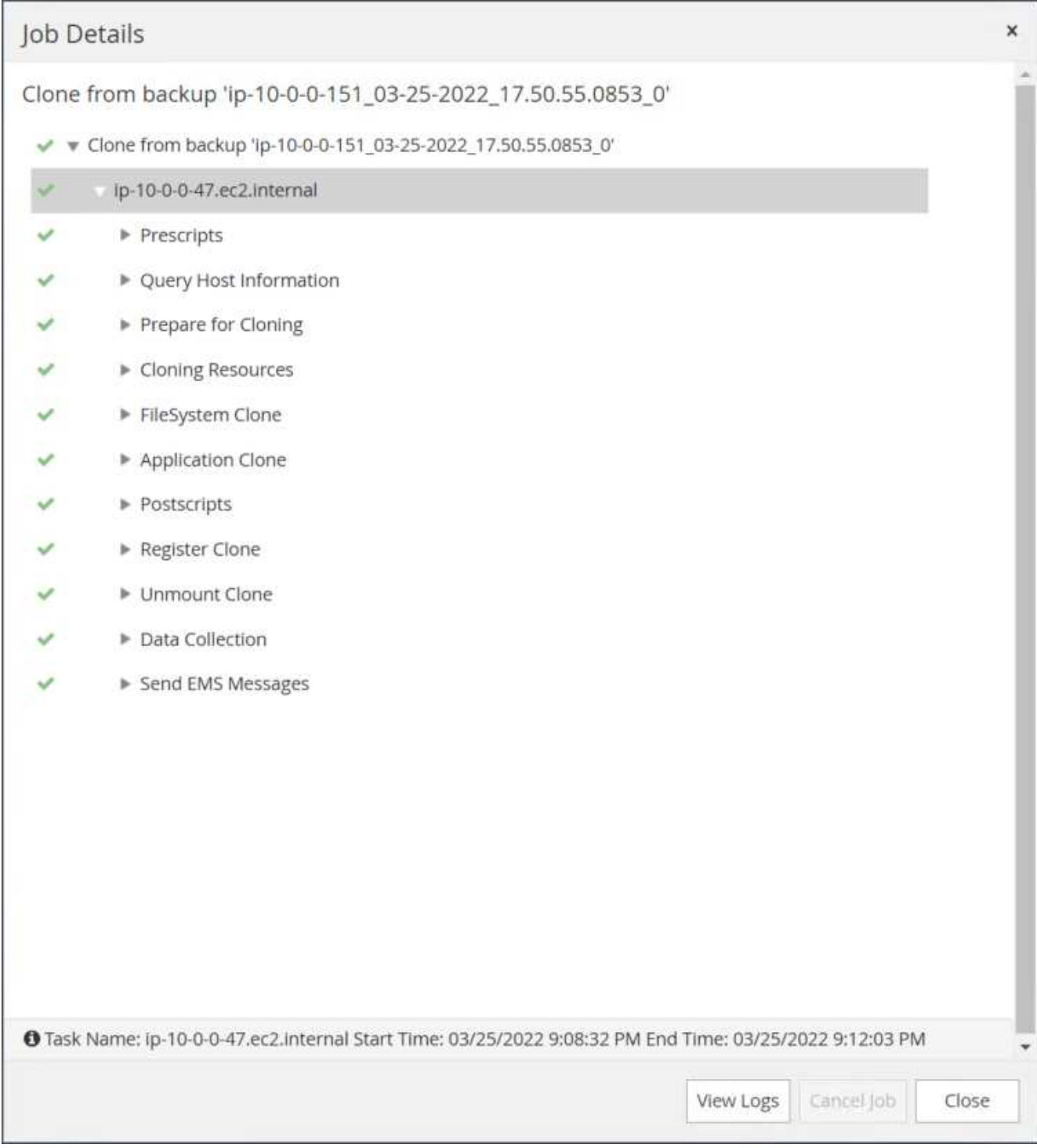

Die geklonte Datenbank ist sofort in SnapCenter registriert.

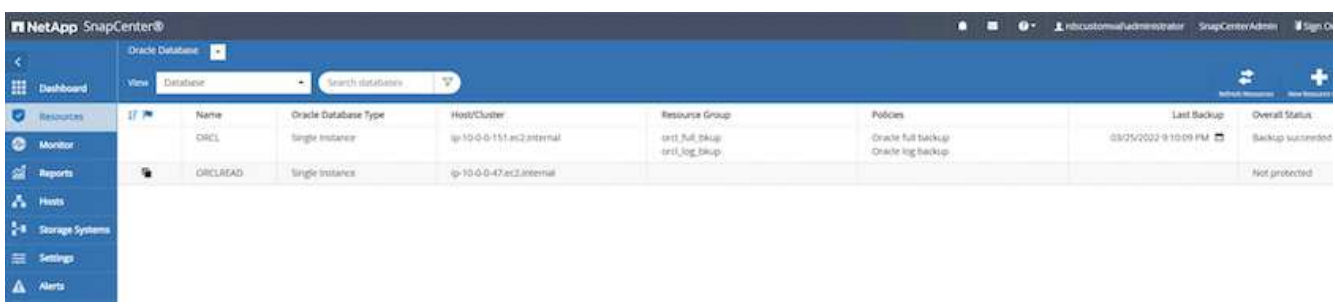

12. Deaktivieren Sie den Oracle Archivprotokollmodus. Melden Sie sich als oracle-Benutzer bei der EC2- Instanz an und führen Sie den folgenden Befehl aus:

sqlplus / as sysdba

shutdown immediate;

startup mount;

alter database noarchivelog;

alter database open;

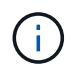

Anstelle primärer Oracle Backup-Kopien kann ein Klon auch aus replizierten sekundären Backup-Kopien auf dem FSX Ziel-Cluster erstellt werden. Dies gilt gleichermaßen.

#### **HA-Failover auf Standby und Resynchronisierung**

Der Standby Oracle HA Cluster bietet Hochverfügbarkeit bei einem Ausfall am primären Standort, entweder in der Rechenschicht oder auf der Storage-Ebene. Ein wesentlicher Vorteil der Lösung besteht darin, dass Anwender die Infrastruktur jederzeit und beliebig oft testen und validieren können. Failover kann vom Benutzer simuliert oder durch wirklichen Ausfall ausgelöst werden. Die Failover-Prozesse sind identisch und können für ein schnelles Applikations-Recovery automatisiert werden.

Siehe folgende Liste der Failover-Verfahren:

- 1. Führen Sie bei einem simulierten Failover ein Protokoll-Snapshot-Backup aus, um die neuesten Transaktionen auf den Standby-Standort zu leeren, wie im Abschnitt dargestellt [Erstellen eines Snapshot](#page-289-0) [für Archivprotokolle](#page-289-0). Bei einem durch einen tatsächlichen Ausfall ausgelösten Failover werden die letzten wiederherstellbaren Daten auf den Standby-Standort repliziert, wobei das letzte erfolgreiche Backup des geplanten Protokoll-Volumes erfolgt.
- 2. SnapMirror zwischen primärem und Standby FSX-Cluster unterbrechen
- 3. Mounten Sie die replizierten Standby-Datenbank-Volumes auf dem Standby-EC2 Instance-Host.
- 4. Verknüpfen Sie die Oracle-Binärdatei neu, wenn die replizierte Oracle-Binärdatei für die Oracle-Wiederherstellung verwendet wird.
- 5. Stellen Sie die Standby-Oracle-Datenbank auf das letzte verfügbare Archivprotokoll wieder her.
- 6. Öffnen Sie die Standby-Oracle-Datenbank für den Anwendungs- und Benutzerzugriff.
- 7. Bei einem tatsächlichen Ausfall des primären Standorts übernimmt die Standby-Oracle-Datenbank nun die Rolle des neuen primären Standorts und Datenbank-Volumes können dazu verwendet werden, den ausgefallenen primären Standort als neuen Standby-Standort mit der Reverse SnapMirror Methode wiederherzustellen.

8. Wenn ein simulierter Ausfall des primären Standorts im Rahmen des Tests oder der Validierung auftritt, fahren Sie nach Abschluss der Testdurchführung die Standby-Oracle-Datenbank herunter. Heben Sie dann die Standby-Datenbank-Volumes vom Standby-EC2-Instance-Host auf und synchronisieren Sie die Replikation vom primären Standort zum Standby-Standort neu.

Diese Verfahren können mit dem NetApp Automation Toolkit durchgeführt werden, das auf der öffentlichen NetApp GitHub Website heruntergeladen werden kann.

git clone https://github.com/NetApp-Automation/na ora hadr failover resync.git

Lesen Sie die README-Anweisung sorgfältig, bevor Sie die Einrichtung und Failover-Tests durchführen.

# **Datenbankmigration von lokalen Systemen in die Public Cloud**

Die Migration der Datenbank stellt auf jeden Fall eine Herausforderung dar. Die Migration einer Oracle Datenbank von On-Premises-Systemen in die Cloud ist keine Ausnahme.

In den folgenden Abschnitten werden die wichtigsten Faktoren aufgeführt, die Sie bei der Migration von Oracle Datenbanken in die AWS Public Cloud mit AWS EC2 Computing- und FSX Storage-Plattform berücksichtigen sollten.

## **ONTAP Storage ist vor Ort verfügbar**

Wenn die lokale Oracle Datenbank sich auf einem ONTAP Storage Array befindet, lässt sich die Replizierung für die Datenbankmigration dank der in AWS FSX ONTAP Storage integrierten NetApp SnapMirror Technologie einfacher einrichten. Der Migrationsprozess kann über die NetApp BlueXP Konsole orchestriert werden.

- 1. Erstellung einer EC2 Ziel-Computing-Instanz, die zur lokalen Instanz passt
- 2. Stellen Sie passende Datenbank-Volumes gleicher Größe über die FSX-Konsole bereit.
- 3. Mounten Sie die FSX-Datenbank-Volumes in die EC2-Instanz.
- 4. Einrichten der SnapMirror Replizierung zwischen den lokalen Datenbank-Volumes und den FSX Ziel-Datenbank-Volumes Die erste Synchronisierung benötigt möglicherweise etwas Zeit, um die primären Quelldaten zu verschieben, aber die folgenden inkrementellen Updates sind viel schneller.
- 5. Beenden Sie zum Zeitpunkt der Umschaltung die primäre Applikation, um alle Transaktionen zu beenden. Führen Sie über die Oracle sqlplus CLI-Schnittstelle einen Oracle Online-Protokollschalter aus und erlauben Sie SnapMirror Sync, das letzte archivierte Protokoll auf das Ziel-Volume zu übertragen.
- 6. Untergliedern Sie die gespiegelten Volumes, führen Sie Oracle Recovery am Ziel aus und bringen Sie die Datenbank für den Service auf.
- 7. Weisen Sie Applikationen auf die Oracle Datenbank in der Cloud zu.

Im folgenden Video wird gezeigt, wie eine Oracle Datenbank mithilfe der NetApp BlueXP Konsole und SnapMirror Replizierung von On-Premises zu AWS FSX/EC2 migriert wird.

#### [Migrieren Sie lokale Oracle DB zu AWS](https://netapp.hosted.panopto.com/Panopto/Pages/Embed.aspx?id=c0df32f8-d6d3-4b79-b0bd-b01200f3a2e8)

## **ONTAP Storage ist vor Ort nicht verfügbar**

Wenn die lokale Oracle Datenbank auf Storage anderer Anbieter als ONTAP gehostet wird, basiert die

Datenbankmigration auf dem Restore einer Backup-Kopie einer Oracle Datenbank. Sie müssen das Archivprotokoll wiedergeben, um es vor dem Umschalten aktuell zu machen.

AWS S3 kann als Staging-Storage-Bereich für das Verschieben und Migrieren von Datenbanken verwendet werden. Für diese Methode sind die folgenden übergeordneten Schritte zu beachten:

- 1. Bereitstellung einer neuen, übereinstimmenden EC2 Instanz, die mit der lokalen Instanz vergleichbar ist
- 2. Stellen Sie gleich große Datenbank-Volumes vom FSX Storage bereit und mounten Sie die Volumes auf die EC2 Instanz.
- 3. Erstellen einer Oracle Backup-Kopie auf Festplattenebene
- 4. Die Backup-Kopie kann in AWS S3 Storage verschoben werden.
- 5. Stellen Sie die Oracle-Kontrolldatei wieder her und stellen Sie die Datenbank wieder her, indem Sie Daten und das Archivprotokoll aus dem S3-Storage ziehen.
- 6. Synchronisieren der Oracle Zieldatenbank mit der lokalen Quelldatenbank
- 7. Fahren Sie beim Switchover die Applikation und die Oracle Quelldatenbank herunter. Kopieren Sie die letzten paar Archivprotokolle und wenden Sie sie auf die Oracle Zieldatenbank an, um sie auf den neuesten Stand zu bringen.
- 8. Starten Sie die Zieldatenbank für den Benutzerzugriff.
- 9. Umleiten der Applikation zur Zieldatenbank, um die Umschaltung abzuschließen.

### **Migrieren Sie lokale Oracle Datenbanken mithilfe von PDB-Verschiebungen mit maximaler Verfügbarkeit zu AWS FSX/EC2**

Dieser Migrationsansatz eignet sich am besten für Oracle Datenbanken, die bereits im mandantenfähigen PDB/CDB-Modell implementiert sind. ONTAP-Storage steht vor Ort nicht zur Verfügung. Bei der Methode zur Verschiebung der PDB wird mithilfe der Oracle PDB-Technologie Hot-Clone-Datenbanken zwischen einer Quell-CDB und einer Ziel-CDB verschoben. Gleichzeitig werden Serviceunterbrechungen minimiert.

Erstellen Sie zunächst CDB in der AWS FSX/EC2 mit ausreichend Storage, um PDBs zu hosten und von lokalen Standorten aus zu migrieren. Mehrere on-Premises-PDBs können nacheinander umgezogen werden.

- 1. Wenn die lokale Datenbank in einer einzelnen Instanz statt im mandantenfähigen PDB/CDB-Modell implementiert wird, befolgen Sie die Anweisungen in ["Konvertieren einer einzelnen nicht-CDB-Instanz in](https://docs.netapp.com/de-de/netapp-solutions/databases/azure_ora_nfile_migration.html#converting-a-single-instance-non-cdb-to-a-pdb-in-a-multitenant-cdb) [eine PDB in einer mandantenfähigen CDB"](https://docs.netapp.com/de-de/netapp-solutions/databases/azure_ora_nfile_migration.html#converting-a-single-instance-non-cdb-to-a-pdb-in-a-multitenant-cdb) Um die einzelne Instanz in mandantenfähige PDB/CDB zu konvertieren. Folgen Sie dann dem nächsten Schritt, um die konvertierte PDB zu CDB in AWS FSX/EC2 zu migrieren.
- 2. Wenn die lokale Datenbank bereits im mandantenfähigen PDB/CDB-Modell implementiert ist, befolgen Sie die Anweisungen in ["Migrieren Sie lokale Oracle-Datenbanken in die Cloud mit PDB-Verschiebung"](https://docs.netapp.com/de-de/netapp-solutions/databases/azure_ora_nfile_migration.html#migrate-on-premises-oracle-databases-to-azure-with-pdb-relocation) Für die Durchführung der Migration.

Im folgenden Video wird gezeigt, wie eine Oracle Database (PDB) mithilfe von PDB-Verschiebungen mit maximaler Verfügbarkeit auf FSX/EC2 migriert werden kann.

## ["Migrieren Sie die lokale Oracle PDB zu AWS CDB mit maximaler Verfügbarkeit"](https://www.netapp.tv/insight/details/29998?playlist_id=0&mcid=85384745435828386870393606008847491796)

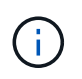

Obwohl die Anweisungen in Schritt 1 und 2 im Kontext der Public Cloud von Azure dargestellt werden, gelten die Verfahren für die AWS Cloud ohne Änderungen.

Das NetApp Solutions Automation Team bietet ein Migrations-Toolkit, das die Migration von Oracle Datenbanken vor Ort in die AWS Cloud erleichtert. Verwenden Sie den folgenden Befehl, um das Oracle Database Migration Toolkit für die PDB-Verschiebung herunterzuladen.

git clone https://github.com/NetApp-Automation/na\_ora\_aws\_migration.git

# **Copyright-Informationen**

Copyright © 2024 NetApp. Alle Rechte vorbehalten. Gedruckt in den USA. Dieses urheberrechtlich geschützte Dokument darf ohne die vorherige schriftliche Genehmigung des Urheberrechtsinhabers in keiner Form und durch keine Mittel – weder grafische noch elektronische oder mechanische, einschließlich Fotokopieren, Aufnehmen oder Speichern in einem elektronischen Abrufsystem – auch nicht in Teilen, vervielfältigt werden.

Software, die von urheberrechtlich geschütztem NetApp Material abgeleitet wird, unterliegt der folgenden Lizenz und dem folgenden Haftungsausschluss:

DIE VORLIEGENDE SOFTWARE WIRD IN DER VORLIEGENDEN FORM VON NETAPP ZUR VERFÜGUNG GESTELLT, D. H. OHNE JEGLICHE EXPLIZITE ODER IMPLIZITE GEWÄHRLEISTUNG, EINSCHLIESSLICH, JEDOCH NICHT BESCHRÄNKT AUF DIE STILLSCHWEIGENDE GEWÄHRLEISTUNG DER MARKTGÄNGIGKEIT UND EIGNUNG FÜR EINEN BESTIMMTEN ZWECK, DIE HIERMIT AUSGESCHLOSSEN WERDEN. NETAPP ÜBERNIMMT KEINERLEI HAFTUNG FÜR DIREKTE, INDIREKTE, ZUFÄLLIGE, BESONDERE, BEISPIELHAFTE SCHÄDEN ODER FOLGESCHÄDEN (EINSCHLIESSLICH, JEDOCH NICHT BESCHRÄNKT AUF DIE BESCHAFFUNG VON ERSATZWAREN ODER -DIENSTLEISTUNGEN, NUTZUNGS-, DATEN- ODER GEWINNVERLUSTE ODER UNTERBRECHUNG DES GESCHÄFTSBETRIEBS), UNABHÄNGIG DAVON, WIE SIE VERURSACHT WURDEN UND AUF WELCHER HAFTUNGSTHEORIE SIE BERUHEN, OB AUS VERTRAGLICH FESTGELEGTER HAFTUNG, VERSCHULDENSUNABHÄNGIGER HAFTUNG ODER DELIKTSHAFTUNG (EINSCHLIESSLICH FAHRLÄSSIGKEIT ODER AUF ANDEREM WEGE), DIE IN IRGENDEINER WEISE AUS DER NUTZUNG DIESER SOFTWARE RESULTIEREN, SELBST WENN AUF DIE MÖGLICHKEIT DERARTIGER SCHÄDEN HINGEWIESEN WURDE.

NetApp behält sich das Recht vor, die hierin beschriebenen Produkte jederzeit und ohne Vorankündigung zu ändern. NetApp übernimmt keine Verantwortung oder Haftung, die sich aus der Verwendung der hier beschriebenen Produkte ergibt, es sei denn, NetApp hat dem ausdrücklich in schriftlicher Form zugestimmt. Die Verwendung oder der Erwerb dieses Produkts stellt keine Lizenzierung im Rahmen eines Patentrechts, Markenrechts oder eines anderen Rechts an geistigem Eigentum von NetApp dar.

Das in diesem Dokument beschriebene Produkt kann durch ein oder mehrere US-amerikanische Patente, ausländische Patente oder anhängige Patentanmeldungen geschützt sein.

ERLÄUTERUNG ZU "RESTRICTED RIGHTS": Nutzung, Vervielfältigung oder Offenlegung durch die US-Regierung unterliegt den Einschränkungen gemäß Unterabschnitt (b)(3) der Klausel "Rights in Technical Data – Noncommercial Items" in DFARS 252.227-7013 (Februar 2014) und FAR 52.227-19 (Dezember 2007).

Die hierin enthaltenen Daten beziehen sich auf ein kommerzielles Produkt und/oder einen kommerziellen Service (wie in FAR 2.101 definiert) und sind Eigentum von NetApp, Inc. Alle technischen Daten und die Computersoftware von NetApp, die unter diesem Vertrag bereitgestellt werden, sind gewerblicher Natur und wurden ausschließlich unter Verwendung privater Mittel entwickelt. Die US-Regierung besitzt eine nicht ausschließliche, nicht übertragbare, nicht unterlizenzierbare, weltweite, limitierte unwiderrufliche Lizenz zur Nutzung der Daten nur in Verbindung mit und zur Unterstützung des Vertrags der US-Regierung, unter dem die Daten bereitgestellt wurden. Sofern in den vorliegenden Bedingungen nicht anders angegeben, dürfen die Daten ohne vorherige schriftliche Genehmigung von NetApp, Inc. nicht verwendet, offengelegt, vervielfältigt, geändert, aufgeführt oder angezeigt werden. Die Lizenzrechte der US-Regierung für das US-Verteidigungsministerium sind auf die in DFARS-Klausel 252.227-7015(b) (Februar 2014) genannten Rechte beschränkt.

## **Markeninformationen**

NETAPP, das NETAPP Logo und die unter [http://www.netapp.com/TM](http://www.netapp.com/TM\) aufgeführten Marken sind Marken von NetApp, Inc. Andere Firmen und Produktnamen können Marken der jeweiligen Eigentümer sein.